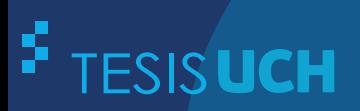

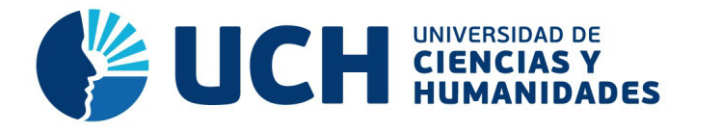

## **FACULTAD DE CIENCIAS E INGENIERÍA ESCUELA PROFESIONAL DE INGENIERÍA DE SISTEMAS E INFORMÁTICA**

### **TESIS**

Implementación de un sistema web para mejorar los procesos de matrícula, control de notas y pensiones en el colegio Las Orquídeas, Puente Piedra - 2018

### **PRESENTADO POR**

Serna Bravo, Jorge Luis

### **ASESOR**

Andrade Arenas, Laberiano Matías

**Los Olivos, 2019** 

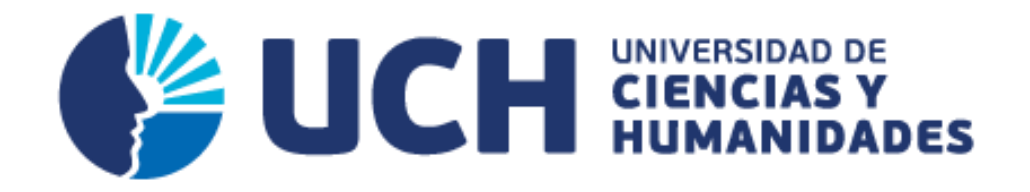

# **FACULTAD DE CIENCIAS E INGENIERÍA**

**ESCUELA PROFESIONAL DE INGENIERÍA DE SISTEMAS E INFORMÁTICA** 

# **IMPLEMENTACIÓN DE UN SISTEMA WEB PARA MEJORAR LOS PROCESOS DE MATRICULA, CONTROL DE NOTAS Y PENSIONES EN EL COLEGIO LAS ORQUÍDEAS, PUENTE PIEDRA - 2018**

### **TESIS PARA OPTAR EL TÍTULO PROFESIONAL DE INGENIERO DE SISTEMAS E INFORMÁTICA**

### **PRESENTADA POR:**

SERNA BRAVO JORGE LUIS.

### **ASESOR:**

ANDRADE ARENAS LABERIANO MATIAS

**LIMA – PERÚ 2019** 

### **SUSTENTADA Y APROBADA ANTE EL SIGUIENTE JURADO:**

**Presidente Secretario**

**Vocal**

**Andrade Arenas, Laberiano Matías Asesor**

#### **Dedicatoria**

<span id="page-3-0"></span>A Dios por permitirme cumplir mis metas.

Por guiarme en el trayecto con sabiduría, fortaleza y enseñándome que no se debe desistir por más dura que sea la prueba, él está siempre para auxiliarnos y seguir adelante.

A mis padres por comprender y darme el apoyo para la elaboración de este proyecto; el compromiso, perseverancia han sido mis consejos y apoyo incondicional, todo esto sirvió para lograr ser un gran profesional.

### **Agradecimiento**

<span id="page-4-0"></span>A Dios por permitirme hacer realidad mis sueños y cumplir mis metas.

A mi familia, por su esfuerzo y dedicación, sin el cual este proyecto no se hubiese concretado.

A la administración de la institución educativa las Orquídeas por su gentil apoyo en todo lo pedido en la elaboración de este proyecto.

#### **Resumen**

<span id="page-5-0"></span>La presente tesis tiene como principal objetivo mejorar la gestión académica en el Centro Educativo Privado Las Orquídeas, la cual se encuentra ubicada en el distrito de Puente Piedra; Esta institución cuenta con los niveles de Inicial, Primaria y Secundaria. Por otro lado, la gestión académica de la Institución Educativa, abarca los procesos de matrícula, el registro de notas y cobro de pensiones, dichos procesos son registrados de manera manual en documentos escritos, tales procedimientos y actividades, que permiten la continuidad de los alumnos antiguos y el ingreso de alumnos nuevos, en el Sistema de Educación Oficial del País, así como el manejo de información pedagógica y otros de los estudiantes, no son adecuados por la demora de atención, el mismo que genera malestar. El presente trabajo de investigación busca resolver un problema habitual de los padres de familia, los cuales muchas veces no cuentan con el tiempo suficiente para apersonarse en la fechas indicadas por la Institución Educativa, sea para el pago de matrícula, cuotas de mensualidad o recojo de la libreta de notas. Por tanto, se desarrolló este sistema web utilizando la metodología de Rational Unified Process (RUP), el lenguaje de programación PHP, se eligió como motor de base de datos a MySQL, Este sistema será de gran utilidad ya que automatizara los principales procesos descritos anteriormente y será de gran ayuda para los usuarios que la utilicen.

**Palabras claves:** Sistema web, Gestión académica, MySQL, PHP, RUP.

#### **Abstract**

<span id="page-6-0"></span>The main objective of this thesis is to improve academic management at the Orquideas Private Educational Center, which is located in the district of Puente Piedra; this institution has the levels of Initial, Primary and Secondary. On the other hand, the academic management of the educational center covers the enrollment processes, the record of grades and pension collection; these processes are recorded manually in written documents such as minutes, registration cards, payment receipts, notebook, etc. And due to this one of the problems that has been caused has been the loss of important documents, it is also important to emphasize the time it takes to look for the documents of the institution which generates discomfort in the parents or guardians, besides that the This research work seeks to resolve a common problem of parents or guardians who often do not have enough time to appear on the dates indicated by the school either for the payment of tuition, monthly payments or pick up of the Notepad. Therefore, this web system was developed using the Rational Unified Process (RUP) methodology, the PHP programming language, was chosen as MySQL database engine, This system will be very useful as it will automate the main processes described above and will be of great help to users who use it.

**Keywords**: Web systems, Educational Folder, MySQL, PHP, RUP.

### Contenido

<span id="page-7-0"></span>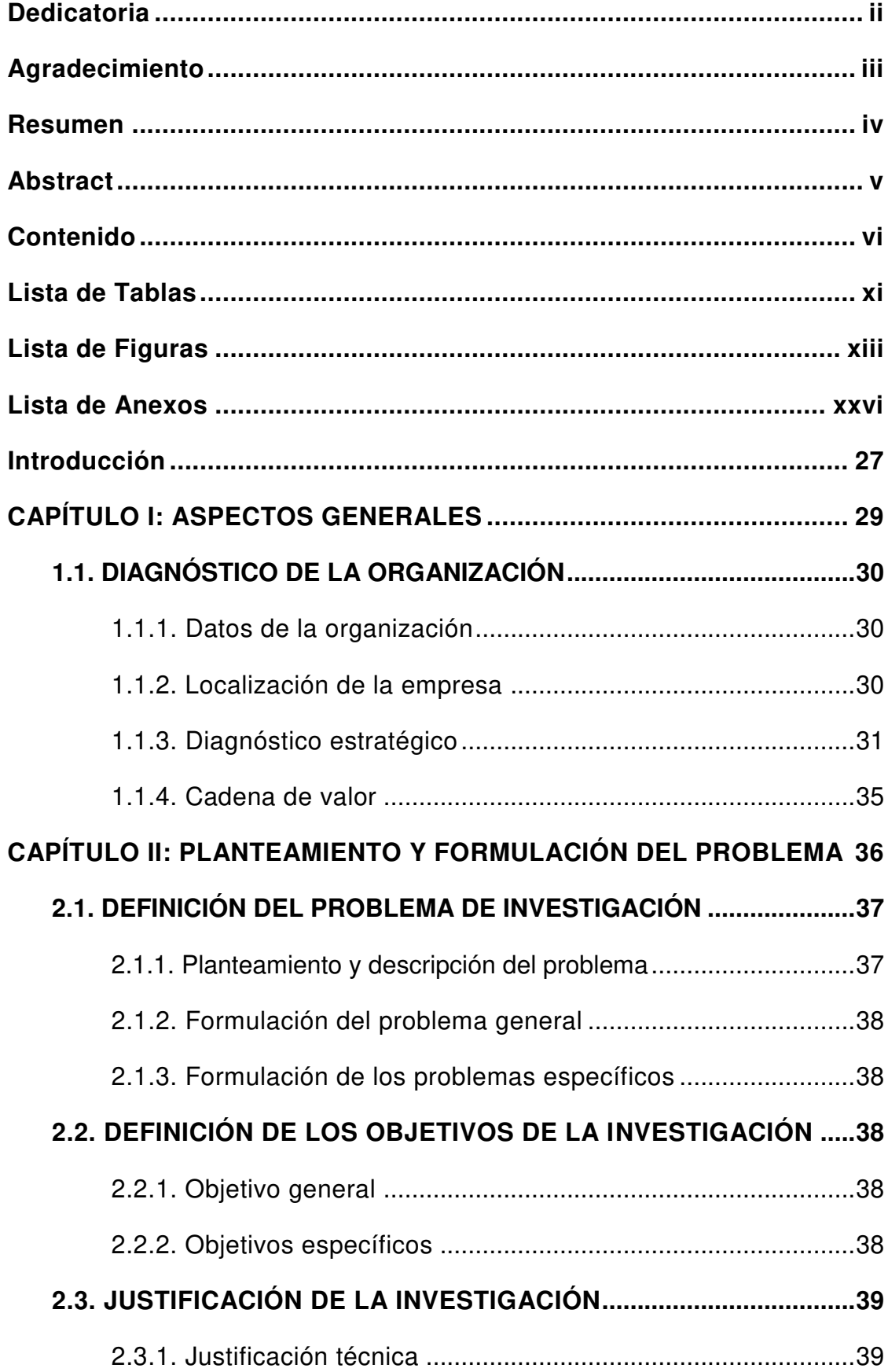

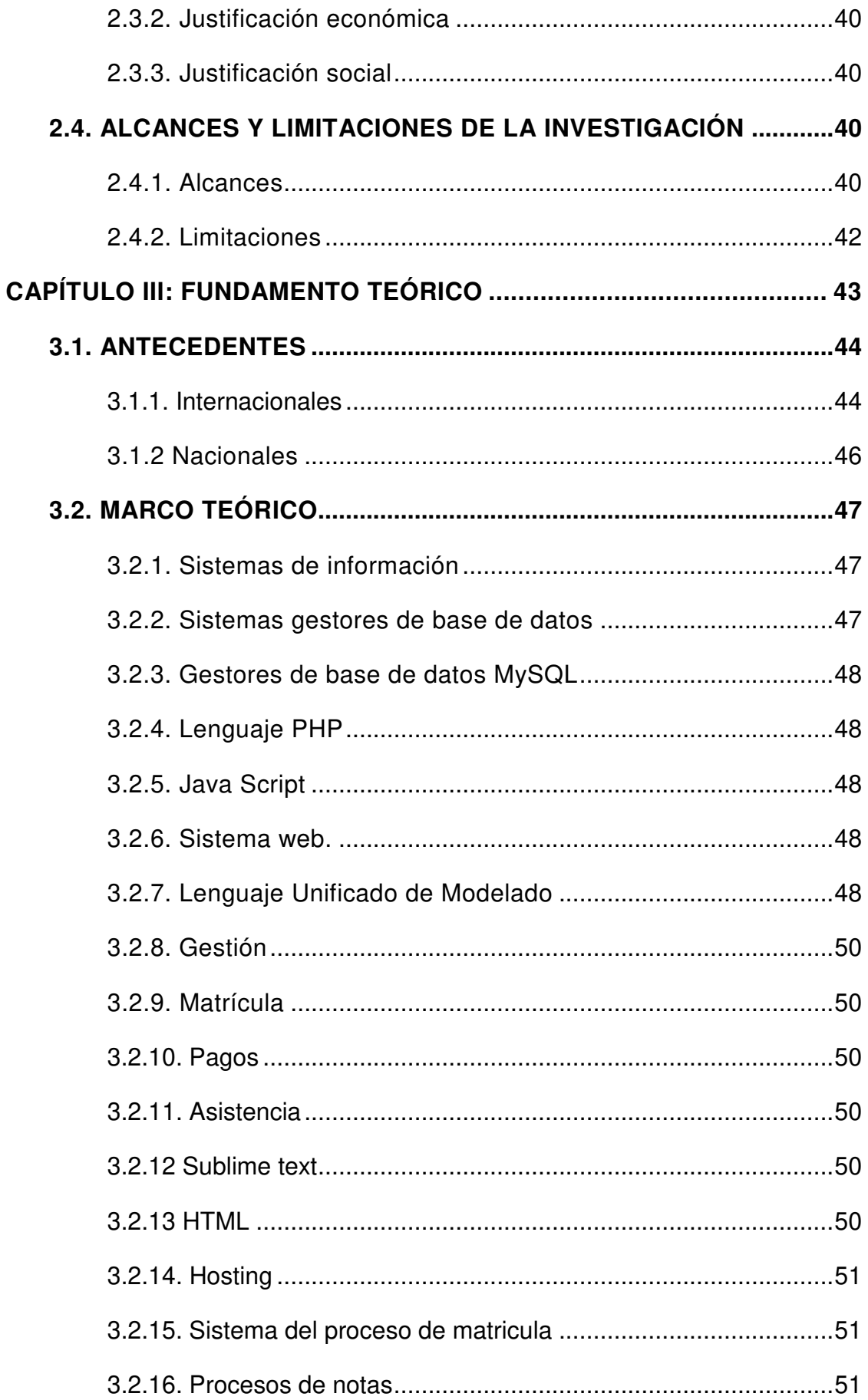

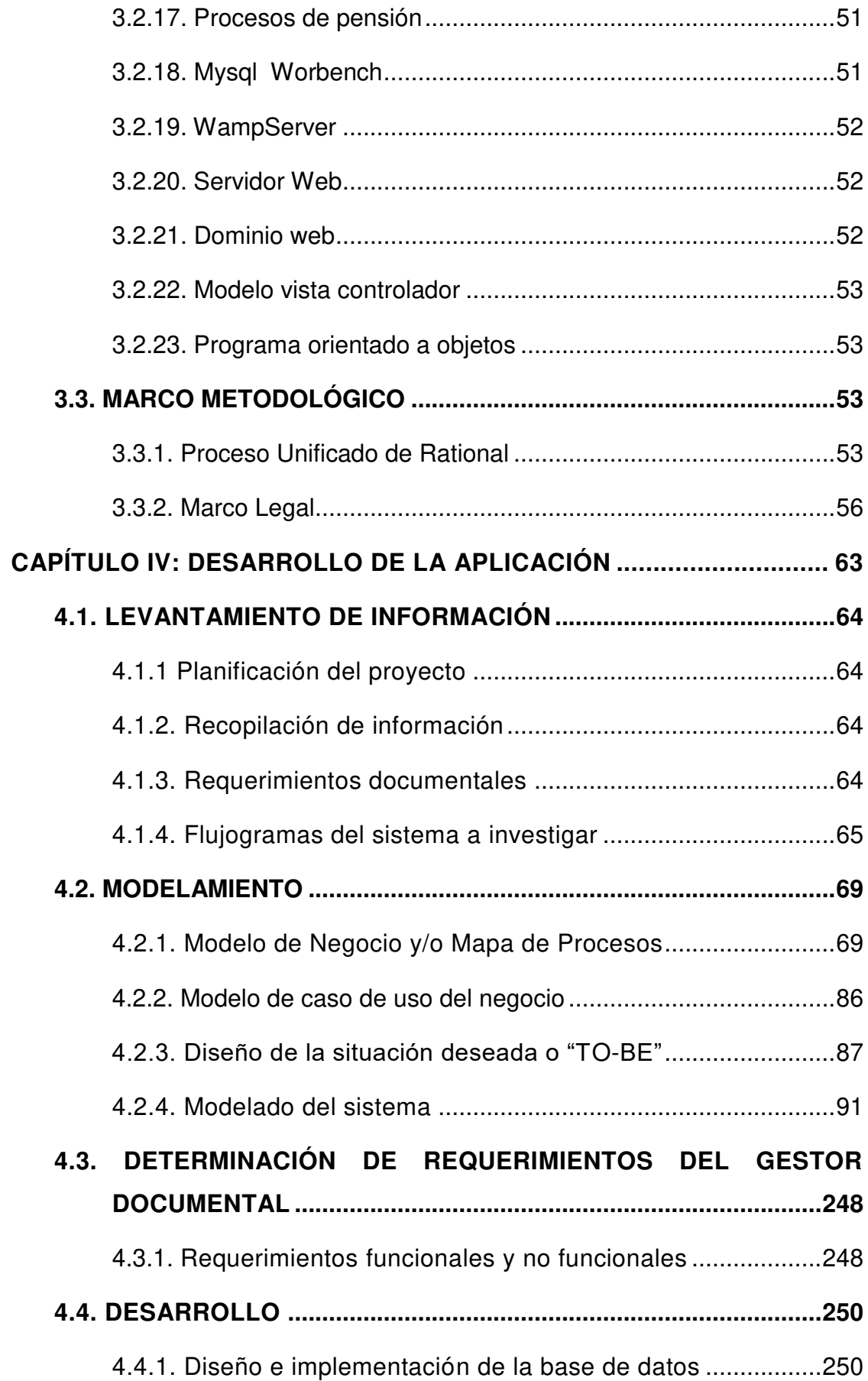

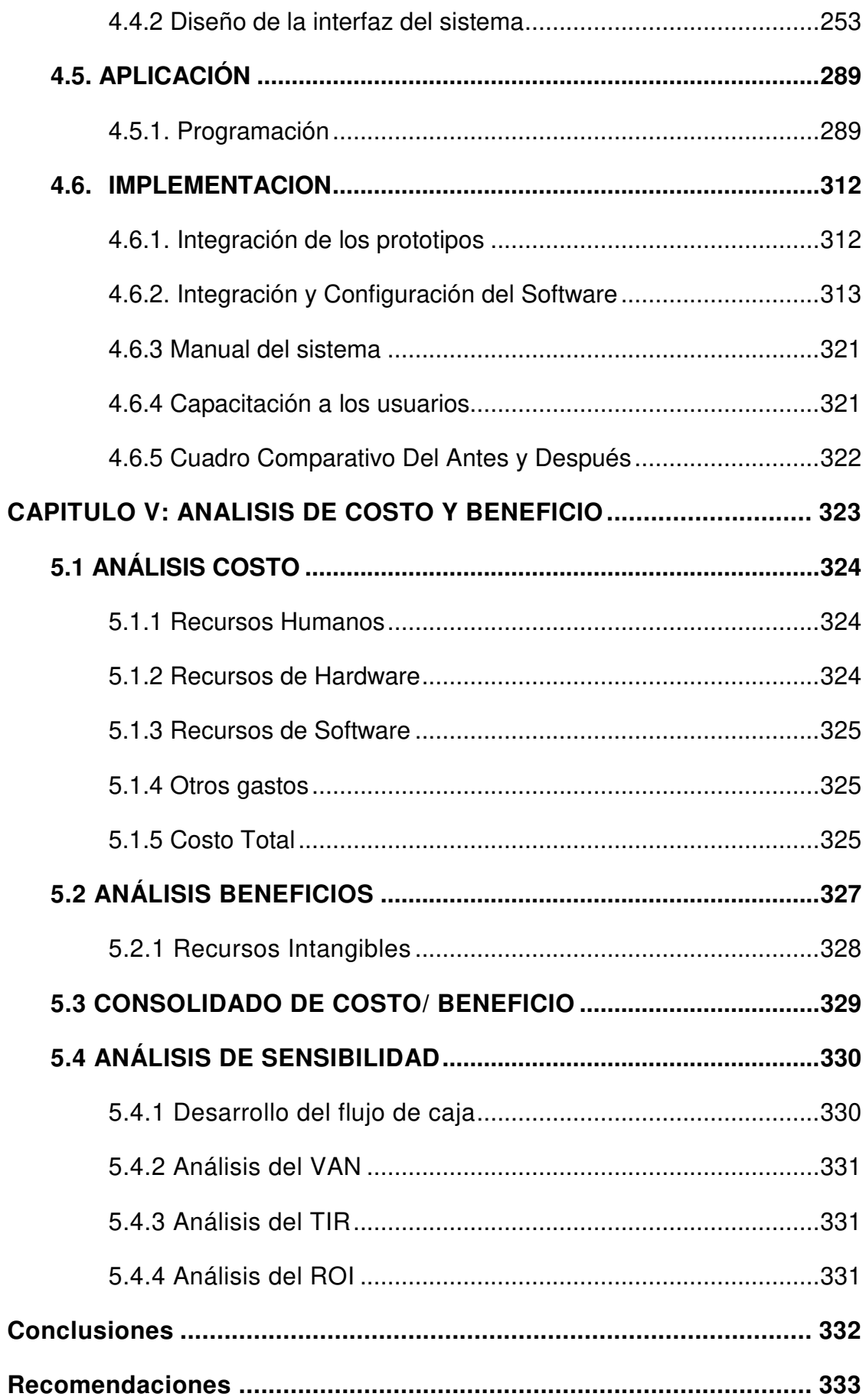

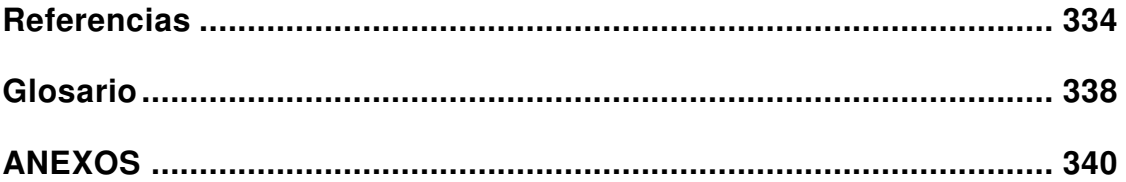

### **Lista de Tablas**

<span id="page-12-0"></span>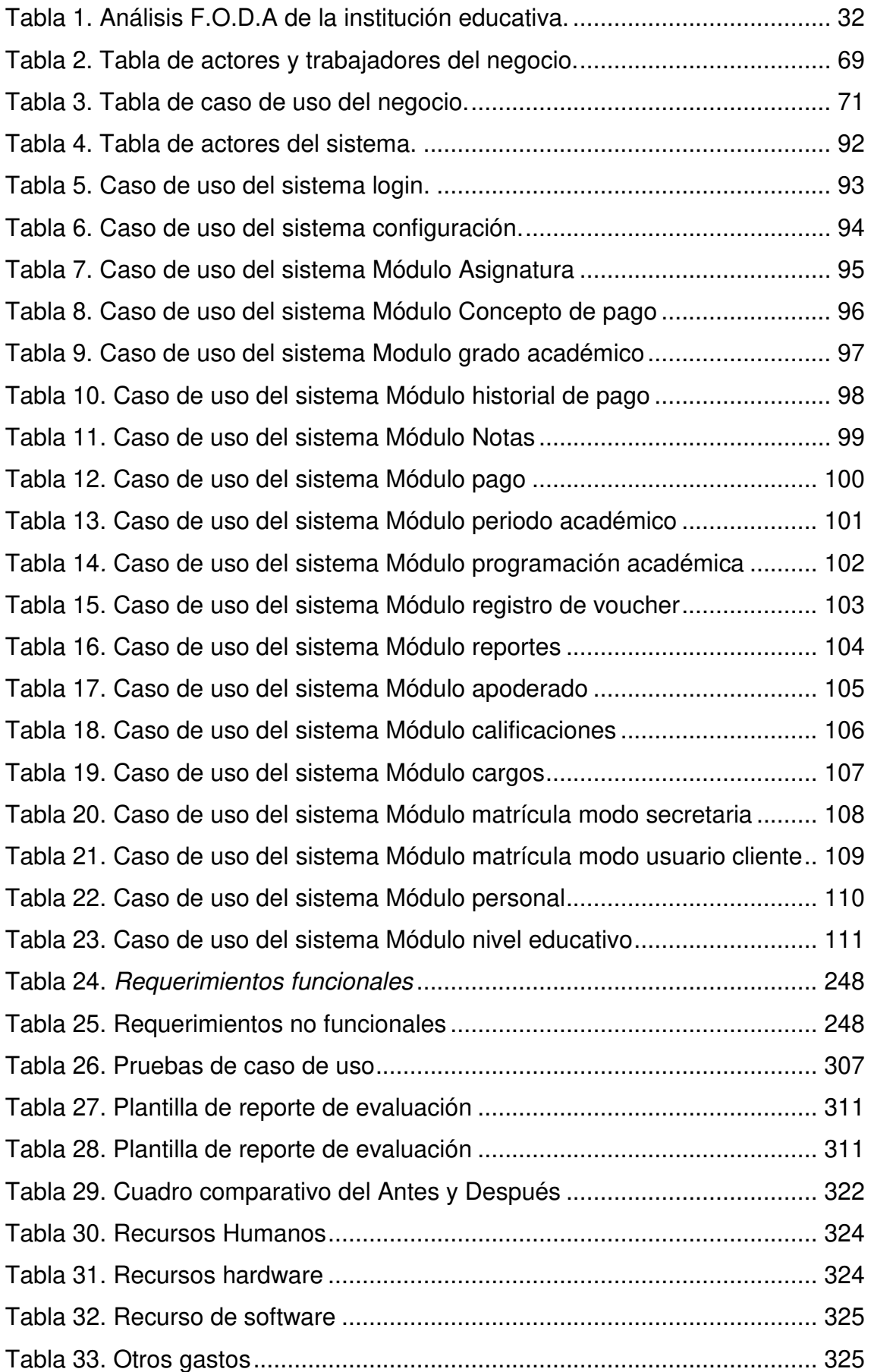

<span id="page-13-0"></span>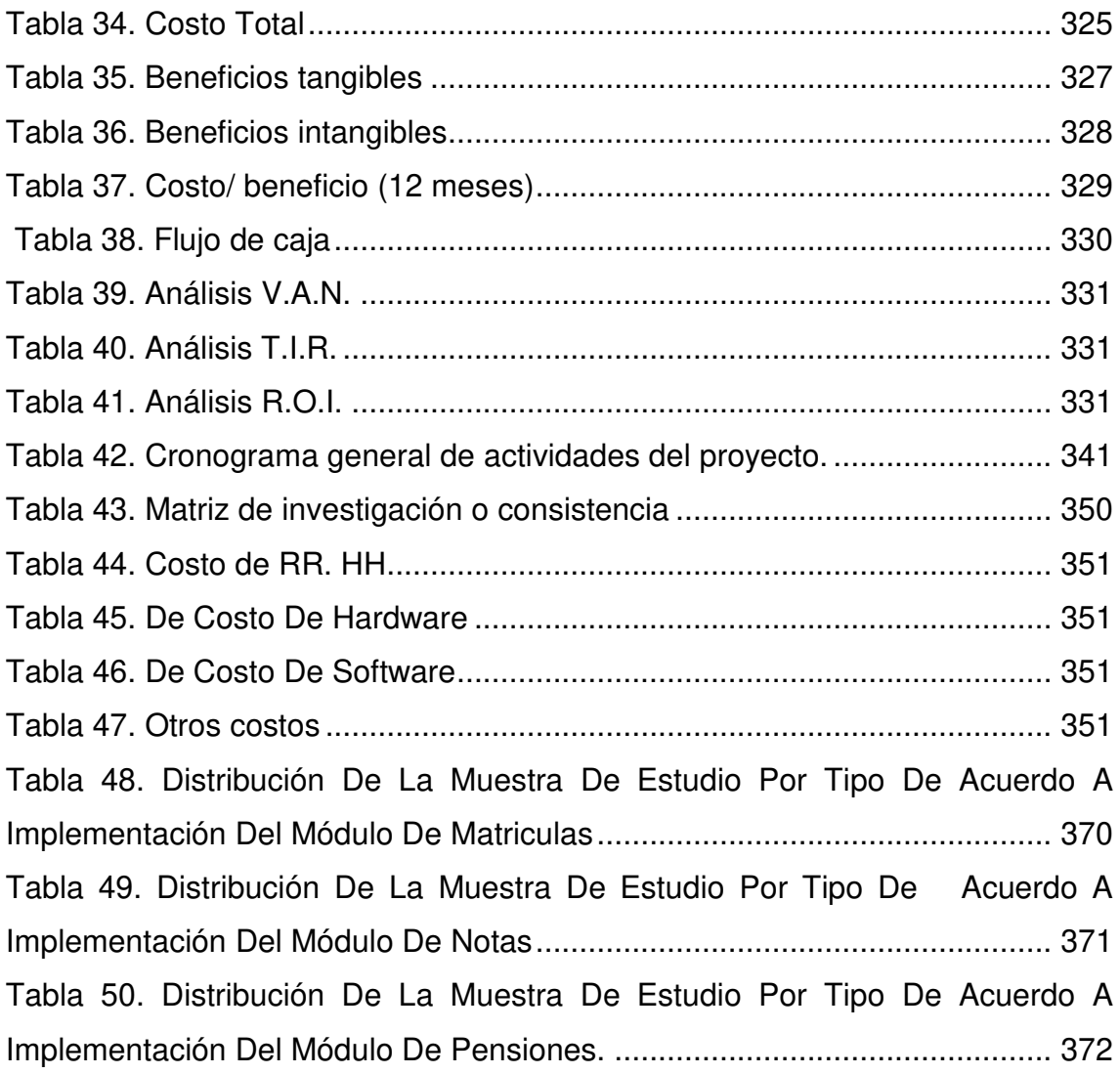

### **Lista de Figuras**

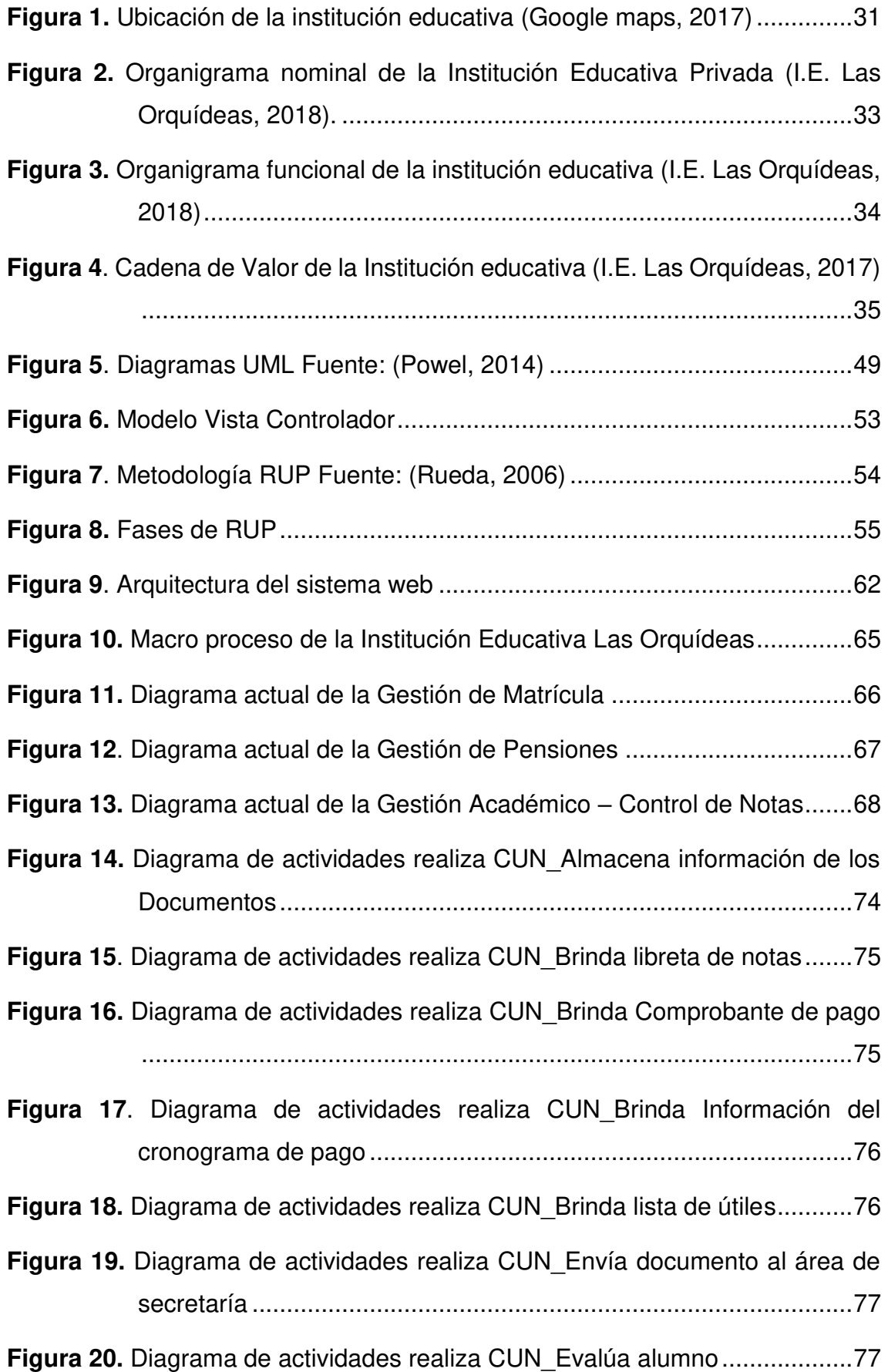

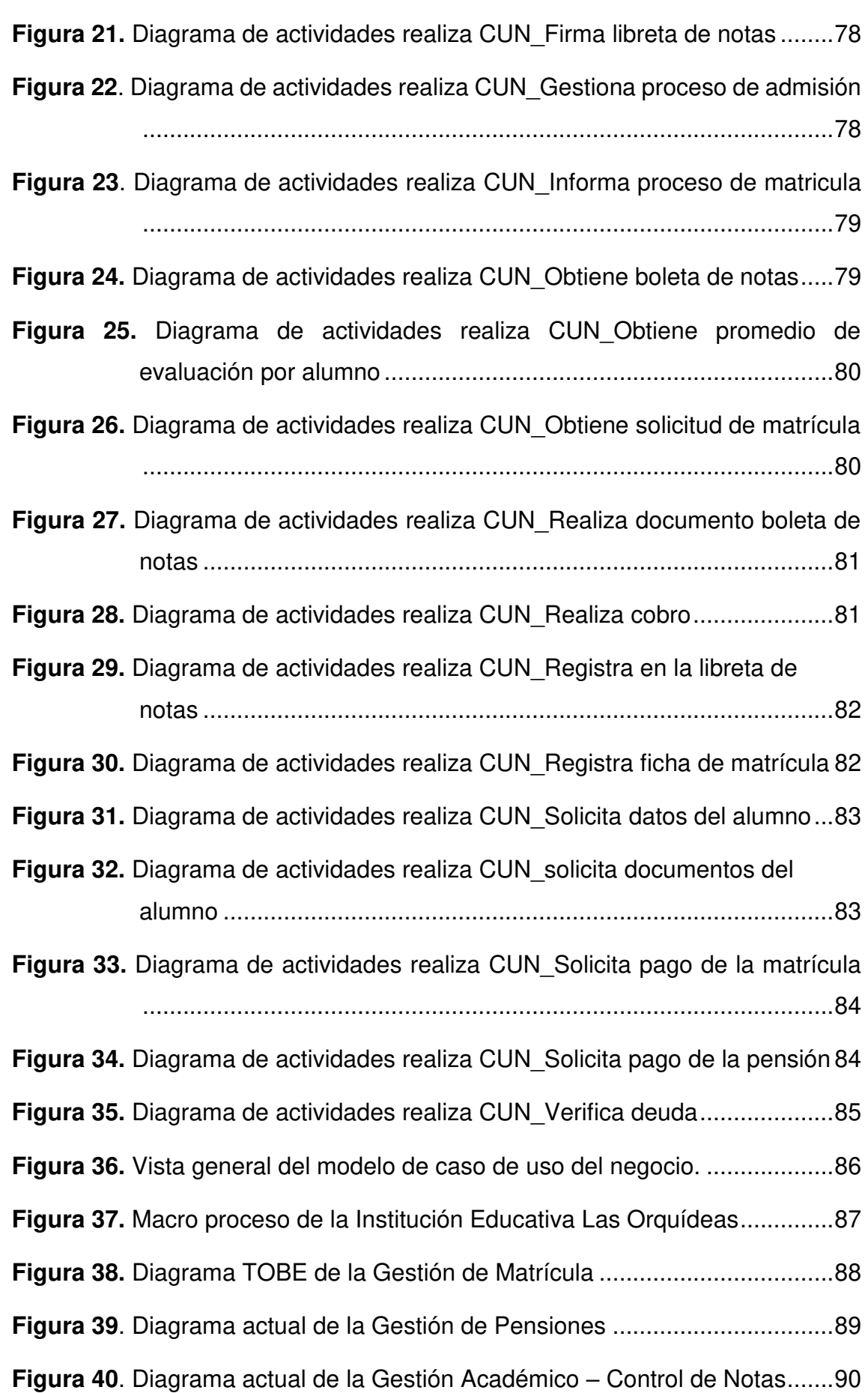

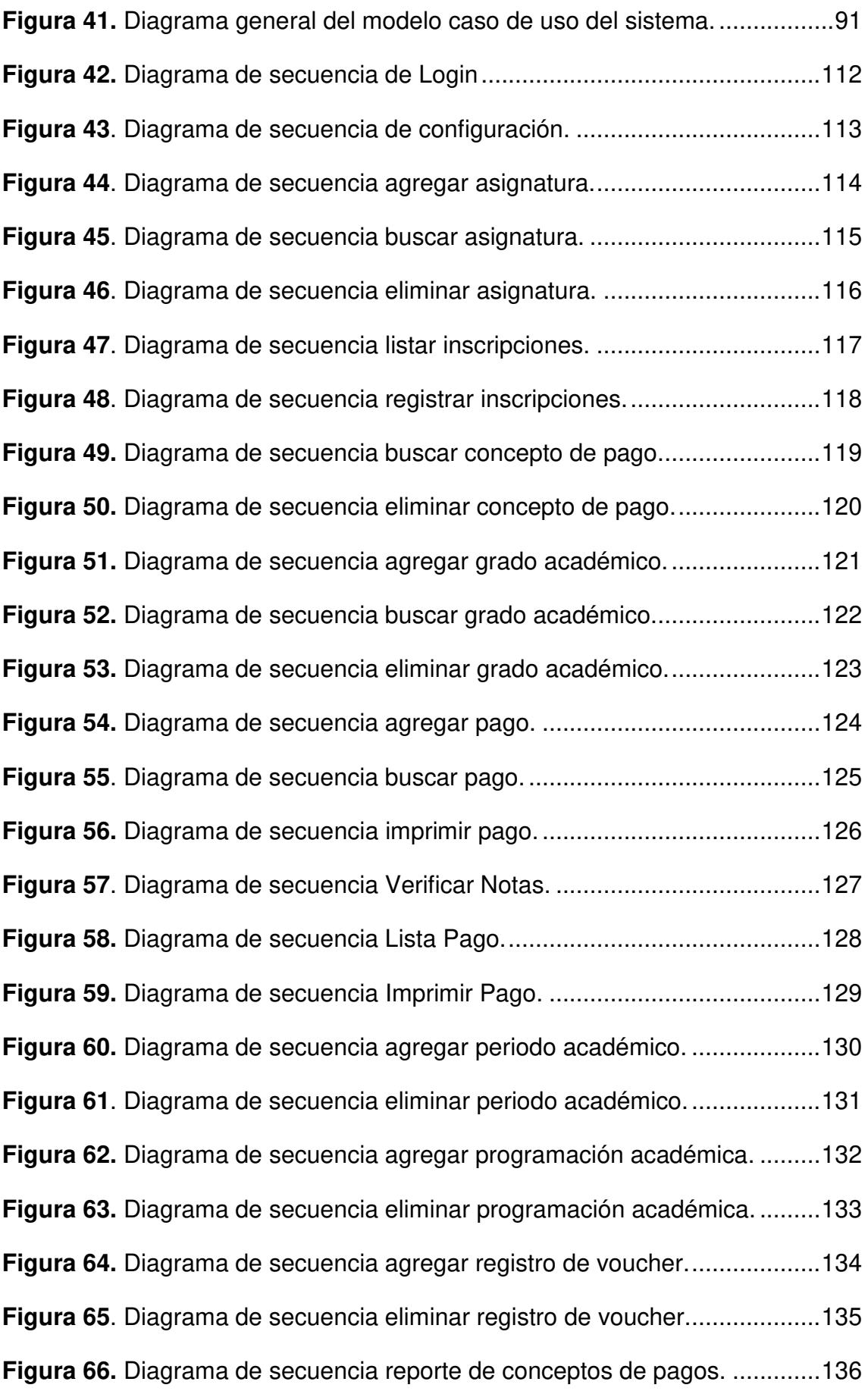

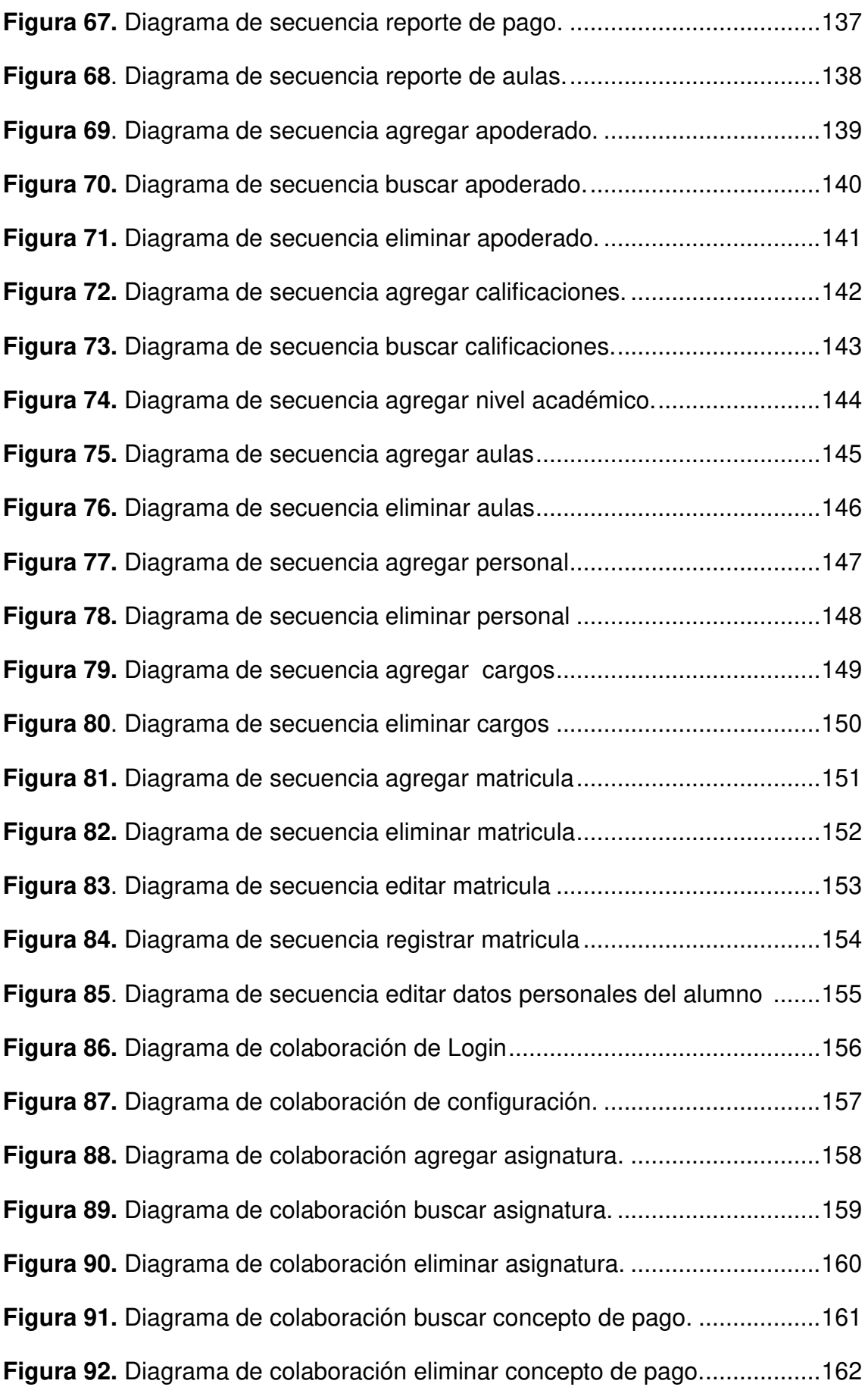

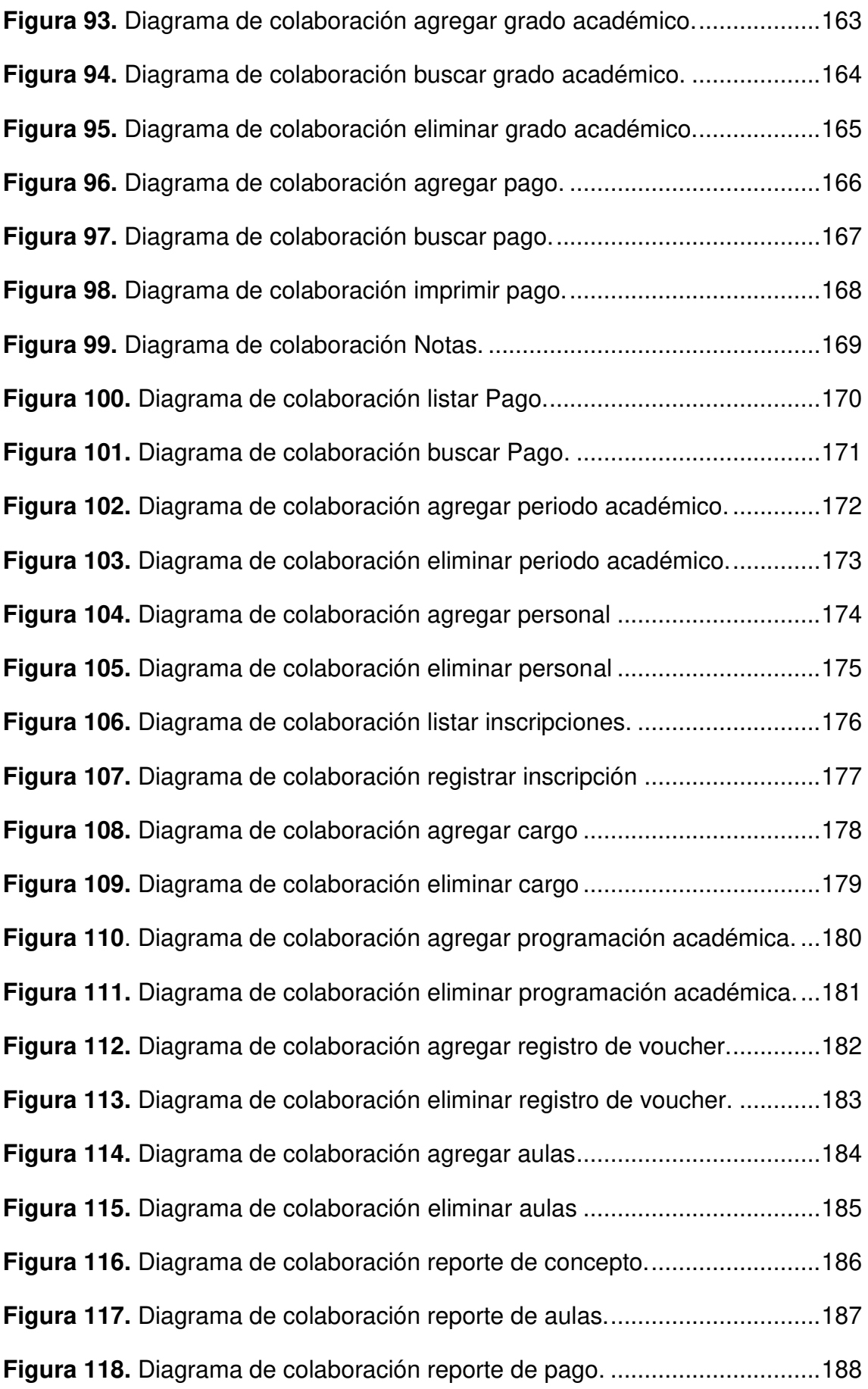

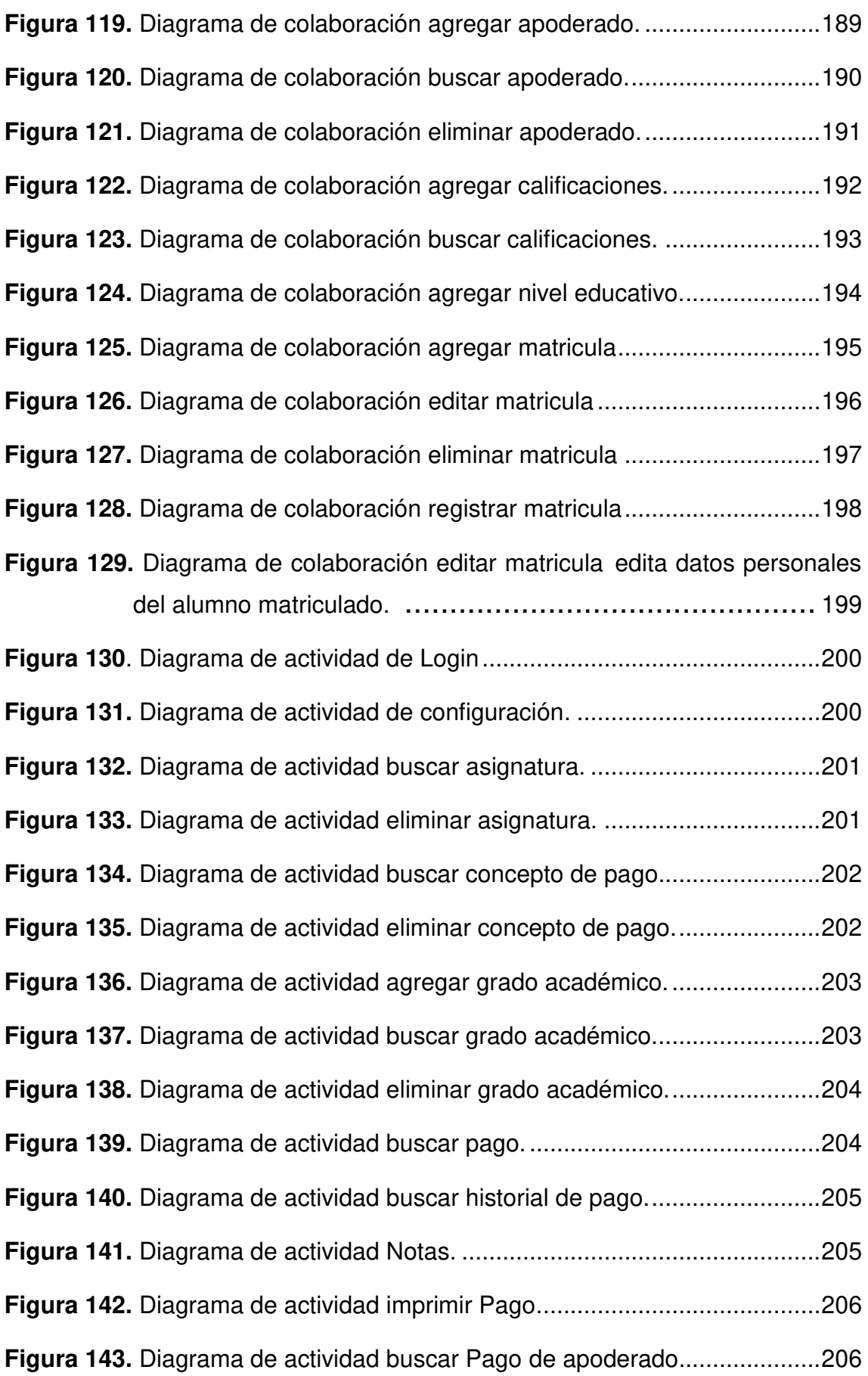

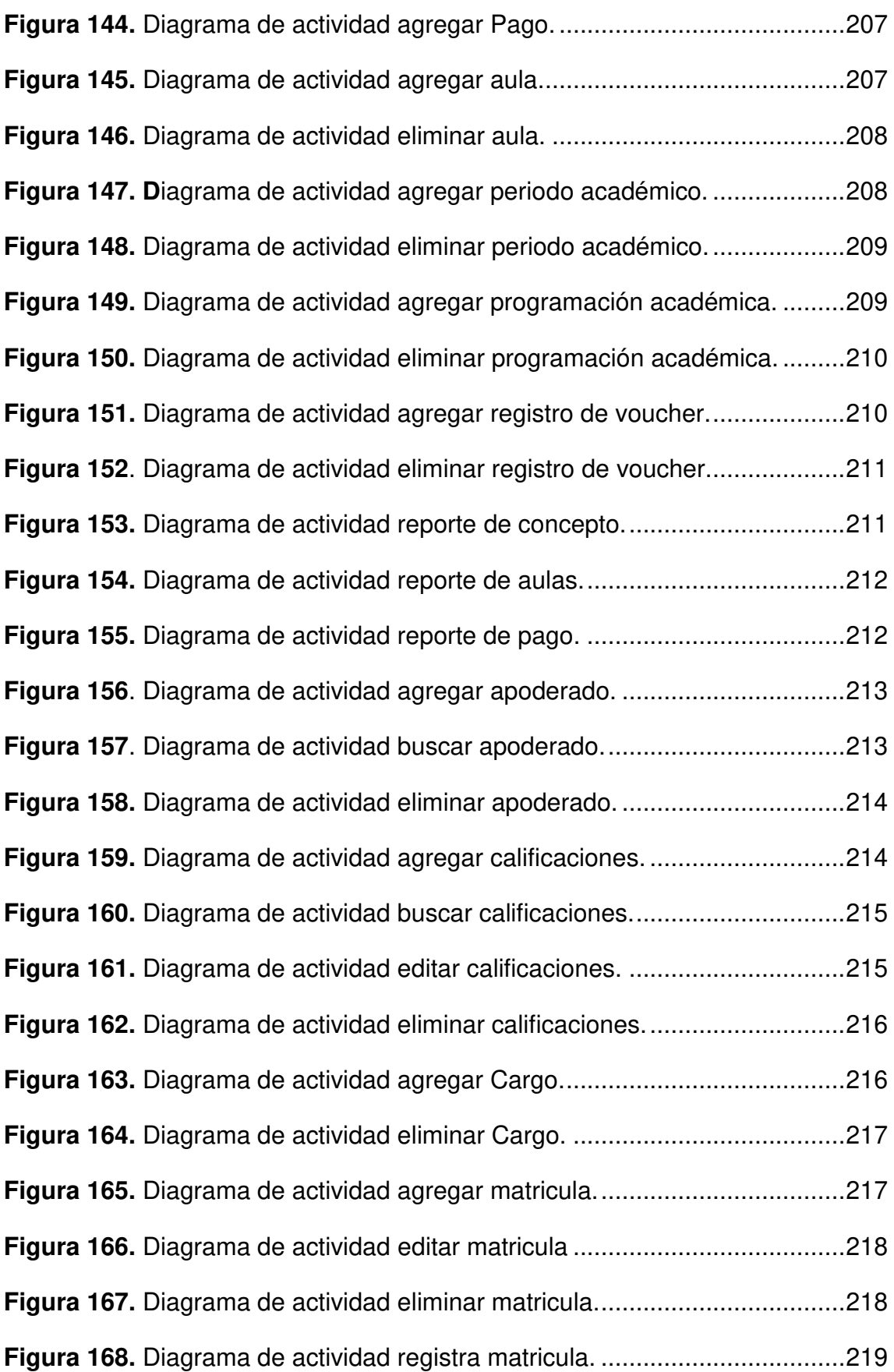

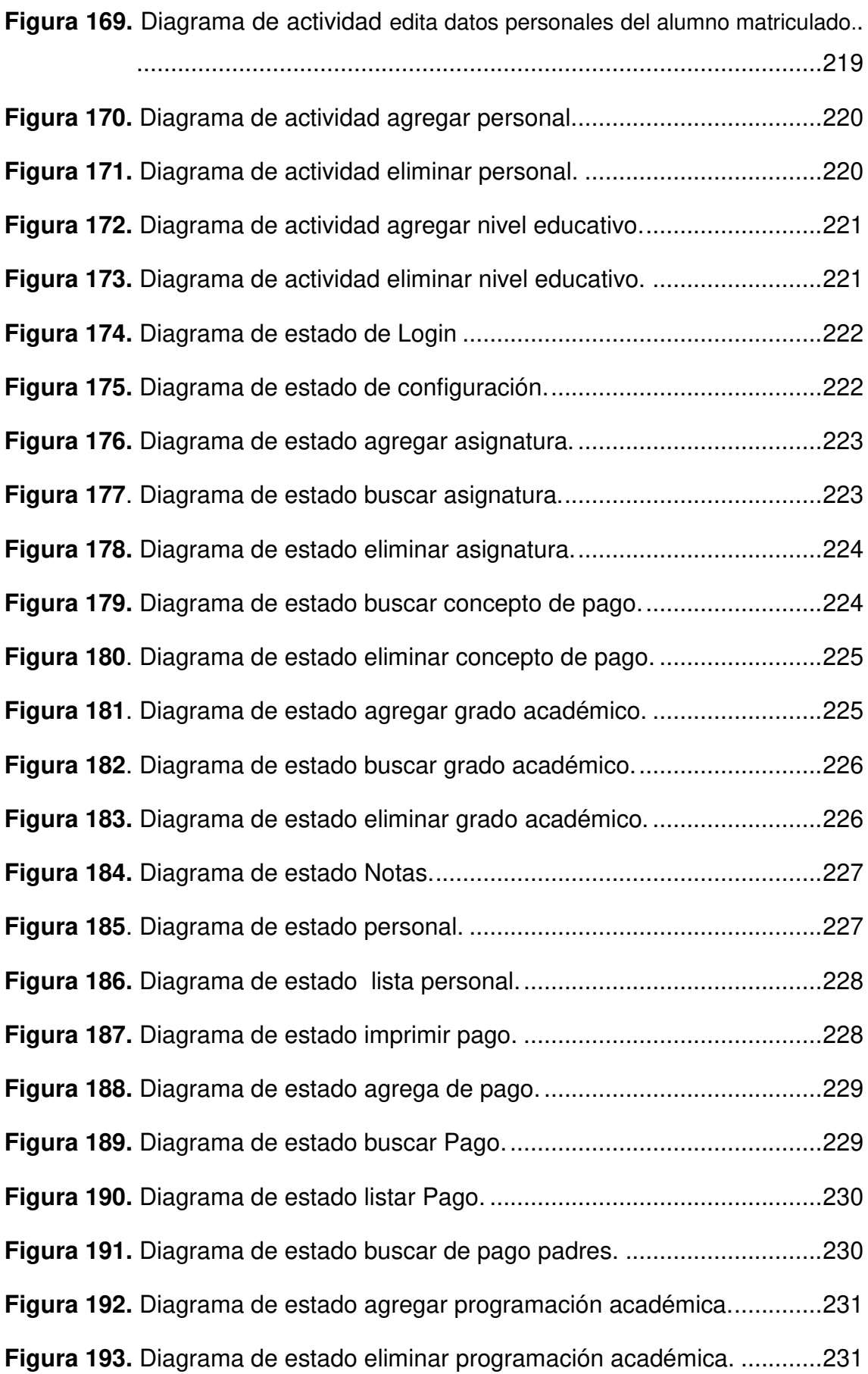

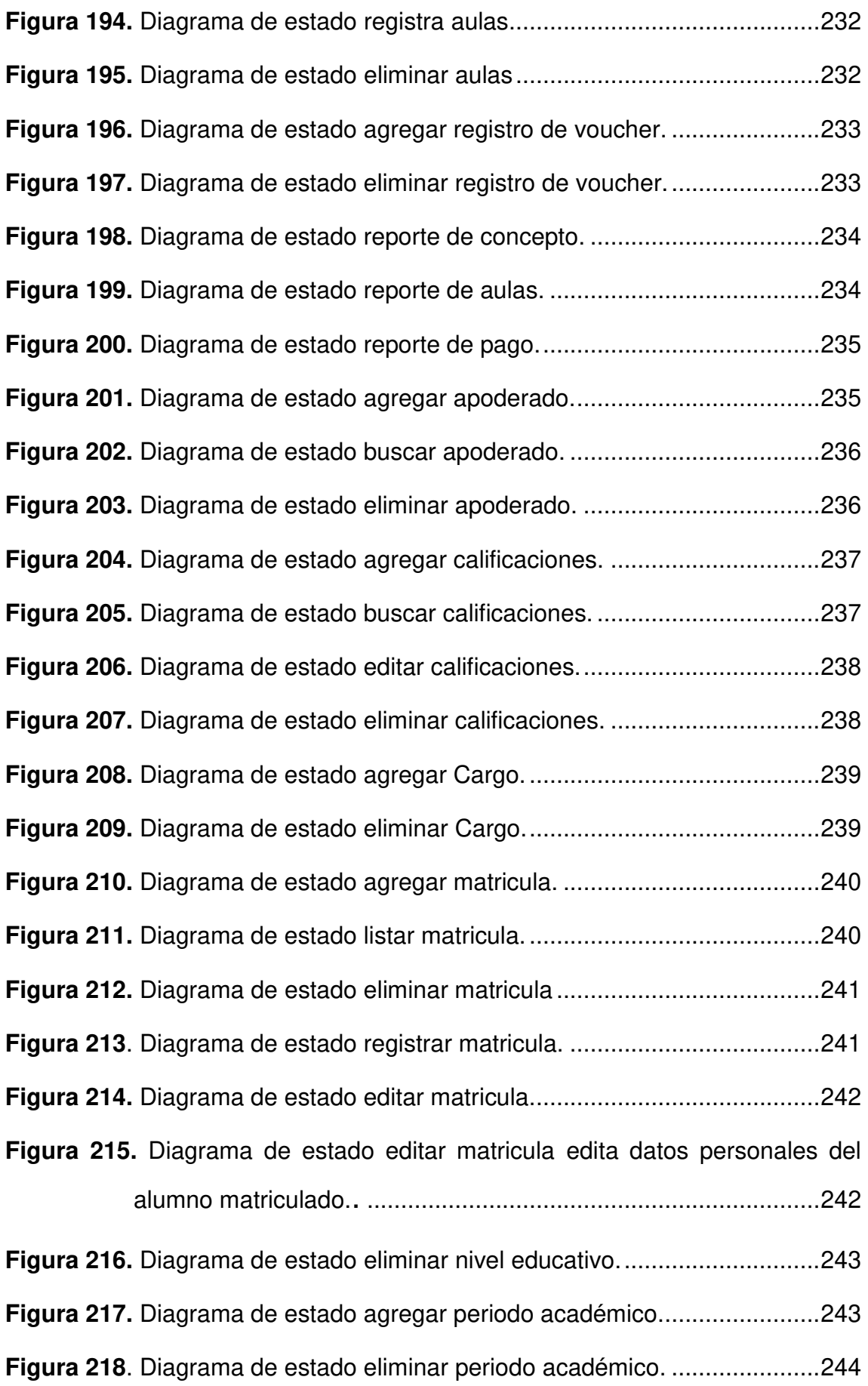

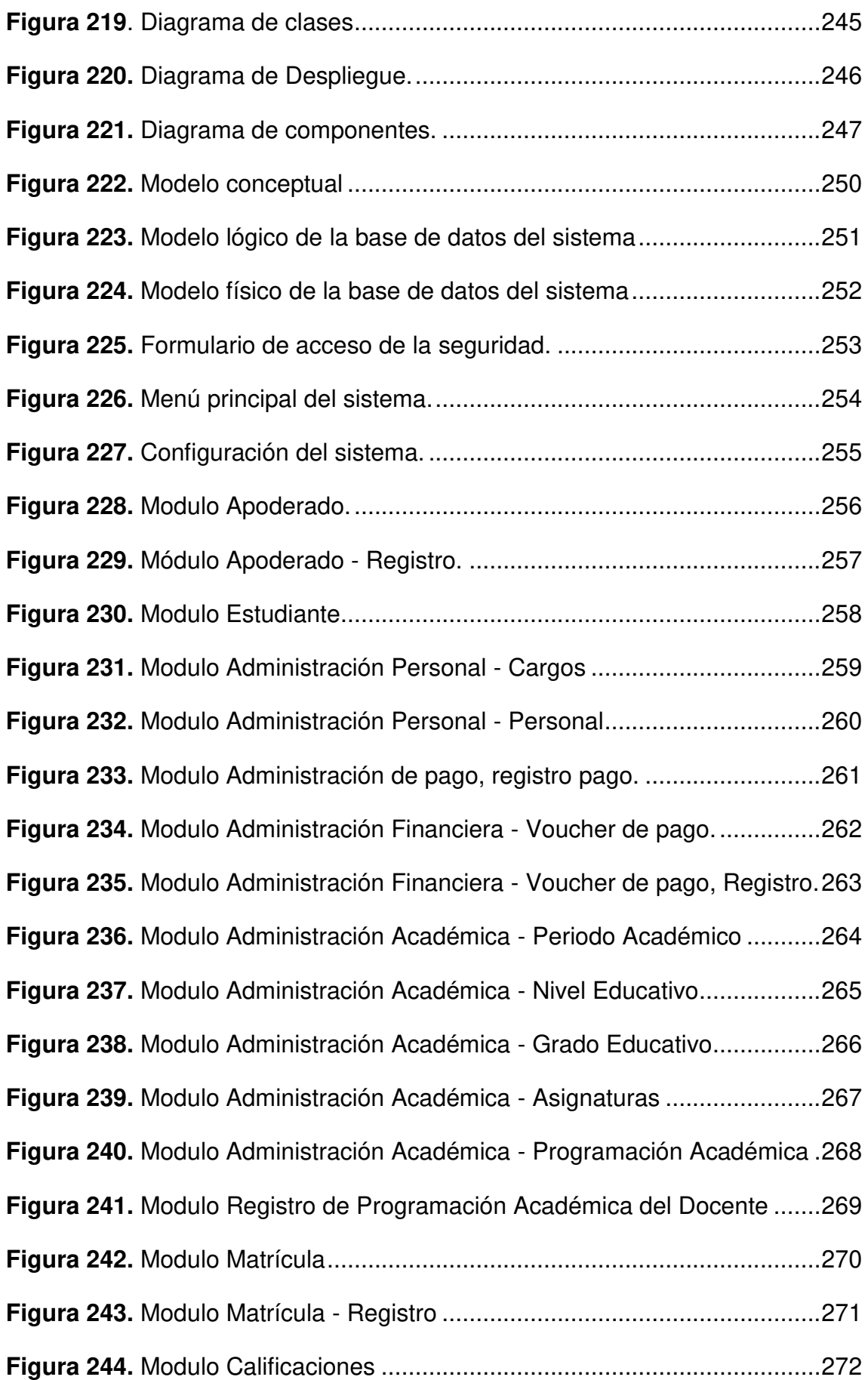

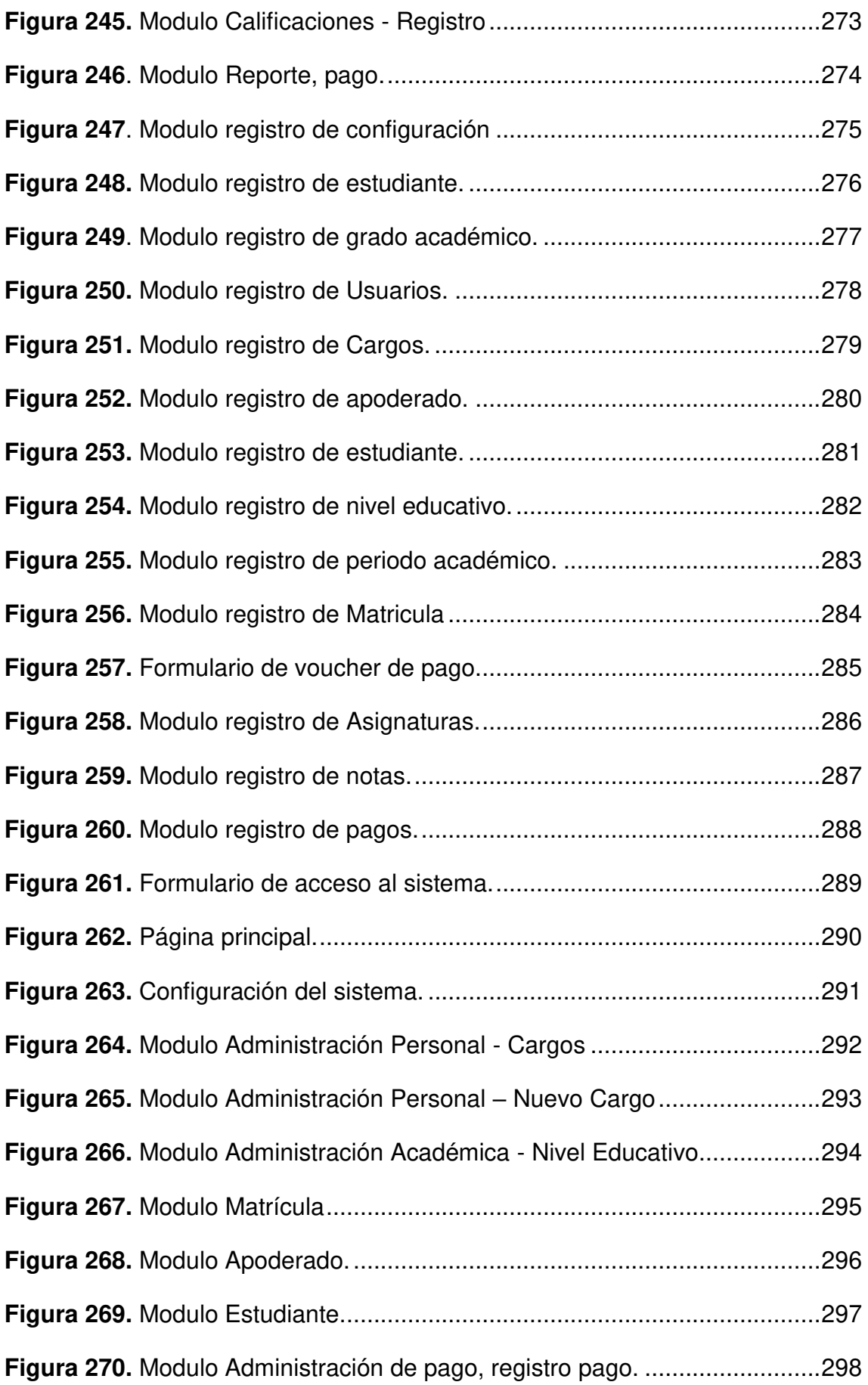

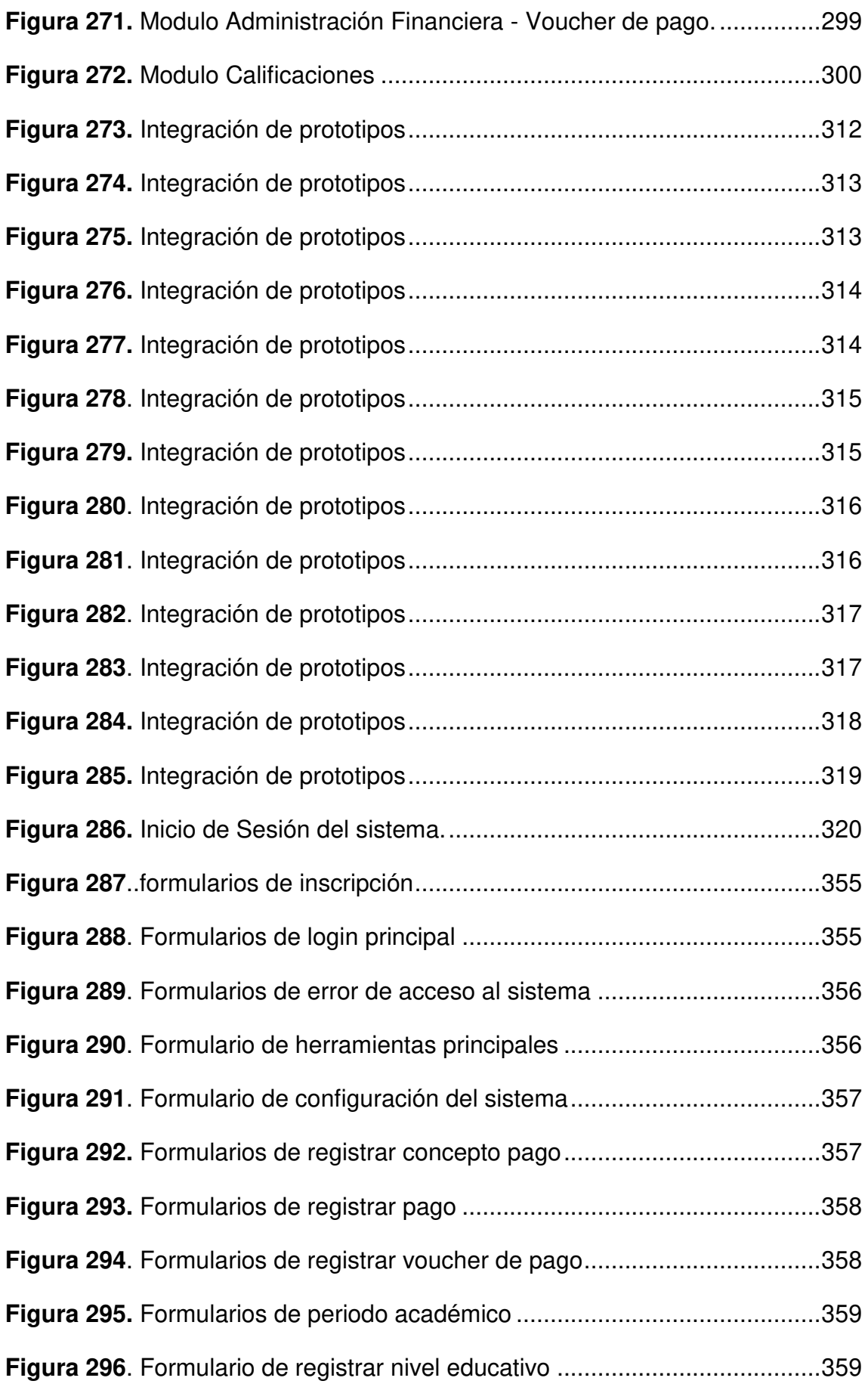

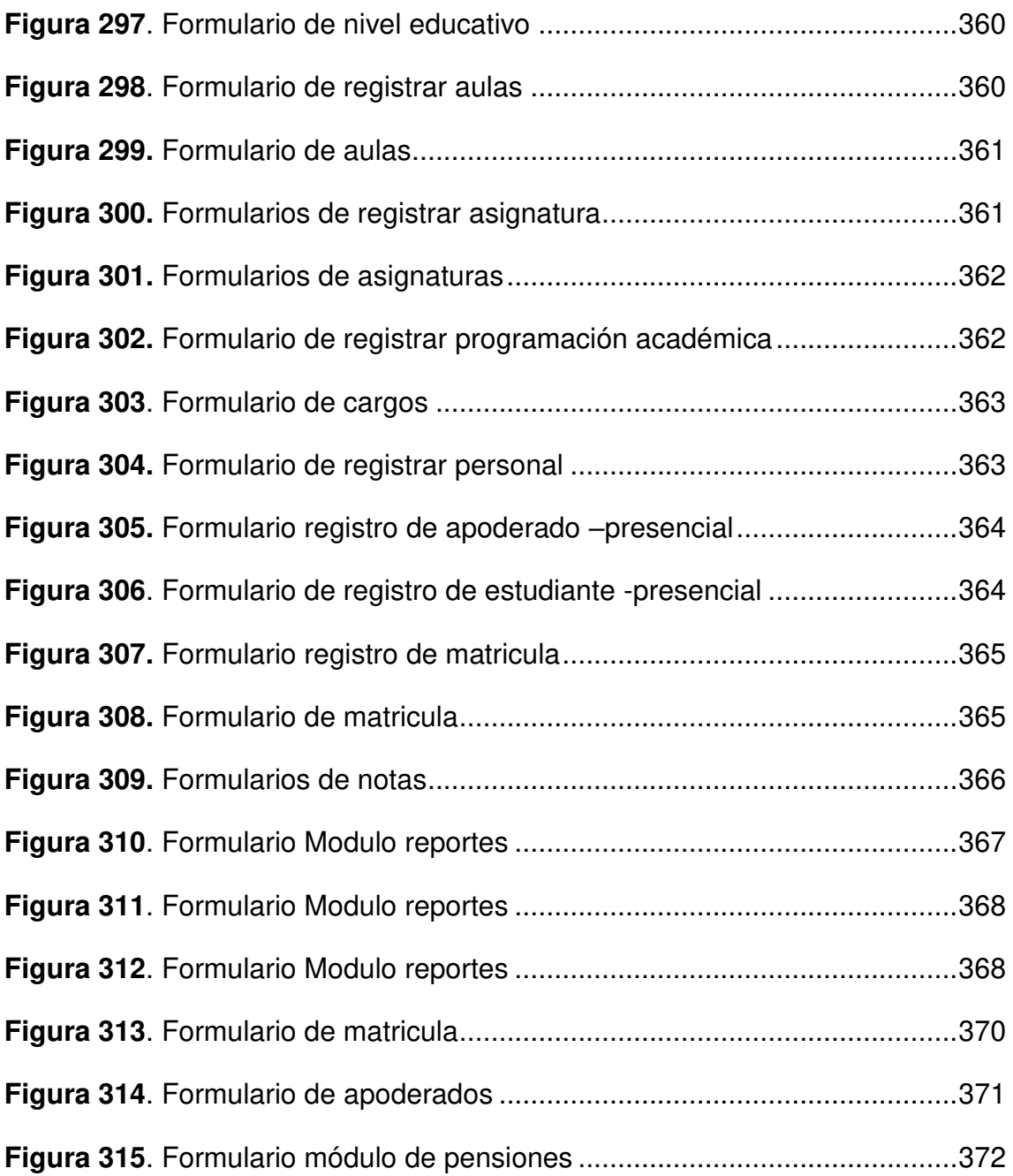

### **Lista de Anexos**

<span id="page-27-0"></span>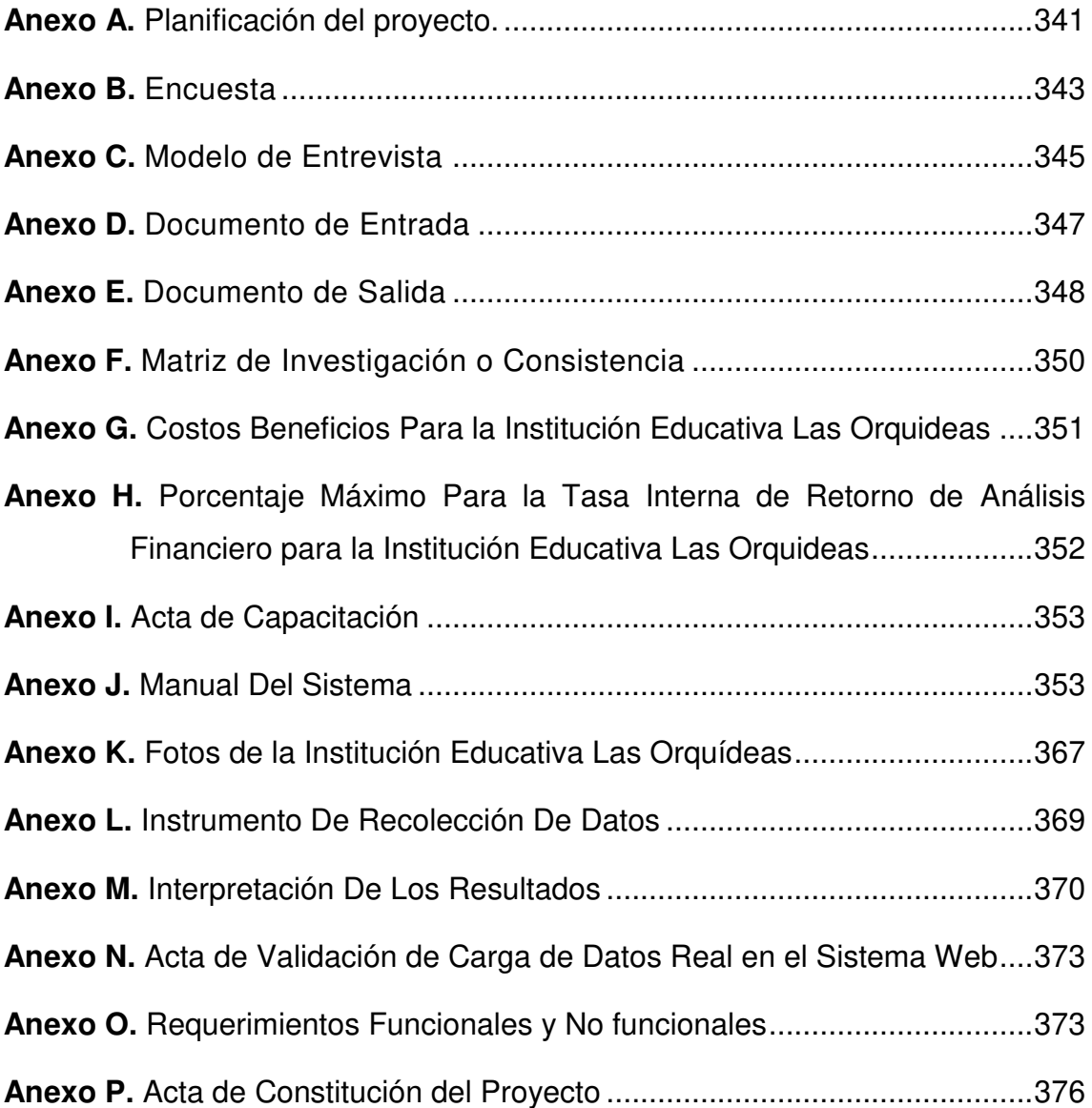

#### **Introducción**

<span id="page-28-0"></span>La presente tesis: Implementación de un sistema web para mejorar los procesos de matrícula, control de notas y pensiones en el colegio "Las Orquídeas", Puente Piedra - 2018**.** Se realizó en el Colegio "Las Orquídeas" del distrito de Puente Piedra. La demanda de alumnos ha incrementado en los niveles educativos, de inicial, primaria y secundaria, por la enseñanza de valores éticos, religiosos y morales a sus estudiantes y al mismo tiempo formando hombres y mujeres de bien para la sociedad.

Asimismo, existen problemas encontrados, como la perdida de información de los registros de los estudiantes, la duplicidad de datos, el tiempo de espera excesivo de los padres de familia, todo esto incluido en los procesos administrativos del colegio, problemas que generan consecuencias negativas, por el manejo manual y nunca llevaron el control automatizado y computarizado de acuerdo a las nuevas innovaciones tecnológicas.

Por consiguiente, para la solución del problema, se ejecutó el sistema web, utilizando la metodología RUP, en el desarrollo de la implementación de un sistema para el proceso de matrícula, control de notas y pensiones. Esta mejora que, ha sido posible gracias a los sistemas y las tecnologías de la información, que han ido innovando y comprometiendo al colegio a cambiar la forma de trabajar.

La investigación, se ha organizado de la siguiente manera:

En el primer capítulo, se establece los aspectos generales del colegio, describiendo, los datos de la organización, localización, diagnóstico estratégico y cadena de valores de la empresa educativa.

En el segundo capítulo se presenta, el planteamiento y formulación del problema, el mismo que se describe, la determinación del problema, la formulación de los objetivos, la justificación, los alcances y limitaciones de la investigación.

En el tercer capítulo, se presenta los fundamentos teóricos, el mismo que se describe los antecedentes internacionales y nacionales, marco teórico y metodológico que se aplicó para poder desarrollar el sistema.

En el cuarto capítulo, se presenta el desarrollo de la aplicación, el mismo que se describe el levantamiento de información, modelamiento, determinación de requerimiento del gestor documental, desarrollo, aplicación e implementación.

En el quinto capítulo, se abordó el análisis de costo y beneficio y gracias a ello se pudo observar los costos estimados de esta tesis. Por último se menciona las conclusiones, recomendaciones, bibliografía y los respectivos anexos aplicados a esta investigación.

Con la implementación de esta tesis se logró grandes mejoras en los procesos y ventajas competitivas en comparación con otras instituciones de la localidad.

# <span id="page-30-0"></span>**CAPÍTULO I: ASPECTOS GENERALES**

### <span id="page-31-0"></span>**1.1. DIAGNÓSTICO DE LA ORGANIZACIÓN**

### <span id="page-31-1"></span>**1.1.1. Datos de la organización**

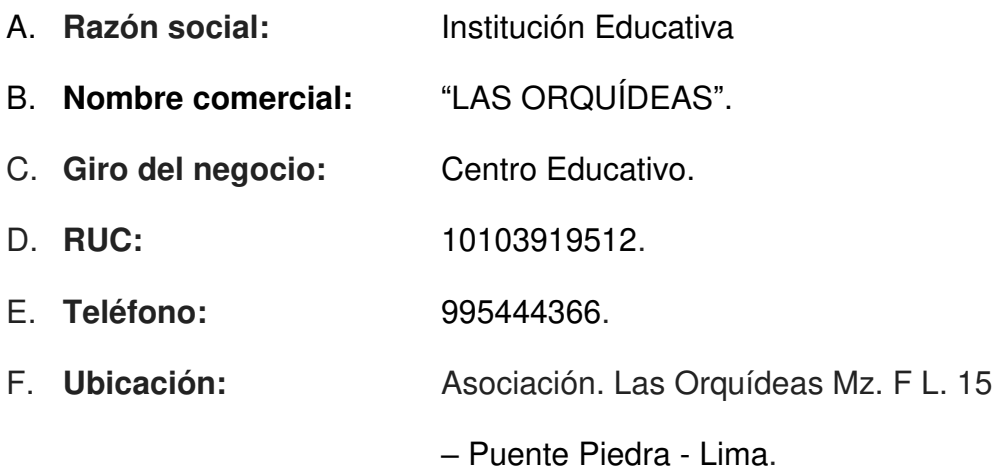

G. **Fecha inicio de las actividades:** 02/03/1990.

### H. **Reseña histórica:**

La Institución Educativa (I.E.) se inicia gracias a la visión inteligente y creativa del señor Florentino Gerardo Osorio Vega inicia sus actividades en el año 02/03/1990.

La organización se dedica al rubro educativo, la cual se encarga de la formación educativa e integral de los futuros profesionales a nivel nacional.

La cual actualmente quiere distinguirse con proyectos innovadores a nivel nacional.

### <span id="page-31-2"></span>**1.1.2. Localización de la empresa**

La Institución Educativa (I.E.) se encuentra ubicada en la Asociación. Las Orquídeas MZ. F. Lote 15 en el Distrito de Puente Piedra en el departamento de Lima como se observa En la presente Figura 1.

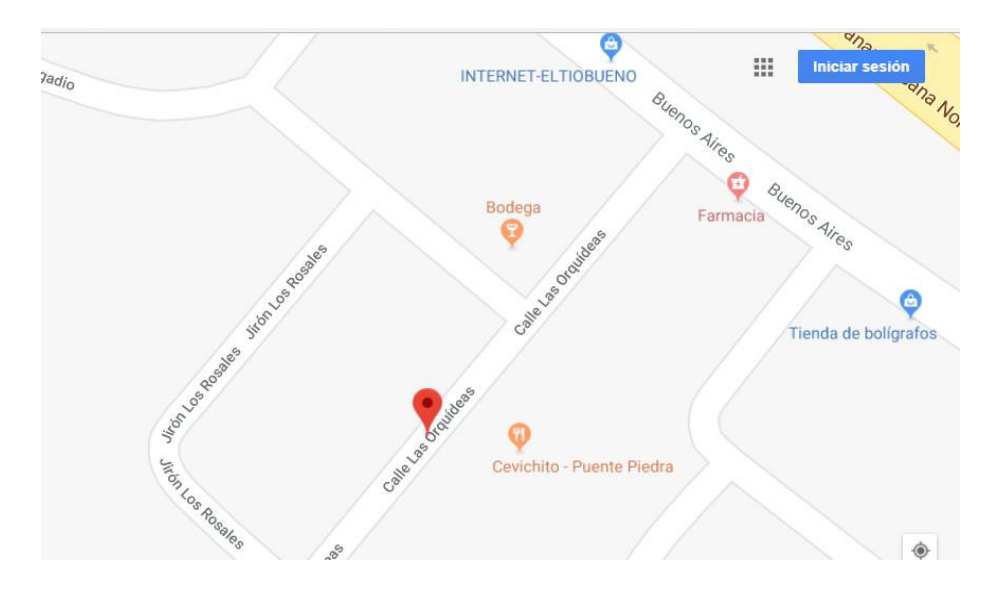

**Figura 1. Ubicación de la institución educativa (Google Maps, 2017)**

<span id="page-32-1"></span>En la presente Figura 1 se muestra la ubicación exacta de la institución educativa Las Orquídeas ubicado en el Distrito de Puente Piedra. Adaptado de Google Maps, Copyright 2018.

### <span id="page-32-0"></span>**1.1.3. Diagnóstico estratégico**

- A. **Misión:** Nuestra misión es ofrecer una educación en valores, desarrollar la conciencia crítica y contribuir a que los niños y adolescentes desarrollen competencias básicas que les garanticen desempeños satisfactorios en sus vidas.
- **B. Visión:** Queremos ser una I.E., plasmada en una educación humanista, científica y tecnológica de calidad, basada en valores cristianos, con una adecuada infraestructura para así poder atender las necesidades que se presenten en los niños y adolescentes en los dos niveles con los que cuenta el colegio que son primaria y secundaria, con talleres y demás servicios bien implementados, con docentes que están en permanente actualización, capacitación e implementación y que actúan como agentes de cambio y promotores de modelos de convivencia humana.

### **C. Análisis F.O.D.A**

#### **Tabla 1. Análisis F.O.D.A de la institución educativa.**

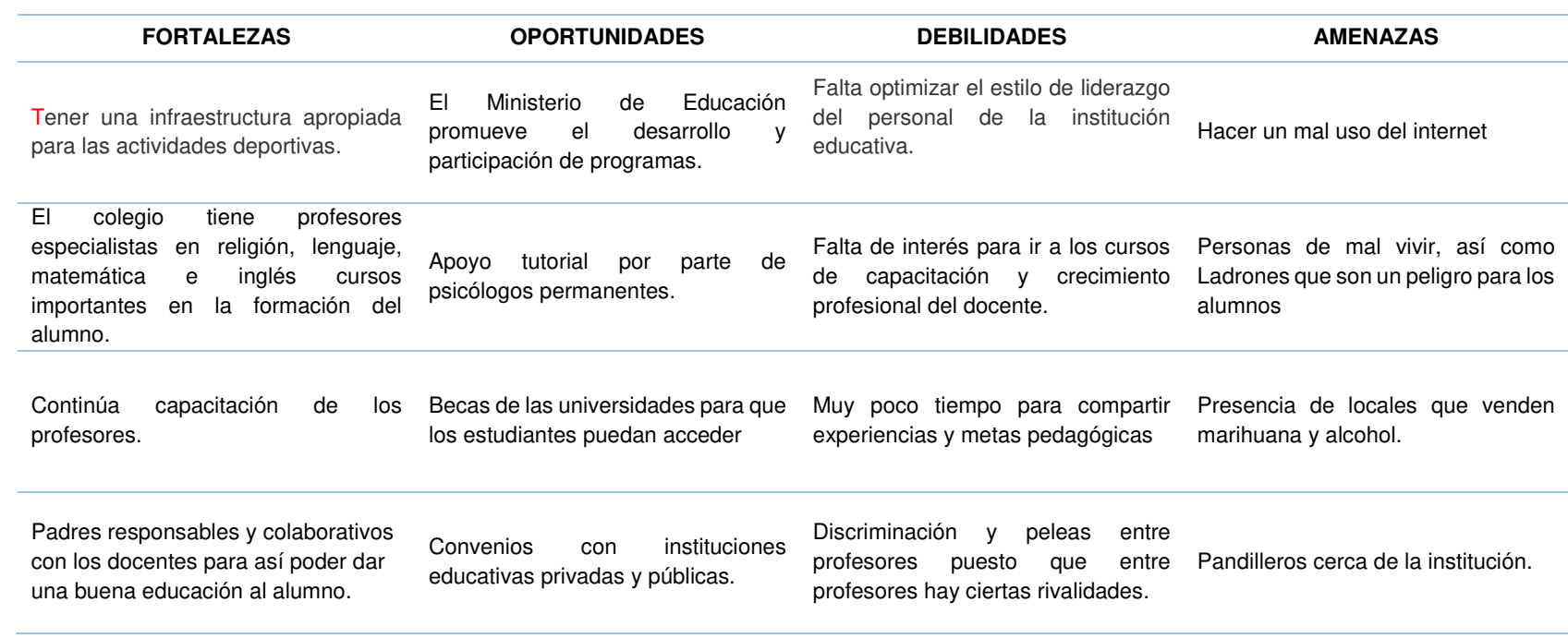

<span id="page-33-0"></span>En la presente tabla 1 se describe el análisis interno, las fortalezas y oportunidades (FO) y el análisis externo lo que no se puede controlar

(DA) de la institución educativa.

### **D. Organigrama nominal de la Institución**

Con el organigrama podemos observar las áreas con las que cuenta la institución "Las Orquídeas" y así enfocarnos en qué áreas serán beneficiadas con el sistema de información.

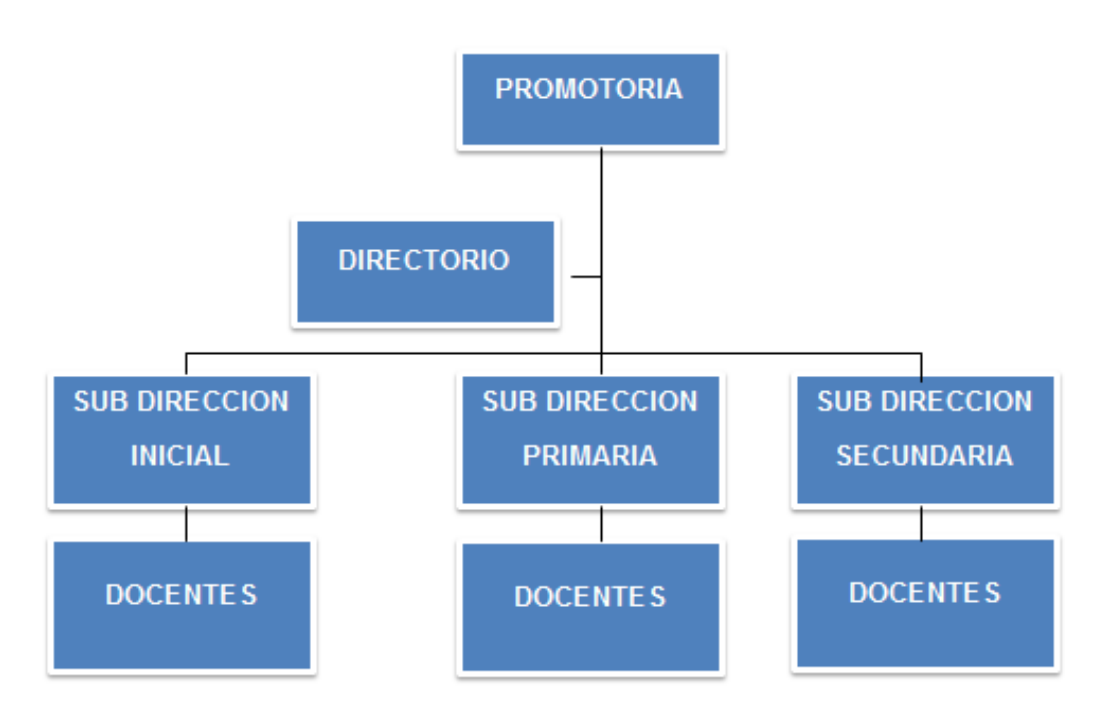

<span id="page-34-0"></span>**Figura 2. Organigrama nominal de la Institución Educativa Privada (I.E. Las Orquídeas, 2018).** 

En la presente Figura 2 se especifica el organigrama nominal de la institución educativa percibiendo que todas las áreas mantienen una correcta comunicación y están relacionan con las áreas de su mismo nivel para el buen desarrollo de las actividades en el colegio.

### **E. Organigrama funcional de la Institución**

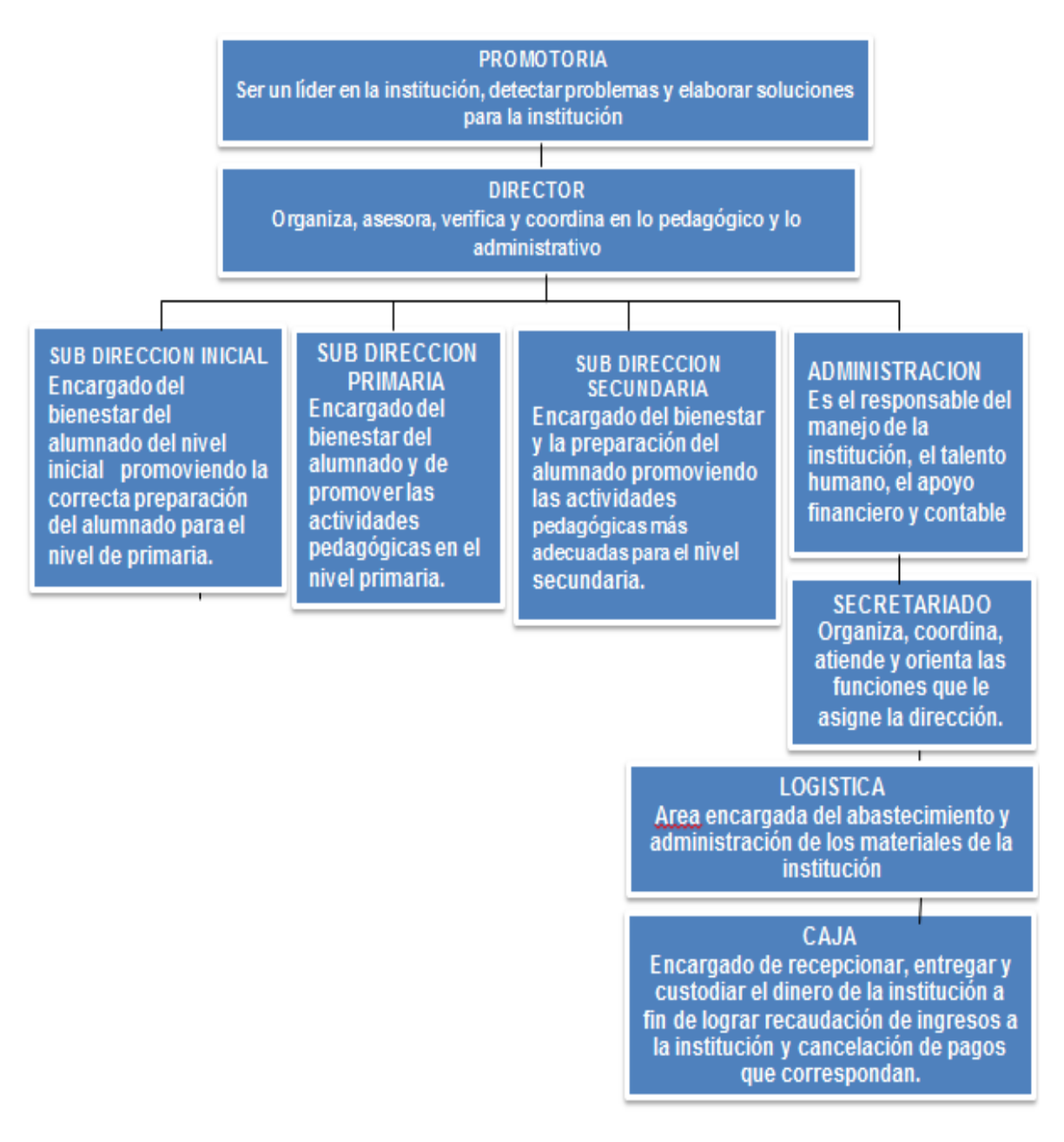

#### <span id="page-35-0"></span>**Figura 3. Organigrama funcional de la institución educativa (I.E. Las Orquídeas, 2018)**

En la presente Figura 3 se observa el organigrama funcional de la institución educativa privada observando que todas las áreas involucradas se mantienen comunicación y están relacionan con las áreas de su mismo nivel para el buen desarrollo de las actividades en el colegio.
# **1.1.4. Cadena de valor**

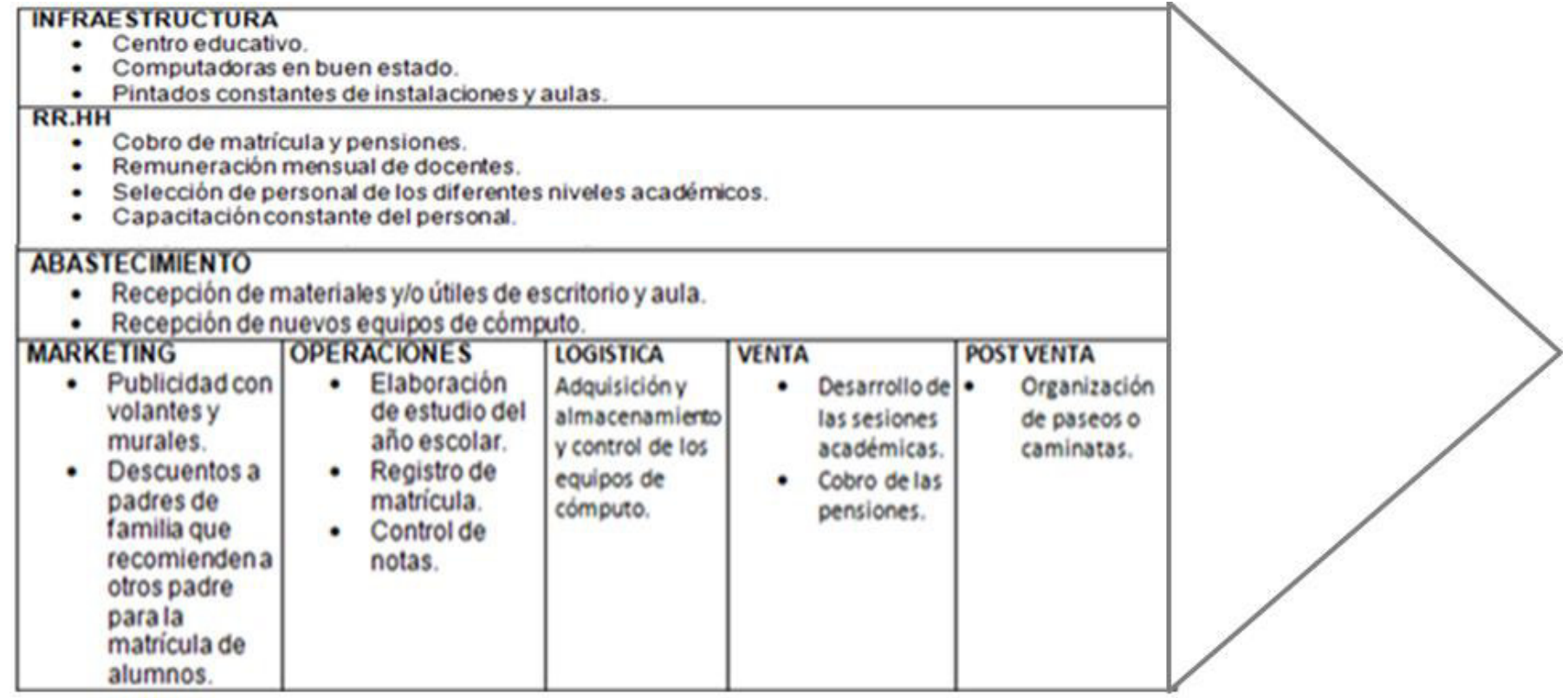

**Figura 4. Cadena de Valor de la Institución educativa (I.E. Las Orquídeas, 2017)** 

En la presente Figura 4 se observa la cadena de valor de la institución educativa donde destacamos los principales procesos de la institución educativa privada, percibiendo que todas las áreas se comunican entre si para el buen desarrollo de actividades, identificando los procesos de matrícula, control de notas, pensiones, entre otros.

# **CAPÍTULO II: PLANTEAMIENTO Y FORMULACIÓN DEL PROBLEMA**

#### **2.1. DEFINICIÓN DEL PROBLEMA DE INVESTIGACIÓN**

#### **2.1.1. Planteamiento y descripción del problema**

En la actualidad, la globalización de la educación, es cada día más exigente, la competitividad y el desarrollo, es uno de los factores que promueven iniciativas en la gestión de los directivos de las instituciones educativas, para crear nuevas ventajas de implementación académica y administrativa, promoviendo el desarrollo de las innovaciones tecnológicas (TICs), a fin de mejorar en los procesos de su gestión.

El colegio "Las Orquídeas" es una organización, cuya finalidad prioritaria es la educación en la formación de futuros profesionales para el país, marcan la diferencia para un mejor país lleno de profesionales exitosos, siendo en el presente, un colegio respetable y de prestigio que tiene como objetivo seguir liderando e innovando en el ámbito estudiantil, este prestigio, es considerado por la cantidad de alumnos que ha sumado en la actualidad, por tal motivo el desempeño de los administrativos que realizan los tramites en relación a la gestión académica no es la adecuada, por la demora en la atención en el proceso de matrícula, el llenados de logros adquiridos y de igual manera la forma de pago de las pensiones de los escolares que los padres de familia solicitan.

Por tal motivo y por los mencionados anteriormente, el propósito para mejorar la gestión académica y administrativa es implementar en forma automatizada el proceso, con el fin de que los padres de familia cuenten con la ayuda de un sistema web para minimizar los problemas que se les presenta dentro del proceso educativo de sus hijos.

Frente a las interrogantes planteadas, existe la necesidad de la implementación de un sistema web para mejorar los procesos de matrícula, control de notas y pensiones en el Colegio las "Orquídeas", de Puente Piedra – 2018.

### **2.1.2. Formulación del problema general**

¿De qué manera la implementación de un sistema web mejora los procesos de matrícula, control de notas y pensiones en el colegio Las "Orquídeas" - Puente Piedra?

# **2.1.3. Formulación de los problemas específicos**

- **P.E.1:** ¿De qué manera la implementación de un sistema web, con módulos de atención mejora el proceso de matrícula en el Colegio Las "Orquídeas" -Puente Piedra?
- **P.E.2:** ¿De qué manera la implementación de un sistema web, con módulos de atención mejora el proceso del control de notas en el Colegio Las "Orquídeas" -Puente Piedra?
- **P.E.3:** ¿De qué manera la implementación de un sistema web, con módulos de atención mejora el proceso de pago de pensión en el Colegio Las "Orquídeas" -Puente Piedra?

# **2.2. DEFINICIÓN DE LOS OBJETIVOS DE LA INVESTIGACIÓN**

#### **2.2.1. Objetivo general**

Establecer la Implementación de un sistema web para mejorar los procesos de matrícula, control de notas y pensiones en el colegio "Las Orquídeas".

#### **2.2.2. Objetivos específicos**

- **O.E.1:** Optimizar el tiempo de atención al efectuar una matrícula, implementando un módulo para el proceso de matrícula en el colegio "Las Orquídeas".
- **O.E.2:** Mejorar el control de notas de los alumnos en el colegio las orquídeas con la Implementación del módulo notas de alumnos, en el sistema web.

**O.E.3:** Mejorar la forma de pago de pensiones en el año escolar de los alumnos matriculados con la implementación del módulo pensiones, en el colegio las orquídeas.

# **2.3. JUSTIFICACIÓN DE LA INVESTIGACIÓN**

La presente investigación se justifica porque, se ha considerado que con la utilización de un Sistema de Matricula web, control de notas y pensiones, alcanzara un mejor manejo de la información. Es de suma importancia la creación de un sistema web para poder lograr una provechosa mejora en la institución educativa y de esta manera promover su uso para poder ofrecer una mejora en los servicios tanto para los alumnos, padres de familia o apoderados.

Se disminuirá notablemente el tiempo que genera la elaboración de nóminas de Matrícula que se entregan al empezar el año escolar, repercutiendo en la parte económica ya que no generara costo alguno a la institución por la prorroga que se pueda dar en la entrega de la Nómina de Matricula y sorprendiendo de manera eficaz en el crecimiento del prestigio de la institución educativa. Además, con este sistema se agilizará y reducirá los servicios brindados por la institución educativa, así como los servicios de pago de pensiones y notas ya que optimizara el tiempo en realizarse dichos procesos gracias a la ayuda del sistema web en lo cual se verán beneficiado tanto el colegio como los padres de familia o apoderados respectivos (Comunidad educativa).

#### **2.3.1. Justificación técnica**

Para la implementación del sistema de matrícula web se posee computadoras con procesador Intel Core i5 y Memorias Ram de 8gb, y para el desarrollo del sistema educativo se trabajará con las siguientes herramientas: PHP, CS3, HTML, JAVA SCRIPT, MYSQL.

Las ventajas de usar estas herramientas es que son de licencia libre y son muy usadas para las creaciones de sistemas web.

La institución contará con un hosting en el cual se instalará y configurará, el sistema web de los alumnos en el colegio Las Orquídeas, y de este modo se reducirá costos, permitiendo optimizar la información generada en los procesos de matrícula, notas y pensiones.

# **2.3.2. Justificación económica**

La institución educativa privada no cuenta con recursos económicos para desarrollar un sistema web, por ello el desarrollo de este sistema está basado en herramientas open source, a excepción del hosting y dominio que se desea adquirir para tener el sistema web en la nube, lo cual será financiado por el autor de esta tesis.

# **2.3.3. Justificación social**

Lo que se pretende con la implementación de un sistema web, es agilizar el tiempo de atención a los padres de familia. Este sistema ayudará a que use de manera adecuada su tiempo, ya que podrá hacer el pago de la misma en el banco, con lo cual quedarán satisfechos y atendidos las dos partes (cliente, colegio).

Con este sistema, el colegio tendrá una mejor imagen desarrollando sus actividades con herramientas tecnológicas. Al mejorar sus procesos de negocio, el colegio, hará que progrese de forma notable no solo en lo académico, sino también en lo administrativo.

# **2.4. ALCANCES Y LIMITACIONES DE LA INVESTIGACIÓN**

#### **2.4.1. Alcances**

Se ha planteado implementar sistema web para la mejora del proceso de matrícula, control de notas y pensiones en el colegio "Las Orquídeas" con la finalidad de desarrollar el debido proceso de manera eficiente automatizando sus procesos.

Para el correcto desarrollo de esta solución, se implementarán los siguientes módulos.

- A. **Módulo de calificaciones,** Dicho módulo tiene como proceso el registro de la nota de los alumnos en periodos bimestrales.
- B. **Módulo de matrícula,** Dicho módulo se encarga de registrar la matrícula de los alumnos al sistema y almacenar la información.
- C. **Módulo de apoderado,** Dicho módulo tiene como proceso de la manutención de los usuarios de tipo apoderado.
- D. **Módulo de cargos,** Dicho módulo tiene como proceso de la manutención de los cargos en el sistema.
- E. **Módulo de periodos académicos,** Dicho módulo tiene como proceso de la manutención del periodo escolar en el sistema.
- F. **Módulo de nivel educativo,** Dicho módulo tiene como proceso de la manutención de los niveles educativos en el sistema.
- G. **Módulo de grado académico,** Dicho módulo tiene como proceso de la manutención de los grados académicos en el sistema.
- H. **Módulo de pagos:** Dicho módulo se encarga de registrar y almacenar la información de los pagos realizados hacia la institución.
- I. **Módulo de respaldo de la información:** Dicho módulo se encarga de realizar un respaldo de la información con todos los datos ingresados del sistema.
- J. **Módulo de reportes:** Dicho módulo se encarga de realizar reportes mediante filtros de tiempo y obtener así mostrar graficas con la información solicitada.
- K. **Módulo de profesores:** Dicho modulo se encarga de registrar los profesores en la institución educativa.
- L. **Módulo de cursos:** Dicho modulo se encarga de registrar curso a los profesores de la institución.

En conclusión, se implementará un Sistema Web que nos permita realizar el proceso de Matricula, pago de pensiones de manera eficiente y el proceso de control de notas que permitirá obtener el desempeño del alumno.

# **2.4.2. Limitaciones**

- A. No se realizó ningún módulo que posea una verificación con algún tipo de entidad bancaria para el tema del pago de matrícula y pensiones.
- B. Los alumnos nuevos se matricularán de modo presencial para evitar la falsificación de documentos por prioridades del director de la institución, y los alumnos continuos si podrán matricularse vía web y de la misma manera realizar sus respectivos pagos de sus pensiones vía web.
- C. El sistema no contempla el módulo de Horarios.
- D. Los datos serán manejados y cargados por el personal correctamente autorizado, mediante claves y usuarios.
- E. Se realizó un acuerdo entre ambas partes para crear solo los módulos ya dichos anteriormente en el sistema, por prioridades requeridas por el director de la institución educativa según el reconocimiento que se analizó en la institución "Las Orquídeas".

**CAPÍTULO III: FUNDAMENTO TEÓRICO**

#### **3.1. ANTECEDENTES**

En un inicio el proceso de matrícula de la Institución educativa se realizaba de forma manual, pero tomaba mucho tiempo y se gastaba recursos. Luego se trató de mejorar los sistemas de matrícula guardando datos importantes de los alumnos y sus respectivos apoderados, así como notas y promedios del año escolar, direcciones, registros de pago en hojas de cálculo de Excel y procesadores de texto como Microsoft Word. Pero con el transcurrir de los años la información se va incrementando y se hace difícil el manejo de esa información, ya que cada año el alumnado se va incrementando.

Por tal motivo se optó por diseñar e implementar un sistema web, como en la actualidad se vienen desarrollando para solventar los procesos de la mejor manera, se presentó los siguientes casos:

#### **3.1.1. Internacionales**

**A.** Según Amaya y Juez (2016) en su tesis: Análisis, diseño, desarrollo e implementación de control para registros, cobro de matrícula y pensiones para la unidad educativa particular mixta Mercedes de Jesús Molina mediante un aplicativo web". Guayaquil, Ecuador. Tiene como objetivo desarrollar una aplicación web que permita administrar de manera ágil el registro de alumnos, pensiones y matriculas que se realizan a la institución. En conclusión. Se simplifico el registro de la información de los cobros de matrículas y pensiones a través de la aplicación web, utilizando la metodología RUP, el lenguaje UML, el gestor de base de datos MYSQL y una red instalada. La aplicación tuvo un impacto positivo en el personal administrativo de la institución, ya que, con el uso de la información web se obtuvo información exacta de los padres de familia que deben a la institución, además la aplicación permite tener un software de calidad, lo que nos concede ofrecer un mejor servicio al personal administrativo y alumnos de la institución educativa.

**B.** Asimismo, Valenzuela (2014) en su tesis: Implementación de plataforma web para imagen corporativa y gestión del proceso de

matrícula, registro de notas y horario de clases del Liceo Comercial Linares**"**. Chillán, Chile. Hace referencia en el objetivo general del proyecto, desarrollar una plataforma web para optimizar la gestión de tareas del establecimiento y de esta manera obtener la información de forma más rápida, además se desea educativa las diferentes especialidades, así como también las noticias más importantes, el proyecto se establece en diversos bloques en los cuales se realiza tres iteraciones para mostrar a la comunidad estudiantil, las distintas especialidades, así como también noticias relevantes. La metodología en el desarrollo del proyecto está basada en un proceso iterativo e incremental. El proyecto se planifica en diversos bloques en los cuales se realizarán 3 iteraciones. En cada iteración se repite un proceso de trabajo similar para proporcionar un resultado completo sobre el producto final, de manera que el cliente pueda obtener los beneficios del proyecto de forma incremental, de esta manera no se deja para el final del proyecto ninguna actividad arriesgada relacionada con la entrega de requisitos. En conclusión, en el transcurso del desarrollo del proyecto se ha pasado por diversas situaciones que generaron nuevas experiencias cuando se realiza un sistema informático nunca hay que tomarlo a la ligera por muy simple que este parezca, siempre debe estar sujeto a una planificación, ser metódico en el desarrollo más aún si no se cuenta con un equipo de trabajo ya que todas las responsabilidades están puestas en una persona. Es por esto que al realizar un sistema hay que dedicarle tiempo, ser ordenado y siempre buscar la forma de optimizar los recursos que se tengan. En cada iteración se repite un proceso parecido para obtener como resultado el producto final, de forma que el cliente obtenga los beneficios del proyecto de forma incremental, de esta forma no se deja para el final del proyecto ninguna actividad arriesgada en relación con la entrega de requisitos. En conclusión para desarrollar un sistema web hay que realizarlo de una forma seria, siempre debe estar sujeto a una planificación, ser metódico ya que toda la responsabilidad recae en una sola persona. Por lo cual al realizar un proyecto ser tiene que ser serio y responsable.

**C.** Según, Cedeño (2014) en su tesis: diseño e Implementación de un sistema web de control de matrícula y calificaciones". La Libertad, Ecuador. Tiene como objetivo, optimizar los recursos y procesos mediante herramientas de código libre como PHP y MYSQL, además se usar la metodología RUP, para el modelamiento de los sistemas. En conclusión se logró desarrollar un sistema informático web que automatiza los procesos de matrícula y calificaciones de la institución educativa Rashid Torbay, el cual llego a convertirse en un soporte eficaz para la administración de los procesos académicos.

#### **3.1.2 Nacionales**

A. Según, Córdova (2014) en su tesis: Implementación de un Sistema de Matrículas y Pagos para el Centro de Informática de la Universidad César Vallejo. Lima, Perú. Tiene como objetivo, desarrollar un sistema capaz de controlar los procesos de matrícula y pago de los alumnos, por lo cual se utilizó las herramientas informáticas Project, la metodología RUP. En conclusión se logró encontrar una solución que permita la distribución de secciones y horarios de acuerdo a la disponibilidad de alumnos y profesores, además de asegurar un gran número de alumnos matriculados en corto tiempo.

B. Asimismo Huamán (2016) en su tesis: Diseño e implementación de un sistema de información web, para el Instituto Académico de Gestión Pública de la ciudad de Trujillo en el año 2016". Trujillo, Perú. Refiere como objetivo, mejorar la gestión académica del Instituto educativo satisfactoriamente. Se llevó a cabo el análisis y modelado del sistema usando la metodología RUP, se diseñó la estructura de la información en el gestor de base de datos SQL SERVER 2012 y el sistema se desarrolló usando el entorno Visual Studio programado en ASP.NET lenguaje de programación C SHARP. En conclusión se consiguió la correcta administración de las diferentes actividades académicas, brindando un servicio de calidad a través de la aplicación web, además de permitir la comunicación entre docentes y alumnos para poder esclarecer sus consultas.

C. Según Enríquez (2016) en su tesis: Sistema de información web y su mejora en la gestión académica del colegio privado Hans Kelsen del distrito de Florencia de Mora Trujillo. Tiene como objetivo optimizar la gestión académica de la Institución, aplicando la metodología RUP para el modelado del sistema, ya que dicha metodología permite ir de manera incremental y así poder diseñar un correcto modelado del software, de igual forma se usó, el lenguaje de programación PHP y como gestor de base de datos MySQL para el desarrollo de la aplicación. En conclusión este proyecto por medio del sistema de información web, ayudo a optimizar de gran manera el proceso de gestión académica de la entidad educativa.

# **3.2. MARCO TEÓRICO**

En un mejor intento de percibir este trabajo de investigación se dio a conocer algunos fundamentos con la temática del desarrollo de la tesis.

#### **3.2.1. Sistemas de información**

Según Laudon (2012) se define como un conjunto de componentes conectados entre sí que almacenan información para apoyar los procesos de toma de decisiones los sistemas de información también pueden ayudar a los al personal de una empresa a inspeccionar problemas y establecer nuevos productos.

#### **3.2.2. Sistemas gestores de base de datos**

Según Gómez y Martínez (2005) es un programa que sirve para manejar las bases de datos y poder así obtener datos importantes de ellas a través de consultas.

Asimismo, ofrece herramientas de gestión de base de datos como volcados de seguridad, transferencias de archivos, recuperación de datos importantes, etc.

#### **3.2.3. Gestores de base de datos MySQL**

Asimismo EcuRed (2019) es un gestor de base de datos que permite la administración de la información previamente definida en registros y almacenada en un servidor u computadora. Esto nos permite el fácil manejo de la base de datos además de obtener resultados mediante consultas.

#### **3.2.4. Lenguaje PHP**

Según González (2006) es un lenguaje de código libre y sin ningún costo que sirve para el desarrollo web en el cual trabaja junto a HTML.

#### **3.2.5. Java Script**

Igualmente, Pérez (2007) se define JavaScript como un lenguaje para desarrollar pequeños programas que después serán insertados en una página web y en programas de mayor tamaño. Orientado a objetos mucho más tediosos, con java script podemos crear diferentes efectos y así poder interactuar con usuarios.

#### **3.2.6. Sistema web**

Asimismo Báez (2012) son aquellos que están diseñados en un servidor web o sistemas operativos, estos están instalados en un servidor web y se accede a ellos median te un navegador. En otras palabras, es una aplicación que se desarrolla con un lenguaje de programación el cual es soportado por el navegador web.

#### **3.2.7. Lenguaje Unificado de Modelado**

Según afirma Powel (2014) el Lenguaje Unificado de Modelado (UML) trata de un lenguaje de modelado de objetos, que pertenece al Grupo de Administración de Objetos (Object Management Group, OMG). La primera versión fue liberada en Noviembre de 1997. La versión actual de este estándar es 2.4.1 y se encuentra disponible desde el OMG en la dirección electrónica www.omg.org. UML sirve para modelar sistemas, es fácil de aprender se puede desarrollar los distintos diagramas de modelado en las herramientas apropiadas tales como (Rational RhapsodyTM).

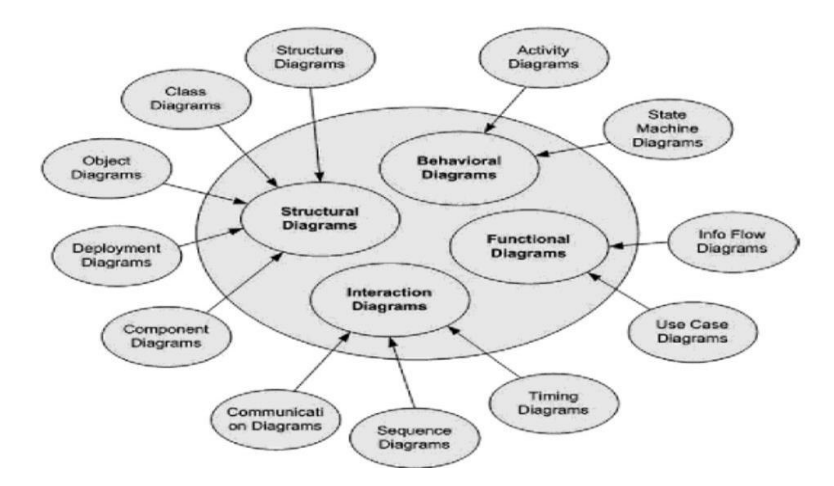

**Figura 5. Diagramas UML Fuente: (Powel, 2014)** 

En la presente Figura 5 se muestra los diagramas UML donde se destaca principal característica

Asimismo Powel (2014) la notación usada por UML es grafica en naturaleza, fácil de dominar y fácil de entender existe cuatro tipos básicos, incluyendo el diagrama de clases, estructuras, objetos, paquetes, componentes y despliegue. Los diagramas funcionales enfatizan funcionalidad pero no estructura; los diagramas funcionales incluyen a los diagramas de casos de uso y de flujo de información. Los diagramas de interacción se enfocan en como los elementos trabajan juntos sobre el tiempo para alcanzar las metas funcionales; los diagramas de interacción contienen los diagramas de secuencia, comunicación y diagramas de sincronización. Finalmente, los diagramas los diagramas pueden ser extensos para las personas novatas que recién desarrollan sistemas, en realidad sistemas tediosos pueden ser desarrollados fácilmente con solo tres diagramas de clases, diagramas de estado y diagramas de secuencia, ya que estos diagramas son los más principales para desarrollar modelado de sistemas

# **3.2.8. Gestión**

De acuerdo a García y Gross (1972) establece el término gestión como la actividad y efecto de administrar.

# **3.2.9. Matrícula**

Según Real Academia Española (2019) en el diccionario de la Lengua Española de la Real Academia Española, matrícula tiene las siguientes definiciones:

- Conjunto de individuos que se ha matriculado en alguna entidad.
- Operación de matricular o matricularse.

# **3.2.10. Pagos**

Según García-Pelayo y Gross (1972) el Pequeño Larousse Ilustrado define el término pago como la cantidad de dinero que se desembolsa para cancelar algo.

# **3.2.11. Asistencia**

De acuerdo a, Real Academia Española (2019) en el diccionario de la Lengua Española de la Real Academia Española, asistencia se precisa como: Acción de hallarse presente o grupo de gente que están presentes en un lugar específico.

# **3.2.12 Sublime Text**

Según Bisbe (2015) se describe como una de las herramientas más usadas para desarrolladores web. Es de uso libre, ligero, multiplataforma, y tiene con gran cantidad de plugins que facilitan el trabajo del programador ya que permite ahorrar código y desarrollar sistemas web de una forma rápida.

# **3.2.13 HTML**

Según Pérez y Garde (2008) es un lenguaje que se usa para el desarrollo de páginas de Internet. HTML significa (HyperText Markup Language), es decir, Lenguaje de Marcas de Hipertexto.

#### **3.2.14. Hosting**

Asimismo Duplica (2019) es el servicio que abastece el espacio en Internet para los sitios web. Para crear una página web y que otras personas puedan visitarla, se necesita subir los archivos del sitio web a un servicio de web hosting sea de pago o gratuito.

#### **3.2.15. Sistema del proceso de matricula**

Según Ministerio de Educación Nacional (2019) el proceso de matrícula es la unión de políticas y actividades, que permiten establecer la continuidad de los estudiantes antiguos y el ingreso de estudiantes nuevos, en el desarrollo académico del vigente año.

#### **3.2.16. Procesos de notas**

De acuerdo a Slideshare (2016) realiza la creación de diferentes tipos de evaluación para los cursos que dicta una institución por ejemplo: registro de notas de forma manual, registro de notas vía web, cierre de notas, gestión de reclamos de notas, y control de asistencia a las sesiones programadas. Generación del cuadro de mérito y creación de consolidados de notas

#### **3.2.17. Procesos de pensión**

Según RPP (2014) Son los conceptos de pagos mensuales que realiza un padre de familia o apoderado durante el año escolar a las instituciones educativas privadas o del estado.

#### **3.2.18. MySQL Worbench**

Según (Yáñez, 2017) MySQL Workbench es una aplicación para la realización del esquema y documentación de bases de datos, creada para usarse con el gestor de bases de datos MySQL.

Existen dos versiones del producto, una es libre y la otra es una versión comercial mencionada MySQL Workbench Enterprise Edition.

#### **3.2.19. WampServer**

Asimismo Codegeando (2013) WampServer es un entorno de desarrollo web para Windows, con el cual se consigue crear aplicaciones web, que consta del servidor web Apache, OpenSSL para soporte SSL, base de datos MySQL y lenguaje de programación PHP.

# **3.2.20. Servidor Web**

Según Borges (2019) El servidor web es el software es el encargado de enviar el contenido de un sitio web para que sea visible al usuario.

Este proceso de enviar el contenido. Existen variedad de servidores web, y entre los más conocidos podemos encontrar por ejemplo a Apache, Nginx, LiteSpeed o IIS.

El proceso de envió comienza el navegador web. Al escribir la dirección electrónica y presionar enter comienza la siguiente secuencia: el sistema hace una búsqueda DNS para hallar en cuál servidor está residente el sitio en cuestión.

Cuando el server es encontrado, el navegador le solicita al contenido del sitio web, y acto seguido el webserver procesa este pedido y envía el contenido al navegador, lo cual da como respuesta en la pantalla del usuario.

#### **3.2.21. Dominio web**

Según Fachin (2018) Un dominio es el nombre que recibe un sitio Web en Internet y que nos sirve tanto para buscarlo. Además, el mismo nos puede indicar la pertenencia a una categoría según sea su extensión.

Esta definición de un dominio no es de solo una página, sino de todo el sitio Web completo.

#### **3.2.22. Modelo vista controlador**

De acuerdo a Amaya y Juez (2016) El modelo de vista del controlador aparta la presentación de los datos del sistema. Este distribuye en tres componentes entre sí. El componente modelo opera los datos del sistema y las operaciones asociadas a esos datos. El componente administra la interacción del usuario. Este modelo se utiliza cuando existen diferentes formas de interactuar con los datos**.** 

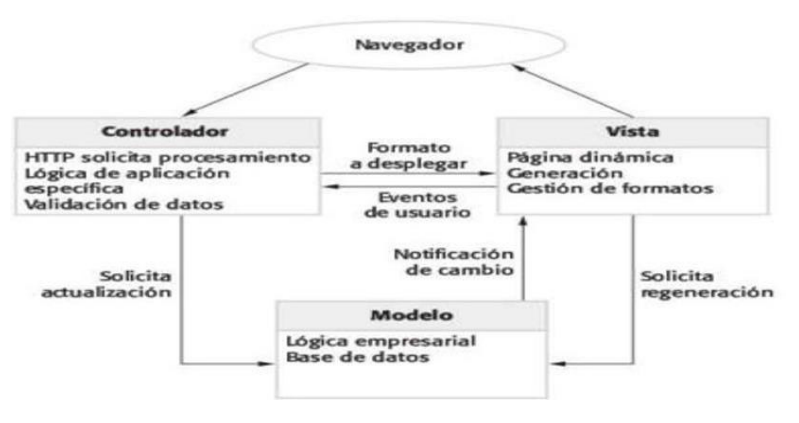

#### **Figura 6. Modelo Vista Controlador**

#### **Fuente: Ingeniería de Software, 9na edición – Ian Sommerville.**

En la presente Figura 6 se muestra como está conformada el patrón de arquitectura de software modelo vista controlador

#### **3.2.23. Programa orientado a objetos**

Según Fu//stack (2018) Es una propuesta tecnológica patrocinada por una comunidad de programadores cuyo núcleo central es indiscutible el cual trata de resolver uno o varios problemas visiblemente delimitados.

#### **3.3. MARCO METODOLÓGICO**

#### **3.3.1. Proceso Unificado de Rational**

Según Debrauwer y Van (2009) RUP es un proceso de evolución de software totalmente basado en UML. Está formado por un conjunto de directivas que permiten crear software a partir de (requisitos). Cada directiva define quién hace qué y en qué momento. Un proceso aprueba, por tanto, constituir las diferentes etapas de un proyecto

informático. RUP es un producto comercial abastecido en forma de sitio web reservado a los clientes que han adquirido la licencia a Rational Software (http://www.rational.com). Los principios de RUP proceden del Proceso Unificado. La diferencia entre RUP y el Proceso Unificado es el gran número de modelos útiles que ofrecen un ahorro de tiempo en RUP.

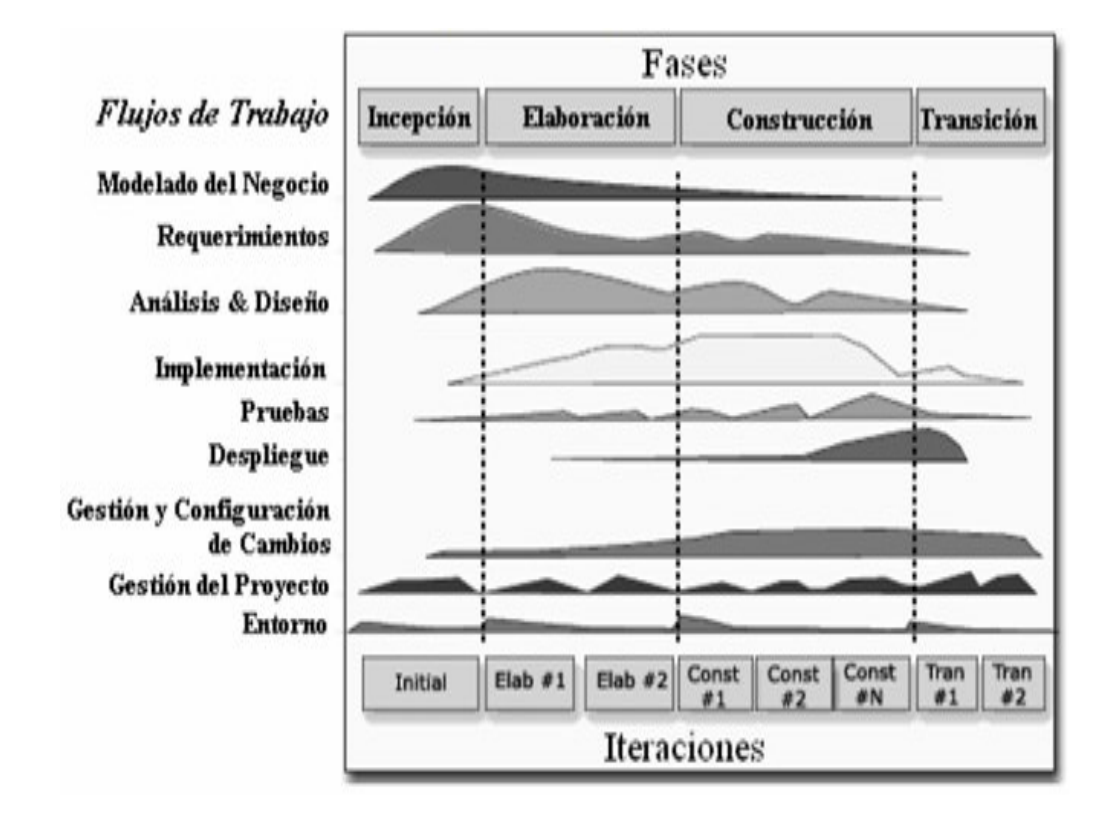

**Figura 7. Metodología RUP Fuente: (Rueda, 2006)** 

En la presente Figura 7 se muestra cuáles son las fases y flujos de trabajo de la metodología RUP

Según rueda (2006) El ciclo de vida del software del RUP se establece en cuatro fases (Figura 7). En cada fase se realiza una evaluación (actividad: Observación del ciclo de vida de la finalización de fase) para así poder determinar si los objetivos de la fase se han cumplido.

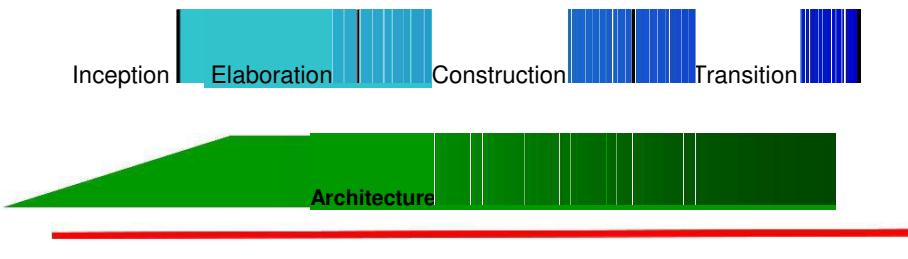

**Figura 8. Fases de RUP Fuente: (Rueda, 2006)** 

En la presente Figura 8 se muestra cuáles son las fases de trabajo de la metodología RUP.

El ciclo de vida consta de una serie determinada de ciclos, cada uno crea una nueva versión del producto, cada ciclo está constituido por fases y cada una de ella contiene número de iteraciones, estas fases son:

# **1. Concepción, Inicio o Estudio de oportunidad**

# Según Rueda **(2006):**

- Define los respectivos objetivos del proyecto
- Define las capacidades del producto.

# **2. Elaboración**

# De acuerdo a **Rueda (2006):**

- Tanto la funcionalidad como el dominio del problema se estudian en profundidad
- Se define una arquitectura básica
- Se determina el proyecto fundamentando los recursos disponibles.

# **3. Construcción**

# Según **Rueda (2006):**

- El producto se crea a través de iteraciones donde cada iteración incluye tareas de análisis, diseño e implementación

- Las fases de estudio y análisis logran una arquitectura básica que luego es clarificada de manera incremental según se va implementado. Gran parte del trabajo está constituido por programación y pruebas.
- Todo sistema se tiene que documentar obligatoriamente.
- Esta fase establece un producto construido junto con la documentación.

# **4. Transición**

# De acuerdo a **Rueda (2006):**

- Se entrega al usuario para su uso.
- Se realizan una serie de tareas tales como: tareas de marketing, instalación, configuración, soporte, mantenimiento, etc.
- se realizan el manual de usuario y se mejoran con la información realizada anteriormente.
- Las tareas se crean con iteraciones.

# **3.3.2. Marco Legal**

La construcción del presente proyecto se encuentra diseñada dentro de la constitución política del Perú, propuesta por los respectivos congresistas de la república que suscriben haciendo uso de la facultad conferida por el artículo 107º de la constitución política, dicho proyecto de ley considera lo sucesivo:

- **LEY DE DELITOS INFORMÁTICOS** 

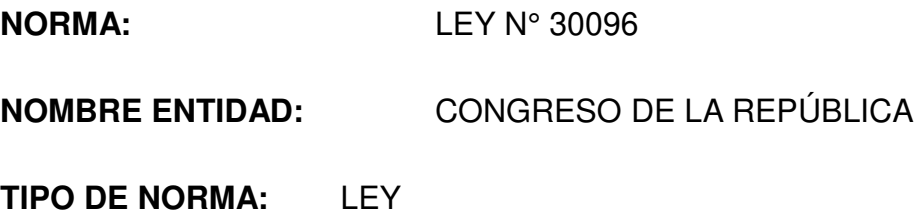

#### **CAPÍTULO IV**

# **DELITOS INFORMÁTICOS CONTRA LA INTIMIDAD Y EL SECRETO DE LAS COMUNICACIONES**

#### **Artículo 1. Objeto de la Ley**

La presente ley tiene por finalidad prevenir y sancionar las conductas ilícitas que afectan los sistemas y datos informáticos y otros bienes jurídicos de relevancia penal, cometidas mediante la utilización de tecnologías de la información o de la comunicación, con la finalidad de garantizar la lucha eficaz contra la ciberdelincuencia.

#### **Artículo 3. Atentado contra la integridad de datos informáticos**

El que a través de las tecnologías de la información o de la comunicación, introduce, borra, deteriora, altera, suprime o hace inaccesibles datos informáticos, será reprimido con pena privativa de libertad no menor de tres ni mayor de seis años y con ochenta a ciento veinte días multa.

#### **Artículo 6. Tráfico ilegal de datos**

El que crea, Ingresa o utiliza Indebidamente una base de datos sobre una persona natural o jurídica, identificada o Identificable, para comercializar, traficar, vender, promover, favorecer o facilitar información relativa a cualquier ámbito de la esfera personal, familiar, patrimonial, laboral, financiera u otro de naturaleza análoga, creando o no perjuicio, será reprimido con pena privativa de libertad no menor de tres ni mayor de cinco años.

#### **Artículo 7. Interceptación de datos informáticos**

El que, a través de las tecnologías de la Información o de la comunicación, intercepta datos informáticos en transmisiones no públicas, dirigidas a un sistema informático, originadas en un sistema informático o efectuadas dentro del mismo, incluidas las emisiones

electromagnéticas provenientes de un sistema informático que, transporte dichos datos informático será reprimido con pena privativa de libertad no menor de tres ni mayor de seis años.

La pena privativa de libertad será no menor de cinco ni mayor de ocho años cuando el delito recaiga sobre información clasificada como secreta, reservada o confidencial de conformidad con las normas de la materia.

La pena privativa de libertad será no menor de ocho ni mayor de diez años cuando el delito comprometa la defensa, la seguridad o la soberanía nacionales.

#### **Artículo 8. Fraude informático**

El que, a través de las tecnologías de la información o de la comunicación, procura para sí o para otro un provecho ilícito en perjuicio de tercero mediante el diseño, introducción, alteración, borrado, supresión, clonación de datos informáticos o cualquier interferencia o manipulación en el funcionamiento de un sistema informático, será reprimido con una pena privativa de libertad no menor de tres ni mayor de ocho años y con sesenta a ciento veinte días multa. La pena será privativa de libertad no menor de cinco ni mayor de diez años y de ochenta a ciento cuarenta días multa cuando se afecte el patrimonio del Estado destinado a fines asistenciales o a programas de apoyo social.

#### - **LEY DE PROTECCION DE DATOS PERSONALES**

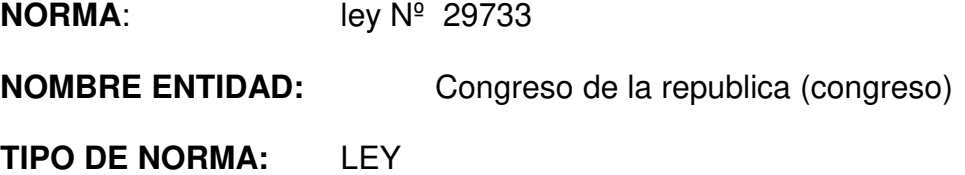

# **FECHA CREACIÓN:** 03/10/11

#### **Artículo 1. Objeto de la ley**

La presente ley tiene objetivo de garantizar el derecho fundamental a la protección de los datos personales, previsto en el artículo 2 **numeral** 6 de la constitución política del Perú, a traves de su adecuado tratamiento, en un marco de respeto de los de más derechos fundamentales que en ella se reconoce.

#### **Artículo 2. Definiciones**

Para todos los efectos de la ley presente ley, se entiende por:

- 1. **Banco de datos personales.** Conjunto organizado de datos personales, automatizado o no, independiente del soporte, sea este físico, magnético, digital.
- 2. **Banco de datos personales de administración privada.** Banco de datos personales cuya titularidad corresponde a una persona natural o a una persona jurídica de derecho privado.
- 3. **Banco de datos personales de administración pública.** Banco de datos personales de cuya titularidad corresponde a una entidad pública.
- 4. **Datos personales.** Toda la información sobre una persona natural que la identifica o la hace identificable atreves de medios que pueden ser razonablemente utilizados.
- **5. Datos sensibles.** Datos personales constituidos por los datos biométricos que por sí mismos pueden identificar articular; datos referidos al origen racial y étnico.
- **6. Encargado del banco de datos personales.** Toda persona natural, persona jurídica de derecho privado o entidad pública que sola o actuando conjuntamente con otra realiza el tratamiento de los datos personales por encargo del titular del banco de datos personales

#### 59 **Artículo 18. Derecho de información del titular de datos personales**

El titular de datos personales tiene derecho a ser informado en forma detallada, sencilla, expresa, inequívoca y de manera previa a su recopilación, sobre la finalidad para la que sus datos personales serán tratados; quiénes son o pueden ser sus destinatarios, la existencia del banco de datos en que se almacenarán, así como la identidad y domicilio de su titular y, de ser el caso, del encargado del tratamiento de sus datos personales; el carácter obligatorio o facultativo de sus respuestas al cuestionario que se le proponga, en especial en cuanto a los datos sensibles; la transferencia de los datos personales; las consecuencias de proporcionar sus datos personales y de su negativa a hacerlo; el tiempo durante el cual se conserven sus datos personales; y la posibilidad de ejercer los derechos que la ley le concede y los medios previstos para ello. Si los datos personales son recogidos en línea a través de redes de comunicaciones electrónicas, las obligaciones del presente artículo pueden satisfacerse mediante la publicación de políticas de privacidad, las que deben ser fácilmente accesibles e identificables.

#### **Artículo 19. Derecho de acceso del titular de datos personales**

El titular de datos personales tiene derecho a obtener la información que sobre sí mismo sea objeto de tratamiento en bancos de datos de administración pública o privada, la forma en que sus datos fueron recopilados, las razones que motivaron su recopilación y a solicitud de quién se realizó la recopilación, así como las transferencias realizadas o que se prevén hacer de ellos.

#### **- Normas Informáticas**

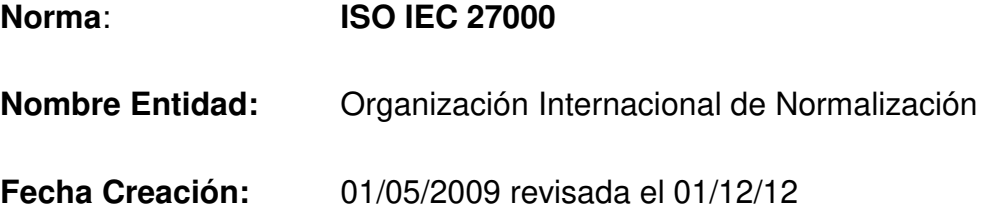

Esta norma proporciona una visión general de las normas que componen la serie 27000, indicando para cada una de ellas su alcance de actuación y el propósito de su publicación. Recoge todas las definiciones para la serie de normas 27000 y aporta las bases de por qué es importante la implantación de un SGSI, una introducción a los Sistemas de Gestión de Seguridad de la Información, una Descripción de los pasos para el establecimiento, monitorización, mantenimiento y mejora de un SGSI

**- Normas Informáticas** 

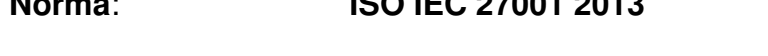

**Norma**: **ISO IEC 27001 2013**

**Nombre Entidad:** Organización Internacional de Normalización

**Fecha Creación:** 15/10/2005 revisada 25/09/13

Los requisitos de la Norma ISO 27001 norma nos aportan un Sistema de Gestión de la Seguridad de la Información (SGSI), consistente en medidas orientadas a proteger la información, indistintamente del formato de la misma, contra cualquier amenaza, de forma que garanticemos en todo momento la continuidad de las actividades de la empresa.

Los Objetivos del SGSI son preservar la: confidencialidad, integridad, disponibilidad de la información

La Norma ISO 27001 Especifica los requisitos necesarios para establecer, implantar, mantener y mejorar un sistema de gestión de la seguridad de la información (SGSI) según el conocido como "Ciclo de Deming": PDCA - acrónimo de Plan, Do, Check, Act (Planificar, Hacer, Verificar, Actuar).

# **3.3.3. ARQUITECTURA DEL SISTEMA**

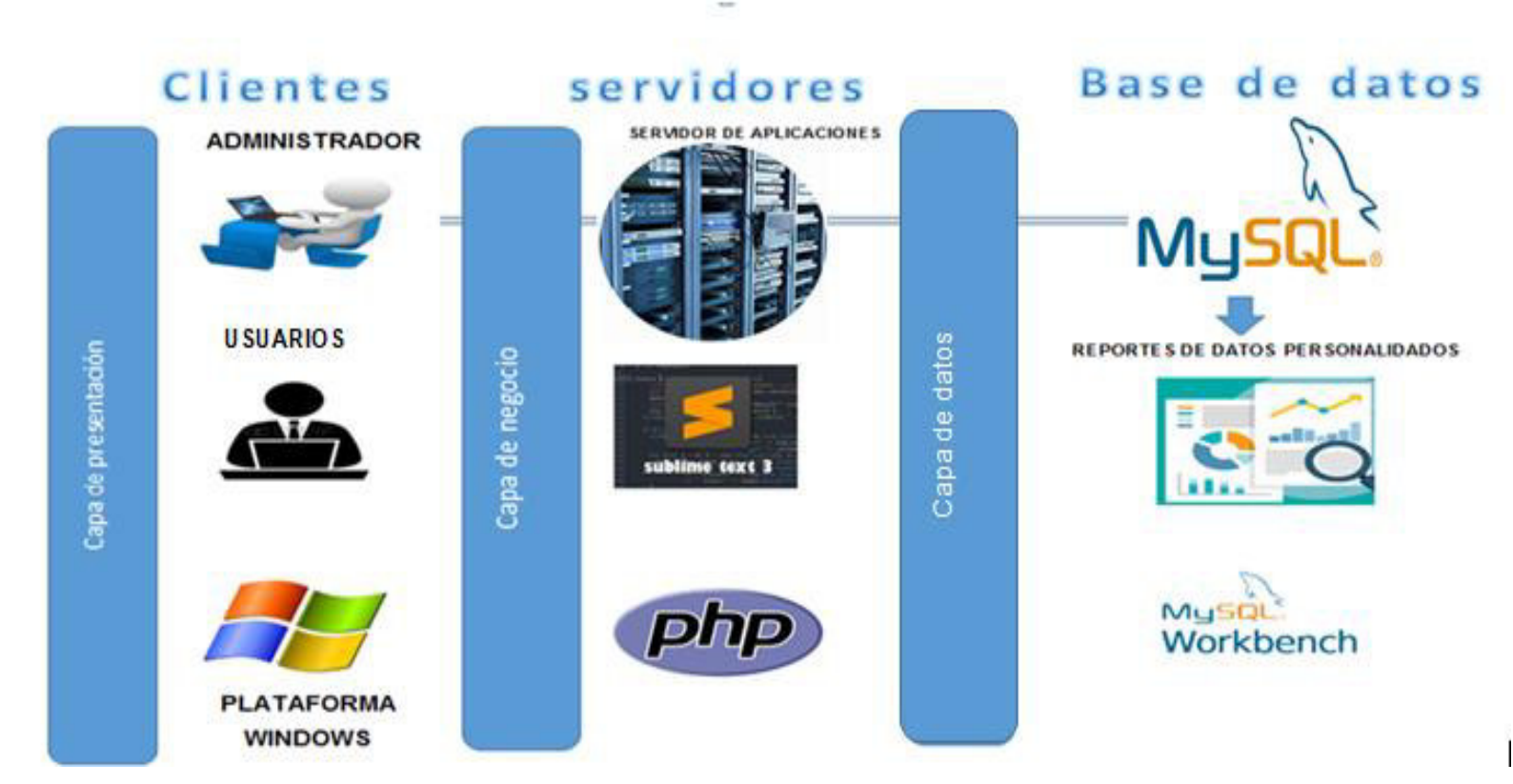

**Figura 9. Arquitectura Del Sistema Web**

En la presente Figura 9 se observa la arquitectura del sistema web el cual será diseñado en plataforma web, con el lenguaje PHP y en un motor de base de datos MySQL. Será necesaria la correcta administración de un usuario administrador para la configuración de los usuarios y servicios.

# **CAPÍTULO IV: DESARROLLO DE LA APLICACIÓN**

# **4.1. LEVANTAMIENTO DE INFORMACIÓN**

### **4.1.1 Planificación del proyecto**

Para poder efectuar la planificación del presente proyecto se usó la Herramienta MSPROJECT, donde se observa las fechas de duración, así como también los responsables del proyecto, los cuales están desglosadas por cada etapa o fase de Desarrollo del proyecto, **Anexo A**.

# **4.1.2. Recopilación de información**

## - **Modelo de cuestionarios**

Persona: Florentino Gerardo Osorio Vega (Ver anexo B)

Cargo: Director.

#### - **Modelo de entrevistas**

Persona: Florentino Gerardo Osorio Vega (Ver anexo C)

Cargo: Director.

#### **4.1.3. Requerimientos documentales**

#### - **Documentación de entrada**

Se cuenta con el formato original de registro del alumnado de la I.E. Las Orquídeas. El cual será necesario para realizar el desarrollo del sistema para el registro y procesado de la información del alumnado. (Ver anexo D)

#### - **Documentación de salida**

Se cuenta con la libreta de notas de los alumnos, también con el recibo de pago al realizar una matrícula el cual será de suma importancia respecto a la salida de la información cuando se termine el proceso. (Ver anexo E)

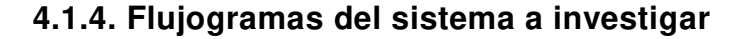

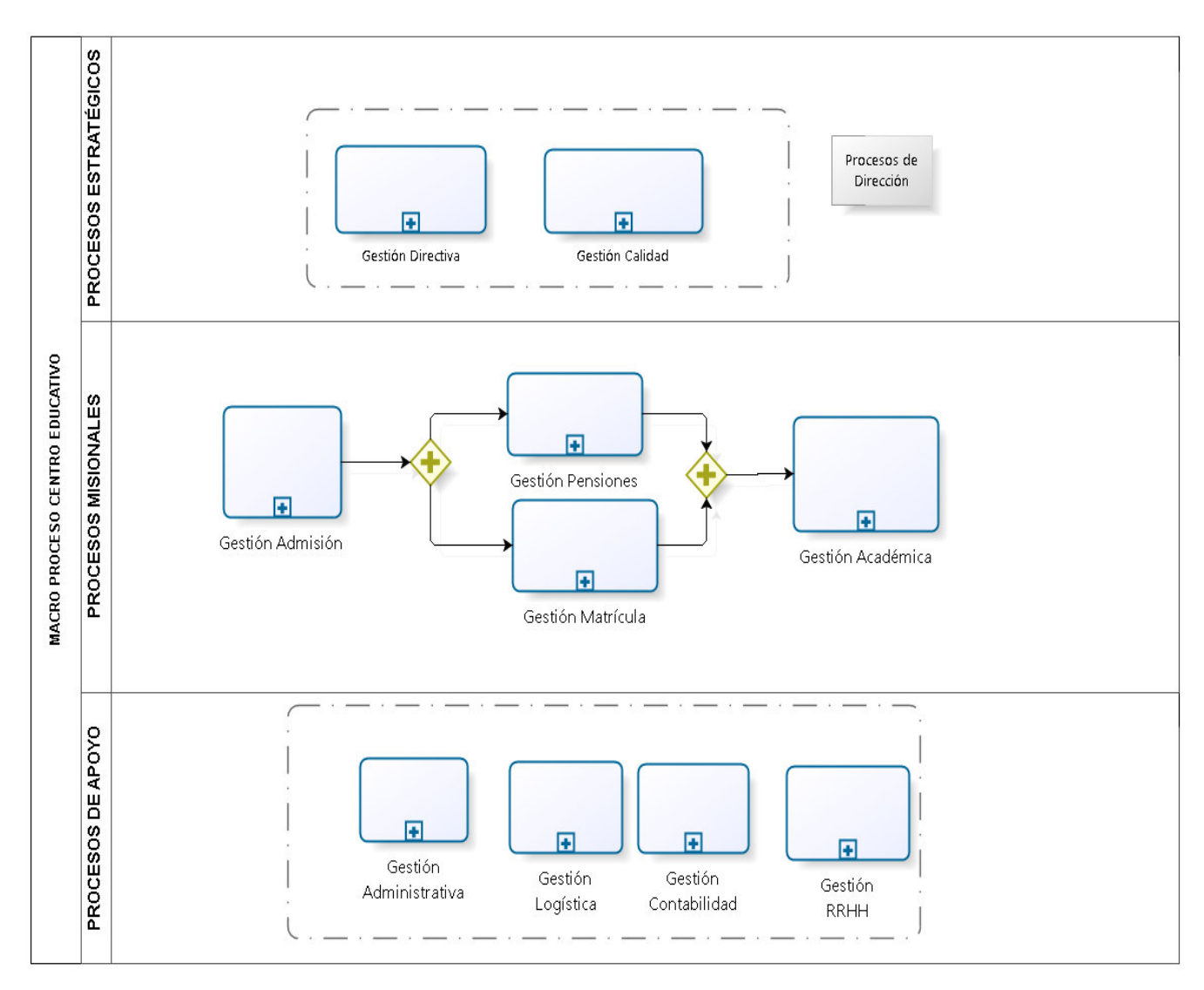

#### A. **Macroproceso Centro Educativo**

**Figura 10. Macro proceso de la Institución Educativa Las Orquídeas** 

En la presente Figura 10 se muestra de forma global la Organización del centro educativo Las Orquídeas, en este punto nos enfocamos en los procesos actuales realizados dentro de la gestión de matrícula, pensiones y Académica, teniendo como proceso de apoyo la Gestión Administrativa en el sub proceso de cobros. El diagrama de procesos se efectuó mediante el software de modelamiento Bizagi Modeler.

# **B. Gestión de Matrícula**

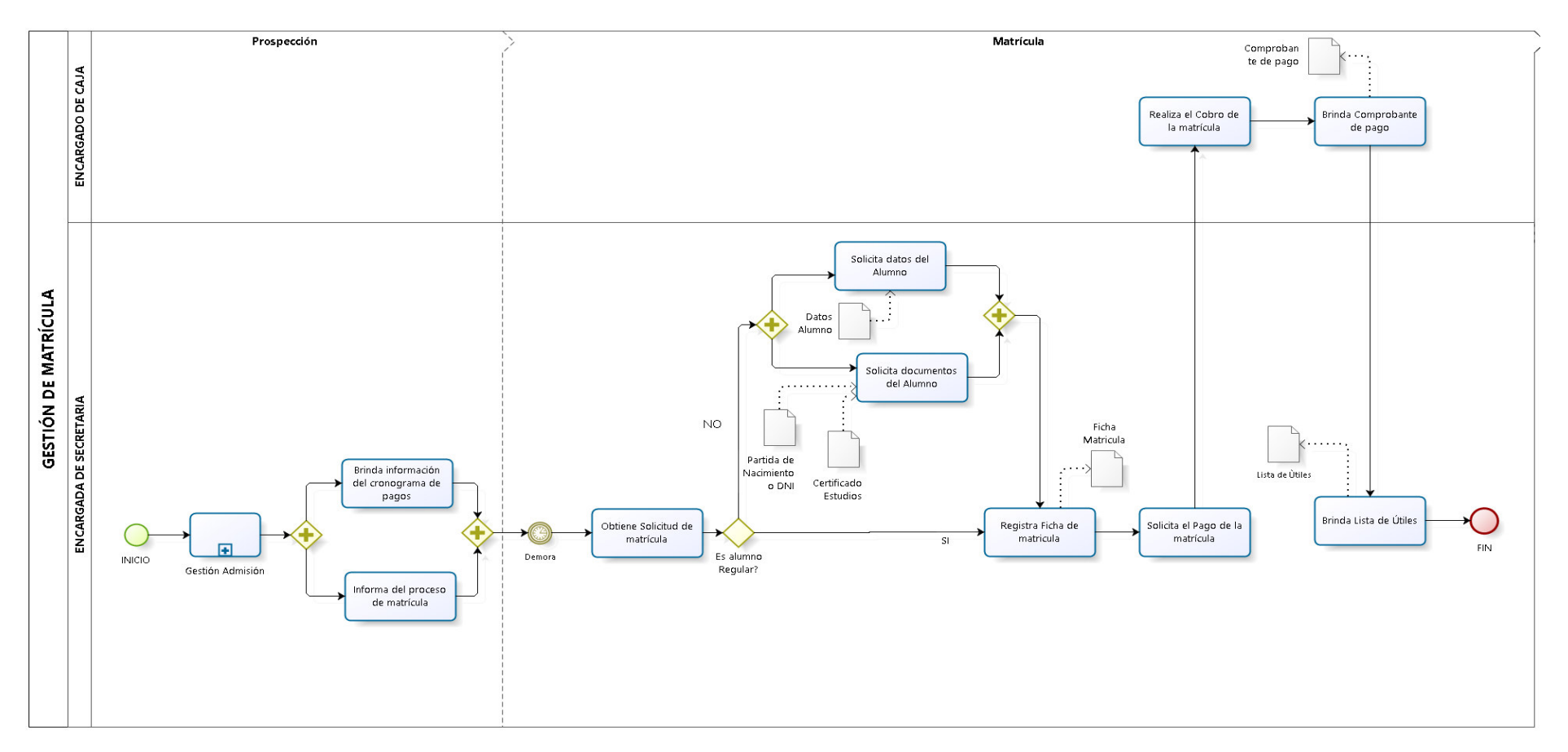

#### **Figura 11. Diagrama actual de la Gestión de Matrícula**

En la presente Figura 11 se observa el flujo de proceso que realiza actualmente el centro educativo Las Orquídeas para el proceso de gestión de matrícula, que se efectuó mediante el software de modelamiento Bizagi Modeler.

#### **C. Gestión de Pensiones**

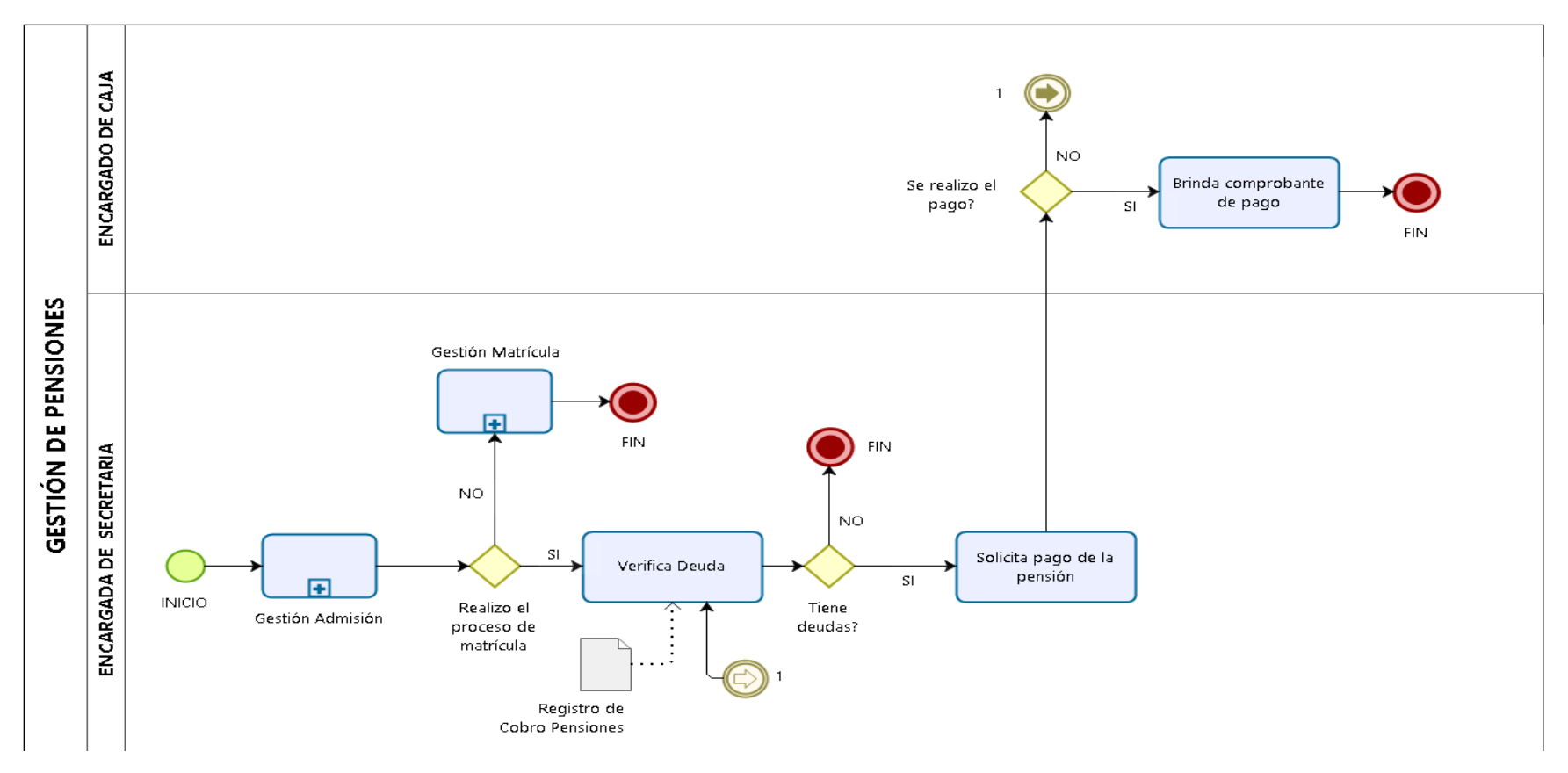

#### **Figura 12. Diagrama actual de la Gestión de Pensiones**

En la presente **Figura 12** se muestra el flujo de proceso que realiza actualmente el centro educativo Las Orquídeas para el proceso de gestión de Pensiones, que se efectuó mediante el software de modelamiento Bizagi Modeler.

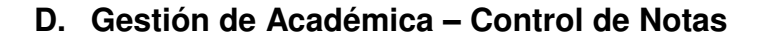

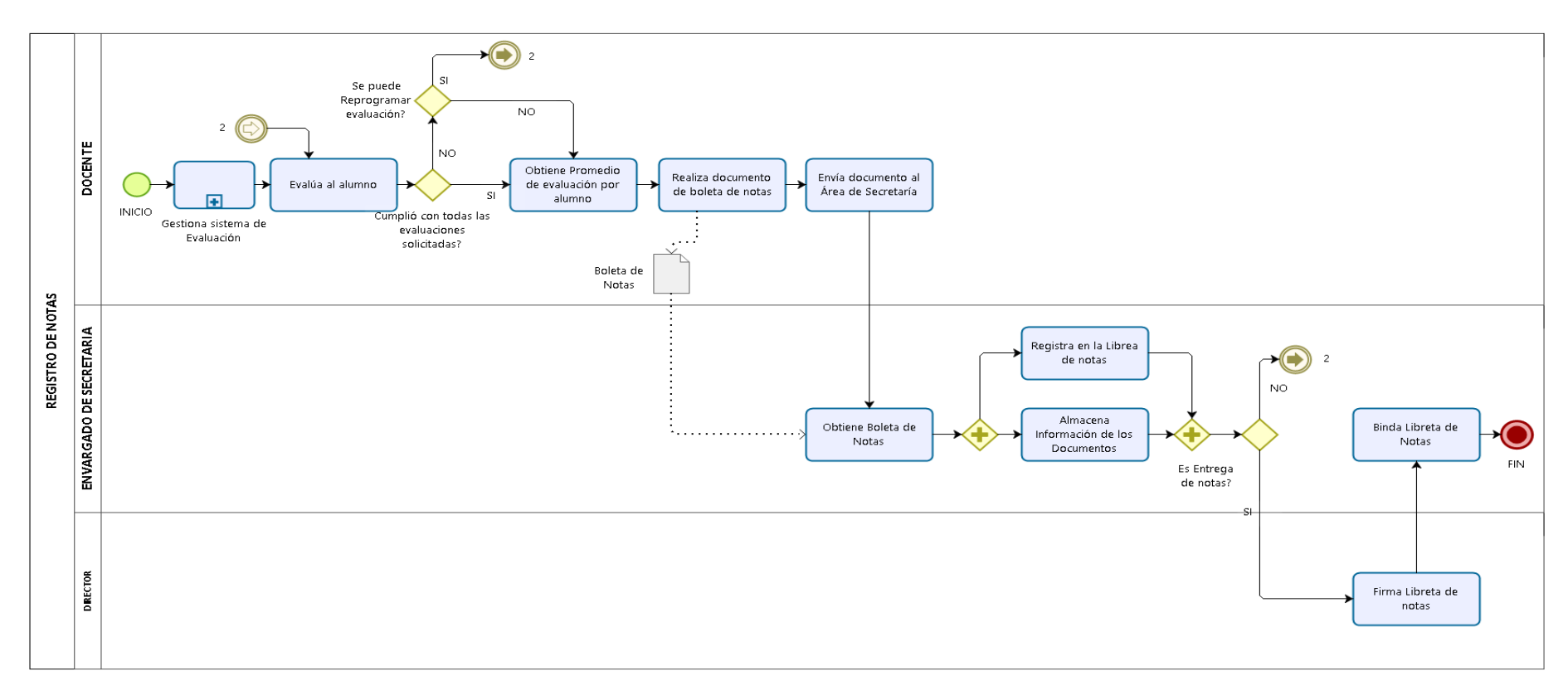

**Figura 13. Diagrama actual de la Gestión Académico – Control de Notas** 

En la presente Figura 13 se observa el flujo de proceso que realiza actualmente el centro educativo Las Orquídeas para el proceso de gestión Académica Control de Notas, que se efectuó mediante el software de modelamiento Bizagi Modeler.

# **4.2. MODELAMIENTO**

# **4.2.1. Modelo de Negocio y/o Mapa de Procesos**

# **A. Identificación de actores y trabajadores del negocio.**

# **Tabla 2. Tabla de actores y trabajadores del negocio.**

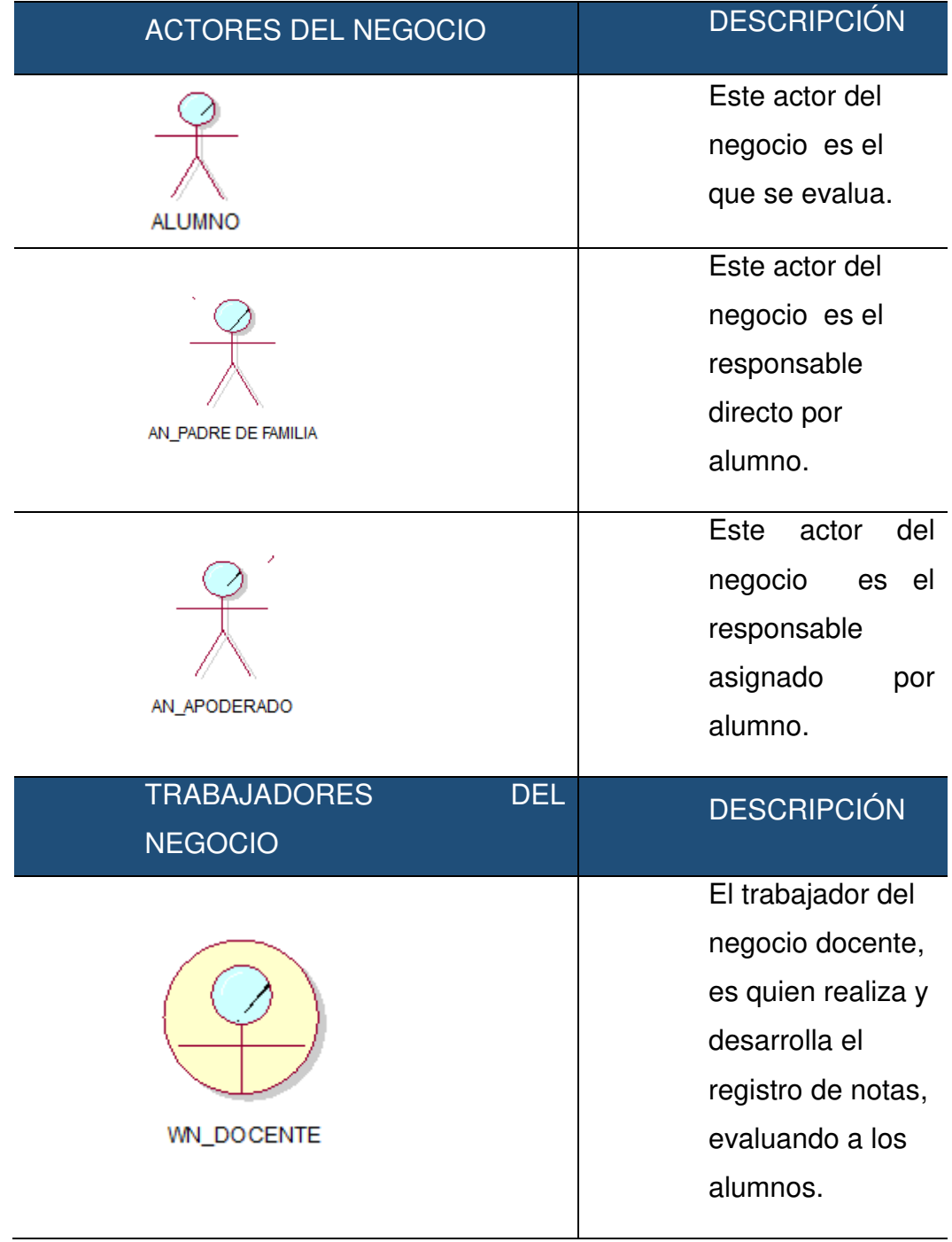

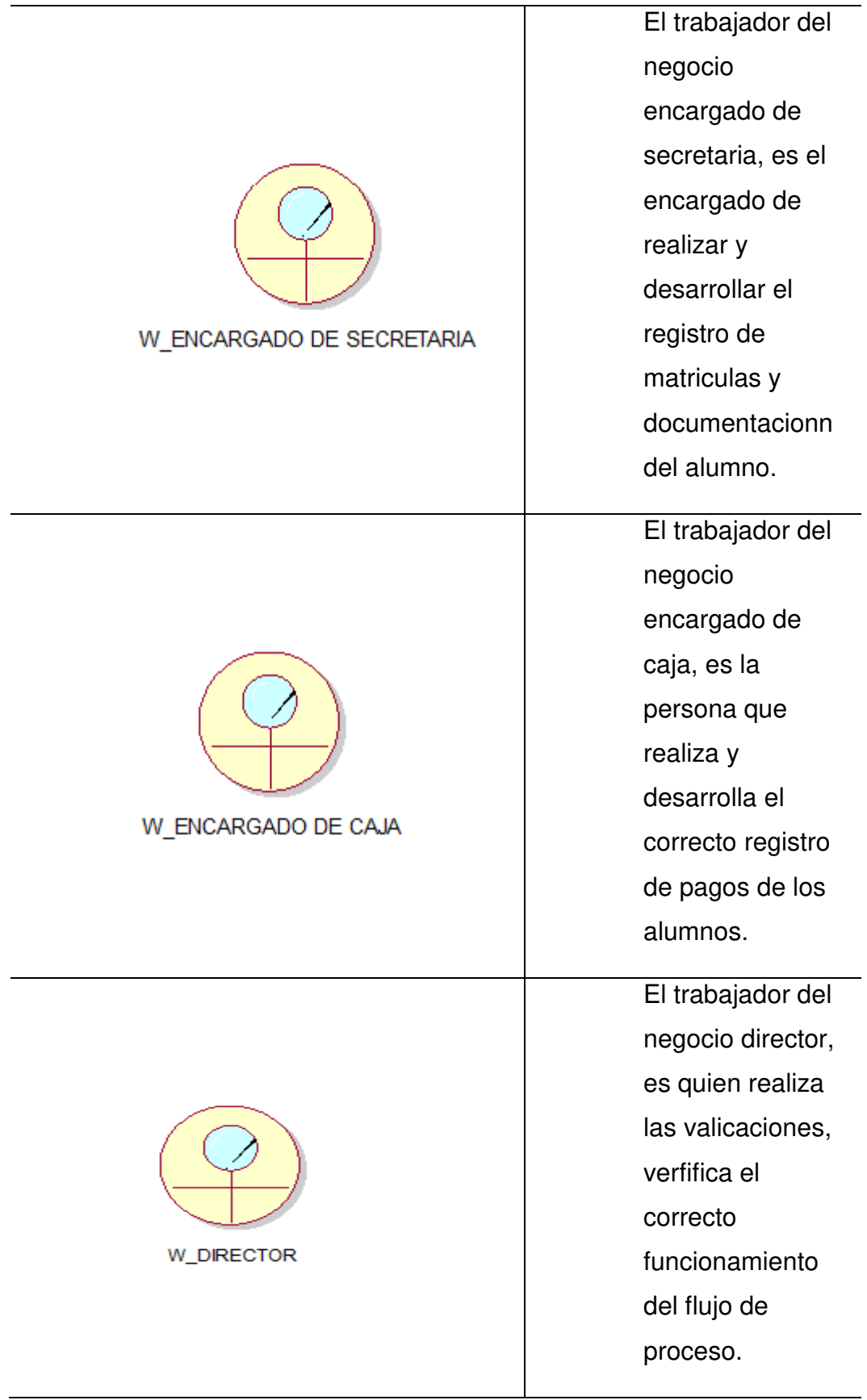

En la presente tabla 2 se observa los actores y trabajadores del negocio de la institución educativa Las Orquídeas, puntualizando su respectivo detalle.
# **B. Especificaciones del caso de uso del Negocio.**

**Tabla 3. Tabla de caso de uso del negocio.** 

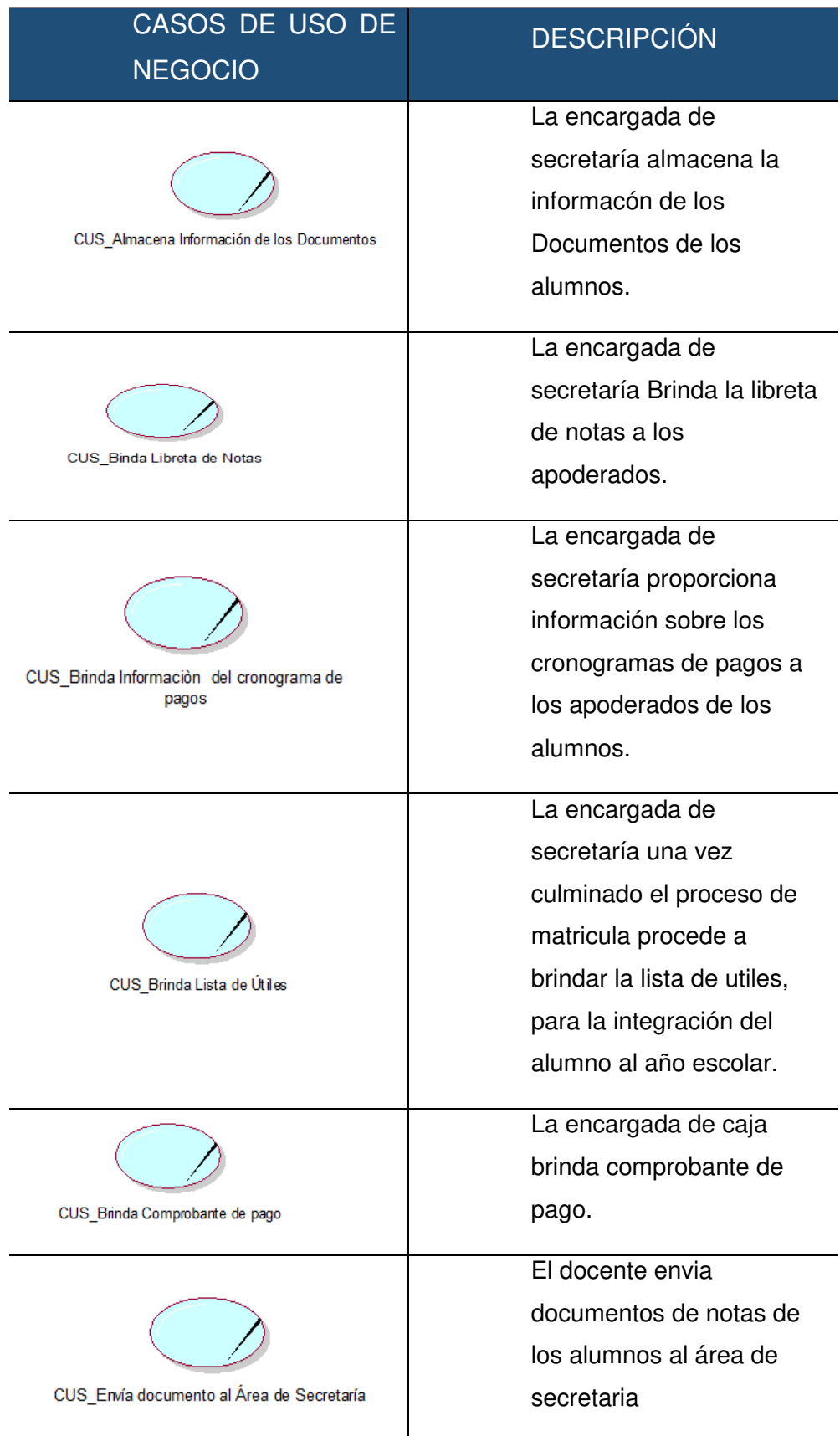

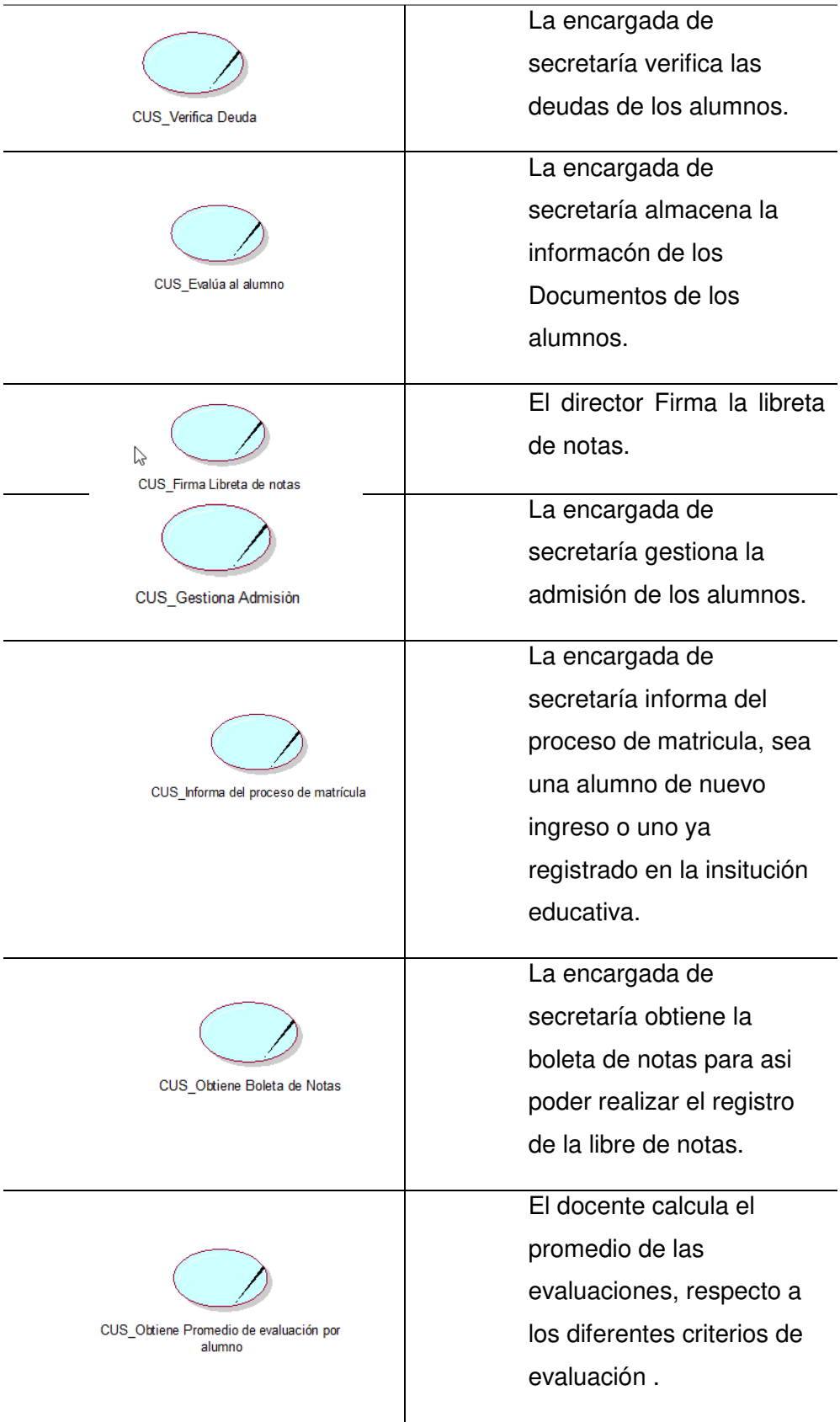

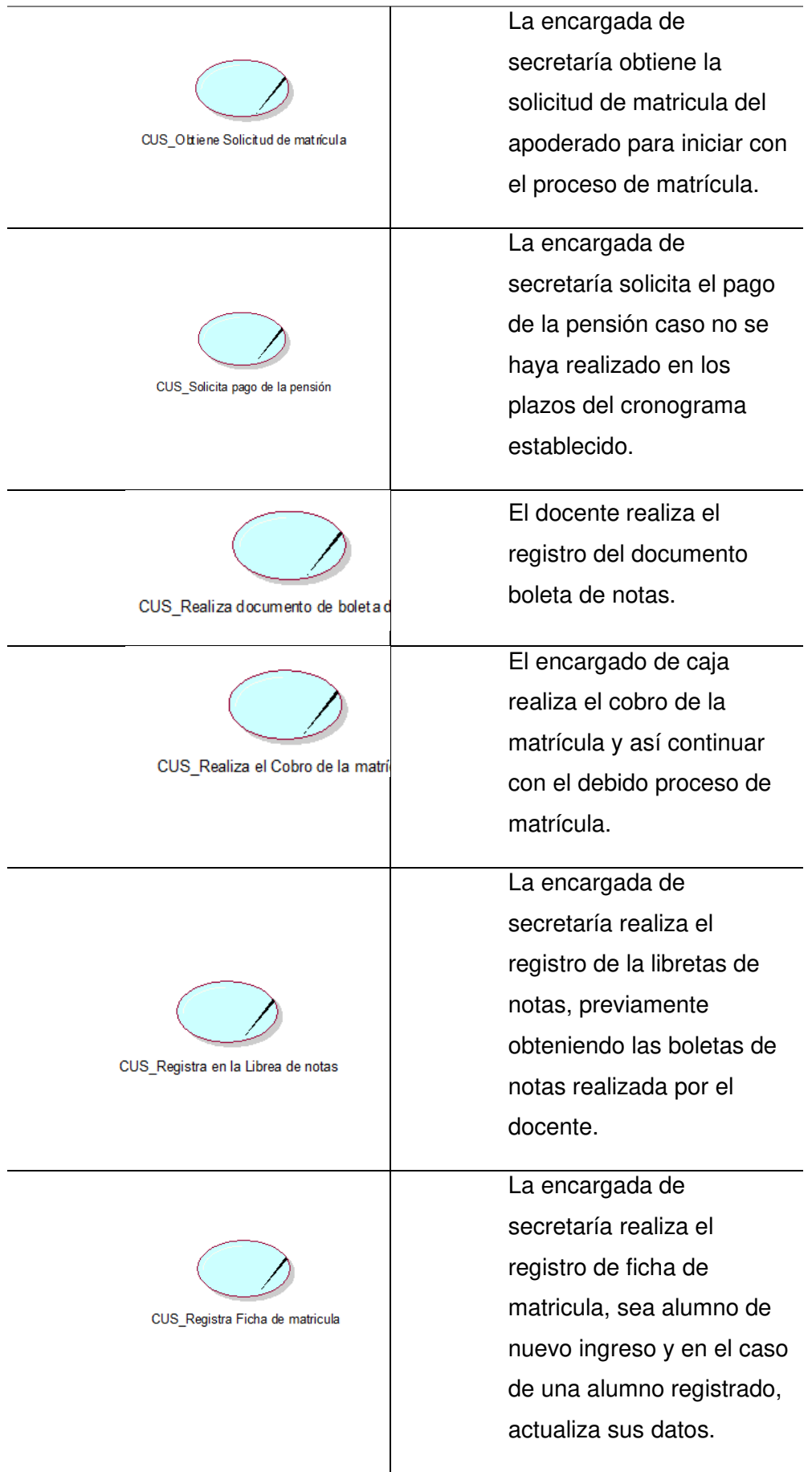

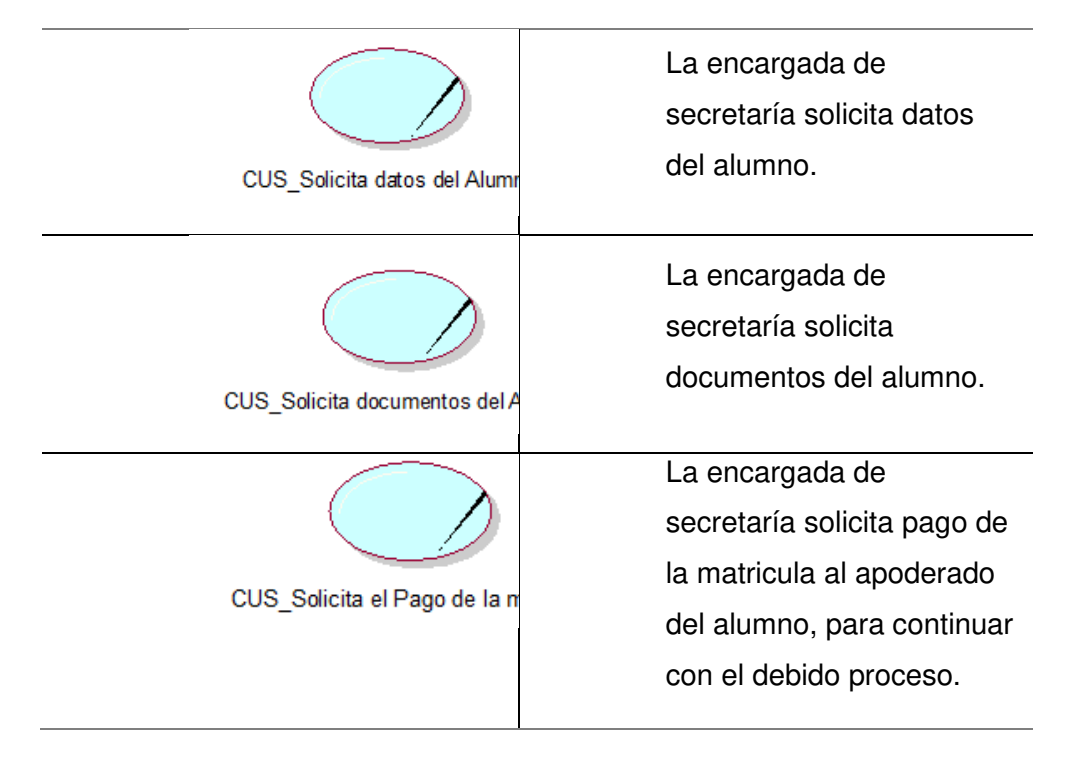

En la presente tabla 3 se observa los casos de uso del negocio de la institución educativa privada las Orquídeas, representando su respectivo detalle.

## **C. Diagrama de actividad del caso de uso del negocio**

Realiza CUN Almacena información de los Documentos

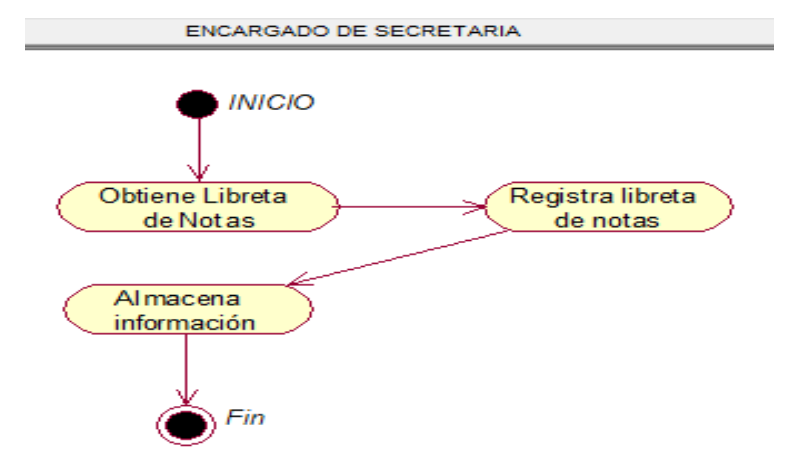

## **Figura 14. Diagrama de actividades realiza CUN\_Almacena información de los Documentos**

En la presente Figura 14 se muestra el diagrama de actividad del caso de uso del negocio almacena información de los documentos, realizado por la encargada de secretaria.

- Realiza CUN\_Brinda libreta de notas

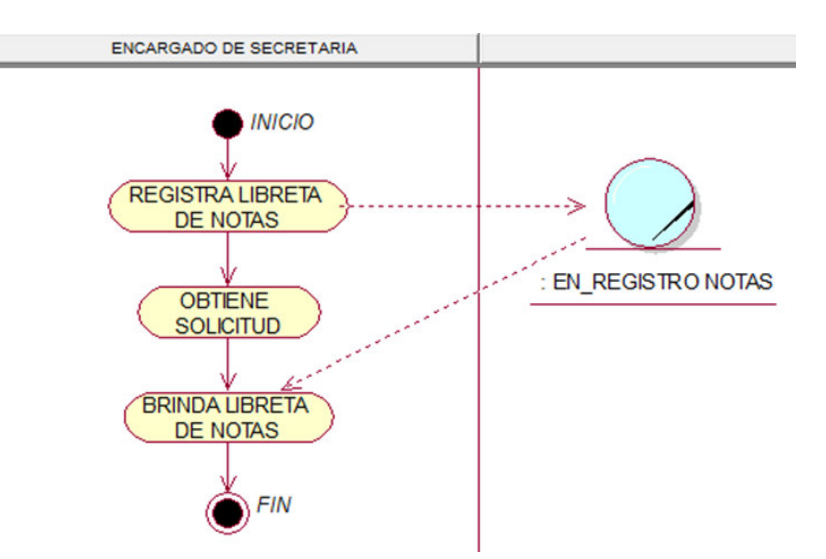

**Figura 15. Diagrama de actividades realiza CUN\_Brinda libreta de notas** 

En la presente Figura 15 se muestra el diagrama de actividad del caso de uso del negocio brinda libreta de notas, realizado por la encargada de secretaria.

Realiza CUN\_Brinda Comprobante de pago

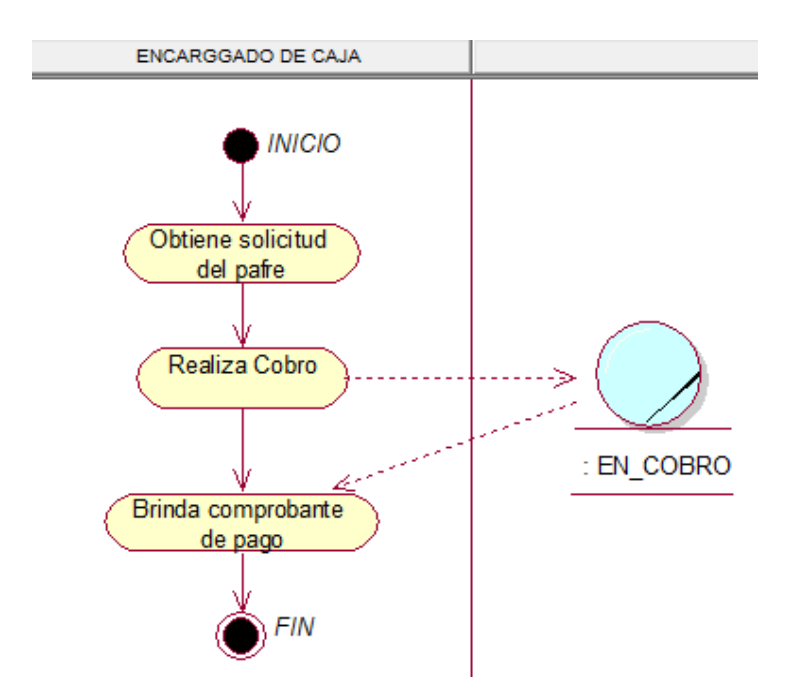

**Figura 16. Diagrama de actividades realiza CUN\_Brinda Comprobante de pago** 

En la presente Figura 16 se muestra el diagrama de actividad del caso de uso del negocio brinda comprobante de pago, realizado por el encargado de caja.

Realiza CUN\_Brinda Información del cronograma de pago

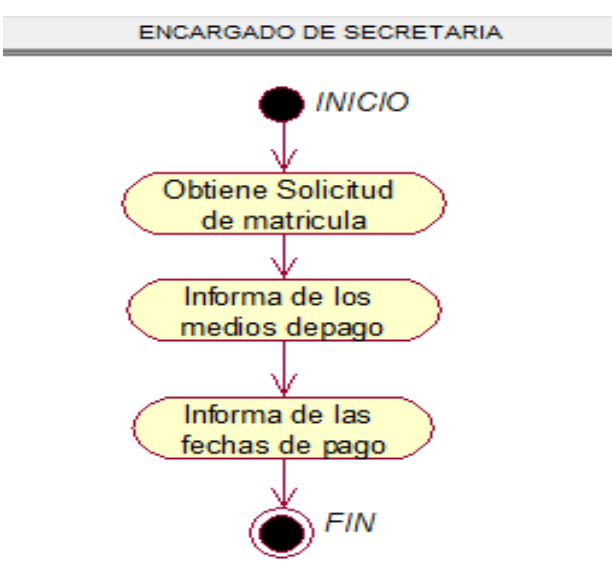

## **Figura 17. Diagrama de actividades realiza CUN\_Brinda Información del cronograma de pago**

En la presente Figura 17 se muestra el diagrama de actividad del caso de uso del negocio brinda información del cronograma de pago, realizado por la encargada de secretaria.

- Realiza CUN\_Brinda lista de útiles

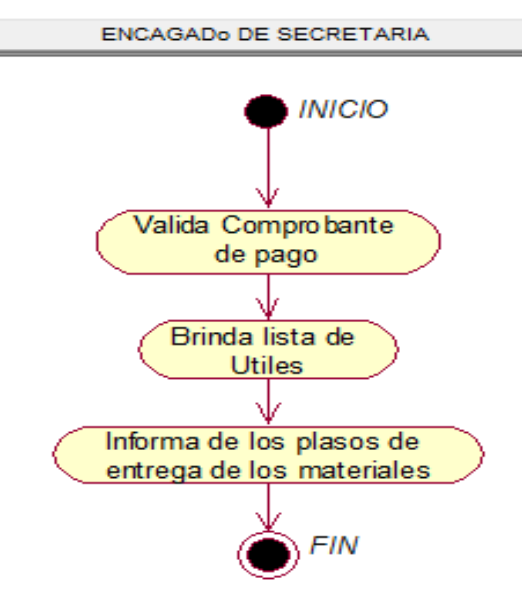

#### **Figura 18. Diagrama de actividades realiza CUN\_Brinda lista de útiles**

En la presente Figura 18 se muestra el diagrama de actividad del caso de uso del negocio brinda lista de útiles, realizado por la encargada de secretaria.

- Realiza CUN\_Envía documento al área de secretaría

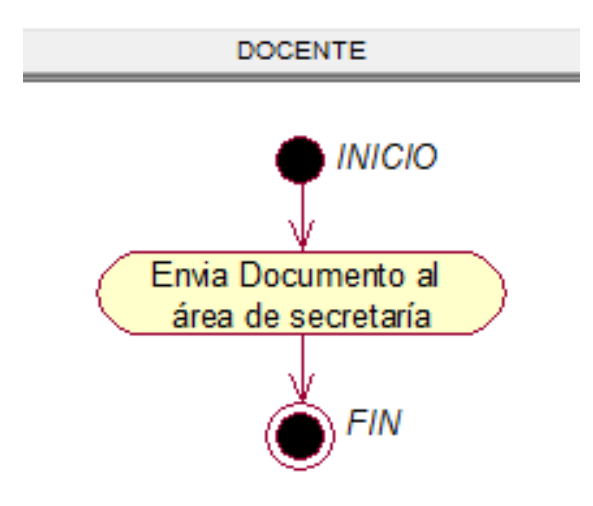

## **Figura 19. Diagrama de actividades realiza CUN\_Envía documento al área de secretaría**

En la presente Figura 19 se muestra el diagrama de actividad del caso de uso del negocio envía documento al área de secretaría, realizado por el docente.

Realiza CUN\_Evalúa alumno

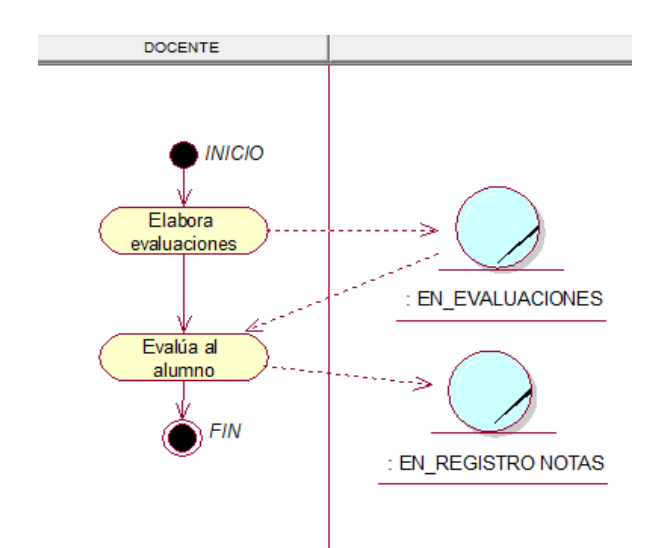

## **Figura 20. Diagrama de actividades realiza CUN\_Evalúa alumno**

En la presente Figura 20 se muestra el diagrama de actividad del caso de uso del negocio evalúa alumno, realizado por el docente.

- Realiza CUN\_Firma libreta de notas

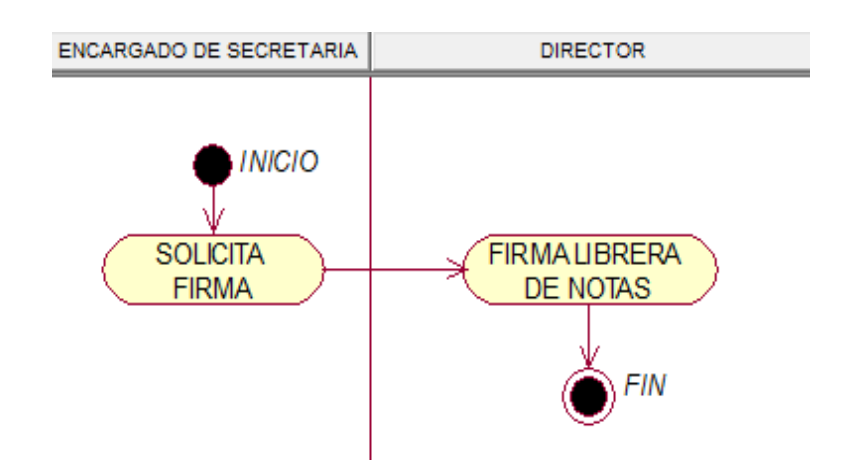

**Figura 21. Diagrama de actividades realiza CUN\_Firma libreta de notas** 

En la presente Figura 21 se muestra el diagrama de actividad del caso de uso del negocio Firma libreta de notas, realizado por la encargada de secretaria y el director.

- Realiza CUN\_Gestiona proceso de admisión

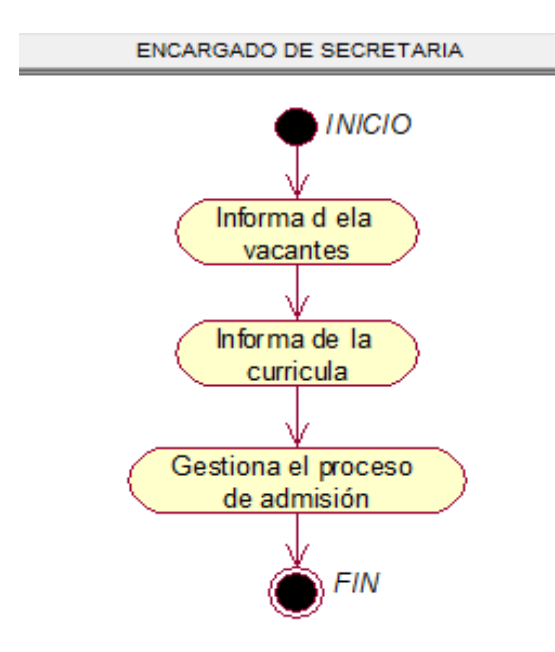

**Figura 22. Diagrama de actividades realiza CUN\_Gestiona proceso de admisión** 

En la presente Figura 22 se muestra el diagrama de actividad del caso de uso del negocio gestiona proceso de admisión, realizado por la encargada de secretaria.

- Realiza CUN\_Informa proceso Matrícula

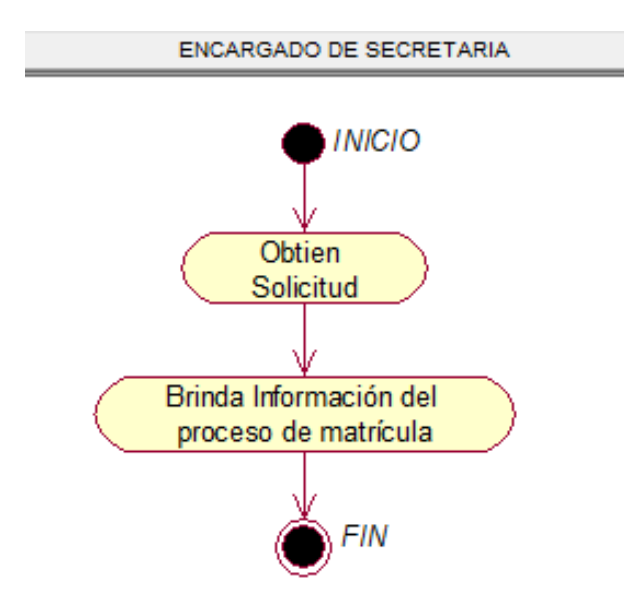

#### **Figura 23. Diagrama de actividades realiza CUN\_Informa proceso de matricula**

En la presente Figura 23 se muestra el diagrama de actividad del caso de uso del negocio informa del proceso de matrícula, realizado por la encargada de secretaria.

- Realiza CUN Obtiene boleta de notas

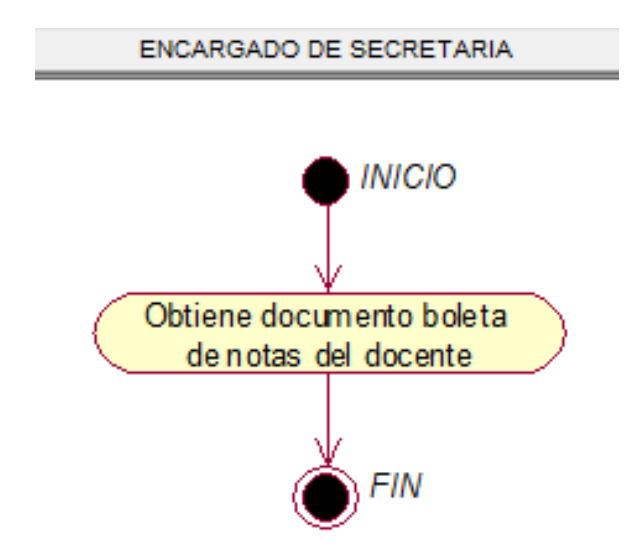

**Figura 24. Diagrama de actividades realiza CUN\_Obtiene boleta de notas** 

En la presente Figura 24 se muestra el diagrama de actividad del caso de uso del negocio obtiene boleta de notas, realizado por la encargada de secretaria.

- Realiza CUN\_Obtiene promedio de evaluación por alumno

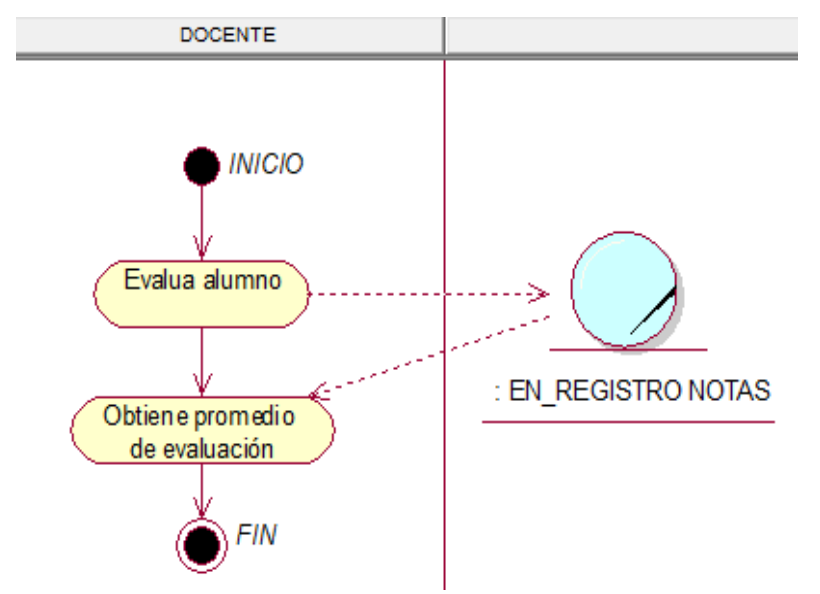

**Figura 25. Diagrama de actividades realiza CUN\_Obtiene promedio de evaluación por alumno** 

En la presente Figura 25 se muestra el diagrama de actividad del caso de uso del negocio obtiene promedio de evaluación por alumno, realizado por la encargada de secretaria.

Realiza CUN\_Obtiene solicitud de matrícula

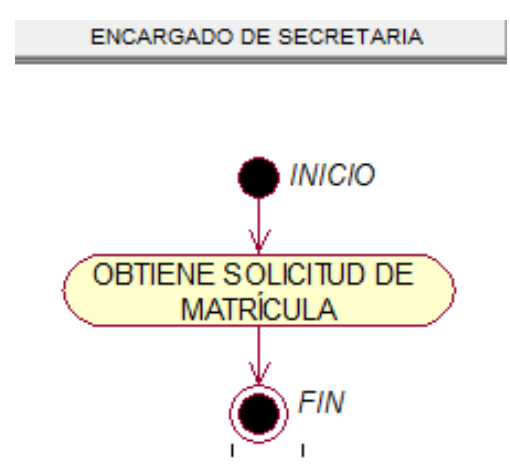

#### **Figura 26. Diagrama de actividades realiza CUN\_Obtiene solicitud de matrícula**

En la presente Figura 26 se muestra el diagrama de actividad del caso de uso del negocio obtiene solicitud de matrícula, realizado por la encargada de secretaria.

- Realiza CUN\_Realizar documento boleta de notas

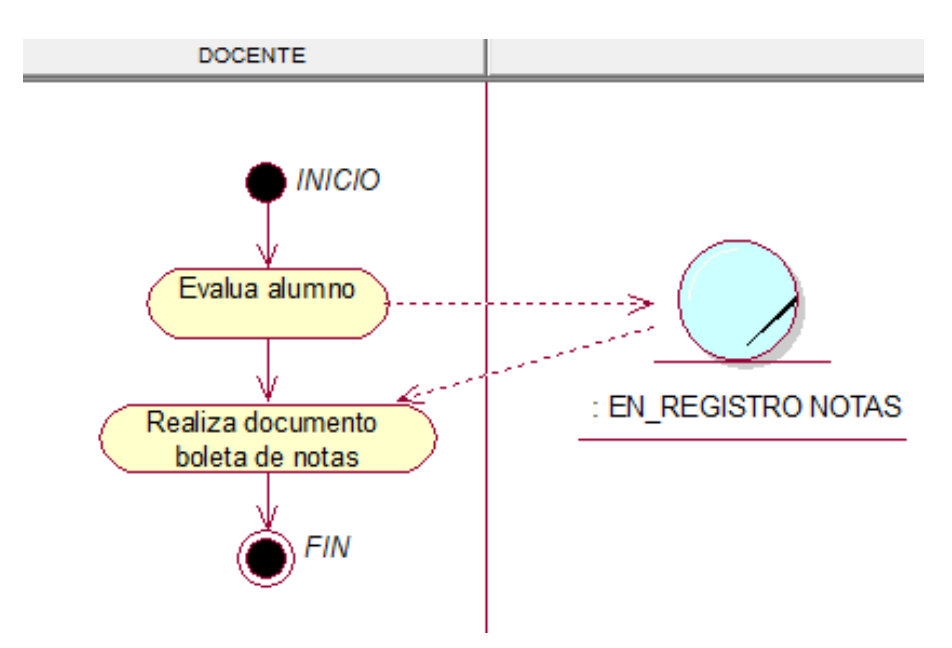

#### **Figura 27. Diagrama de actividades realiza CUN\_Realiza documento boleta de notas**

En la presente Figura 27 se muestra el diagrama de actividad del caso de uso del negocio realiza documento de boleta de notas, realizado por el docente.

Realiza CUN\_Realizar cobro

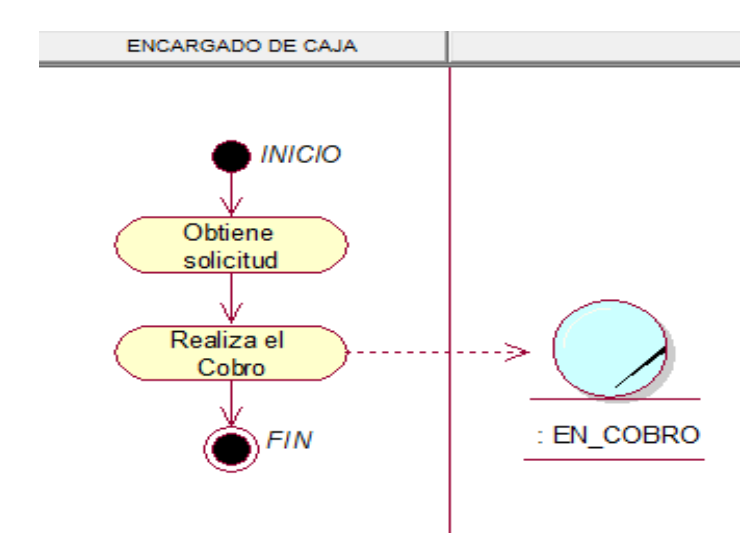

**Figura 28. Diagrama de actividades realiza CUN\_Realiza cobro** 

En la presente Figura 28 se muestra el diagrama de actividad del caso de uso del negocio realiza cobro, realizado por el encargado de caja.

- Realiza CUN\_Registrar en la libreta de notas

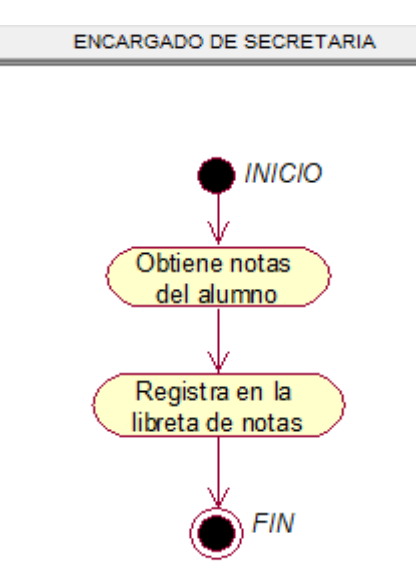

**Figura 29. Diagrama de actividades realiza CUN\_Registra en la libreta de notas**  En la presente Figura 29 se muestra el diagrama de actividad del caso de uso del negocio registra libreta de notas, realizado por la encargada de secretaria.

Realiza CUN Registra ficha de matrícula

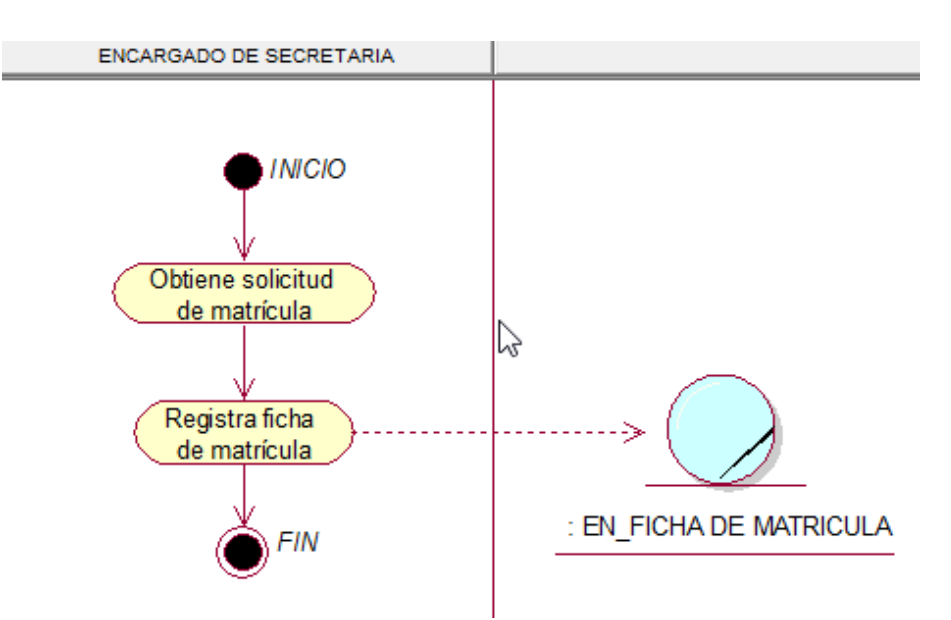

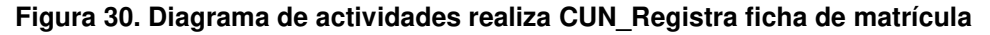

En la presente Figura 30 se muestra el diagrama de actividad del caso de uso del negocio registra ficha de matrícula, realizado por la encargada de secretaria.

- Realiza CUN\_Solicitar datos del alumno

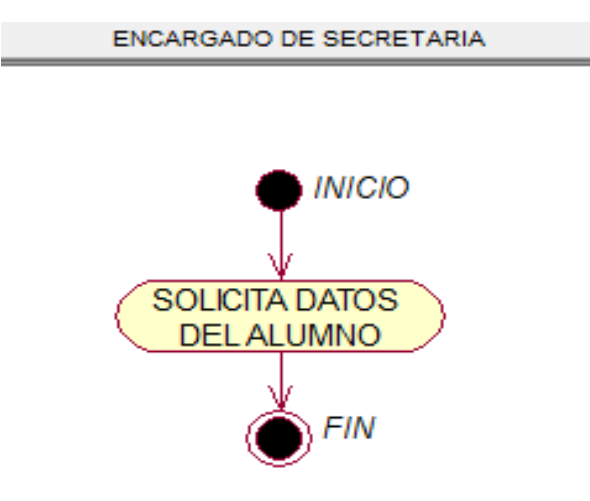

**Figura 31. Diagrama de actividades realiza CUN\_Solicita datos del alumno**  En la presente Figura 31 se muestra el diagrama de actividad del caso de uso del negocio solicita datos del alumno, realizado por la encargada de secretaria.

Realiza CUN Solicita documentos del alumno

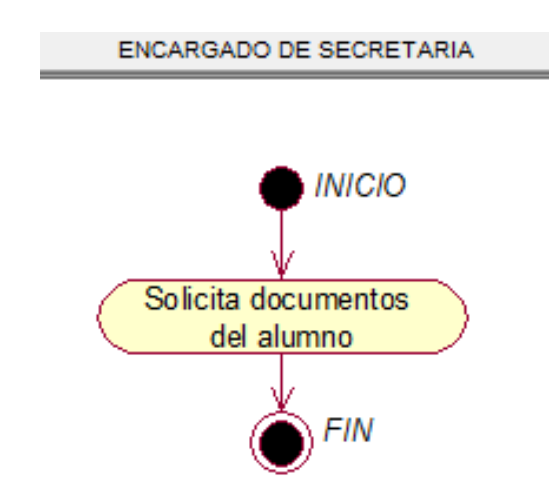

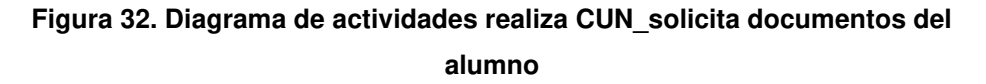

En la presente Figura 32 se muestra el diagrama de actividad del caso de uso del negocio solicita documentos del alumno, realizado por la encargada de secretaria.

- Realiza CUN\_Solicitar pago de la matrícula

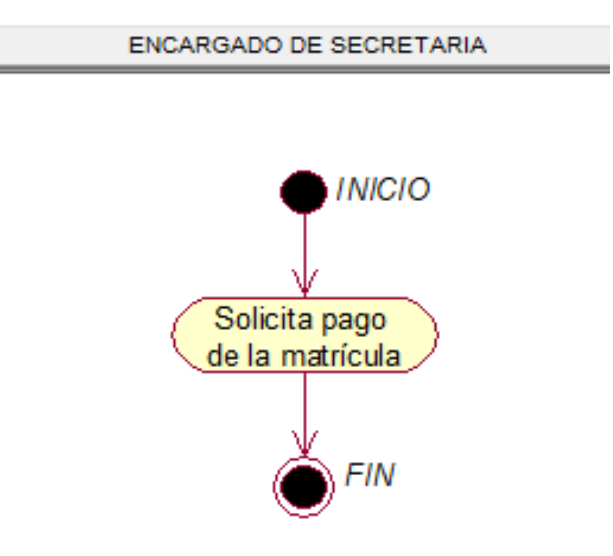

#### **Figura 33. Diagrama de actividades realiza CUN\_Solicita pago de la matrícula**

En la presente Figura 33 se muestra el diagrama de actividad del caso de uso del negocio solicita pago de la matrícula, realizado por la encargada de secretaria.

Realiza CUN\_Solicitar pago de la pensión

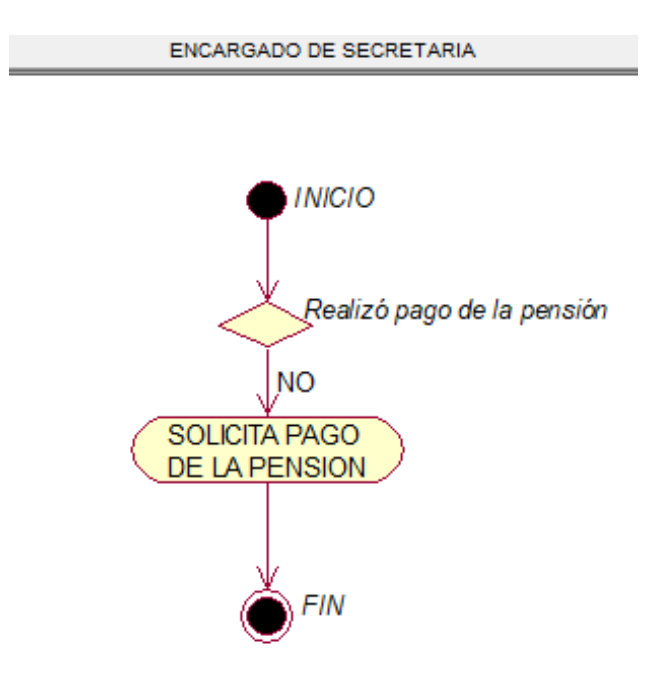

**Figura 34. Diagrama de actividades realiza CUN\_Solicita pago de la pensión**

En la presente Figura 34 se muestra el diagrama de actividad del caso de uso del negocio Solicita pago de la pensión, realizado por la encargada de secretaria.

- Realiza CUN\_Verificar deuda

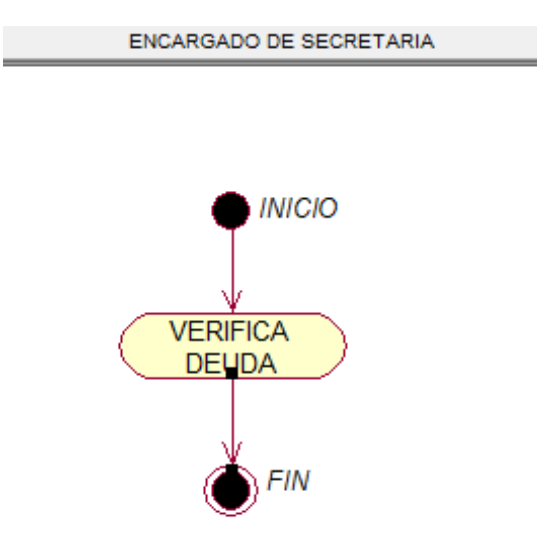

**Figura 35. Diagrama de actividades realiza CUN\_Verifica deuda** 

En la presente Figura 35 se muestra el diagrama de actividad del caso de uso del negocio verifica deuda, realizado por la encargada de secretaria.

#### **4.2.2. Modelo de caso de uso del negocio**

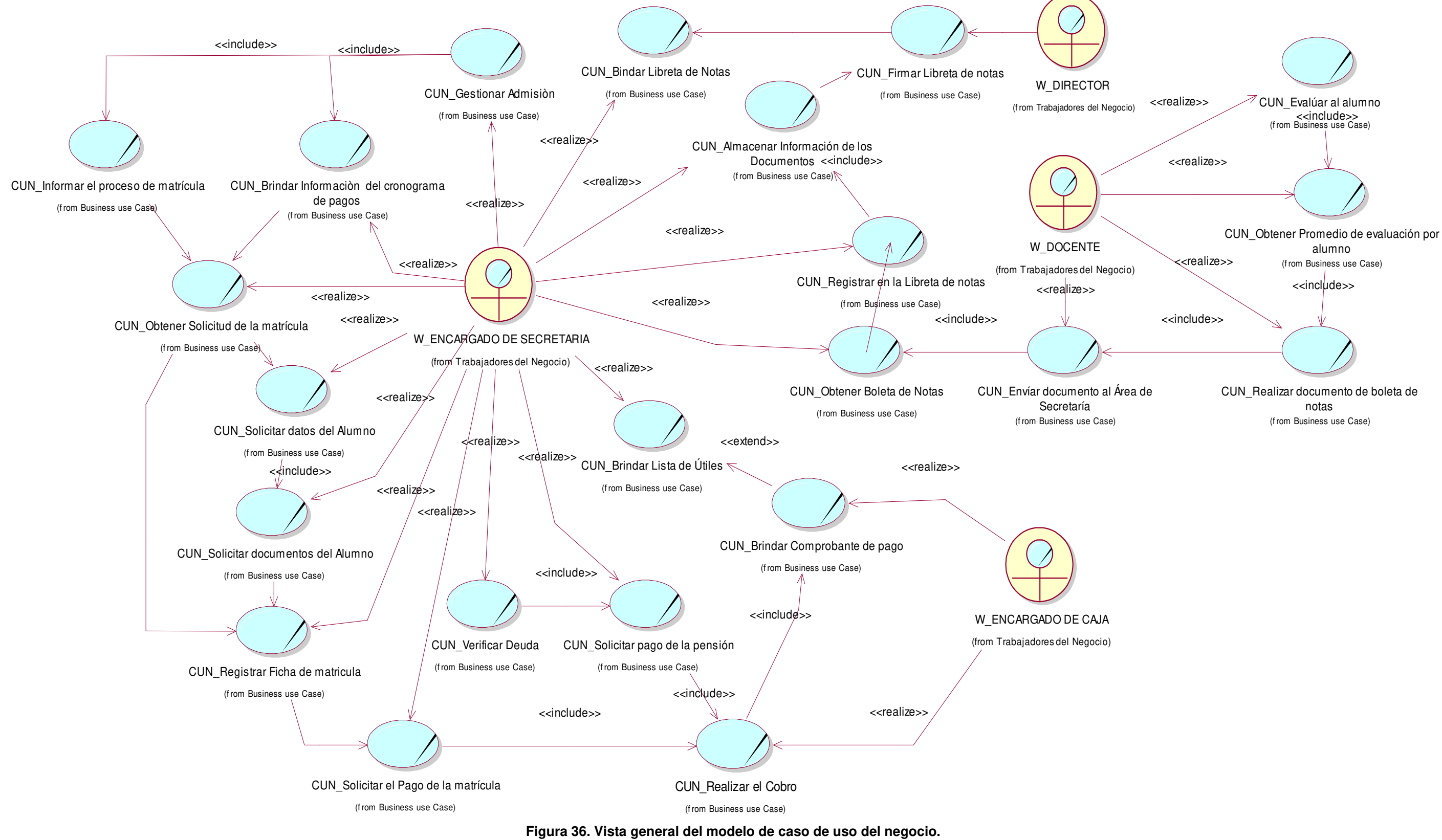

En la presente Figura 36 se puede observar el los procesos de los actores y trabajadores del negocio del colegio las orquídeas

**4.2.3. Diseño de la situación deseada o "TO-BE"**

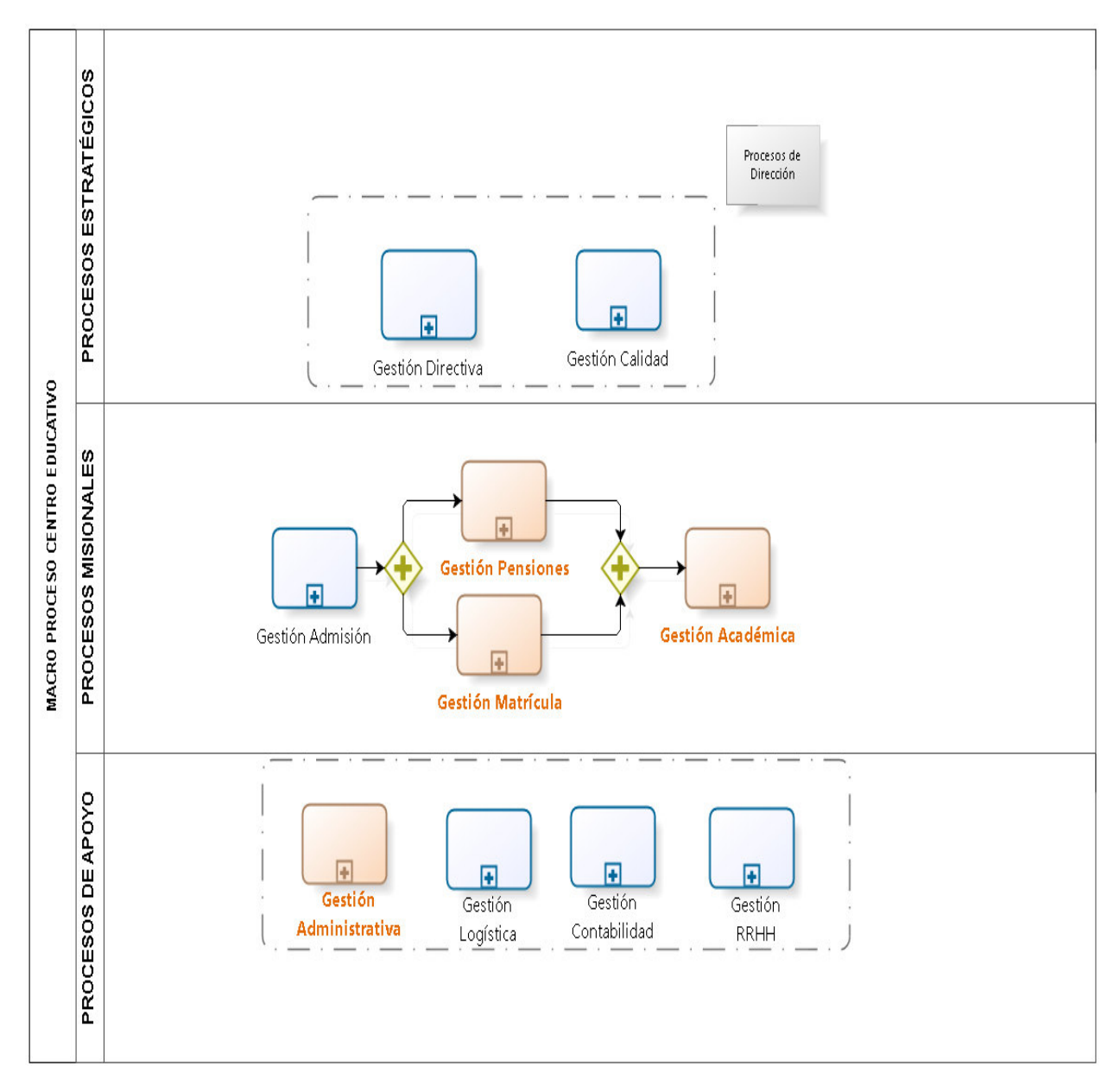

### **A. Macro proceso Centro Educativo**

#### **Figura 37. Macro proceso de la Institución Educativa Las Orquídeas**

En la presente Figura 37 se muestra de forma global la Organización del centro educativo Las Orquídeas, en este punto nos enfocamos en los procesos de mejora realizados dentro de la gestión de matrícula, pensiones y Académica, teniendo como proceso de apoyo la Gestión Administrativa en el sub proceso de cobros. El diagrama de procesos que se efectuó mediante el programa de modelamiento de Bizagi Modeler.

## **B. Gestión de Matrícula**

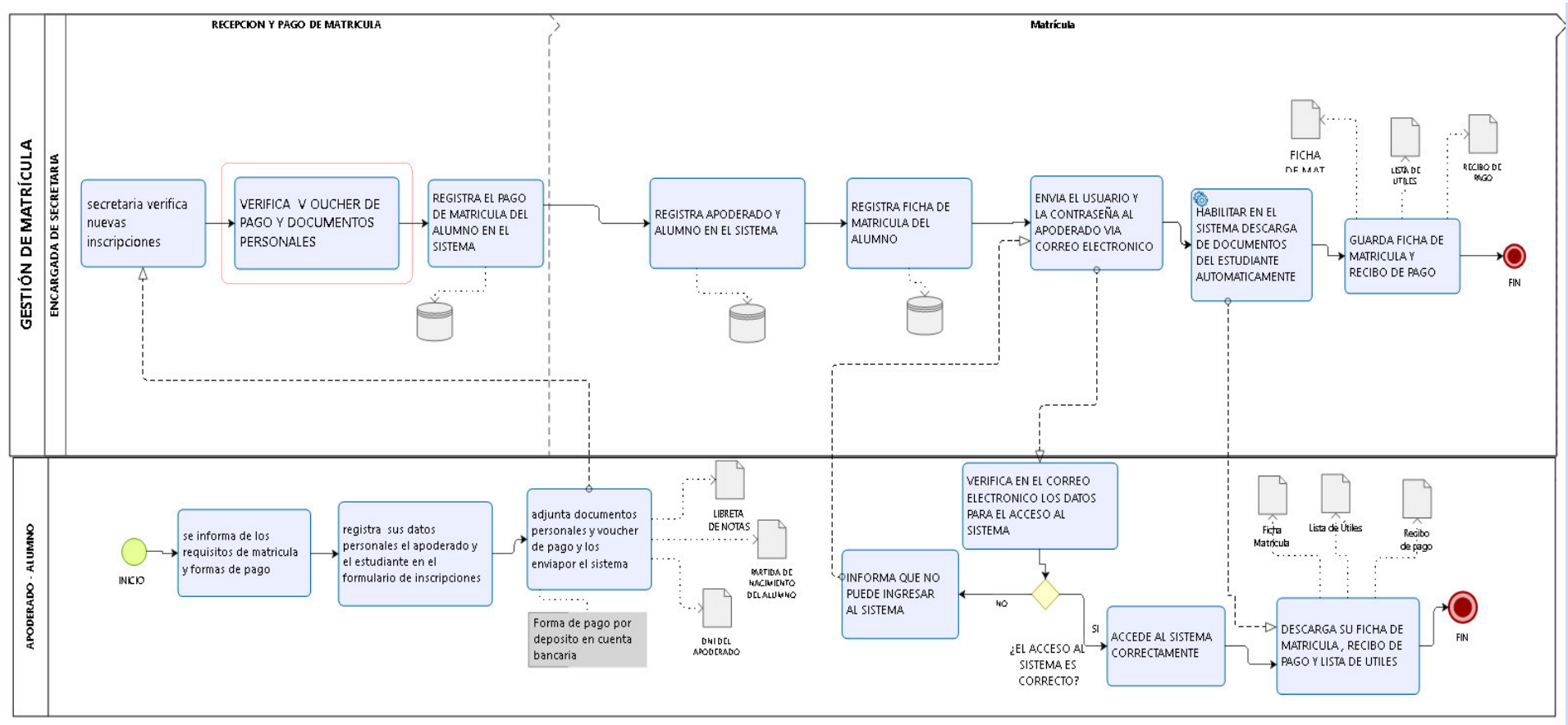

#### **Figura 38. Diagrama TOBE de la Gestión de Matrícula**

En la presente Figura 38 se observa el flujo de proceso de mejora para el centro educativo Las Orquídeas para el proceso de gestión de matrícula, que se efectuó mediante el programa de modelamiento de Bizagi Modeler.

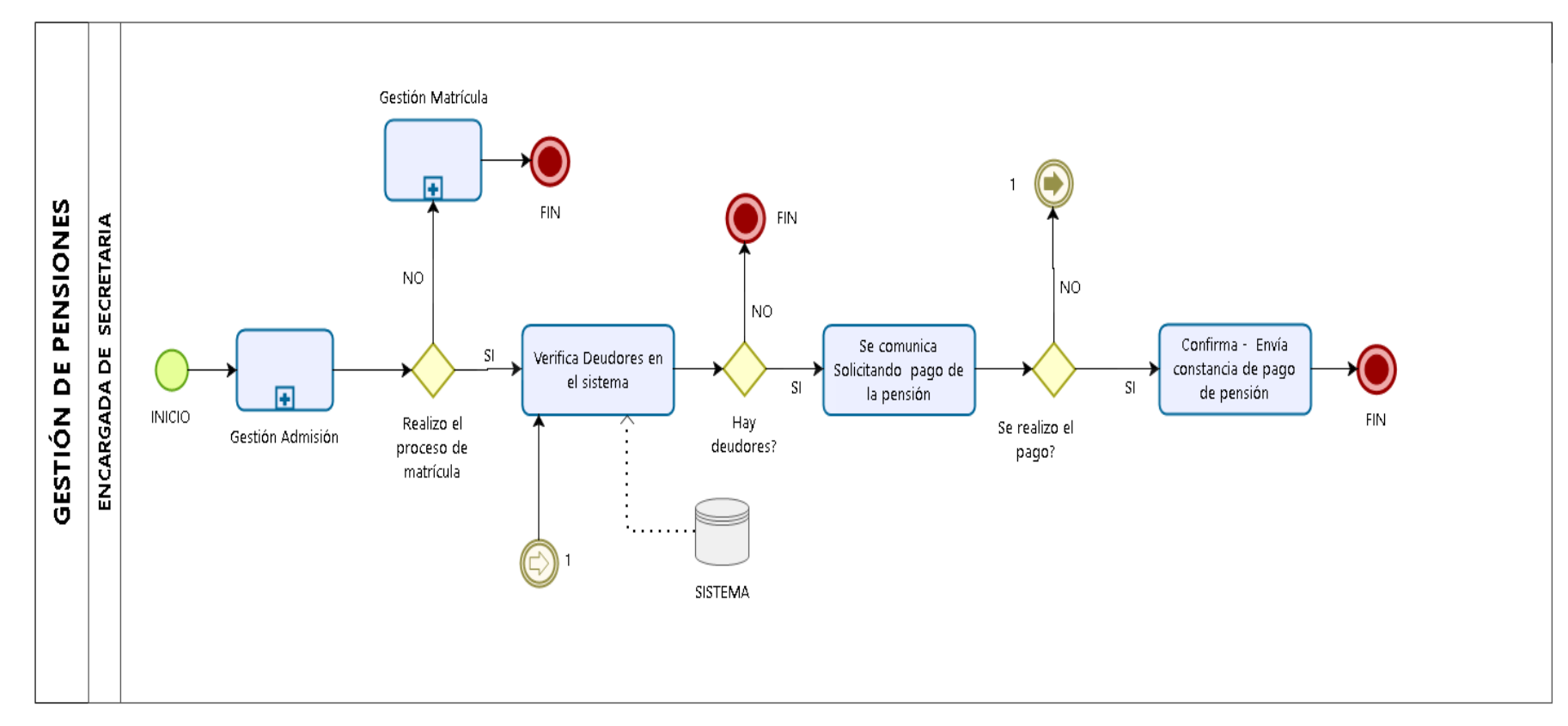

## **C. Gestión de Pensiones**

#### **Figura 39. Diagrama actual de la Gestión de Pensiones**

En la presente Figura 39 se observa el flujo de proceso que realiza actualmente el centro educativo Las Orquídeas para el proceso de gestión de Pensiones, que se efectuó mediante el programa de modelamiento de Bizagi Modeler.

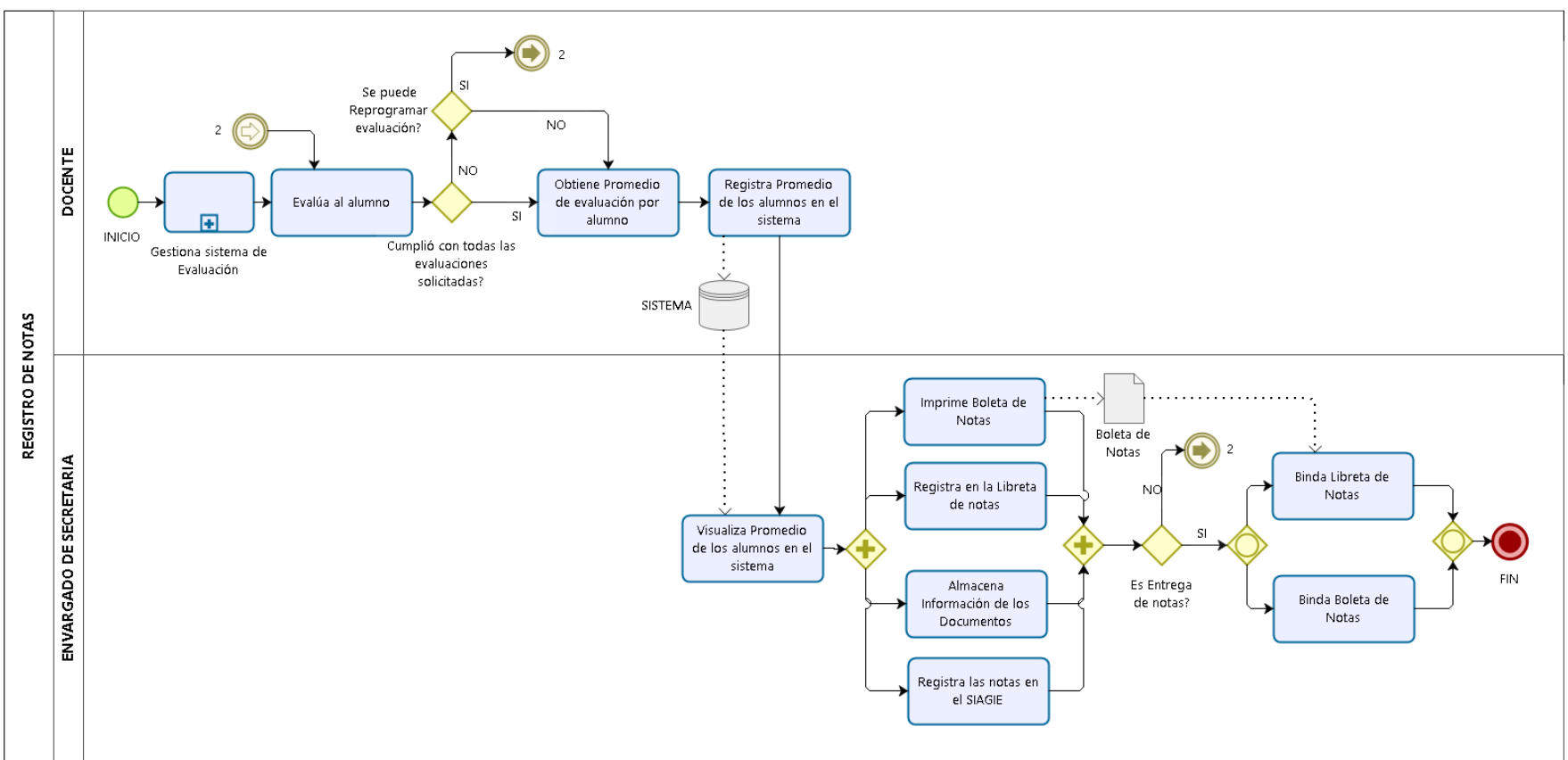

## **D. Gestión de Académica – Control de Notas**

#### **Figura 40. Diagrama actual de la Gestión Académico – Control de Notas**

En la presente Figura 40 se muestra el flujo de proceso que realiza actualmente el centro educativo Las Orquídeas para el proceso de gestión Académica – Control de Notas, que se efectuó mediante el programa de modelamiento de Bizagi Modeler.

## **4.2.4. Modelado del sistema**

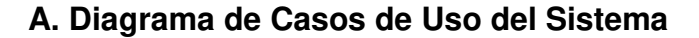

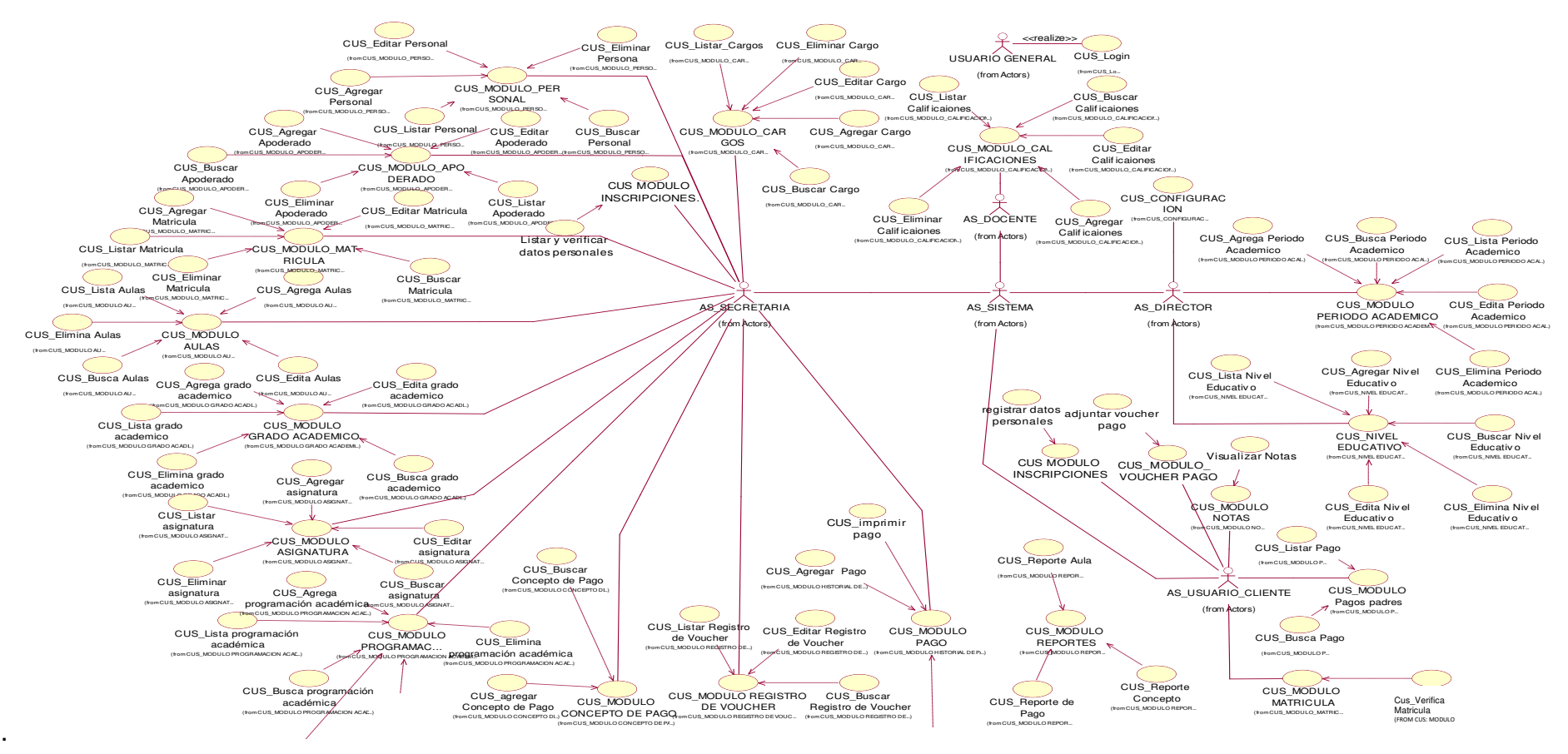

#### **Figura 41. Diagrama general del modelo caso de uso del sistema.**

En la presente Figura 41 se puede observar el diagrama de caso de uso del sistema (CUS) de la institución educativa las orquídeas, donde se observa los CUS principales con sus respectivos actores.

## **B. Documentación del Flujo de Eventos (Plantillas)**

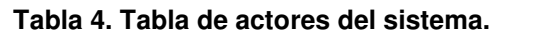

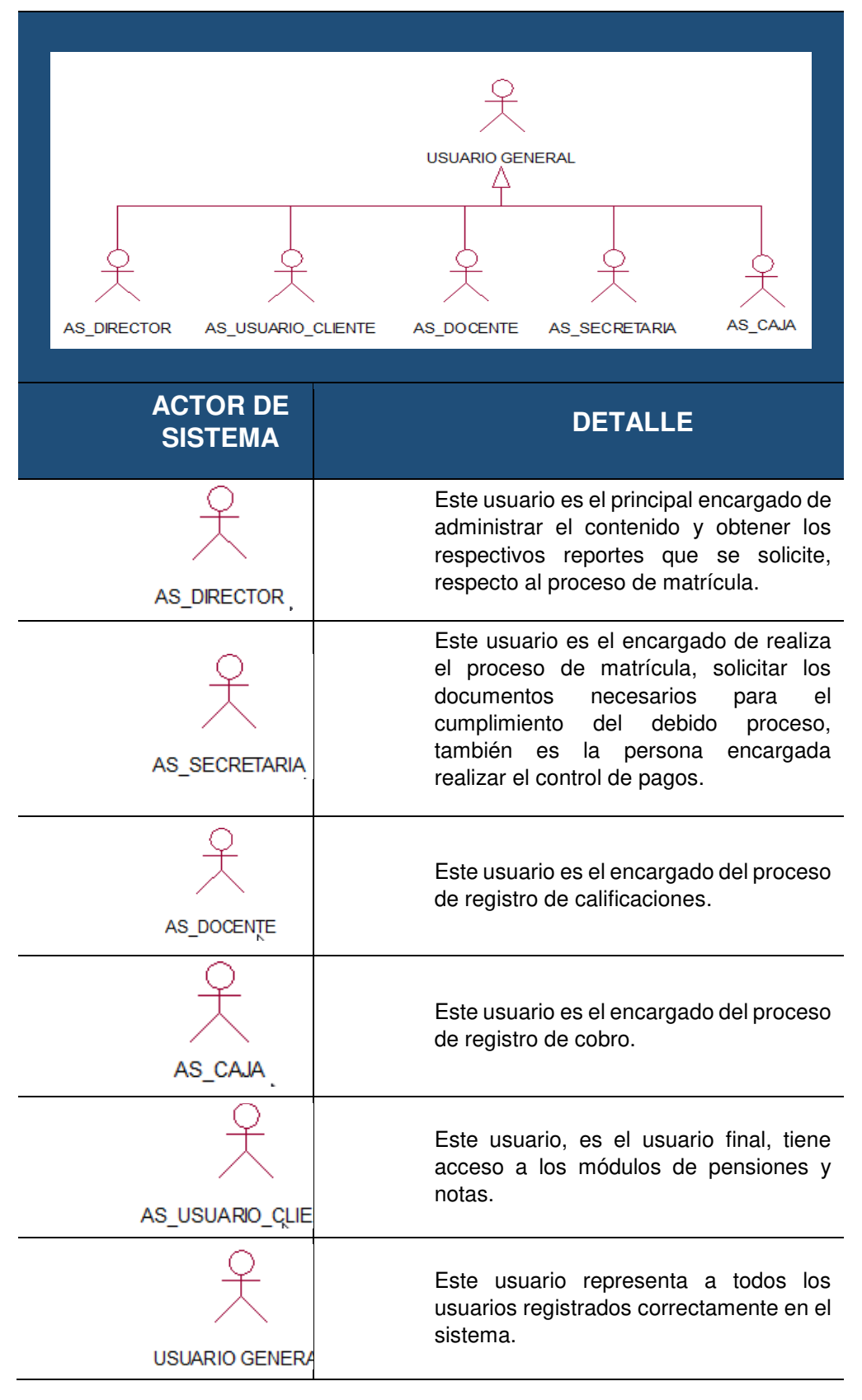

En la presente tabla 4 se observa actores del sistema de la institución educativa privada las Orquídeas, detallando su respectivo detalle.

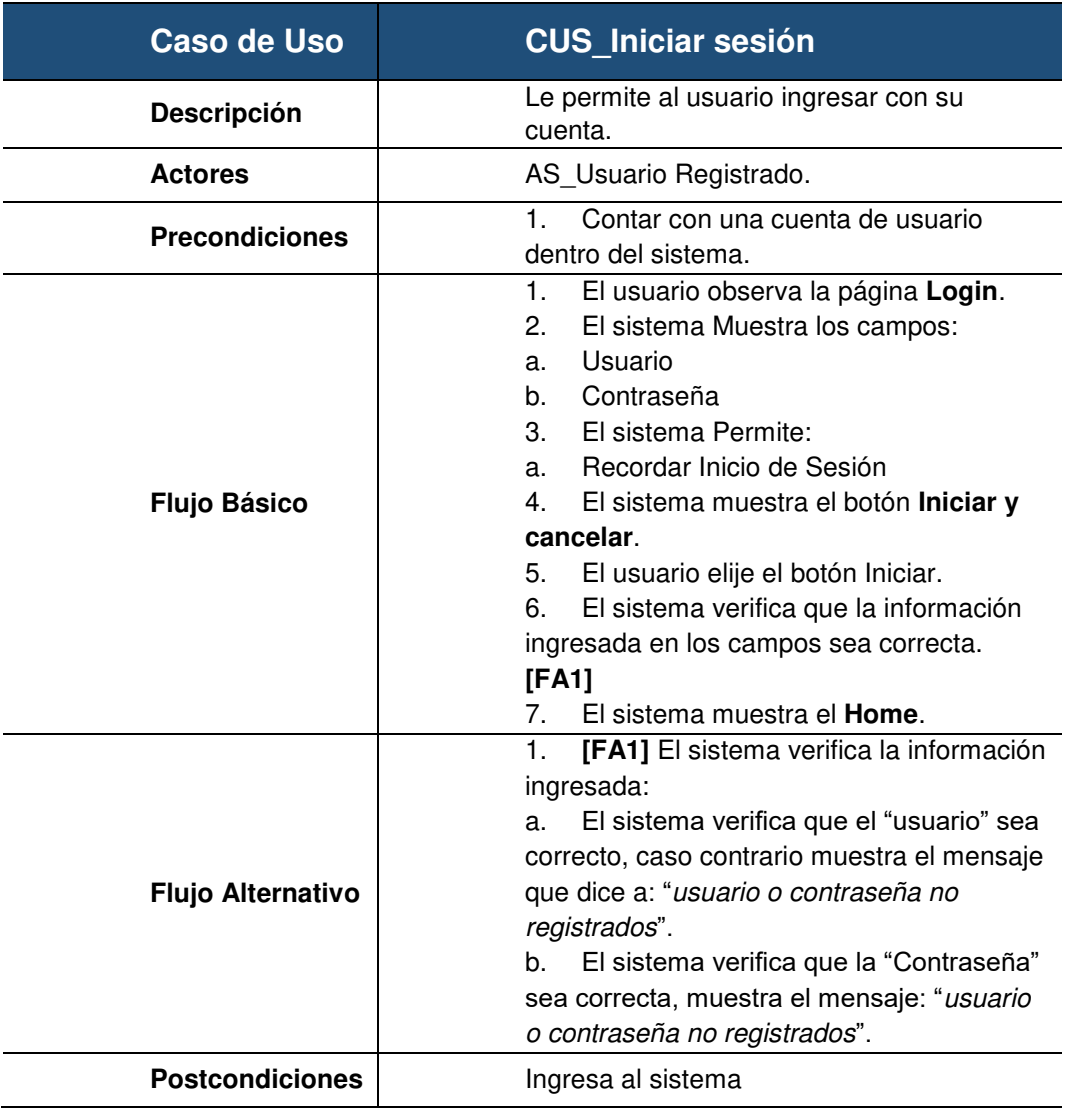

#### **Tabla 5. Caso de uso del sistema login.**

En la presente tabla 5 se observa la tabla de especificación técnica del caso de uso del sistema Login, detallando su respectivo detalle.

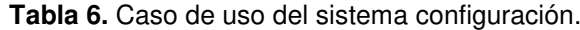

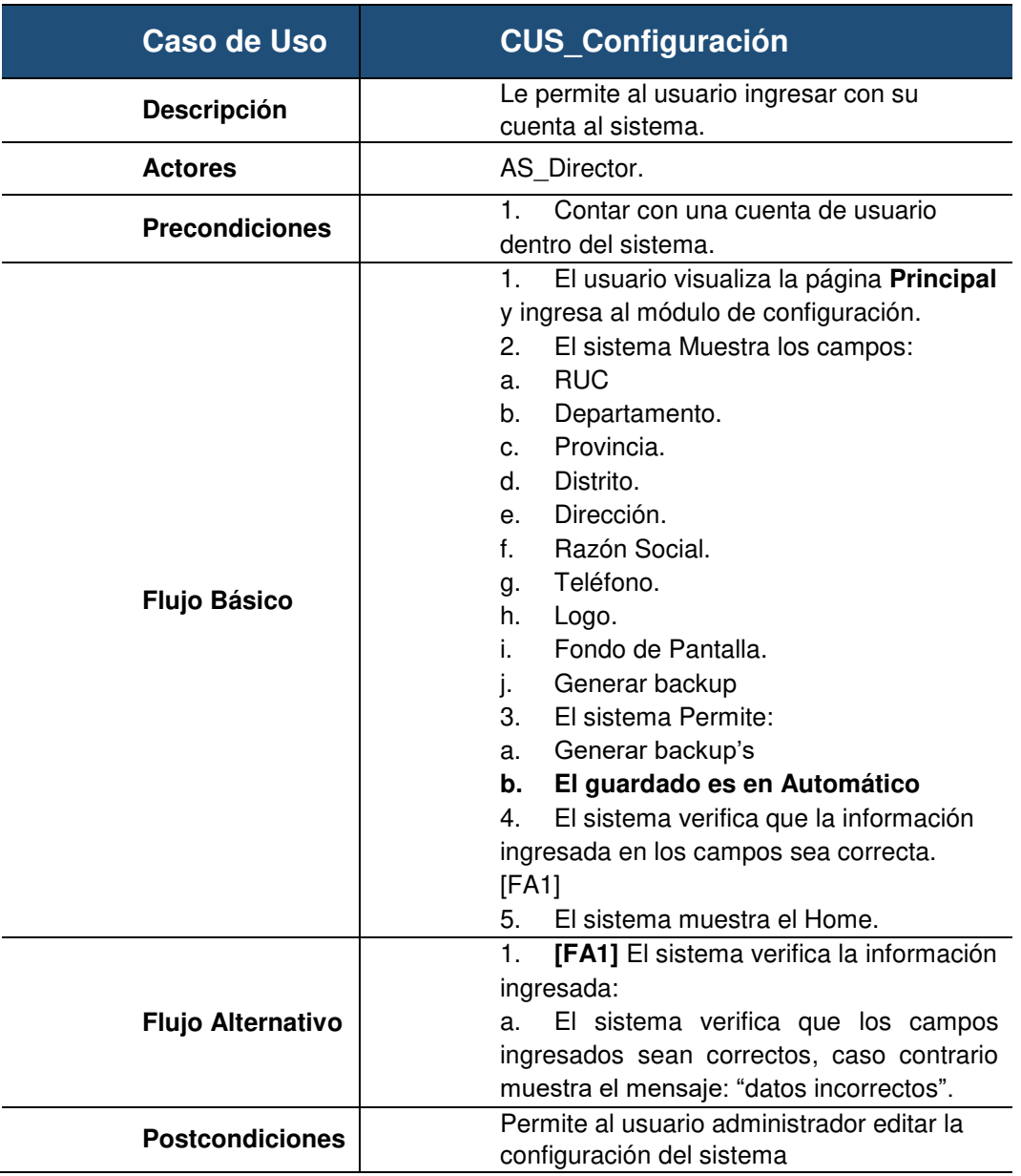

En la presente tabla 6 se observa la tabla de especificación técnica del caso de uso del sistema configuración, detallando su respectivo detalle.

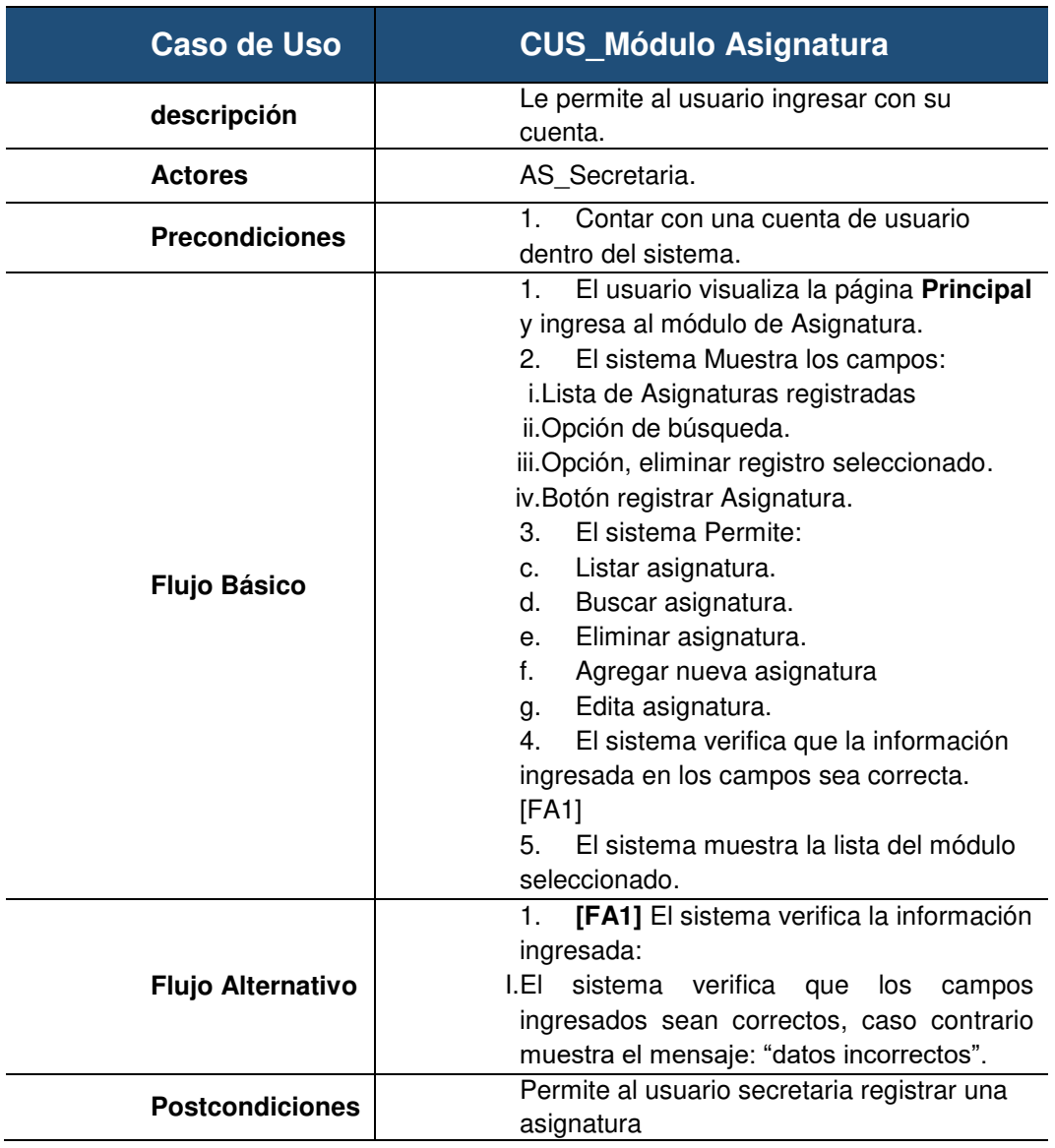

## **Tabla 7. Caso de uso del sistema Módulo Asignatura**

En la presente tabla 7 se observa la tabla de especificación técnica del caso de uso del sistema módulo asignatura, detallando su respectivo detalle.

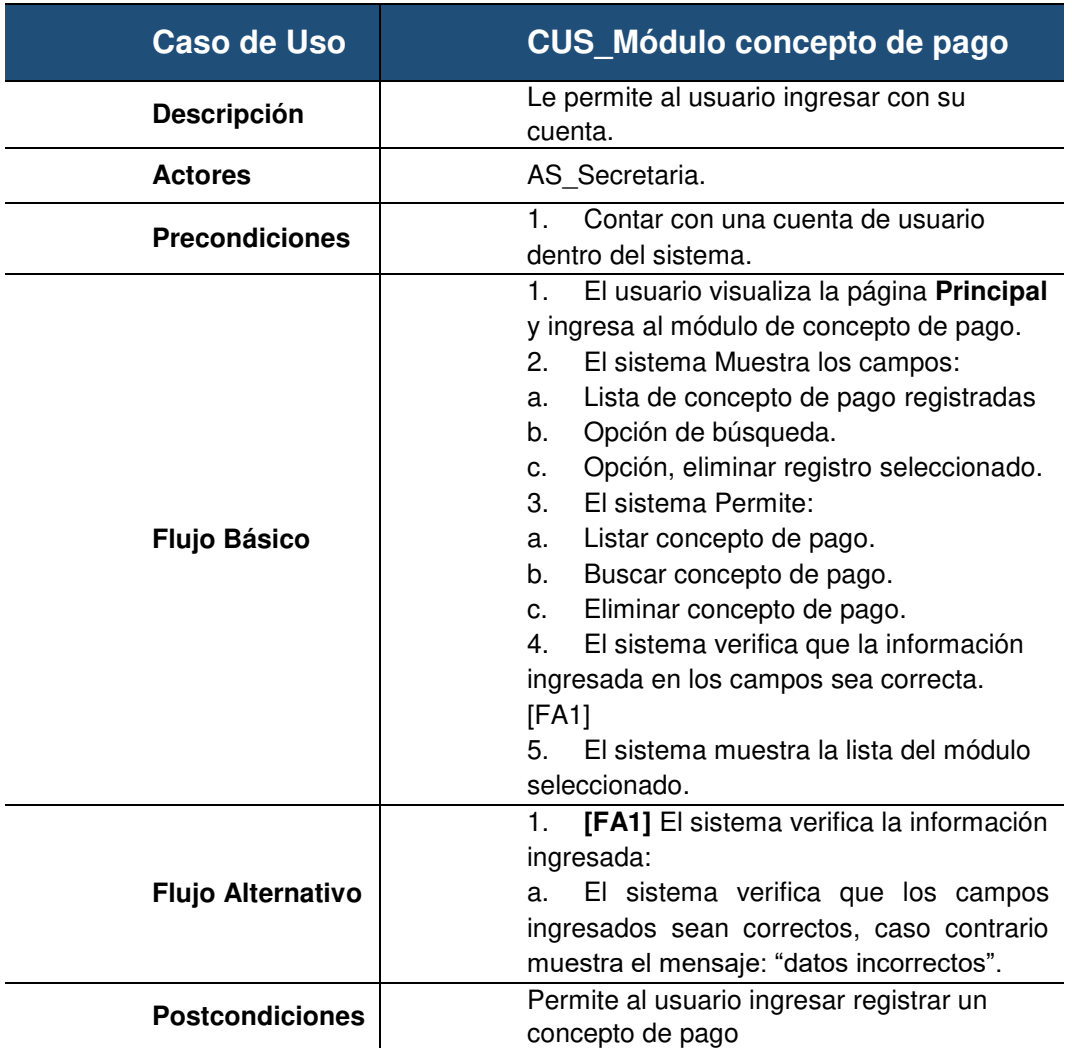

## **Tabla 8. Caso de uso del sistema Módulo Concepto de pago**

En la presente tabla 8 se observa la tabla de especificación técnica del caso de uso del sistema módulo concepto de pago, detallando su respectivo detalle.

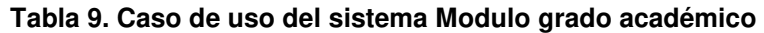

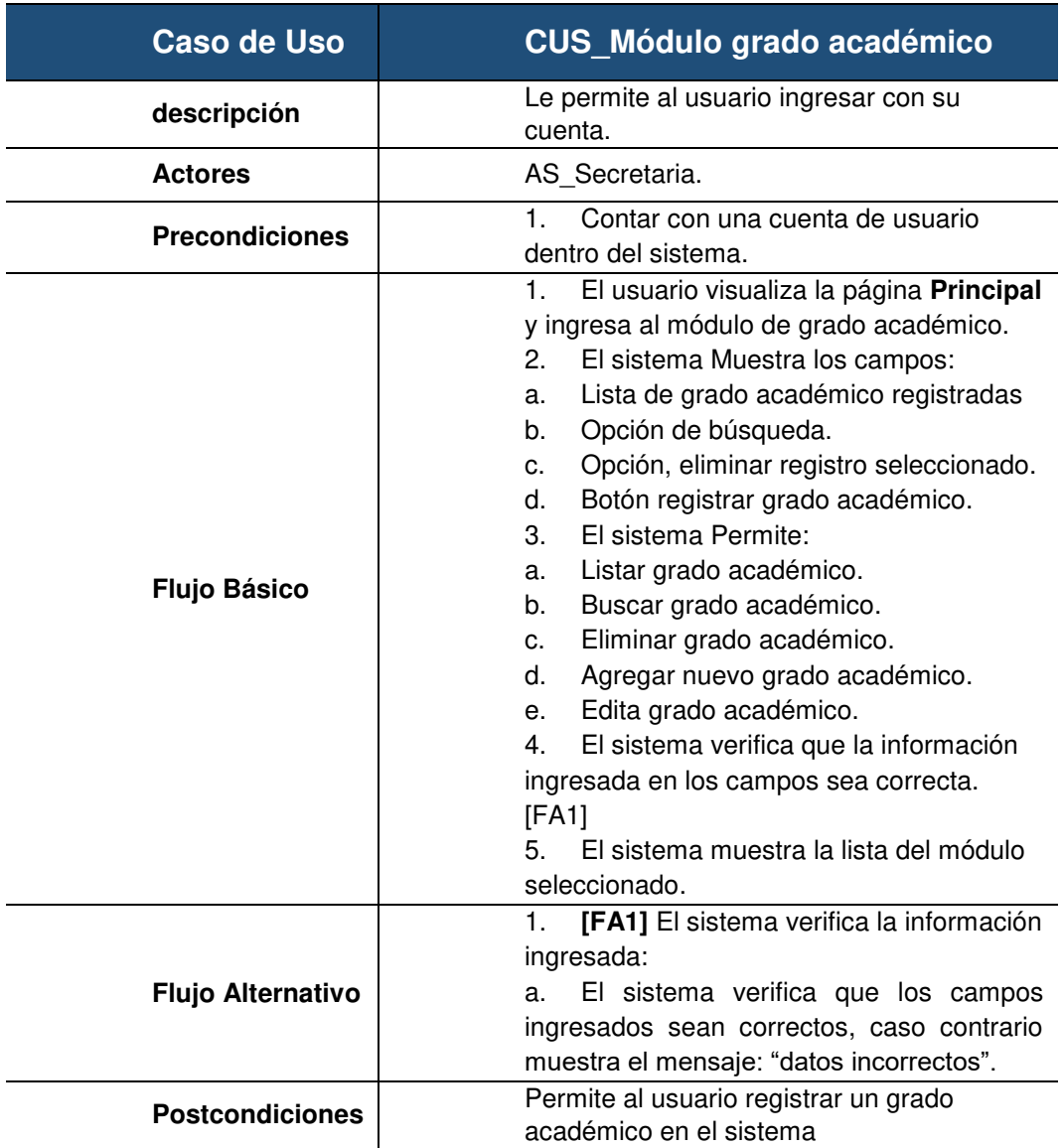

En la presente tabla 9 se observa la tabla de especificación técnica del caso de uso del sistema módulo grado académico, detallando su respectivo detalle.

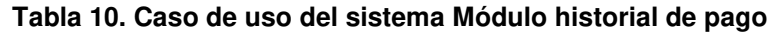

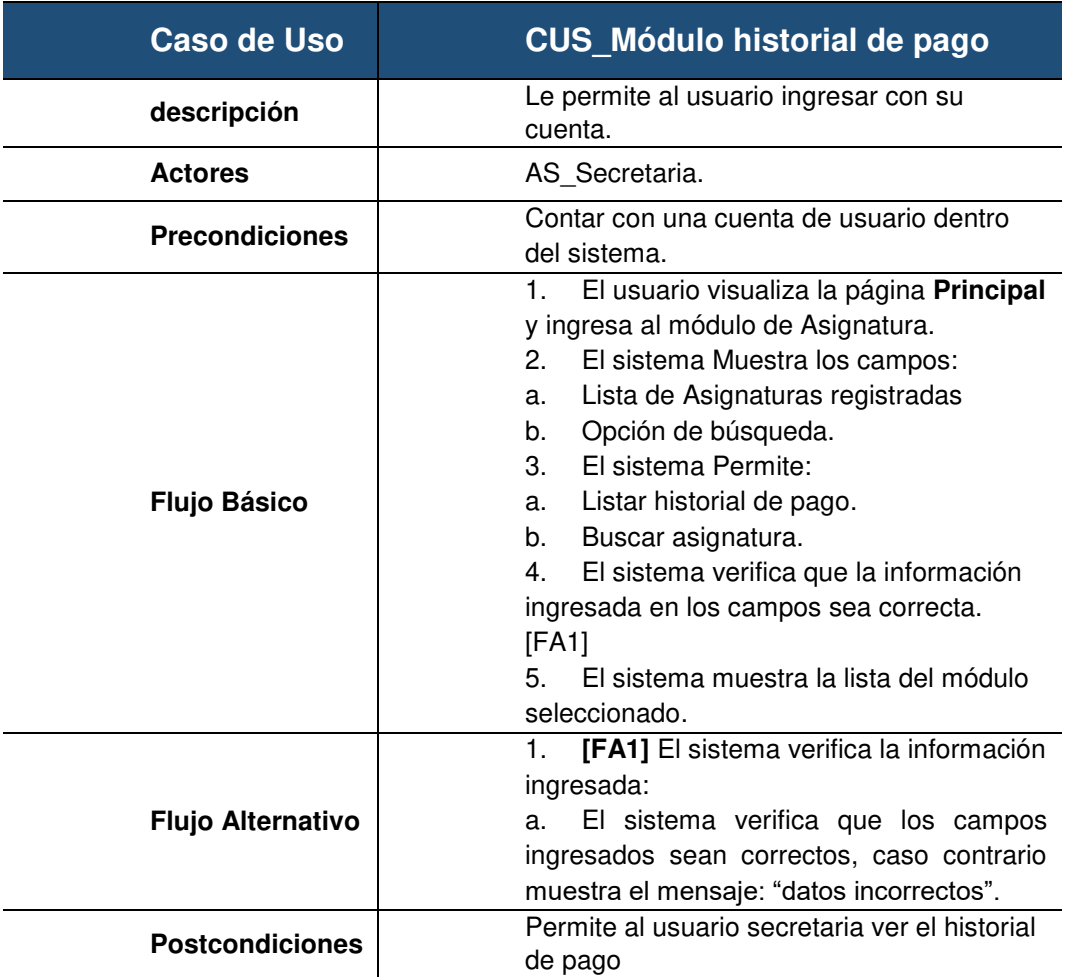

En la presente tabla 10 se observa la tabla de especificación técnica del caso de uso del sistema módulo historial de pago, detallando su respectivo detalle.

#### **Tabla 11. Caso de uso del sistema Módulo Notas**

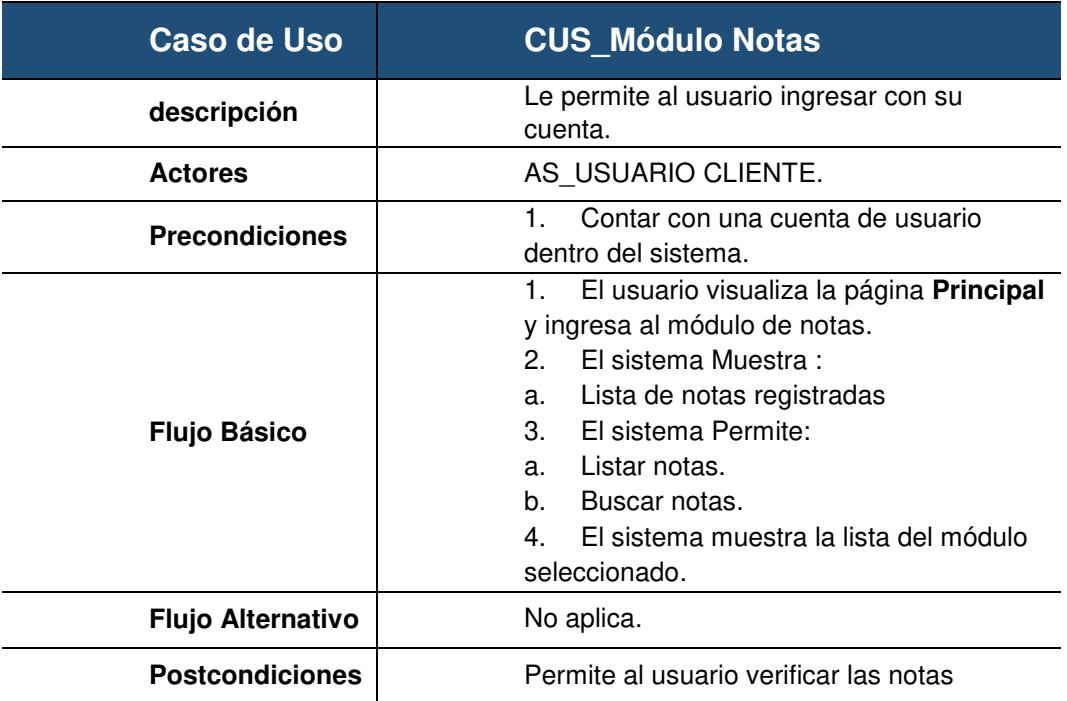

En la presente tabla 11 se observa la tabla de especificación técnica del caso de uso del sistema módulo de notas, detallando su respectivo detalle.

## **Tabla 12. Caso de uso del sistema Módulo pago**

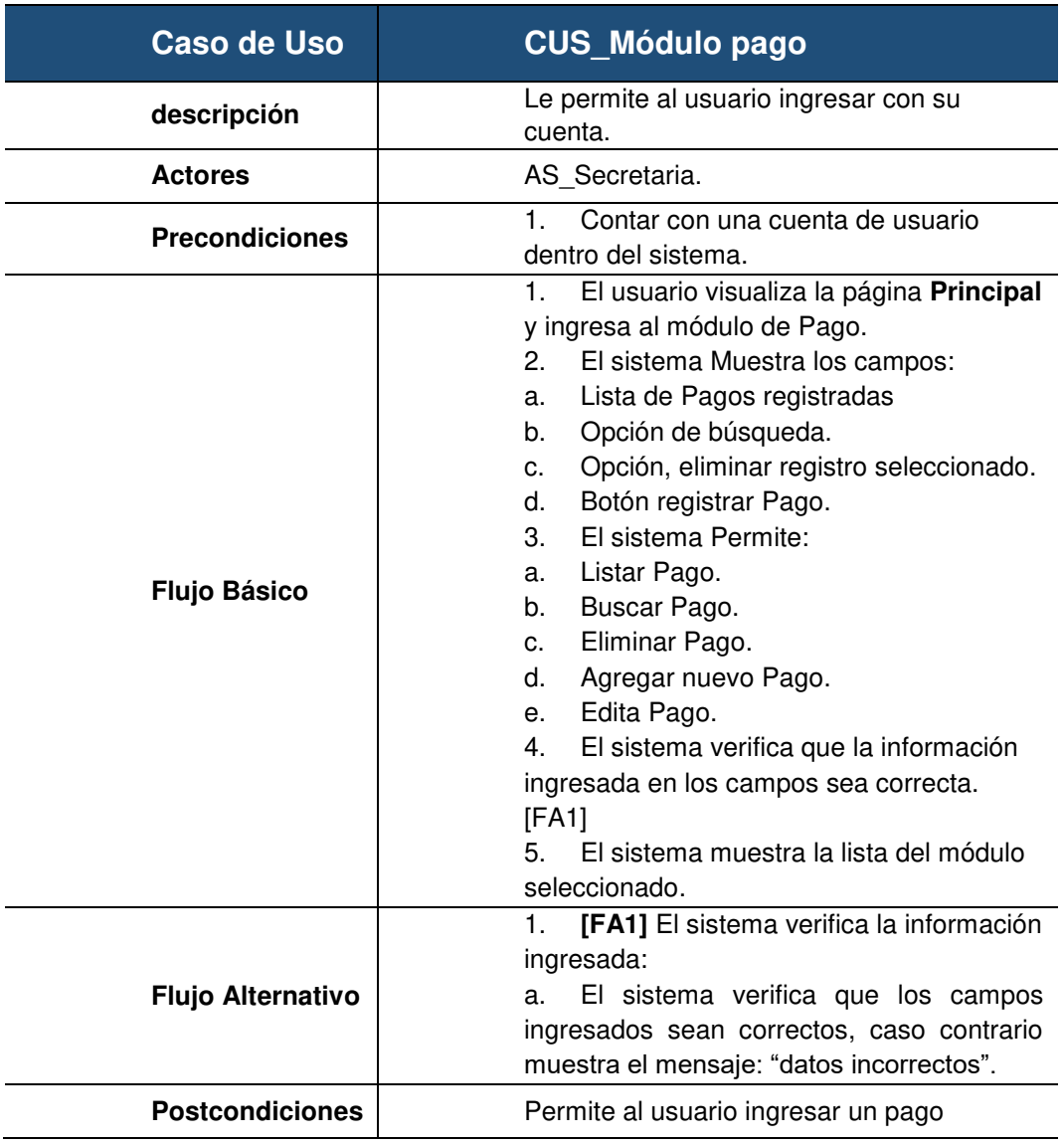

En la presente tabla 12 se observa la tabla de especificación técnica del caso de uso del sistema Módulo de pago, detallando su respectivo detalle.

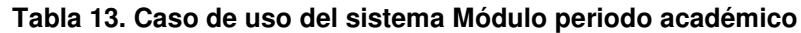

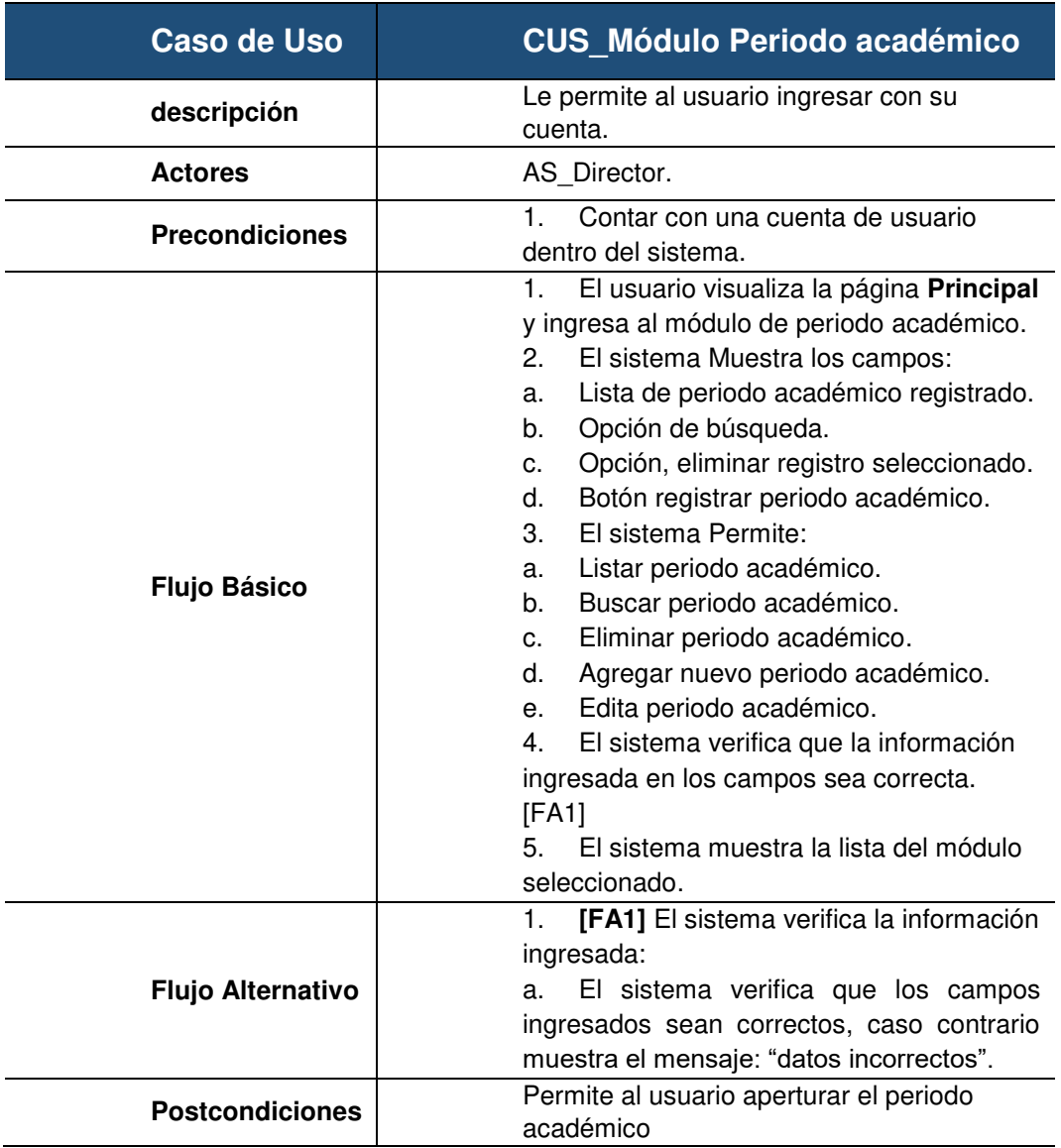

En la presente tabla 13 se observa la tabla de especificación técnica del caso de uso del sistema módulo periodo académico, detallando su respectivo detalle.

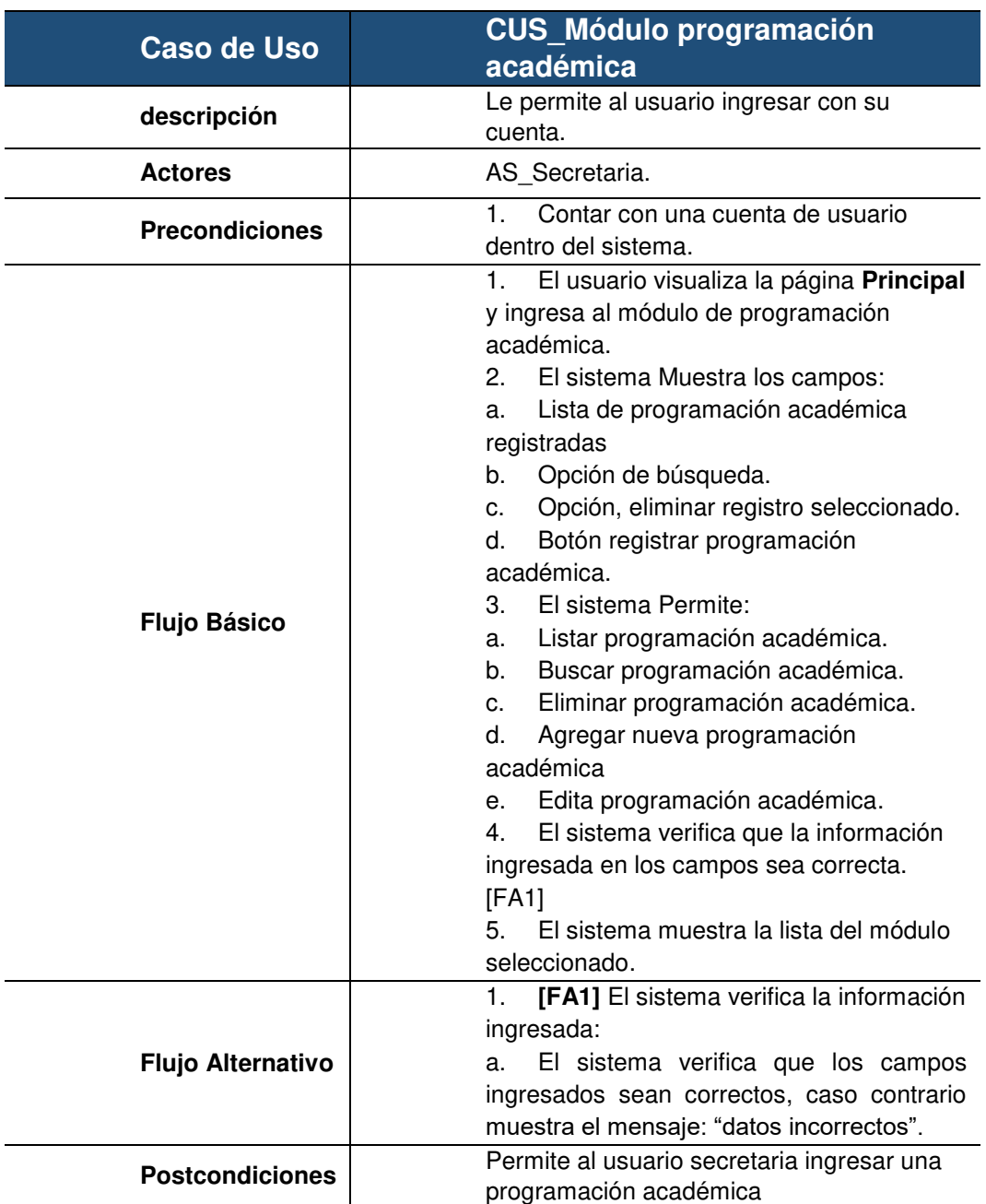

## **Tabla 14. Caso de uso del sistema Módulo programación académica**

En la presente tabla 14 se observa la tabla de especificación técnica del caso de uso del sistema módulo programación académica, detallando su respectivo detalle.

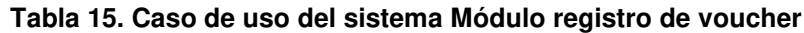

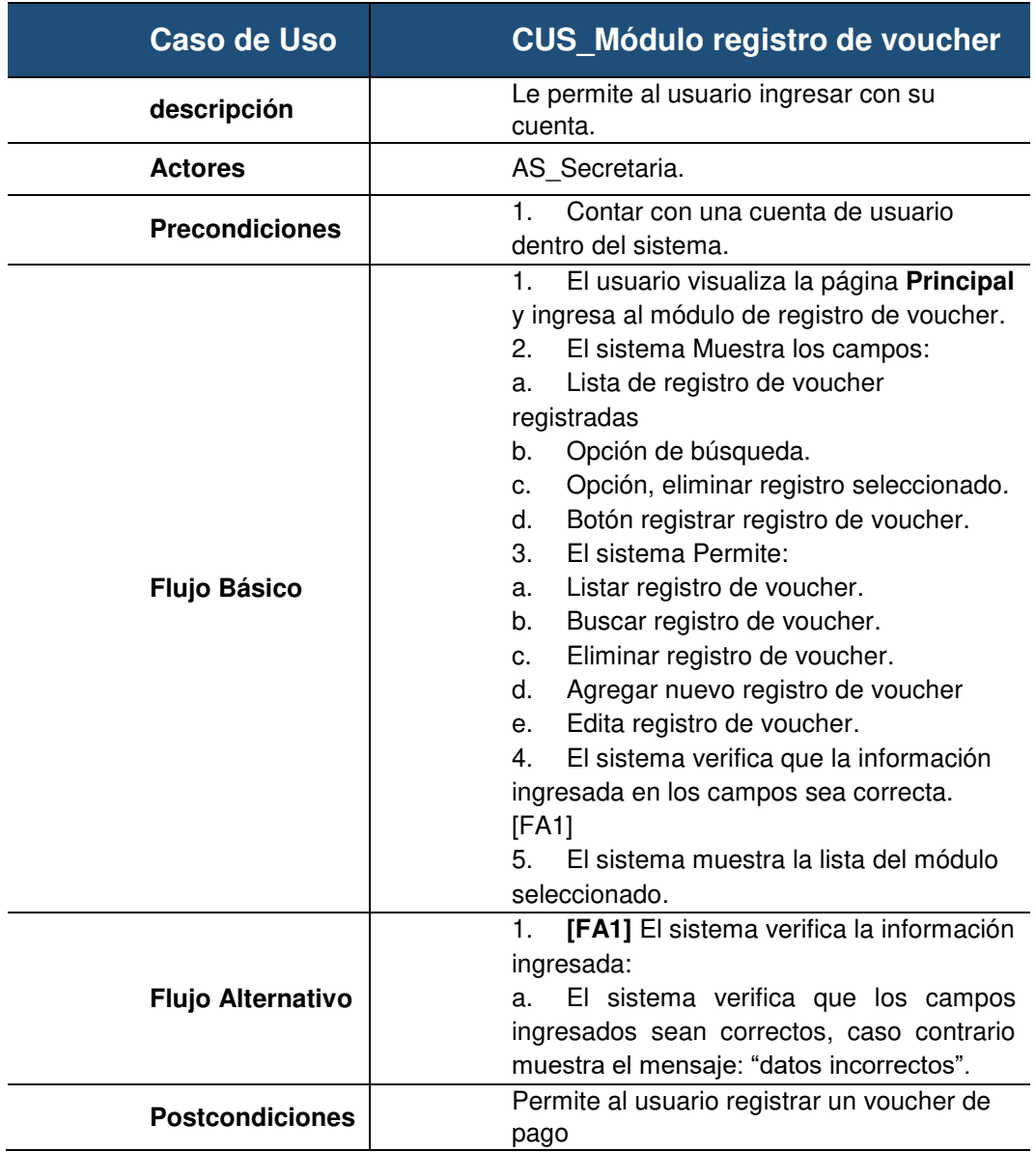

En la presente tabla 15 se observa la tabla de especificación técnica del caso de uso del sistema módulo registro de voucher, detallando su respectivo detalle.

## **Tabla 16. Caso de uso del sistema Módulo reportes**

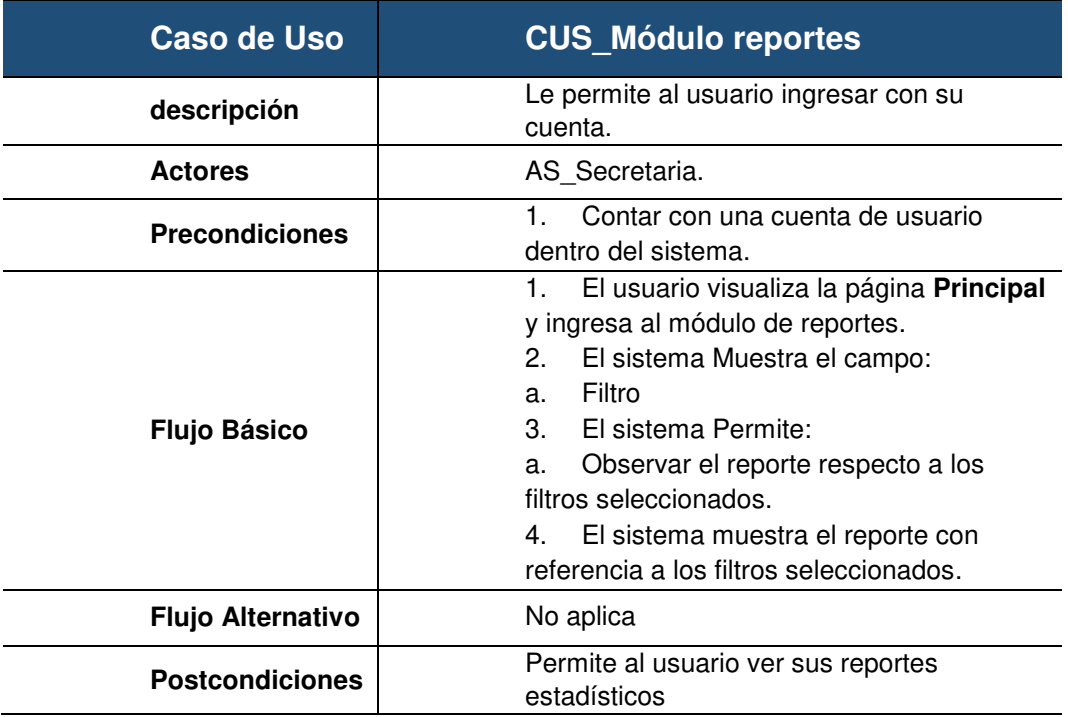

En la presente tabla 16 se observa la tabla de especificación técnica del caso de uso del sistema configuración, detallando su respectivo detalle.

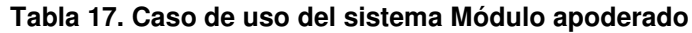

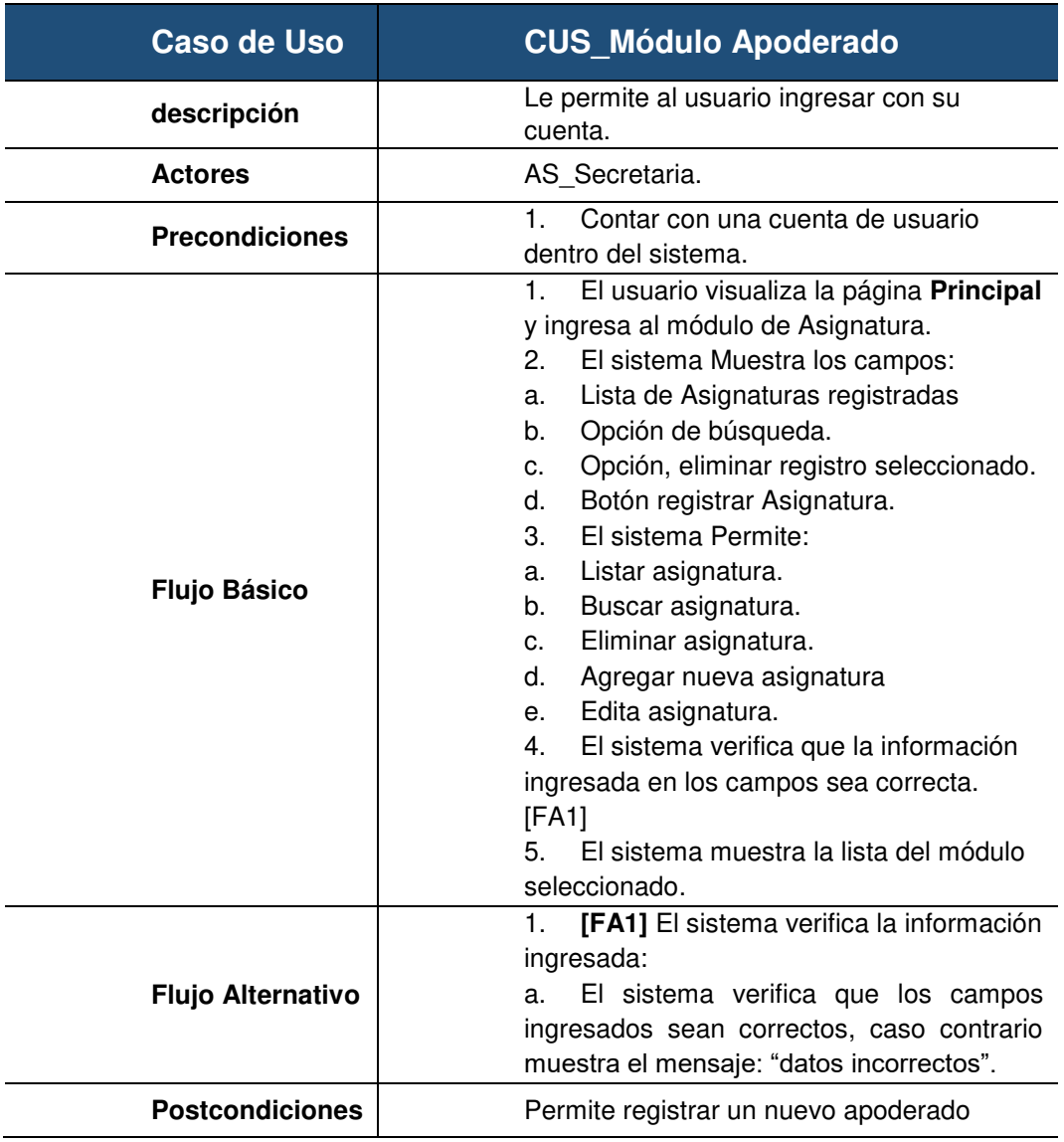

En la presente tabla 17 se observa la tabla de especificación técnica del caso de uso del sistema módulo apoderado, detallando su respectivo detalle.

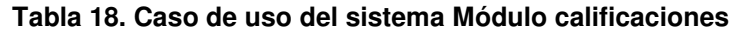

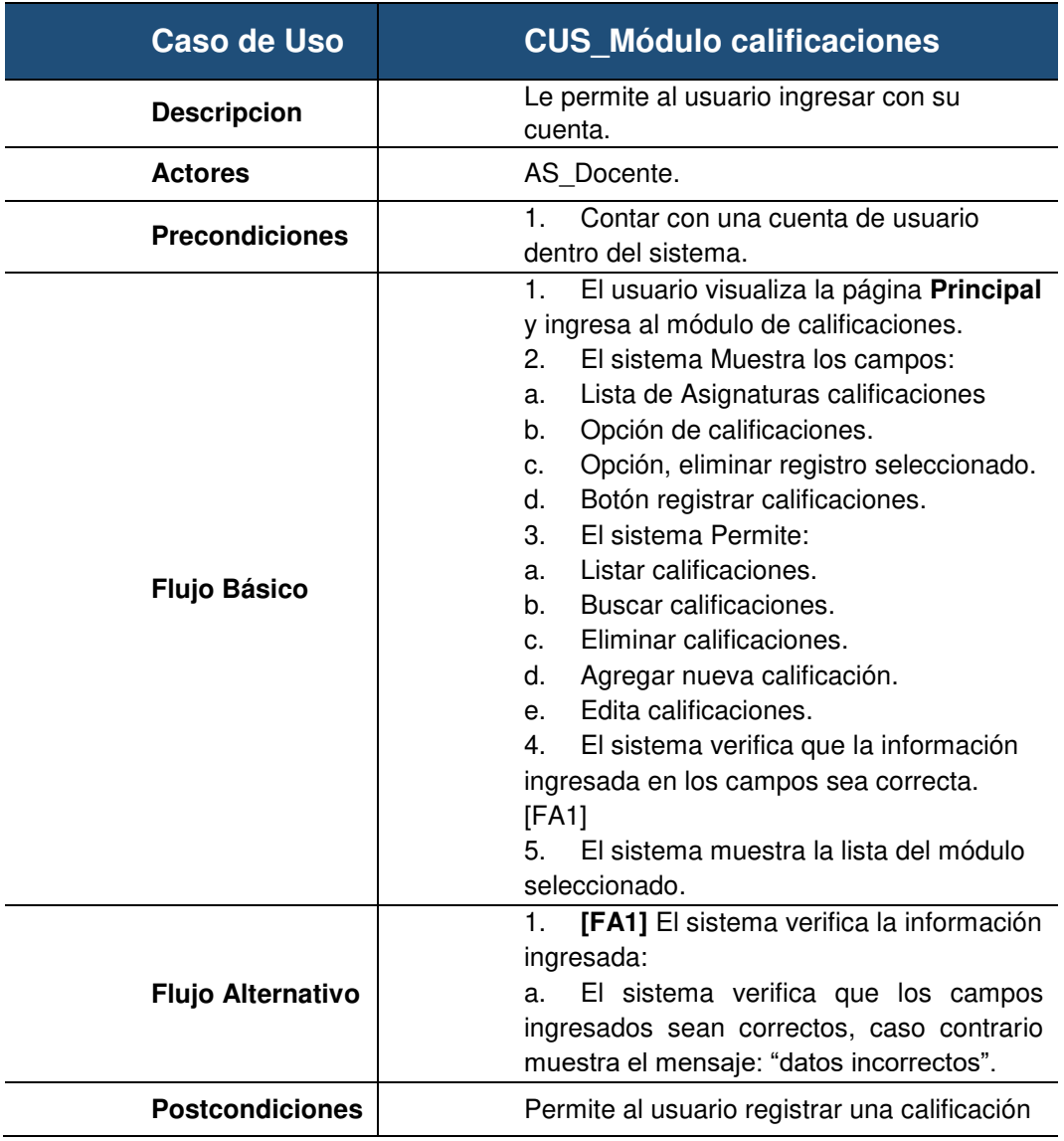

En la presente tabla 18 se observa la tabla de especificación técnica del caso de uso del sistema módulo de calificaciones, detallando su respectivo detalle.
# **Tabla 19. Caso de uso del sistema Módulo cargos**

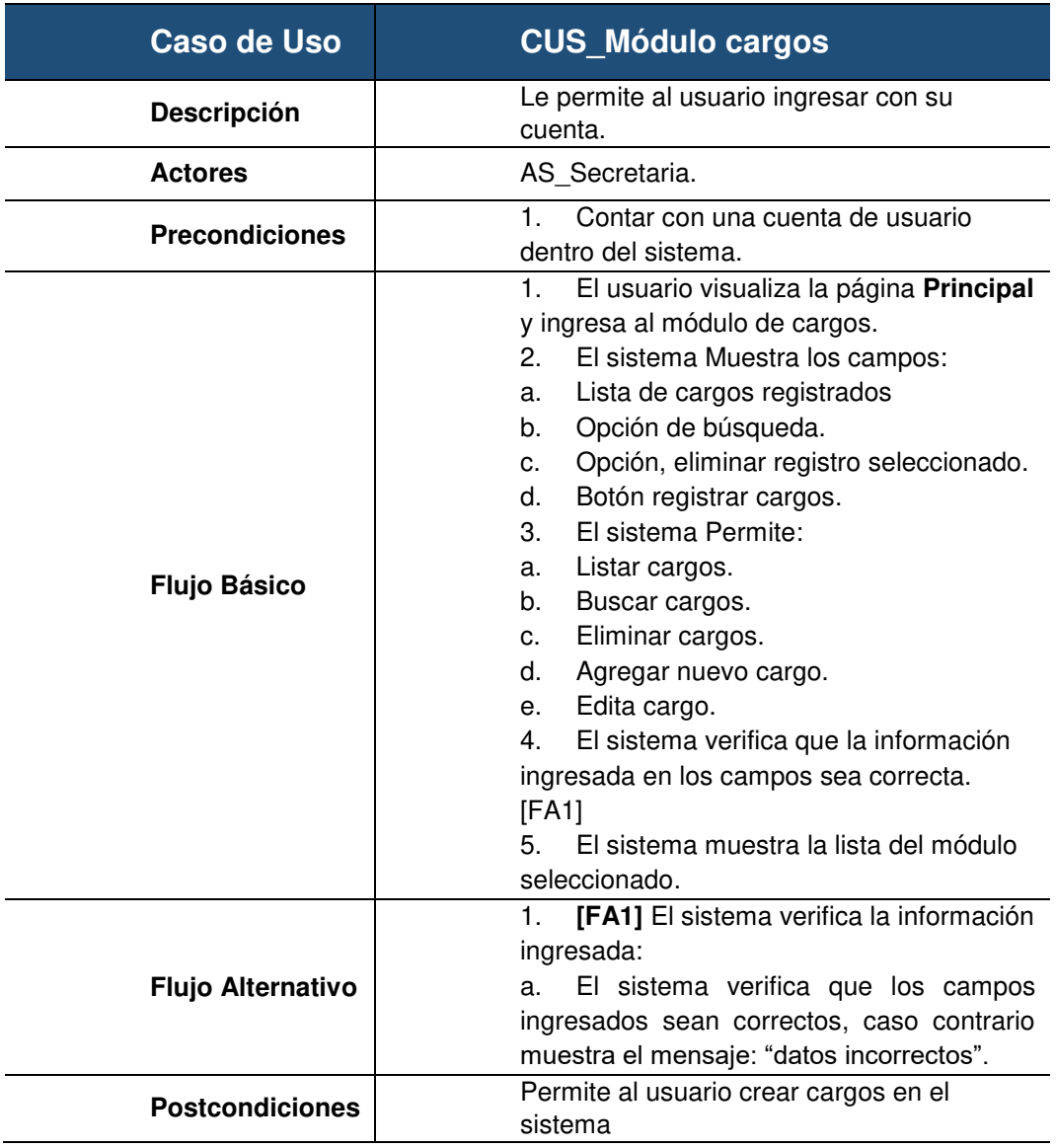

En la presente tabla 19 se observa la tabla de especificación técnica del caso de uso del sistema módulo de cargos, detallando su respectivo detalle.

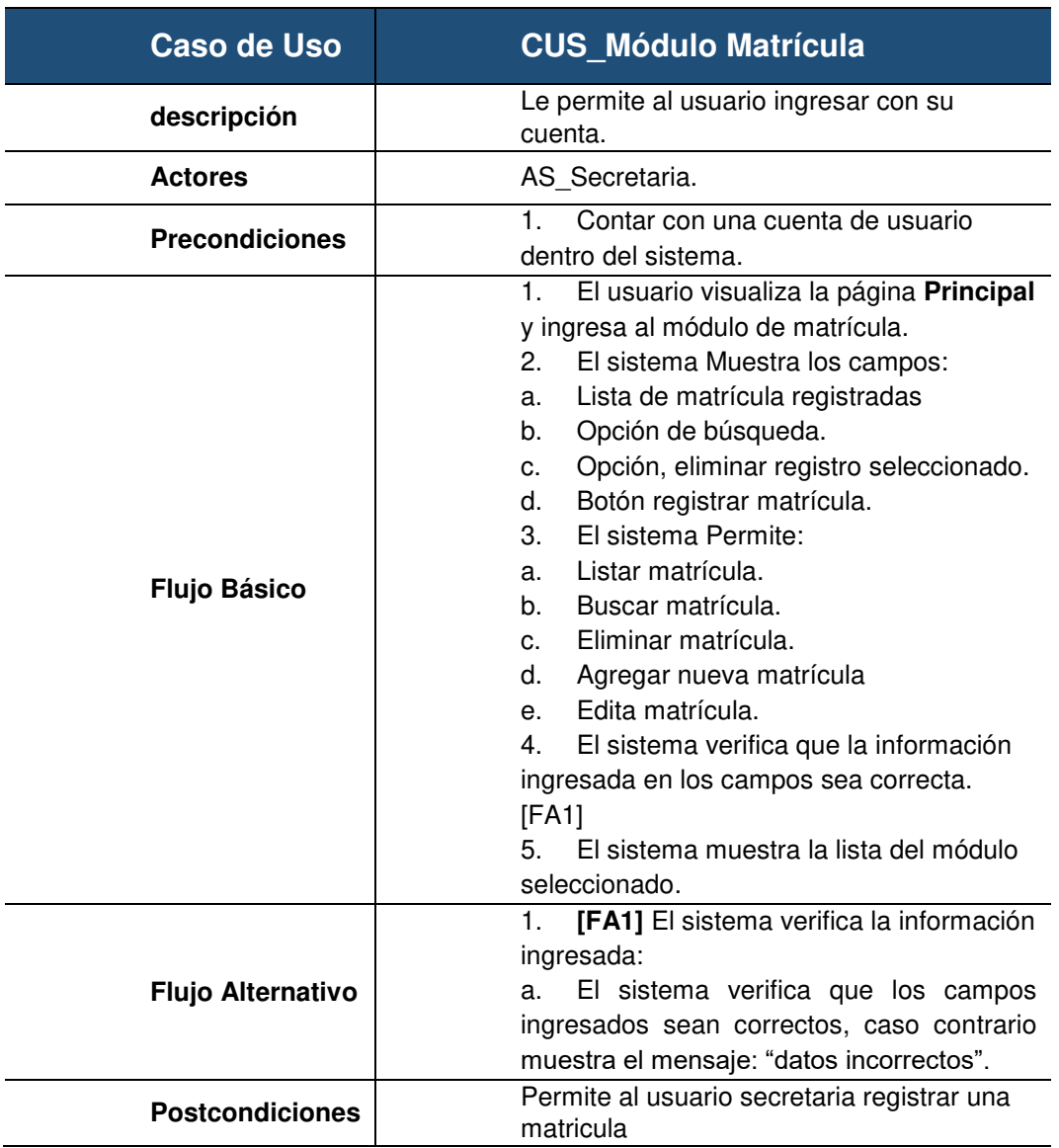

#### **Tabla 20. Caso de uso del sistema Módulo matrícula modo secretaria**

En la presente tabla 20 se observa la tabla de especificación técnica del caso de uso del sistema módulo de matrícula, detallando su respectivo detalle.

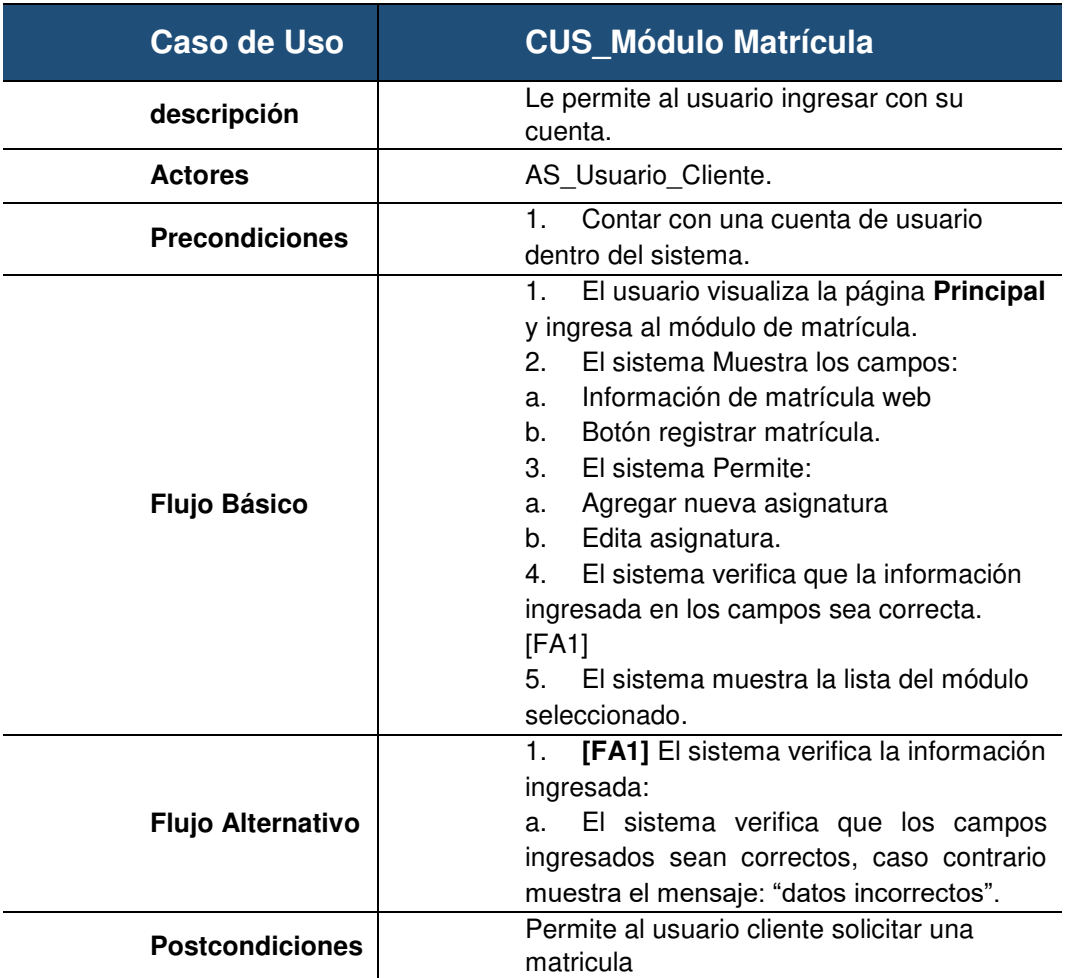

#### **Tabla 21. Caso de uso del sistema Módulo matrícula modo usuario cliente**

En la presente tabla 21 se observa la tabla de especificación técnica del caso de uso del sistema módulo de matrícula, detallando su respectivo detalle.

# **Tabla 22. Caso de uso del sistema Módulo personal**

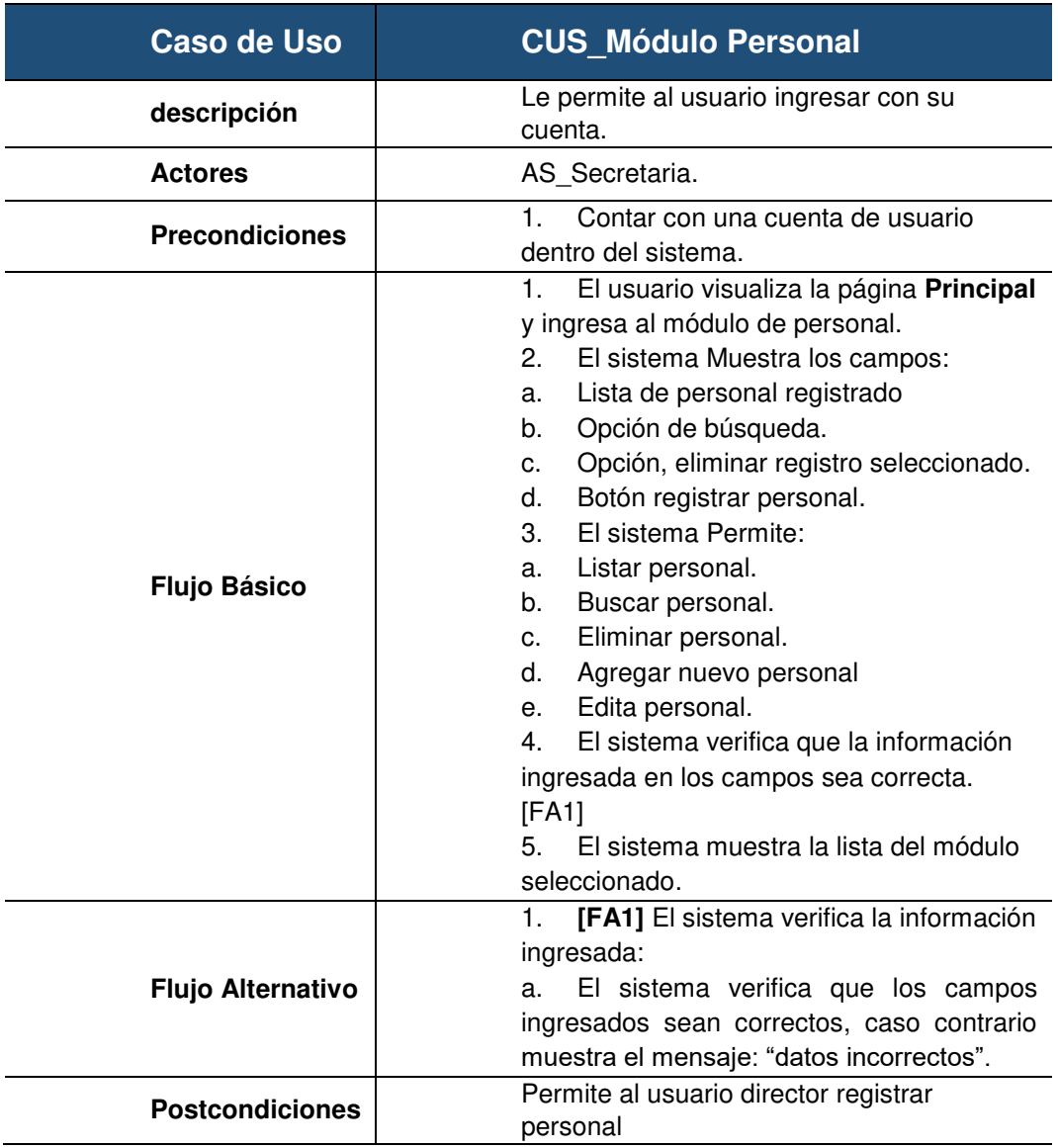

En la presente tabla 22 se observa la tabla de especificación técnica del caso de uso del sistema módulo personal, detallando su respectivo detalle.

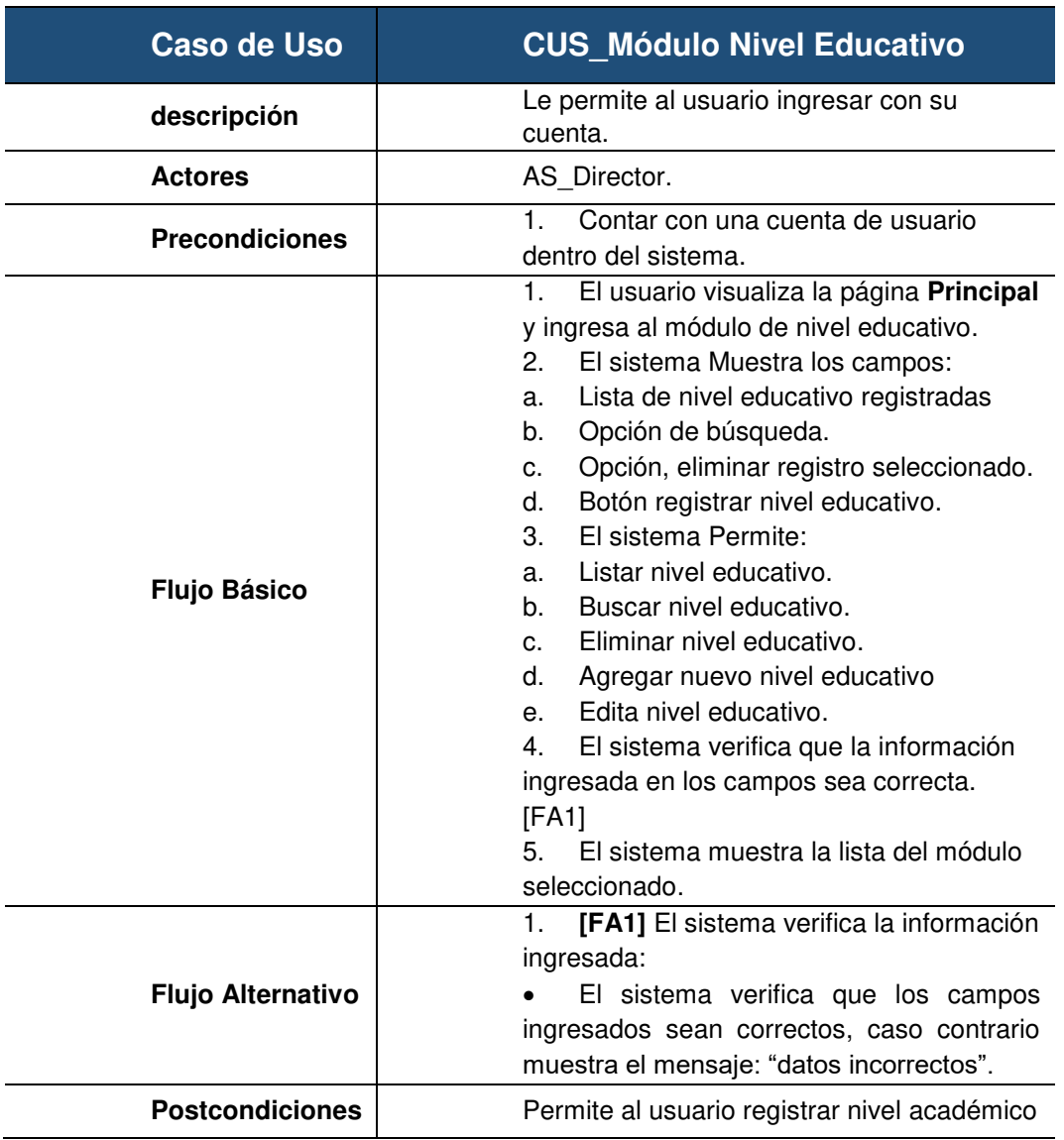

### **Tabla 23. Caso de uso del sistema Módulo nivel educativo**

En la presente tabla 23 se observa la tabla de especificación técnica del caso de uso del sistema módulo nivel educativo, detallando su respectivo detalle

# **C. Diagrama de interacción por cada Caso de Uso**

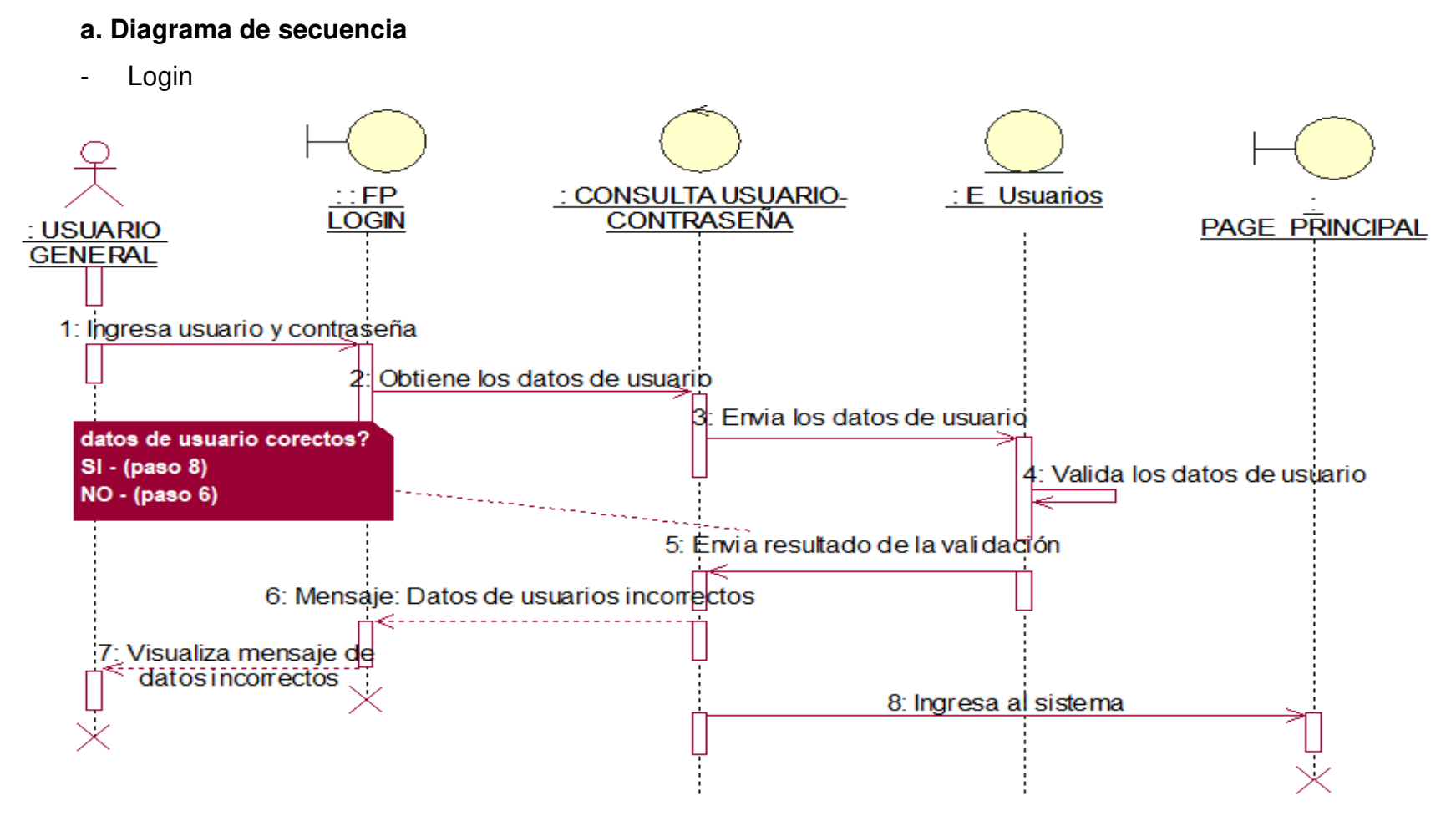

### **Figura 42. Diagrama de secuencia de Login**

En la presente Figura 42 se puede verificar el diagrama de secuencia para el respectivo caso de uso del login de la institución educativa las orquídeas, donde todos los usuarios registrados realizan este proceso.

## • **Módulo de Configuración**

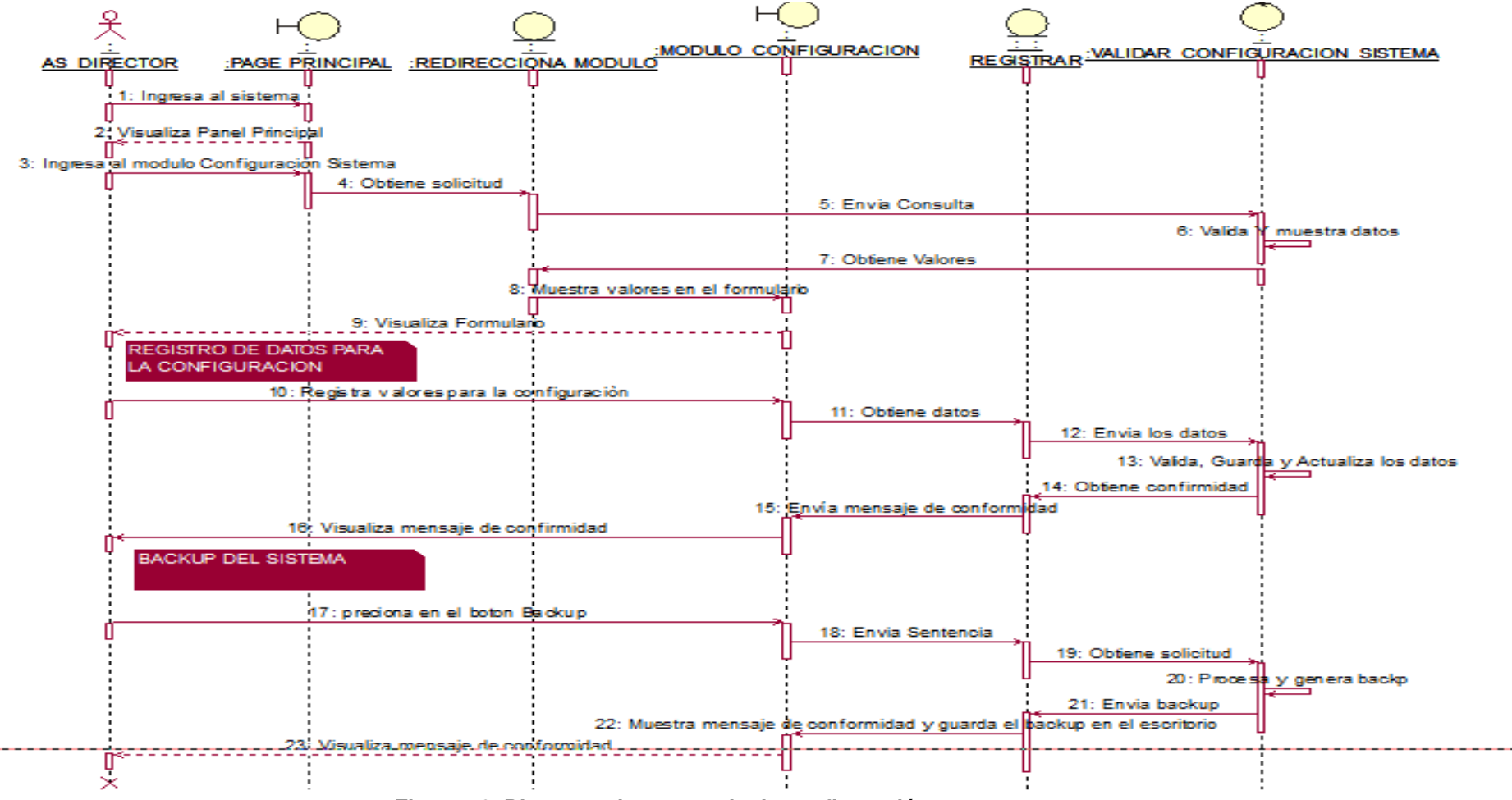

**Figura 43. Diagrama de secuencia de configuración.** 

En la presente Figura 43 se puede verificar el diagrama de secuencia para el respectivo caso de uso del sistema módulo de configuración de la institución educativa las orquídeas, donde el usuario con rol director, realiza este proceso.

## • **Módulo de Asignatura**

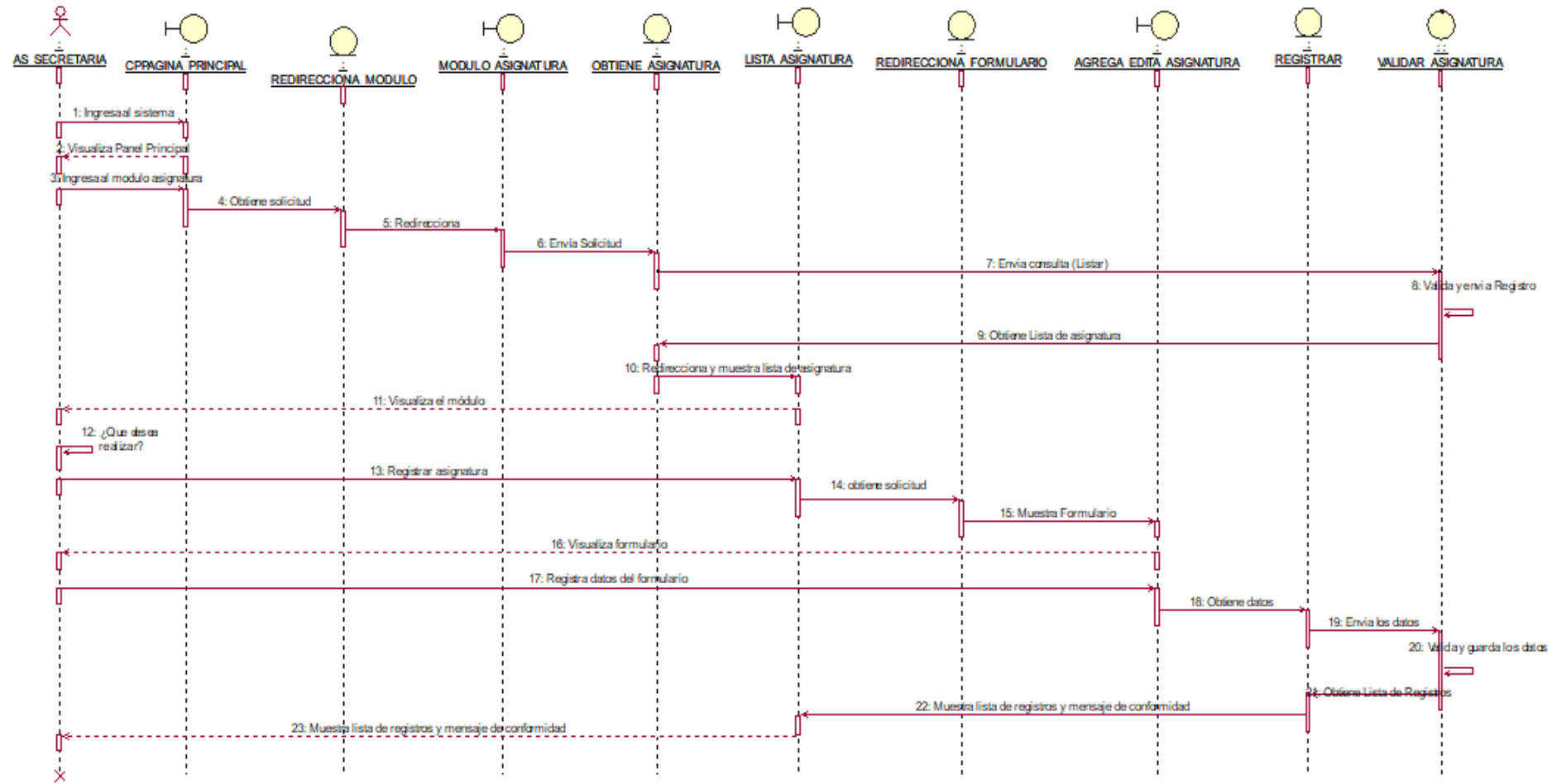

#### **Figura 44. Diagrama de secuencia agregar asignatura.**

En la presente Figura 44 se puede verificar el diagrama de secuencia para el respectivo caso de uso del sistema agregar asignatura de la institución educativa las orquídeas, donde el usuario con rol secretaria, realiza este proceso.

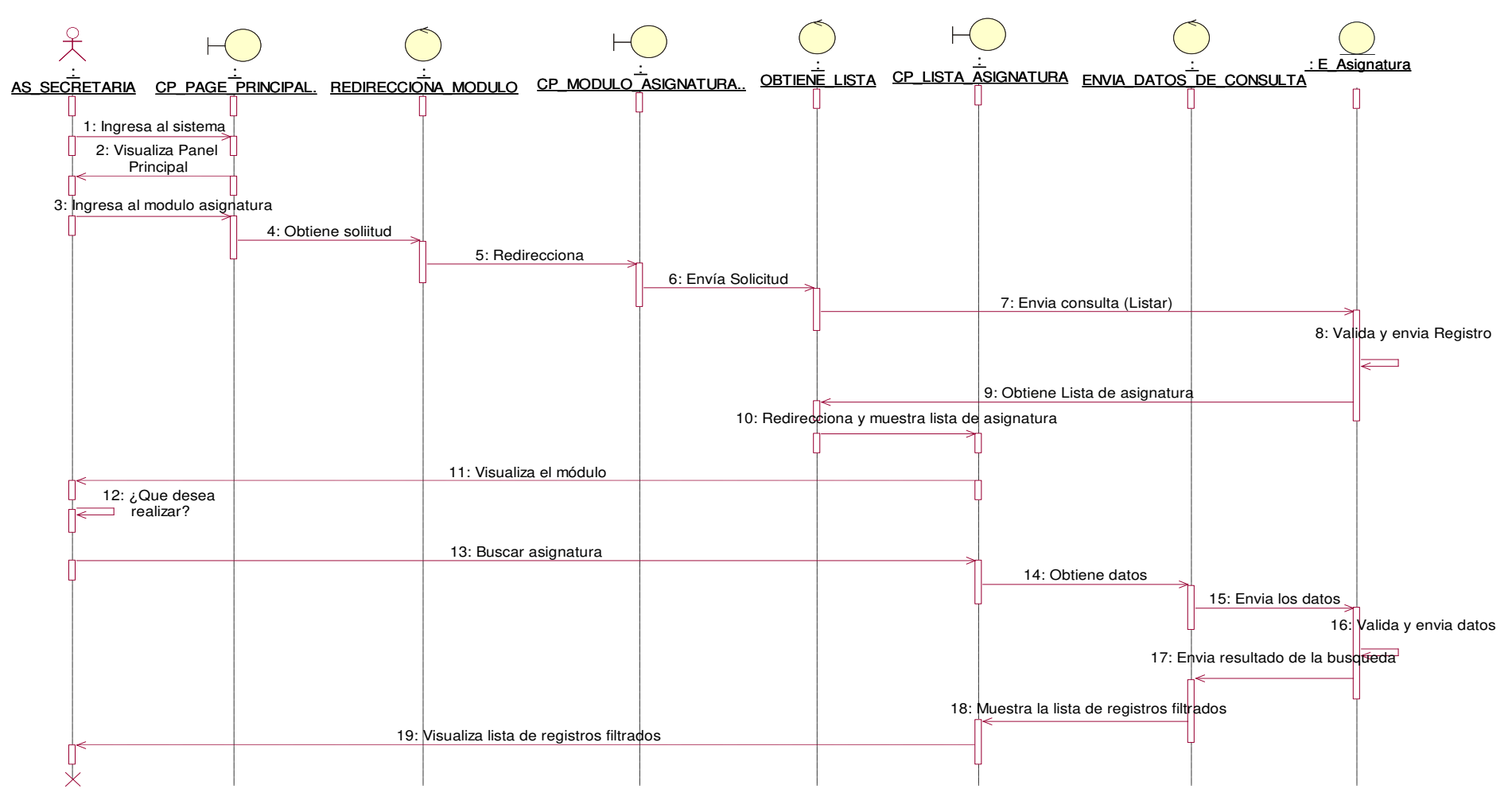

#### **Figura 45. Diagrama de secuencia buscar asignatura.**

En la presente Figura 45 se puede verificar el diagrama de secuencia para el respectivo caso de uso del sistema buscar asignatura de la institución educativa las orquídeas, donde el usuario con rol secretaria, realiza este proceso.

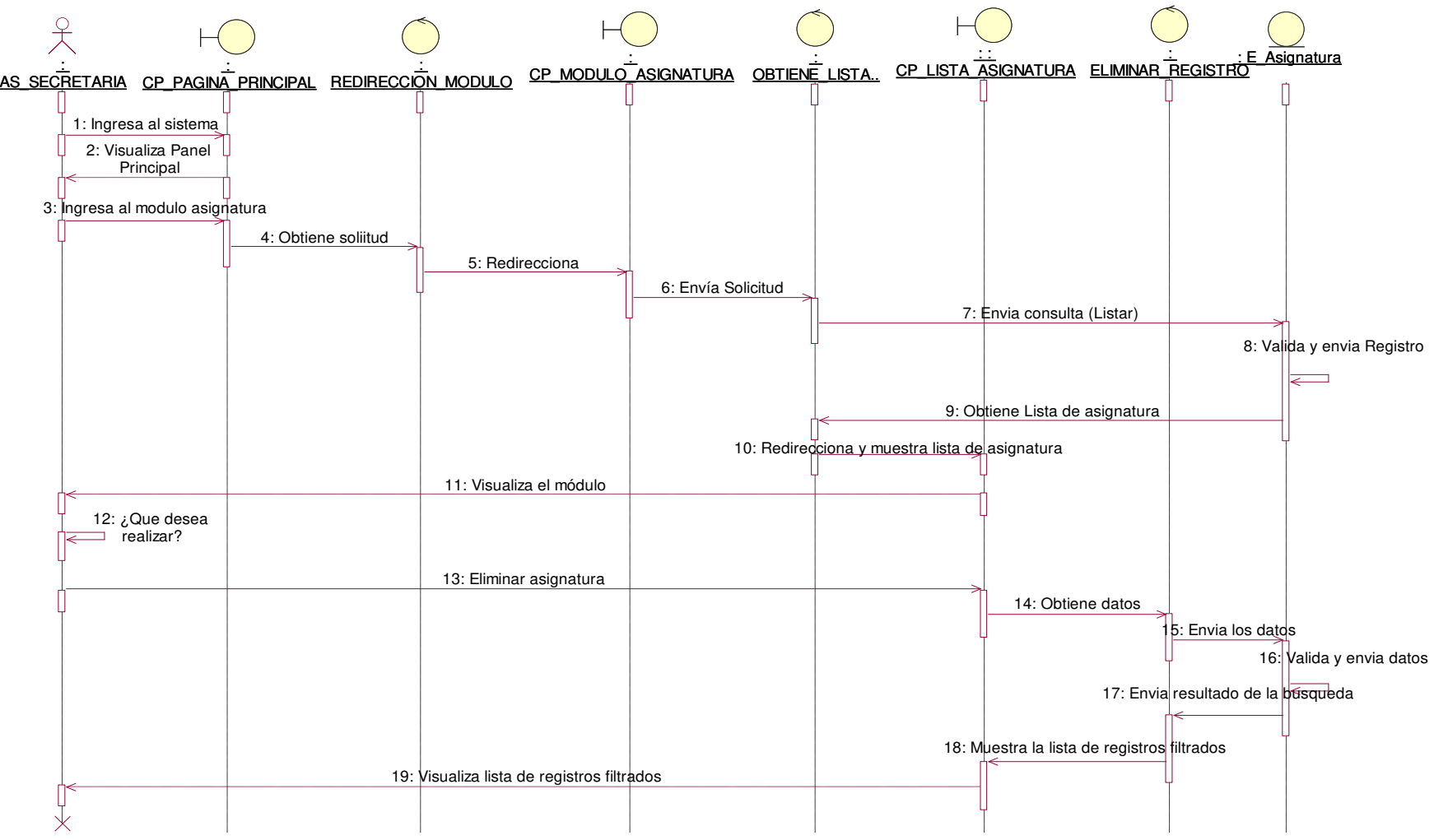

**Figura 46. Diagrama de secuencia eliminar asignatura.** 

En la presente Figura 46 se puede verificar el diagrama de secuencia para el respectivo caso de uso del sistema eliminar asignatura de la institución educativa las orquídeas, donde el usuario con rol secretaria, realiza este proceso.

# - **Modulo inscripciones**

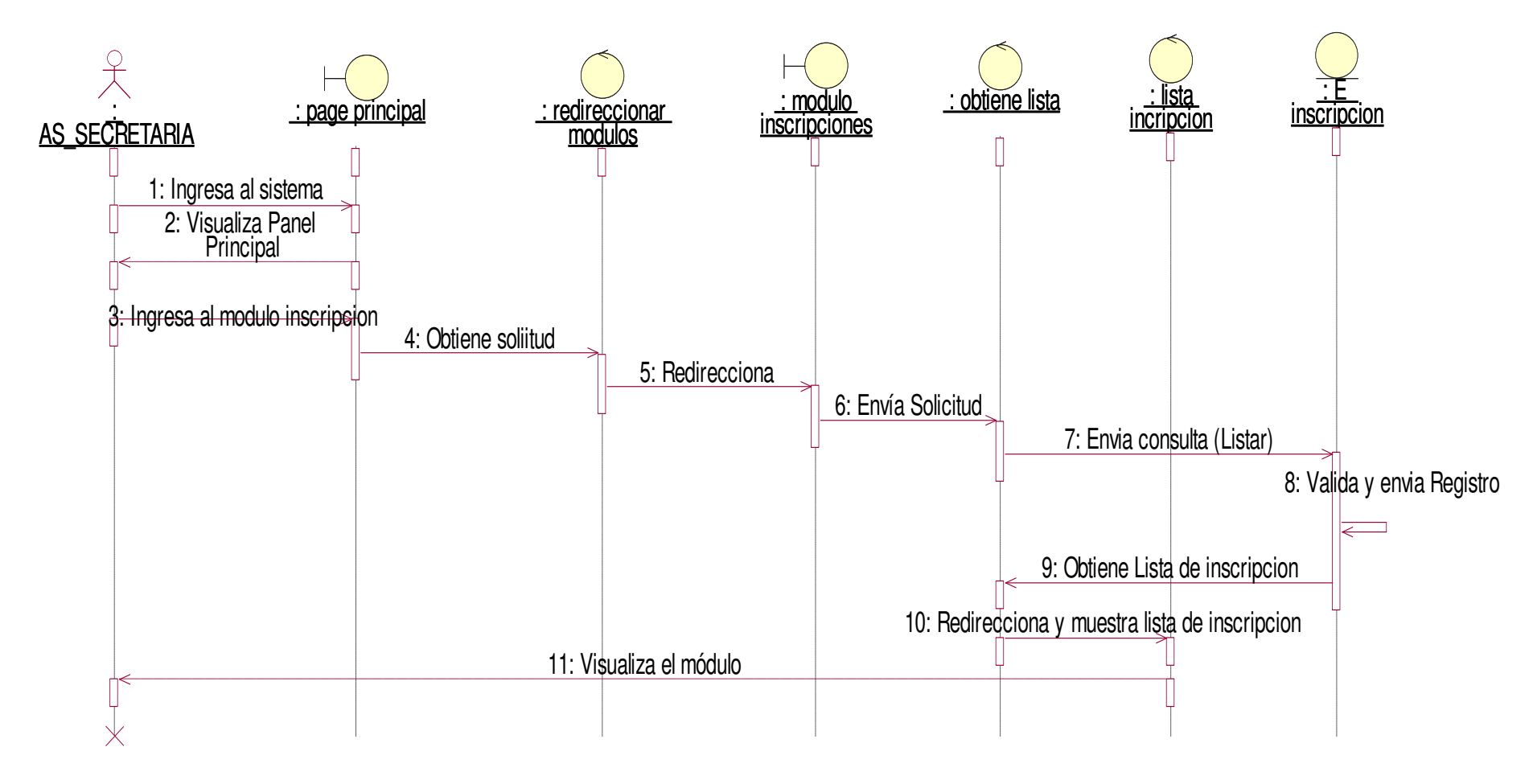

#### **Figura 47. Diagrama de secuencia listar inscripciones.**

En la presente Figura 47 se puede verificar el diagrama de secuencia para el respectivo caso de uso del sistema listar inscripciones de la institución educativa las orquídeas, donde el usuario con rol secretaria, realiza este proceso.

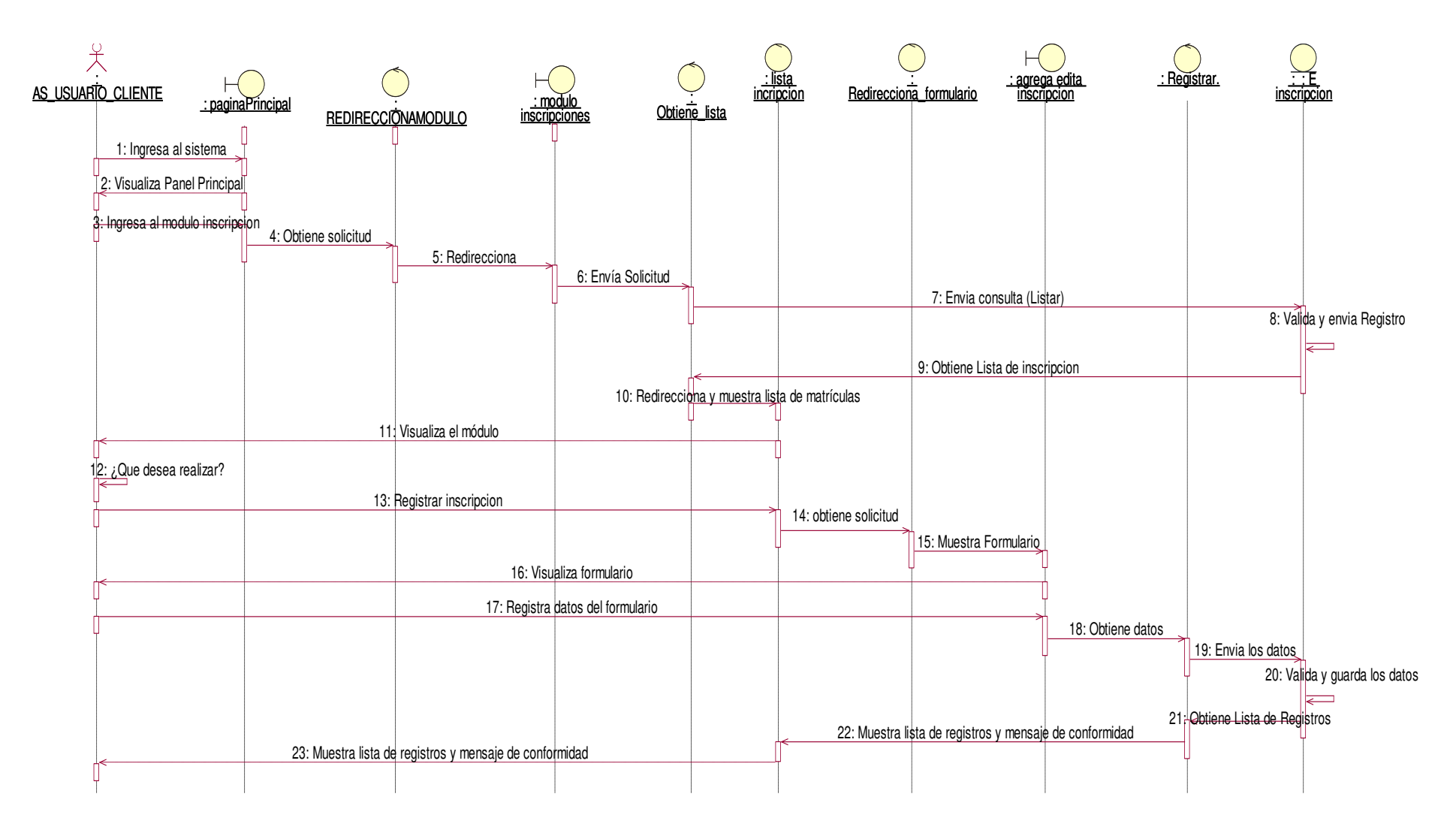

#### **Figura 48. Diagrama de secuencia registrar inscripciones.**

En la presente Figura 48 se puede verificar el diagrama de secuencia para el respectivo caso de uso del sistema registrar inscripciones de la institución educativa las orquídeas, donde el usuario con rol secretaria, realiza este proceso.

## - **Módulo Concepto de Pago**

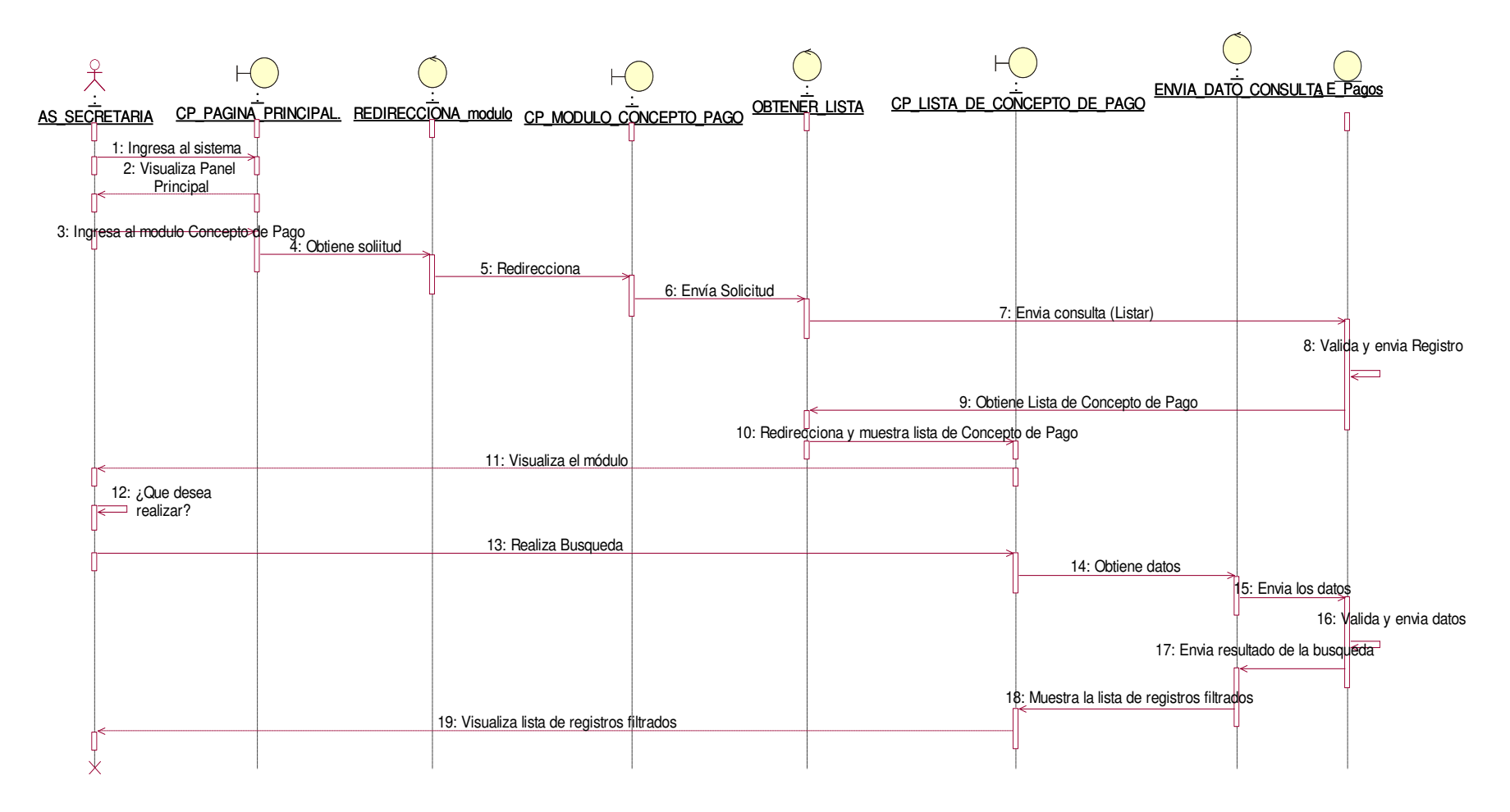

#### **Figura 49. Diagrama de secuencia buscar concepto de pago.**

En la presente Figura 49 se puede verificar el diagrama de secuencia para el respectivo caso de uso del sistema buscar concepto de pago de la institución educativa las orquídeas, donde el usuario con rol secretaria, realiza este proceso.

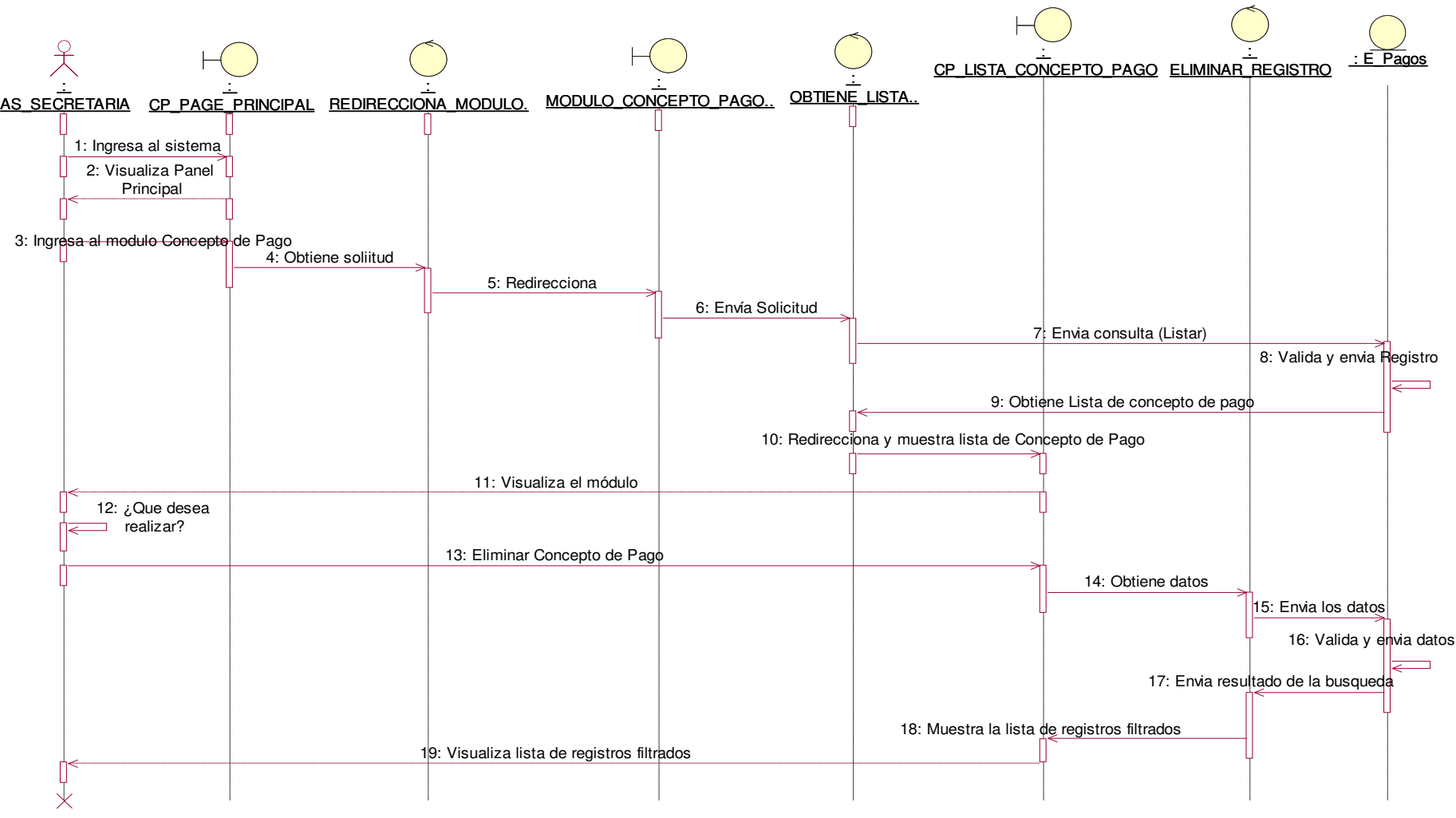

**Figura 50. Diagrama de secuencia eliminar concepto de pago.** 

En la presente Figura 50 se puede verificar el diagrama de secuencia para el respectivo caso de uso del sistema eliminar concepto de pago de la institución educativa las orquídeas, donde el usuario con rol secretaria, realiza este proceso.

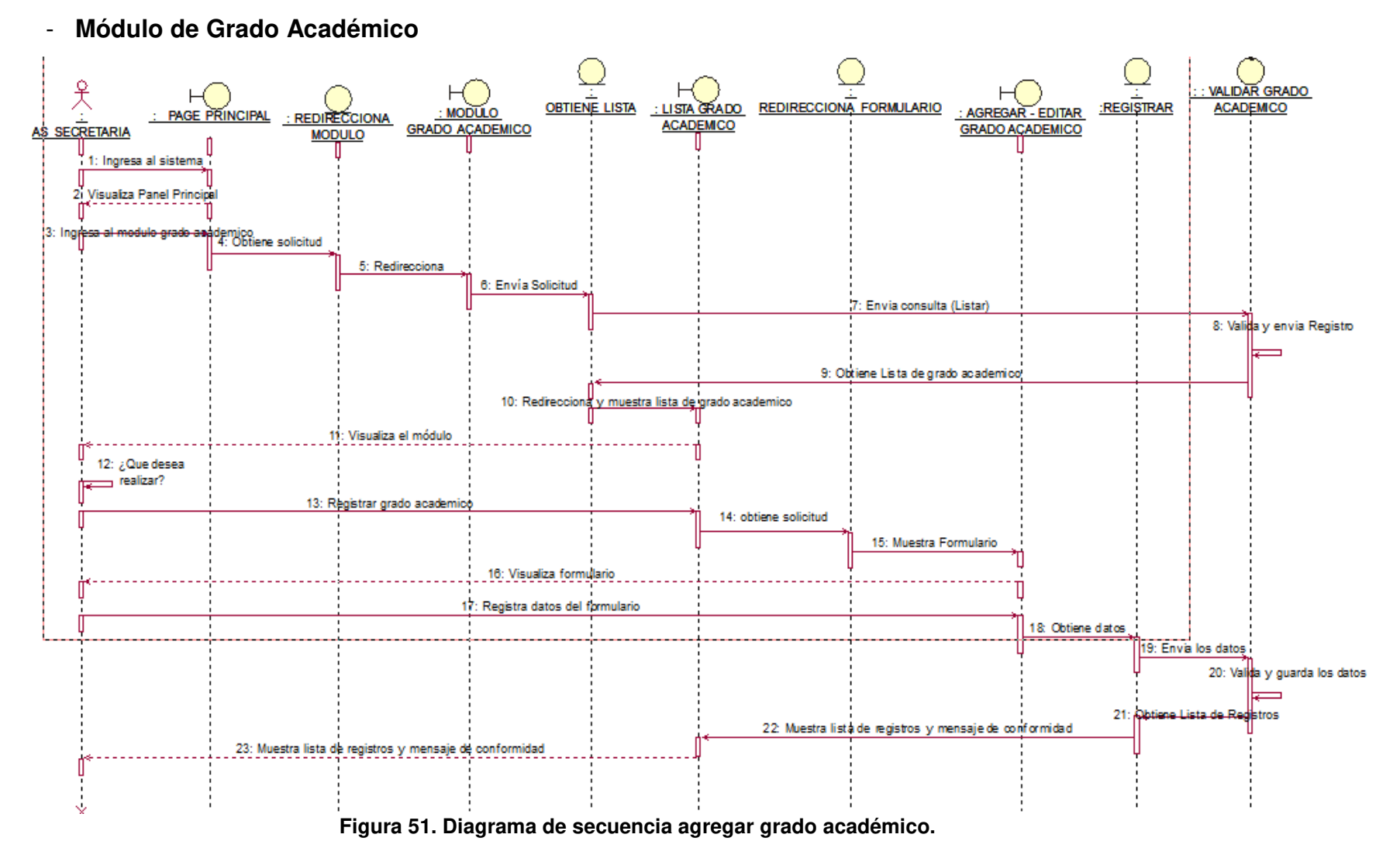

En la presente Figura 51 se puede verificar el diagrama de secuencia para el respectivo caso de uso del sistema agregar grado académico de la institución educativa las orquídeas, donde el usuario con rol secretaria, realiza este proceso.

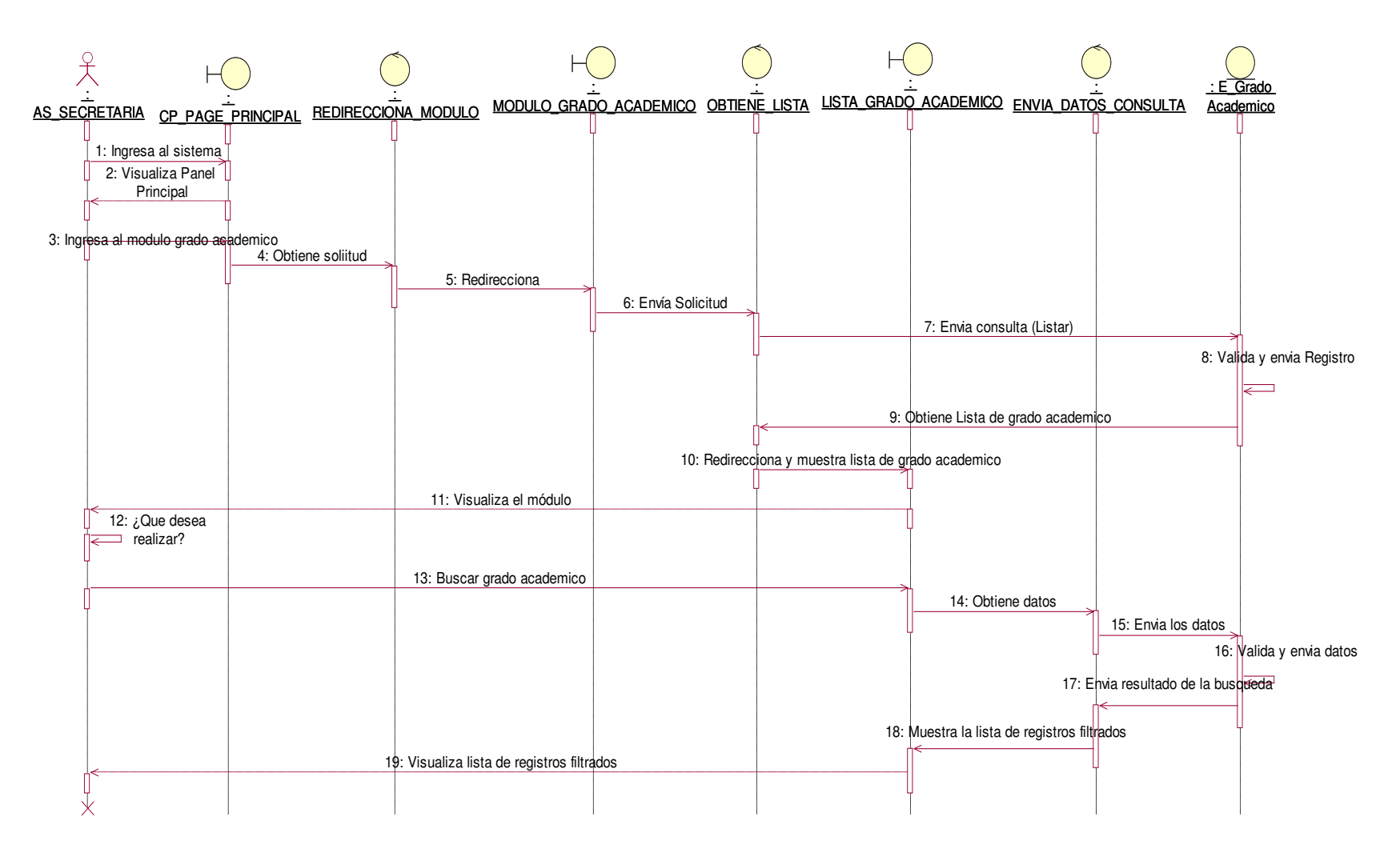

#### **Figura 52. Diagrama de secuencia buscar grado académico.**

En la presente Figura 52 se puede verificar el diagrama de secuencia para el respectivo caso de uso del sistema buscar grado académico de la institución educativa las orquídeas, donde el usuario con rol secretaria, realiza este proceso.

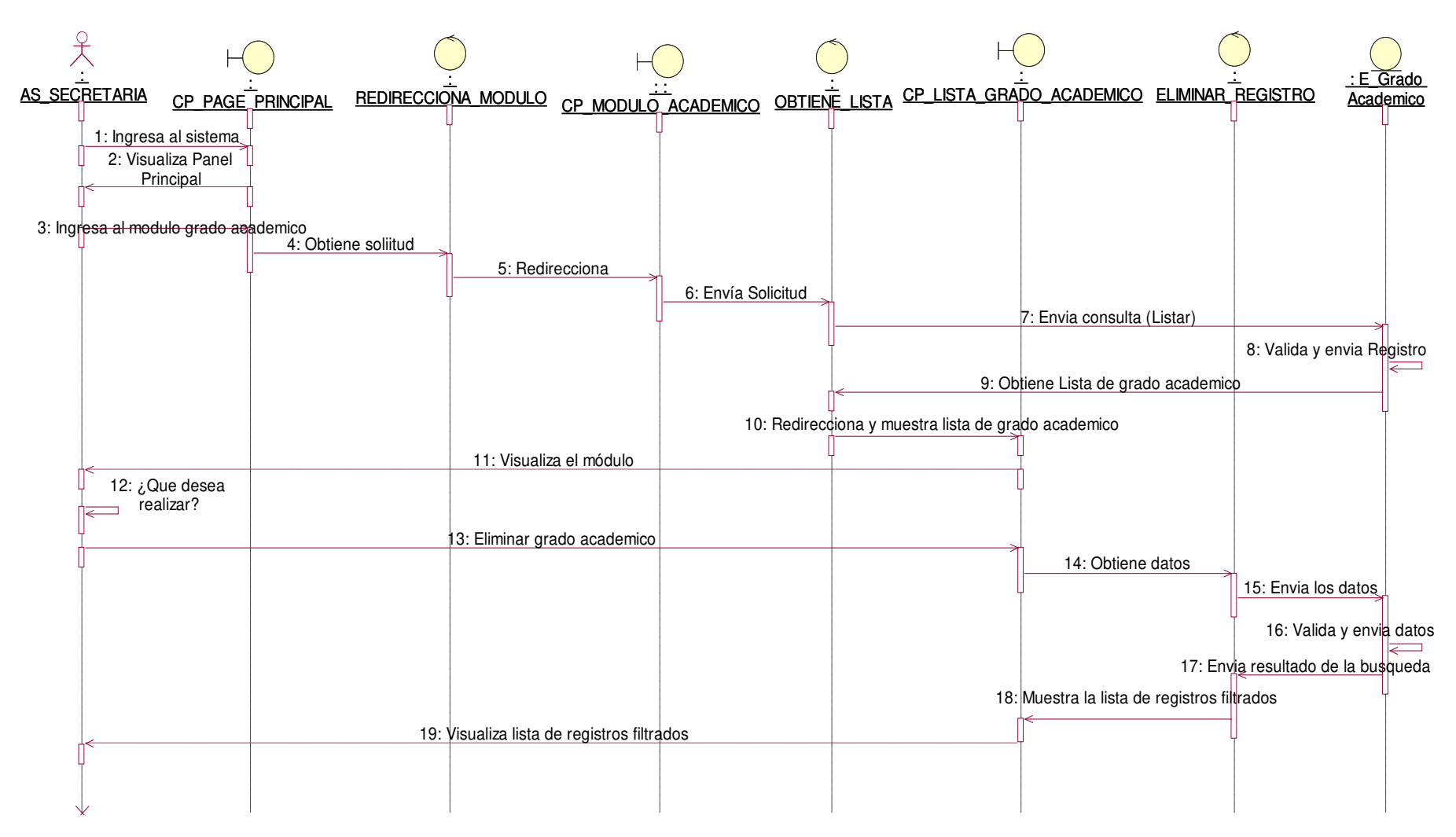

**Figura 53. Diagrama de secuencia eliminar grado académico.**

En la presente Figura 53 se puede verificar el diagrama de secuencia para el respectivo caso de uso del sistema eliminar grado académico de la institución educativa las orquídeas, donde el usuario con rol secretaria, realiza este proceso.

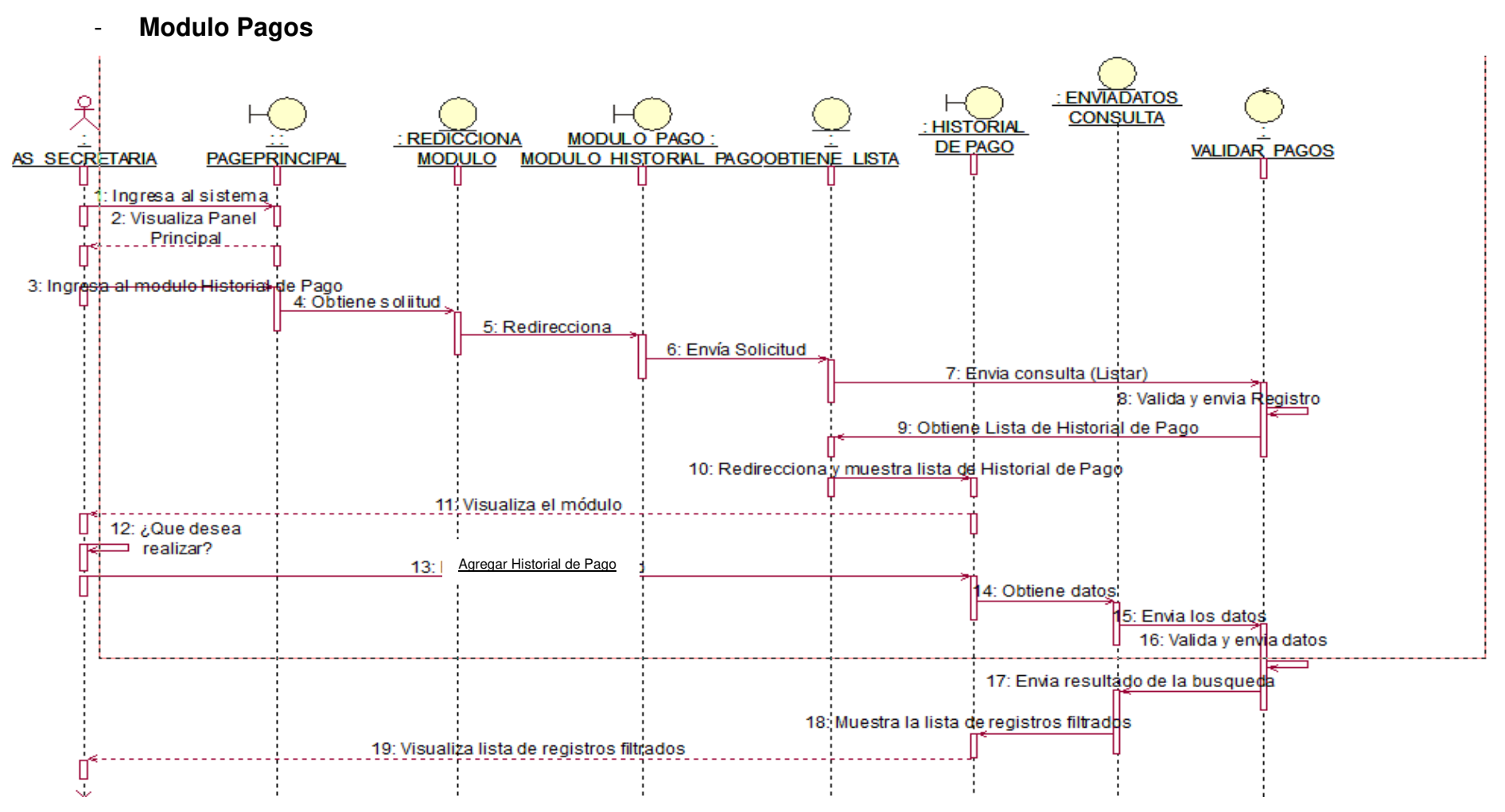

**Figura 54. Diagrama de secuencia agregar pago.**

En la presente Figura 54 se puede verificar el diagrama de secuencia para el respectivo caso de uso del sistema agregar historial de pago de la institución educativa las orquídeas, donde el usuario con rol secretaria, realiza este proceso.

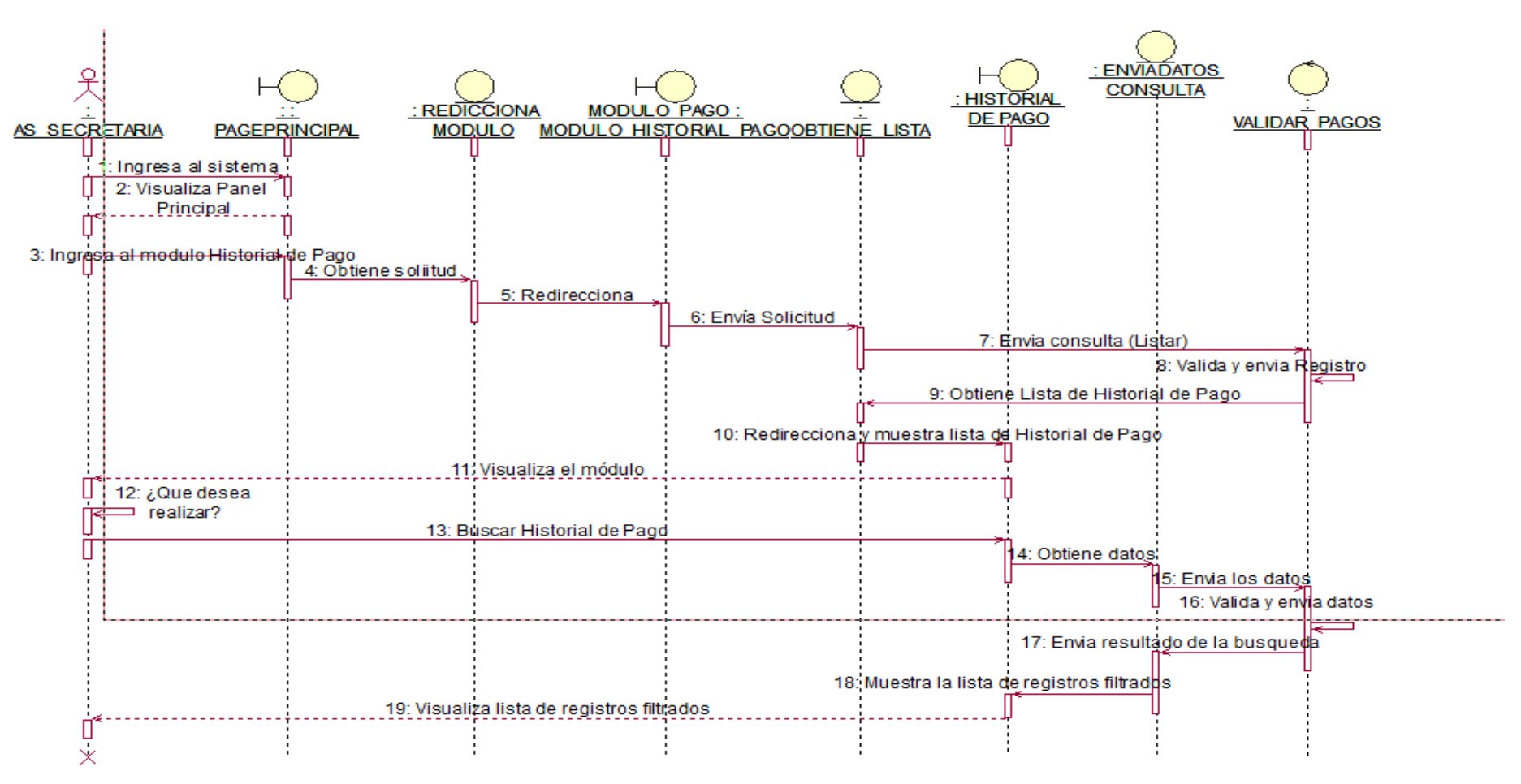

#### **Figura 55. Diagrama de secuencia buscar pago.**

En la presente Figura 55 se puede verificar el diagrama de secuencia para el respectivo caso de uso del sistema buscar historial de pago de la institución educativa las orquídeas, donde el usuario con rol secretaria, realiza este proceso.

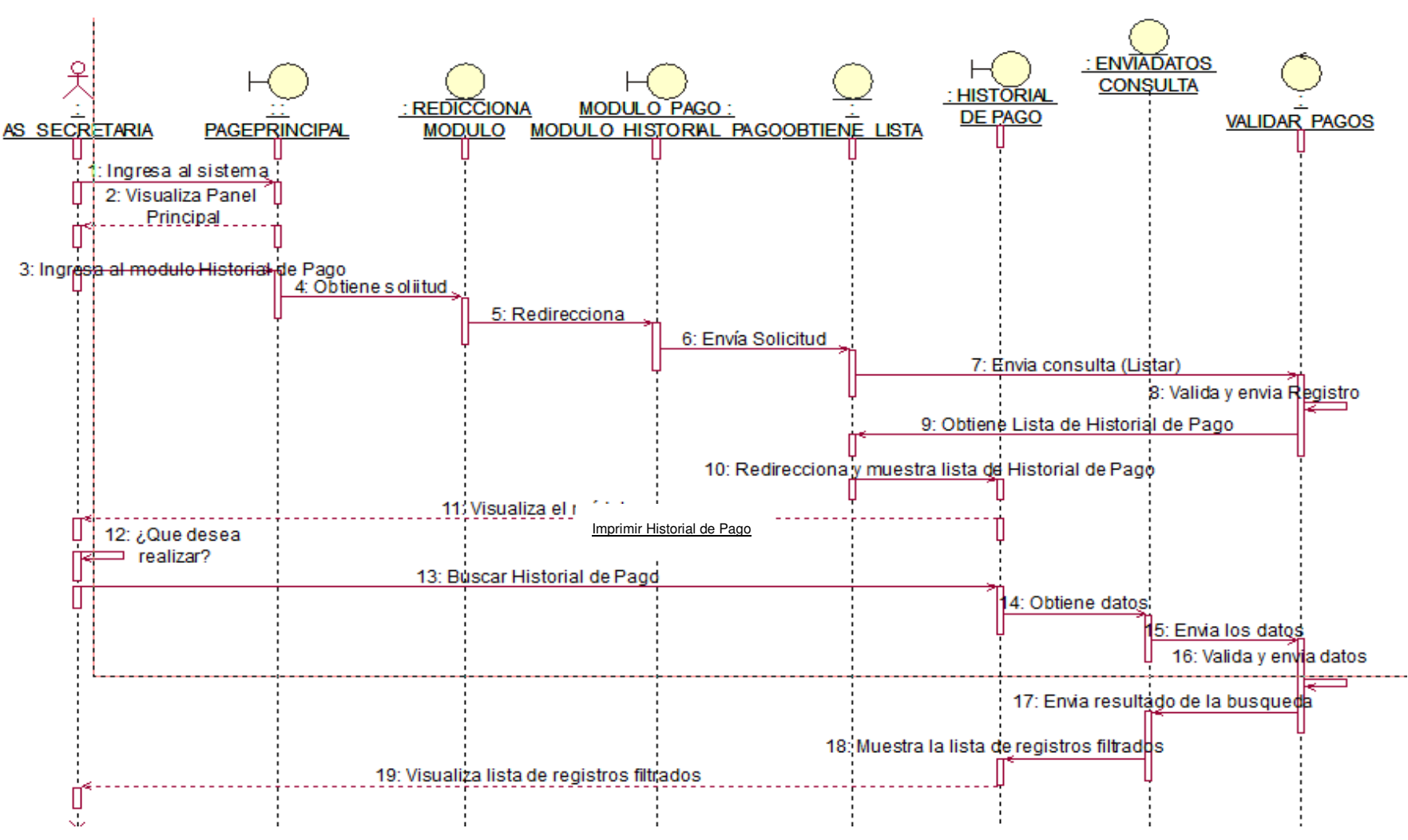

**Figura 56. Diagrama de secuencia imprimir pago.**

En la presente Figura 56 se puede verificar el diagrama de secuencia para el respectivo caso de uso del sistema imprimir historial de pago de la institución educativa las orquídeas, donde el usuario con rol secretaria, realiza este proceso.

# - **Módulo de Notas de padres**

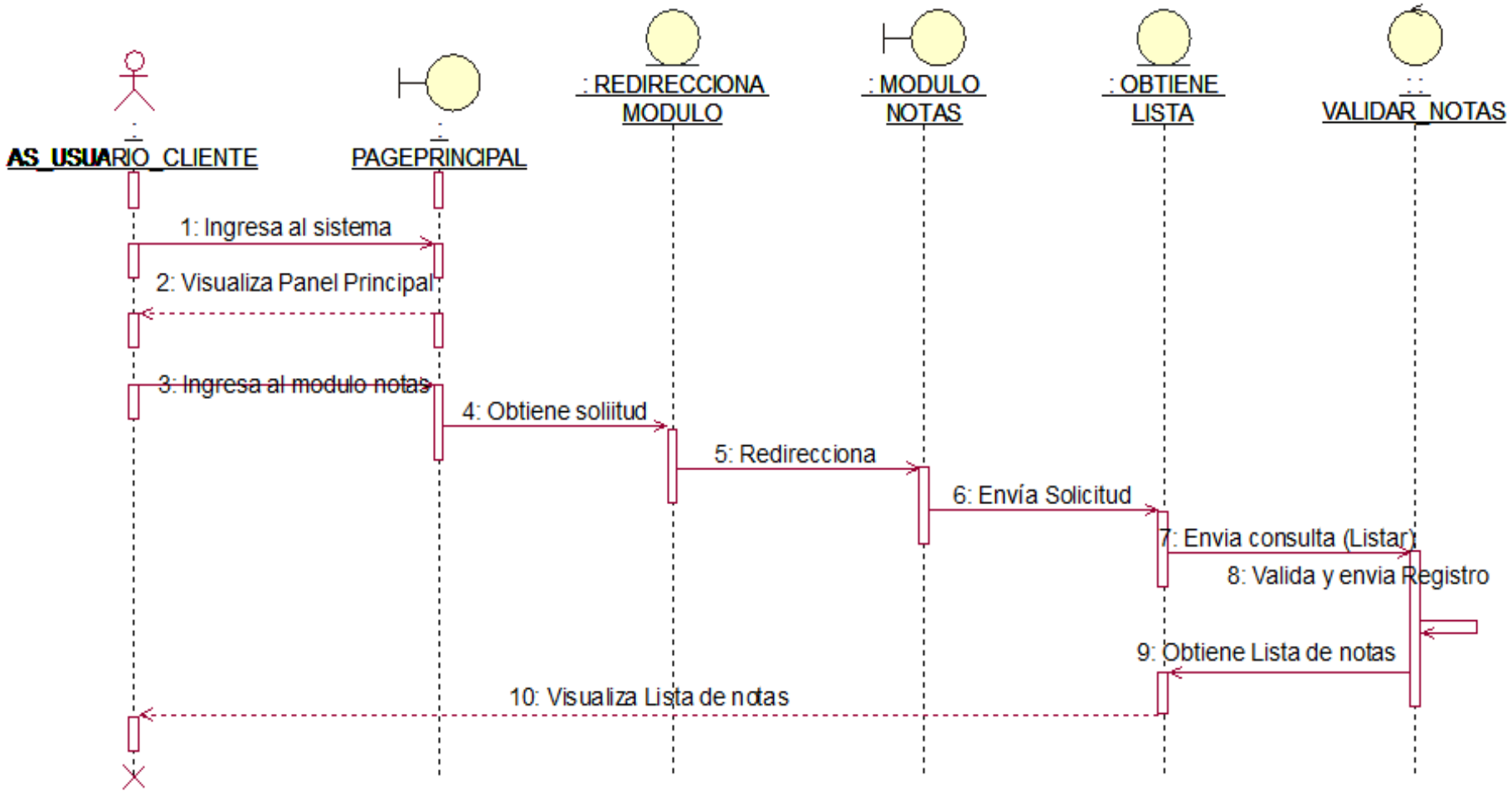

**Figura 57. Diagrama de secuencia Verificar Notas.**

En la presente Figura 57 se puede verificar el diagrama de secuencia para el respectivo caso de uso del sistema notas de la institución educativa las orquídeas, donde el usuario con rol usuario\_cliente, realiza este proceso.

## - **Módulo de Pago de padres**

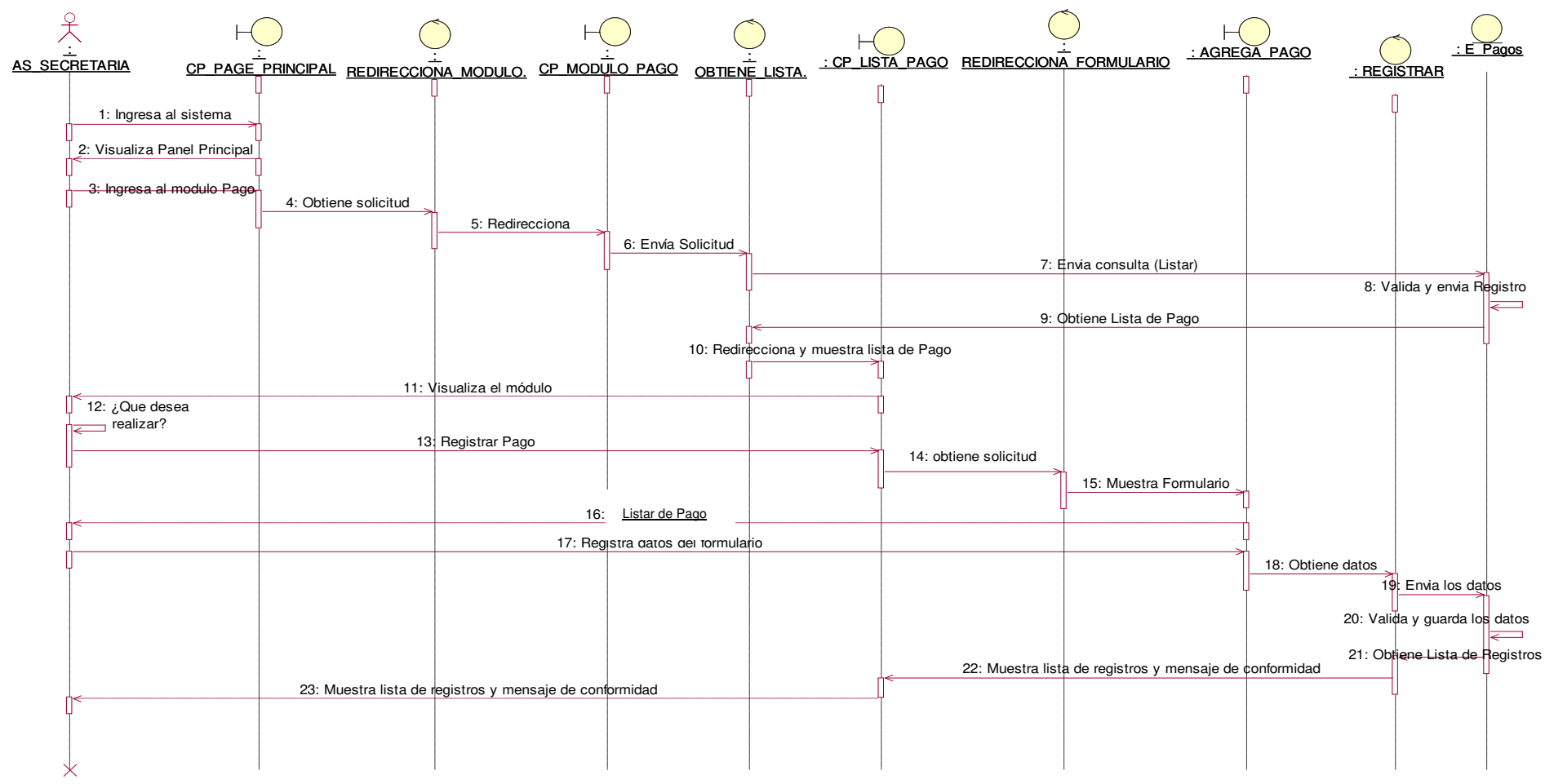

**Figura 58. Diagrama de secuencia Lista Pago.**

En la presente Figura 58 se puede verificar el diagrama de secuencia para el respectivo caso de uso del sistema listar pago de la institución educativa las orquídeas, donde el usuario con rol secretaria, realiza este proceso.

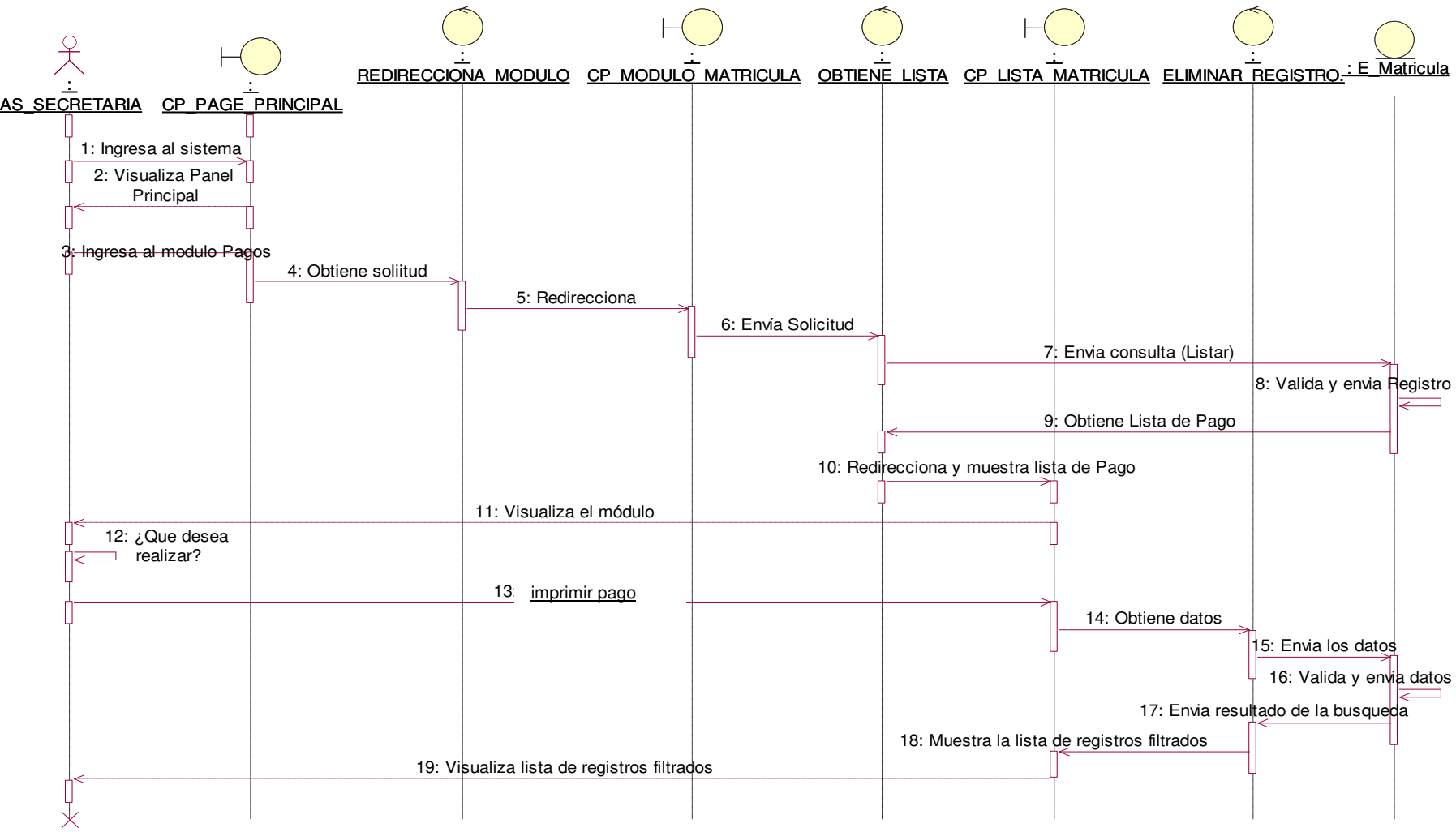

**Figura 59. Diagrama de secuencia Imprimir Pago.**

En la presente Figura 59 se puede verificar el diagrama de secuencia para el respectivo caso de uso del sistema Imprimir Pago de la institución educativa las orquídeas, donde el usuario con rol padre, realiza este proceso para imprimir su pago realizado.

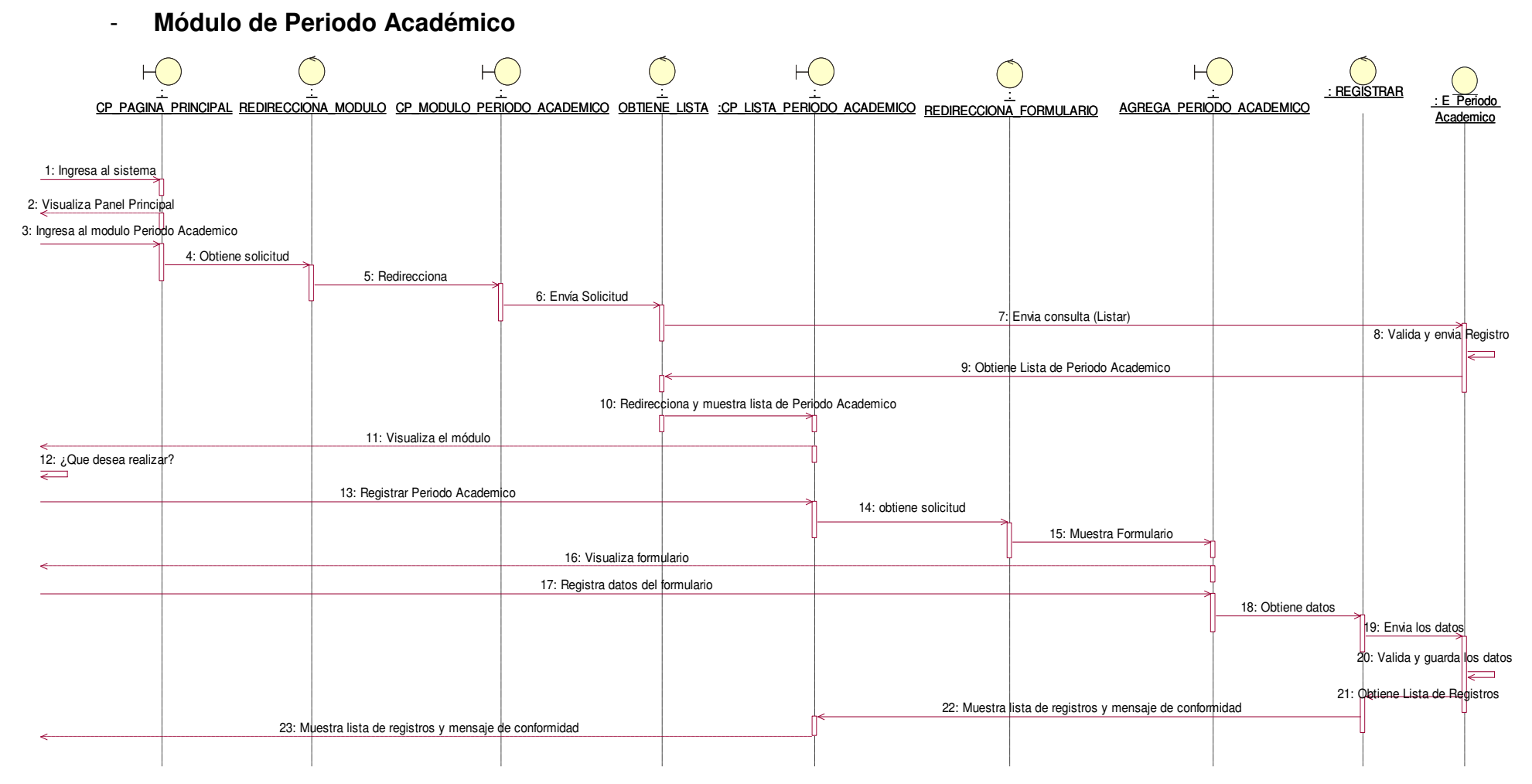

### **Figura 60. Diagrama de secuencia agregar periodo académico.**

En la presente Figura 60 se puede verificar el diagrama de secuencia para el respectivo caso de uso del sistema agregar periodo académico de la institución educativa las orquídeas, donde el usuario con rol secretaria, realiza este proceso.

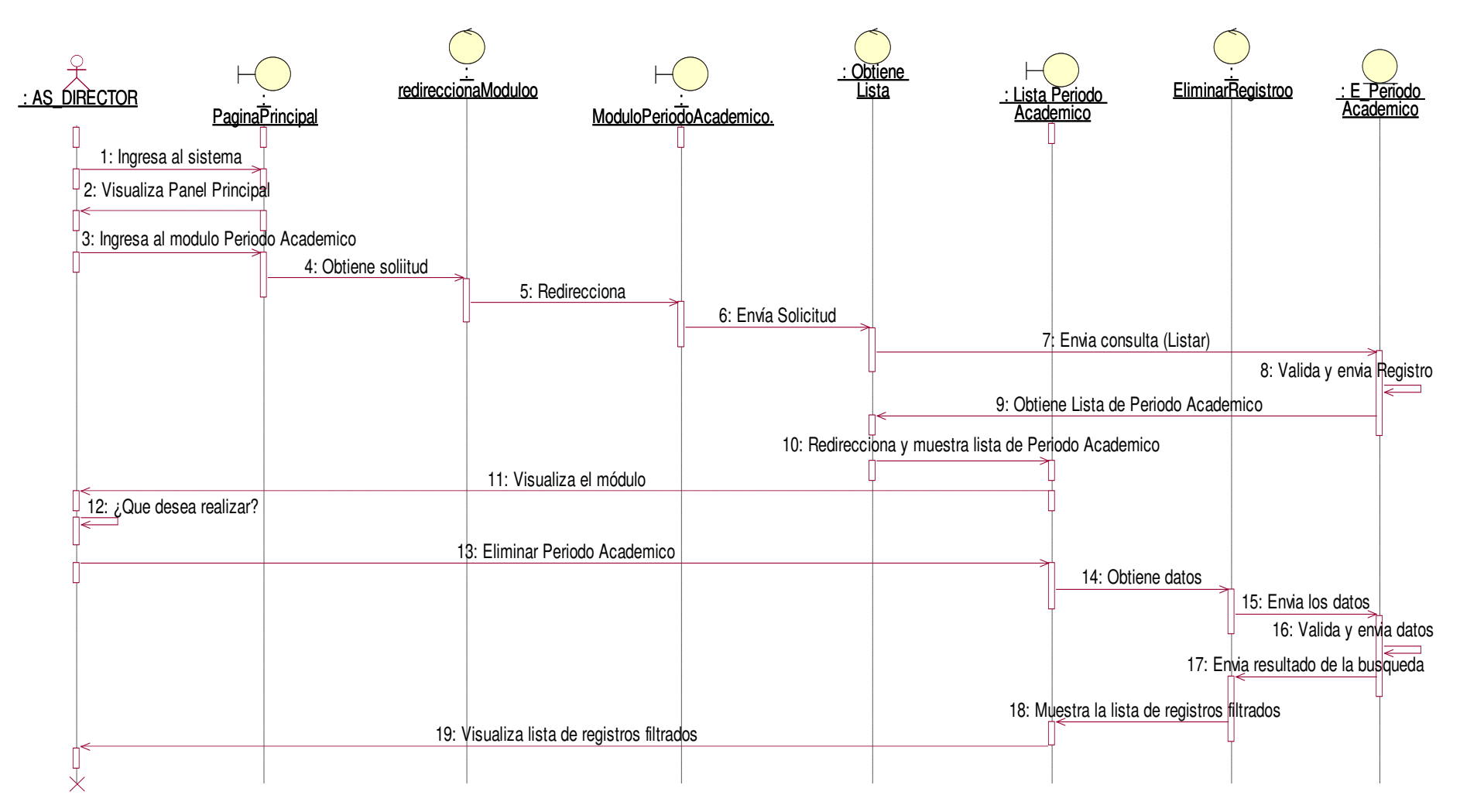

**Figura 61. Diagrama de secuencia eliminar periodo académico.**

En la presente Figura 61 se puede verificar el diagrama de secuencia para el respectivo caso de uso del sistema eliminar periodo académico de la institución educativa las orquídeas, donde el usuario con rol secretaria, realiza este proceso.

# - **Módulo de Programación Académica**

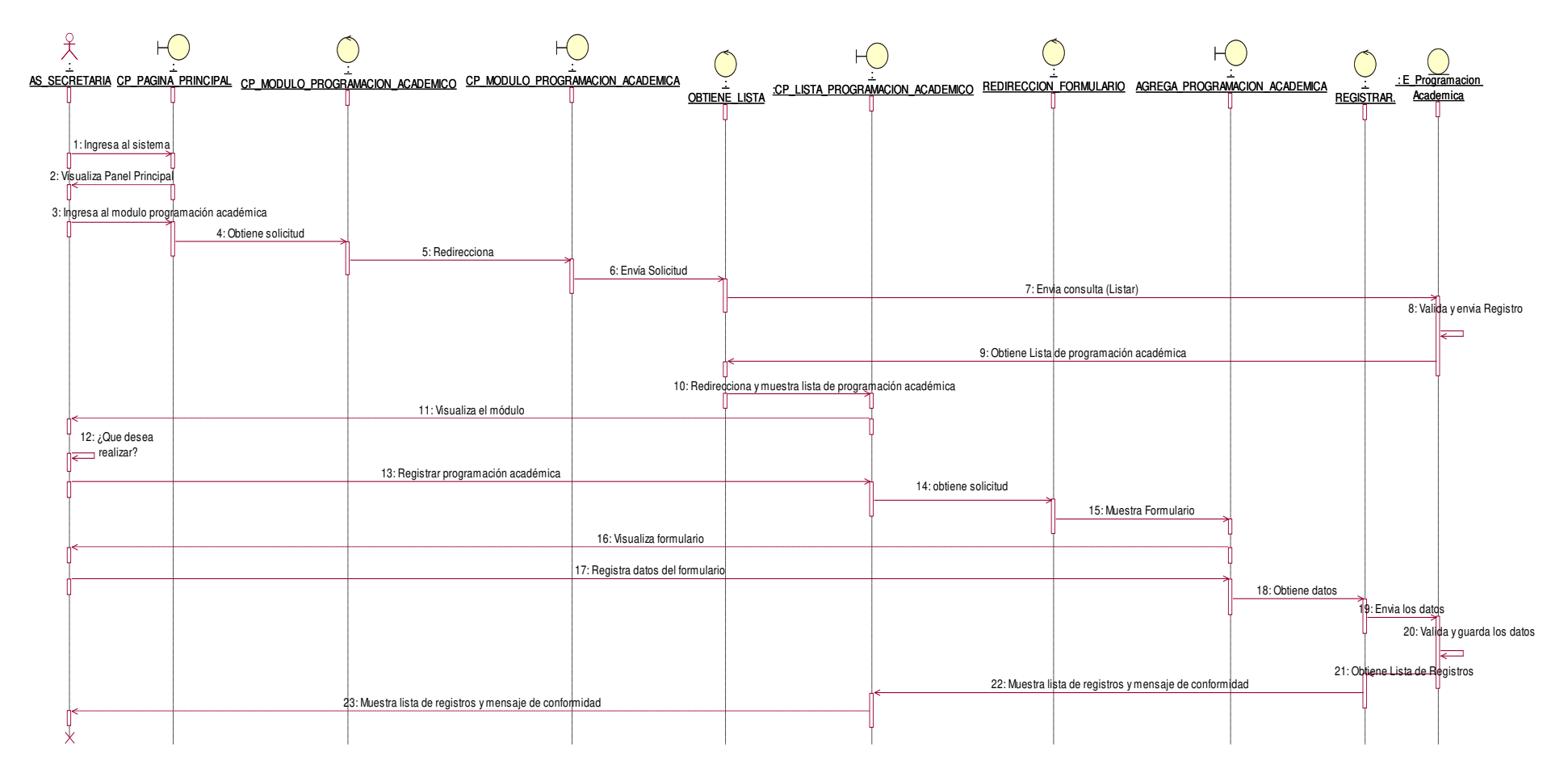

#### **Figura 62. Diagrama de secuencia agregar programación académica.**

En la presente Figura 62 se puede verificar el diagrama de secuencia para el respectivo caso de uso del sistema agregar programación académica de la institución educativa las orquídeas, donde el usuario con rol secretaria, realiza este proceso.

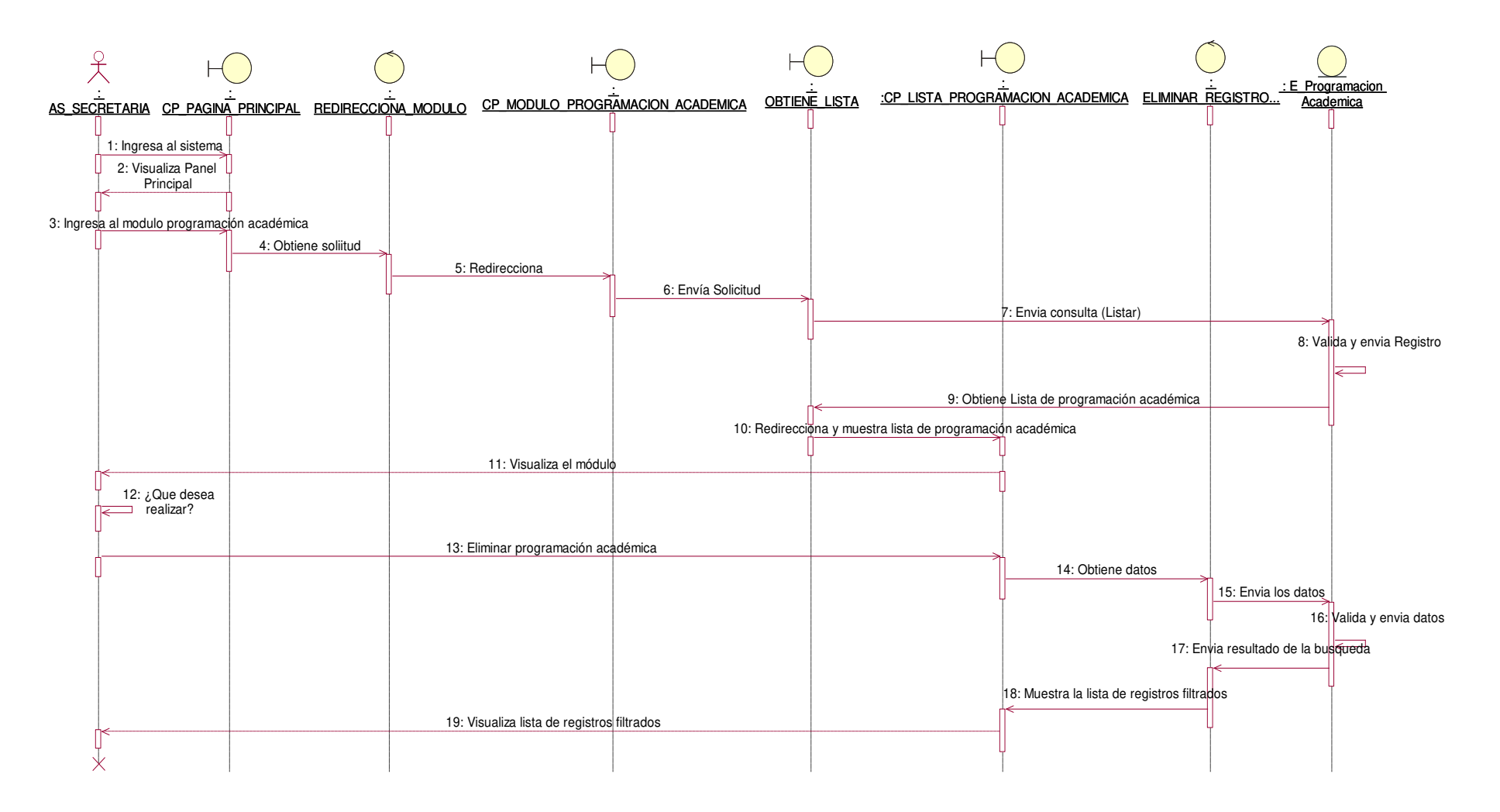

#### **Figura 63. Diagrama de secuencia eliminar programación académica.**

En la presente Figura 63 se puede verificar el diagrama de secuencia para el respectivo caso de uso del sistema eliminar programación académica de la institución educativa las orquídeas, donde el usuario con rol secretaria, realiza este proceso.

- **Módulo de Registro de Voucher** 

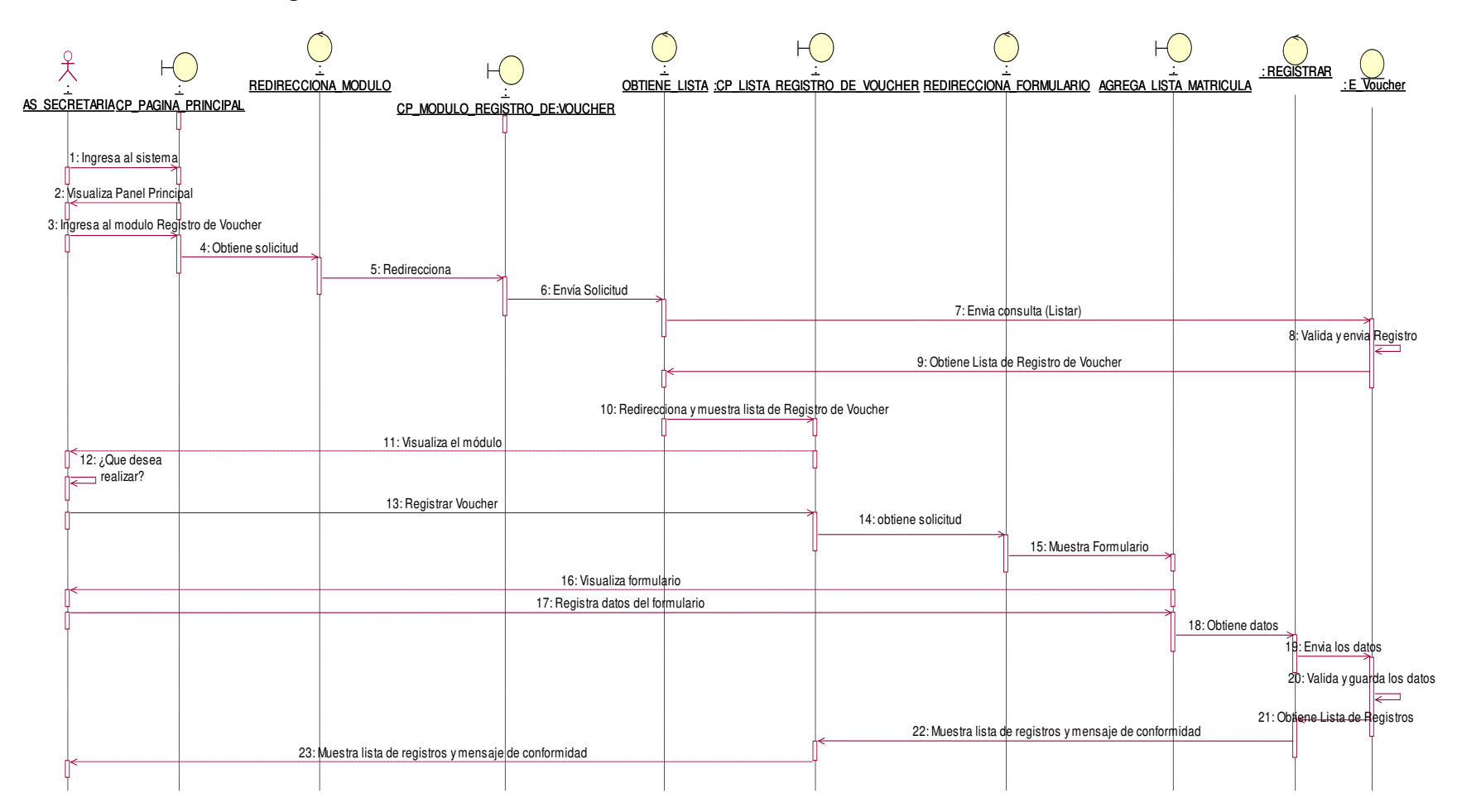

#### **Figura 64. Diagrama de secuencia agregar registro de voucher.**

En la presente Figura 64 se puede verificar el diagrama de secuencia para el respectivo caso de uso del sistema agregar registro de voucher de la institución educativa las orquídeas, donde el usuario con rol secretaria, realiza este proceso.

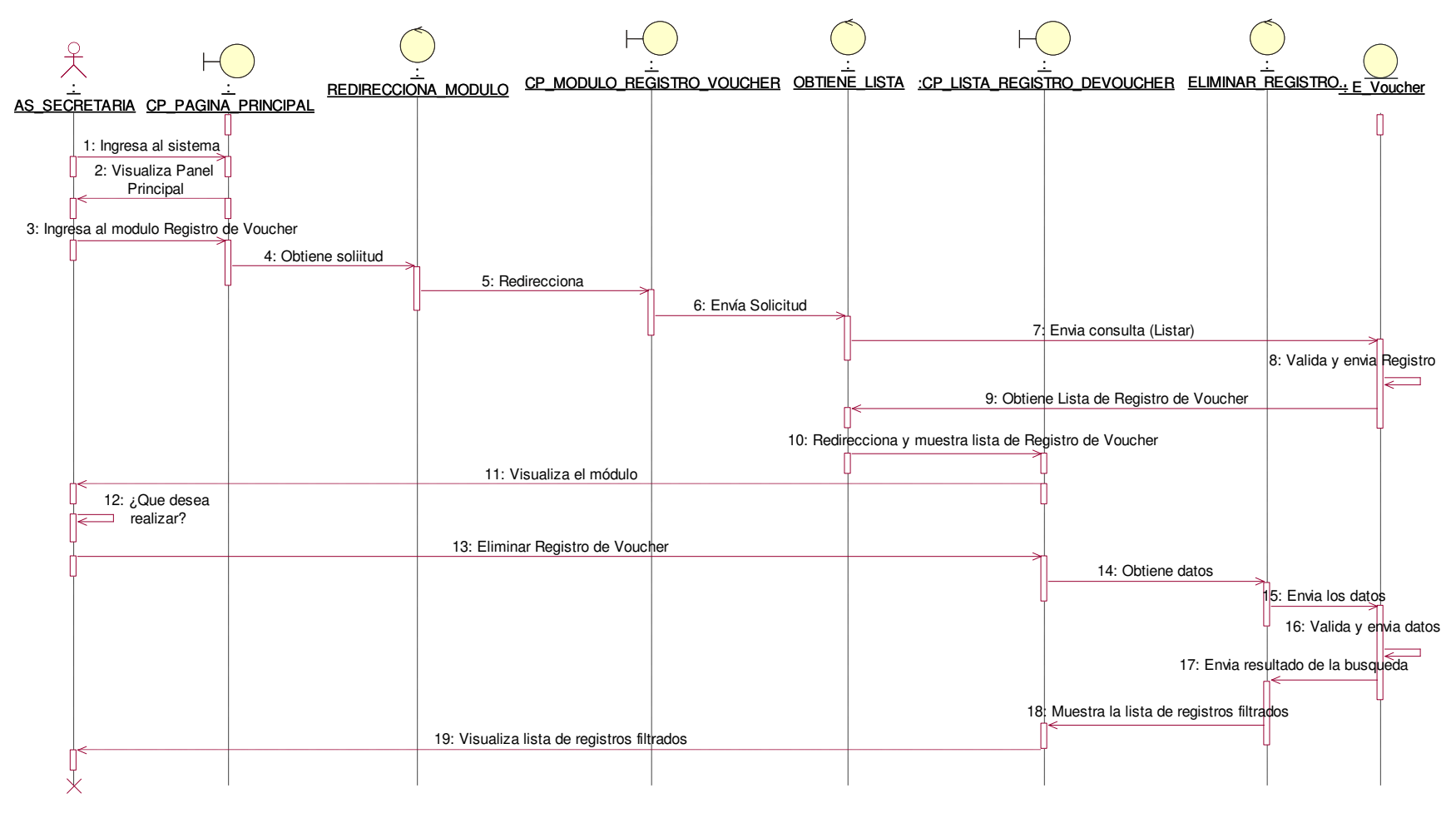

#### **Figura 65. Diagrama de secuencia eliminar registro de voucher.**

En la presente Figura 65 se puede verificar el diagrama de secuencia para el respectivo caso de uso del sistema eliminar registro de voucher de la institución educativa las orquídeas, donde el usuario con rol secretaria, realiza este proceso.

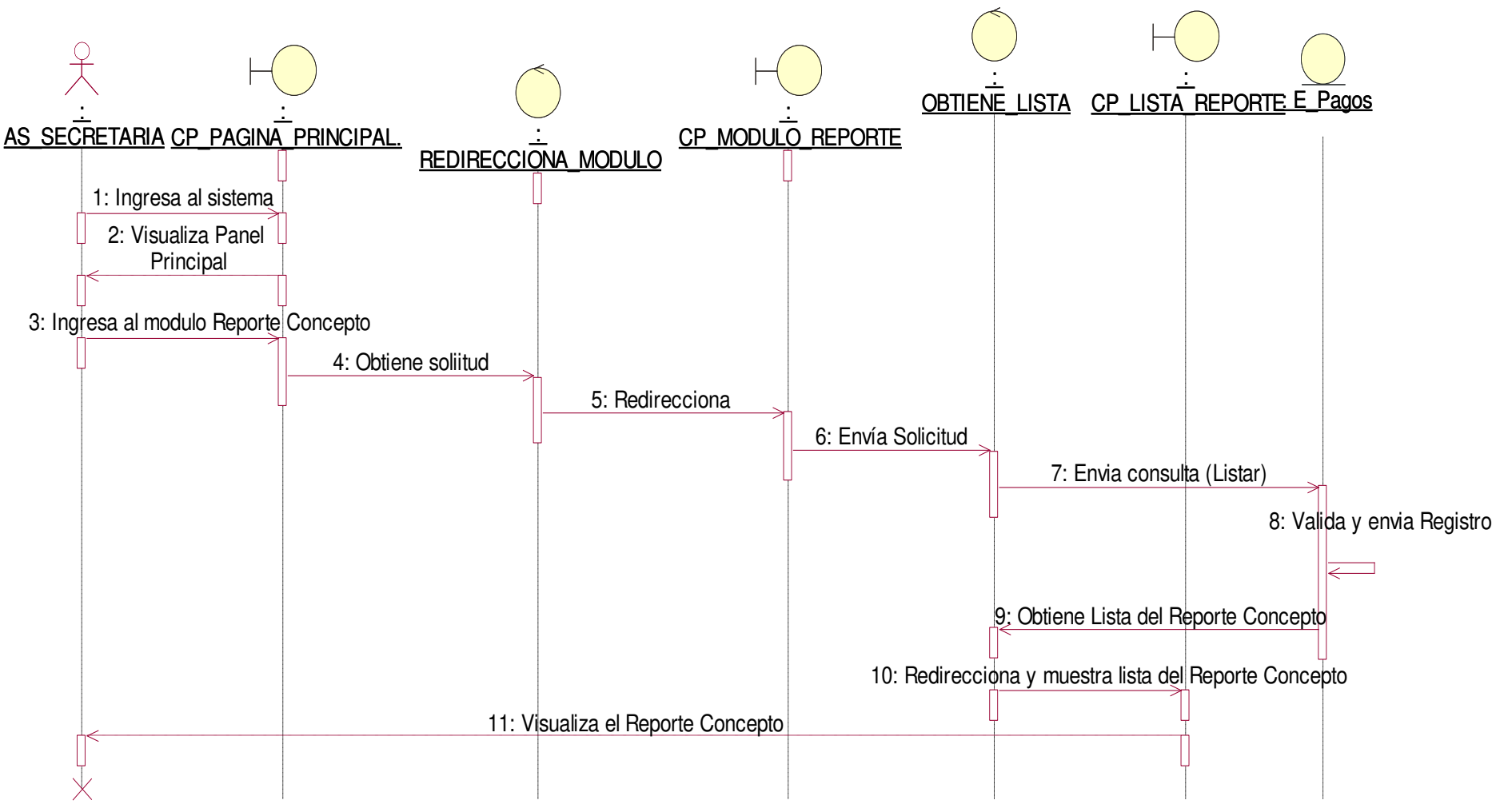

**Figura 66. Diagrama de secuencia reporte de conceptos de pagos.**

En la presente Figura 66 se puede verificar el diagrama de secuencia para el respectivo caso de uso del sistema reporte de concepto de la institución educativa las orquídeas, donde el usuario con rol secretaria, realiza este proceso.

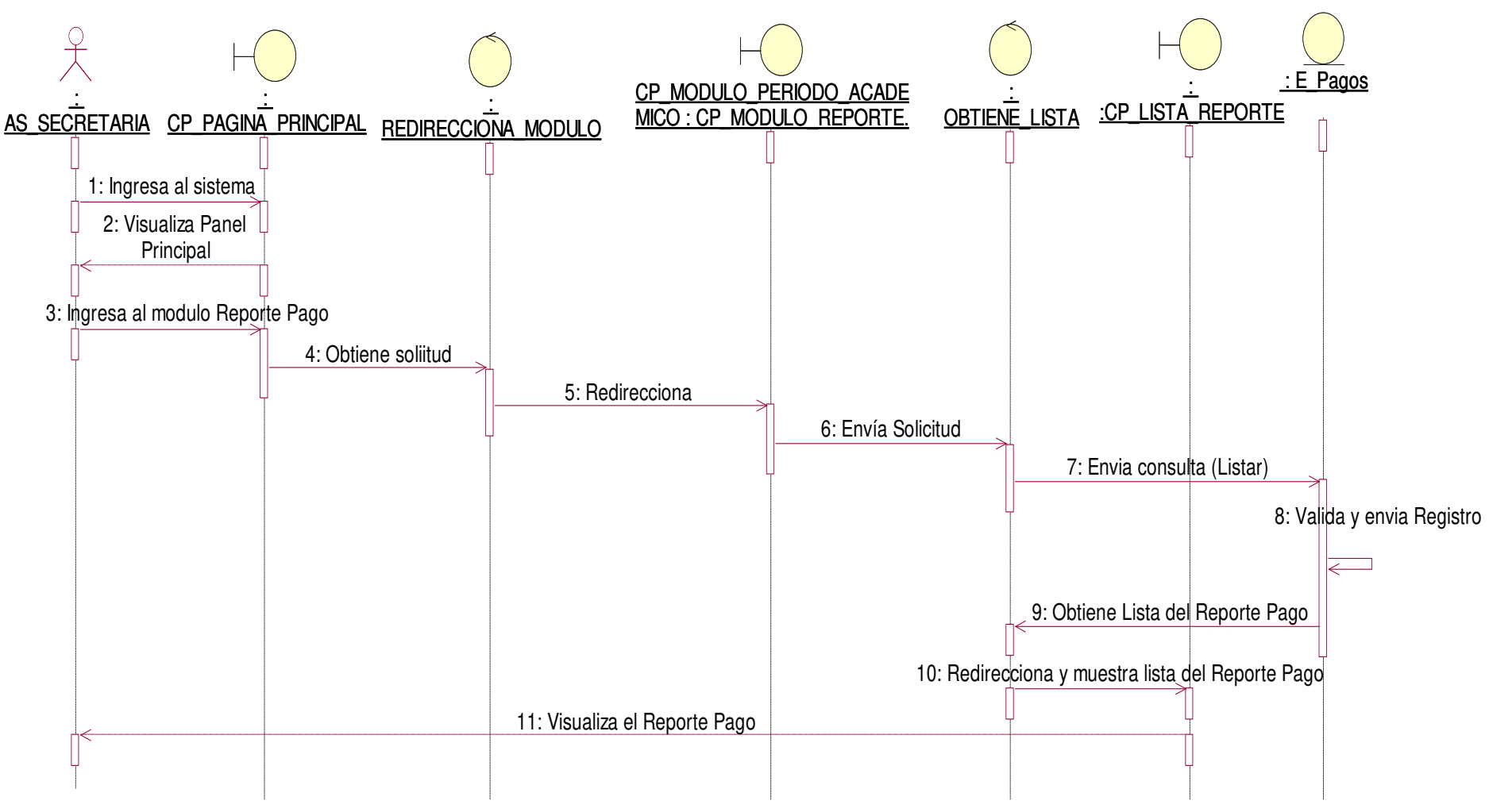

**Figura 67. Diagrama de secuencia reporte de pago.**

En la presente Figura 67 se puede verificar el diagrama de secuencia para el respectivo caso de uso del sistema reporte de pago de la institución educativa las orquídeas, donde el usuario con rol secretaria, realiza este proceso.

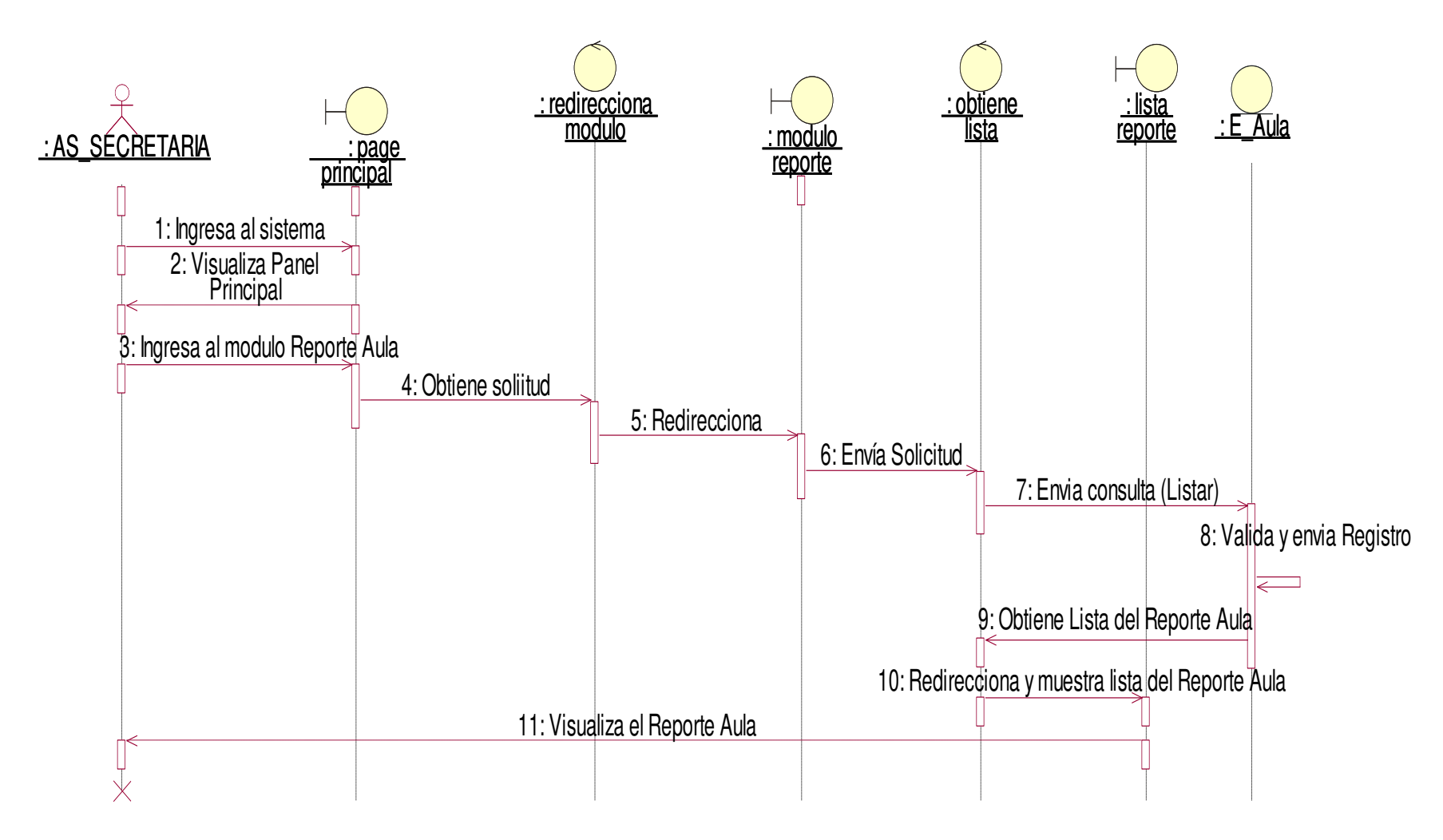

**Figura 68. Diagrama de secuencia reporte de aulas.**

En la presente Figura 68 se puede verificar el diagrama de secuencia para el respectivo caso de uso del sistema reporte de aulas de la institución educativa las orquídeas, donde el usuario con rol secretaria, realiza este proceso.

## - **Módulo de Apoderado**

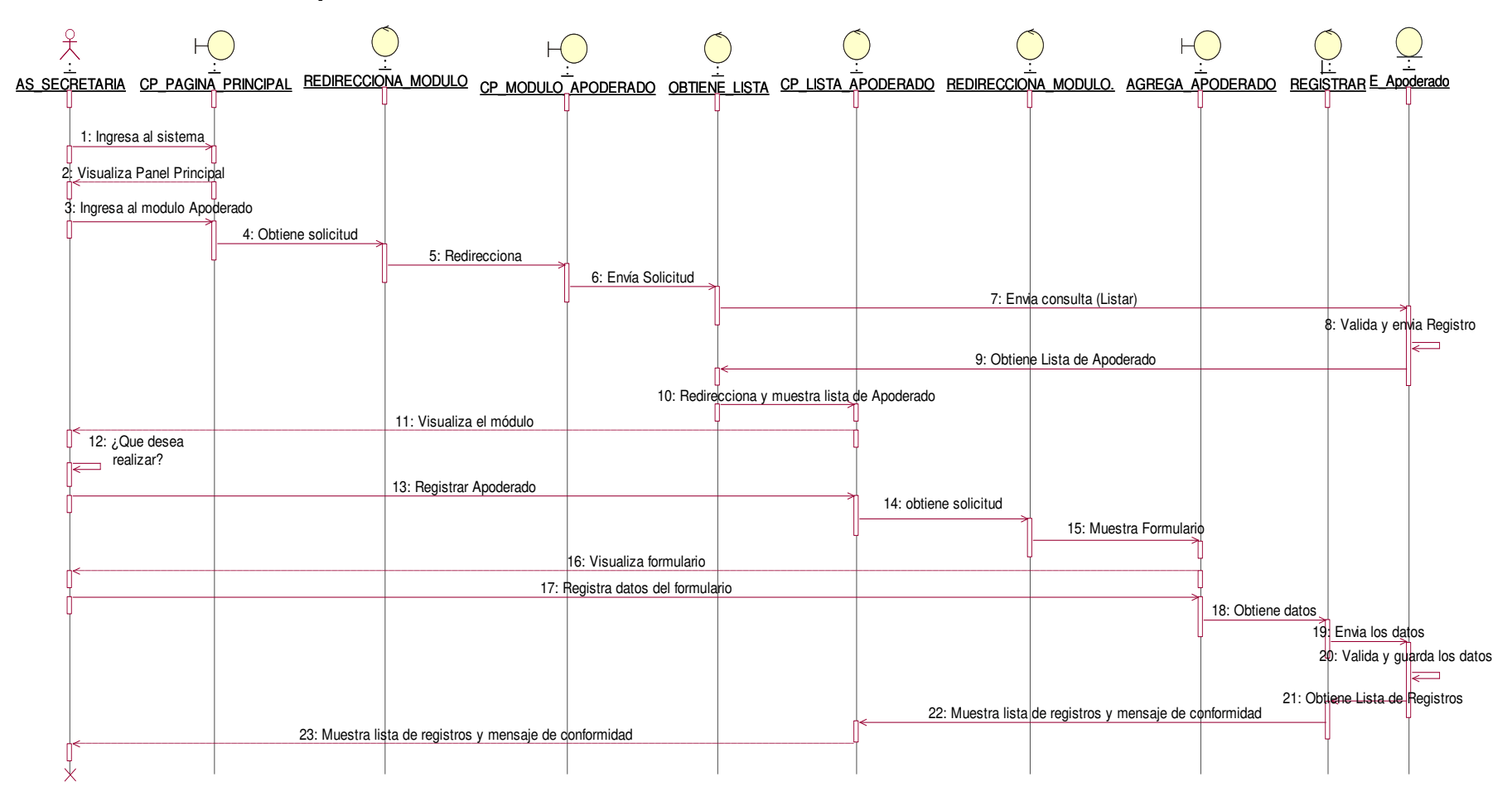

#### **Figura 69. Diagrama de secuencia agregar apoderado.**

En la presente Figura 69 se puede verificar el diagrama de secuencia para el respectivo caso de uso del sistema agregar apoderado de la institución educativa las orquídeas, donde el usuario con rol secretaria, realiza este proceso.

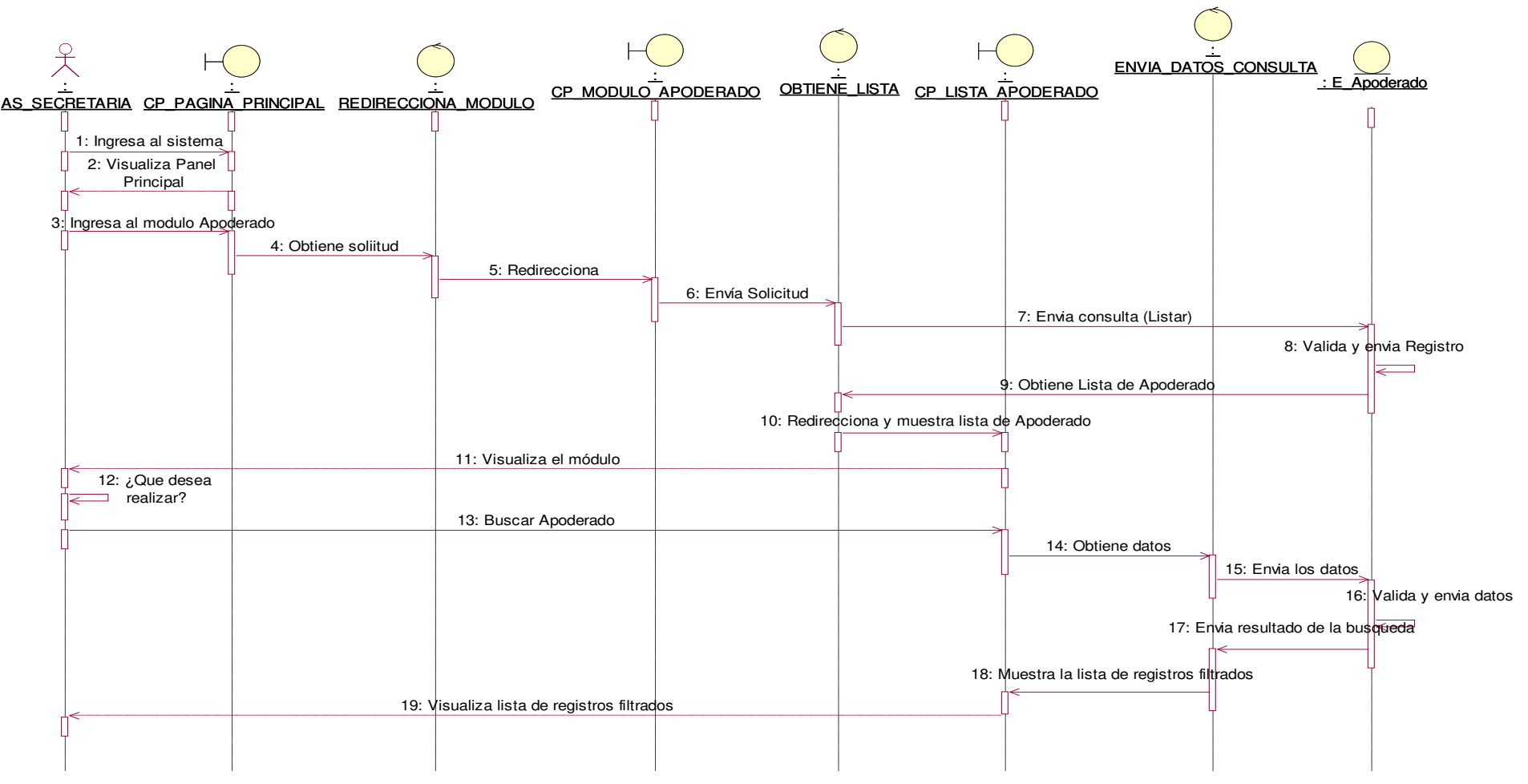

**Figura 70. Diagrama de secuencia buscar apoderado.**

En la presente Figura 70 se puede verificar el diagrama de secuencia para el respectivo caso de uso del sistema buscar apoderado de la institución educativa las orquídeas, donde el usuario con rol secretaria, realiza este proceso.

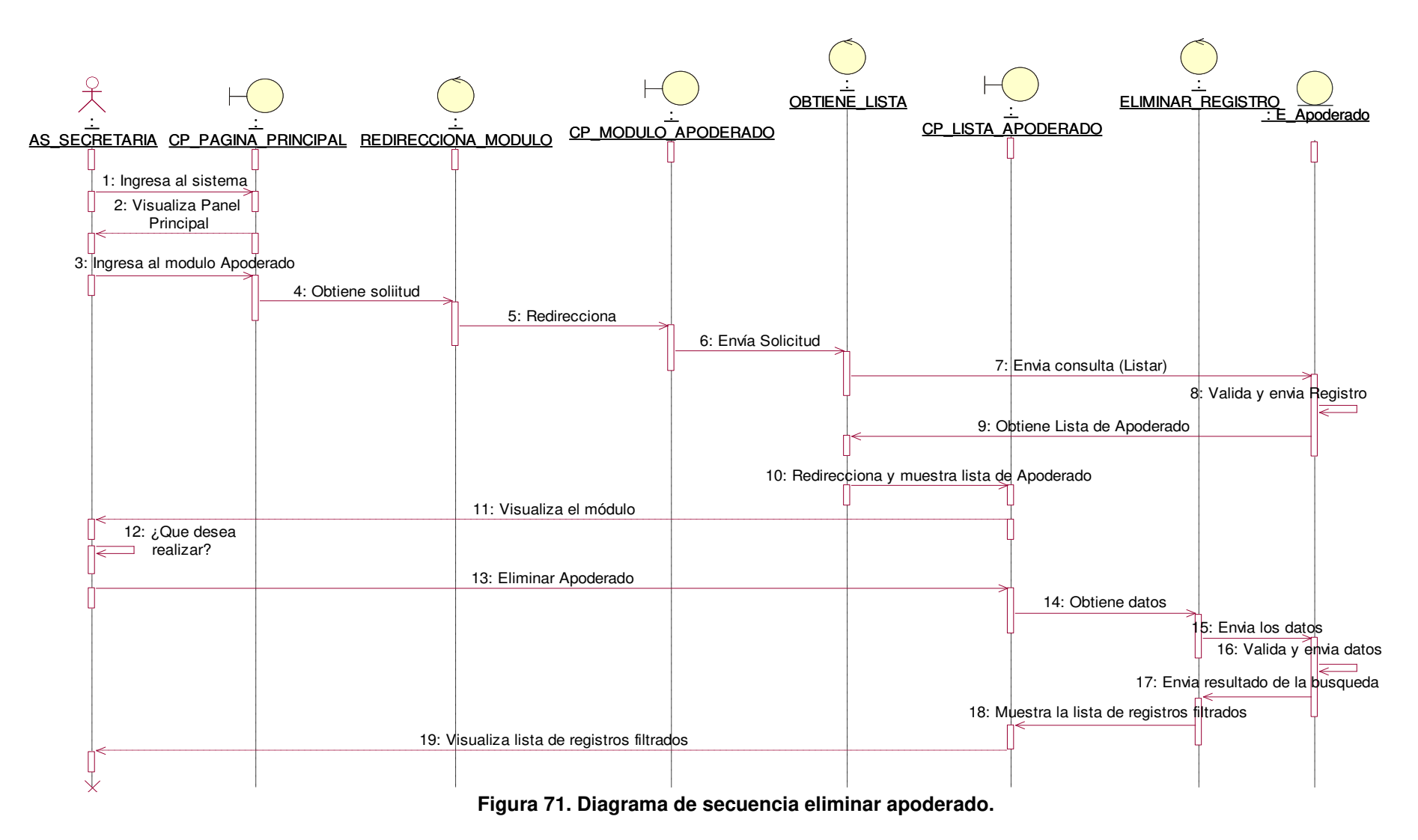

En la presente Figura 71 se puede verificar el diagrama de secuencia para el respectivo caso de uso del sistema eliminar apoderado de la institución educativa las orquídeas, donde el usuario con rol secretaria, realiza este proceso.

## - **Módulo de Calificaciones**

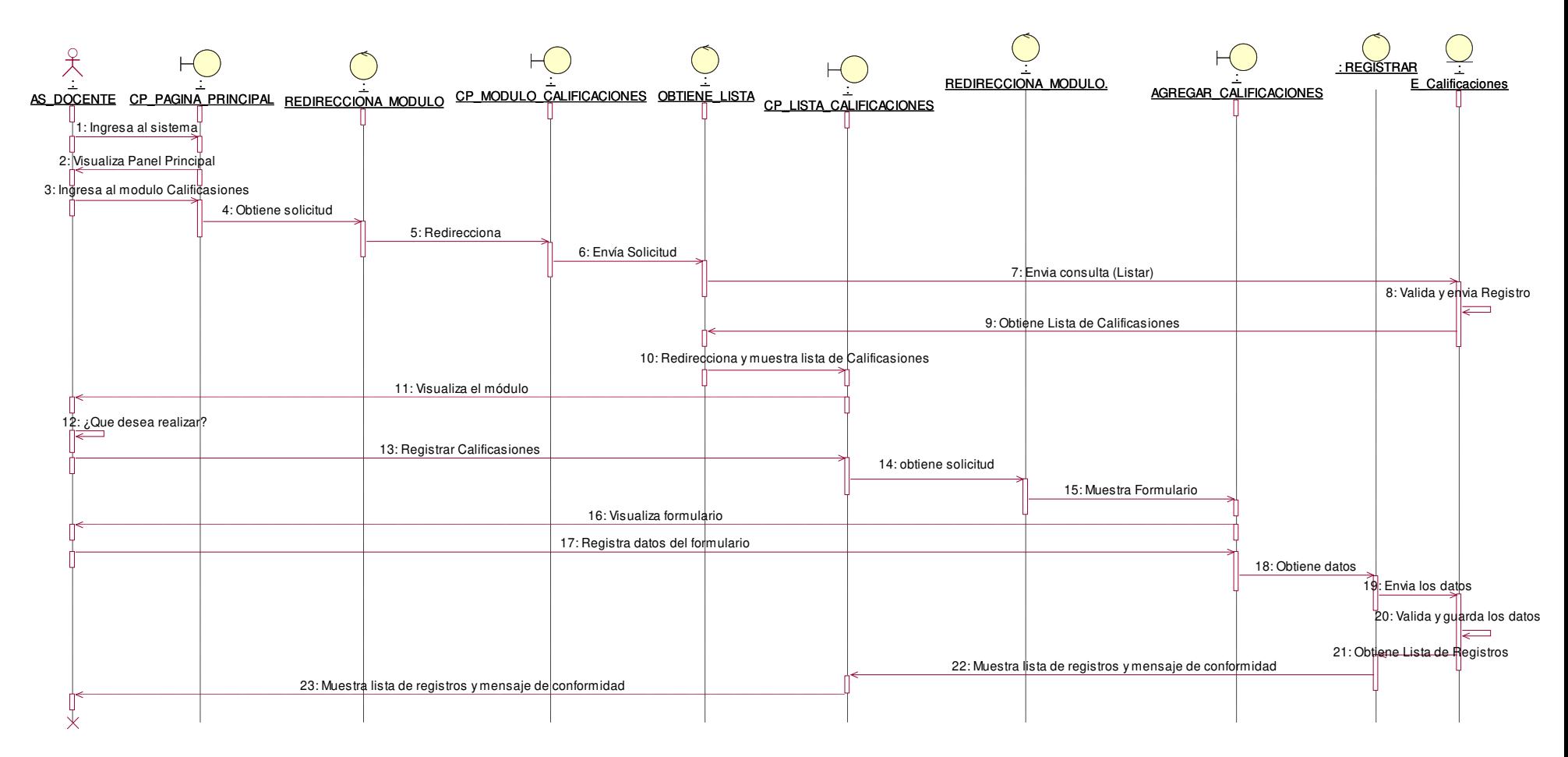

### **Figura 72. Diagrama de secuencia agregar calificaciones.**

En la presente Figura 72 se puede verificar el diagrama de secuencia para el respectivo caso de uso del sistema agregar calificaciones de la institución educativa las orquídeas, donde el usuario con rol docente, realiza este proceso.
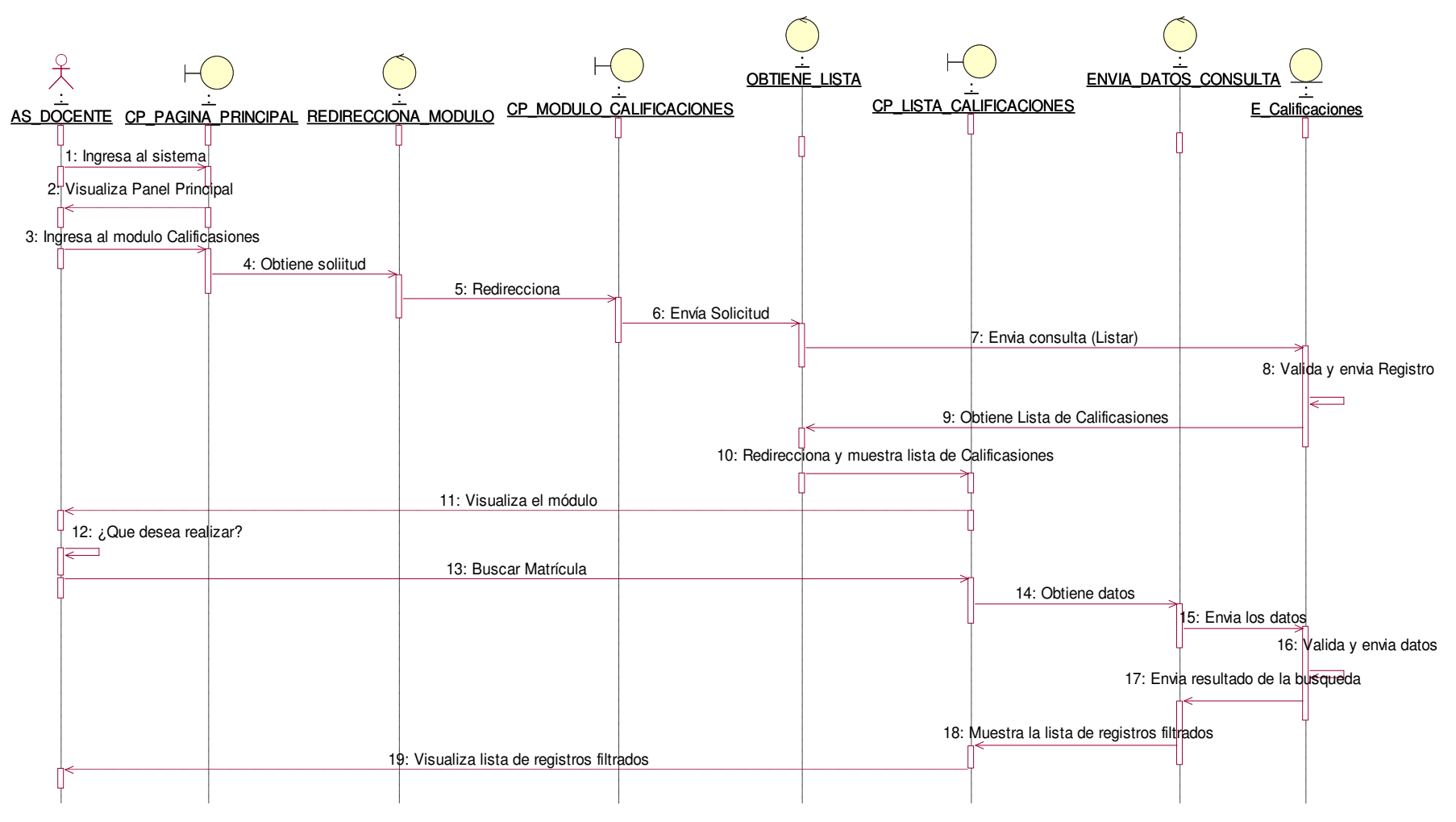

**Figura 73. Diagrama de secuencia buscar calificaciones.**

En la presente Figura 73 se puede verificar el diagrama de secuencia para el respectivo caso de uso del sistema buscar calificaciones de la institución educativa las orquídeas, donde el usuario con rol docente, realiza este proceso.

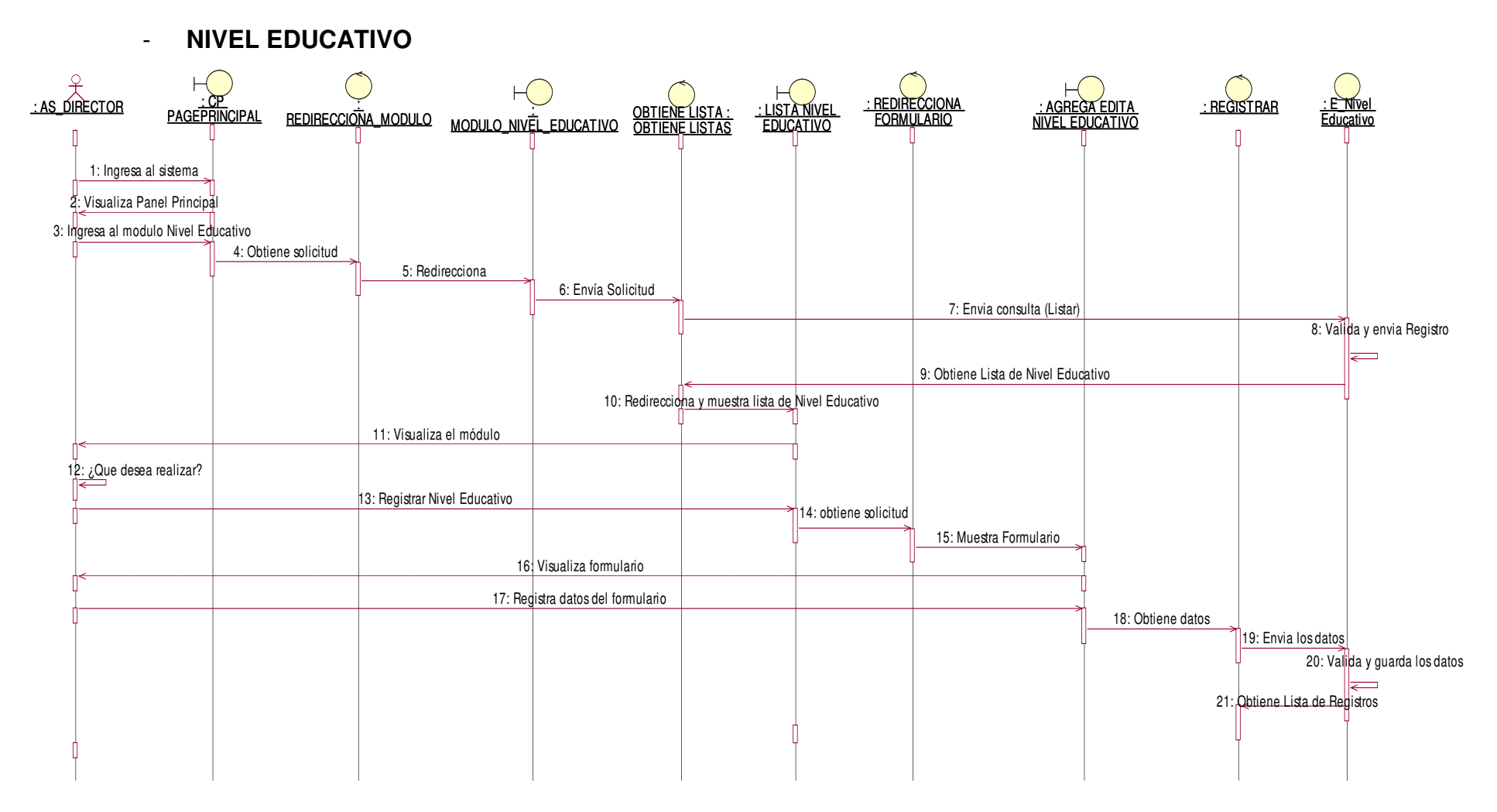

#### **Figura 74. Diagrama de secuencia agregar nivel académico.**

En la presente Figura 74 se puede verificar el diagrama de secuencia para el respectivo caso de uso del sistema agregar nivel académico de la institución educativa las orquídeas, donde el usuario con rol docente, realiza este proceso.

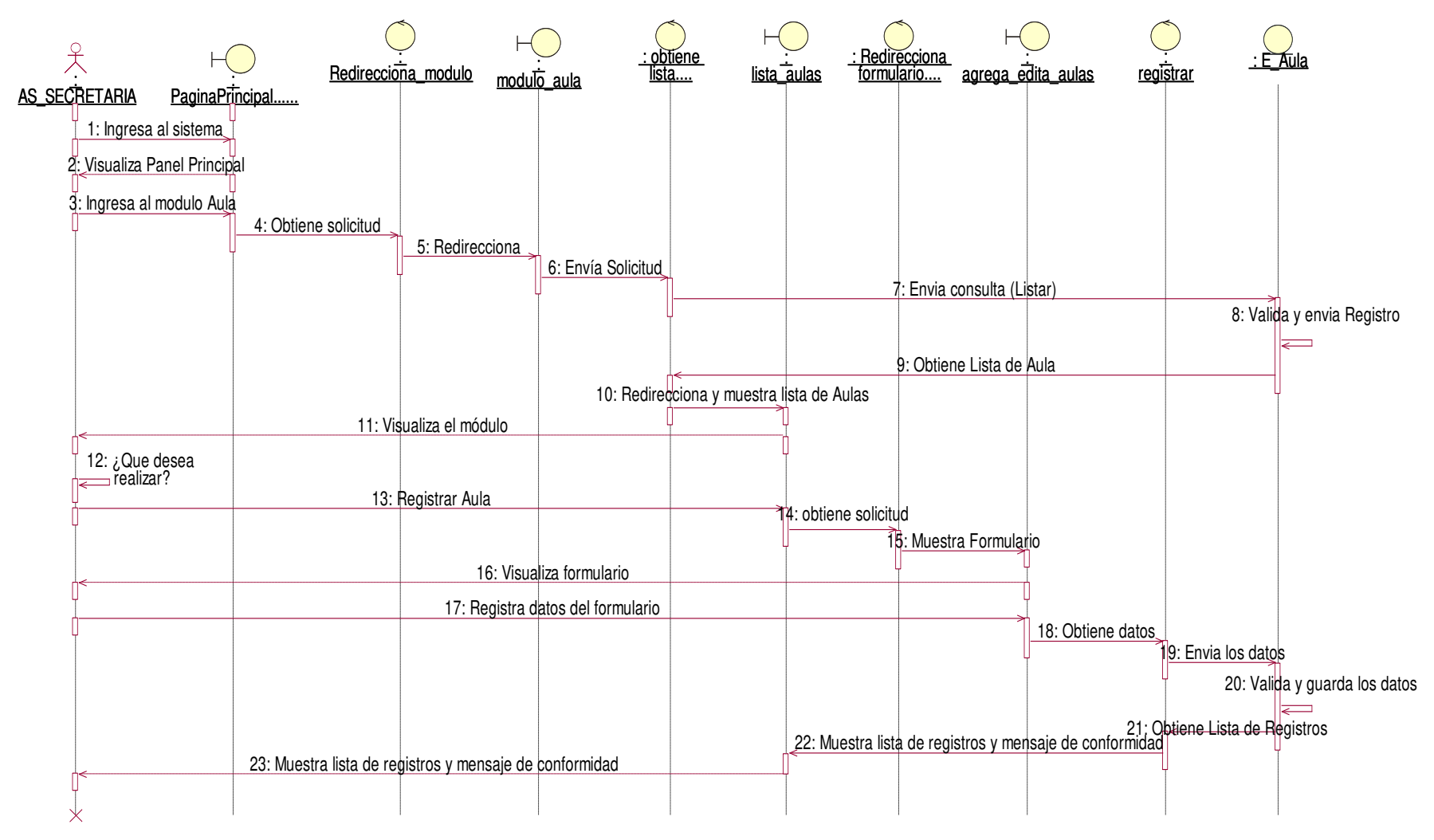

**Figura 75. Diagrama de secuencia agregar aulas**

En la presente Figura 75 se puede verificar el diagrama de secuencia para el respectivo caso de uso del sistema agregar aulas de la institución educativa las orquídeas, donde el usuario con rol de secretaria, realiza este proceso.

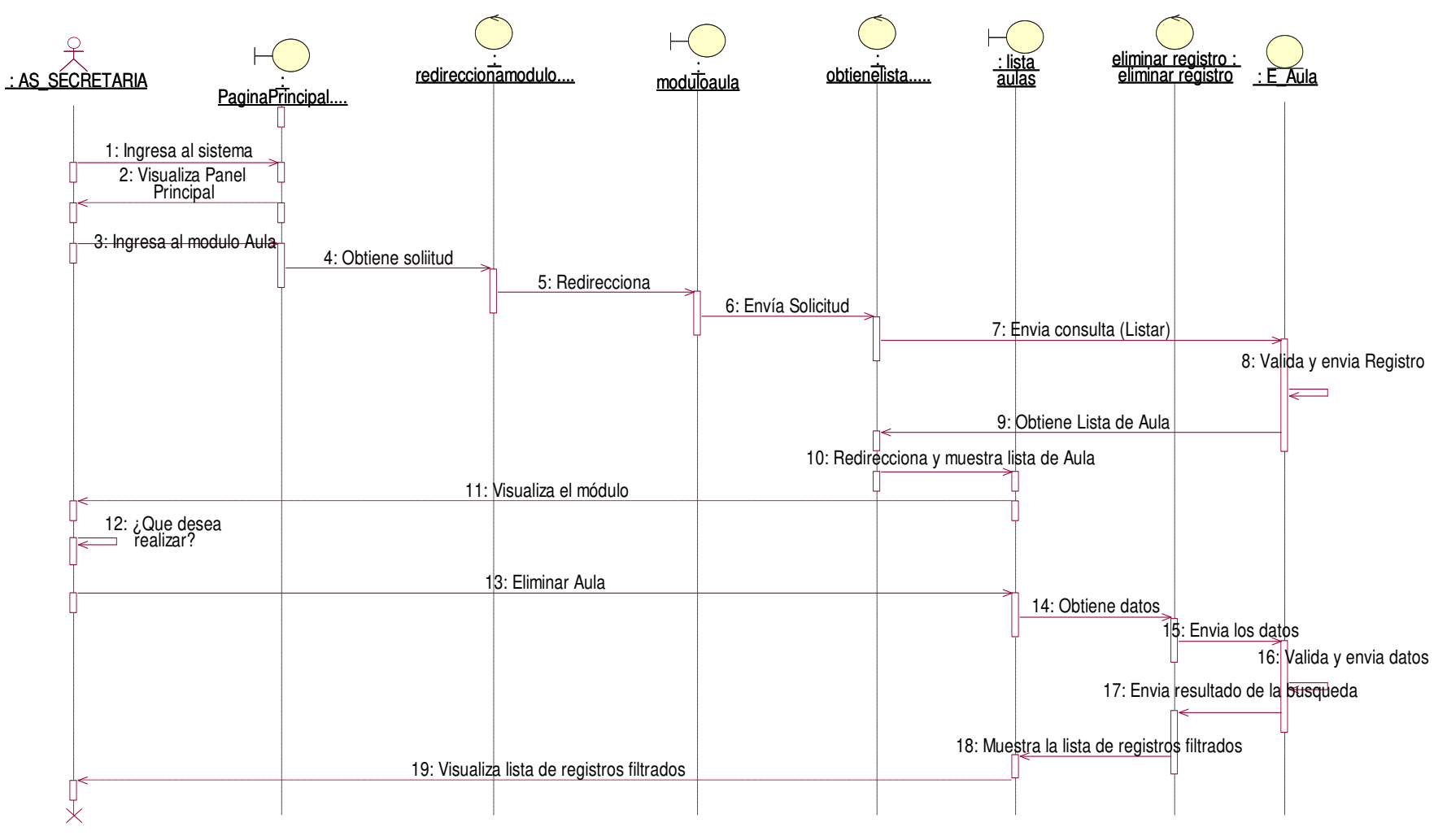

**Figura 76. Diagrama de secuencia eliminar aulas**

En la presente Figura 76 se puede verificar el diagrama de secuencia para el respectivo caso de uso del sistema eliminar aulas de la institución educativa las orquídeas, donde el usuario con rol de secretaria, realiza este proceso.

## • **Modulo personal**

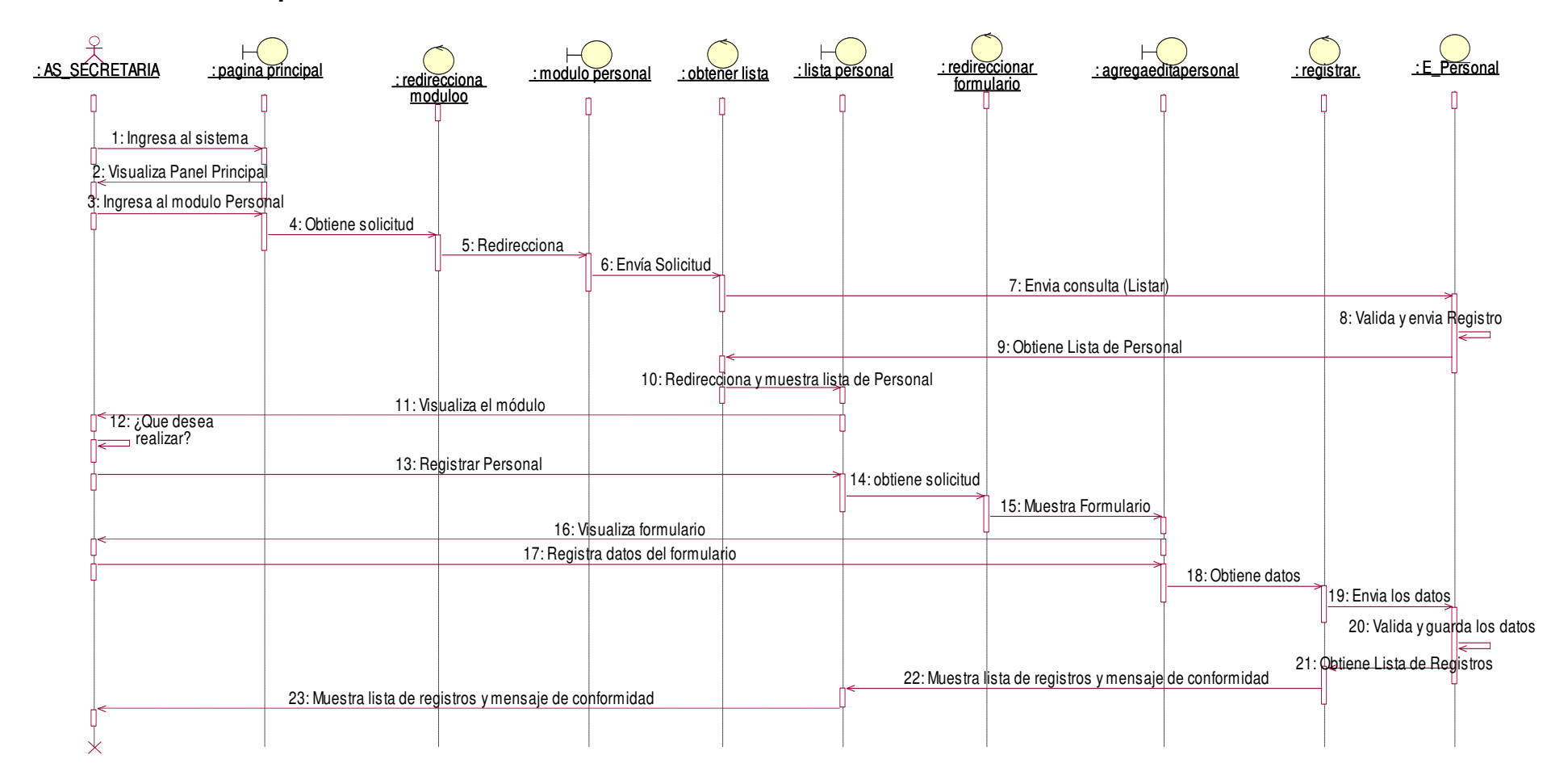

### **Figura 77. Diagrama de secuencia agregar personal**

En la presente Figura 77 se puede verificar el diagrama de secuencia para el respectivo caso de uso del sistema agregar personal de la institución educativa las orquídeas, donde el usuario con rol de secretaria, realiza este proceso.

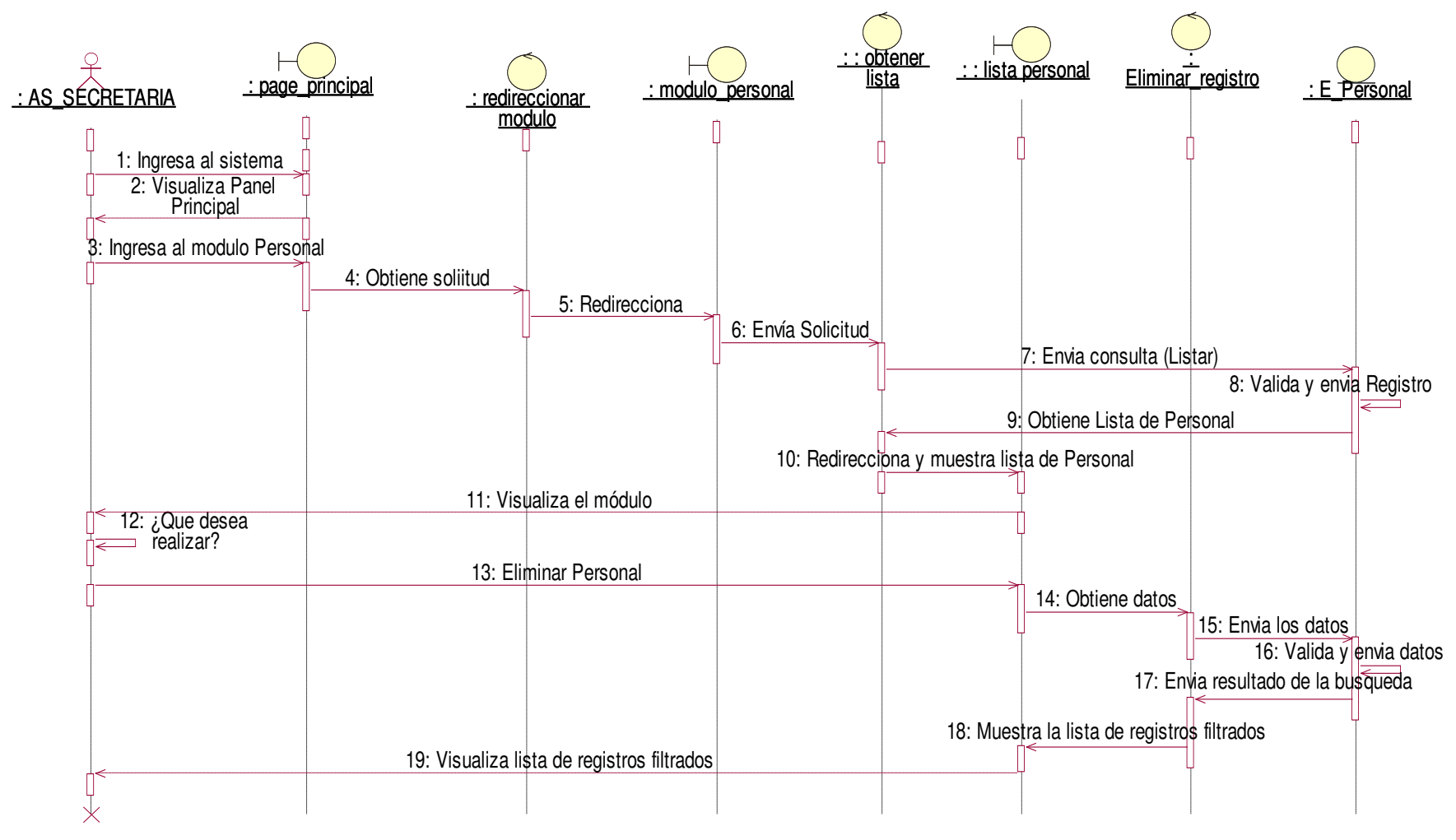

**Figura 78. Diagrama de secuencia eliminar personal**

En la presente Figura 78 se puede verificar el diagrama de secuencia para el respectivo caso de uso del sistema eliminar personal de la institución educativa las orquídeas, donde el usuario con rol de secretaria, realiza este proceso.

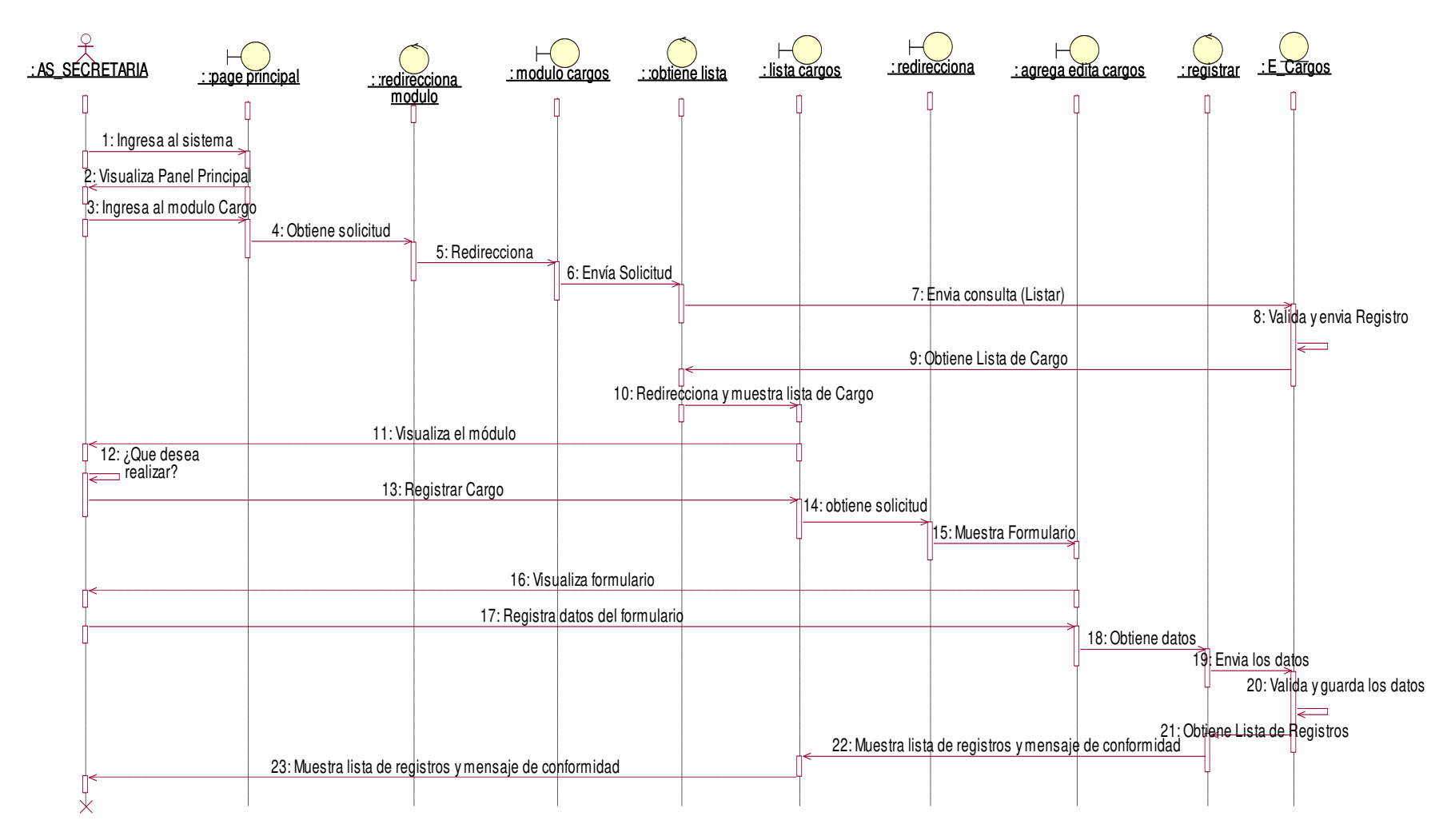

### **Figura 79. Diagrama de secuencia agregar cargos**

En la presente Figura 79 se puede verificar el diagrama de secuencia para el respectivo caso de uso del sistema agregar cargos de la institución educativa las orquídeas, donde el usuario con rol de secretaria, realiza este proceso.

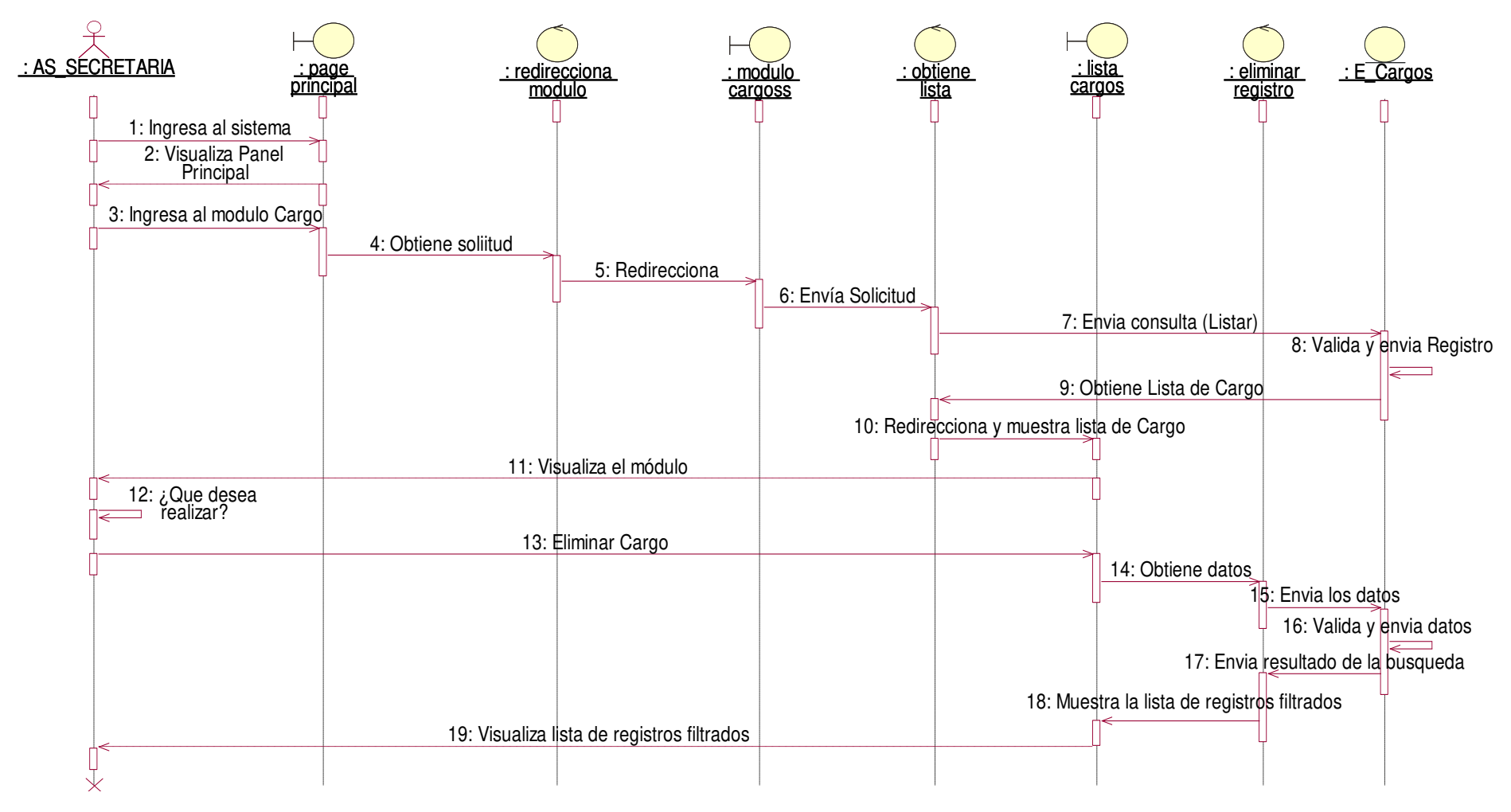

**Figura 80. Diagrama de secuencia eliminar cargos**

En la presente Figura 80 se puede verificar el diagrama de secuencia para el respectivo caso de uso del sistema eliminar cargos de la institución educativa las orquídeas, donde el usuario con rol de secretaria, realiza este proceso.

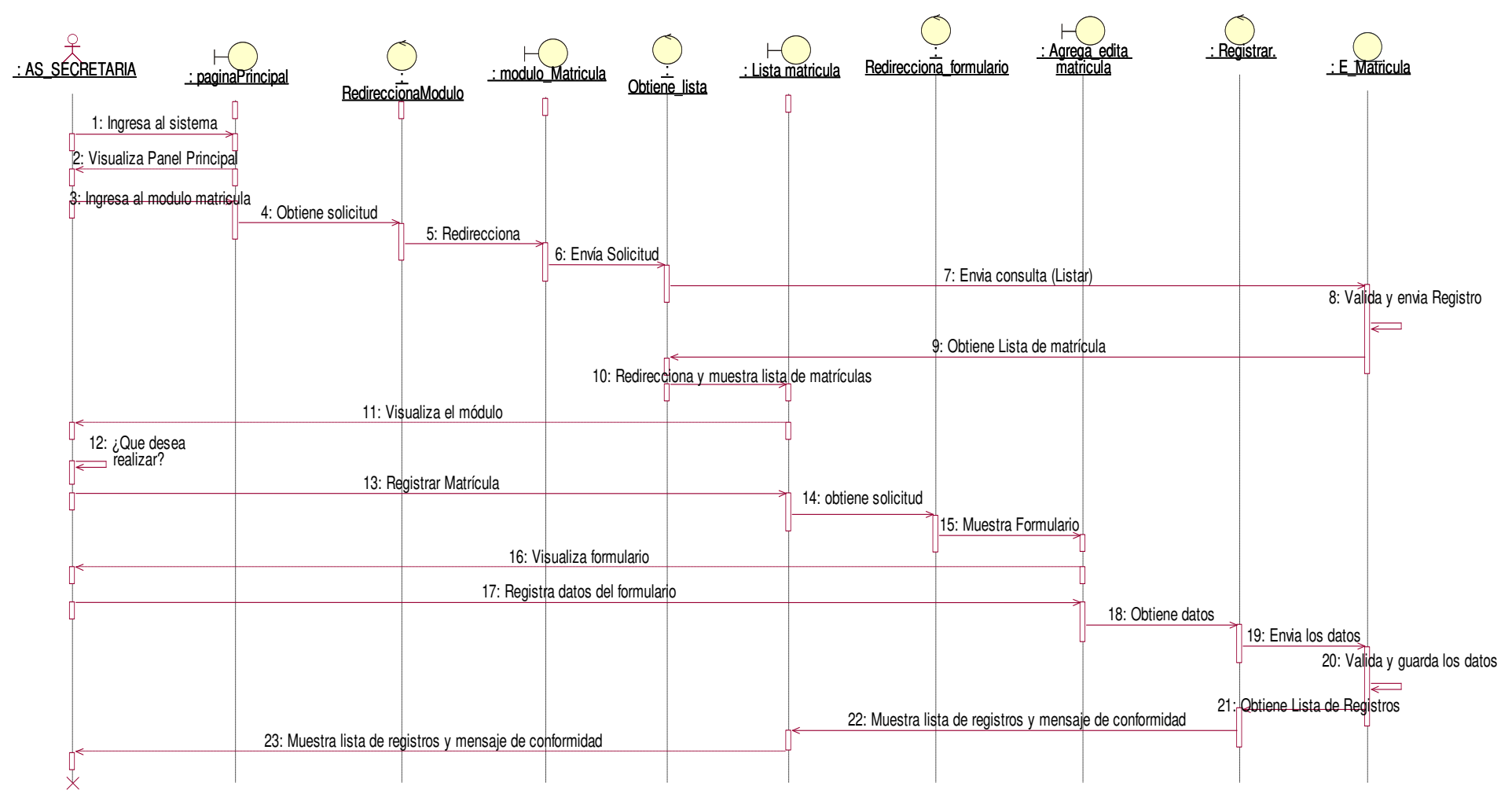

**Figura 81. Diagrama de secuencia agregar matricula**

En la presente Figura 81 se puede verificar el diagrama de secuencia para el respectivo caso de uso del sistema agregar matricula de la institución educativa las orquídeas, donde el usuario con rol secretaria, realiza este proceso.

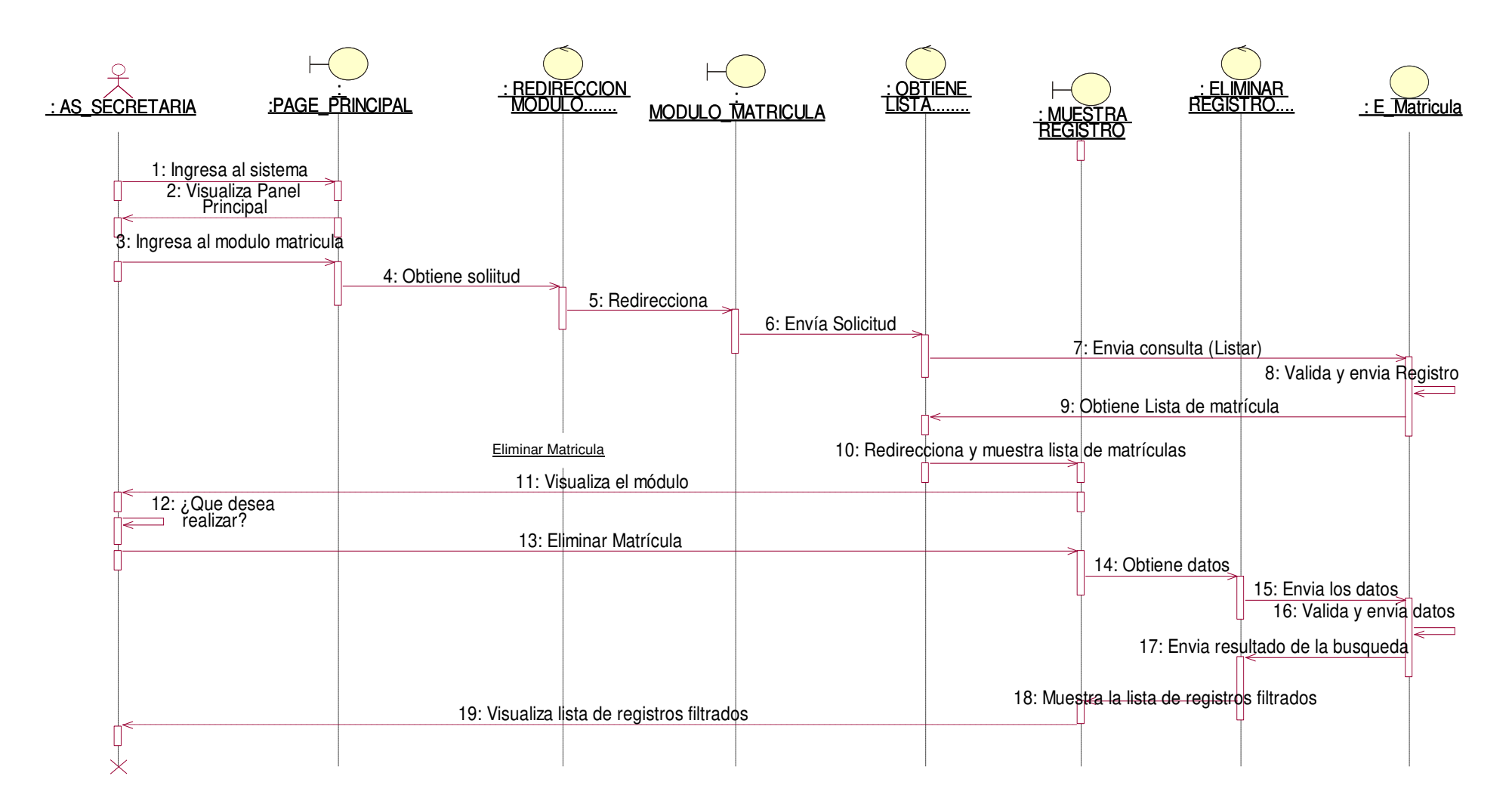

### **Figura 82. Diagrama de secuencia eliminar matricula**

En la presente Figura 82 se puede verificar el diagrama de secuencia para el respectivo caso de uso del sistema eliminar matricula de la institución educativa las orquídeas, donde el usuario con rol docente, realiza este proceso.

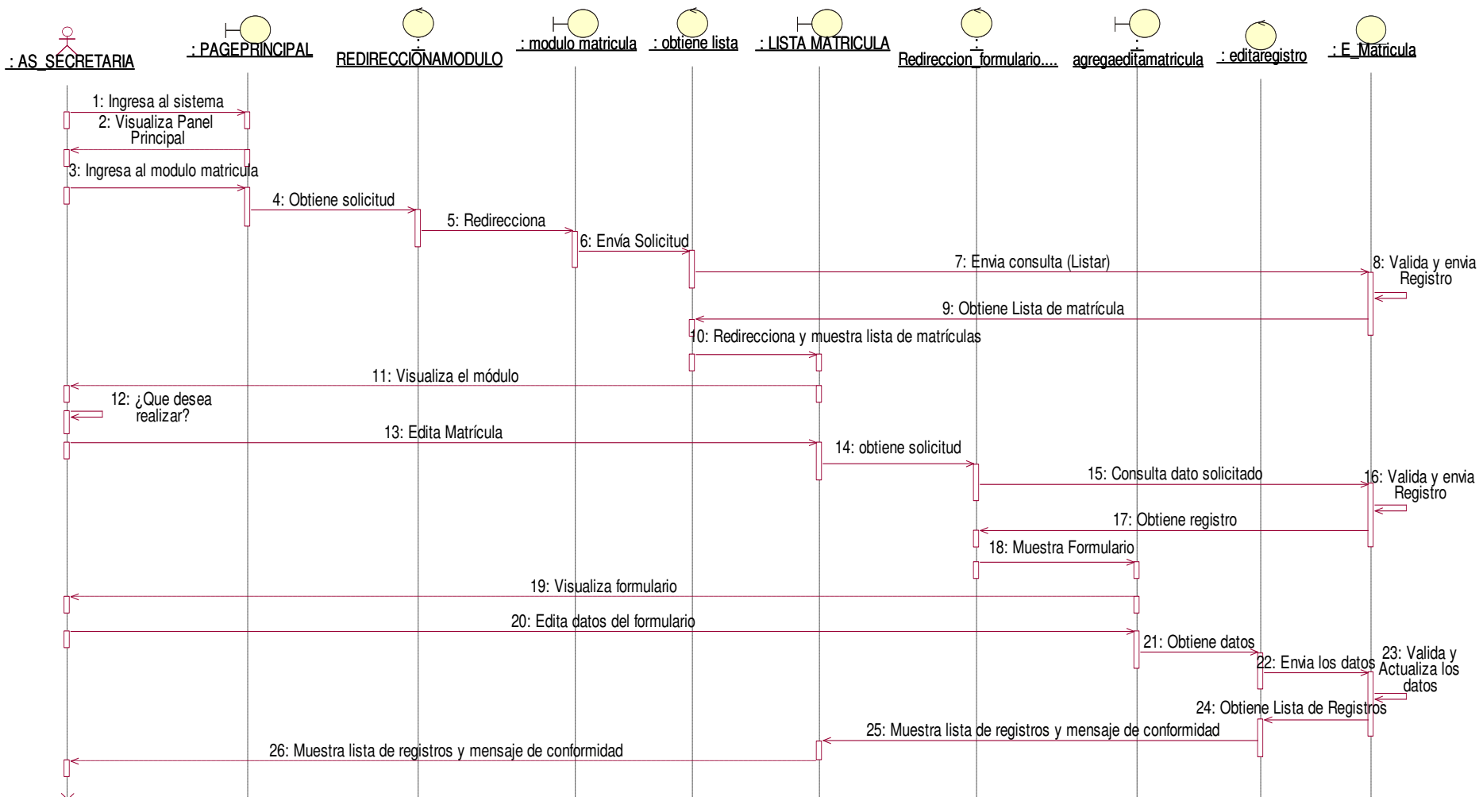

**Figura 83. Diagrama de secuencia editar matricula**

En la presente Figura 83 se puede verificar el diagrama de secuencia para el respectivo caso de uso del sistema agregar matricula de la institución educativa las orquídeas, donde el usuario con rol secretaria, realiza este proceso.

# - **Modulo Matricula Padres**

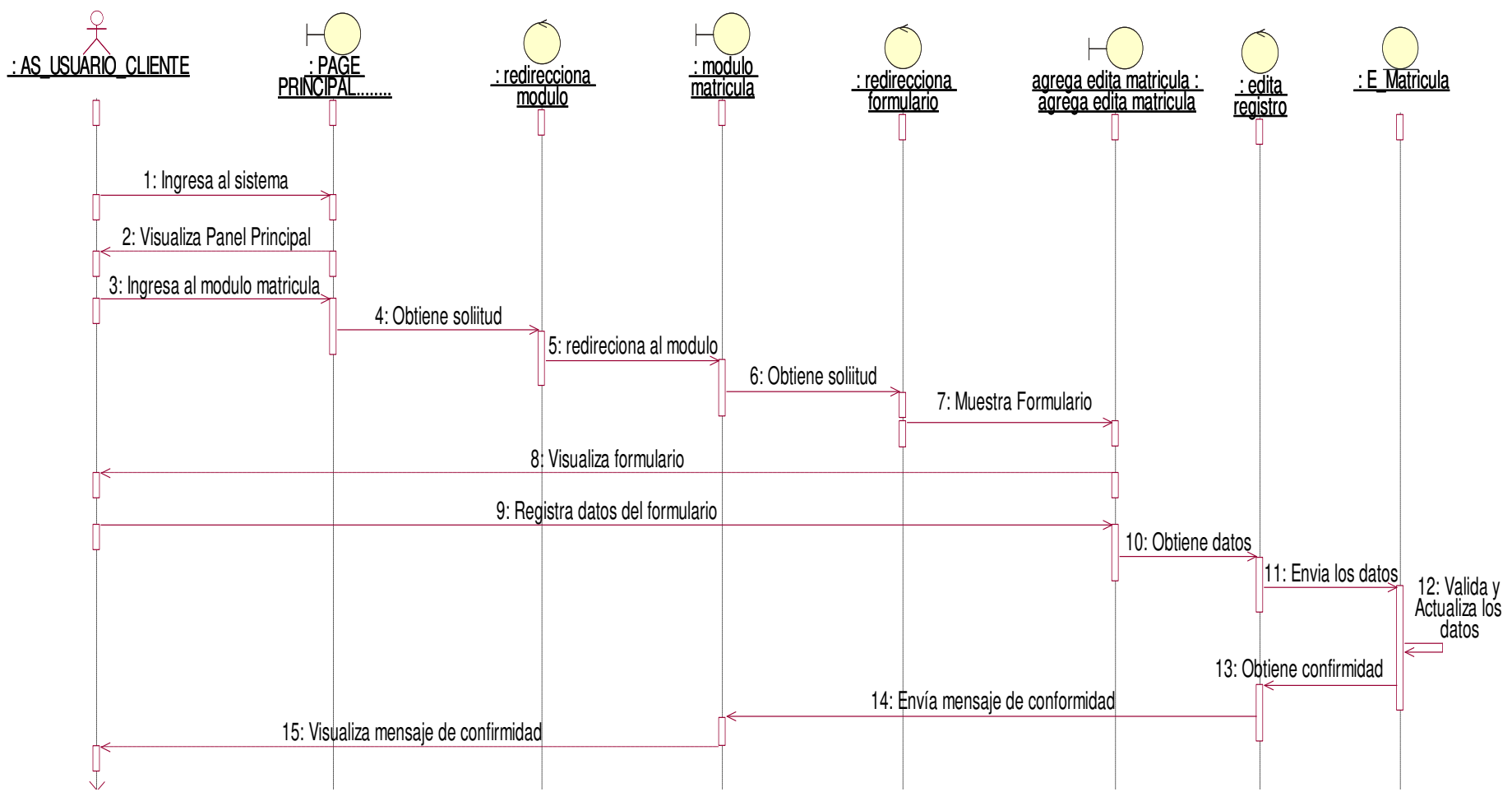

**Figura 84. Diagrama de secuencia registrar matricula**

En la presente Figura 84 se puede verificar el diagrama de secuencia para el respectivo caso de uso del sistema registrar matricula de la institución educativa las orquídeas, donde el usuario con rol usuario, realiza este proceso

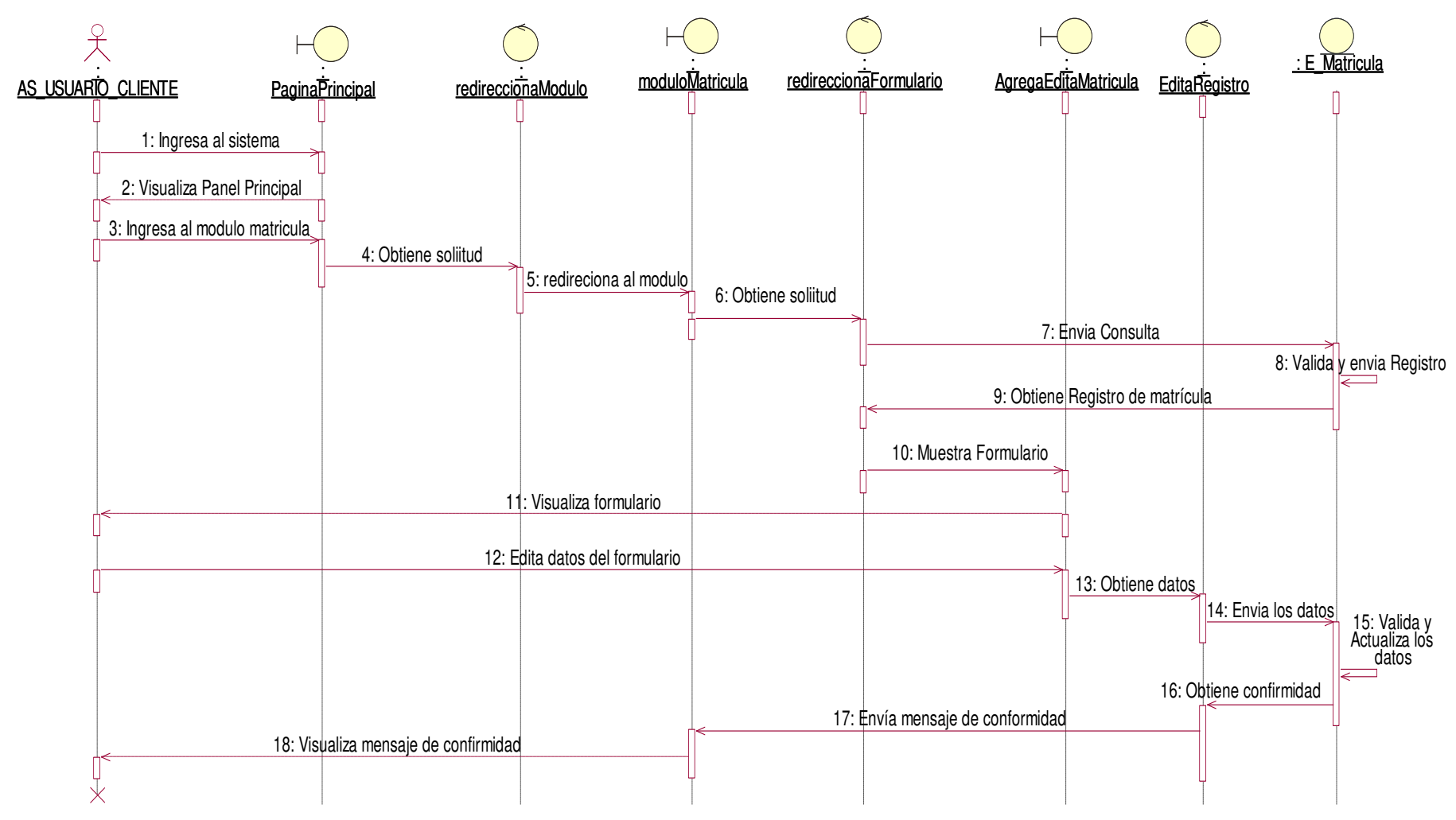

### **Figura 85. Diagrama de secuencia editar datos personales del alumno**

En la presente Figura 85 se puede verificar el diagrama de secuencia para el respectivo caso de uso del sistema editar datos del alumno de la institución educativa las orquídeas, donde el usuario con rol apoderado, realiza este proceso

# **b. Diagrama de Colaboración**

- Login

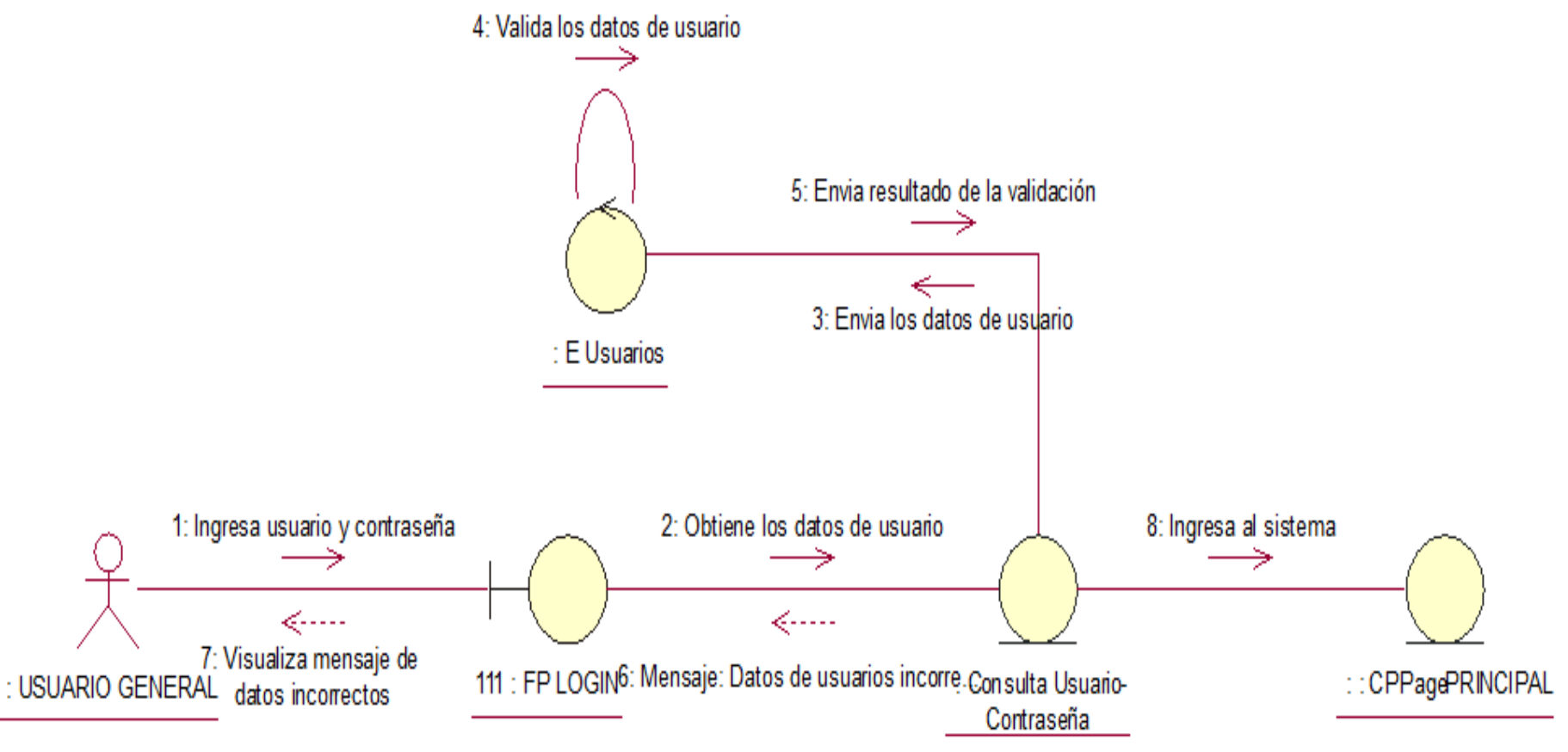

**Figura 86. Diagrama de colaboración de Login**

En la presente Figura 86 se puede verificar el diagrama de colaboración para el respectivo caso de uso del login de la institución educativa las orquídeas, donde todos los usuarios registrados realizan este proceso.

# - **Módulo de Configuracion**

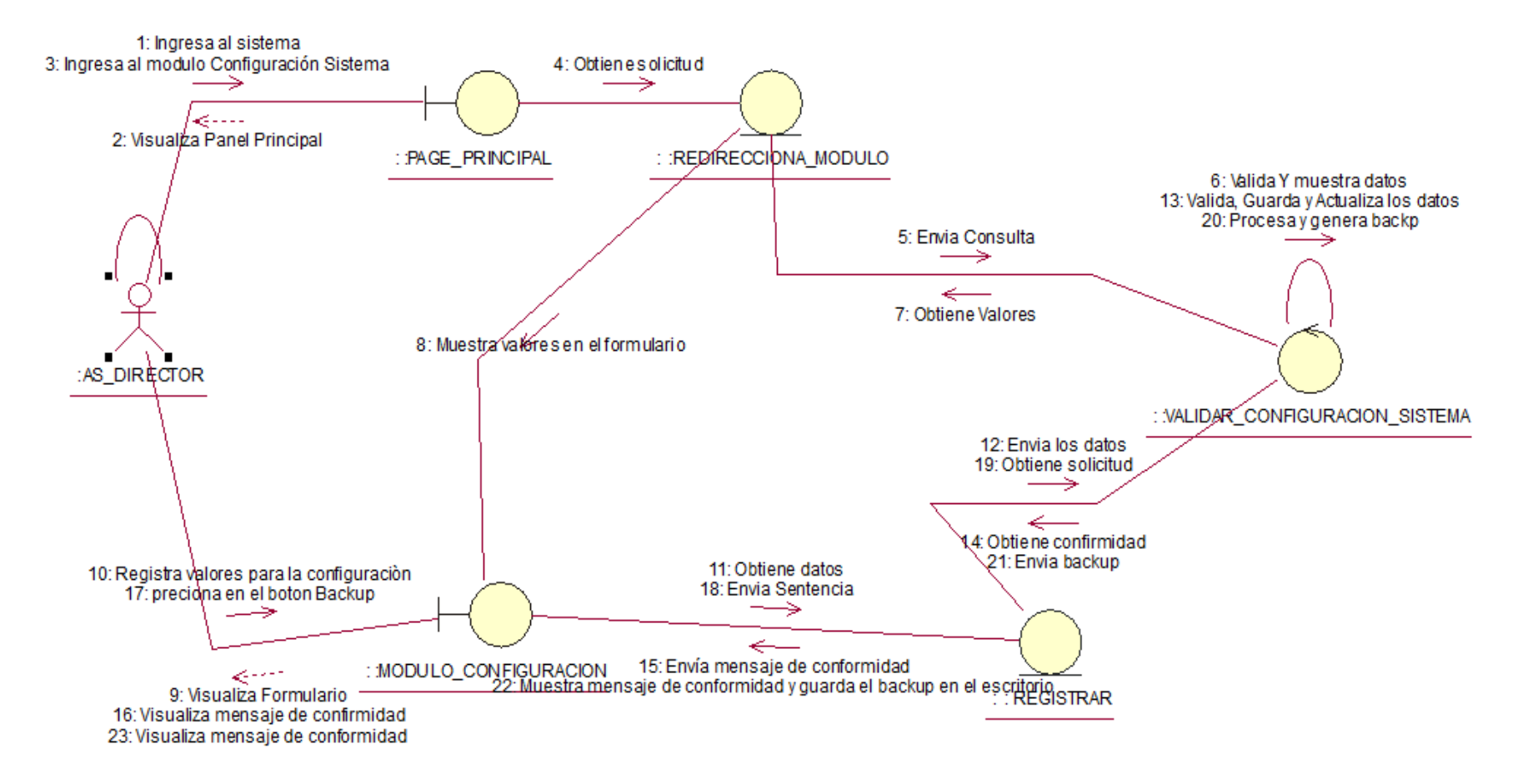

#### **Figura 87. Diagrama de colaboración de configuración.**

En la presente Figura 87 se puede verificar el diagrama de colaboración para el respectivo caso de uso del sistema módulo de configuración de la institución educativa las orquídeas, donde el usuario con rol director, realiza este proceso.

### - **Módulo de Asignatura**

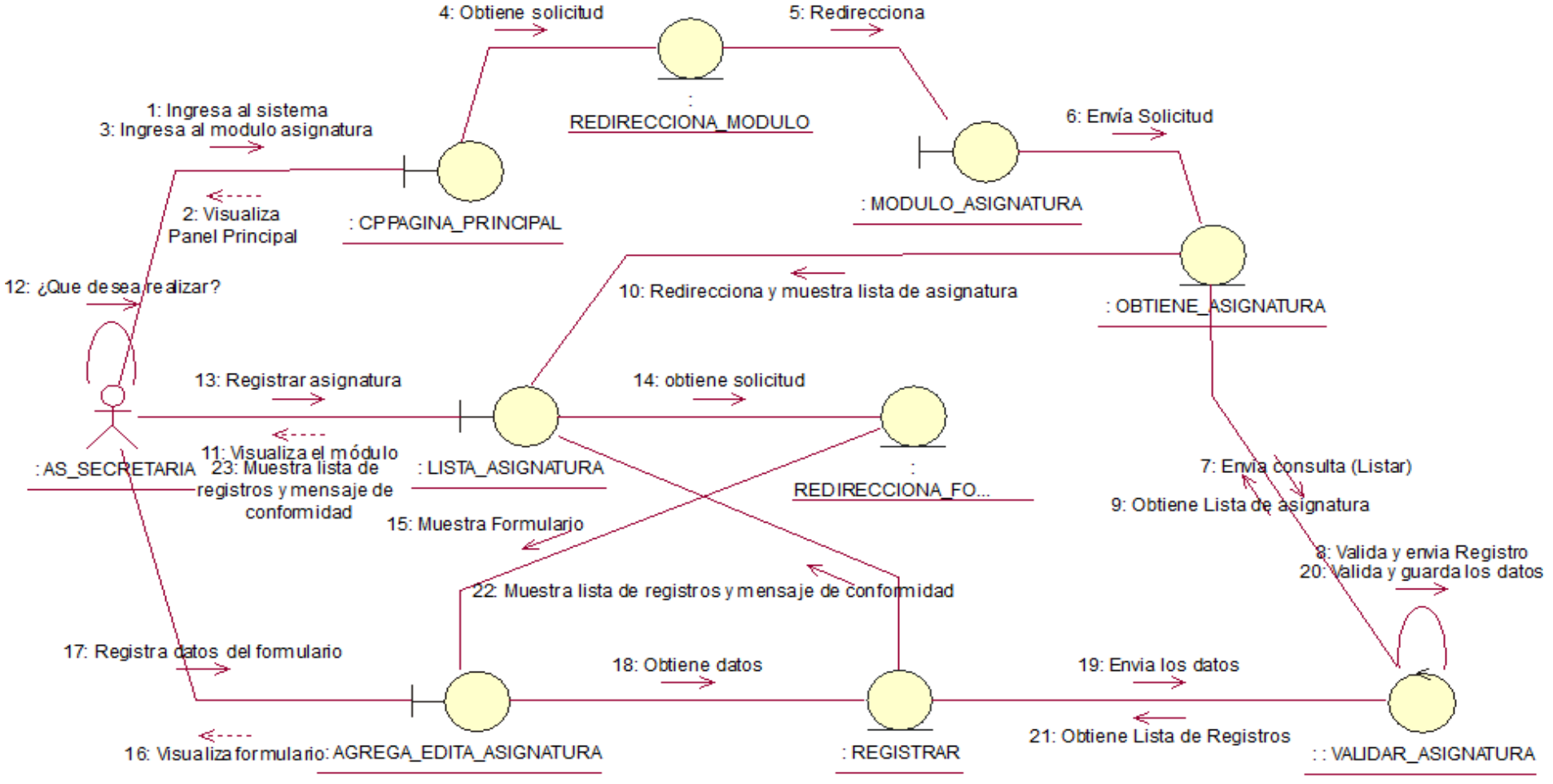

**Figura 88. Diagrama de colaboración agregar asignatura.**

En la presente Figura 88 se puede verificar el diagrama de colaboración para el respectivo caso de uso del sistema agregar asignatura de la institución educativa las orquídeas, donde el usuario con rol secretaria, realiza este proceso.

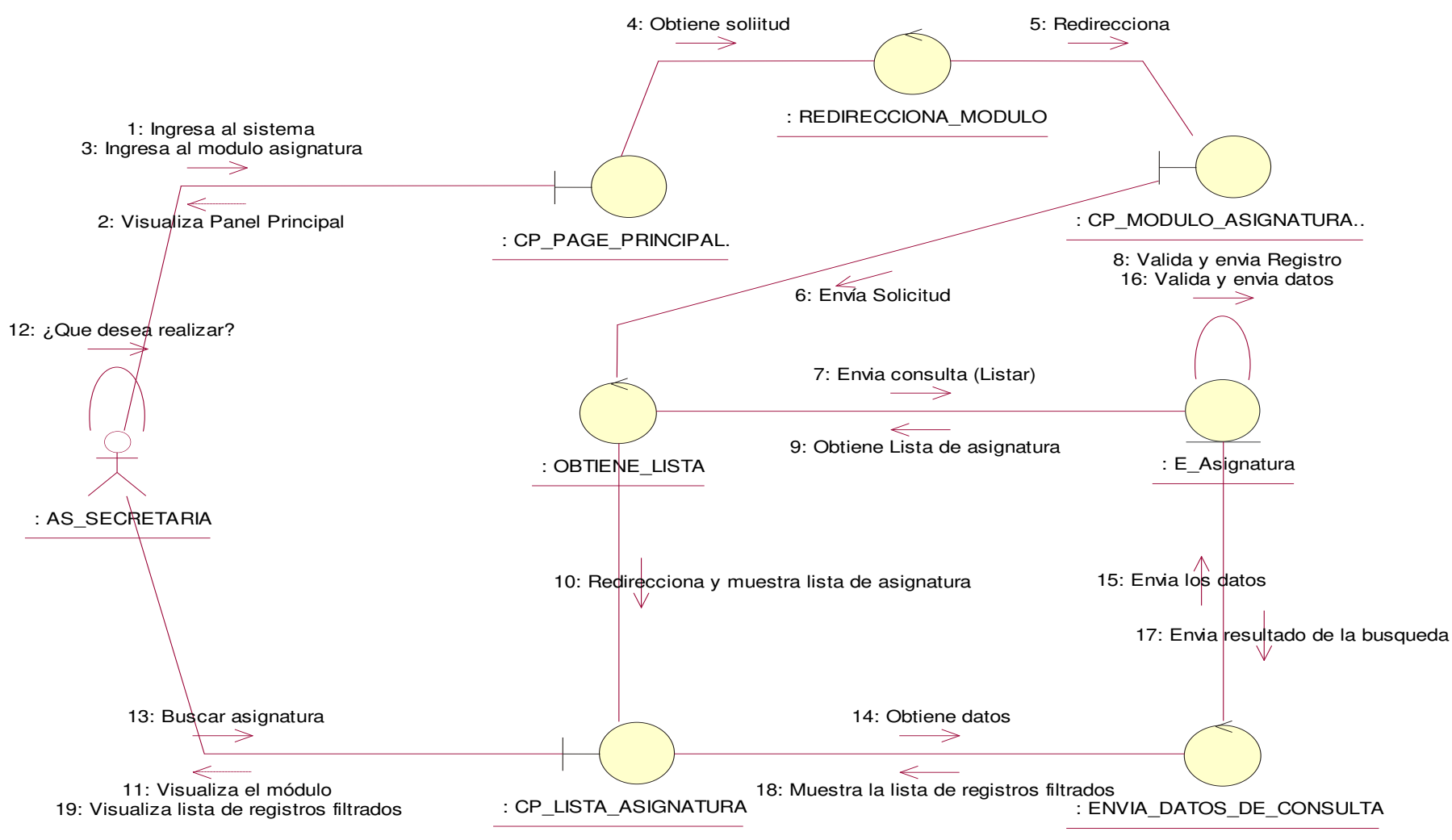

**Figura 89. Diagrama de colaboración buscar asignatura.**

En la presente Figura 89 se puede verificar el diagrama de colaboración para el respectivo caso de uso del sistema buscar asignatura de la institución educativa las orquídeas, donde el usuario con rol secretaria, realiza este proceso.

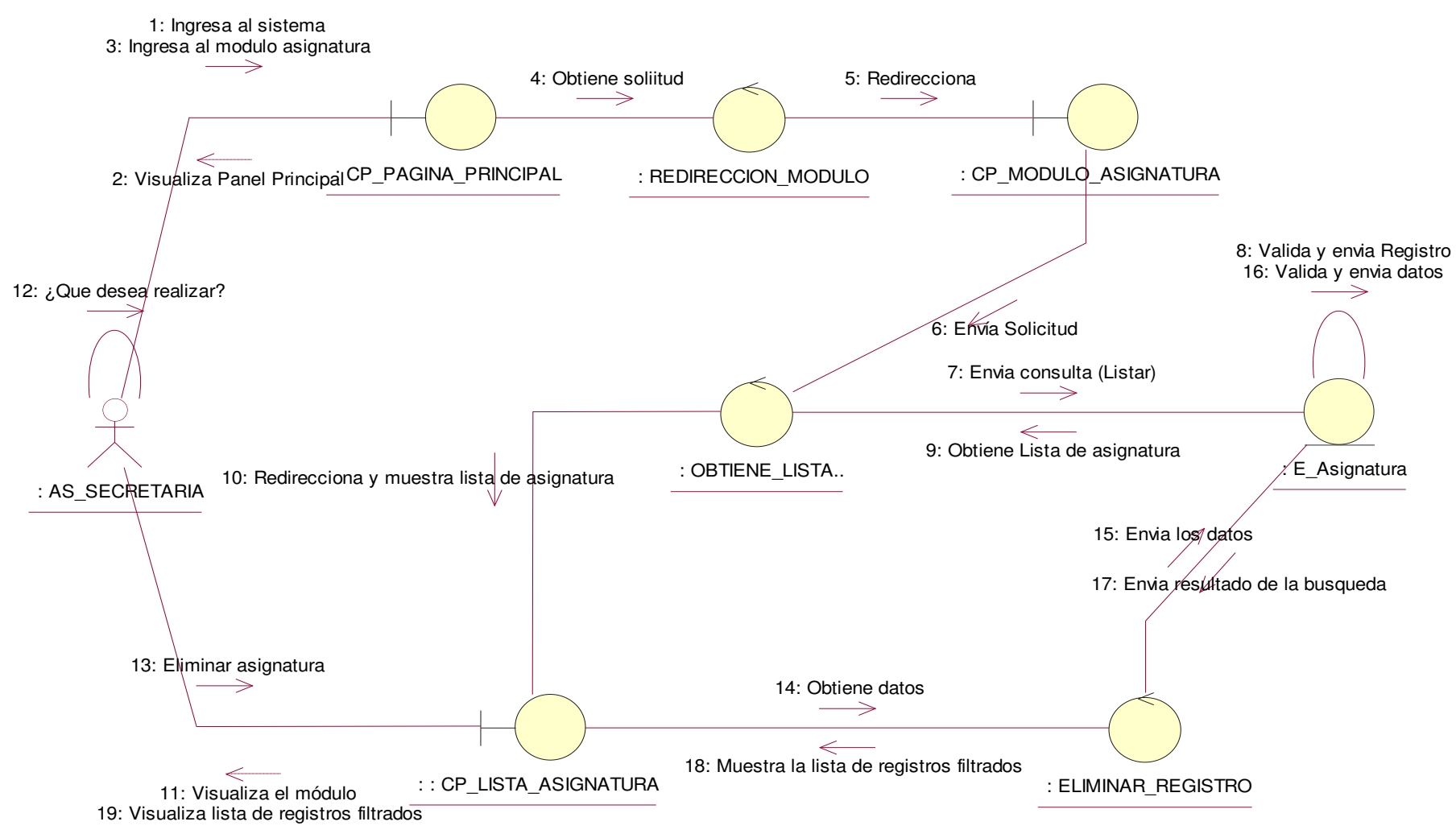

**Figura 90. Diagrama de colaboración eliminar asignatura.**

En la presente Figura 90 se puede verificar el diagrama de colaboración para el respectivo caso de uso del sistema eliminar asignatura de la institución educativa las orquídeas, donde el usuario con rol secretaria, realiza este proceso.

# - **Módulo Concepto de Pago**

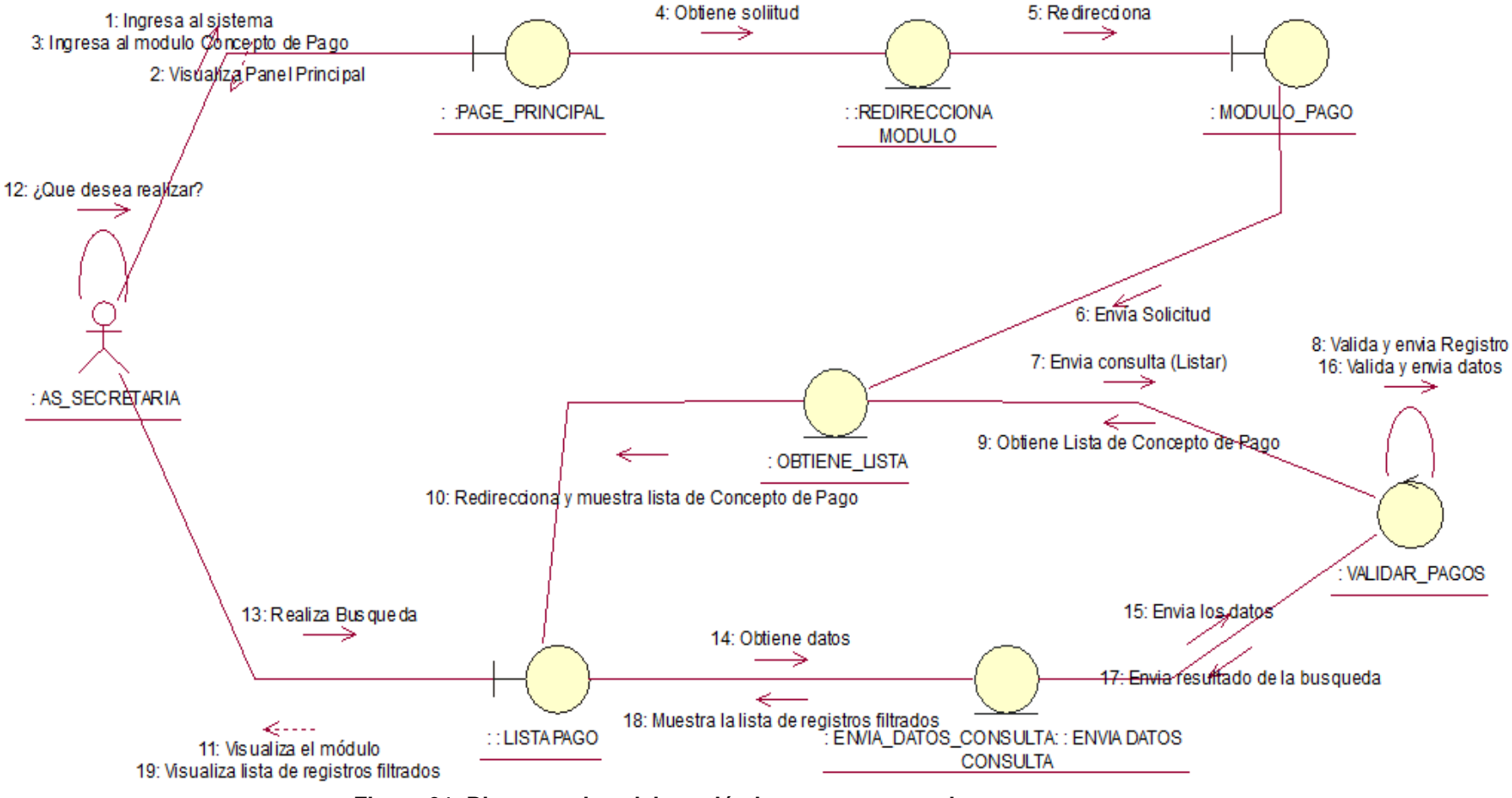

**Figura 91. Diagrama de colaboración buscar concepto de pago.**

En la presente Figura 91 se puede verificar el diagrama de colaboración para el respectivo caso de uso del sistema buscar concepto de pago de la institución educativa las orquídeas, donde el usuario con rol secretaria, realiza este proceso.

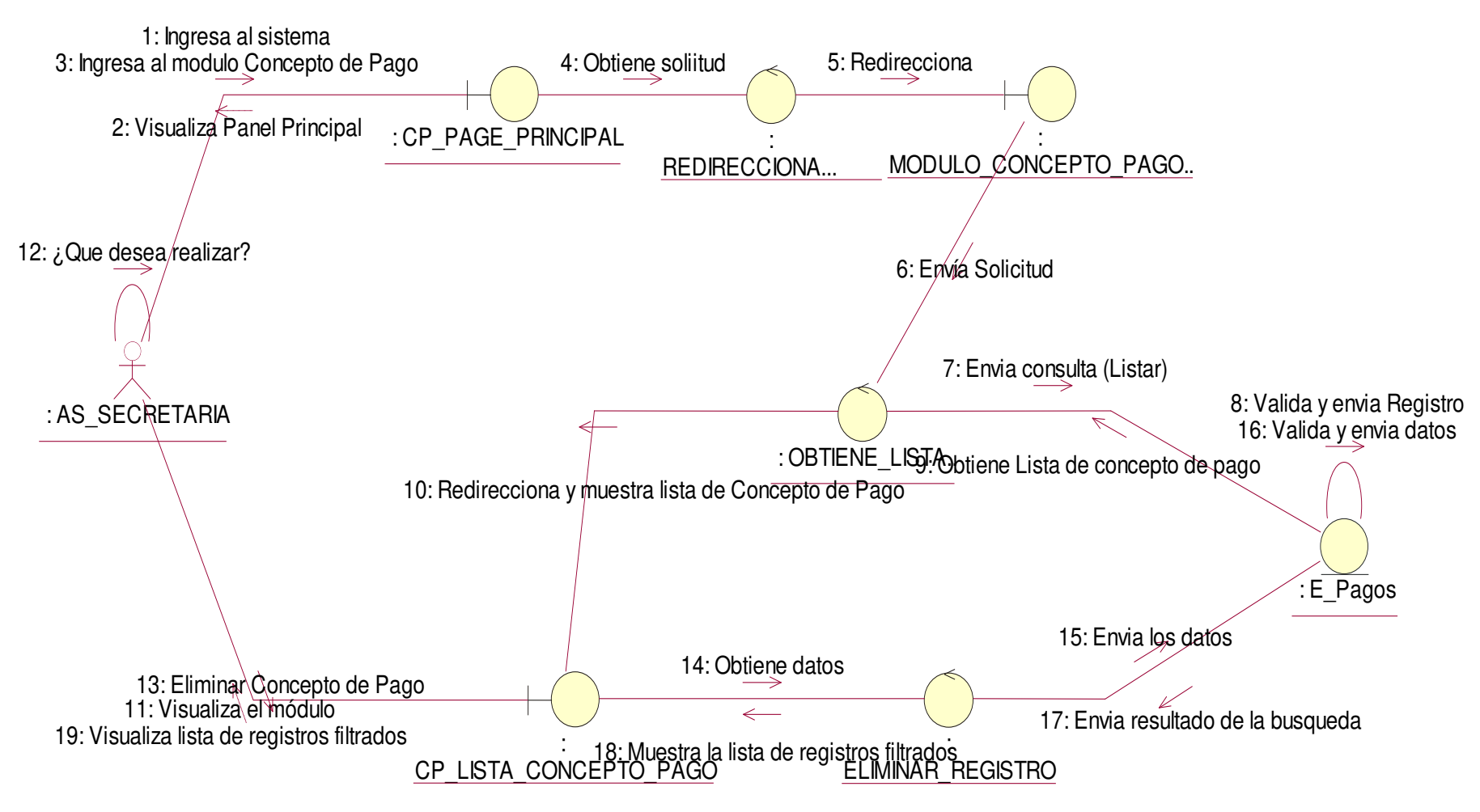

**Figura 92. Diagrama de colaboración eliminar concepto de pago.**

En la presente Figura 92 se puede verificar el diagrama de colaboración para el respectivo caso de uso del sistema eliminar concepto de pago de la institución educativa las orquídeas, donde el usuario con rol secretaria, realiza este proceso.

# - **Módulo de Grado Académico**

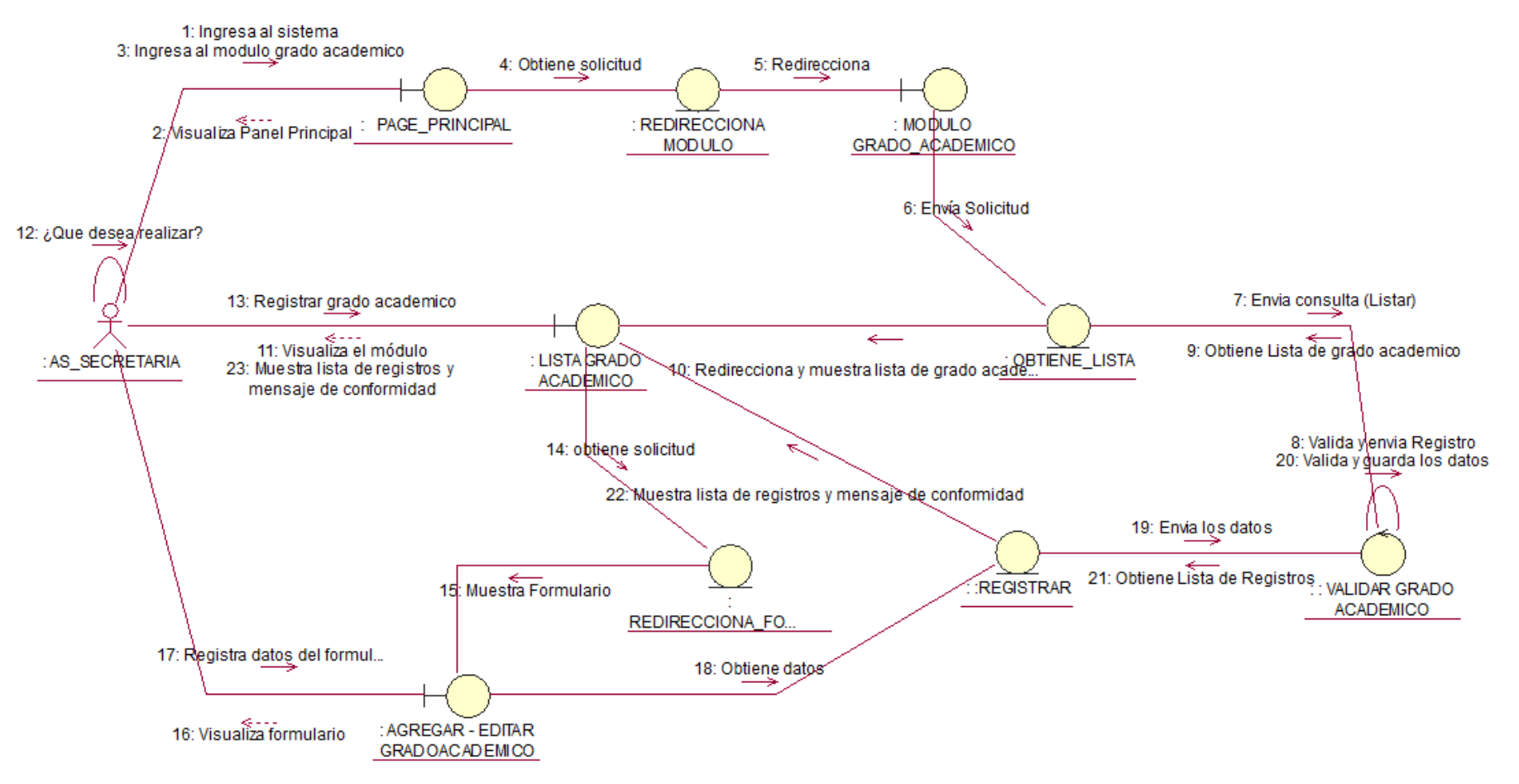

**Figura 93. Diagrama de colaboración agregar grado académico.**

En la presente Figura 93 se puede verificar el diagrama de colaboración para el respectivo caso de uso del sistema agregar grado académico de la institución educativa las orquídeas, donde el usuario con rol secretaria, realiza este proceso.

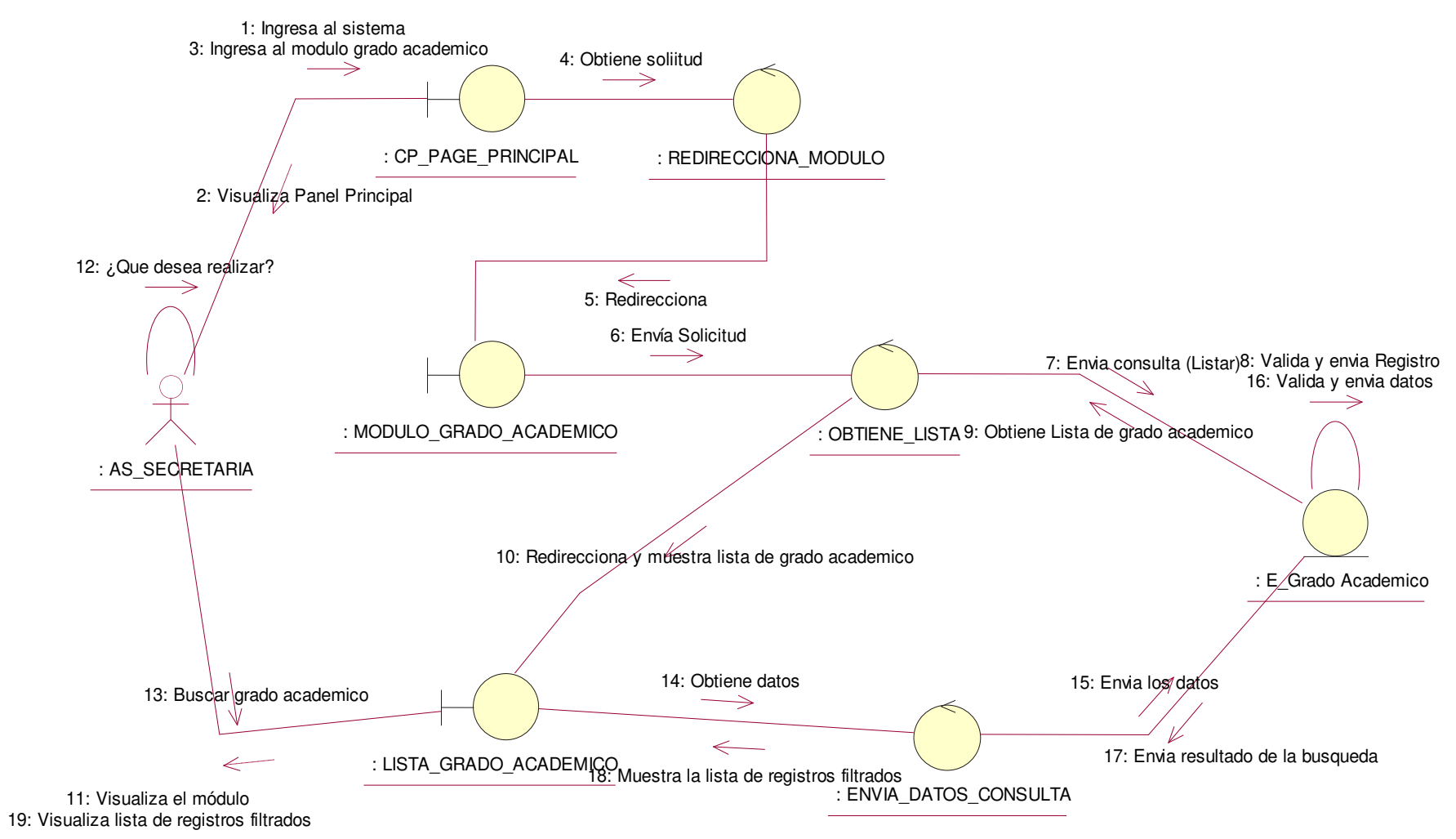

**Figura 94. Diagrama de colaboración buscar grado académico.**

En la presente Figura 94 se puede verificar el diagrama de colaboración para el respectivo caso de uso del sistema buscar grado académico de la institución educativa las orquídeas, donde el usuario con rol secretaria, realiza este proceso.

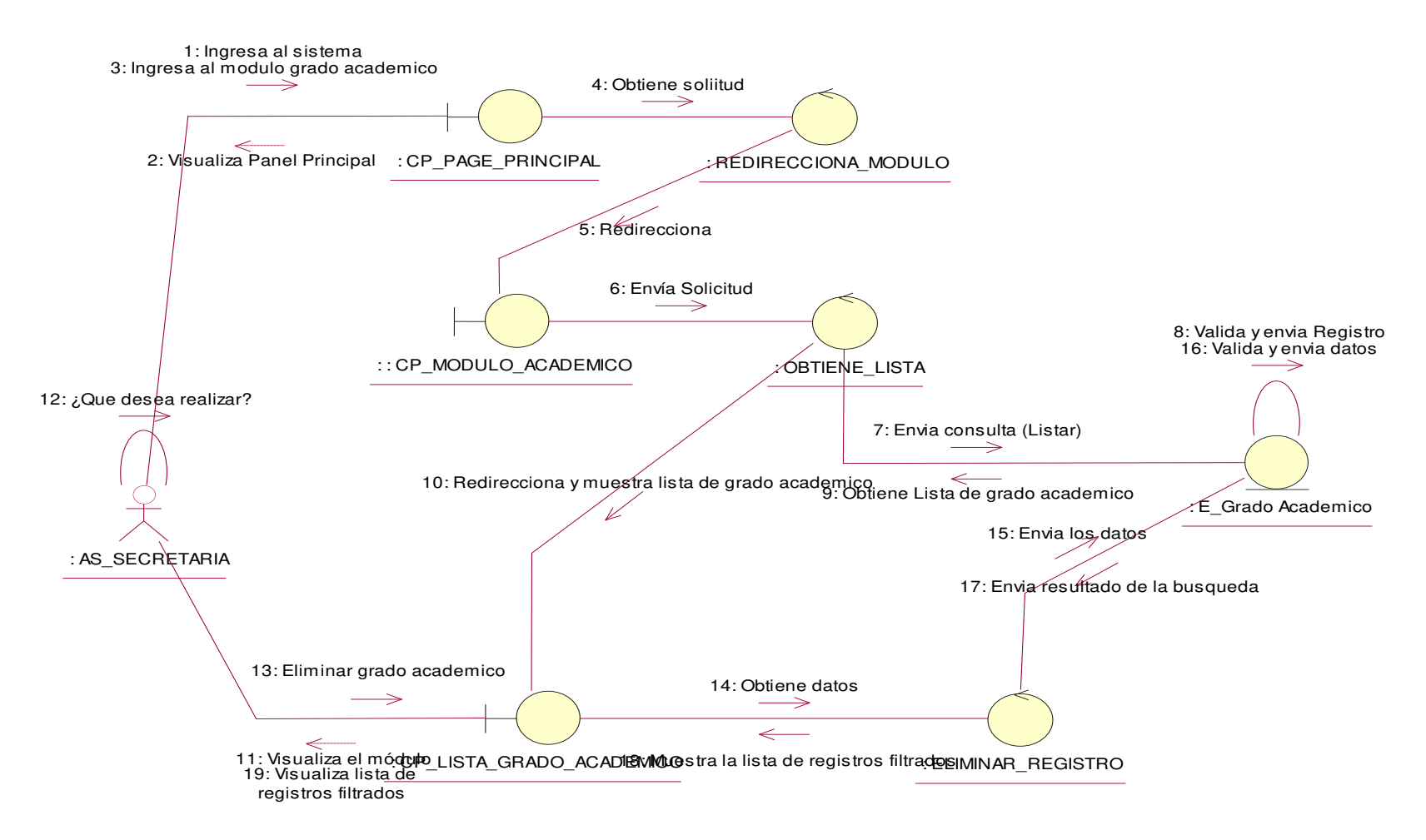

#### **Figura 95. Diagrama de colaboración eliminar grado académico.**

En la presente Figura 95 se puede verificar el diagrama de colaboración para el respectivo caso de uso del sistema eliminar grado académico de la institución educativa las orquídeas, donde el usuario con rol secretaria, realiza este proceso.

# - **Módulo de Historial de Pago**

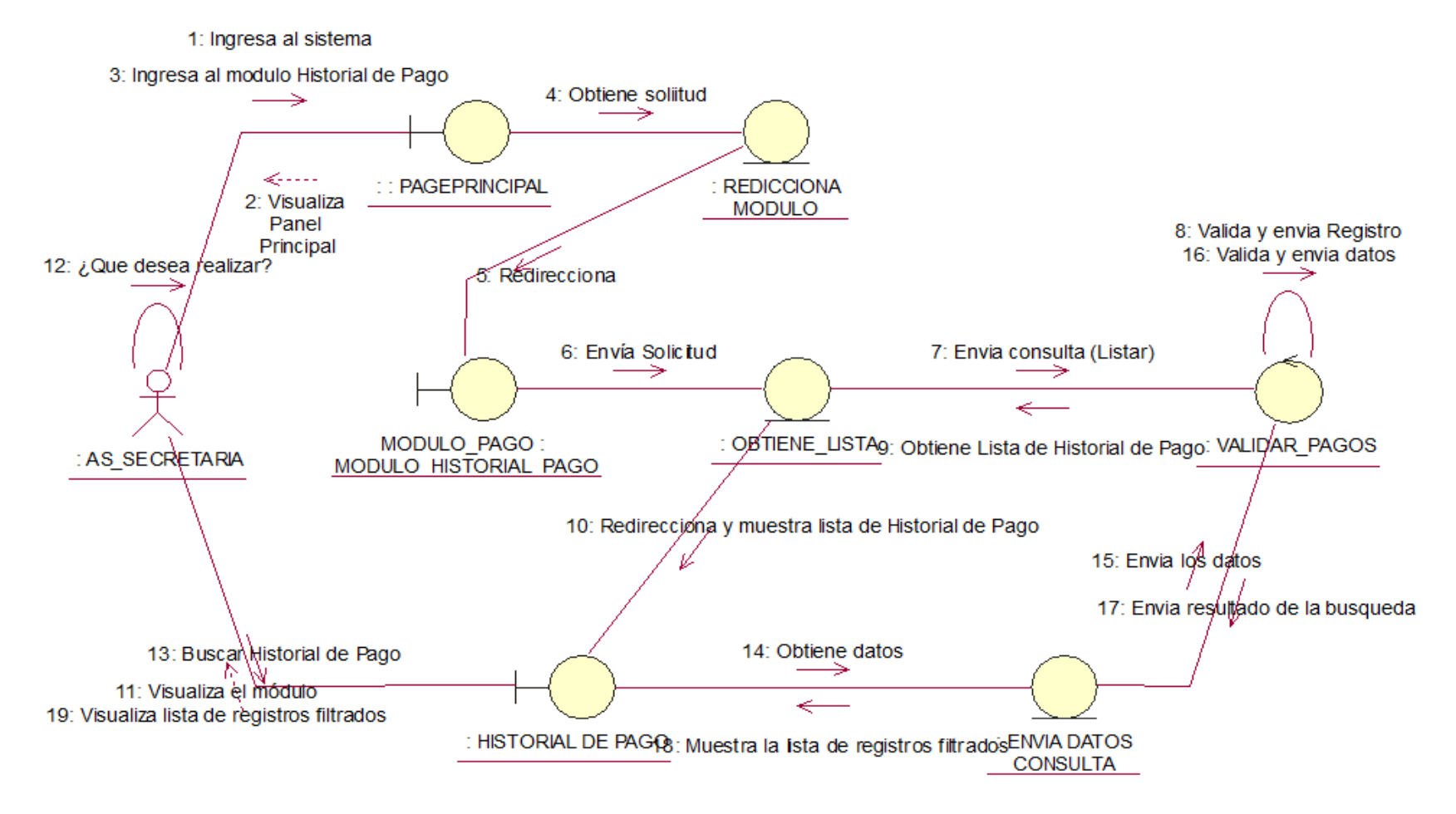

**Figura 96. Diagrama de colaboración agregar pago.** 

En la presente Figura 96 se puede verificar el diagrama de colaboración para el respectivo caso de uso del sistema agregar de pago de la institución educativa las orquídeas, donde el usuario con rol secretaria, realiza este proceso.

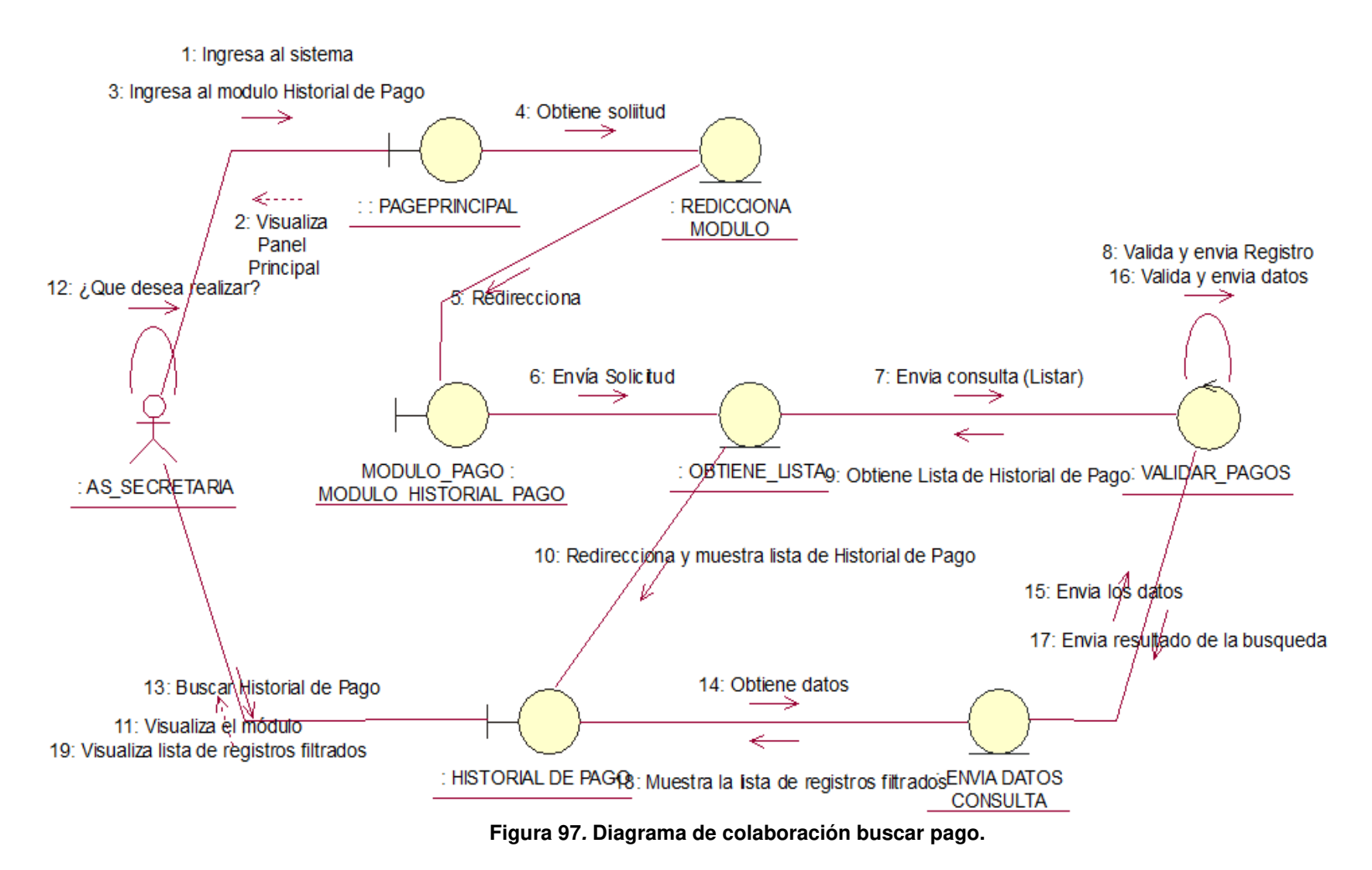

En la presente Figura 97 se puede verificar el diagrama de colaboración para el respectivo caso de uso del sistema buscar historial de pago de la institución educativa las orquídeas, donde el usuario con rol secretaria, realiza este proceso.

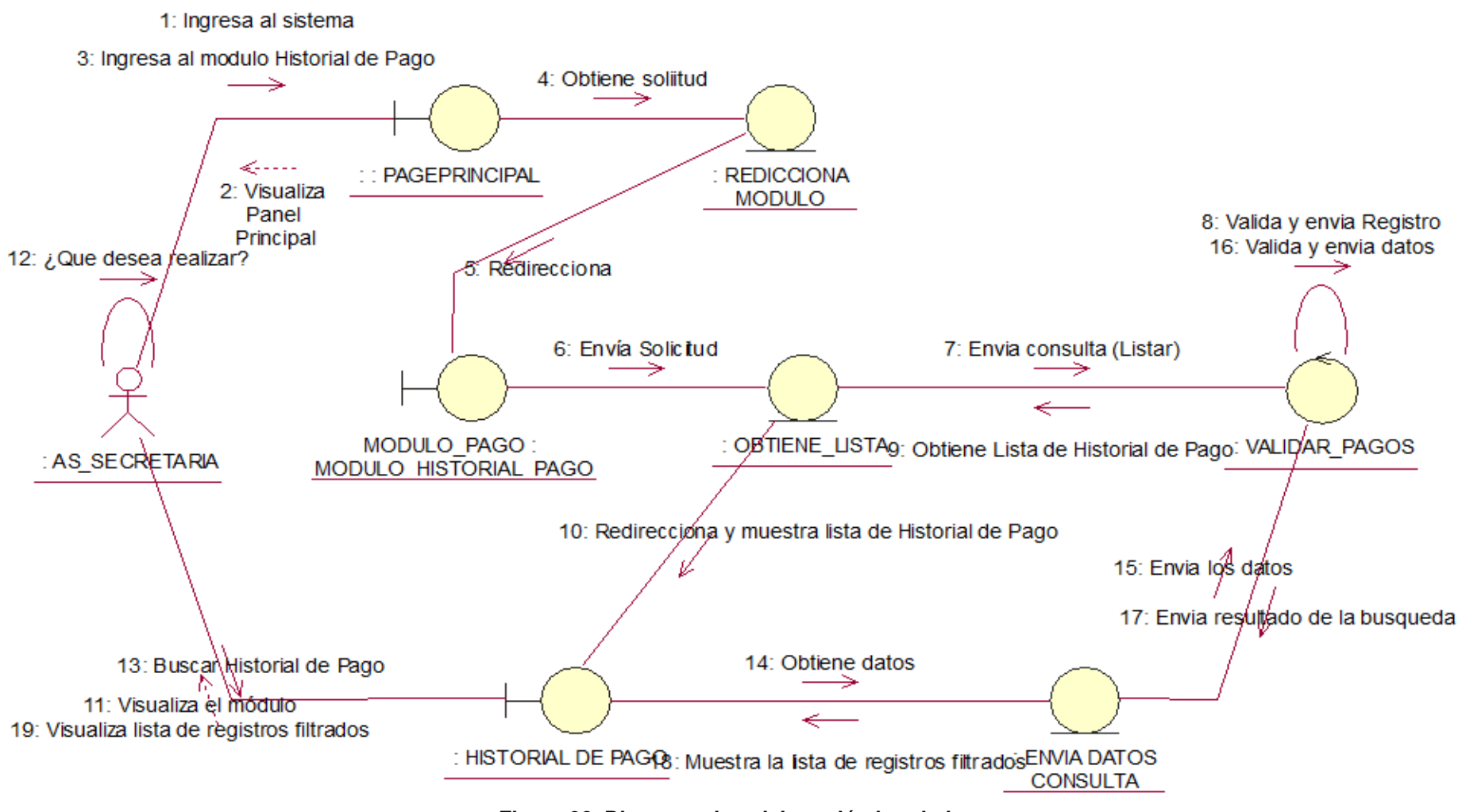

**Figura 98. Diagrama de colaboración imprimir pago.**

En la presente Figura 98 se puede verificar el diagrama de colaboración para el respectivo caso de uso del sistema imprimir pago de la institución educativa las orquídeas, donde el usuario con rol secretaria, realiza este proceso.

### • **Módulo de Notas**

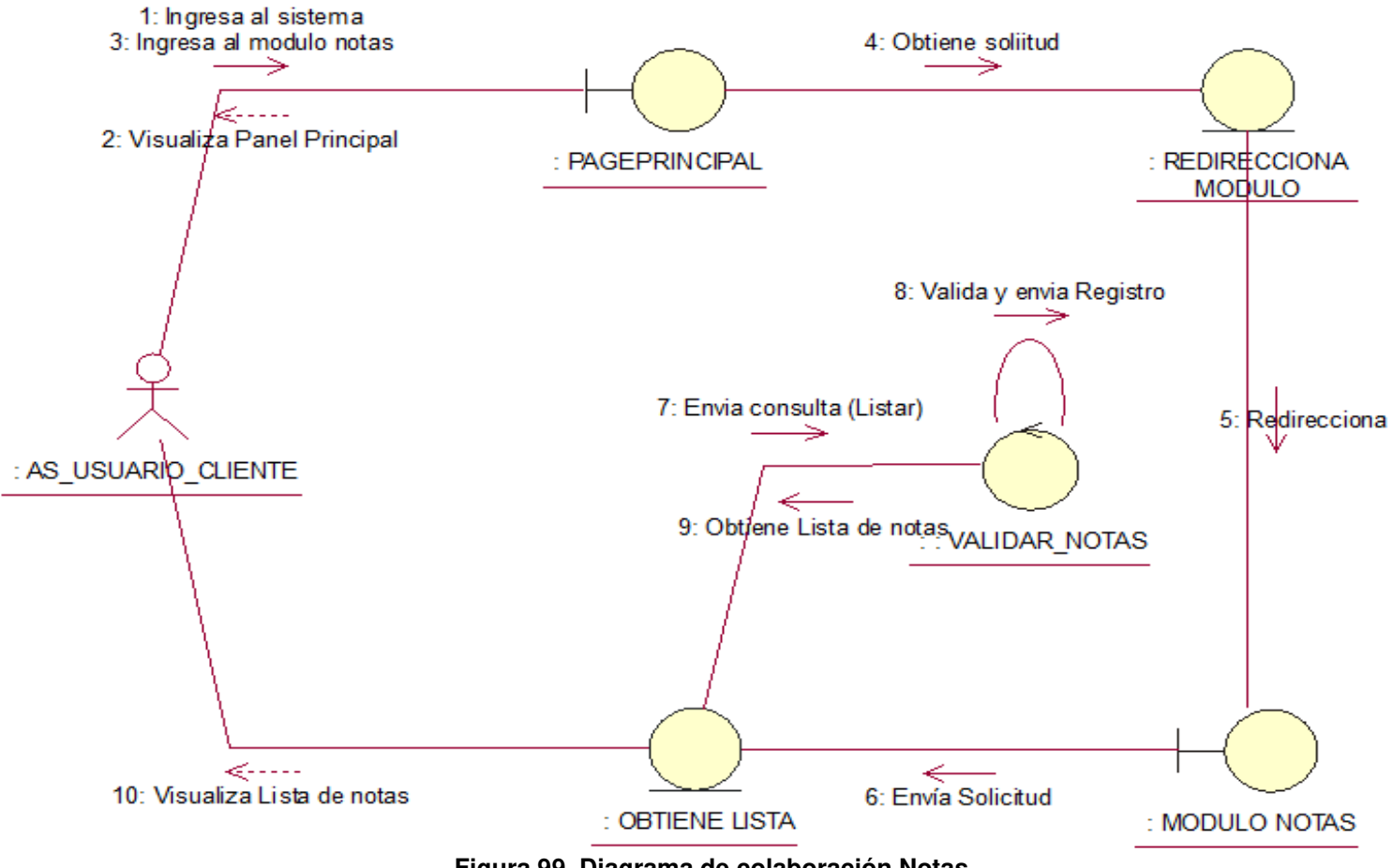

**Figura 99. Diagrama de colaboración Notas.**

En la presente Figura 99 se puede verificar el diagrama de colaboración para el respectivo caso de uso del sistema notas de la institución educativa las orquídeas, donde l usuario con rol usuario cliente, realiza este proceso.

# • **Módulo de Pago**

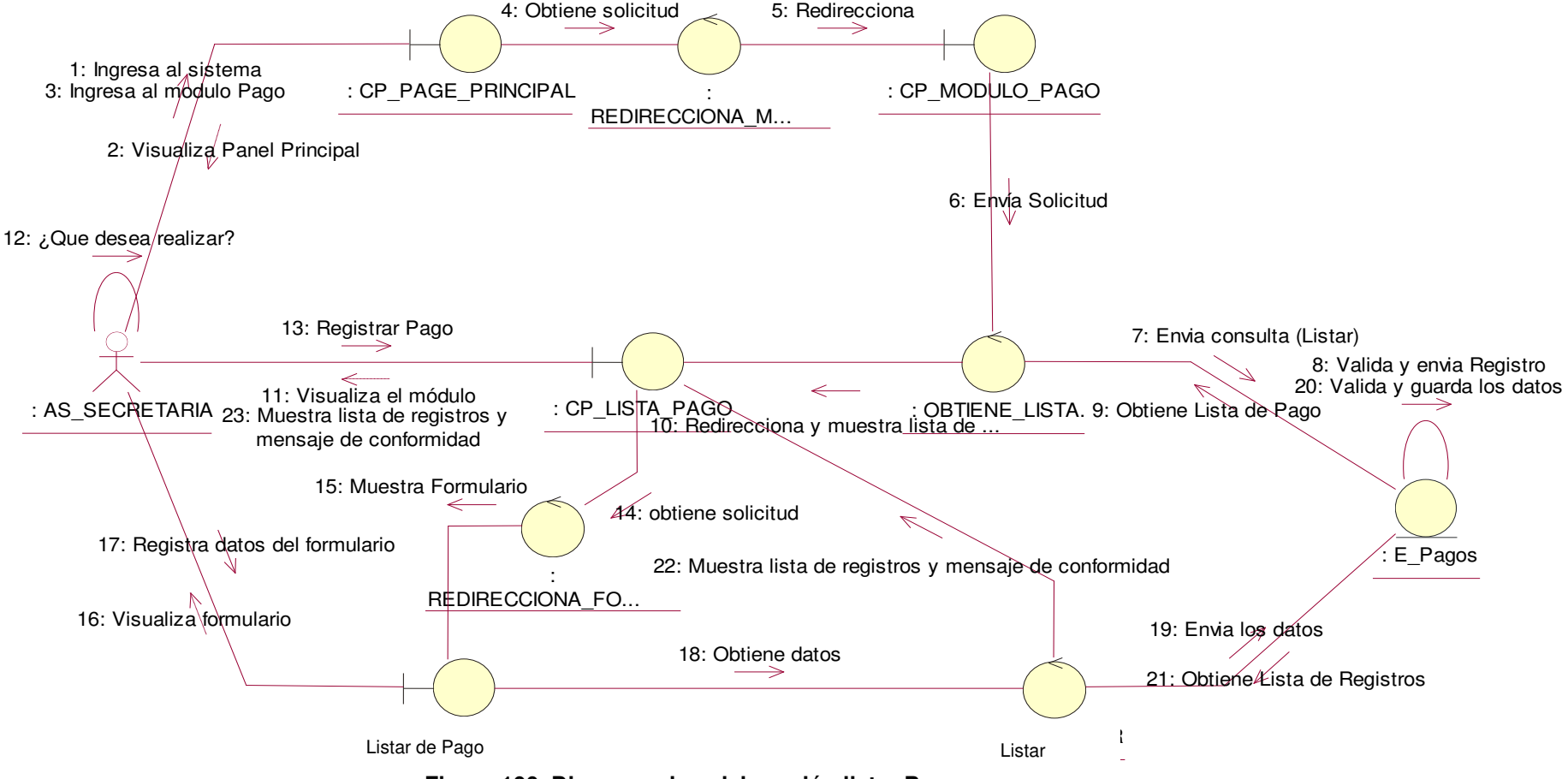

**Figura 100. Diagrama de colaboración listar Pago.** 

En la presente Figura 100 se puede verificar el diagrama de colaboración para el respectivo caso de uso del sistema listar pago de la institución educativa las orquídeas, donde el usuario con rol secretaria, realiza este proceso.

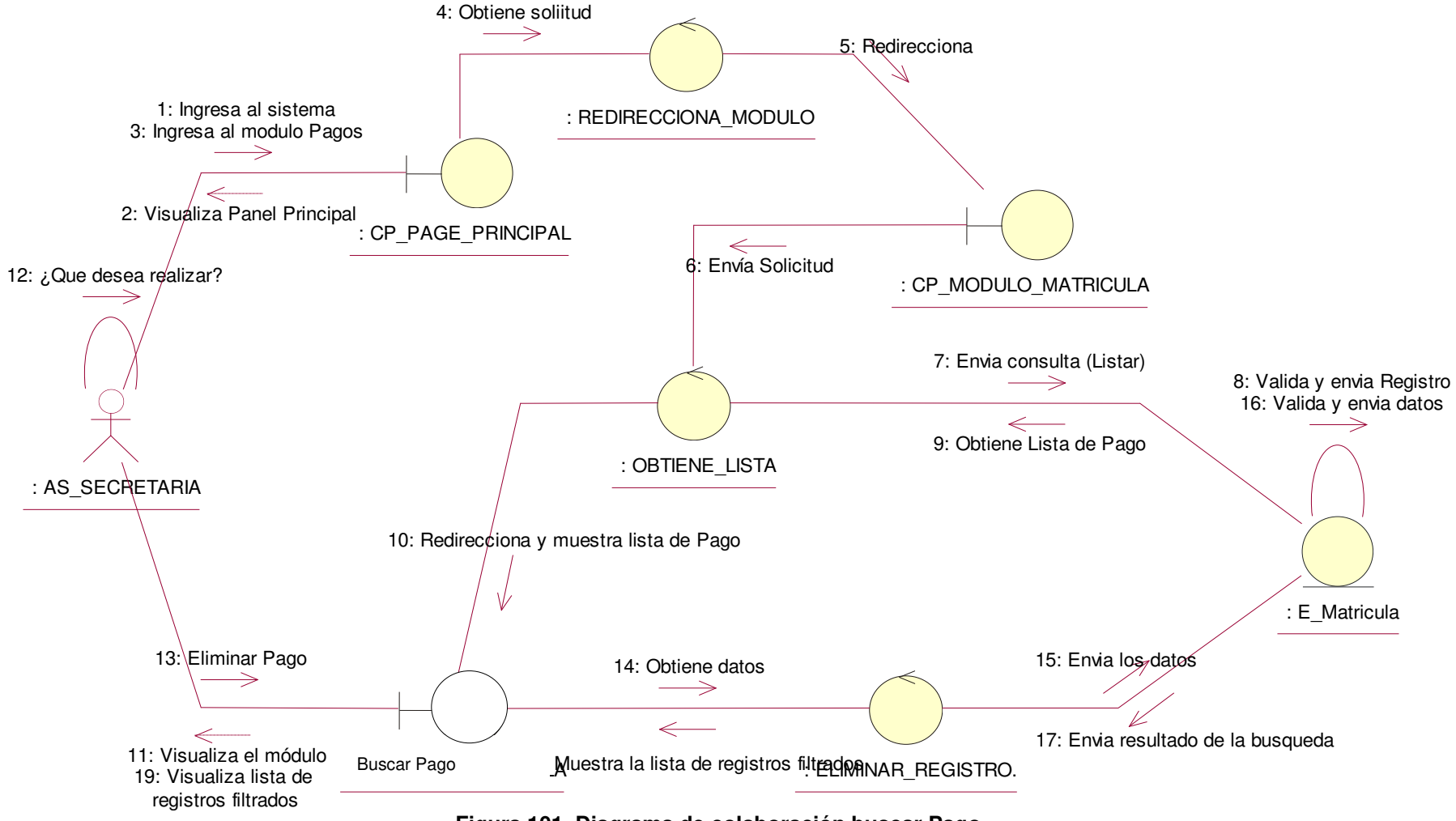

**Figura 101. Diagrama de colaboración buscar Pago.** 

En la presente Figura 101 se puede verificar el diagrama de colaboración para el respectivo caso de uso del sistema buscar pago de la institución educativa las orquídeas, donde el usuario con rol secretaria, realiza este proceso.

# • **Módulo de Periodo Académico**

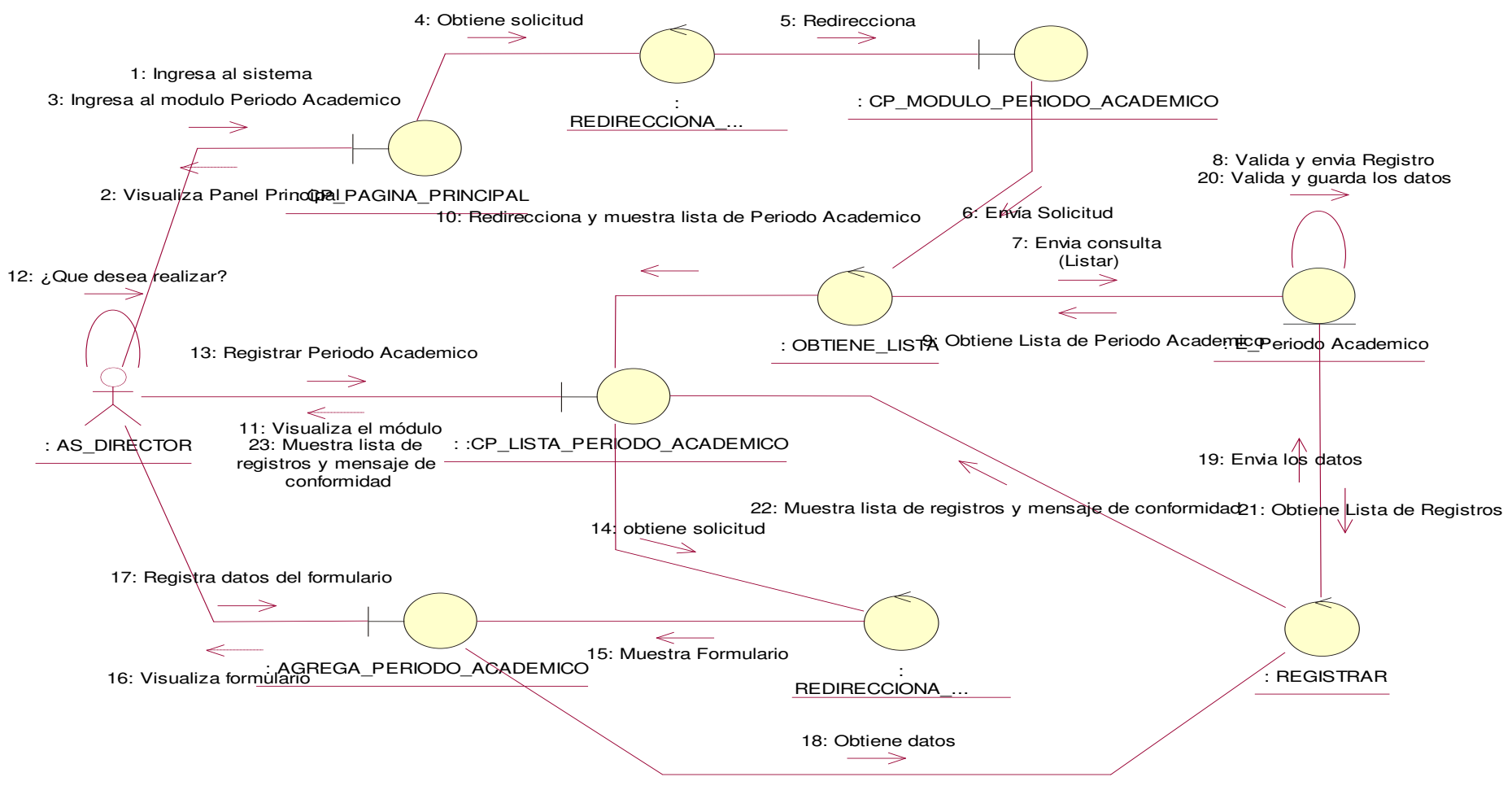

**Figura 102. Diagrama de colaboración agregar periodo académico.**

En la presente Figura 102 se puede verificar el diagrama de colaboración para el respectivo caso de uso del sistema agregar periodo académico de la institución educativa las orquídeas, donde el usuario con rol secretaria, realiza este proceso.

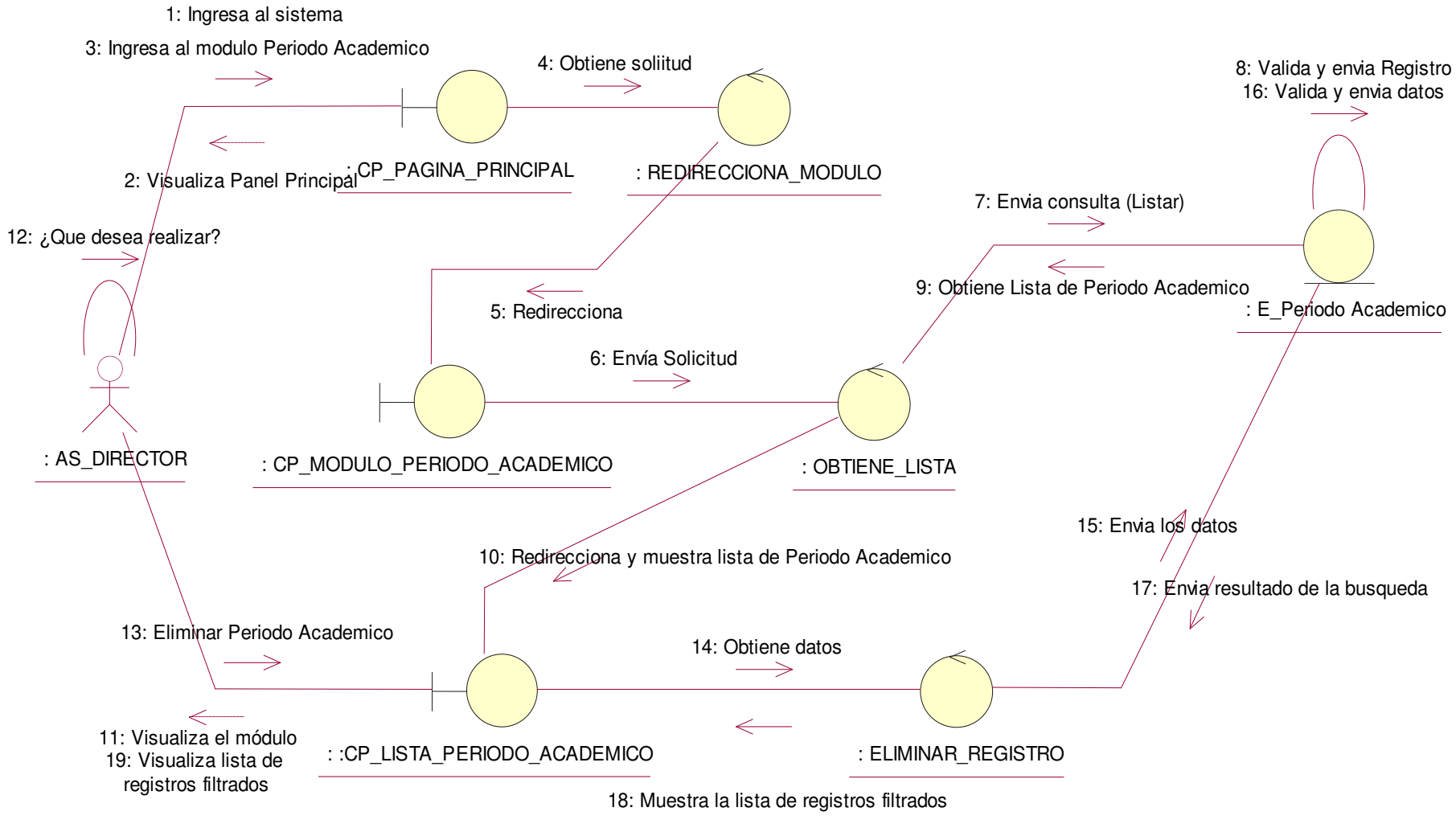

**Figura 103. Diagrama de colaboración eliminar periodo académico.**

En la presente Figura 103 se puede verificar el diagrama de colaboración para el respectivo caso de uso del sistema eliminar periodo académico de la institución educativa las orquídeas, donde el usuario con rol secretaria, realiza este proceso.

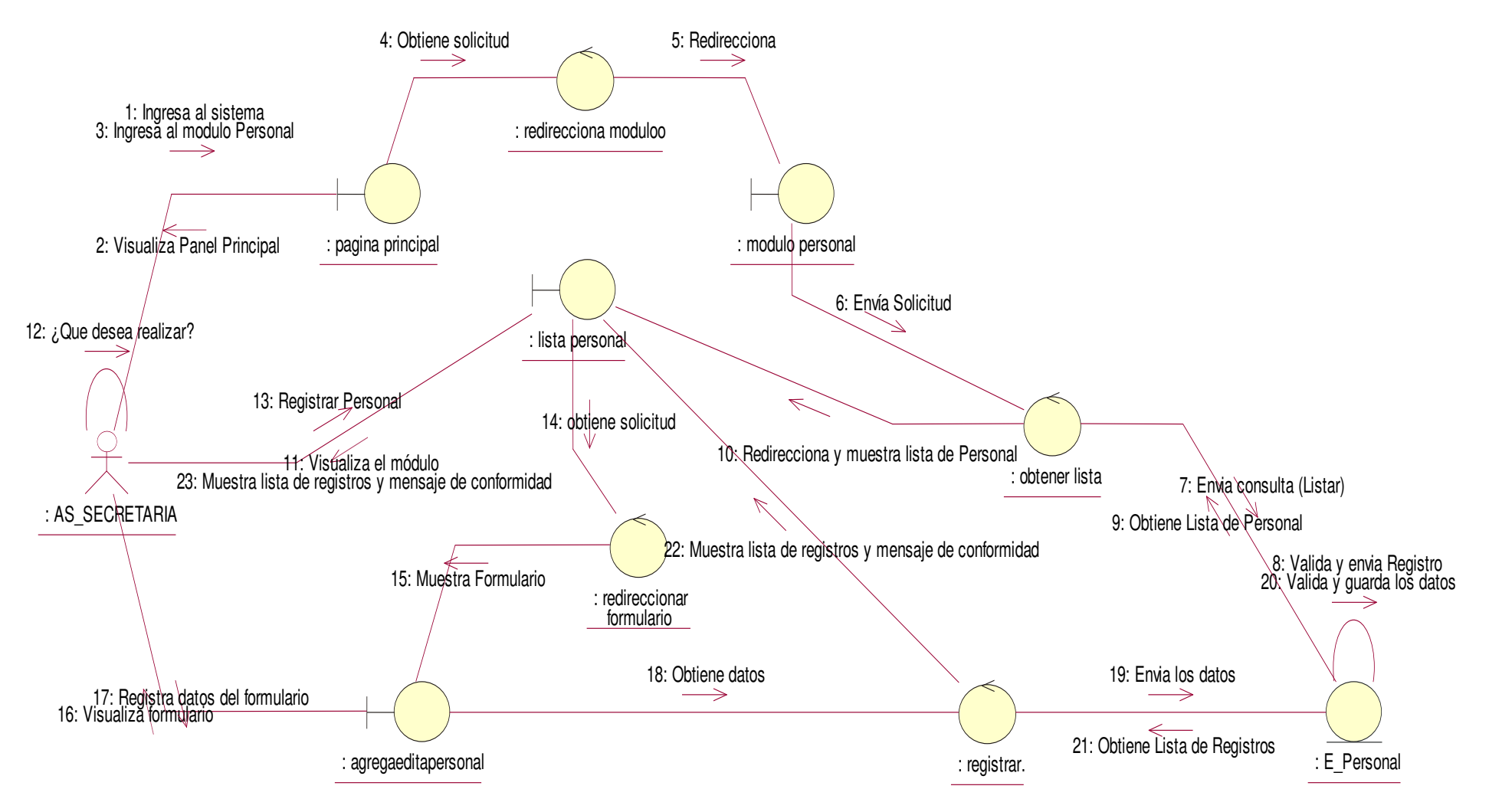

**Figura 104. Diagrama de colaboración agregar personal**

En la presente Figura 104 se puede verificar el diagrama de colaboración para el respectivo caso de uso del sistema agregar personal de la institución educativa las orquídeas, donde el usuario con rol de secretaria, realiza este proceso.

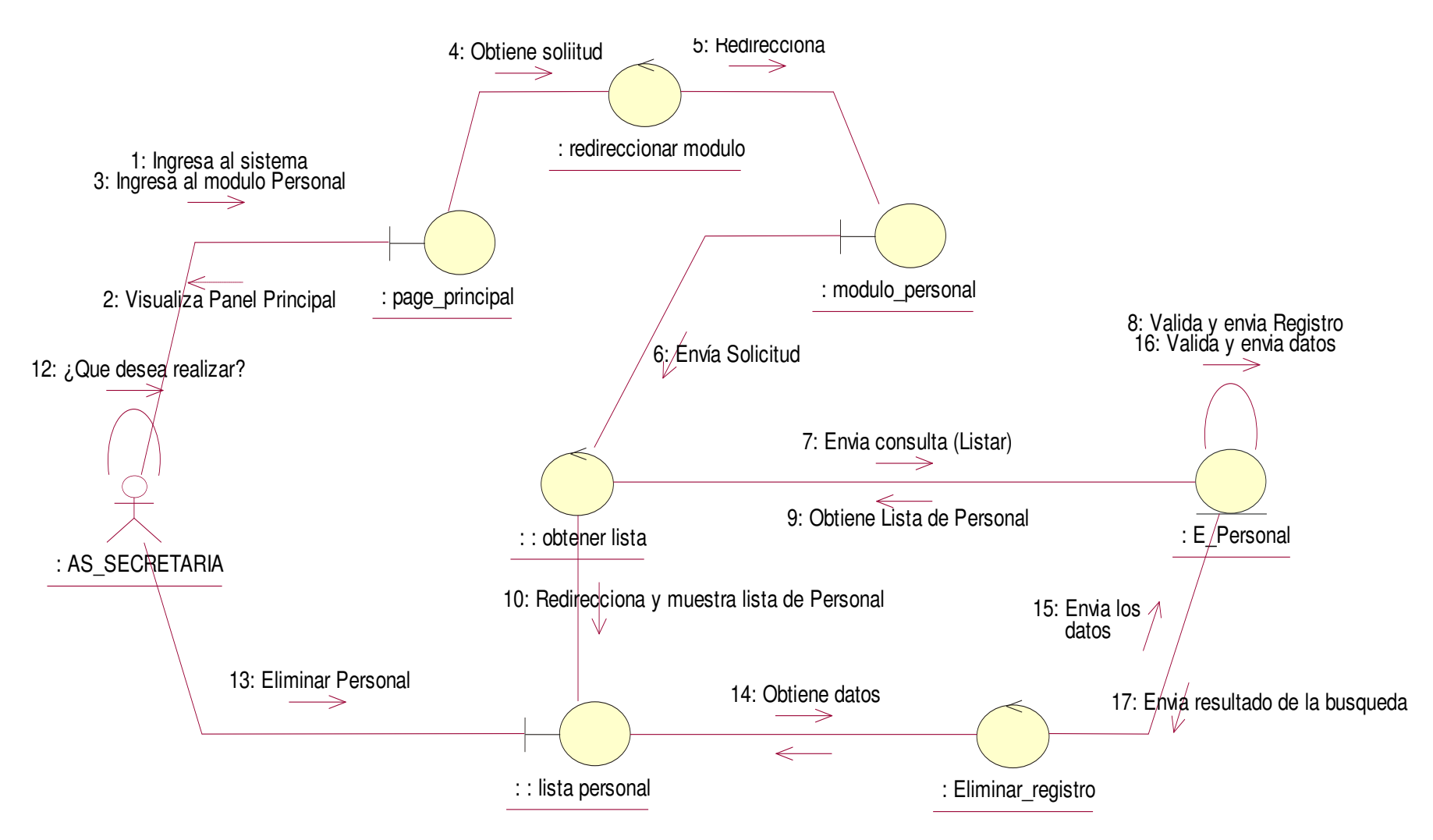

**Figura 105. Diagrama de colaboración eliminar personal**

En la presente Figura 105 se puede verificar el diagrama de colaboración para el respectivo caso de uso del sistema eliminar personal de la institución educativa las orquídeas, donde el usuario con rol de secretaria, realiza este proceso.

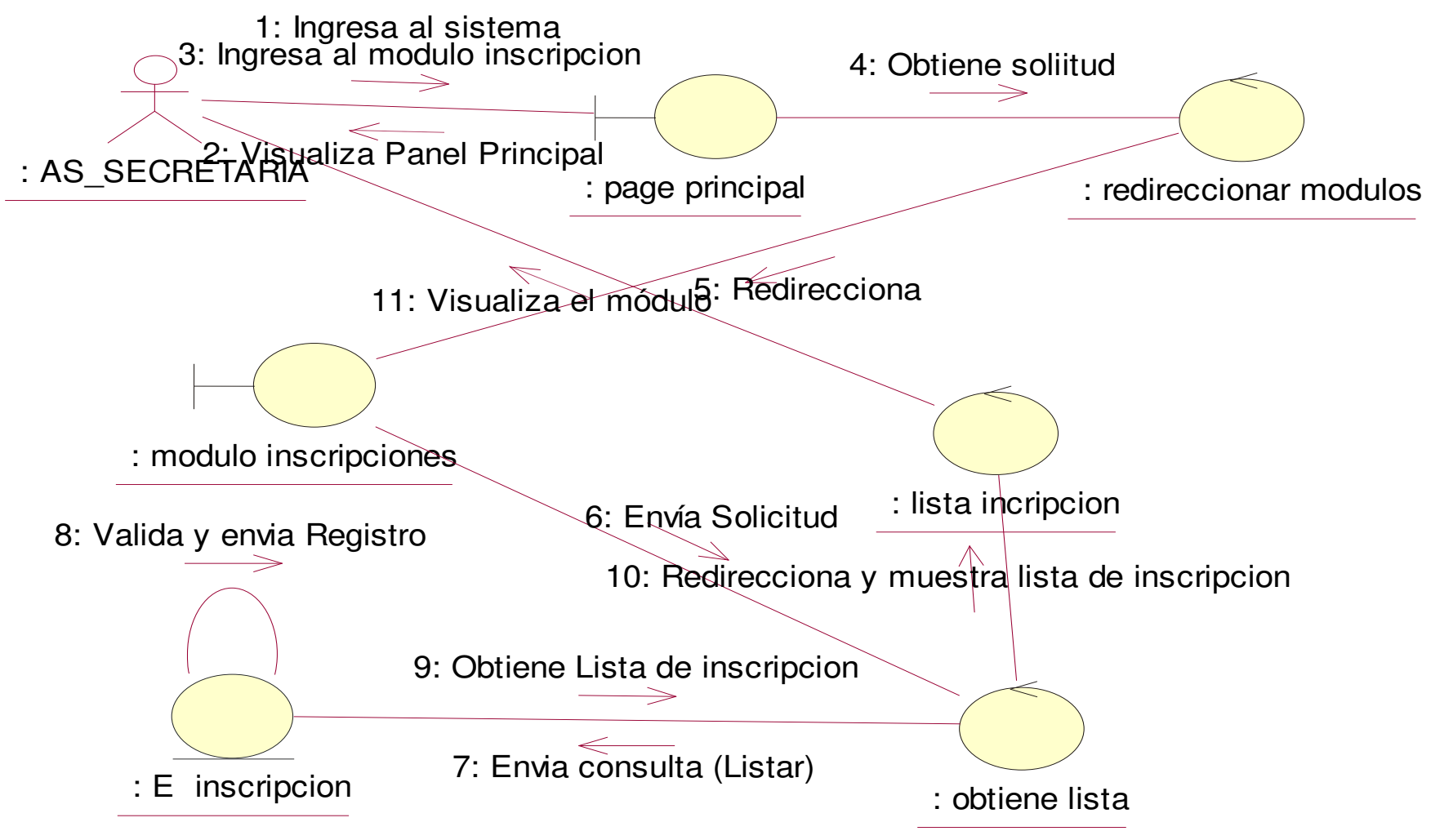

**Figura 106. Diagrama de colaboración listar inscripciones.**

En la presente Figura 106 se puede verificar el diagrama de colaboración para el respectivo caso de uso del sistema listar insripciones de la institución educativa las orquídeas, donde el usuario con rol secretaria, realiza este proceso.

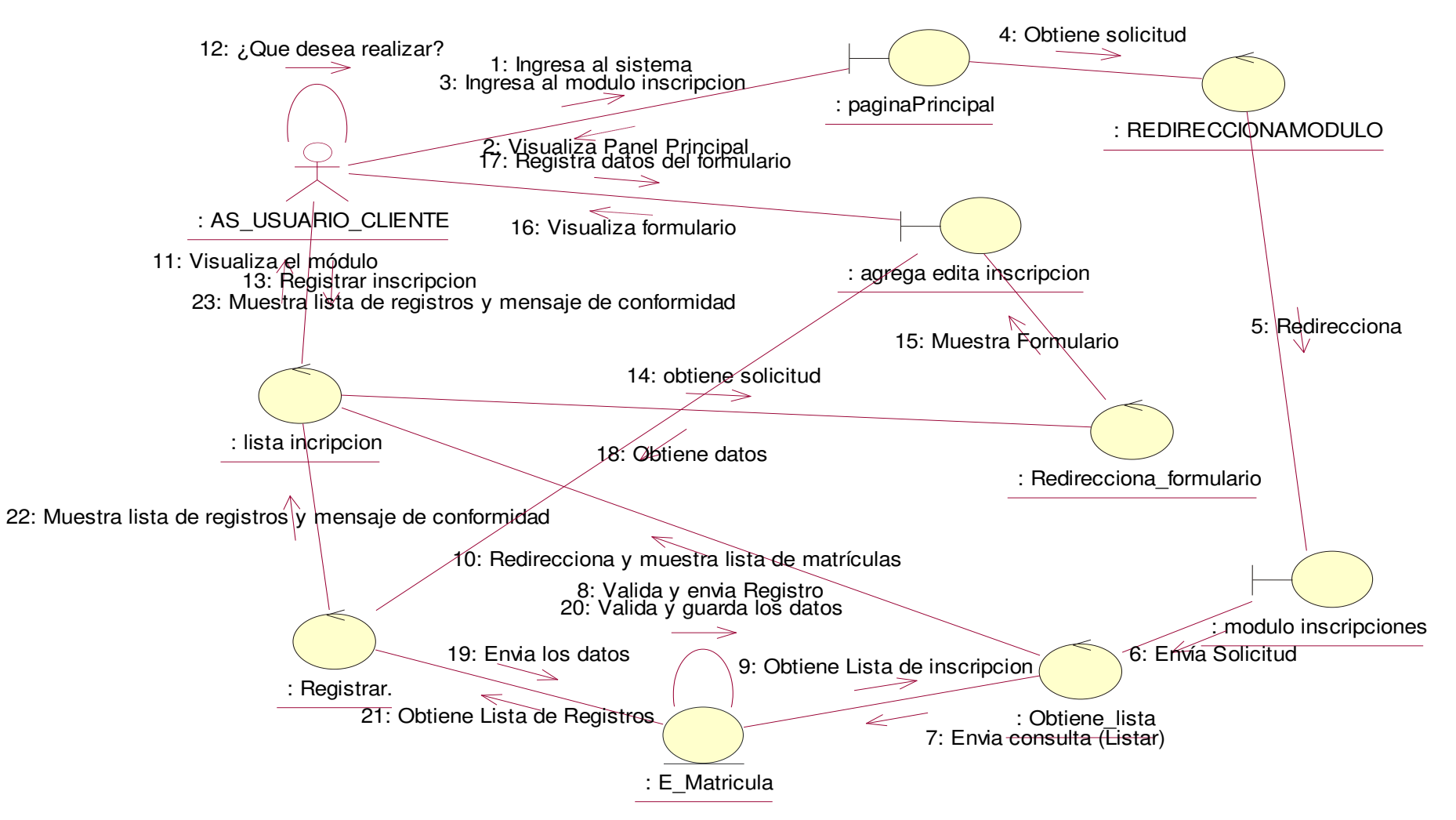

**Figura 107. Diagrama de colaboración registrar inscripción** 

En la presente Figura 107 se puede verificar el diagrama de colaboración para el respectivo caso de uso del sistema registrar inscripción de la institución educativa las orquídeas, donde el usuario con rol de secretaria, realiza este proceso.

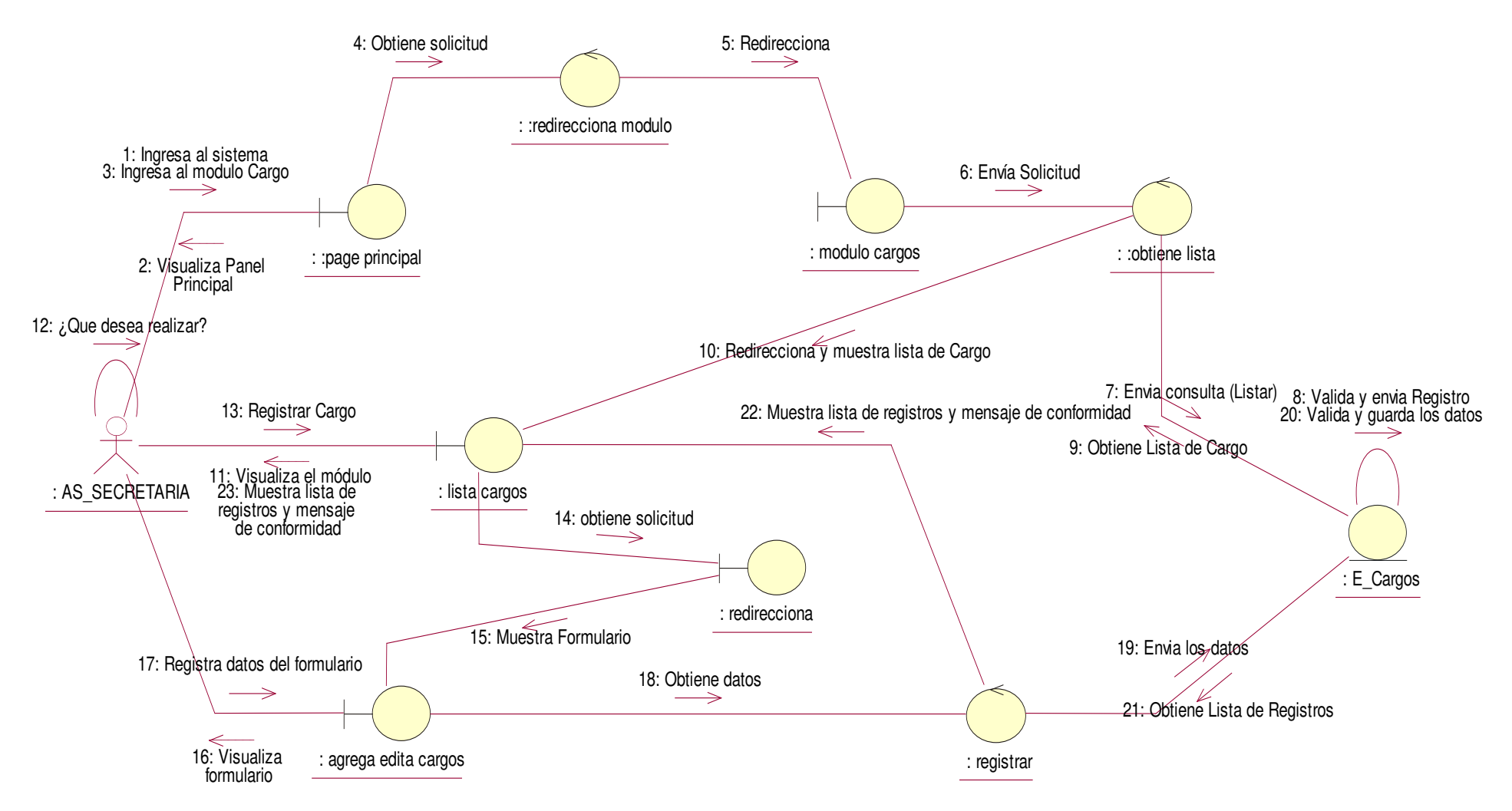

#### **Figura 108. Diagrama de colaboración agregar cargo**

En la presente Figura 108 se puede verificar el diagrama de colaboración para el respectivo caso de uso del sistema agregar cargo de la institución educativa las orquídeas, donde el usuario con rol de secretaria, realiza este proceso.
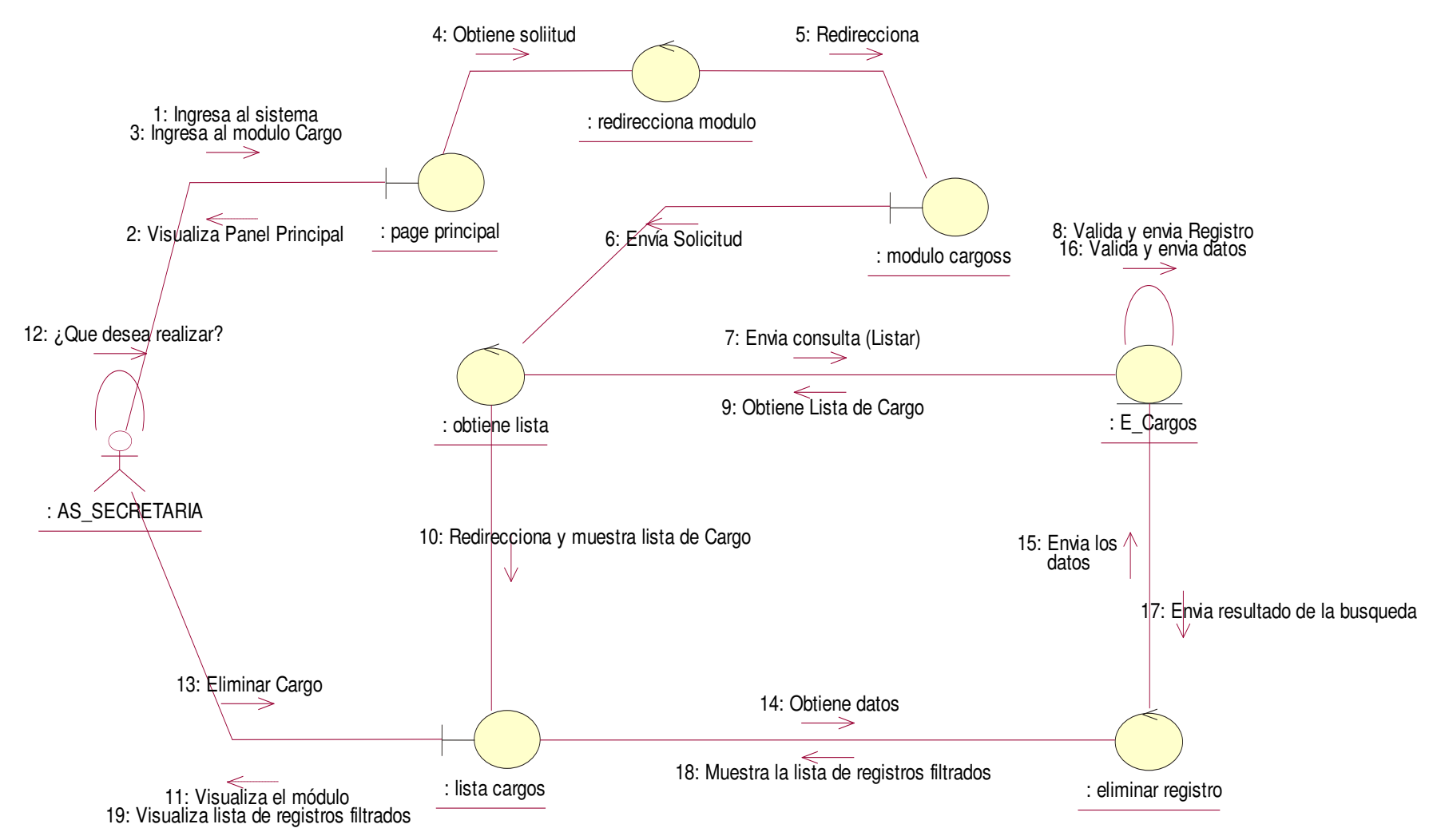

**Figura 109. Diagrama de colaboración eliminar cargo** 

En la presente Figura 109 se puede verificar el diagrama de colaboración para el respectivo caso de uso del sistema eliminar cargo de la institución educativa las orquídeas, donde el usuario con rol de secretaria, realiza este proceso.

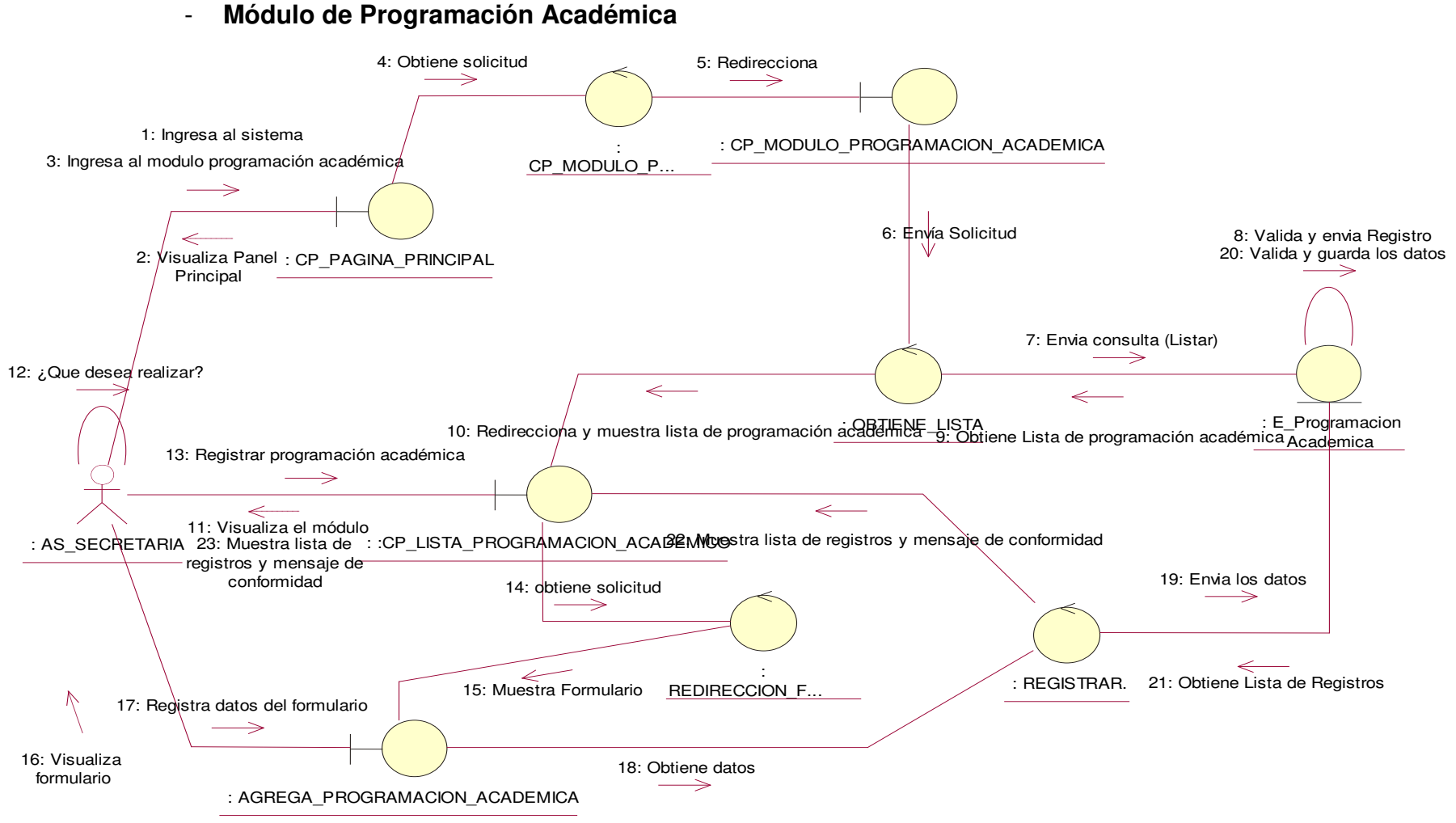

**Figura 110. Diagrama de colaboración agregar programación académica.** 

En la presente Figura 110 se puede verificar el diagrama de colaboración para el respectivo caso de uso del sistema agregar programación académica de la institución educativa las orquídeas, donde el usuario con rol secretaria, realiza este proceso.

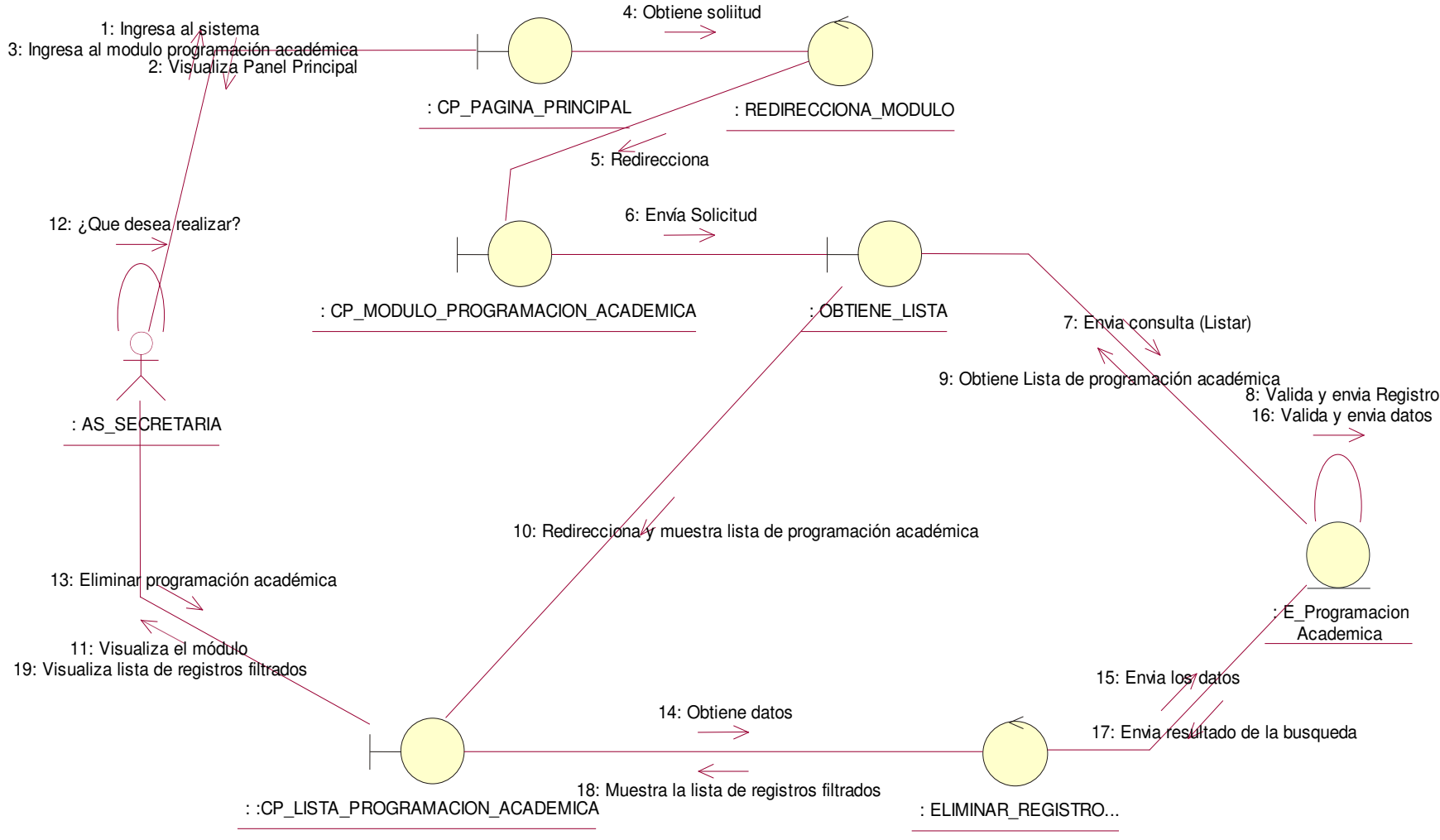

**Figura 111. Diagrama de colaboración eliminar programación académica.**

En la presente Figura 111 se puede verificar el diagrama de colaboración para el respectivo caso de uso del sistema eliminar programación académica de la institución educativa las orquídeas, donde el usuario con rol secretaria, realiza este proceso.

# - **Módulo de Registro de Voucher**

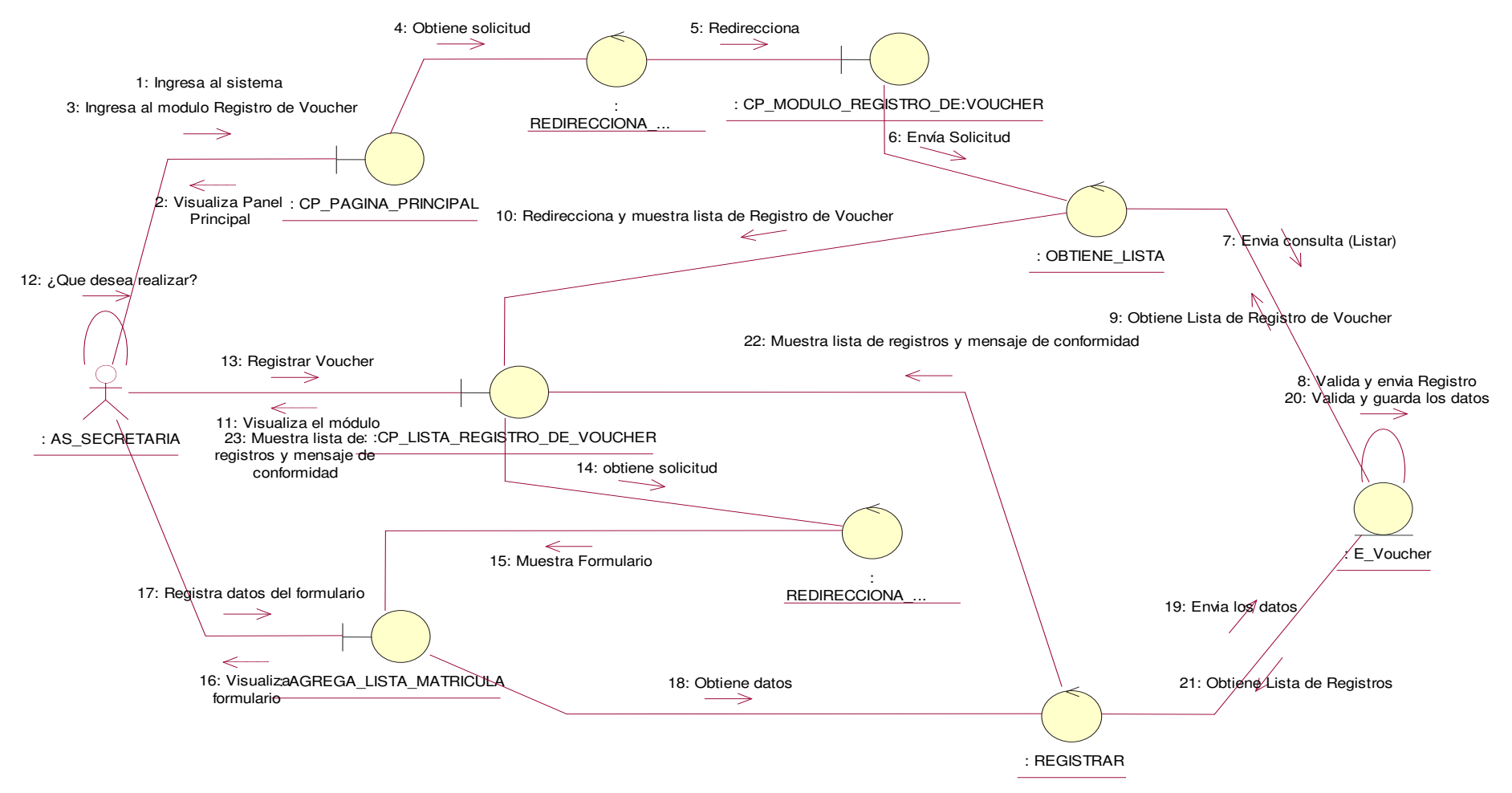

**Figura 112. Diagrama de colaboración agregar registro de voucher.**

En la presente Figura 112 se puede verificar el diagrama de colaboración para el respectivo caso de uso del sistema agregar registro de voucher de la institución educativa las orquídeas, donde el usuario con rol secretaria, realiza este proceso.

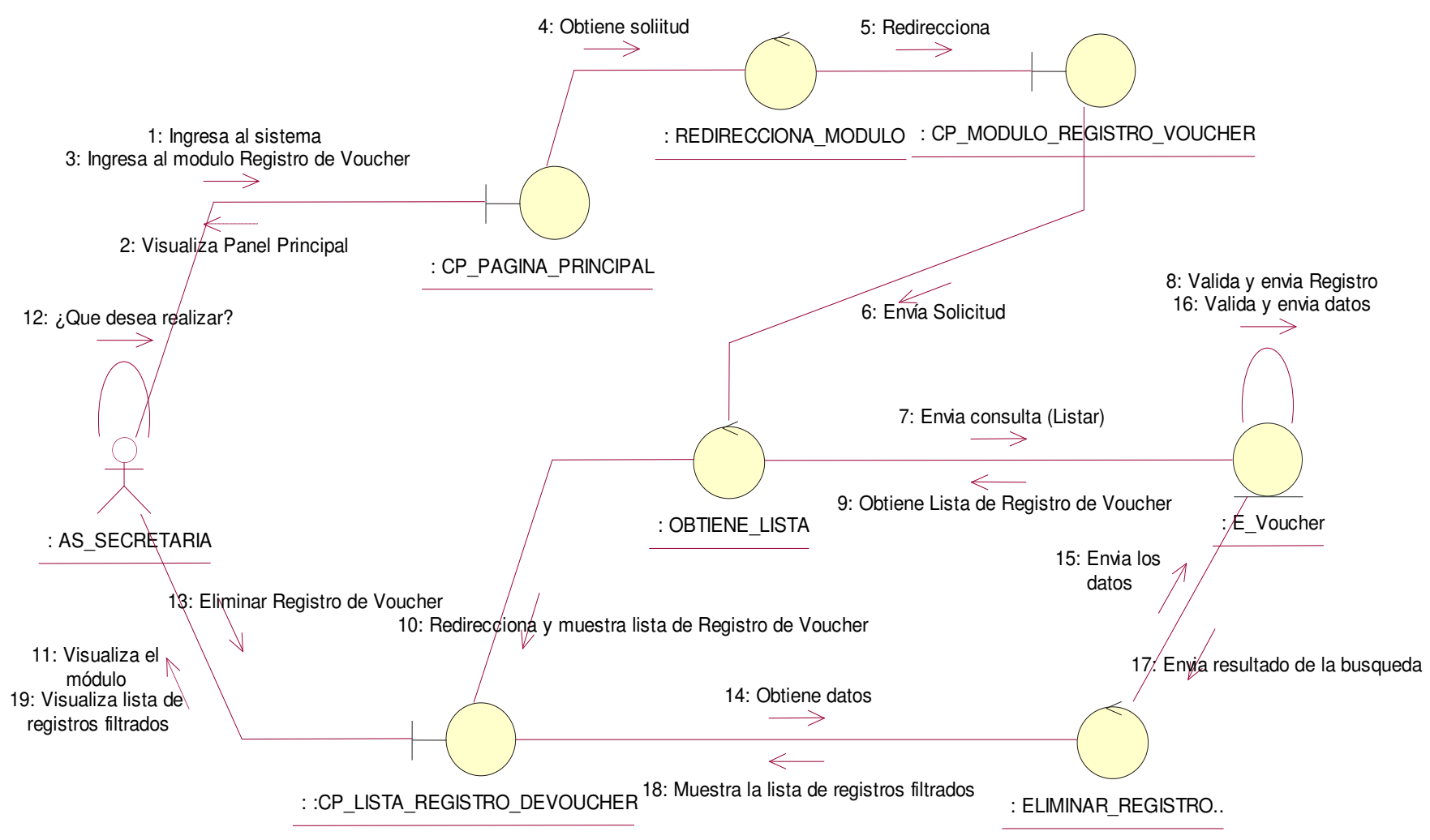

**Figura 113. Diagrama de colaboración eliminar registro de voucher.**

En la presente Figura 113 se puede verificar el diagrama de colaboración para el respectivo caso de uso del sistema eliminar registro de voucher de la institución educativa las orquídeas, donde el usuario con rol secretaria, realiza este proceso.

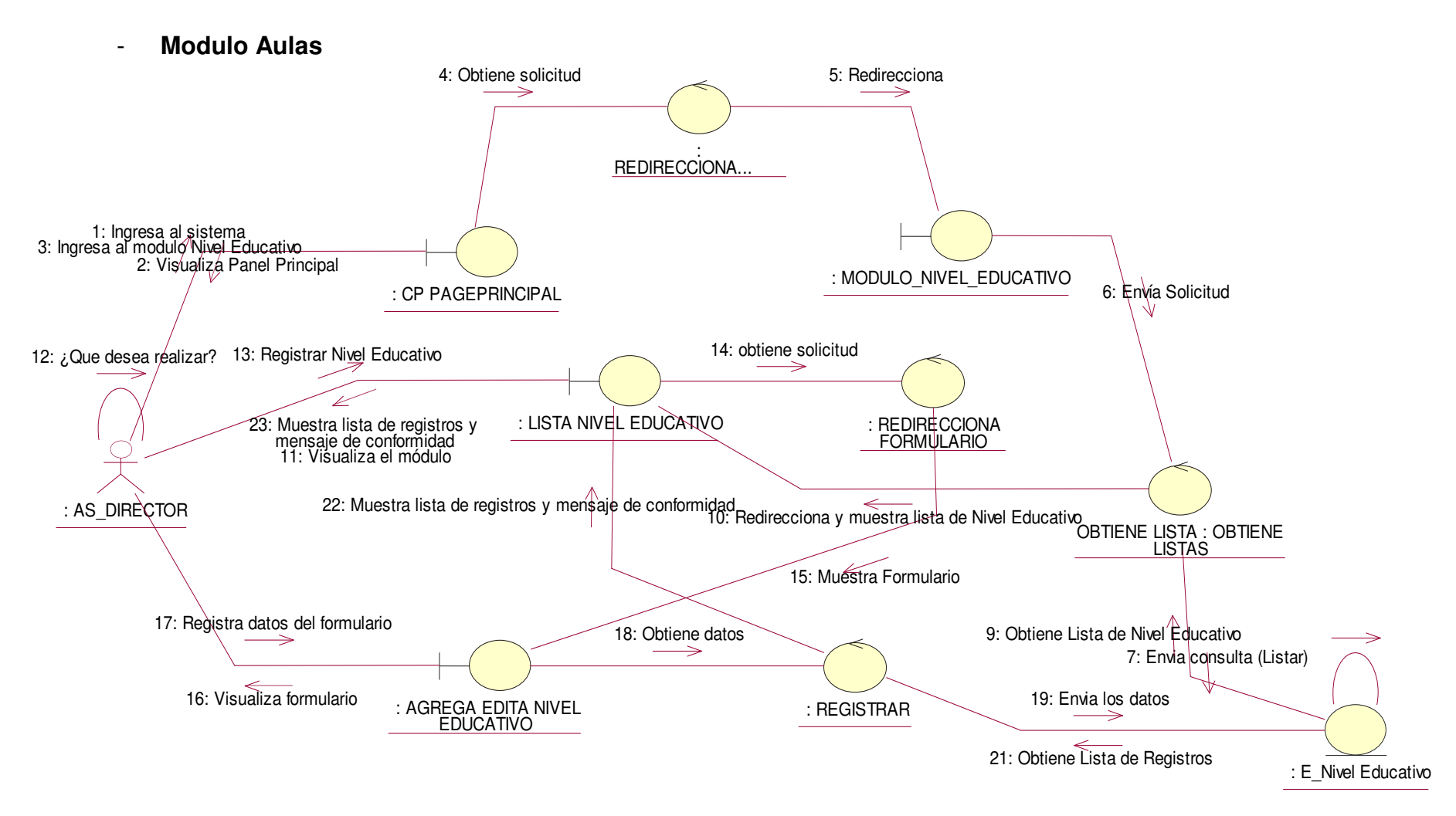

#### **Figura 114. Diagrama de colaboración agregar aulas**

En la presente Figura 114 se puede verificar el diagrama de colaboración para el respectivo caso de uso del sistema agregar aulas de la institución educativa las orquídeas, donde el usuario con rol secretaria, realiza este proceso.

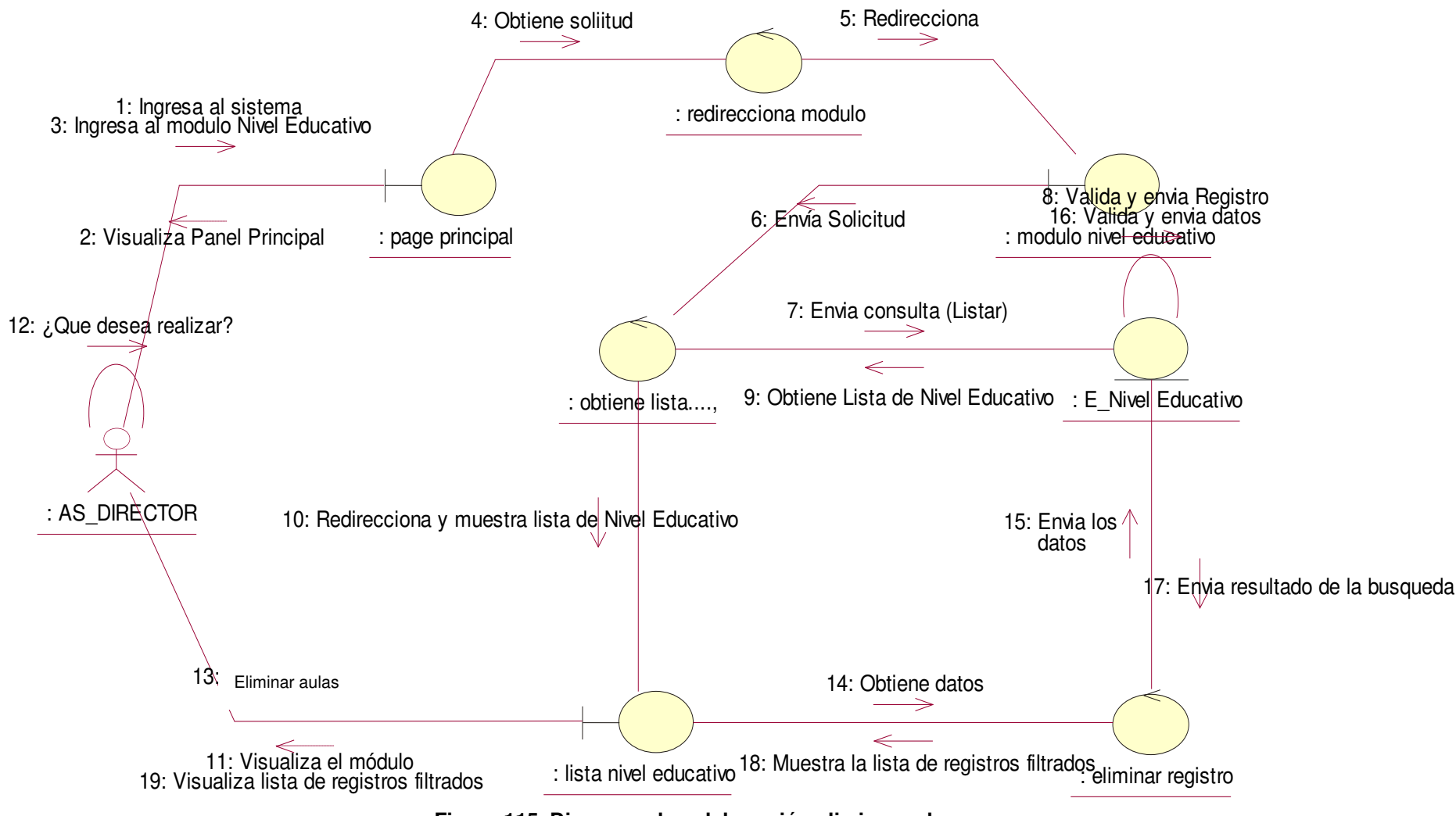

**Figura 115. Diagrama de colaboración eliminar aulas** 

En la presente Figura 115 se puede verificar el diagrama de colaboración para el respectivo caso de uso del sistema eliminar aulas de la institución educativa las orquídeas, donde el usuario con rol secretaria, realiza este proceso.

# - **Módulo de Reportes**

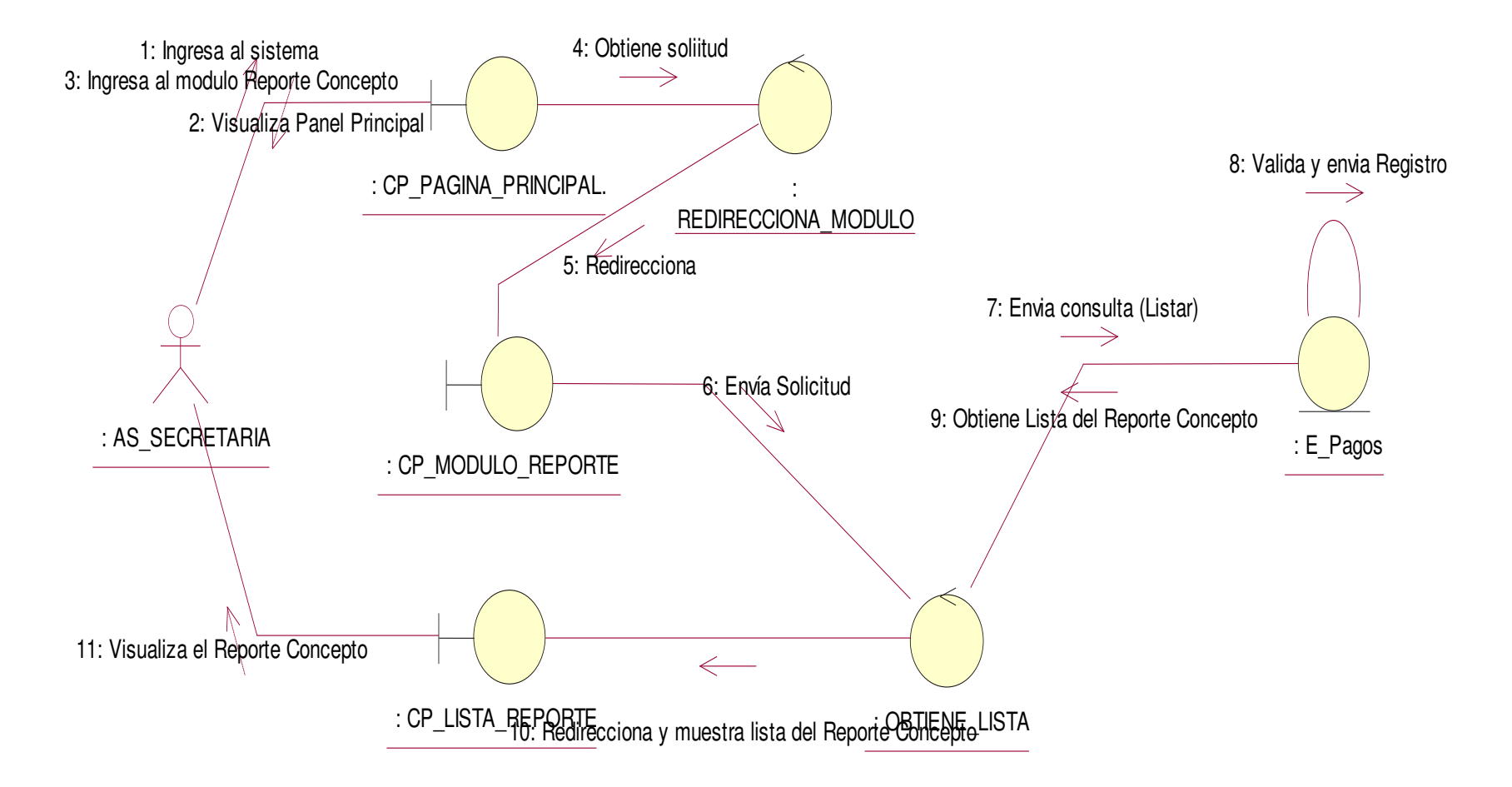

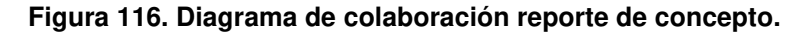

En la presente Figura 116 se puede verificar el diagrama de colaboración para el respectivo caso de uso del sistema reporte de concepto de la institución educativa las orquídeas, donde el usuario con rol secretaria, realiza este proceso.

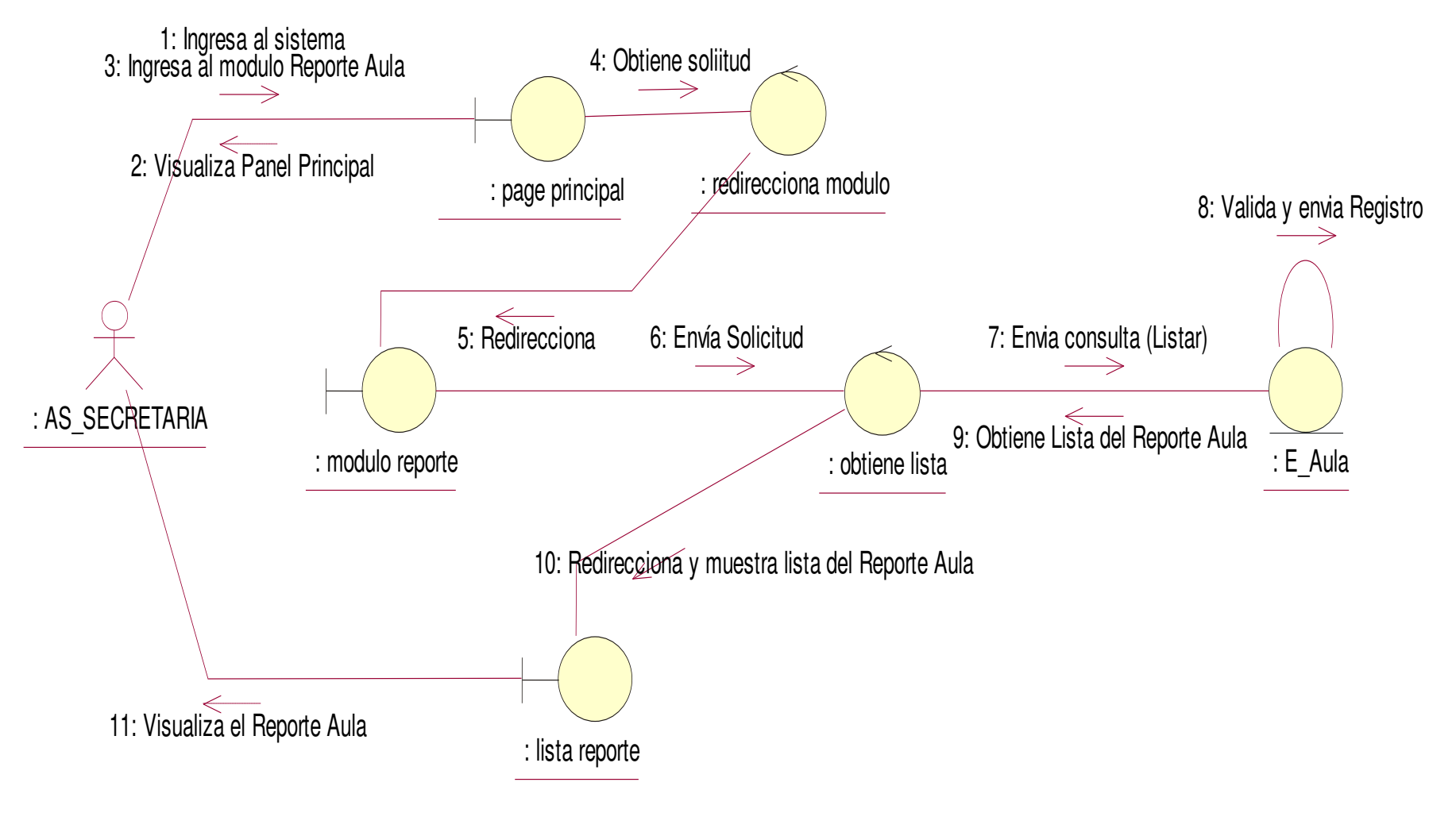

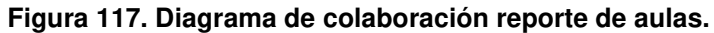

En la presente Figura 117 se puede verificar el diagrama de colaboración para el respectivo caso de uso del sistema reporte de aulas de la institución educativa las orquídeas, donde el usuario con rol secretaria, realiza este proceso.

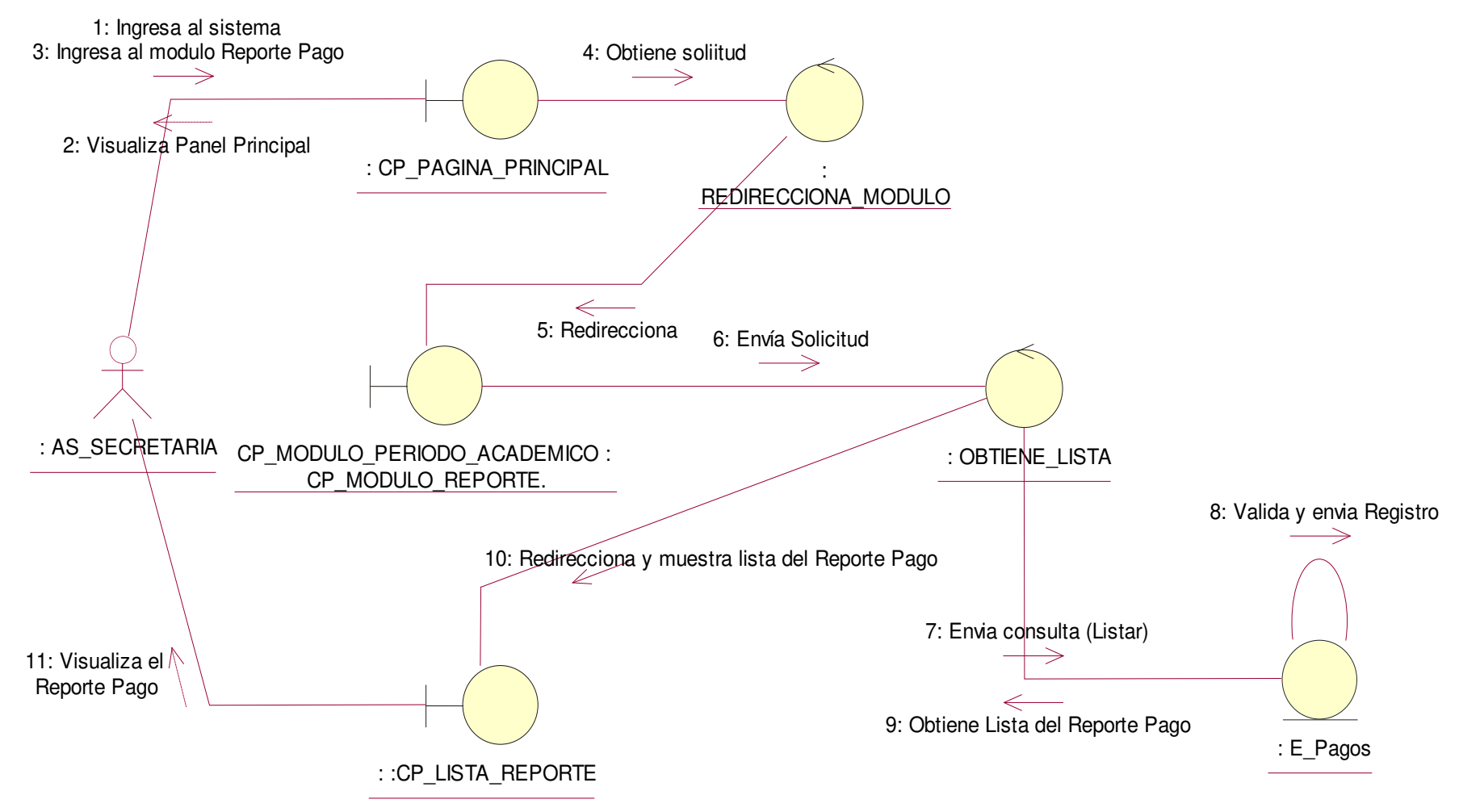

**Figura 118. Diagrama de colaboración reporte de pago.**

En la presente Figura 118 se puede verificar el diagrama de colaboración para el respectivo caso de uso del sistema reporte de pago de la institución educativa las orquídeas, donde el usuario con rol secretaria, realiza este proceso.

## • **Módulo de Apoderado**

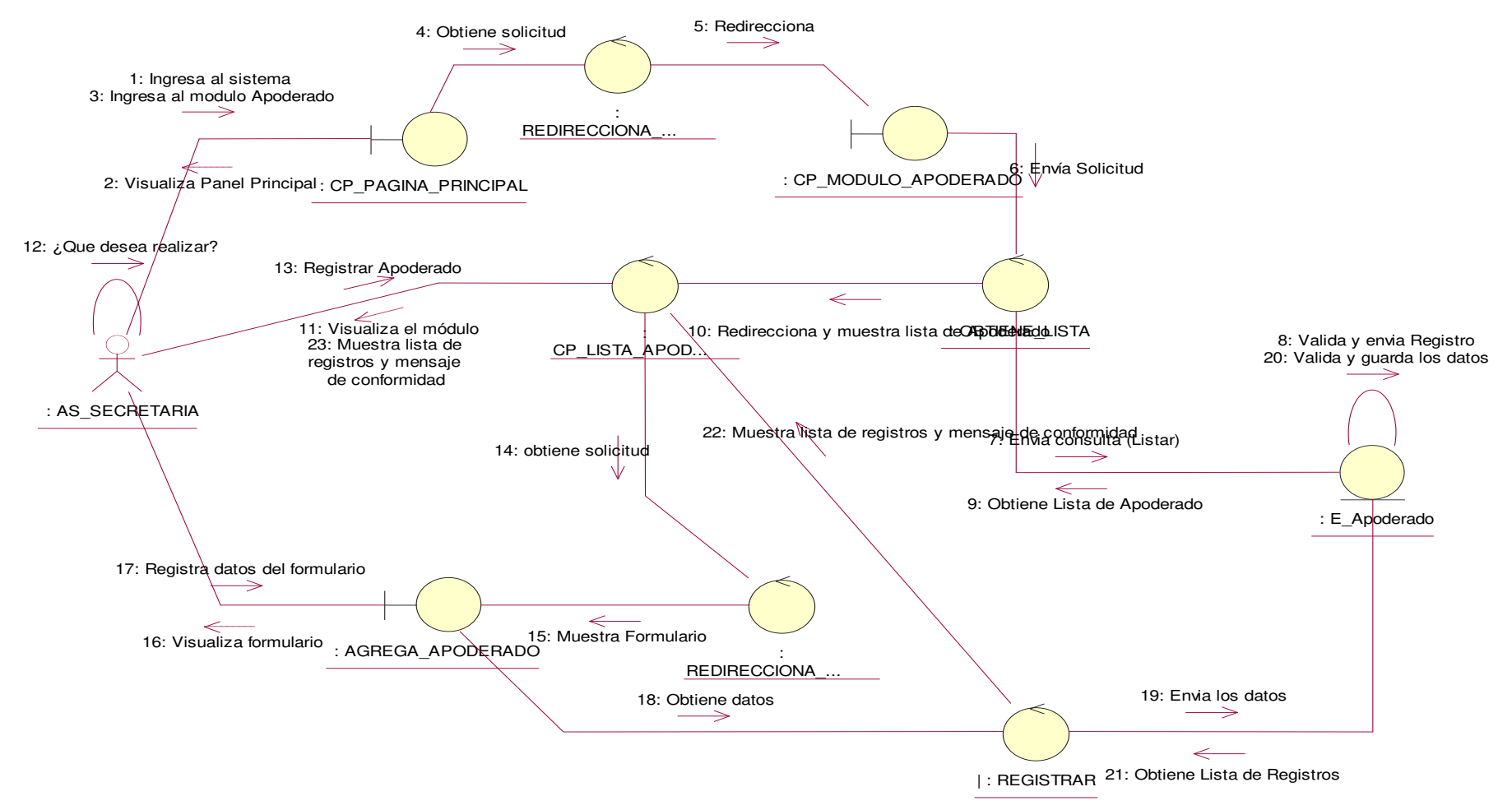

**Figura 119. Diagrama de colaboración agregar apoderado.**

En la presente Figura 119 se puede verificar el diagrama de colaboración para el respectivo caso de uso del sistema agregar apoderado de la institución educativa las orquídeas, donde el usuario con rol secretaria, realiza este proceso.

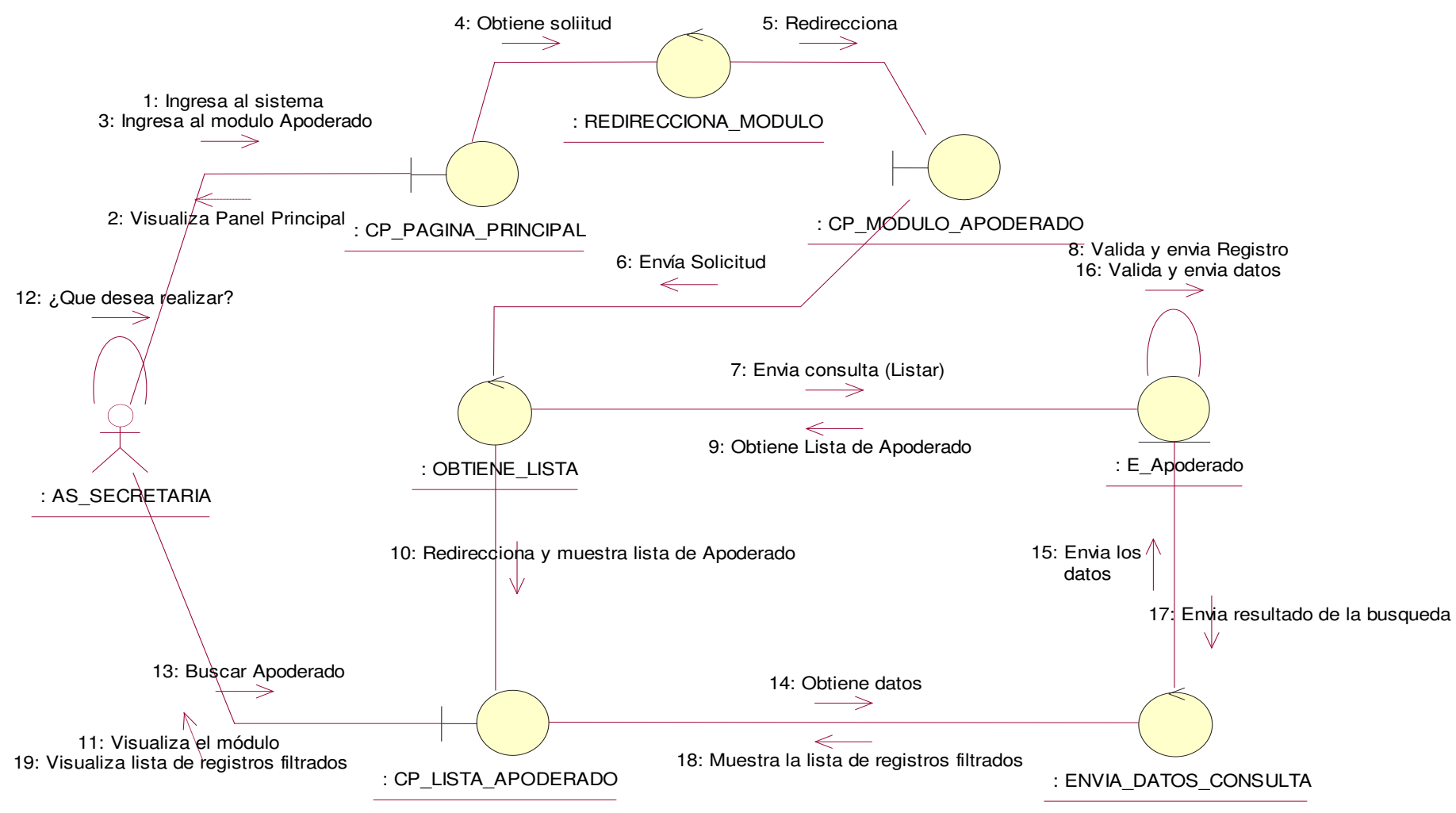

**Figura 120. Diagrama de colaboración buscar apoderado.**

En la presente Figura 120 se puede verificar el diagrama de colaboración para el respectivo caso de uso del sistema buscar apoderado de la institución educativa las orquídeas, donde el usuario con rol secretaria, realiza este proceso.

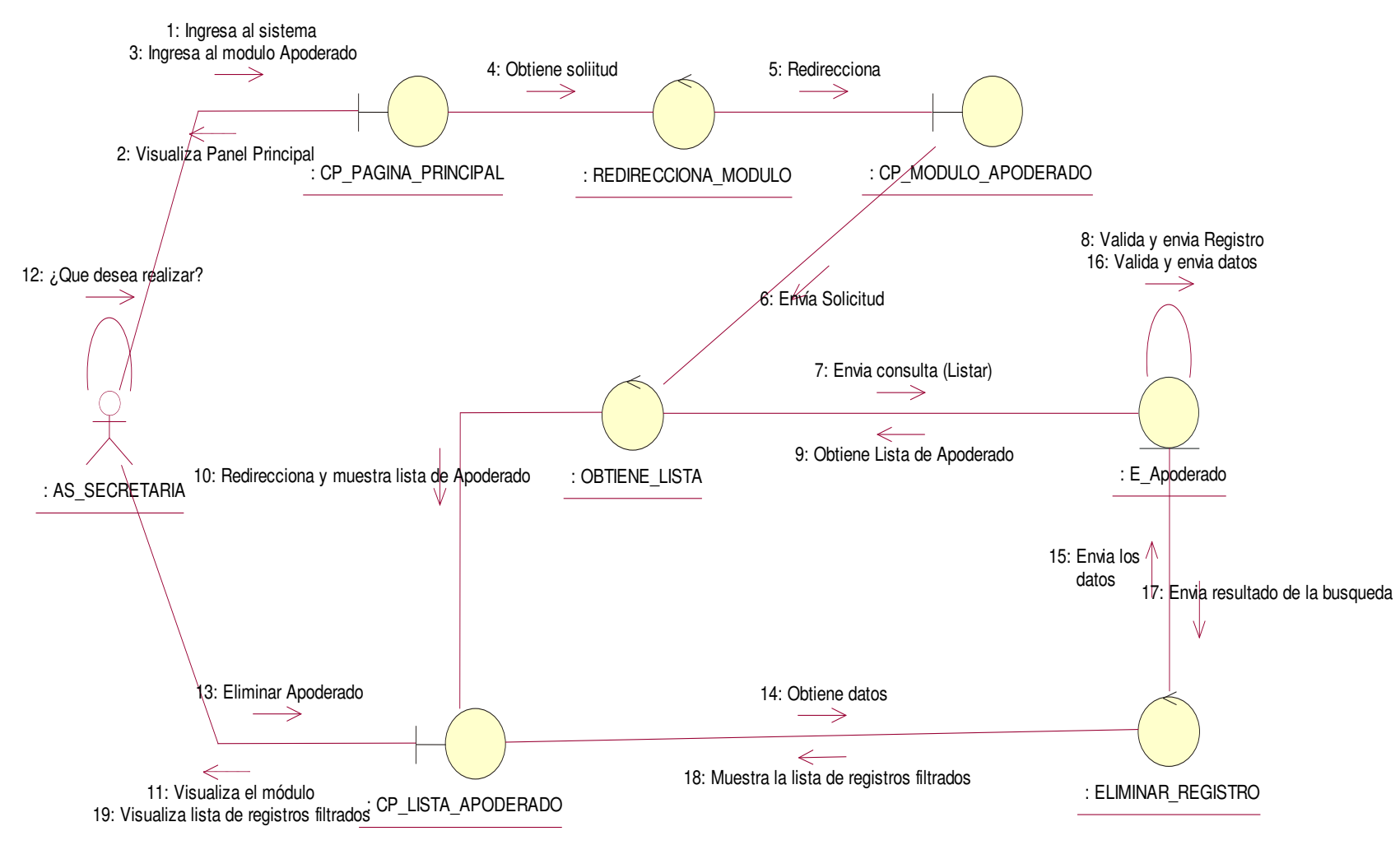

**Figura 121. Diagrama de colaboración eliminar apoderado.**

En la presente Figura 121 se puede verificar el diagrama de colaboración para el respectivo caso de uso del sistema eliminar apoderado de la institución educativa las orquídeas, donde el usuario con rol secretaria, realiza este proceso.

# • **Módulo de Calificaciones**

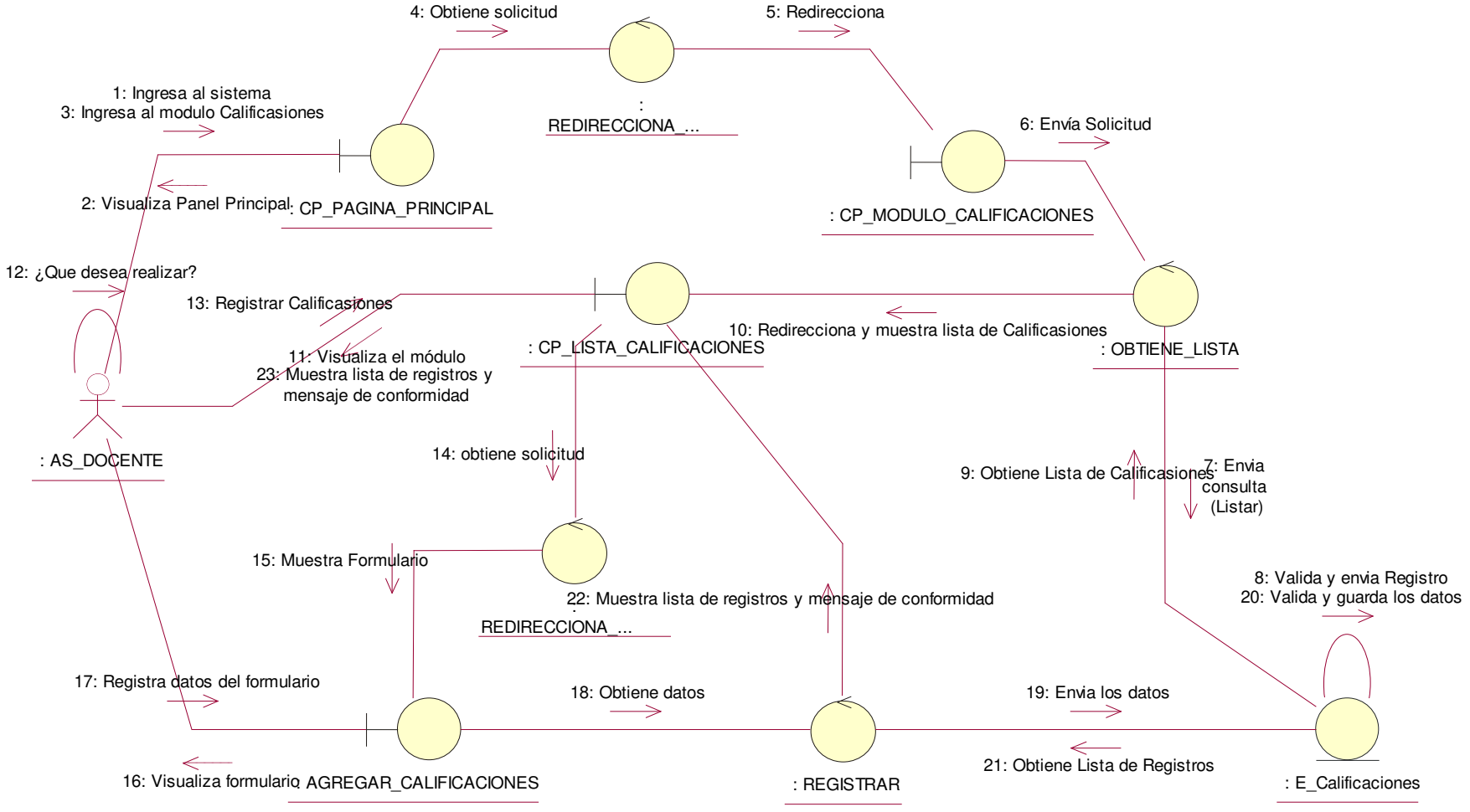

**Figura 122. Diagrama de colaboración agregar calificaciones.**

En la presente Figura 122 se puede verificar el diagrama de colaboración para el respectivo caso de uso del sistema agregar calificaciones de la institución educativa las orquídeas, donde el usuario con rol docente, realiza este proceso.

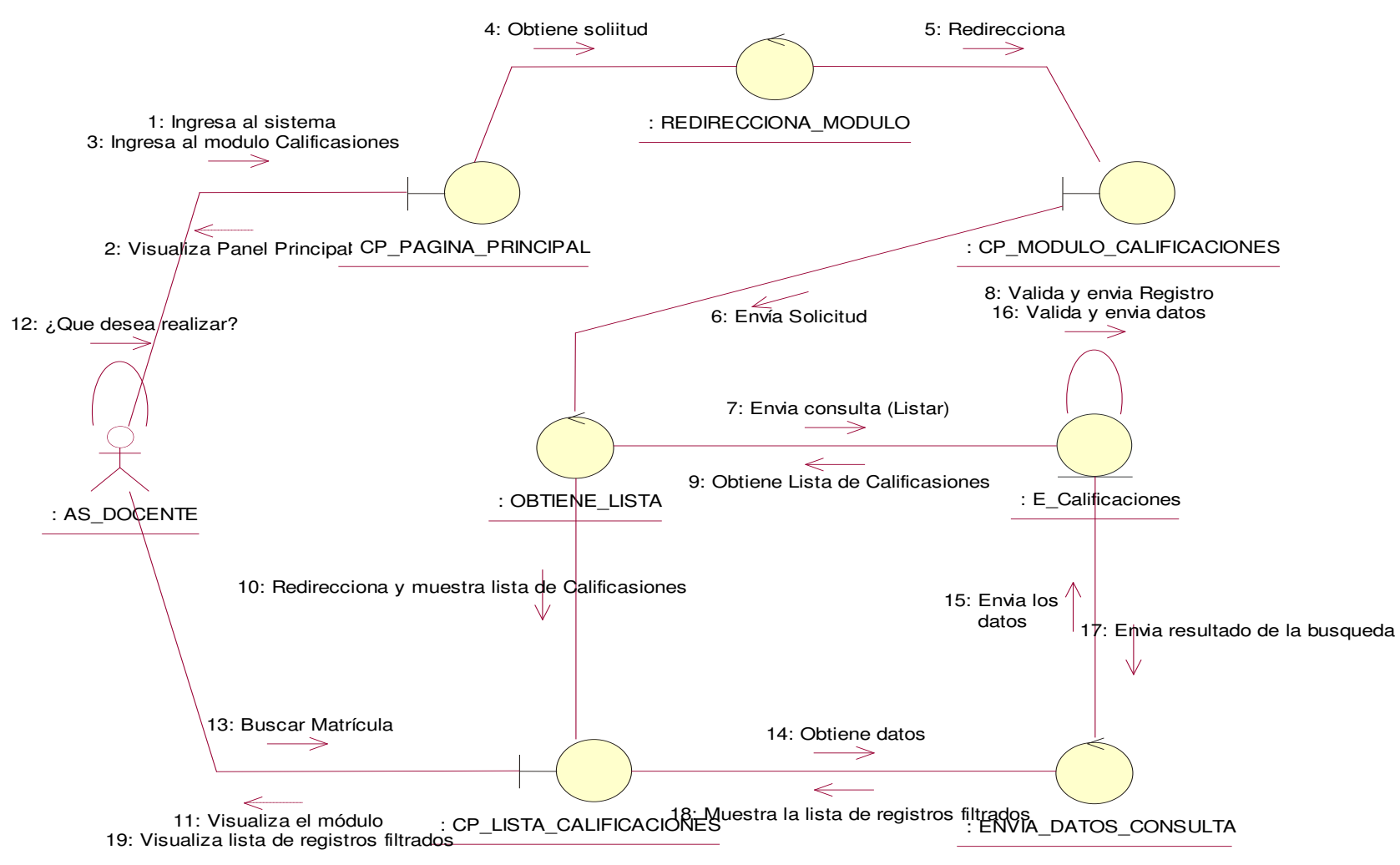

**Figura 123. Diagrama de colaboración buscar calificaciones.**

En la presente Figura 123 se puede verificar el diagrama de colaboración para el respectivo caso de uso del sistema buscar calificaciones de la institución educativa las orquídeas, donde el usuario con rol docente, realiza este proceso.

# • **Nivel Educativo**

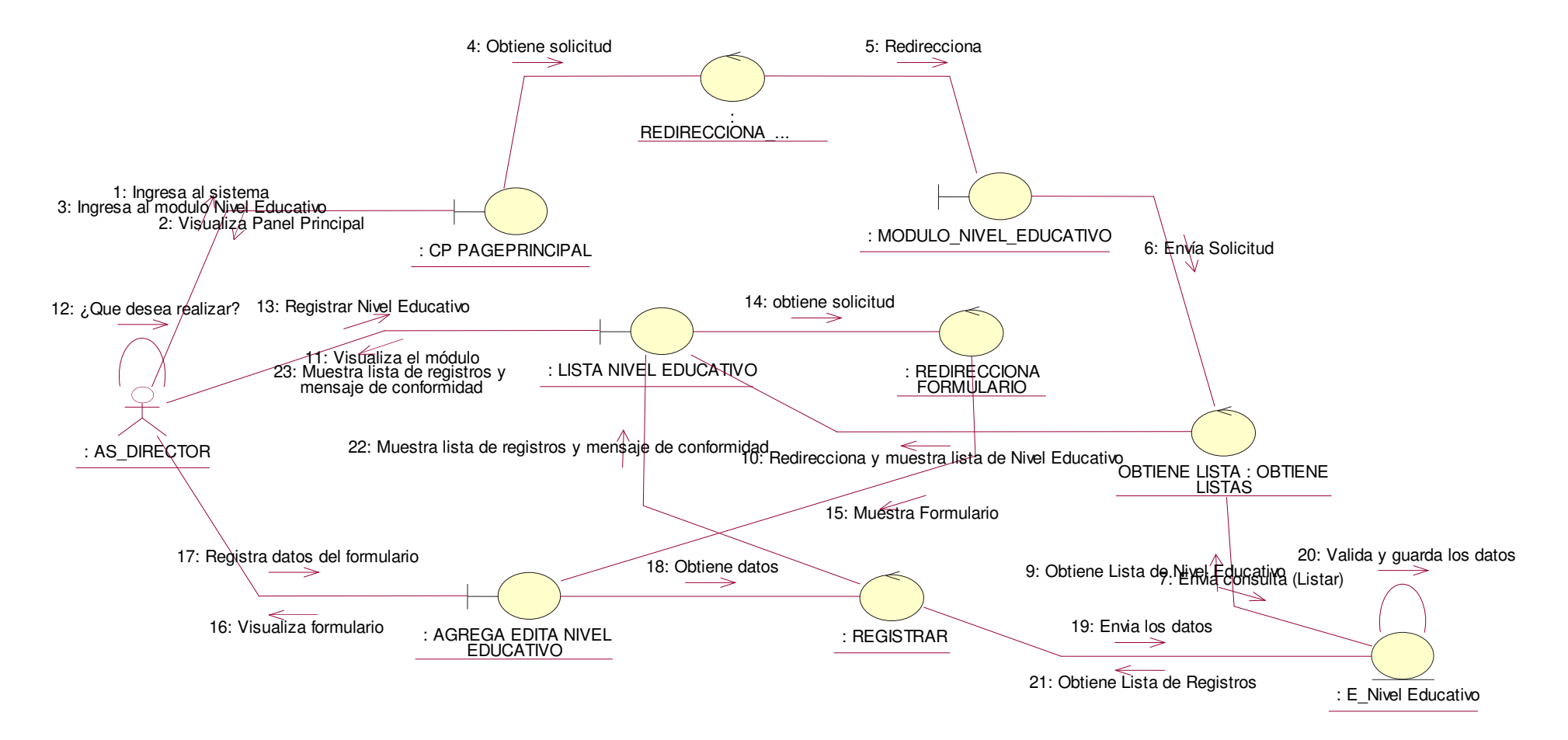

#### **Figura 124. Diagrama de colaboración agregar nivel educativo.**

En la presente Figura 124 se puede verificar el diagrama de colaboración para el respectivo caso de uso del sistema agregar nivel educativo de la institución educativa las orquídeas, donde el usuario con rol director, realiza este proceso.

### • **Modo Director**

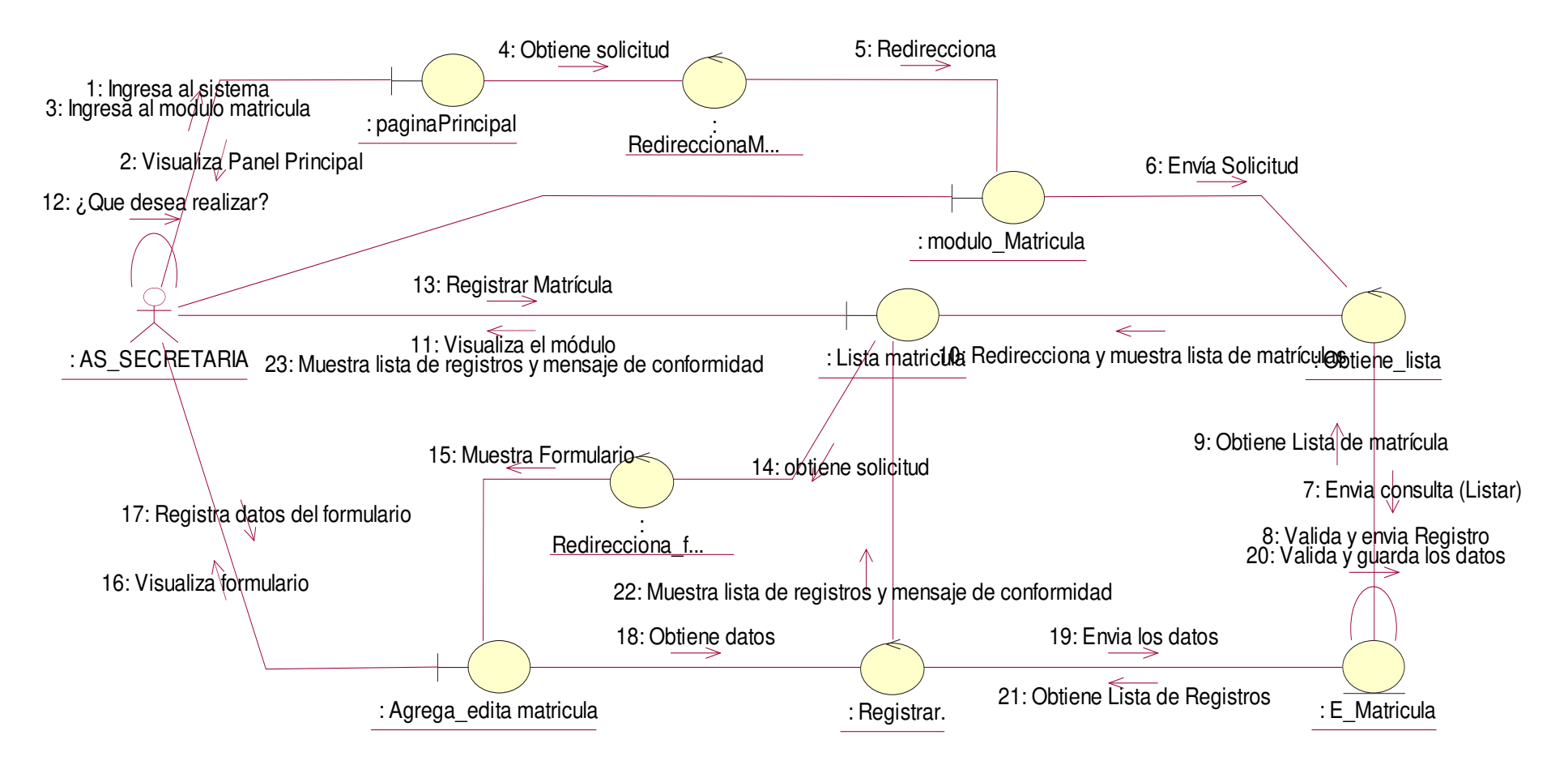

#### **Figura 125. Diagrama de colaboración agregar matricula**

En la presente Figura 125 se puede verificar el diagrama de colaboración para el respectivo caso de uso del sistema agregar matricula de la institución educativa las orquídeas, donde el usuario con rol director, realiza este proceso.

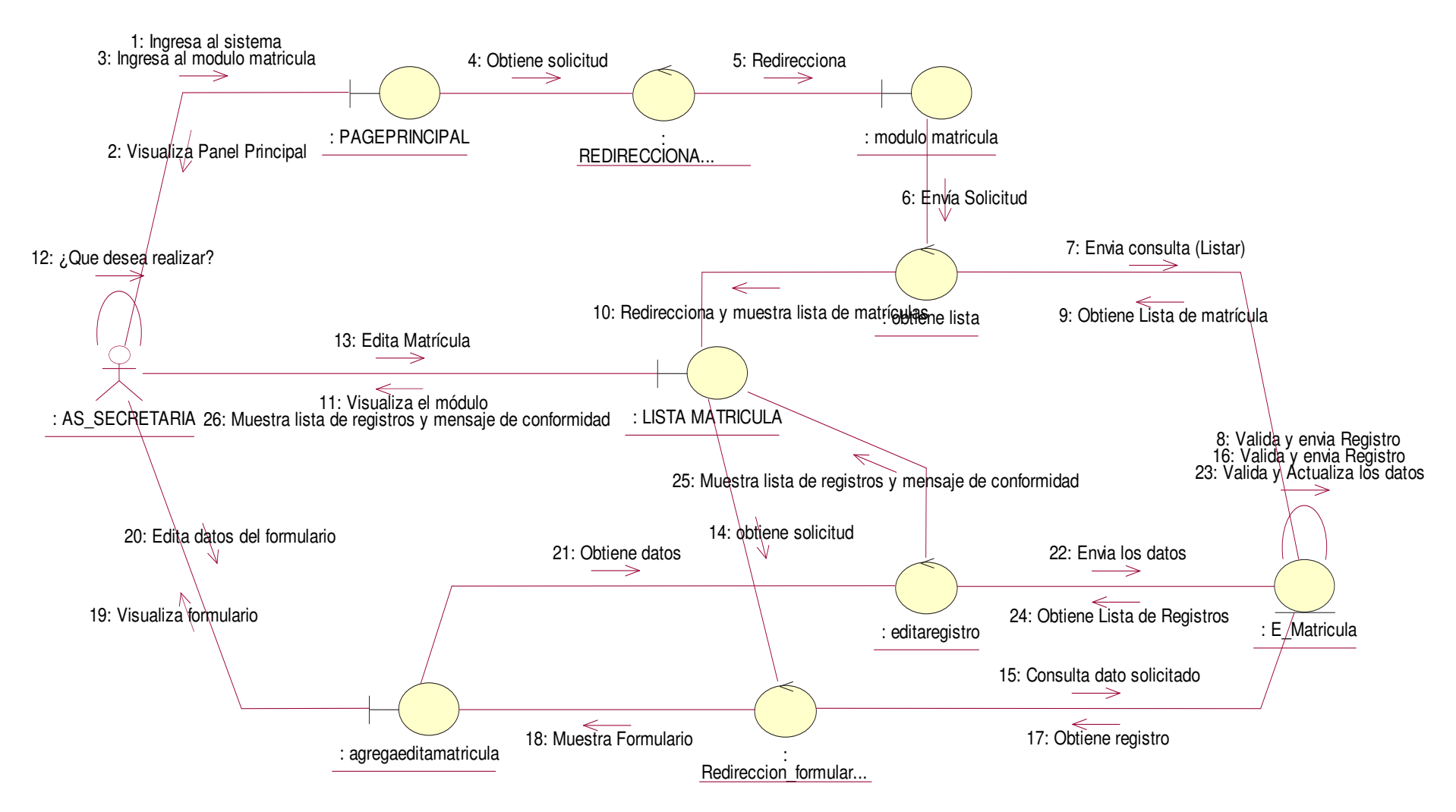

**Figura 126. Diagrama de colaboración editar matricula**

En la presente Figura 126 se puede verificar el diagrama de colaboración para el respectivo caso de uso del sistema editar matricula de la institución educativa las orquídeas, donde el usuario con rol secretaria, realiza este proceso.

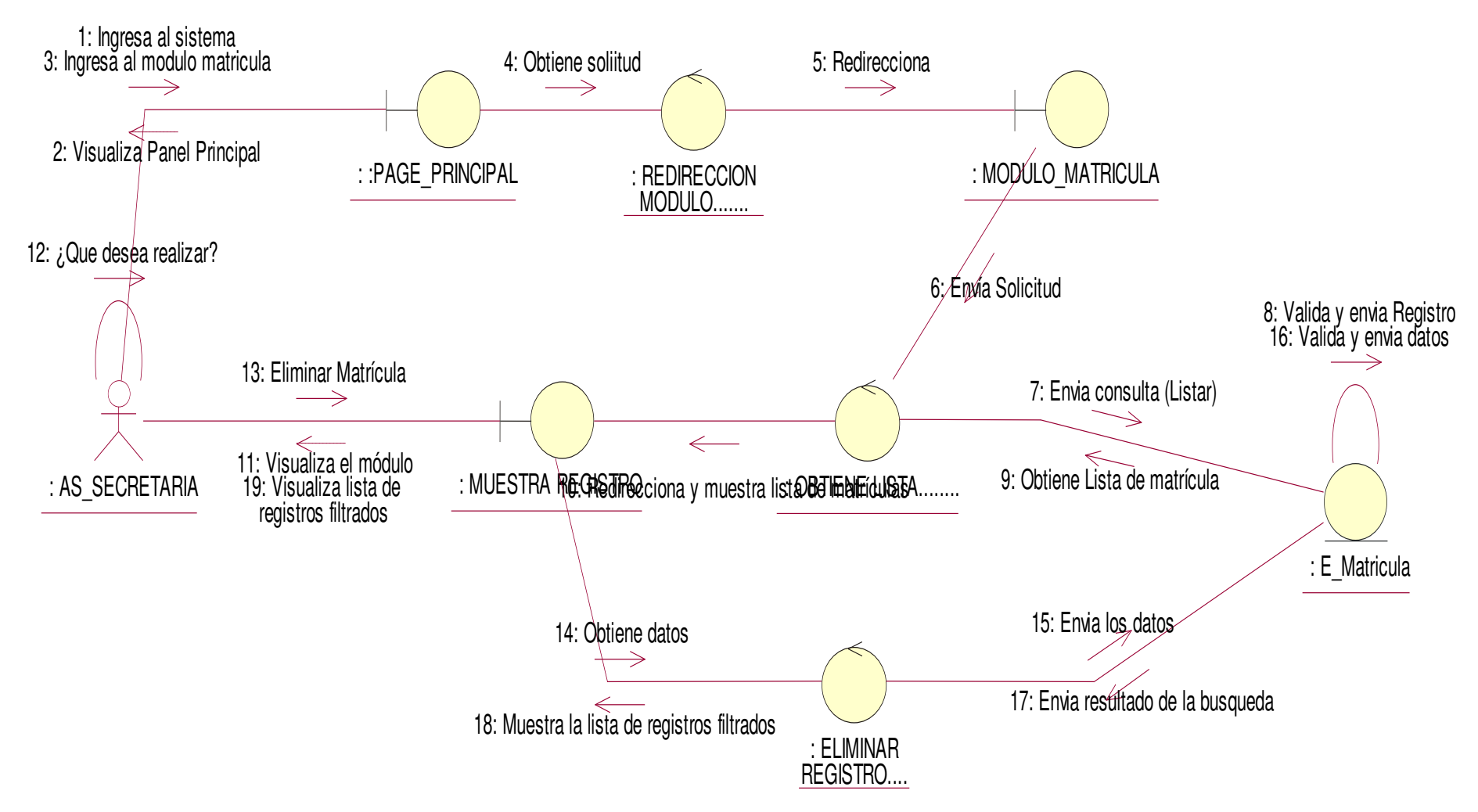

**Figura 127. Diagrama de colaboración eliminar matricula**

En la presente Figura 127 se puede verificar el diagrama de colaboración para el respectivo caso de uso del sistema eliminar matricula de la institución educativa las orquídeas, donde el usuario con rol director, realiza este proceso.

# - **Modulo matricula padres**

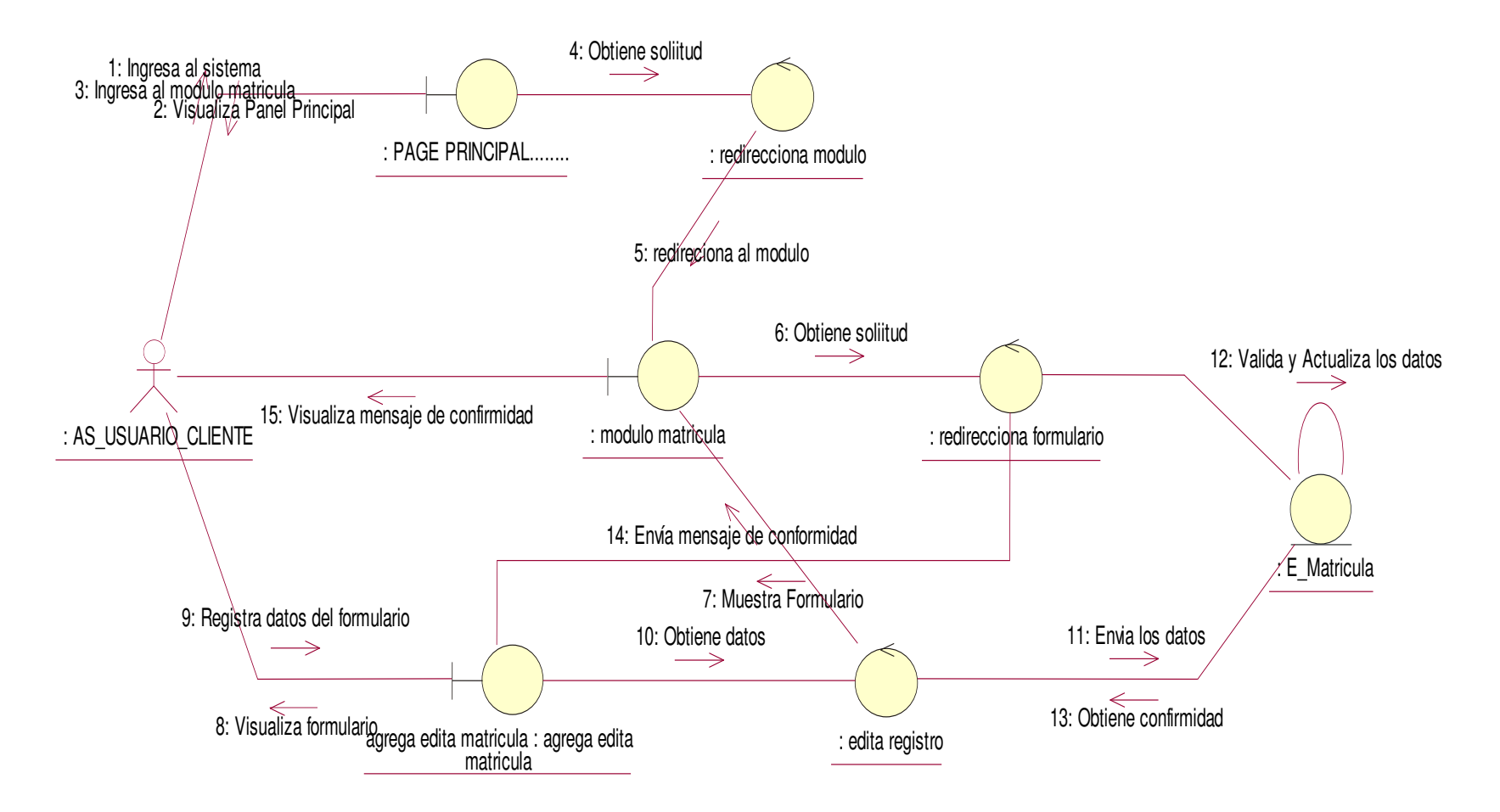

#### **Figura 128. Diagrama de colaboración registrar matricula**

En la presente Figura 128 se puede verificar el diagrama de colaboración para el respectivo caso de uso del sistema registrar matricula de la institución educativa las orquídeas, donde el usuario con rol usuario, realiza este proceso

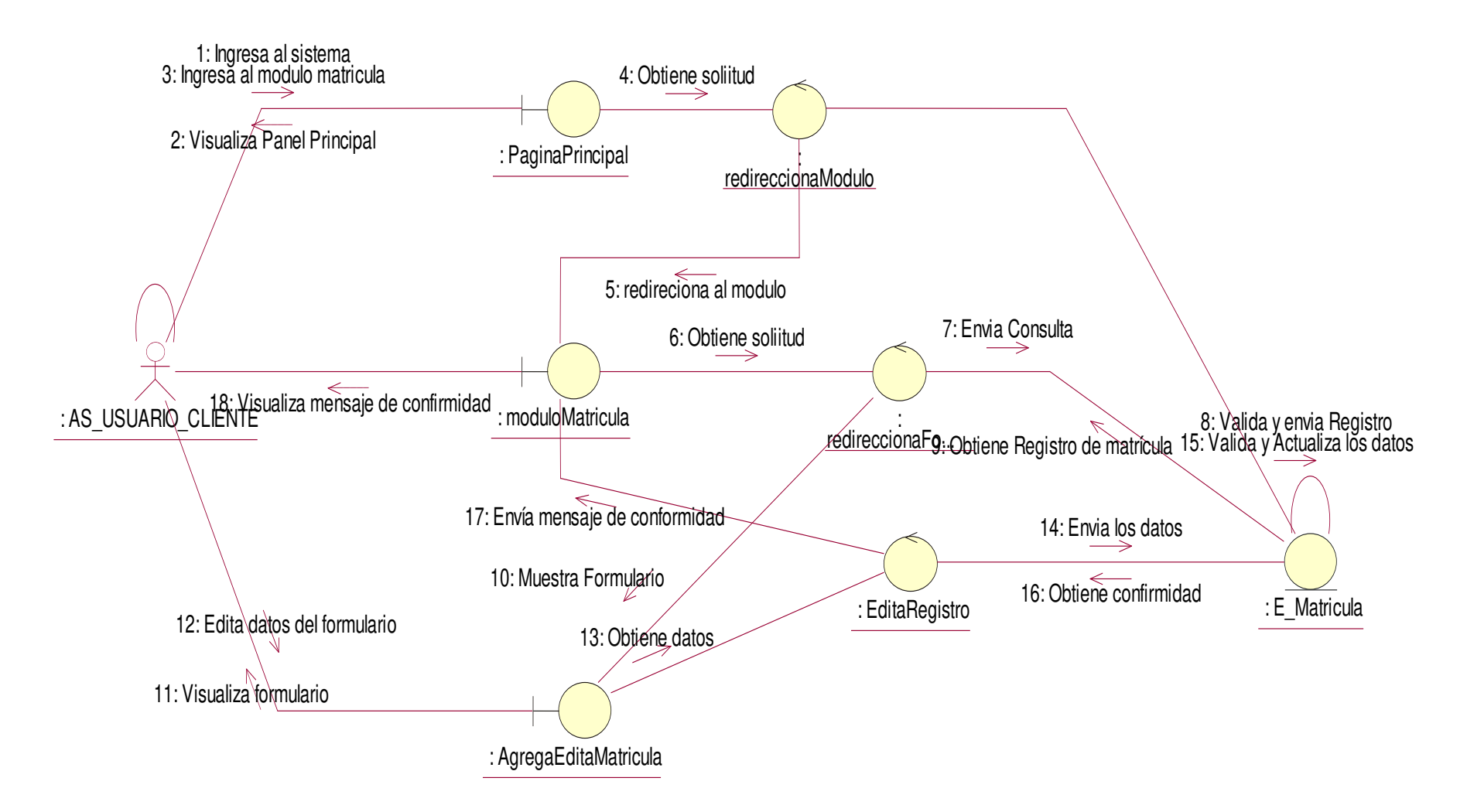

#### **Figura 129. Diagrama de colaboración editar datos personales del alumno matriculado**

En la presente Figura 129 se puede verificar el diagrama de colaboración para el respectivo caso de uso del sistema editar datos personales del alumno de la institución educativa las orquídeas, donde el usuario con rol apoderado, realiza este proceso

# **c. Diagrama de actividades**

- Login

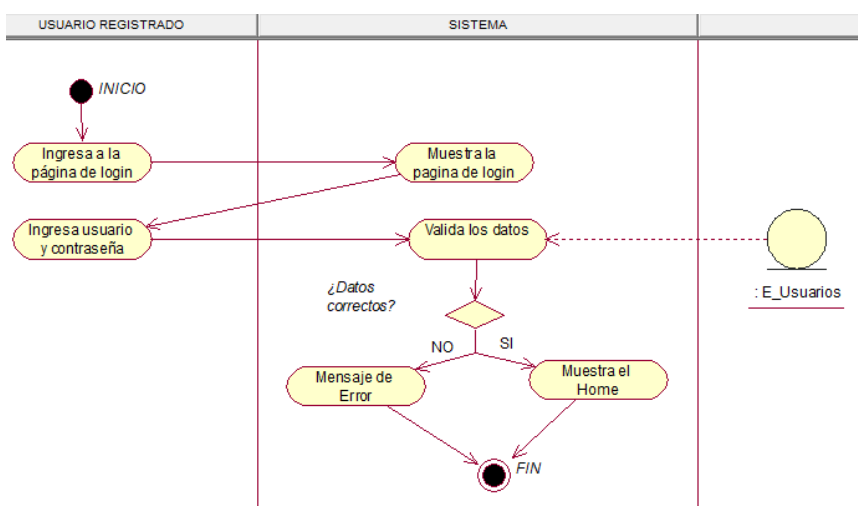

**Figura 130. Diagrama de actividad de Login** 

En la presente Figura 130 se puede verificar el diagrama de actividades para el respectivo caso de uso del login de la institución educativa las orquídeas, donde todos los usuarios registrados realizan este proceso.

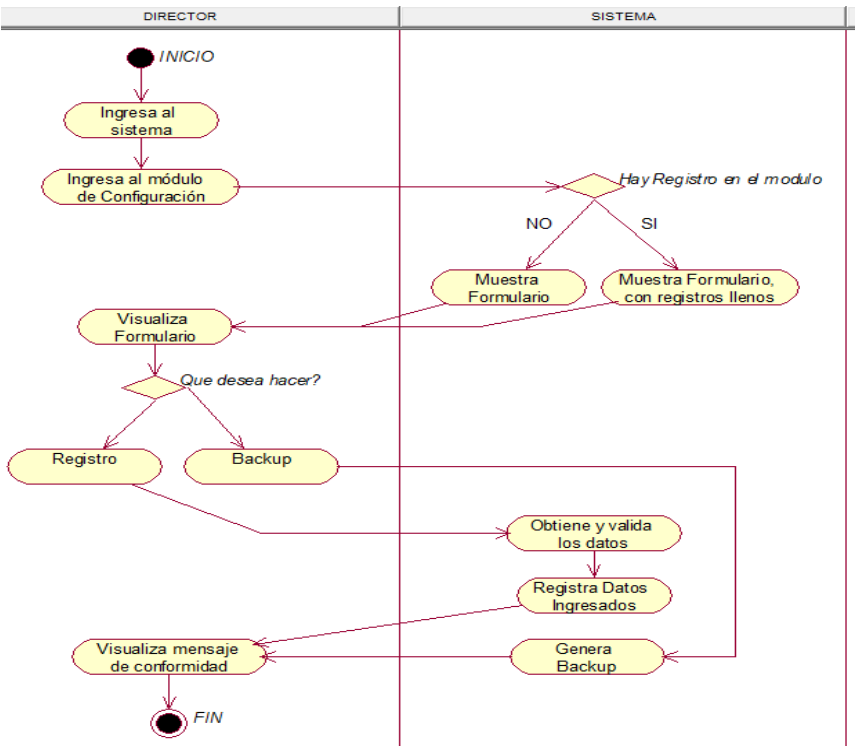

# - **Módulo de Configuración**

**Figura 131. Diagrama de actividad de configuración.**

En la presente Figura 131 se puede verificar el diagrama de actividades para el respectivo caso de uso del sistema módulo de configuración de la institución educativa las orquídeas, donde el usuario con rol director, realiza este proceso.

### - **Módulo de Asignatura**

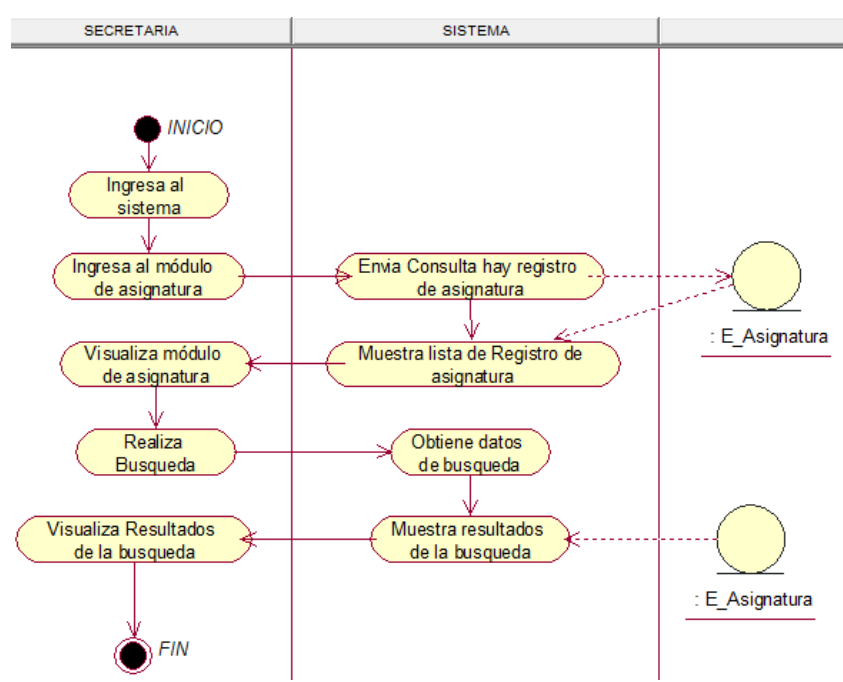

**Figura 132. Diagrama de actividad buscar asignatura.**

En la presente Figura 132 se puede verificar el diagrama de actividades para el respectivo caso de uso del sistema buscar asignatura de la institución educativa las orquídeas, donde el usuario con rol secretaria, realiza este proceso.

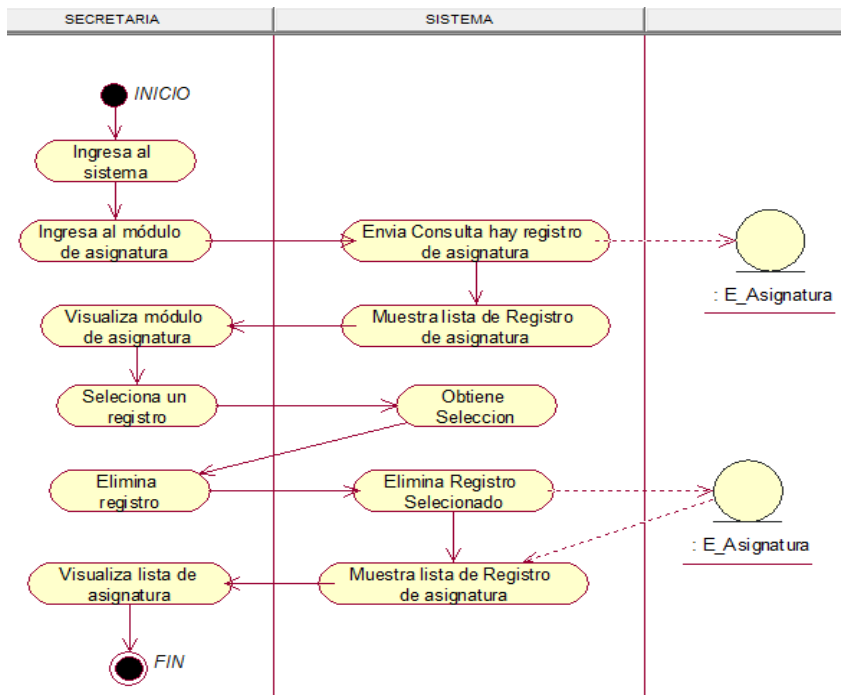

**Figura 133. Diagrama de actividad eliminar asignatura.**

En la presente Figura 133 se puede verificar el diagrama de actividades para el respectivo caso de uso del sistema eliminar asignatura de la institución educativa las orquídeas, donde el usuario con rol secretaria, realiza este proceso.

## - **Módulo Concepto de Pago**

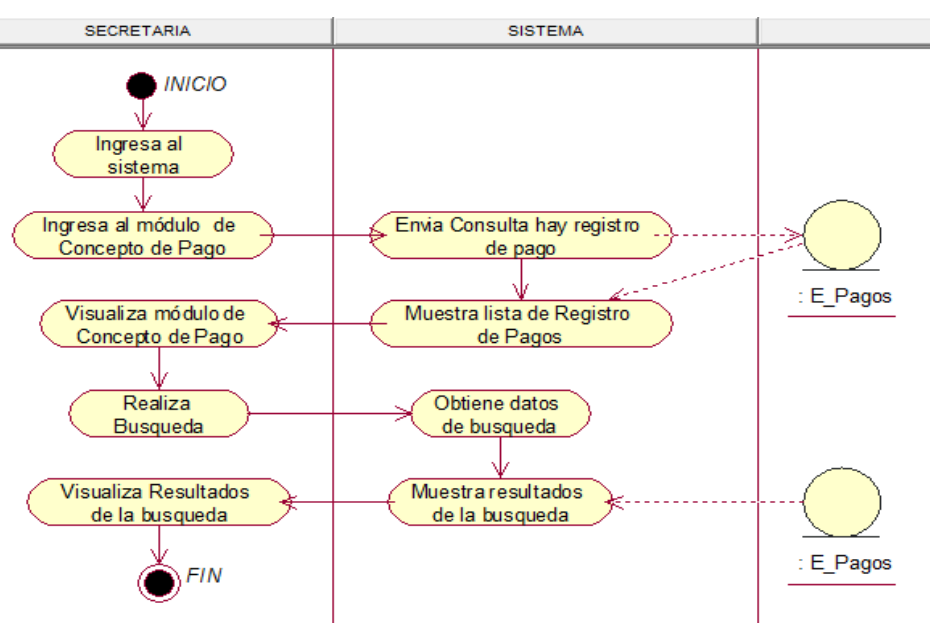

**Figura 134. Diagrama de actividad buscar concepto de pago.**

En la presente Figura 134 se puede verificar el diagrama de actividades para el respectivo caso de uso del sistema buscar concepto de pago de la institución educativa las orquídeas, donde el usuario con rol secretaria, realiza este proceso.

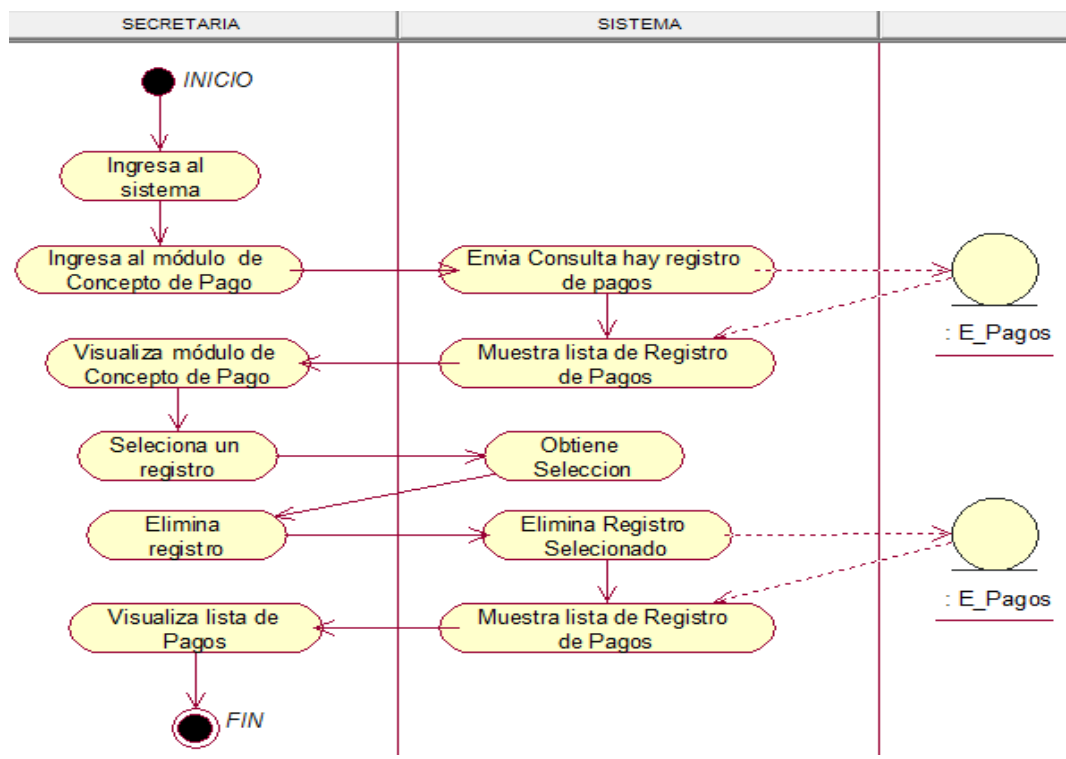

**Figura 135. Diagrama de actividad eliminar concepto de pago.**

En la presente Figura 135 se puede verificar el diagrama de actividades para el respectivo caso de uso del sistema eliminar concepto de pago de la institución educativa las orquídeas, donde el usuario con rol secretaria, realiza este proceso.

### - **Módulo de Grado Académico**

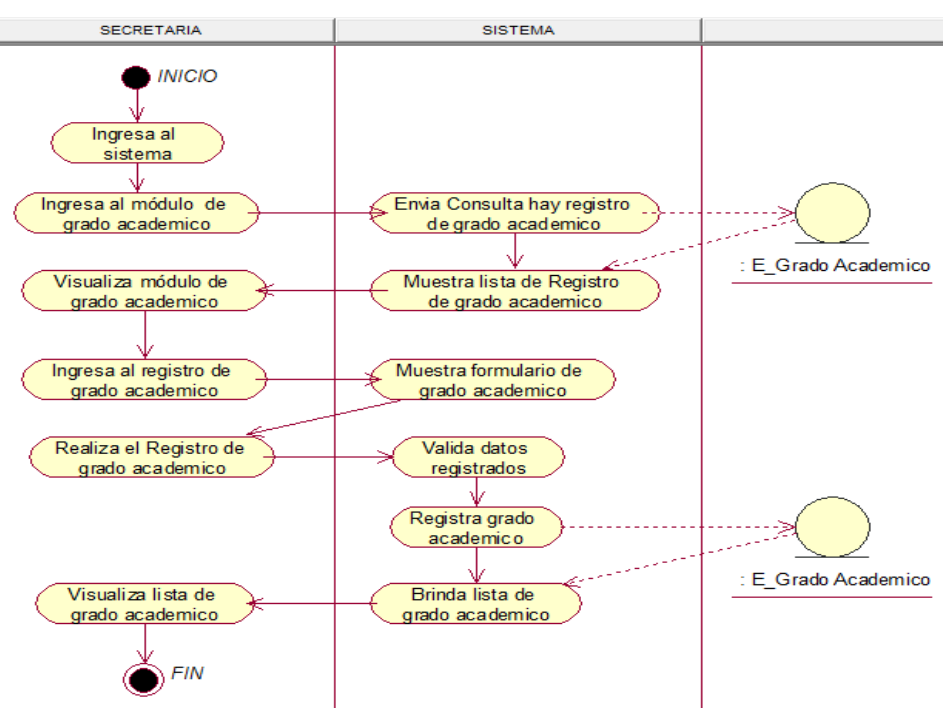

**Figura 136. Diagrama de actividad agregar grado académico.**

En la presente Figura 136 se puede verificar el diagrama de actividades para el respectivo caso de uso del sistema agregar grado académico de la institución educativa las orquídeas, donde el usuario con rol secretaria, realiza este proceso.

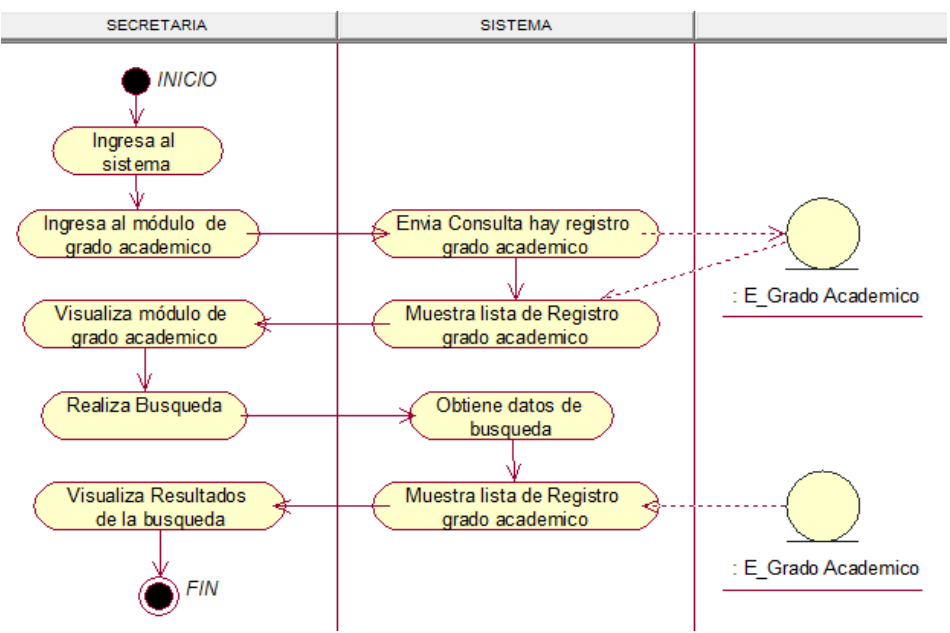

**Figura 137. Diagrama de actividad buscar grado académico.**

En la presente Figura 137 se puede verificar el diagrama de actividades para el respectivo caso de uso del sistema buscar grado académico de la institución educativa las orquídeas, donde el usuario con rol secretaria, realiza este proceso.

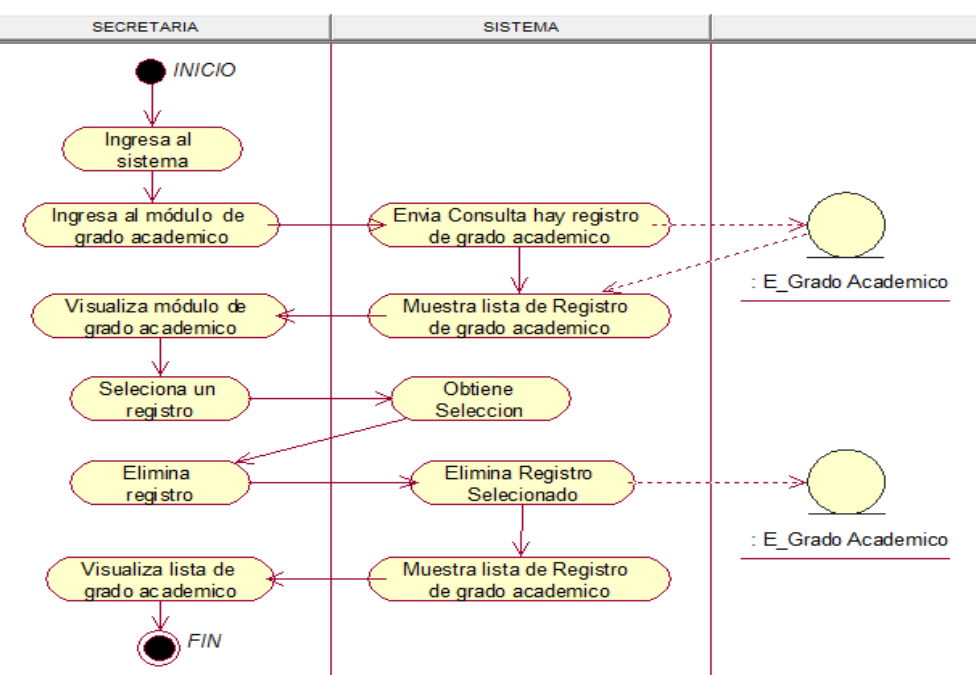

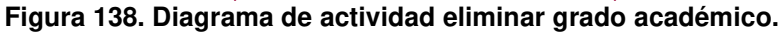

En la presente Figura 138 se puede verificar el diagrama de actividades para el respectivo caso de uso del sistema eliminar grado académico de la institución educativa las orquídeas, donde el usuario con rol secretaria, realiza este proceso.

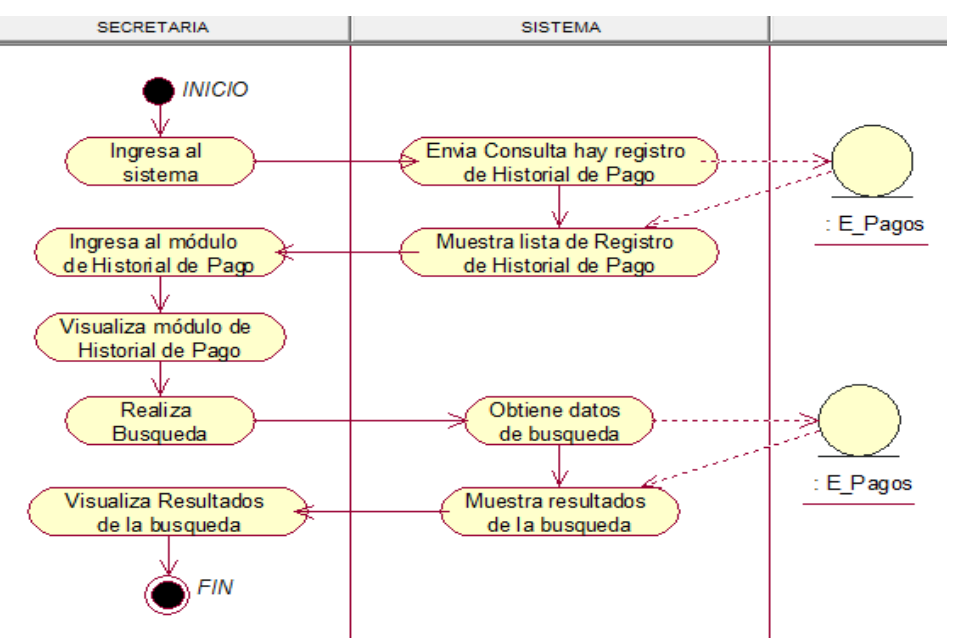

### • **Módulo de Pago**

### **Figura 139. Diagrama de actividad buscar pago de apoderado.**

En la presente Figura 139 se puede verificar el diagrama de actividades para el respectivo caso de uso del sistema buscar historial de pago de la institución educativa las orquídeas, donde el usuario con rol apoderado, realiza este proceso.

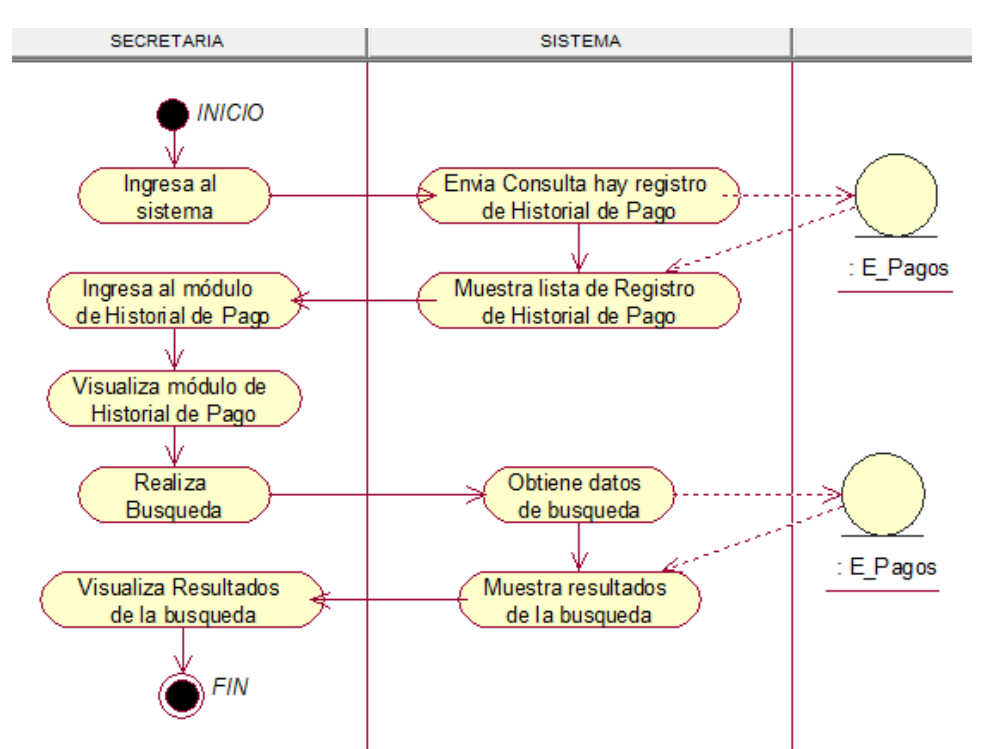

**Figura 140. Diagrama de actividad buscar historial de pago.** 

En la presente Figura 140 se puede verificar el diagrama de actividades para el respectivo caso de uso del sistema buscar historial de pago de la institución educativa las orquídeas, donde el usuario con rol secretaria, realiza este proceso.

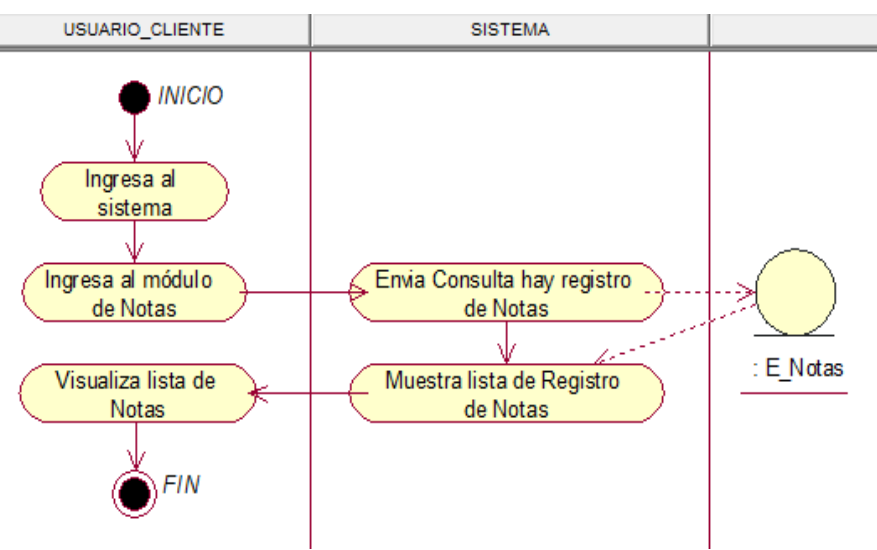

# • **Módulo de Notas**

**Figura 141. Diagrama de actividad Notas.** 

En la presente Figura 141 se puede verificar el diagrama de actividades para el respectivo caso de uso del sistema notas de la institución educativa las orquídeas, donde el usuario con rol usuario\_cliente, realiza este proceso.

# - **Módulo de Pago**

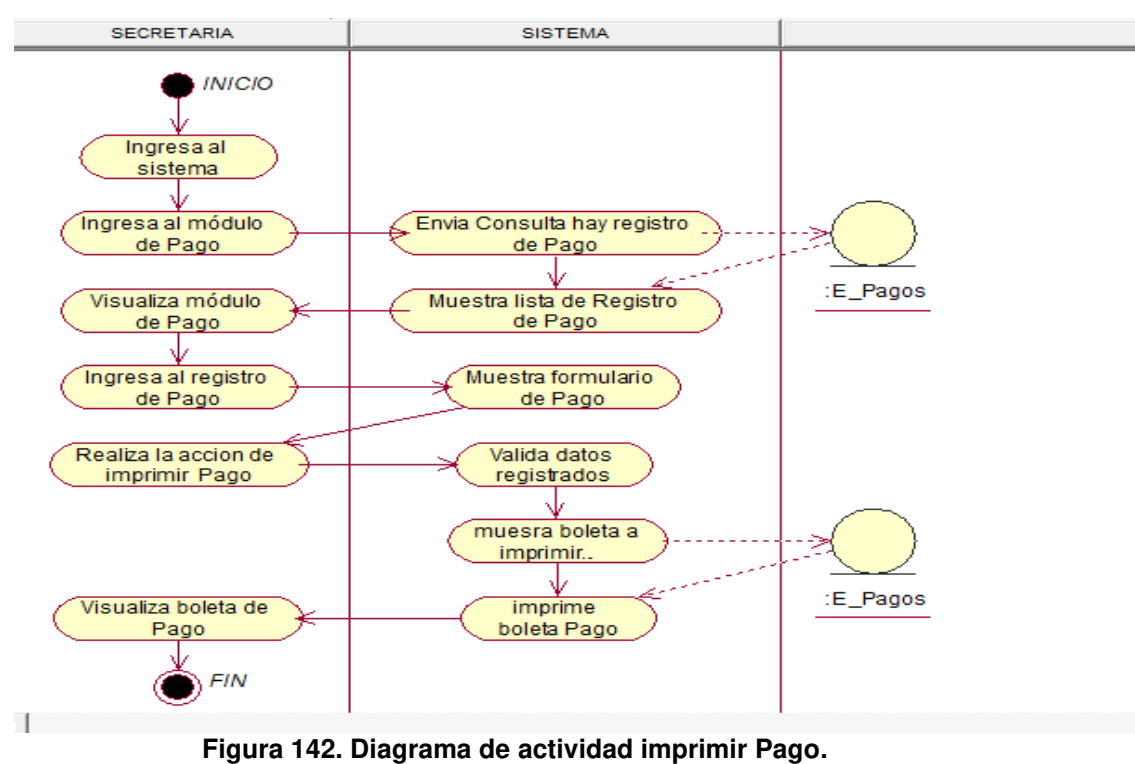

En la presente Figura 142 se puede verificar el diagrama de actividades para el respectivo caso de uso del sistema imprimir pago de la institución educativa las orquídeas, donde el usuario con rol secretaria, realiza este proceso.

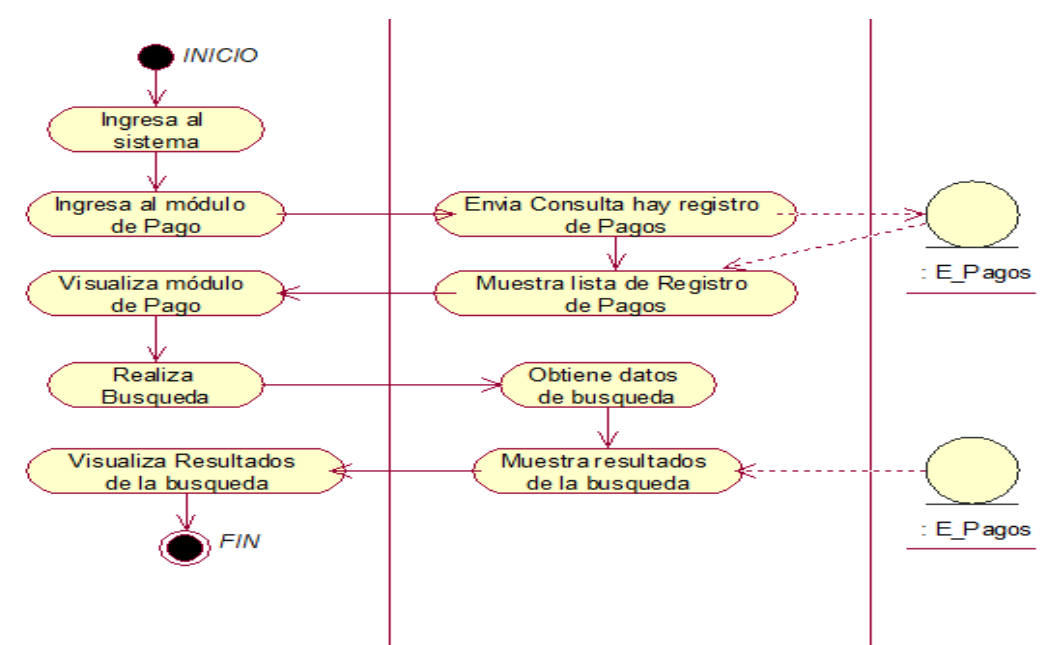

**Figura 143. Diagrama de actividad buscar Pago.** 

En la presente Figura 143 se puede verificar el diagrama de actividades para el respectivo caso de uso del sistema buscar pago de la institución educativa las orquídeas, donde el usuario con rol secretaria, realiza este proceso.

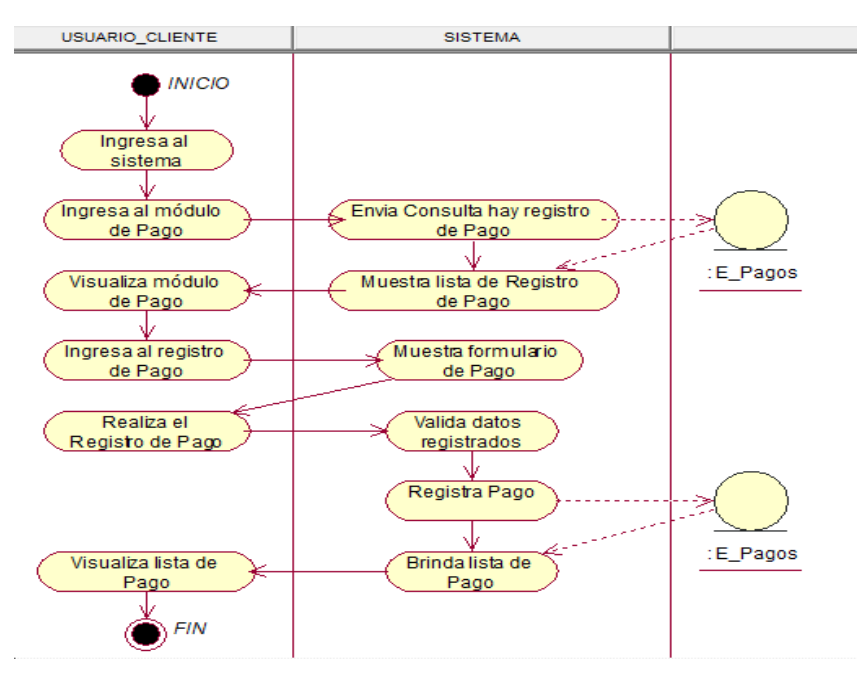

**Figura 144. Diagrama de actividad agregar Pago.** 

En la presente Figura 144 se puede verificar el diagrama de actividades para el respectivo caso de uso del sistema agregar pago de la institución educativa las orquídeas, donde el usuario con rol secretaria, realiza este proceso.

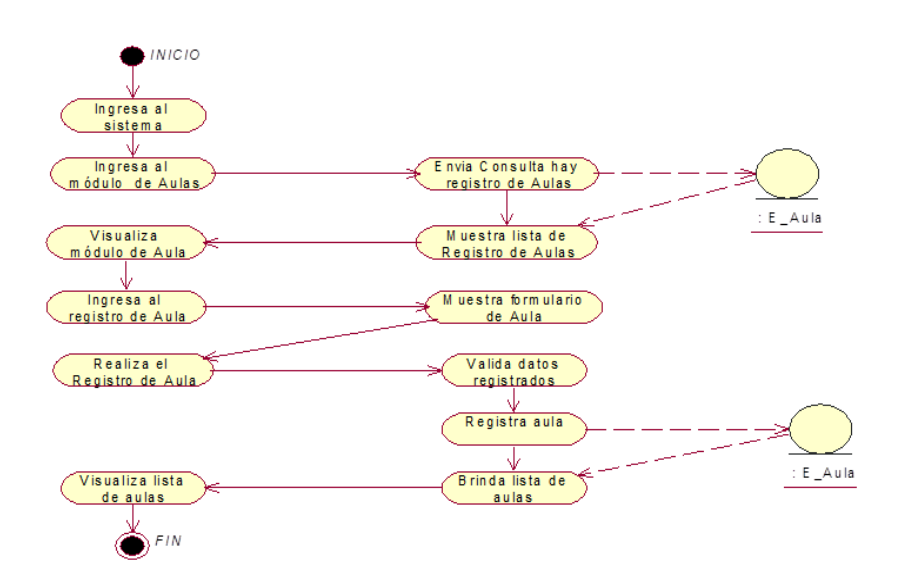

# - **Modulo Aulas**

#### **Figura 145. Diagrama de actividad agregar aula.**

En la presente Figura 145 se puede verificar el diagrama de actividades para el respectivo caso de uso del sistema agregar pago de la institución educativa las orquídeas, donde el usuario con rol secretaria, realiza este proceso.

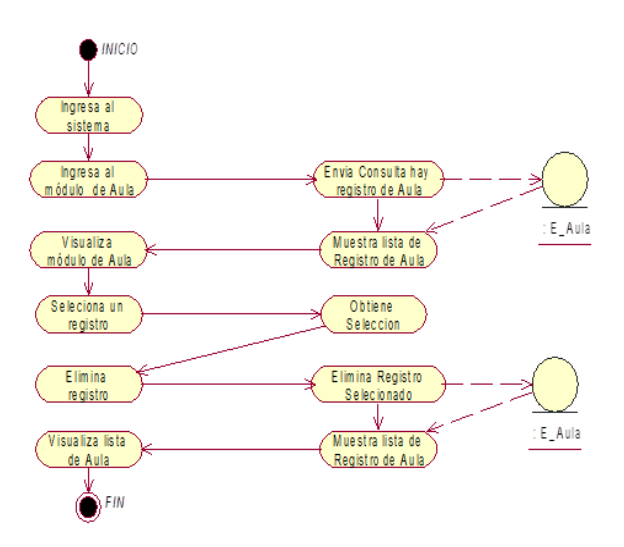

**Figura 146. Diagrama de actividad eliminar aula.** 

En la presente Figura 146 se puede verificar el diagrama de actividades para el respectivo caso de uso del sistema eliminar aula de la institución educativa las orquídeas, donde el usuario con rol secretaria, realiza este proceso.

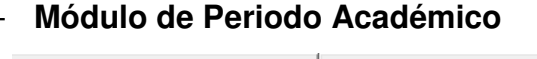

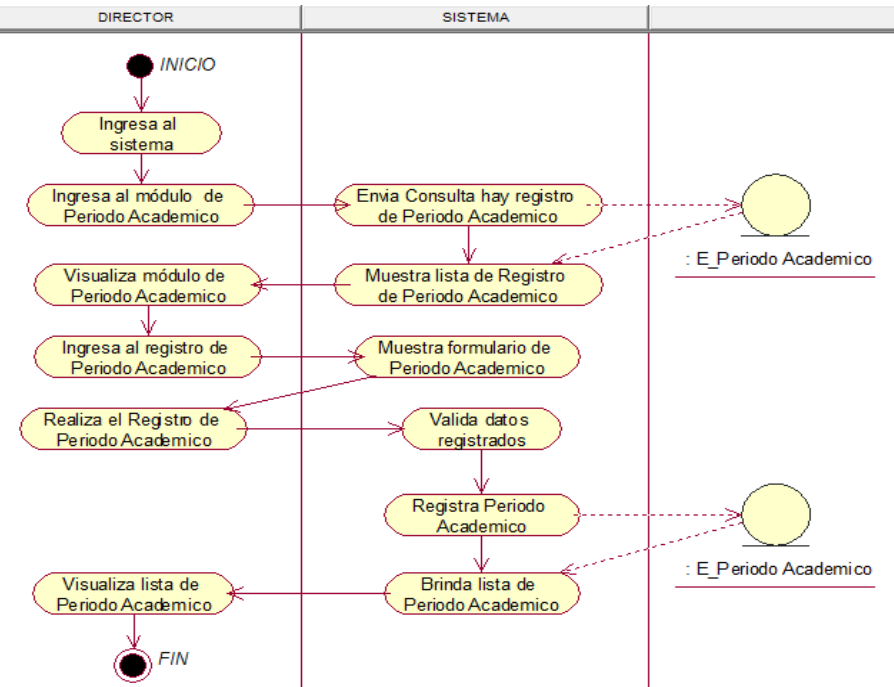

**Figura 147. Diagrama de actividad agregar periodo académico.**

En la presente Figura 147 se puede verificar el diagrama de actividades para el respectivo caso de uso del sistema agregar periodo académico de la institución educativa las orquídeas, donde el usuario con rol secretaria, realiza este proceso.

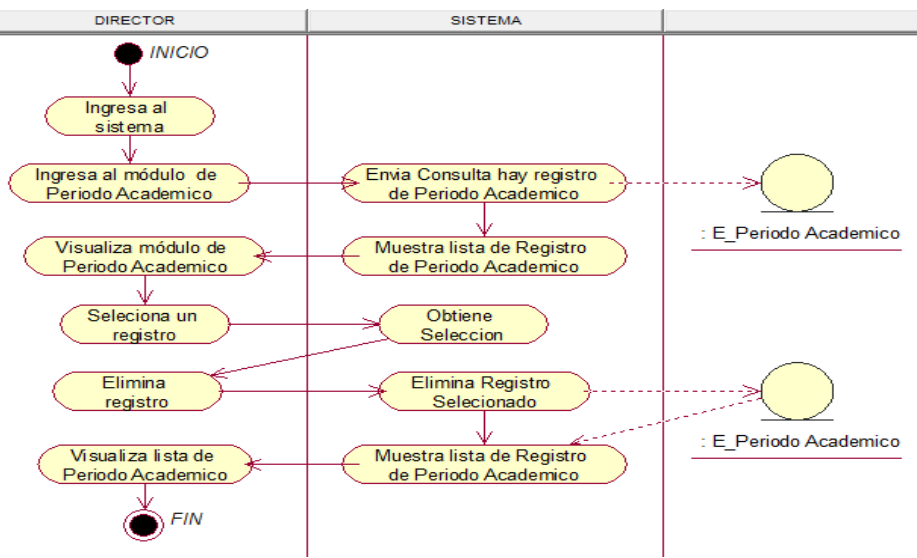

**Figura 148. Diagrama de actividad eliminar periodo académico.**

En la presente Figura 148 se puede verificar el diagrama de actividades para el respectivo caso de uso del sistema eliminar periodo académico de la institución educativa las orquídeas, donde el usuario con rol secretaria, realiza este proceso.

# - **Módulo de Programación Académica**

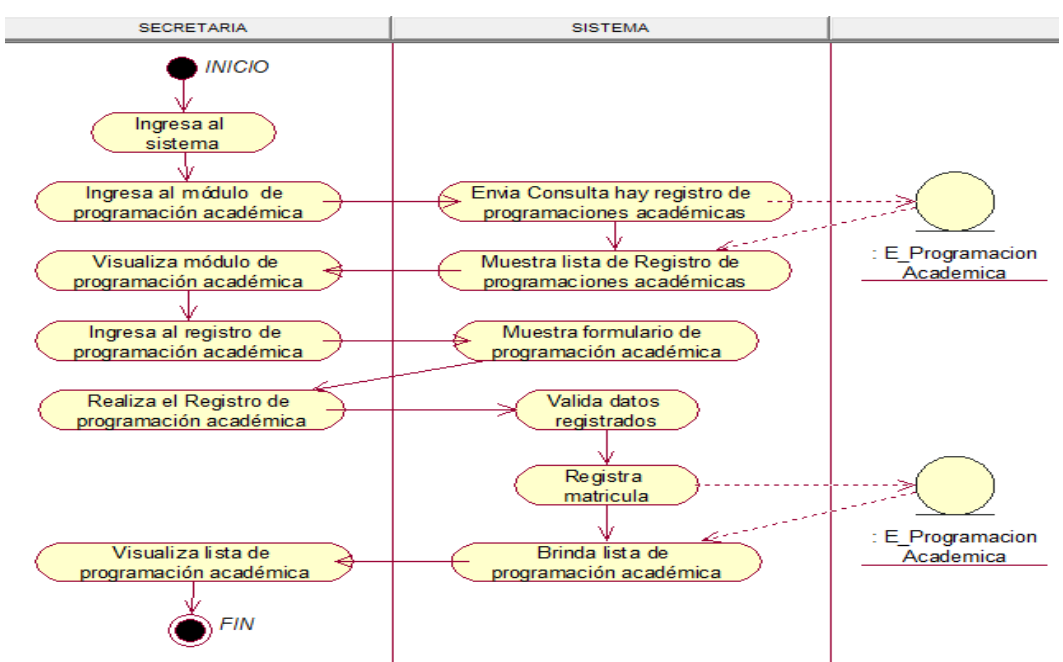

### **Figura 149. Diagrama de actividad agregar programación académica.**

En la presente Figura 149 se puede verificar el diagrama de actividades para el respectivo caso de uso del sistema agregar programación académica de la institución educativa las orquídeas, donde el usuario con rol secretaria, realiza este proceso.

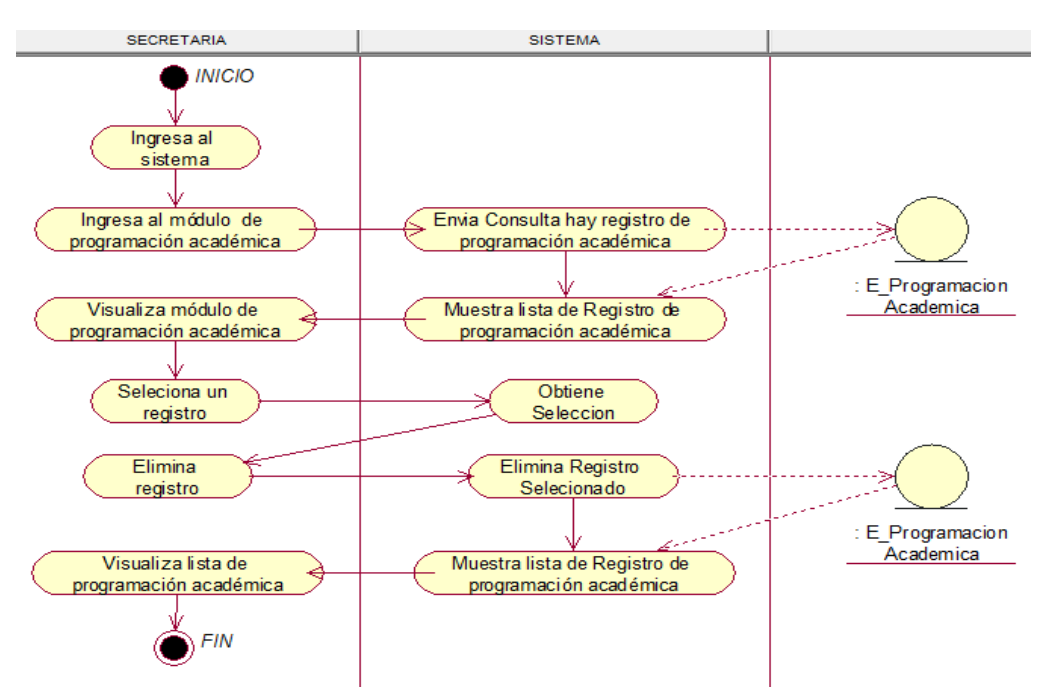

**Figura 150. Diagrama de actividad eliminar programación académica.** 

En la presente Figura 150 se puede verificar el diagrama de actividades para el respectivo caso de uso del sistema eliminar programación académica de la institución educativa las orquídeas, donde el usuario con rol secretaria, realiza este proceso.

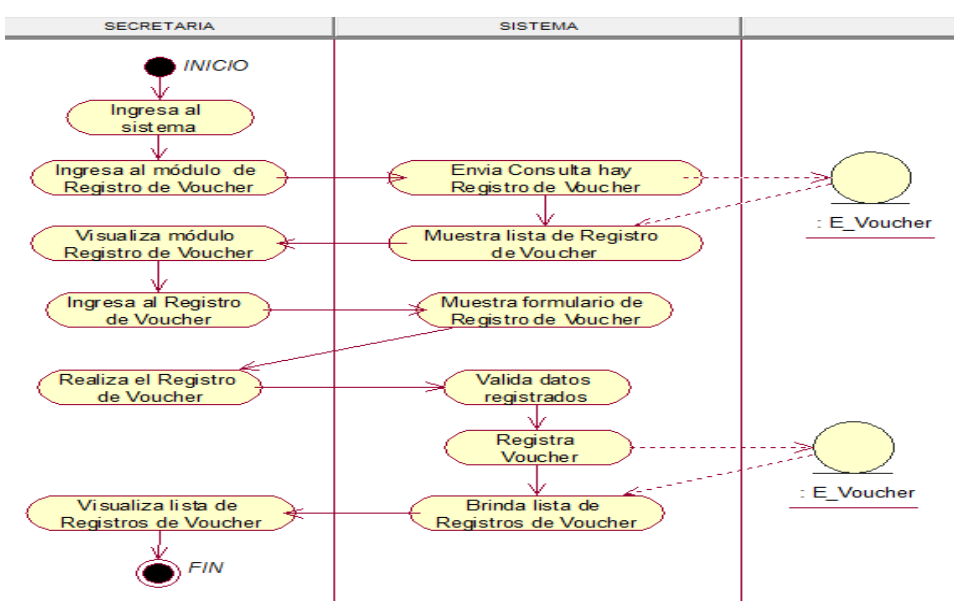

## - **Módulo de Registro de Voucher**

#### **Figura 151. Diagrama de actividad agregar registro de voucher.**

En la presente Figura 151 se puede verificar el diagrama de actividades para el respectivo caso de uso del sistema agregar registro de voucher de la institución educativa las orquídeas, donde el usuario con rol secretaria, realiza este proceso.

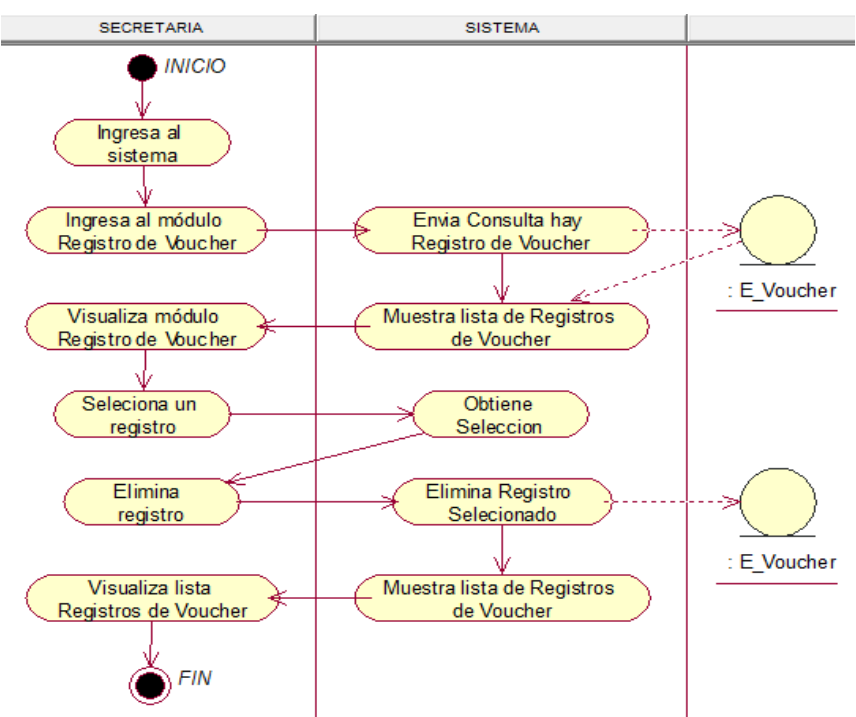

**Figura 152. Diagrama de actividad eliminar registro de voucher.**

En la presente Figura 152 se puede verificar el diagrama de actividades para el respectivo caso de uso del sistema eliminar registro de voucher de la institución educativa las orquídeas, donde el usuario con rol secretaria, realiza este proceso.

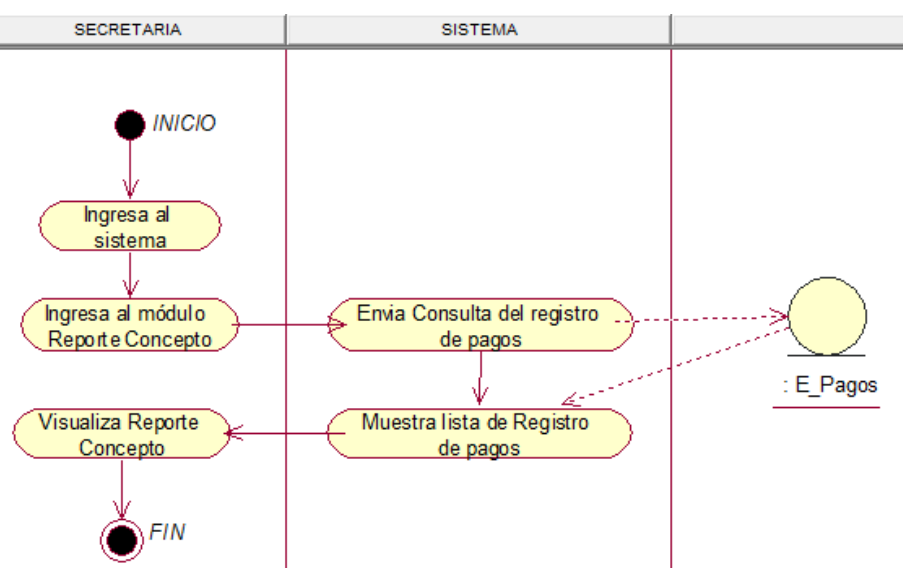

## - **Módulo de Reportes**

**Figura 153. Diagrama de actividad reporte de concepto.**

En la presente Figura 153 se puede verificar el diagrama de actividades para el respectivo caso de uso del sistema reporte de concepto de la institución educativa las orquídeas, donde el usuario con rol secretaria, realiza este proceso.

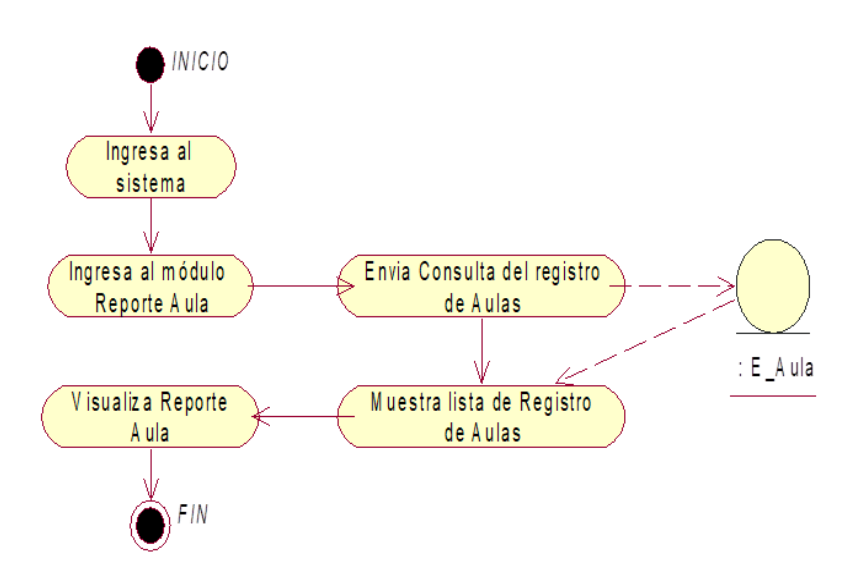

**Figura 154. Diagrama de actividad reporte de aulas.**

En la presente Figura 154 se puede verificar el diagrama de actividades para el respectivo caso de uso del sistema reporte de aulas de la institución educativa las orquídeas, donde el usuario con rol secretaria, realiza este proceso.

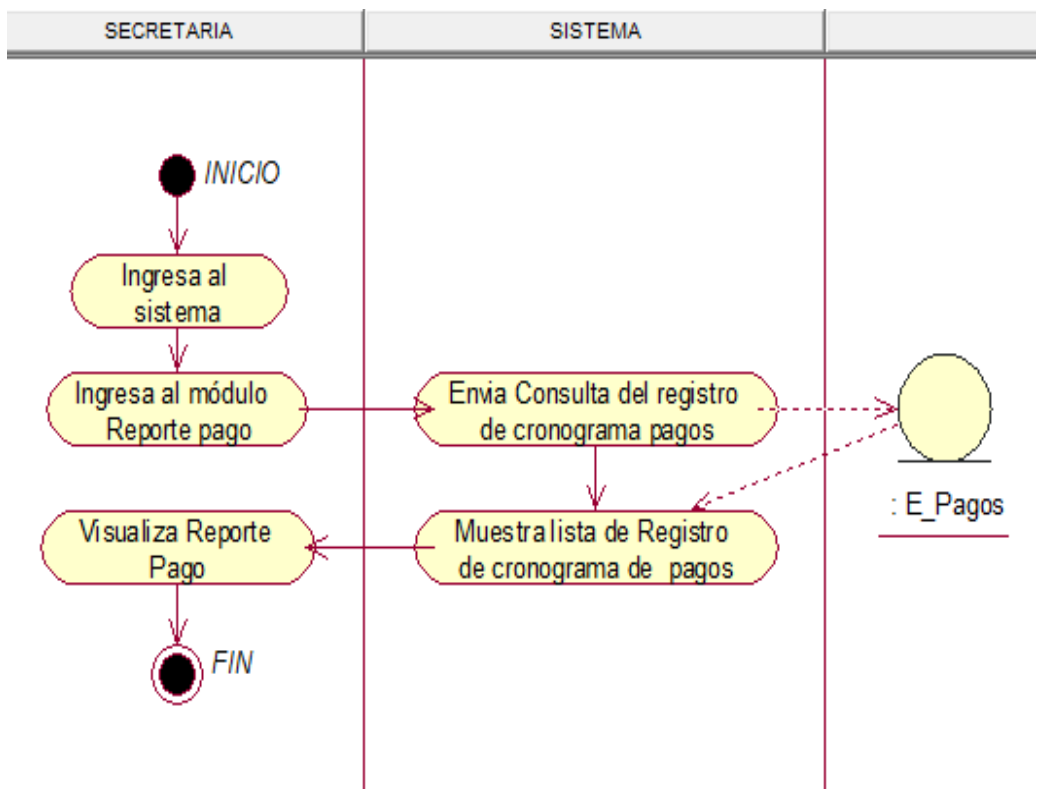

**Figura 155. Diagrama de actividad reporte de pago.**

En la presente Figura 155 se puede verificar el diagrama de actividades para el respectivo caso de uso del sistema reporte de pago de la institución educativa las orquídeas, donde el usuario con rol secretaria, realiza este proceso.

# - **Módulo de Apoderado**

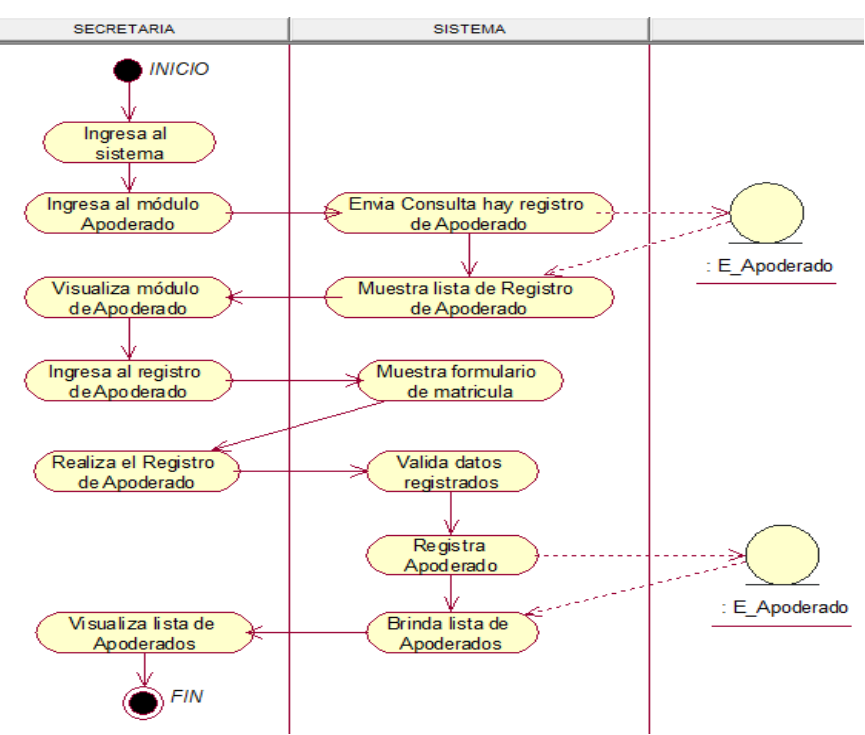

**Figura 156. Diagrama de actividad** agregar **apoderado.**

En la presente Figura 156 se puede verificar el diagrama de actividades para el respectivo caso de uso del sistema agregar apoderado de la institución educativa las orquídeas, donde el usuario con rol secretaria, realiza este proceso.

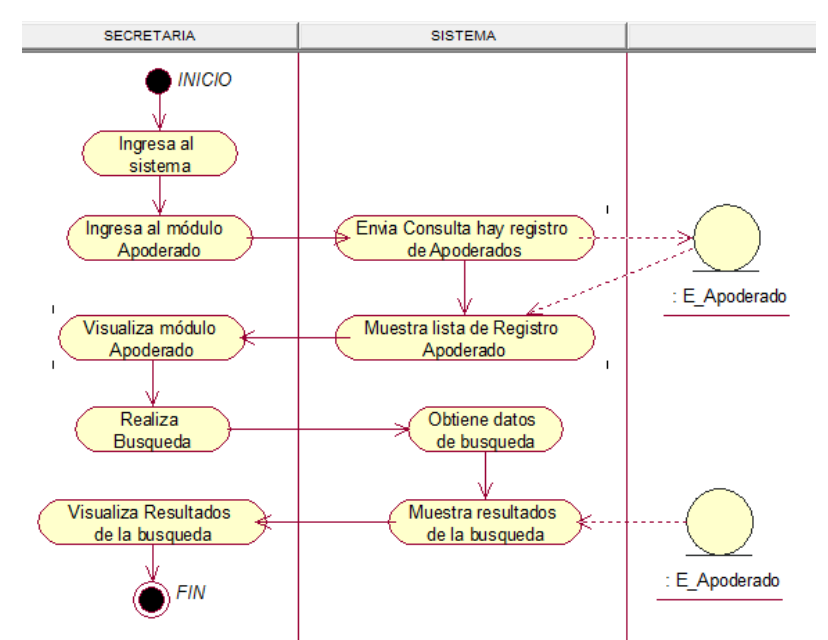

**Figura 157. Diagrama de actividad buscar apoderado.** 

En la presente Figura 157 se puede verificar el diagrama de actividades para el respectivo caso de uso del sistema buscar apoderado de la institución educativa las orquídeas, donde el usuario con rol secretaria, realiza este proceso.

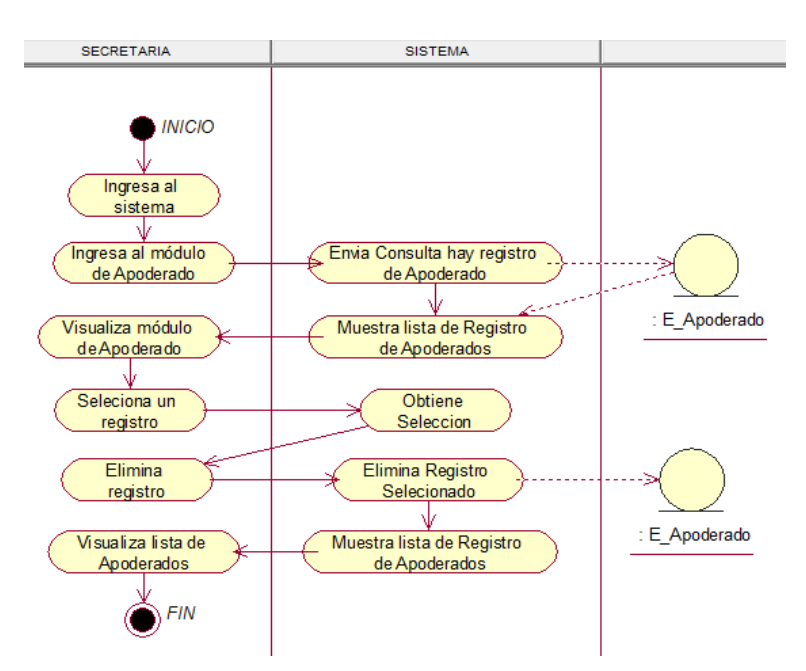

**Figura 158. Diagrama de actividad eliminar apoderado.** 

En la presente Figura 158 se puede verificar el diagrama de actividades para el respectivo caso de uso del sistema eliminar apoderado de la institución educativa las orquídeas, donde el usuario con rol secretaria, realiza este proceso.

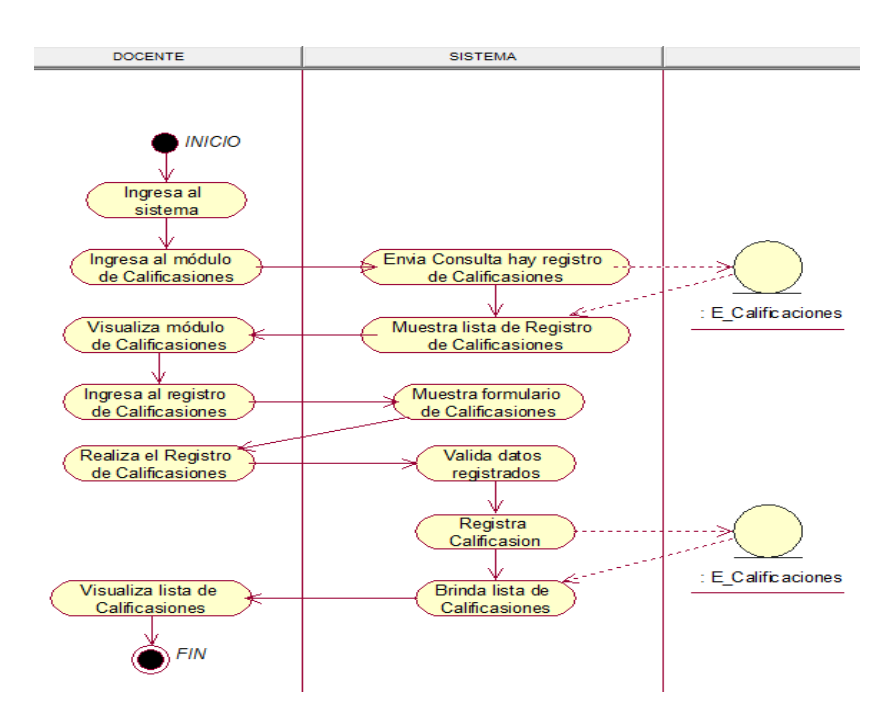

# - **Módulo de Calificaciones**

**Figura 159. Diagrama de actividad agregar calificaciones.**

En la presente Figura 159 se puede verificar el diagrama de actividades para el respectivo caso de uso del sistema agregar calificaciones de la institución educativa las orquídeas, donde el usuario con rol docente, realiza este proceso.
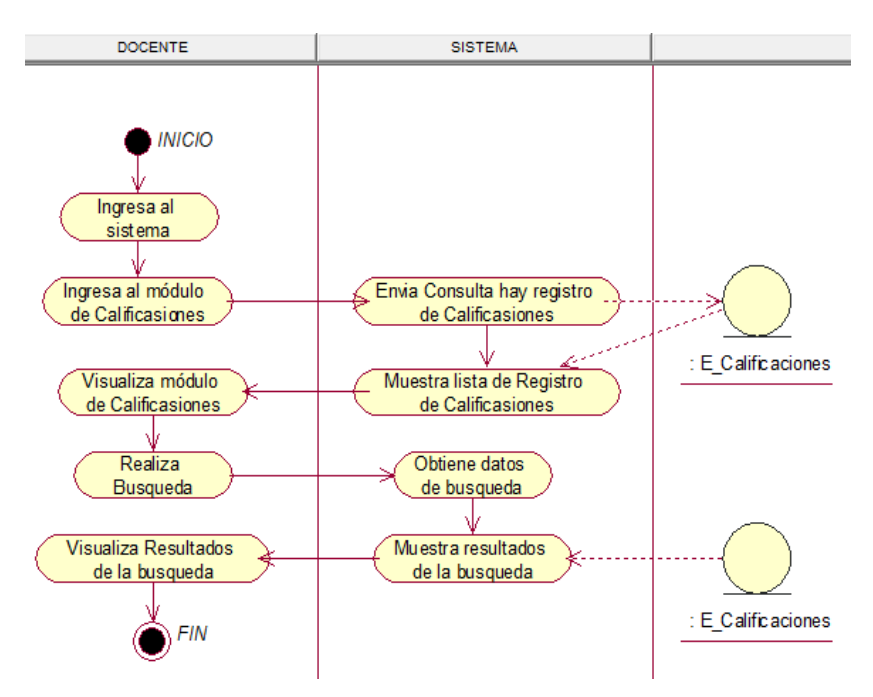

**Figura 160. Diagrama de actividad buscar calificaciones.**

En la presente Figura 160 se puede verificar el diagrama de actividades para el respectivo caso de uso del sistema buscar calificaciones de la institución educativa las orquídeas, donde el usuario con rol docente, realiza este proceso.

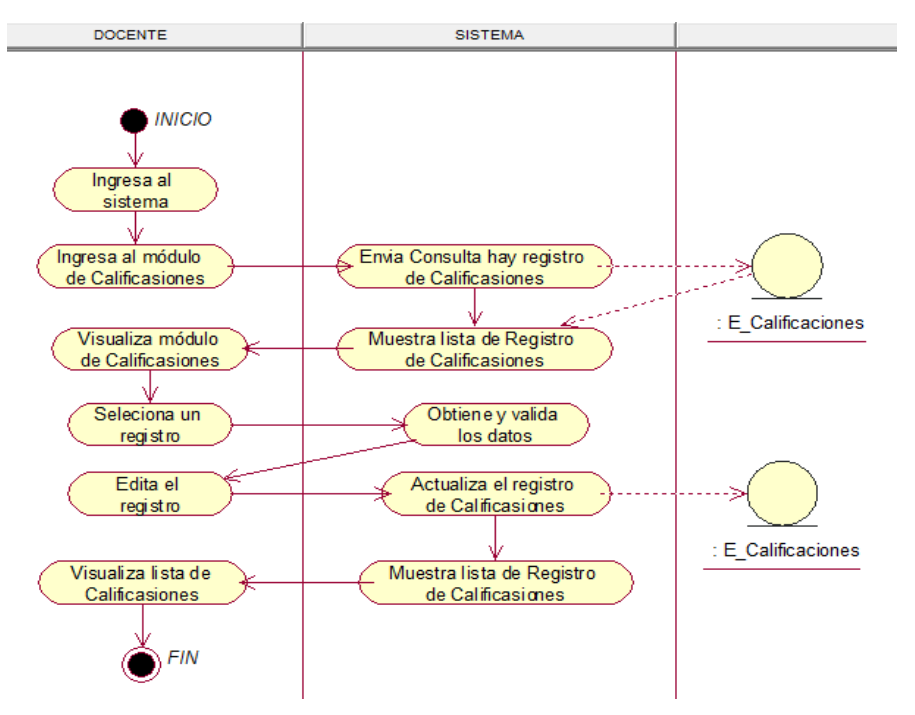

**Figura 161. Diagrama de actividad editar calificaciones.**

En la presente Figura 161 se puede verificar el diagrama de actividades para el respectivo caso de uso del sistema editar calificaciones de la institución educativa las orquídeas, donde el usuario con rol secretaria, docente este proceso.

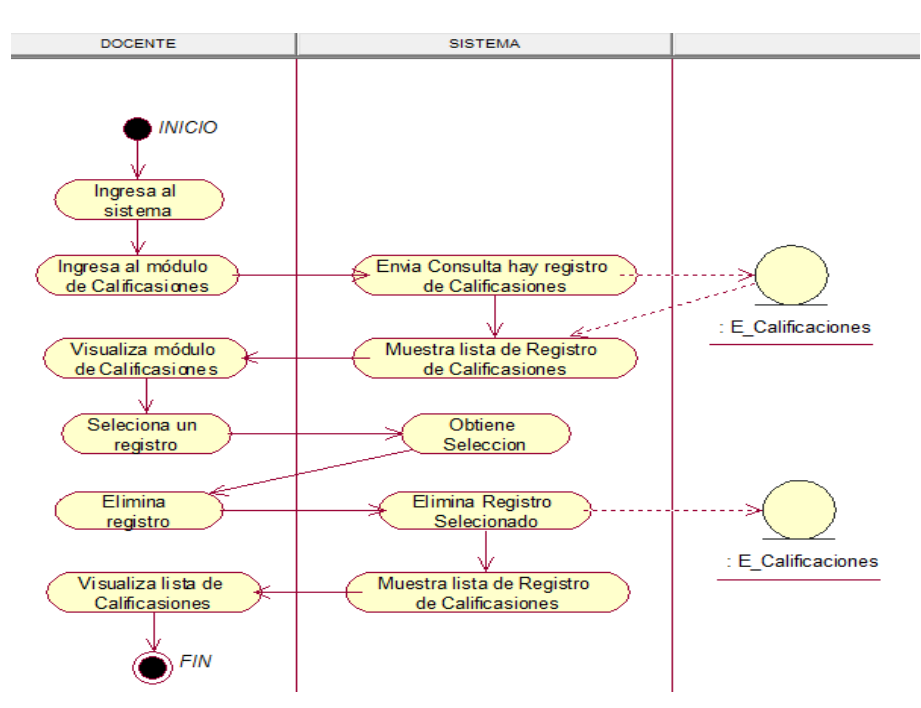

**Figura 162. Diagrama de actividad eliminar calificaciones.**

En la presente Figura 162 se puede verificar el diagrama de actividades para el respectivo caso de uso del sistema eliminar calificaciones de la institución educativa las orquídeas, donde el usuario con rol docente, realiza este proceso.

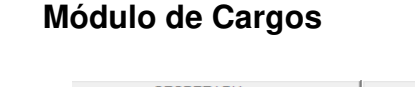

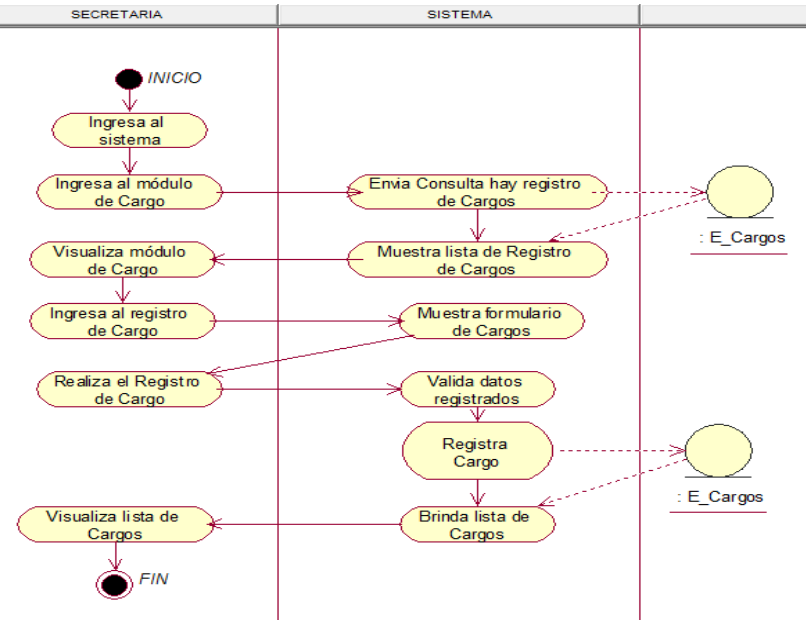

**Figura 163. Diagrama de actividad agregar Cargo.**

En la presente Figura 163 se puede verificar el diagrama de actividades para el respectivo caso de uso del sistema agregar cargo de la institución educativa las orquídeas, donde el usuario con rol secretaria, realiza este proceso.

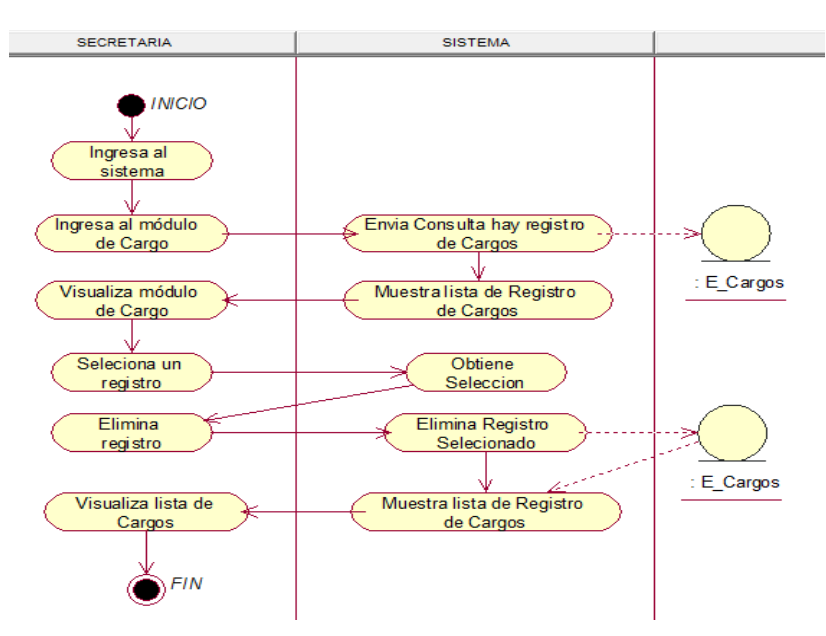

**Figura 164. Diagrama de actividad eliminar Cargo.**

En la presente Figura 164 se puede verificar el diagrama de actividades para el respectivo caso de uso del sistema eliminar cargo de la institución educativa las orquídeas, donde el usuario con rol secretaria, realiza este proceso.

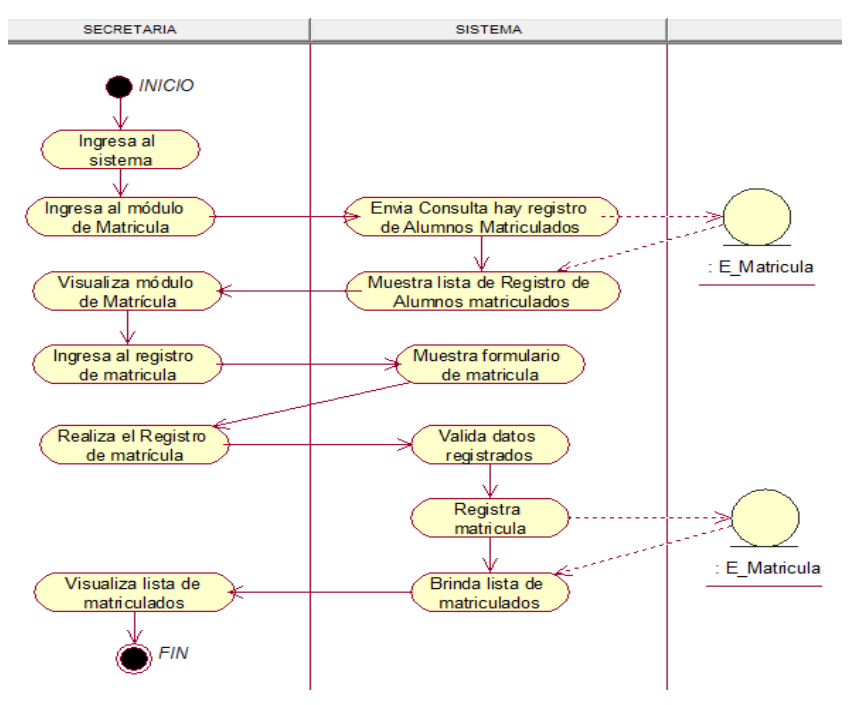

#### - **Módulo de Matricula**

**Figura 165. Diagrama de actividad agregar matricula.**

En la presente Figura 165 se puede verificar el diagrama de actividades para el respectivo caso de uso del sistema agregar matrícula de la institución educativa las orquídeas, donde el usuario con rol secretaria, realiza este proceso.

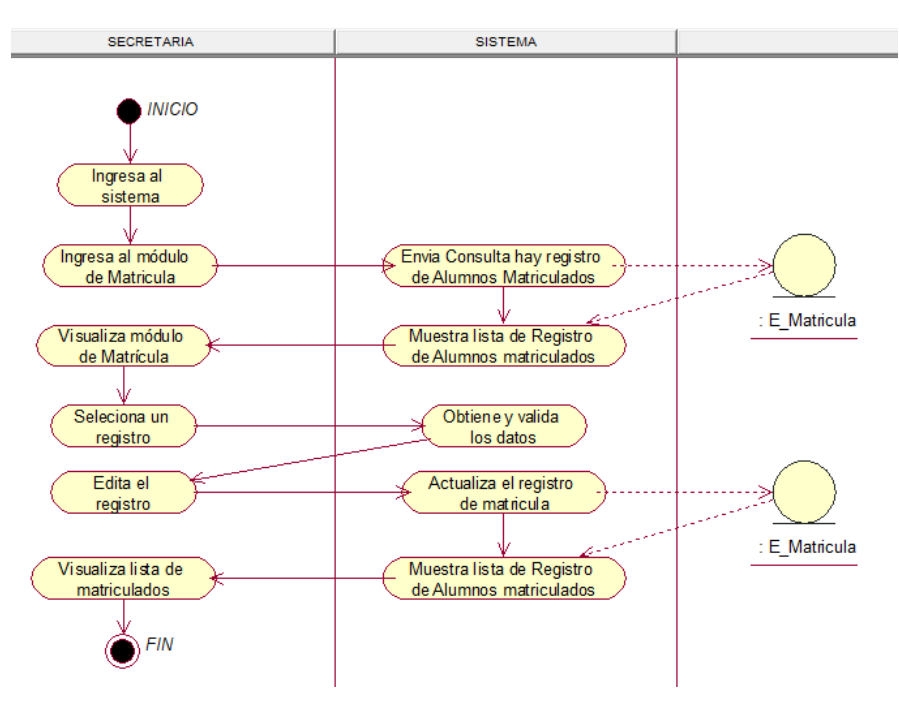

**Figura 166. Diagrama de actividad editar matricula**

En la presente Figura 166 se puede verificar el diagrama de actividades para el respectivo caso de uso del sistema editar matrícula de la institución educativa las orquídeas, donde el usuario con rol secretaria, docente este proceso.

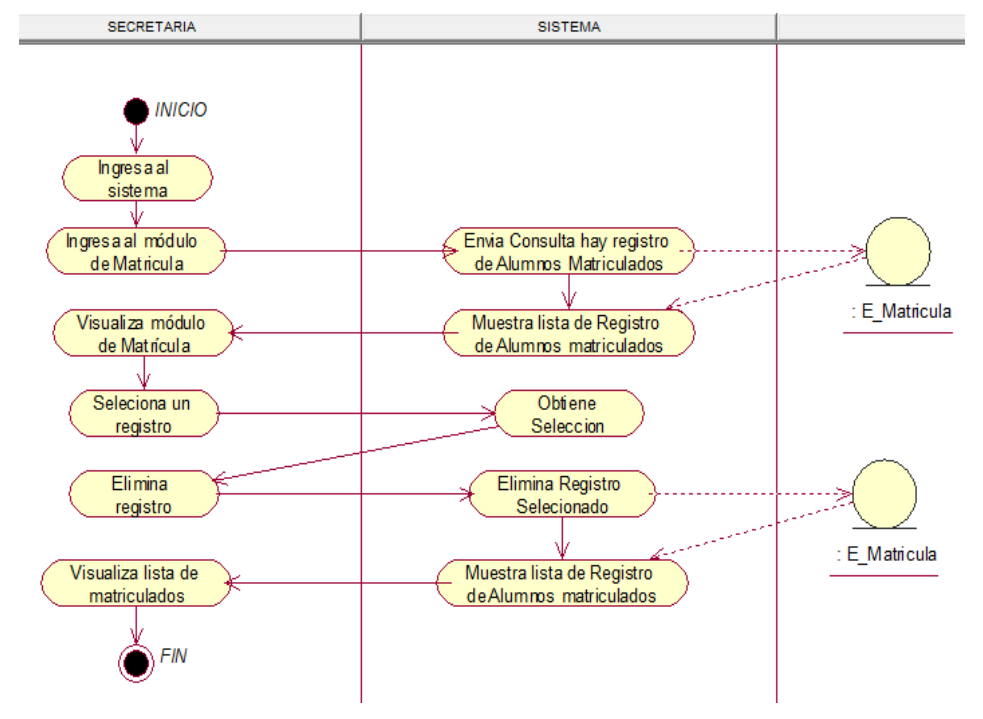

**Figura 167. Diagrama de actividad eliminar matricula.**

En la presente Figura 167 se puede verificar el diagrama de actividades para el respectivo caso de uso del sistema eliminar matrícula de la institución educativa las orquídeas, donde el usuario con rol secretaria, realiza este proceso.

#### - **Modulo Matricula Padres**

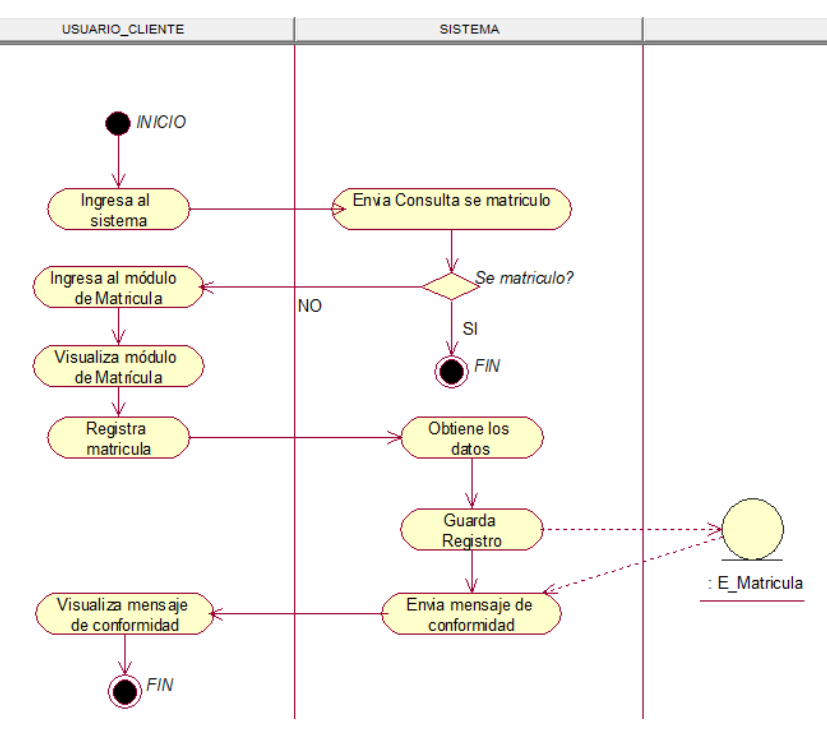

**Figura 168. Diagrama de actividad registra matricula.**

En la presente Figura 168 se puede verificar el diagrama de actividades para el respectivo caso de uso del sistema registra matrícula de la institución educativa las orquídeas, donde el usuario con rol usuario\_cliente, realiza este proceso.

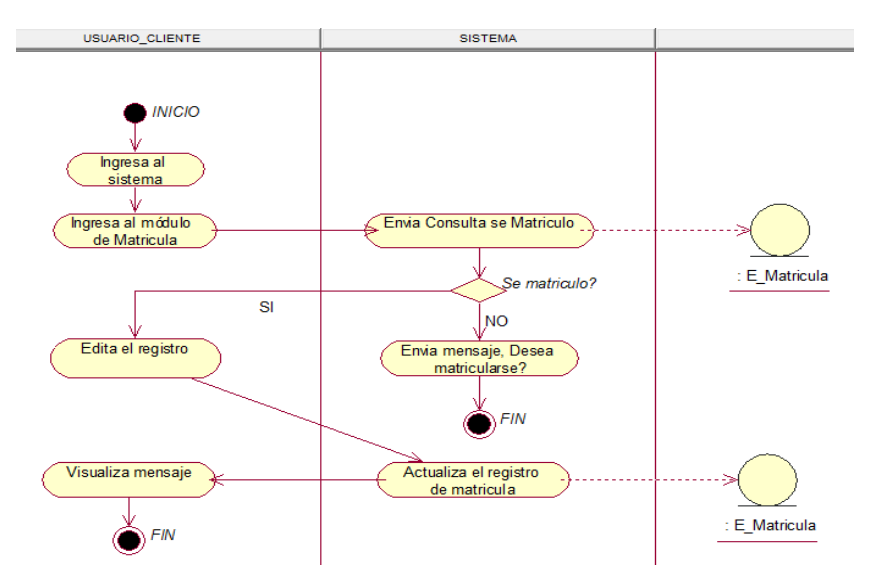

**Figura 169. Diagrama de actividad edita datos personales del alumno matriculado.**

En la presente Figura 169 se puede verificar el diagrama de actividades para el respectivo caso de uso del sistema edita matrícula de la institución educativa las orquídeas, donde el usuario con rol secretaria, realiza este proceso.

#### - **Módulo de Personal**

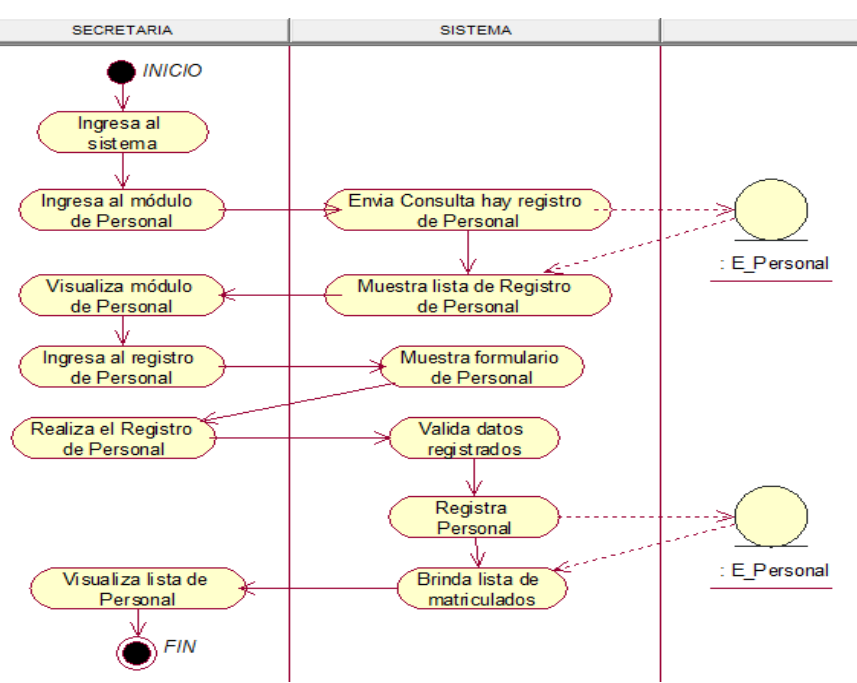

**Figura 170. Diagrama de actividad agregar personal.**

En la presente Figura 170 se puede verificar el diagrama de actividades para el respectivo caso de uso del sistema agregar personal de la institución educativa las orquídeas, donde el usuario con rol secretaria, realiza este proceso.

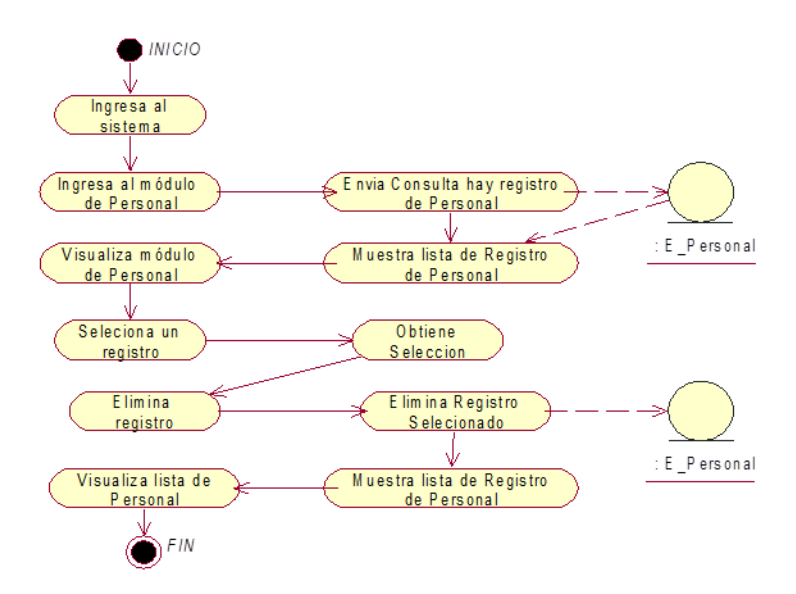

**Figura 171. Diagrama de actividad eliminar personal.**

En la presente Figura 171 se puede verificar el diagrama de actividades para el respectivo caso de uso del sistema eliminar personal de la institución educativa las orquídeas, donde el usuario con rol secretaria, realiza este proceso.

#### - **Módulo de Nivel Educativo**

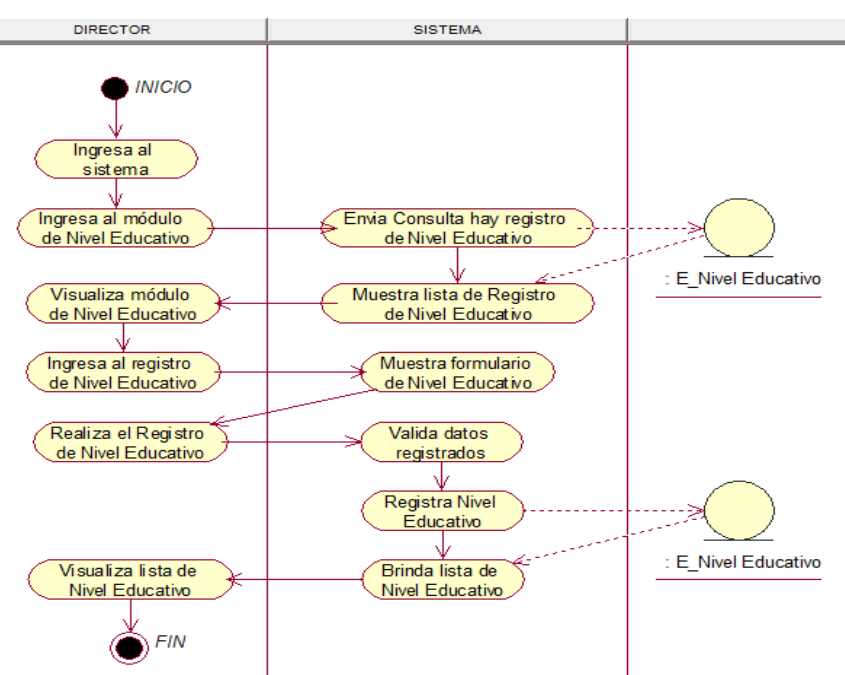

**Figura 172. Diagrama de actividad agregar nivel educativo.**

En la presente Figura 172 se puede verificar el diagrama de actividades para el respectivo caso de uso del sistema agregar nivel educativo de la institución educativa las orquídeas, donde el usuario con rol secretaria, realiza este proceso.

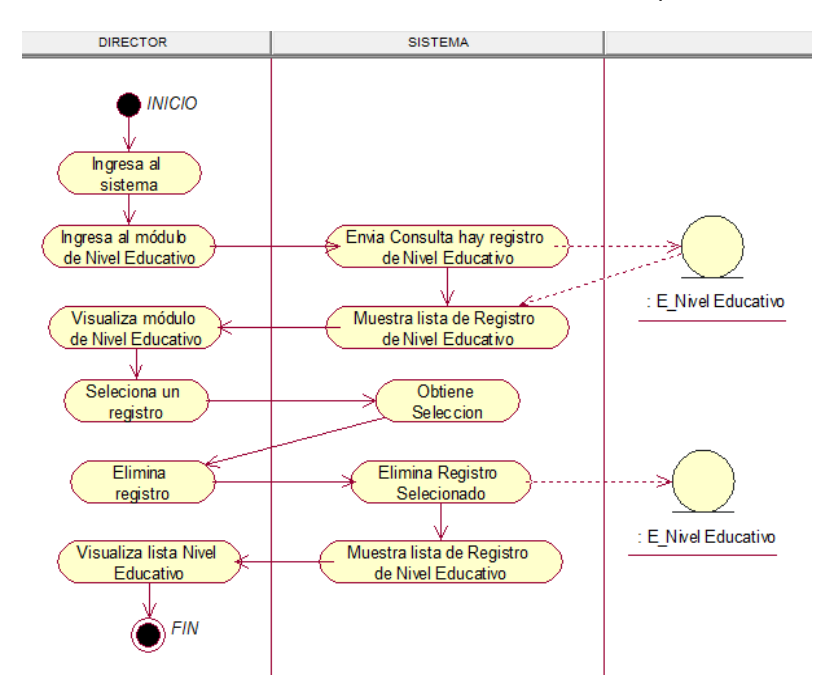

**Figura 173. Diagrama de actividad eliminar nivel educativo.**

En la presente Figura 173 se puede verificar el diagrama de actividades para el respectivo caso de uso del sistema eliminar nivel educativo de la institución educativa las orquídeas, donde el usuario con rol secretaria, realiza este proceso.

## **d. Diagrama de estado**

- **Login** 

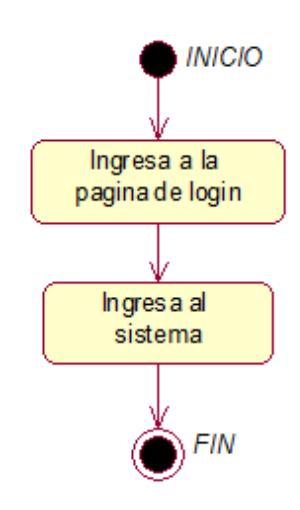

**Figura 174. Diagrama de estado de Login** 

En la presente Figura 174 se puede verificar el diagrama de estado para el respectivo caso de uso del login de la institución educativa las orquídeas, donde todos los usuarios registrados realizan este proceso.

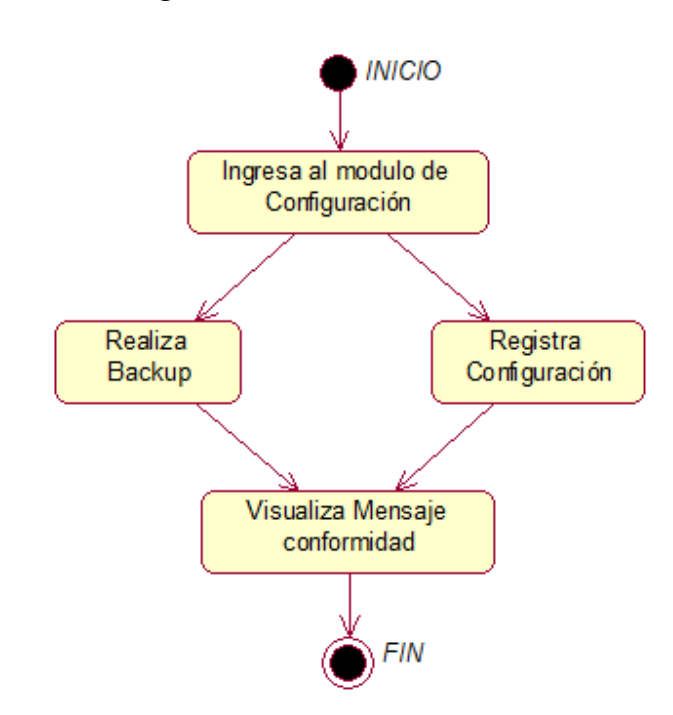

## - **Módulo de Configuración**

**Figura 175. Diagrama de estado de configuración.**

En la presente Figura 175 se puede verificar el diagrama de estado para el respectivo caso de uso del sistema módulo de configuración de la institución educativa las orquídeas, donde el usuario con rol director, realiza este proceso.

## - **Módulo de Asignatura**

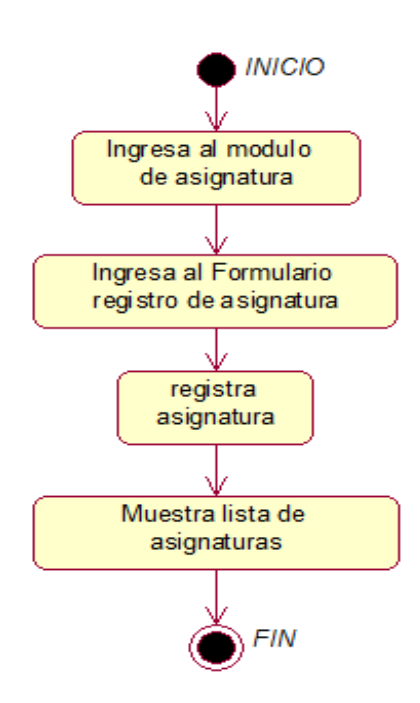

**Figura 176. Diagrama de estado agregar asignatura.**

En la presente Figura 176 se puede verificar el diagrama de estado para el respectivo caso de uso del sistema agregar asignatura de la institución educativa las orquídeas, donde el usuario con rol secretaria, realiza este proceso.

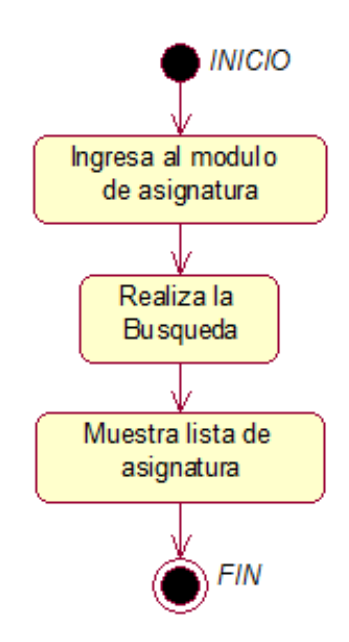

**Figura 177. Diagrama de estado buscar asignatura.**

En la presente Figura 177 se puede verificar el diagrama de estado para el respectivo caso de uso del sistema buscar asignatura de la institución educativa las orquídeas, donde el usuario con rol secretaria, realiza este proceso.

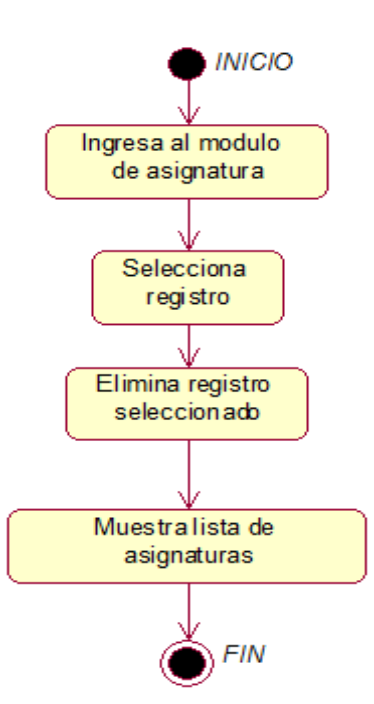

**Figura 178. Diagrama de estado eliminar asignatura.**

En la presente Figura 178 se puede verificar el diagrama de estado para el respectivo caso de uso del sistema eliminar asignatura de la institución educativa las orquídeas, donde el usuario con rol secretaria, realiza este proceso.

## - **Módulo Concepto de Pago**

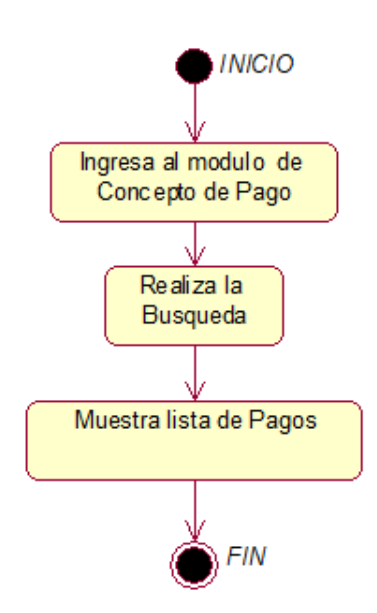

**Figura 179. Diagrama de estado buscar concepto de pago.**

En la presente Figura 179 se puede verificar el diagrama de estado para el respectivo caso de uso del sistema buscar concepto de pago de la institución educativa las orquídeas, donde el usuario con rol secretaria, realiza este proceso.

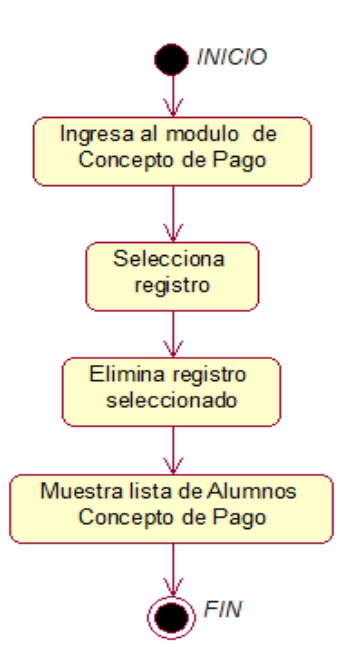

**Figura 180. Diagrama de estado eliminar concepto de pago.**

En la presente Figura 180 se puede verificar el diagrama de estado para el respectivo caso de uso del sistema eliminar concepto de pago de la institución educativa las orquídeas, donde el usuario con rol secretaria, realiza este proceso.

- **Módulo de Grado Académico** 

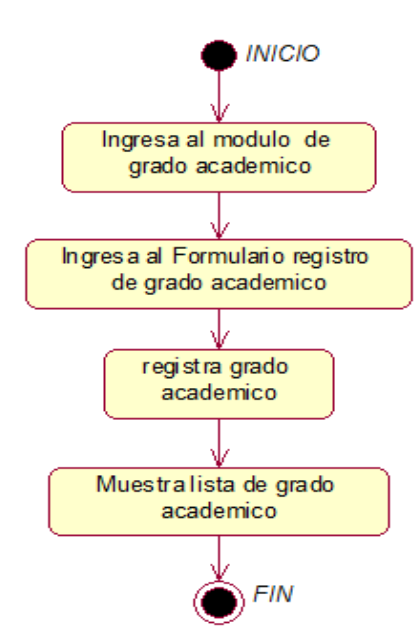

#### **Figura 181. Diagrama de estado agregar grado académico.**

En la presente Figura 181 se puede verificar el diagrama de estado para el respectivo caso de uso del sistema agregar grado académico de la institución educativa las orquídeas, donde el usuario con rol secretaria, realiza este proceso.

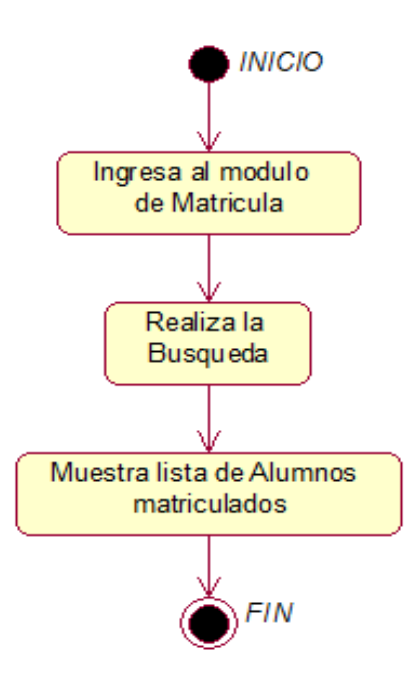

**Figura 182. Diagrama de estado buscar grado académico.**

En la presente Figura 182 se puede verificar el diagrama de estado para el respectivo caso de uso del sistema buscar grado académico de la institución educativa las orquídeas, donde el usuario con rol secretaria, realiza este proceso.

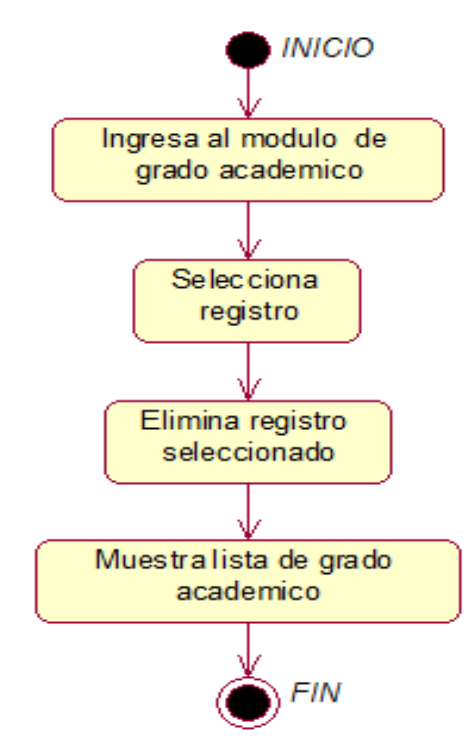

**Figura 183. Diagrama de estado eliminar grado académico.**

En la presente Figura 183 se puede verificar el diagrama de estado para el respectivo caso de uso del sistema eliminar grado académico de la institución educativa las orquídeas, donde el usuario con rol secretaria, realiza este proceso.

## - **Módulo de Notas**

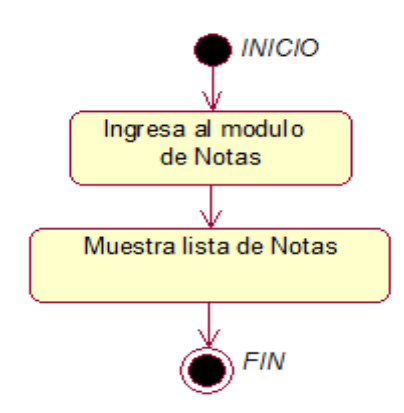

#### **Figura 184. Diagrama de estado Notas.**

En la presente Figura 184 se puede verificar el diagrama de estado para el respectivo caso de uso del sistema notas de la institución educativa las orquídeas, donde el usuario con rol usuario\_cliente, realiza este proceso.

#### - **Modulo personal**

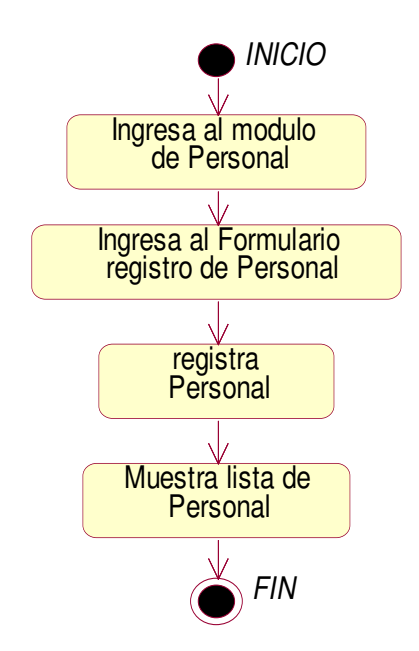

#### **Figura 185. Diagrama de estado personal.**

En la presente Figura 185 se puede verificar el diagrama de estado para el respectivo caso de uso del sistema notas de la institución educativa las orquídeas, donde el usuario con rol secretaria, realiza este proceso.

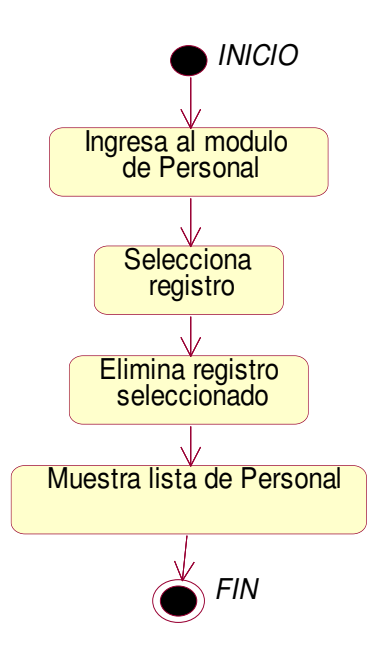

#### **Figura 186. Diagrama de estado lista personal.**

En la presente Figura 186 se puede verificar el diagrama de estado para el respectivo caso de uso del sistema notas de la institución educativa las orquídeas, donde el usuario con rol secretaria, realiza este proceso.

- **Modulo Pago** 

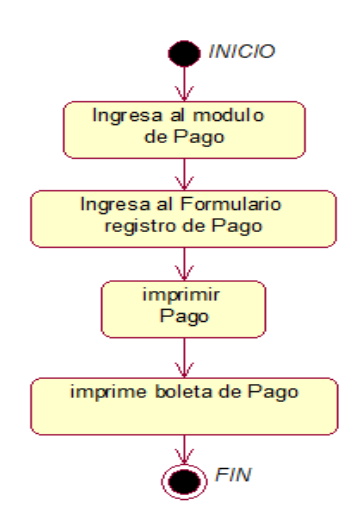

**Figura 187. Diagrama de estado imprimir pago.**

En la presente Figura 187 se puede verificar el diagrama de estado para el respectivo caso de uso del sistema imprimir historial de pago de la institución educativa las orquídeas, donde el usuario con rol secretaria, realiza este proceso.

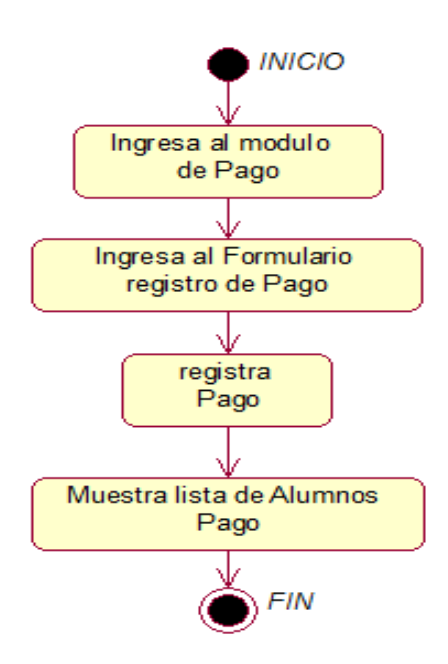

**Figura 188. Diagrama de estado agrega de pago.** 

En la presente Figura 188 se puede verificar el diagrama de estado para el respectivo caso de uso del sistema agrega historial de pago de la institución educativa las orquídeas, donde el usuario con rol secretaria, realiza este proceso.

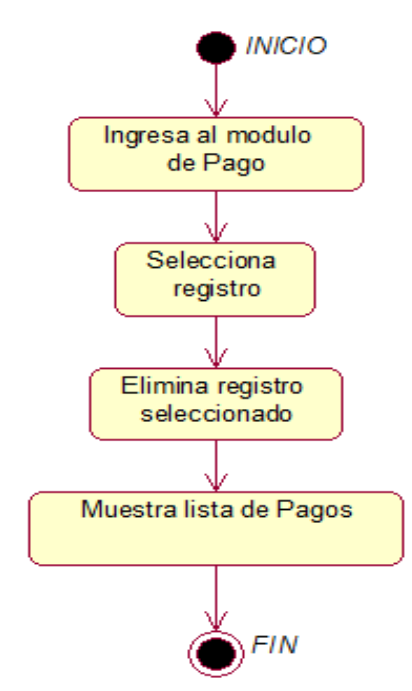

**Figura 189. Diagrama de estado buscar Pago.** 

En la presente Figura 189 se puede verificar el diagrama de estado para el respectivo caso de uso del sistema imprimir pago de la institución educativa las orquídeas, donde el usuario con rol secretaria, realiza este proceso.

- **Módulo de Pago padres** 

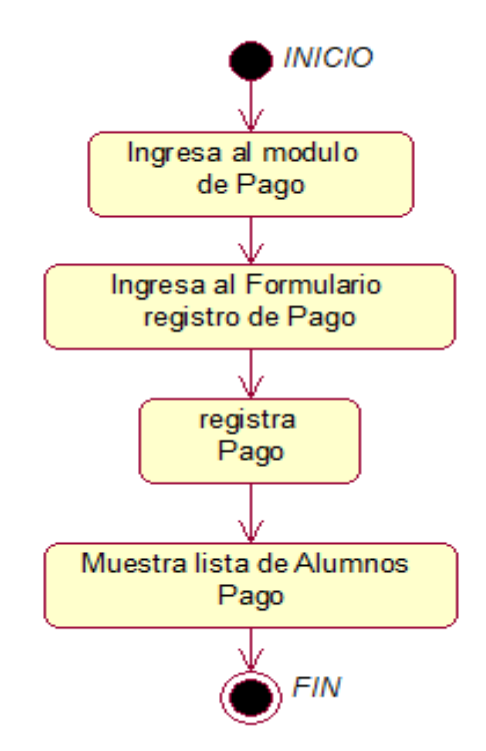

**Figura 190. Diagrama de estado listar Pago.** 

En la presente Figura 190 se puede verificar el diagrama de estado para el respectivo caso de uso del sistema listar pago de la institución educativa las orquídeas, donde el usuario con rol secretaria,realiza este proceso.

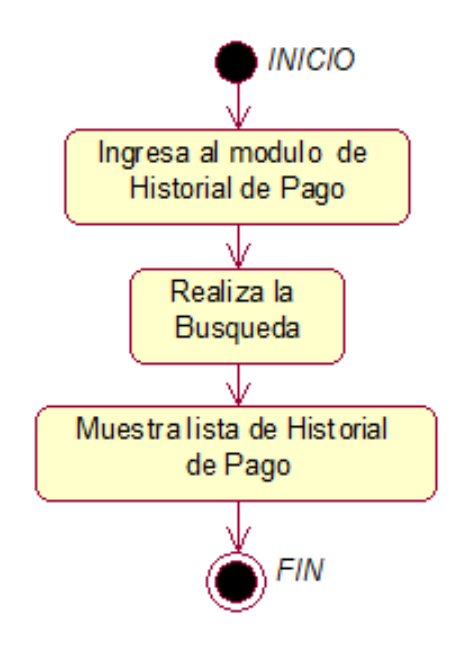

**Figura 191. Diagrama de estado buscar de pago padres.** 

En la presente Figura 191 se puede verificar el diagrama de estado para el respectivo caso de uso del sistema buscar historial de pago de la institución educativa las orquídeas, donde el usuario con rol secretaria, realiza este proceso.

#### - **Modulo Programación Académica**

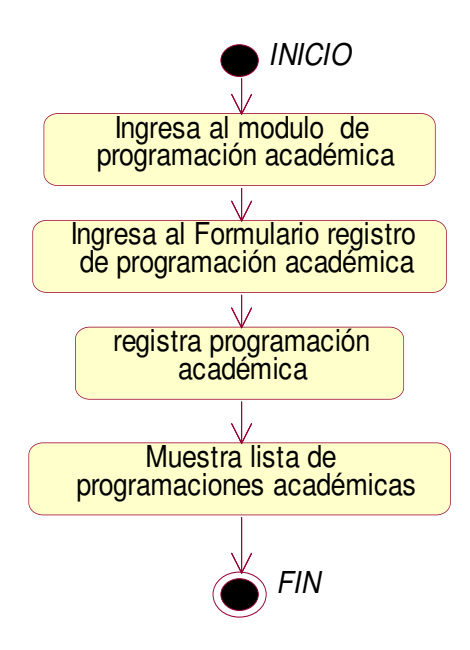

#### **Figura 192. Diagrama de estado agregar programación académica.**

En la presente Figura 192 se puede verificar el diagrama de estado para el respectivo caso de uso del sistema agregar programación académica de la institución educativa las orquídeas, donde el usuario con rol secretaria, realiza este proceso.

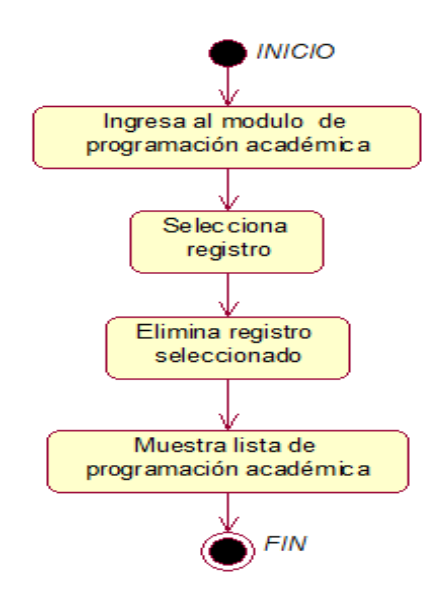

#### **Figura 193. Diagrama de estado eliminar programación académica.**

En la presente Figura 193 se puede verificar el diagrama de estado para el respectivo caso de uso del sistema eliminar programación académica de la institución educativa las orquídeas, donde el usuario con rol secretaria, realiza este proceso.

- **Modulo Aulas** 

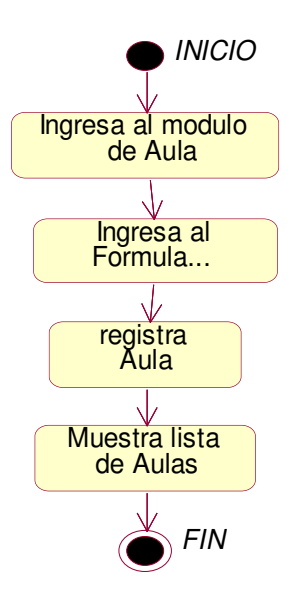

**Figura 194. Diagrama de estado registra aulas**

En la presente Figura 194 se puede verificar el diagrama de estado para el respectivo caso de uso del sistema eliminar aulas de la institución educativa las orquídeas, donde el usuario con rol secretaria, realiza este proceso.

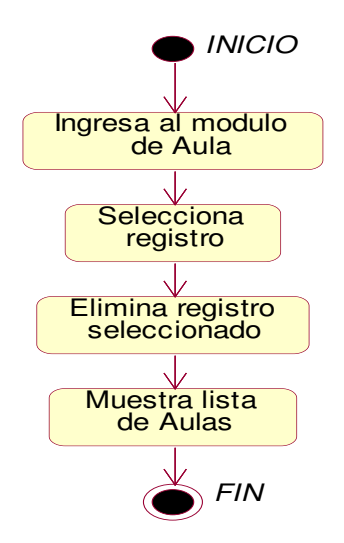

**Figura 195. Diagrama de estado eliminar aulas**

En la presente Figura 195 se puede verificar el diagrama de estado para el respectivo caso de uso del sistema eliminar aulas de la institución educativa las orquídeas, donde el usuario con rol secretaria, realiza este proceso.

- **Módulo de Registro de Voucher** 

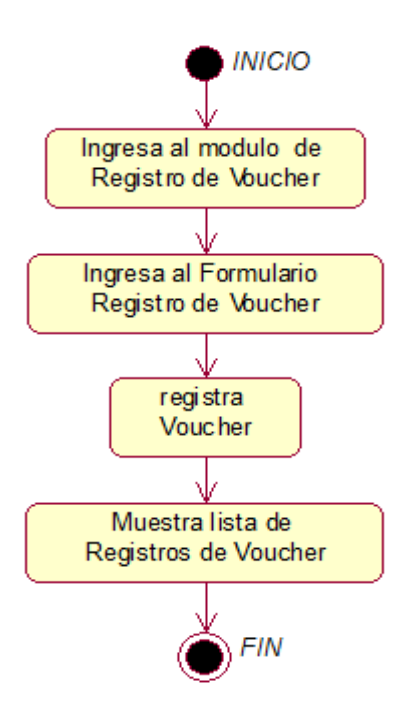

**Figura 196. Diagrama de estado agregar registro de voucher.**

En la presente Figura 196 se puede verificar el diagrama de estado para el respectivo caso de uso del sistema agregar registro de voucher de la institución educativa las orquídeas, donde el usuario con rol secretaria, realiza este proceso.

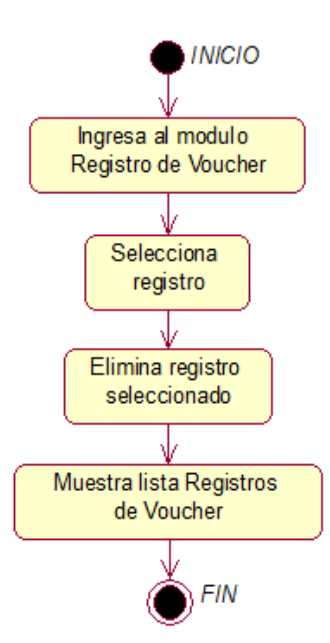

#### **Figura 197. Diagrama de estado eliminar registro de voucher.**

En la presente Figura 197 se puede verificar el diagrama de estado para el respectivo caso de uso del sistema eliminar registro de voucher de la institución educativa las orquídeas, donde el usuario con rol secretaria, realiza este proceso.

- **Módulo de Reportes** 

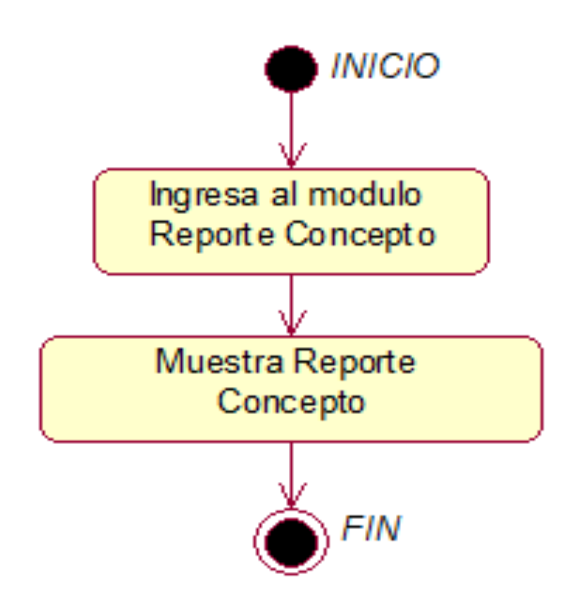

**Figura 198. Diagrama de estado reporte de concepto.**

En la presente Figura 198 se puede verificar el diagrama de estado para el respectivo caso de uso del sistema reporte de concepto de la institución educativa las orquídeas, donde el usuario con rol secretaria, realiza este proceso.

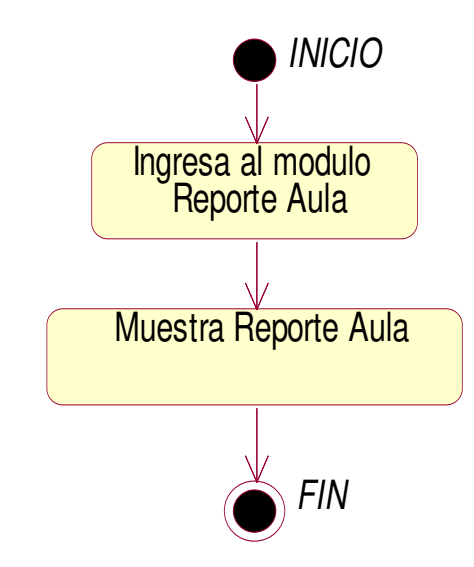

**Figura 199. Diagrama de estado reporte de aulas.**

En la presente Figura 199 se puede verificar el diagrama de estado para el respectivo caso de uso del sistema reporte de aulas de la institución educativa las orquídeas, donde el usuario con rol secretaria, realiza este proceso.

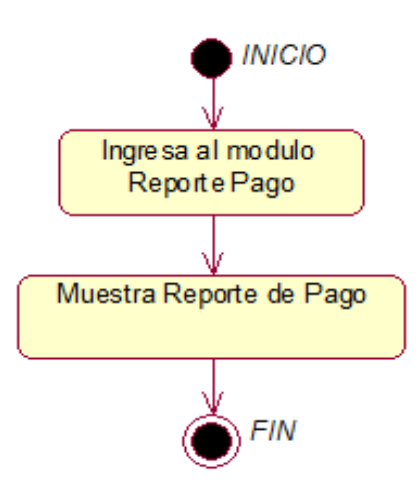

#### **Figura 200. Diagrama de estado reporte de pago.**

En la presente Figura 200 se puede verificar el diagrama de estado para el respectivo caso de uso del sistema reporte de pago de la institución educativa las orquídeas, donde el usuario con rol secretaria, realiza este proceso.

### - **Módulo de Apoderado**

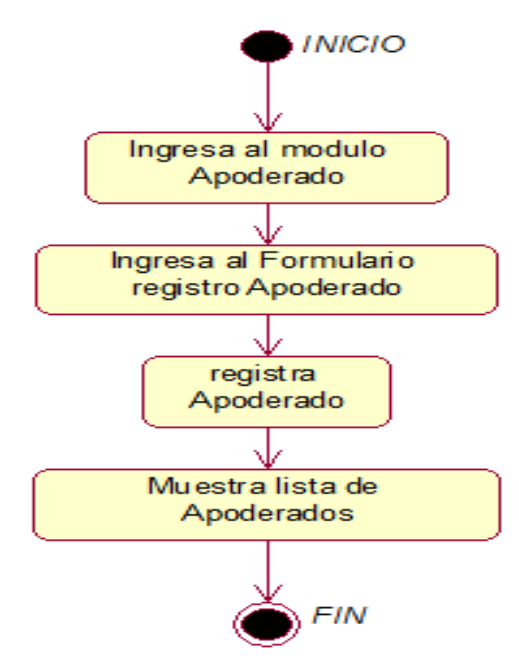

**Figura 201. Diagrama de estado agregar apoderado.**

En la presente Figura 201 se puede verificar el diagrama de estado para el respectivo caso de uso del sistema agregar apoderado de la institución educativa las orquídeas, donde el usuario con rol secretaria, realiza este proceso.

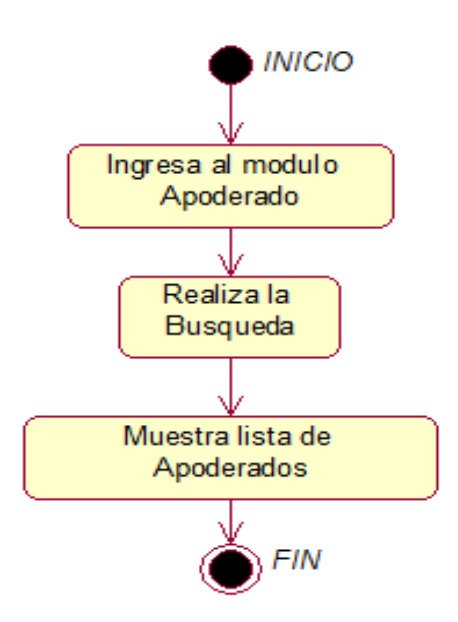

**Figura 202. Diagrama de estado buscar apoderado.**

En la presente Figura 202 se puede verificar el diagrama de estado para el respectivo caso de uso del sistema buscar apoderado de la institución educativa las orquídeas, donde el usuario con rol secretaria, realiza este proceso.

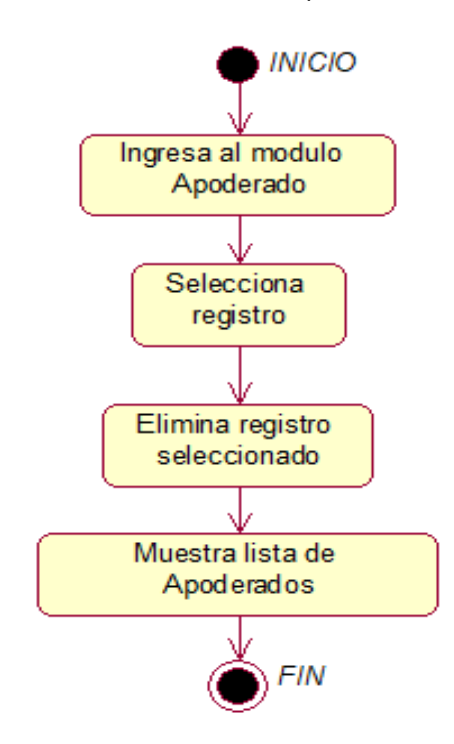

**Figura 203. Diagrama de estado eliminar apoderado.**

En la presente Figura 203 se puede verificar el diagrama de estado para el respectivo caso de uso del sistema eliminar apoderado de la institución educativa las orquídeas, donde el usuario con rol secretaria, realiza este proceso.

## - **Módulo de Calificaciones**

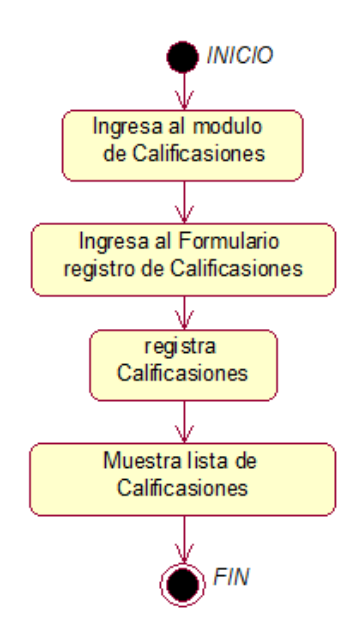

**Figura 204. Diagrama de estado agregar calificaciones.**

En la presente Figura 204 se puede verificar el diagrama de estado para el respectivo caso de uso del sistema agregar calificaciones de la institución educativa las orquídeas, donde el usuario con rol docente, realiza este proceso.

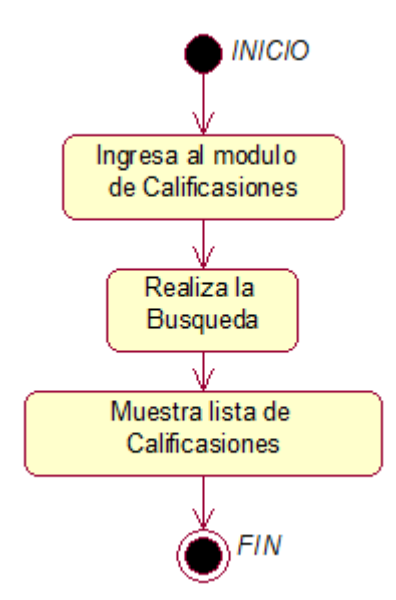

**Figura 205. Diagrama de estado buscar calificaciones.**

En la presente Figura 205 se puede verificar el diagrama de estado para el respectivo caso de uso del sistema buscar calificaciones de la institución educativa las orquídeas, donde el usuario con rol docente, realiza este proceso.

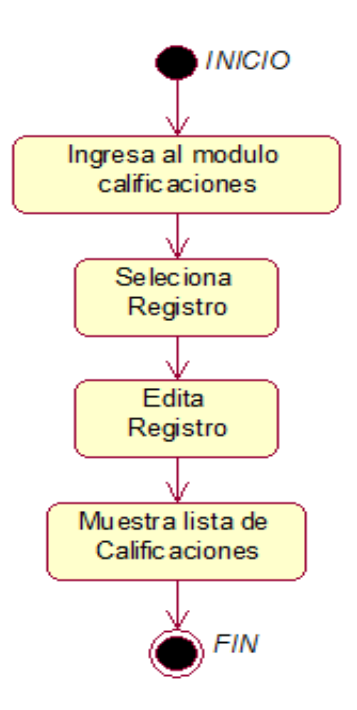

**Figura 206. Diagrama de estado editar calificaciones.**

En la presente Figura 206 se puede verificar el diagrama de estado para el respectivo caso de uso del sistema editar calificaciones de la institución educativa las orquídeas, donde el usuario con rol secretaria, docente este proceso.

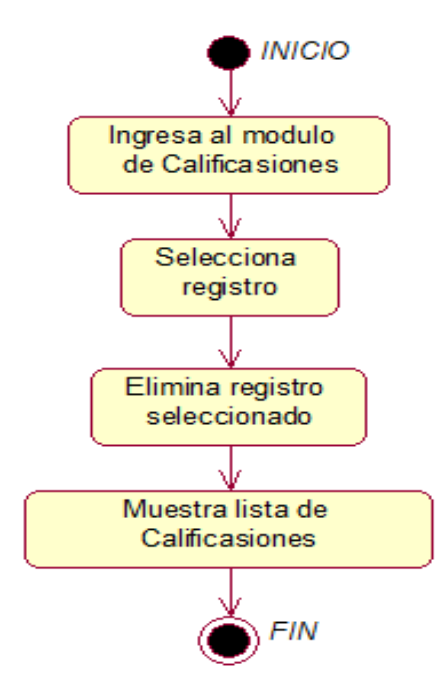

**Figura 207. Diagrama de estado eliminar calificaciones.**

En la presente Figura 207 se puede verificar el diagrama de estado para el respectivo caso de uso del sistema eliminar calificaciones de la institución educativa las orquídeas, donde el usuario con rol docente, realiza este proceso.

#### - **Módulo de Cargos**

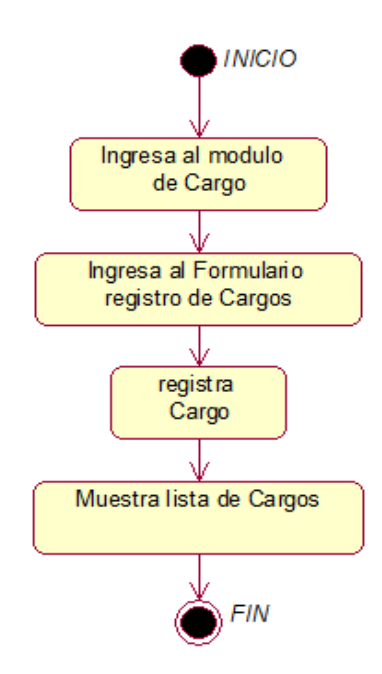

**Figura 208. Diagrama de estado agregar Cargo.**

En la presente Figura 208 se puede verificar el diagrama de estado para el respectivo caso de uso del sistema agregar cargo de la institución educativa las orquídeas, donde el usuario con rol secretaria, realiza este proceso.

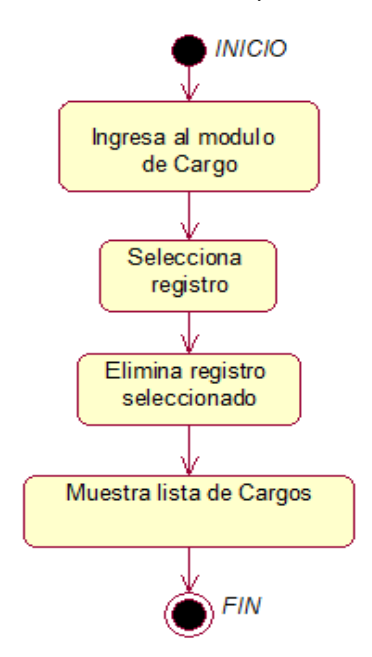

**Figura 209. Diagrama de estado eliminar Cargo.**

En la presente Figura 209 se puede verificar el diagrama de estado para el respectivo caso de uso del sistema eliminar cargo de la institución educativa las orquídeas, donde el usuario con rol secretaria, realiza este proceso.

## - **Módulo de Matricula**

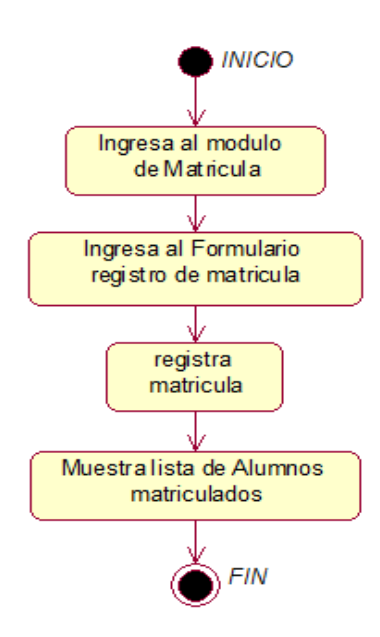

#### **Figura 210. Diagrama de estado agregar matricula.**

En la presente Figura 210 se puede verificar el diagrama de estado para el respectivo caso de uso del sistema agregar matrícula de la institución educativa las orquídeas, donde el usuario con rol secretaria, realiza este proceso.

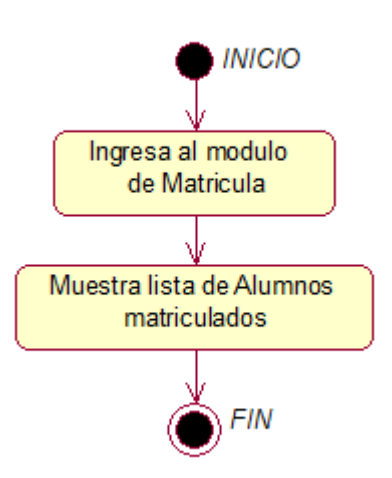

#### **Figura 211. Diagrama de estado listar matricula.**

En la presente Figura 211 se puede verificar el diagrama de estado para el respectivo caso de uso del sistema lista matrícula de la institución educativa las orquídeas, donde el usuario con rol secretaria, realiza este proceso.

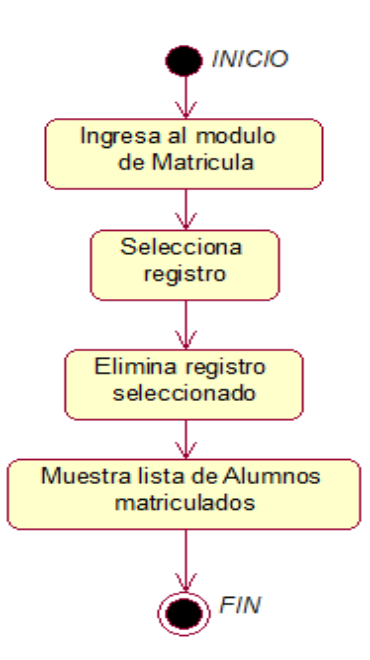

**Figura 212. Diagrama de estado eliminar matricula**

En la presente Figura 212 se puede verificar el diagrama de estado para el respectivo caso de uso del sistema eliminar matrícula de la institución educativa las orquídeas, donde el usuario con rol secretaria, realiza este proceso.

# - **Modulo matricula padres**

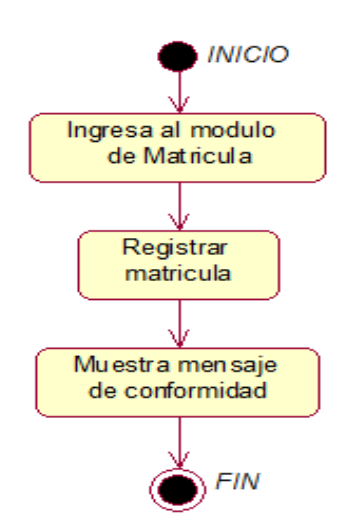

#### **Figura 213. Diagrama de estado registrar matricula.**

En la presente Figura 213 se puede verificar el diagrama de estado para el respectivo caso de uso del sistema registrar matrícula de la institución educativa las orquídeas, donde el usuario con rol secretaria, realiza este proceso.

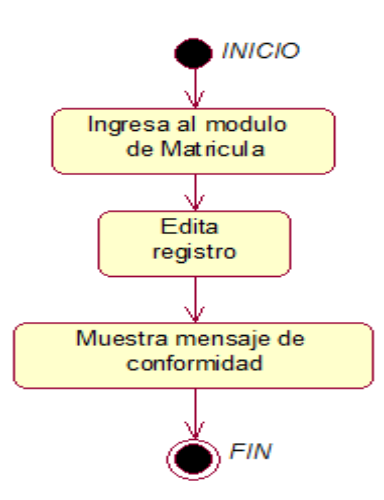

#### **Figura 214. Diagrama de estado editar matricula.**

En la presente Figura 214 se puede verificar el diagrama de estado para el respectivo caso de uso del sistema editar matrícula de la institución educativa las orquídeas, donde el usuario con rol secretaria, realiza este proceso.

## - **Modulo nivel educativo**

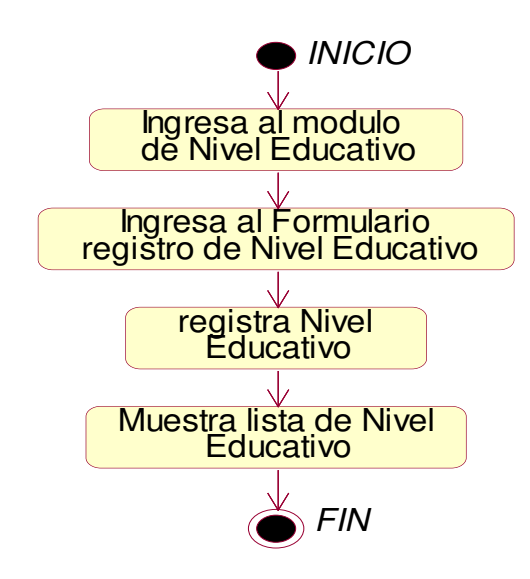

# **Figura 215. Diagrama de estado edita datos personales del alumno matriculado.**

En la presente Figura 215 se puede verificar el diagrama de estado para el respectivo caso de uso del sistema eliminar nivel educativo de la institución educativa las orquídeas, donde el usuario con rol secretaria, realiza este proceso.

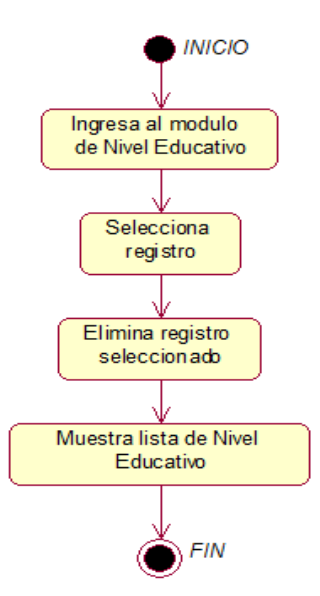

**Figura 216. Diagrama de estado eliminar nivel educativo.** 

En la presente Figura 216 se puede verificar el diagrama de estado para el respectivo caso de uso del sistema eliminar nivel educativo de la institución educativa las orquídeas, donde el usuario con rol secretaria, realiza este proceso.

## - **Modulo Periodo académico**

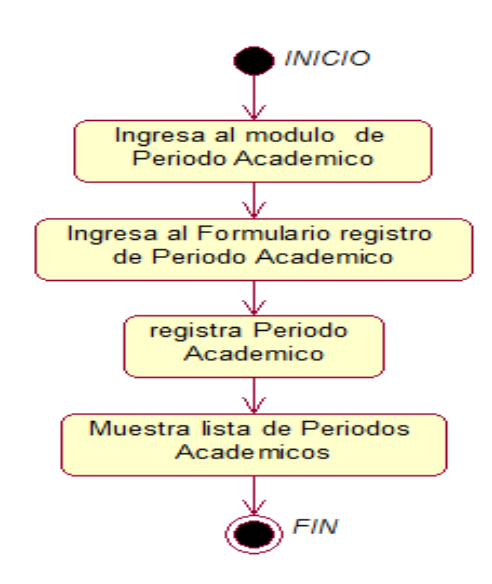

**Figura 217. Diagrama de estado agregar periodo académico.** 

En la presente Figura 217 se puede verificar el diagrama de estado para el respectivo caso de uso del sistema agregar periodo académico de la institución educativa las orquídeas, donde el usuario con rol director, realiza este proceso.

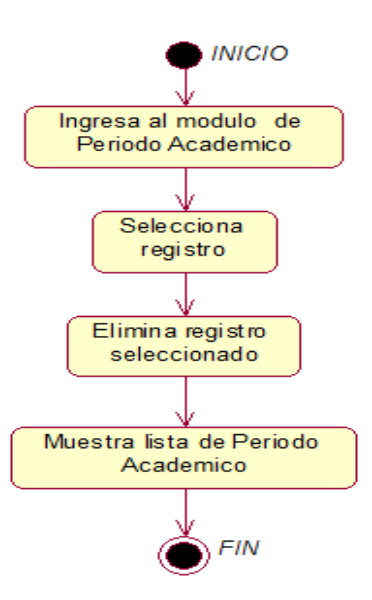

**Figura 218. Diagrama de estado eliminar periodo académico.** 

En la presente Figura 218 se puede verificar el diagrama de estado para el respectivo caso de uso del sistema eliminar periodo académico de la institución educativa las orquídeas, donde el usuario con rol director, realiza este proceso.

# **D. Diagrama de clases**

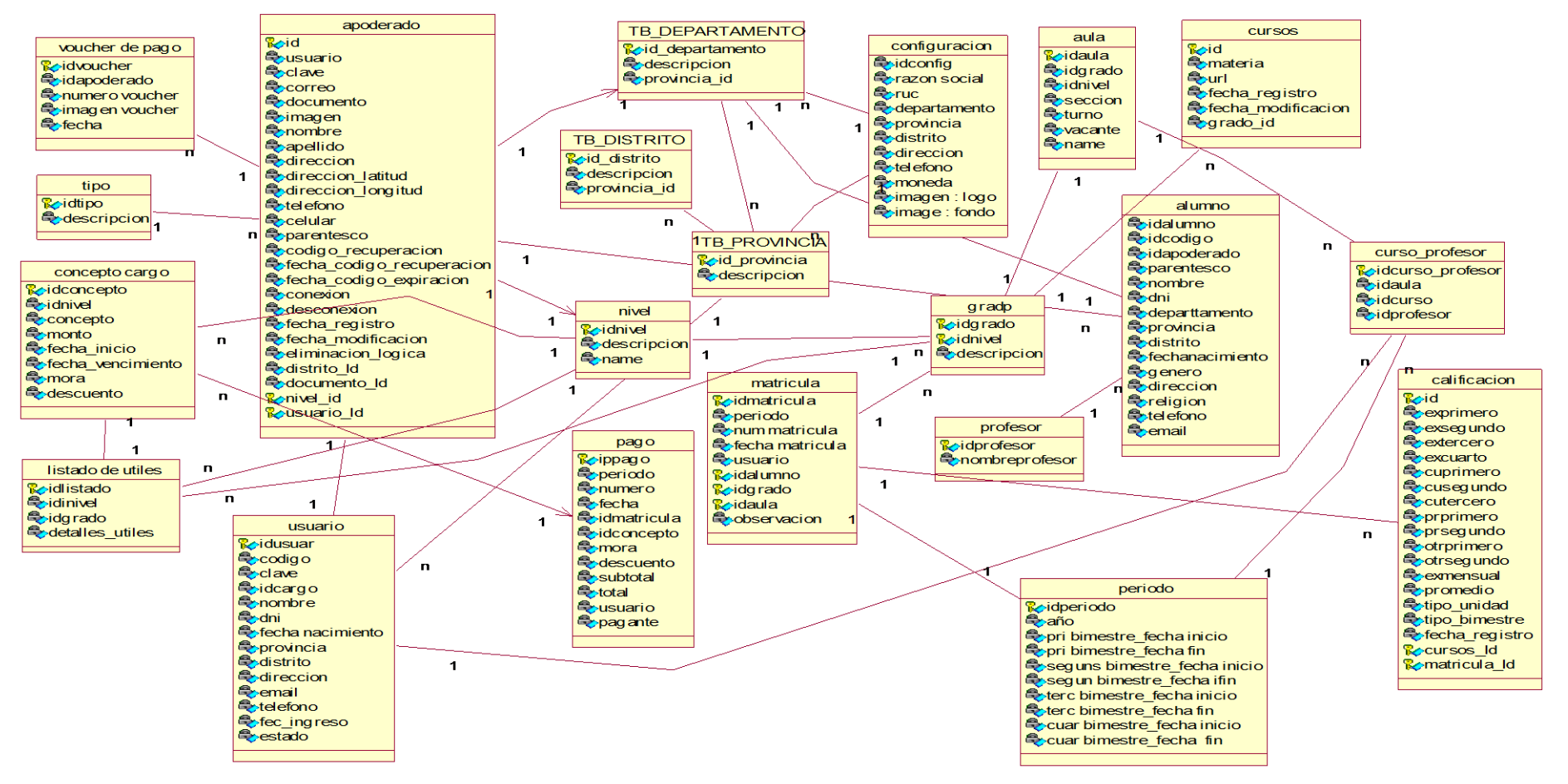

#### **Figura 219. Diagrama de clases**

En la presente Figura 219 se puede observar el diagrama de clase para el respectivo caso de uso del login de la institución educativa las orquídeas, donde todos los usuarios registrados realizan este proceso.

# **E. Diagrama de despliegue**

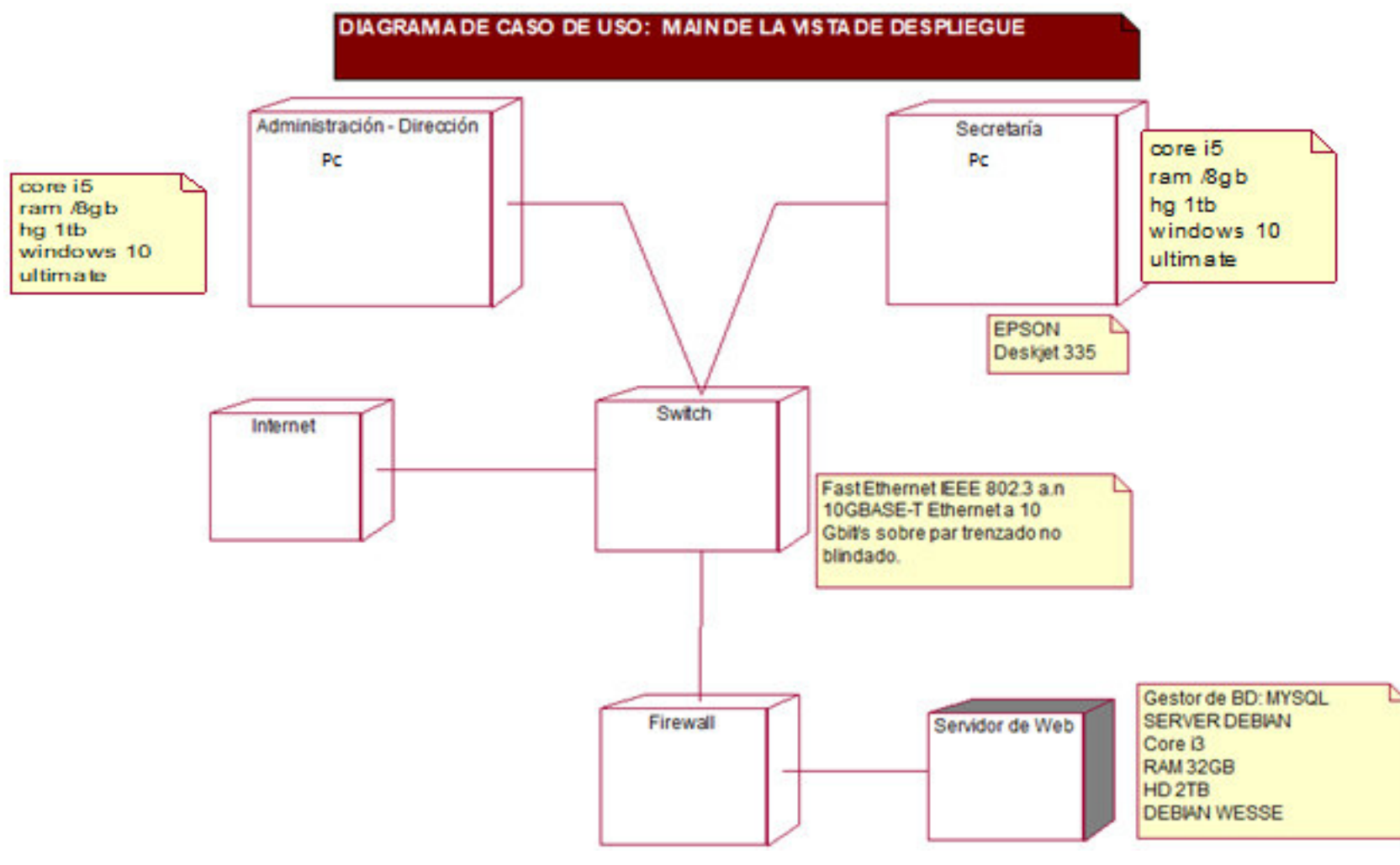

**Figura 220. Diagrama de Despliegue.** 

En la presente Figura 220 se puede observar el diagrama de despliegue de la institución educativa las orquídeas

# **F. Diagrama de componentes**

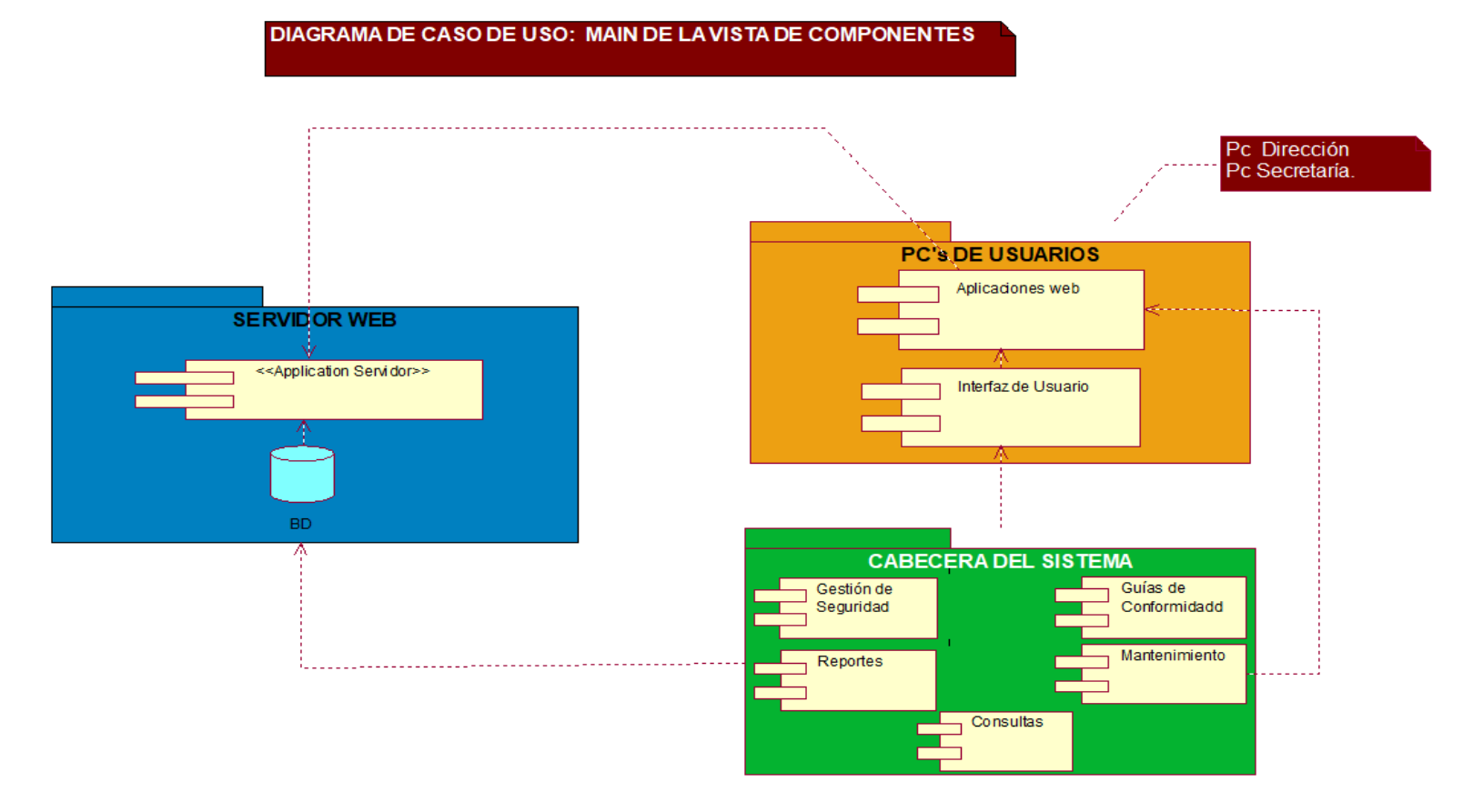

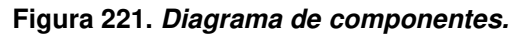

En la presente Figura 221 se puede observar el diagrama de componentes de la institución educativa las orquídeas

# **4.3. DETERMINACIÓN DE REQUERIMIENTOS DEL GESTOR DOCUMENTAL**

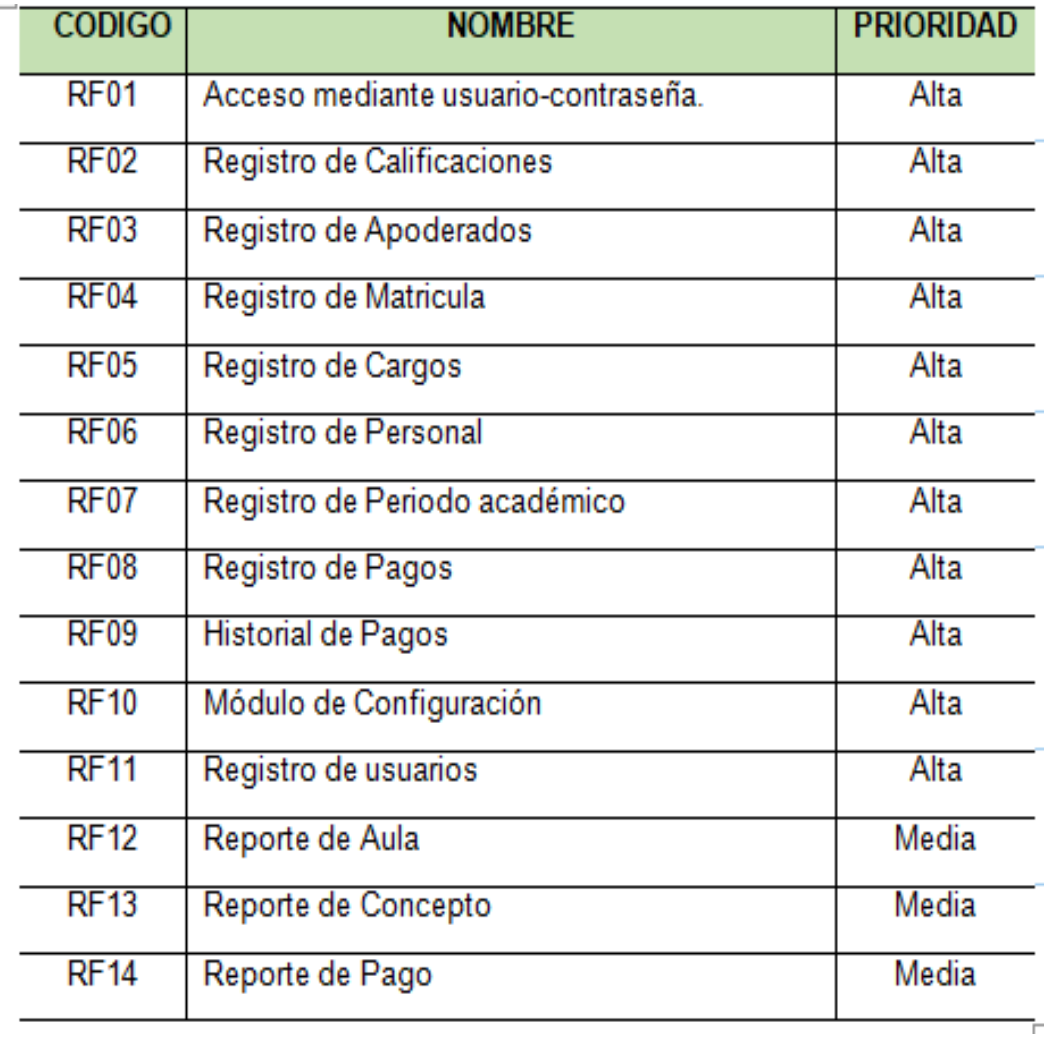

## **Tabla 24. Requerimientos funcionales**

En la tabla 24 se observa la tabla de requerimientos funcionales del sistema con su respectiva prioridad.

# **4.3.1. Requerimientos no funcionales**

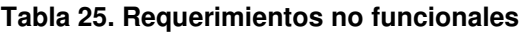

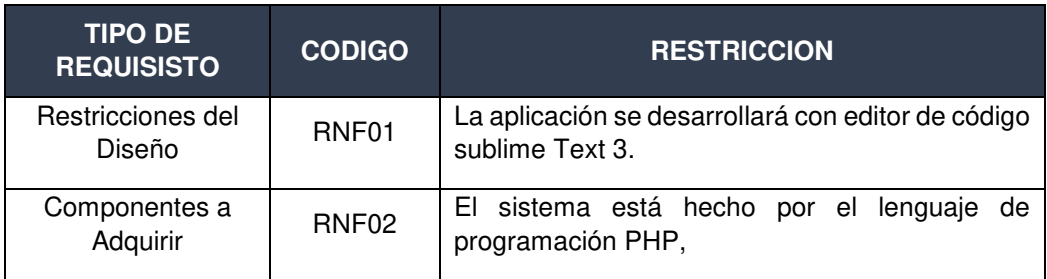

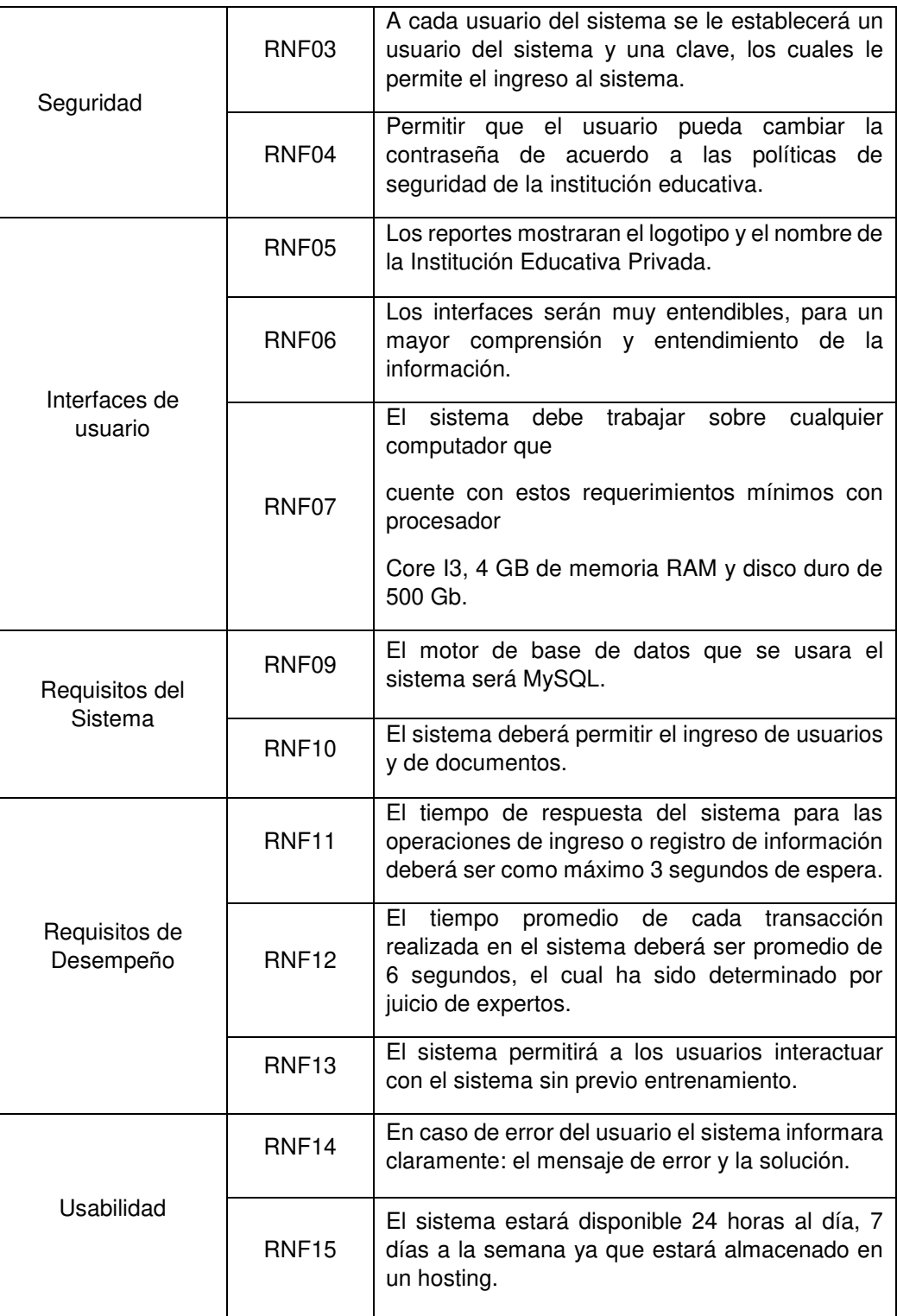

En la presente tabla 25 se muestra los requerimientos no funcionales del sistema

# **4.4. DESARROLLO**

# **4.4.1. Diseño e implementación de la base de datos**

**A. Modelo conceptual** 

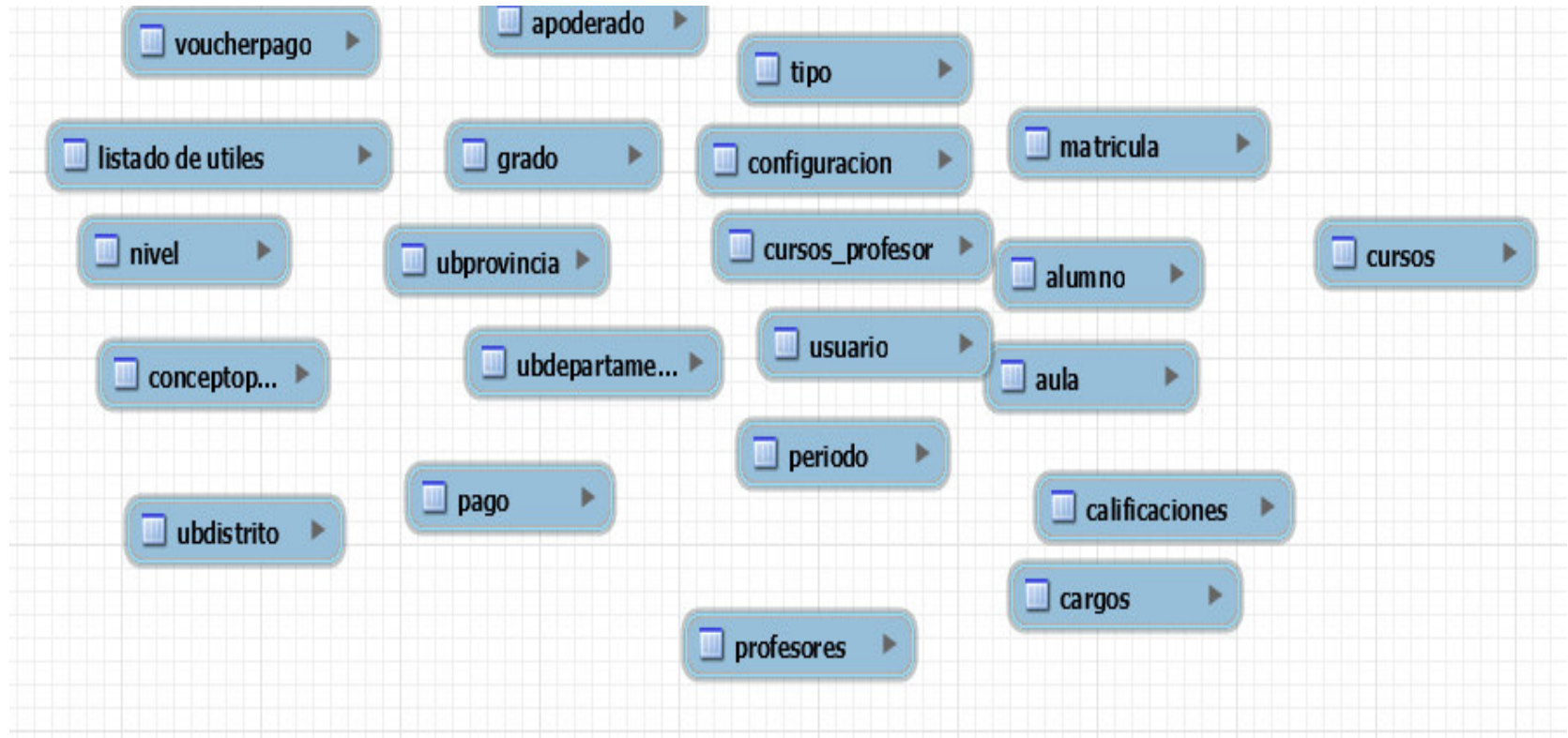

**Figura 222. Modelo Conceptual**

En la presente Figura 222 se puede observar el modelo conceptual de base de datos del sistema.
## **B. Modelo lógico**

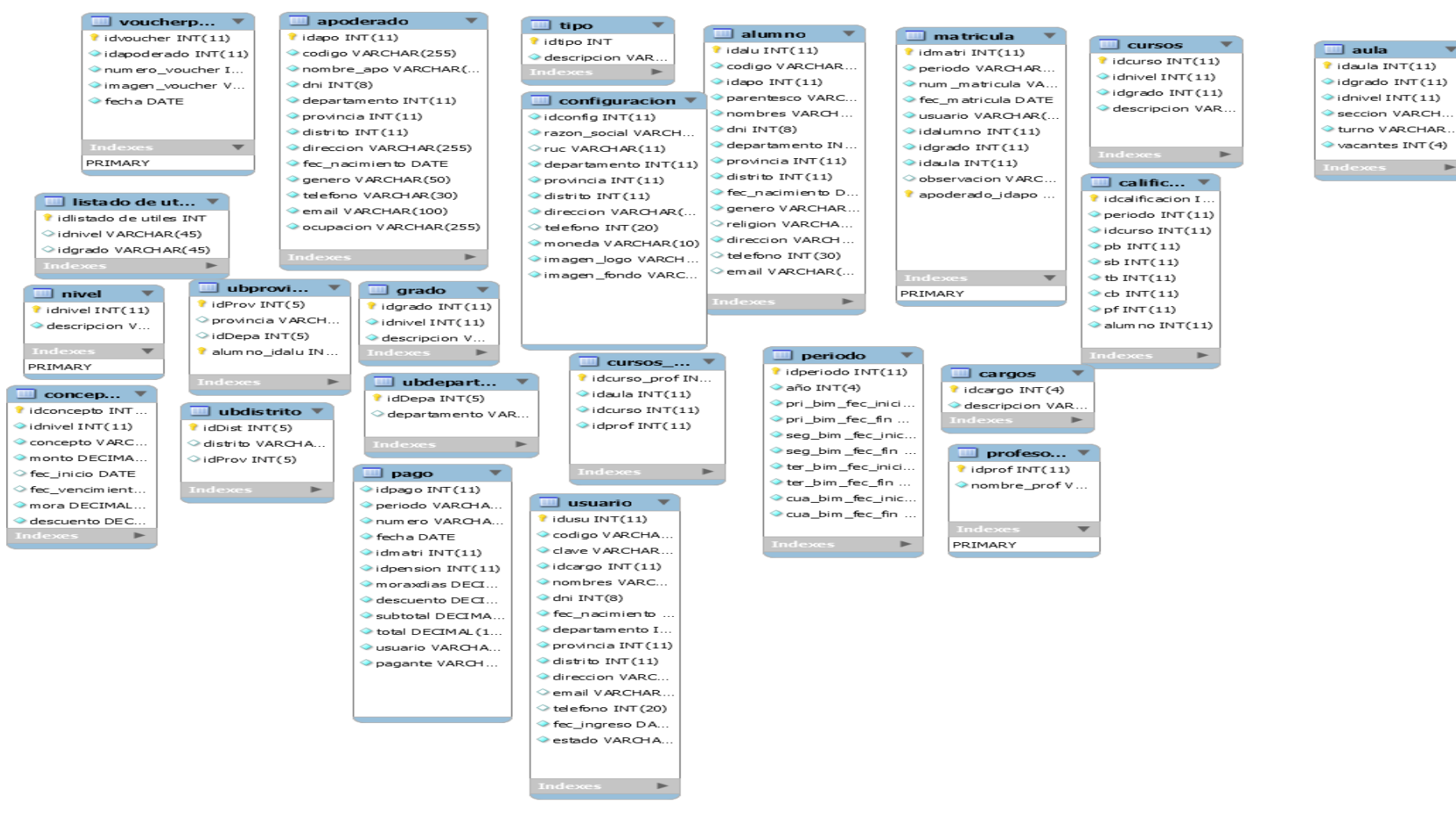

#### **Figura 223. Modelo lógico de la base de datos del sistema**

En la presente Figura 223 se puede observar el modelo lógico de la base de datos del sistema

### **C. Modelo físico**

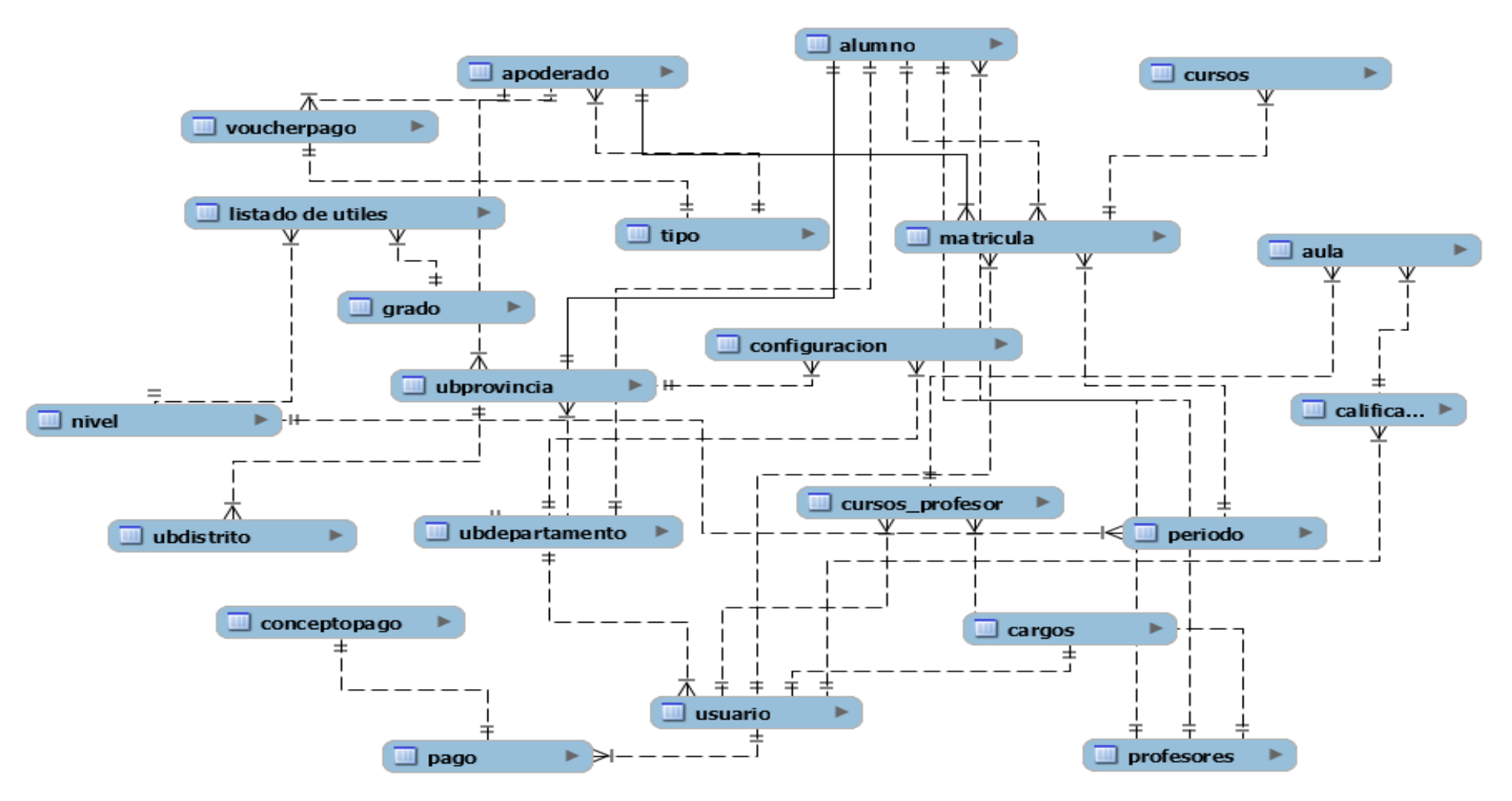

#### **Figura 224. Modelo físico de la base de datos del sistema**

En la presente Figura 224 se puede observar el modelo lógico de la base de datos del sistema

## **4.4.2 Diseño de la interfaz del sistema**

### **A. Formularios de accesos de seguridad**

- Se muestra en pantalla el accesos al login del sistema el cual tendrán accesos los usuarios autorizados

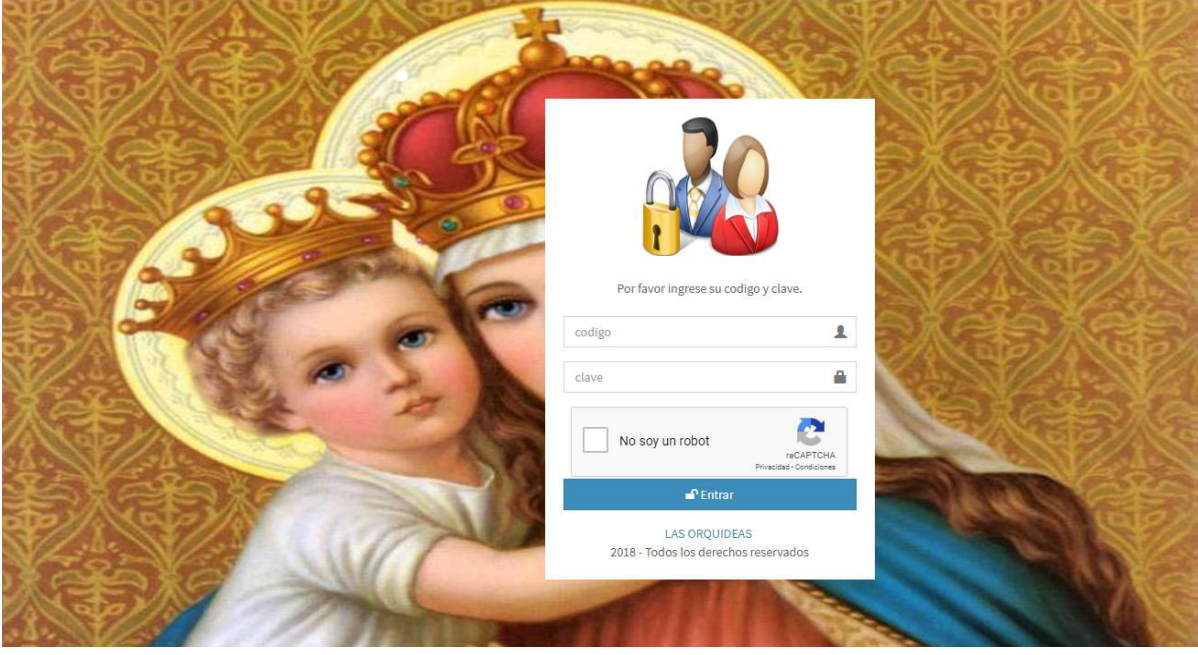

**Figura 225. Formulario de acceso de la seguridad.**

En la presente Figura 225 se puede observar el formulario de accesos de seguridad, el cual es el acceso al sistema y permitiendo ingresar solo a los usuarios registrados.

## **B. Menú principal del sistema**

- Se muestra la página principal (Home), en el que se aprecia todos los módulos principales del sistema de la institución educativa las orquídeas.

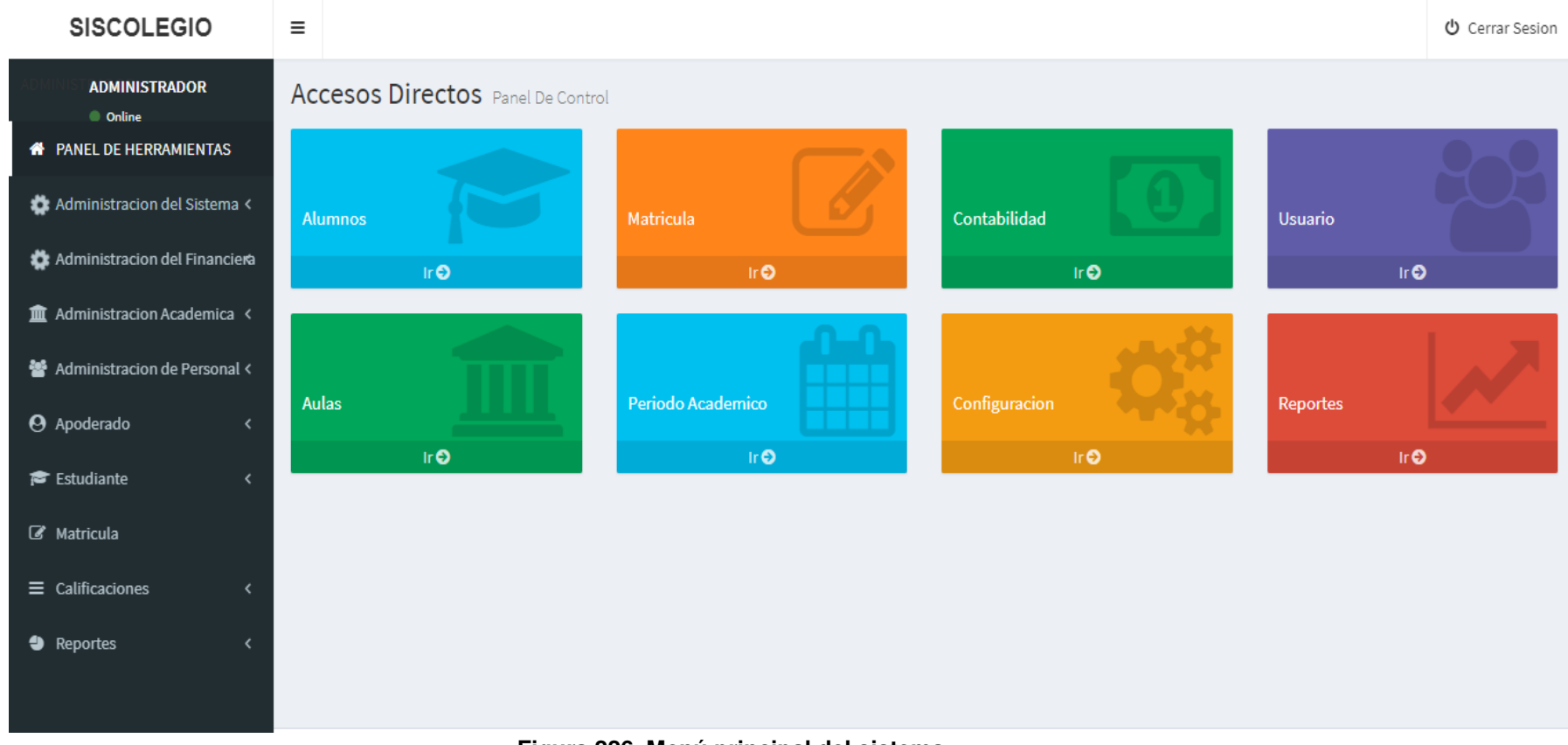

**Figura 226. Menú principal del sistema.**

En la presente Figura 226 se puede observar el menú principal al cual ingresan todos los usuarios.

## **C. Formularios de procesos, mantenimiento tablas principales, secundarias**

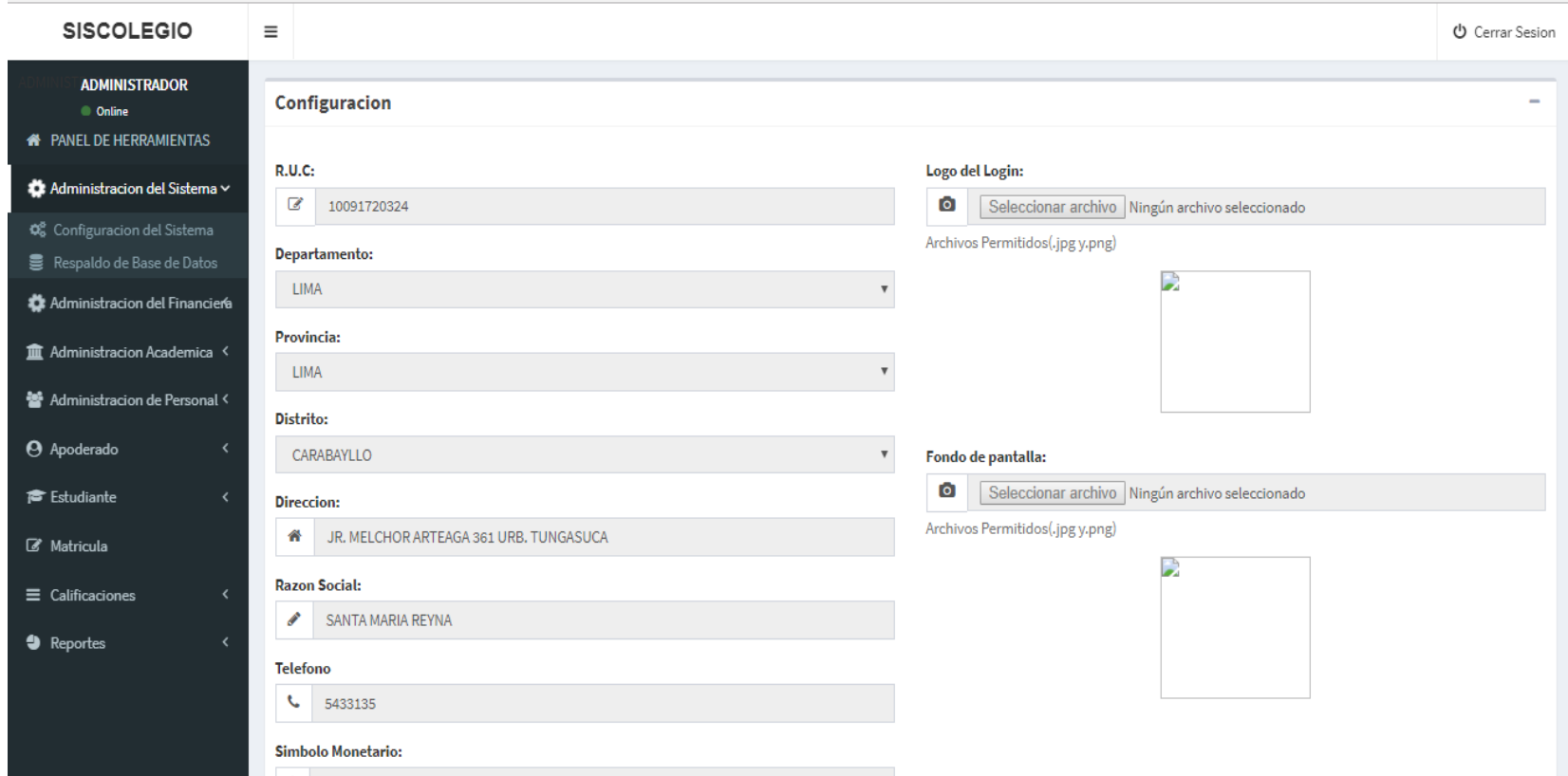

#### **Figura 227. Configuración del sistema.**

Se refleja el módulo de configuración del sistema, en el que se aprecia todos los campos principales del sistema de la institución educativa las orquídeas.

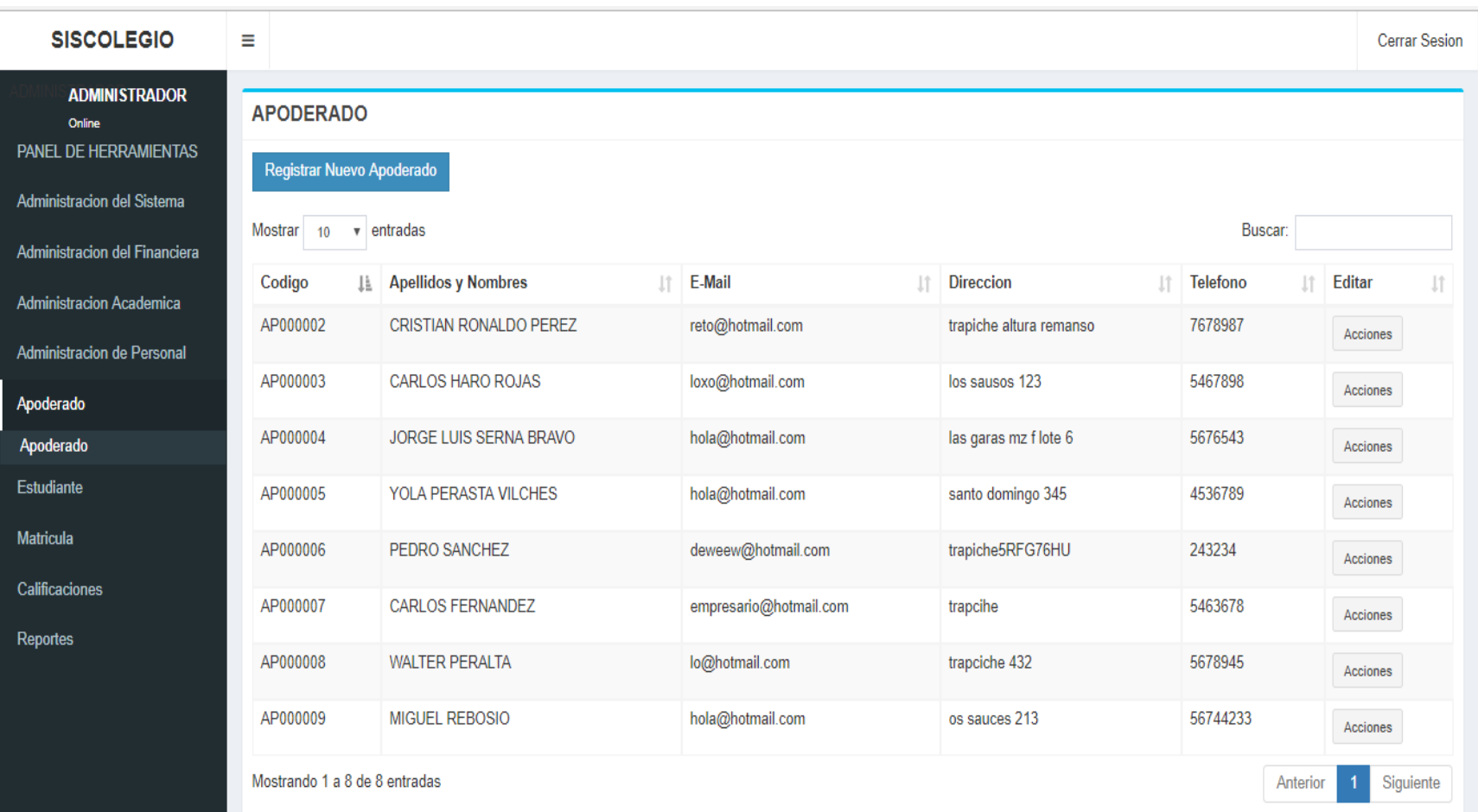

### **Figura 228. Modulo Apoderado.**

Se refleja el módulo de Registro de apoderado del sistema, en el que se aprecia lista de los apoderados registrados de la institución educativa las orquídeas.

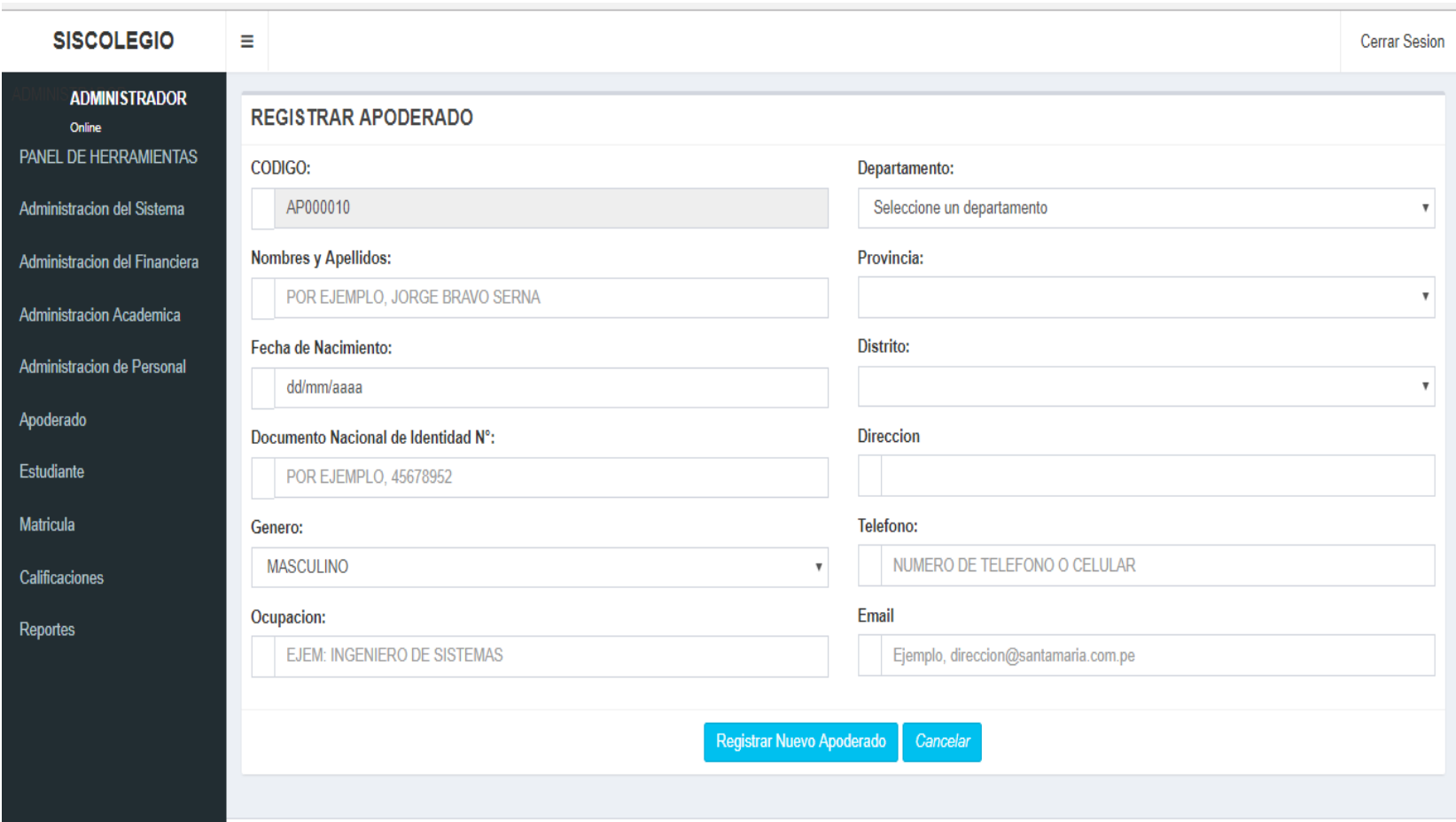

### **Figura 229. Módulo Apoderado - Registro.**

Se refleja el módulo apoderado – Registro del sistema, en el que se aprecia los campos para el registro del apoderado del alumno de la institución educativa las orquídeas.

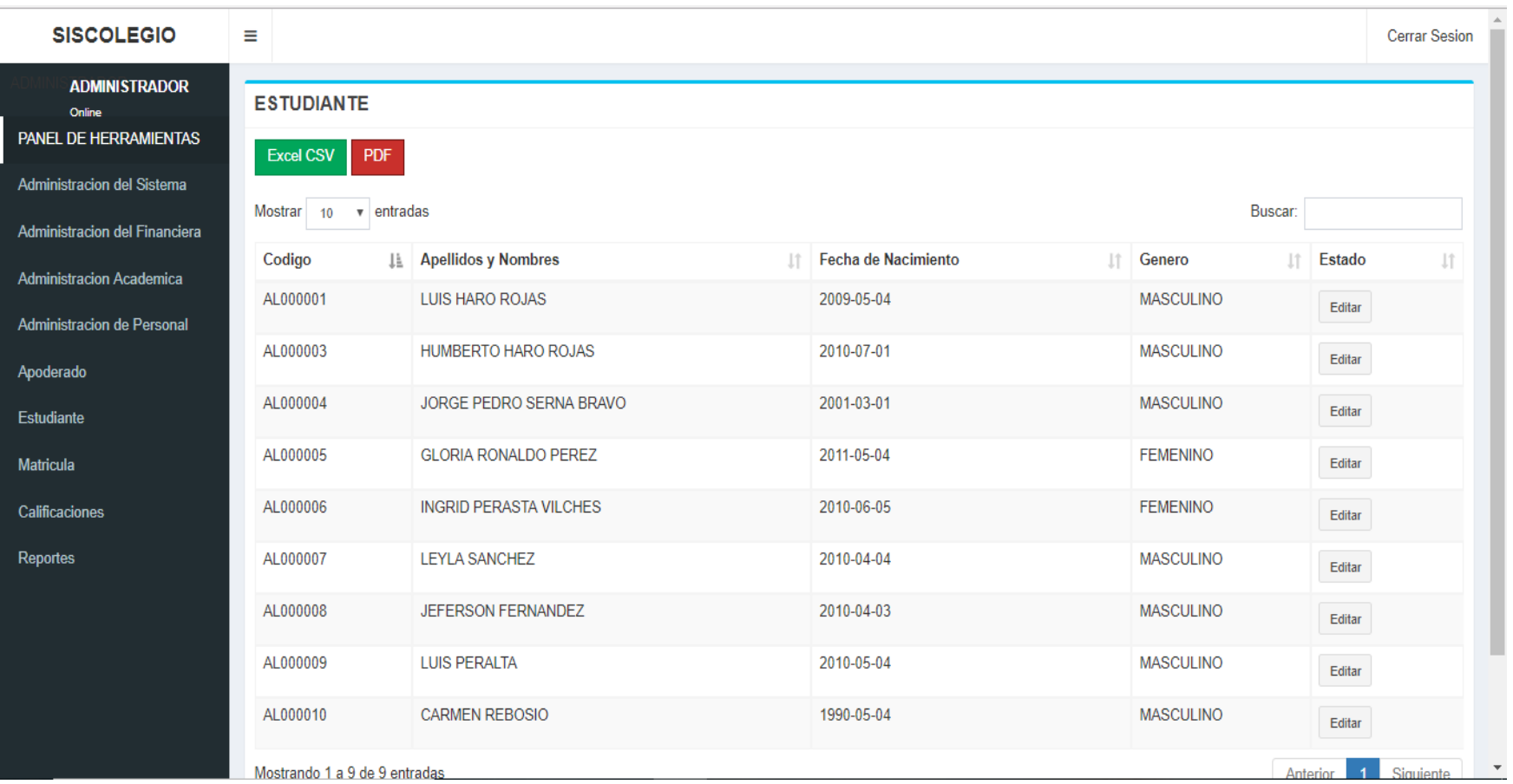

### **Figura 230. Modulo Estudiante.**

Se refleja el módulo de estudiante - Registro del sistema, en el que se aprecia lista de los estudiantes registrados de la institución educativa las orquídeas.

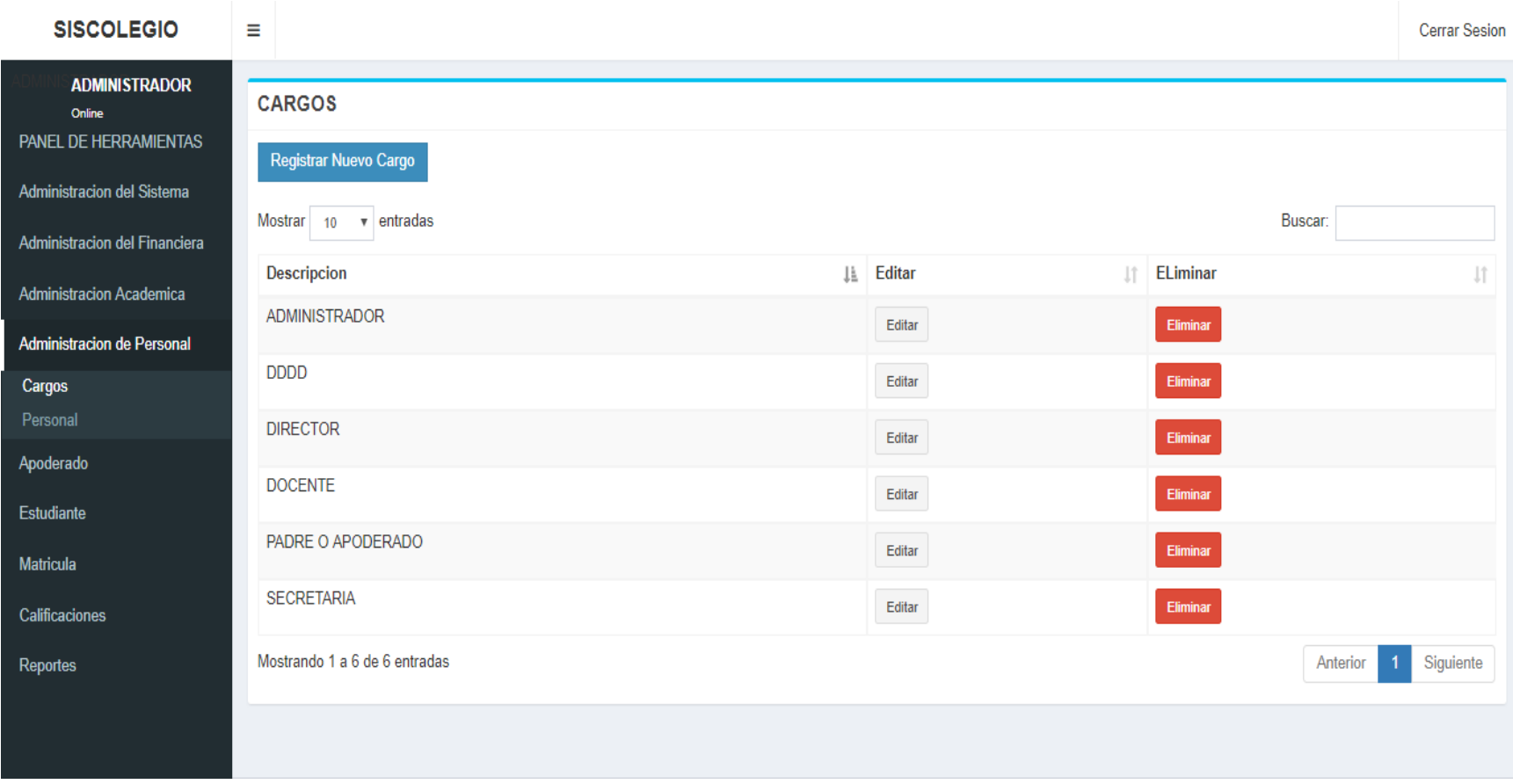

### **Figura 231. Modulo Administración Personal - Cargos**

Se refleja el módulo de Administración Personal - Cargos del sistema, en el que se aprecia lista de los cargos registrados de la institución educativa las orquídeas.

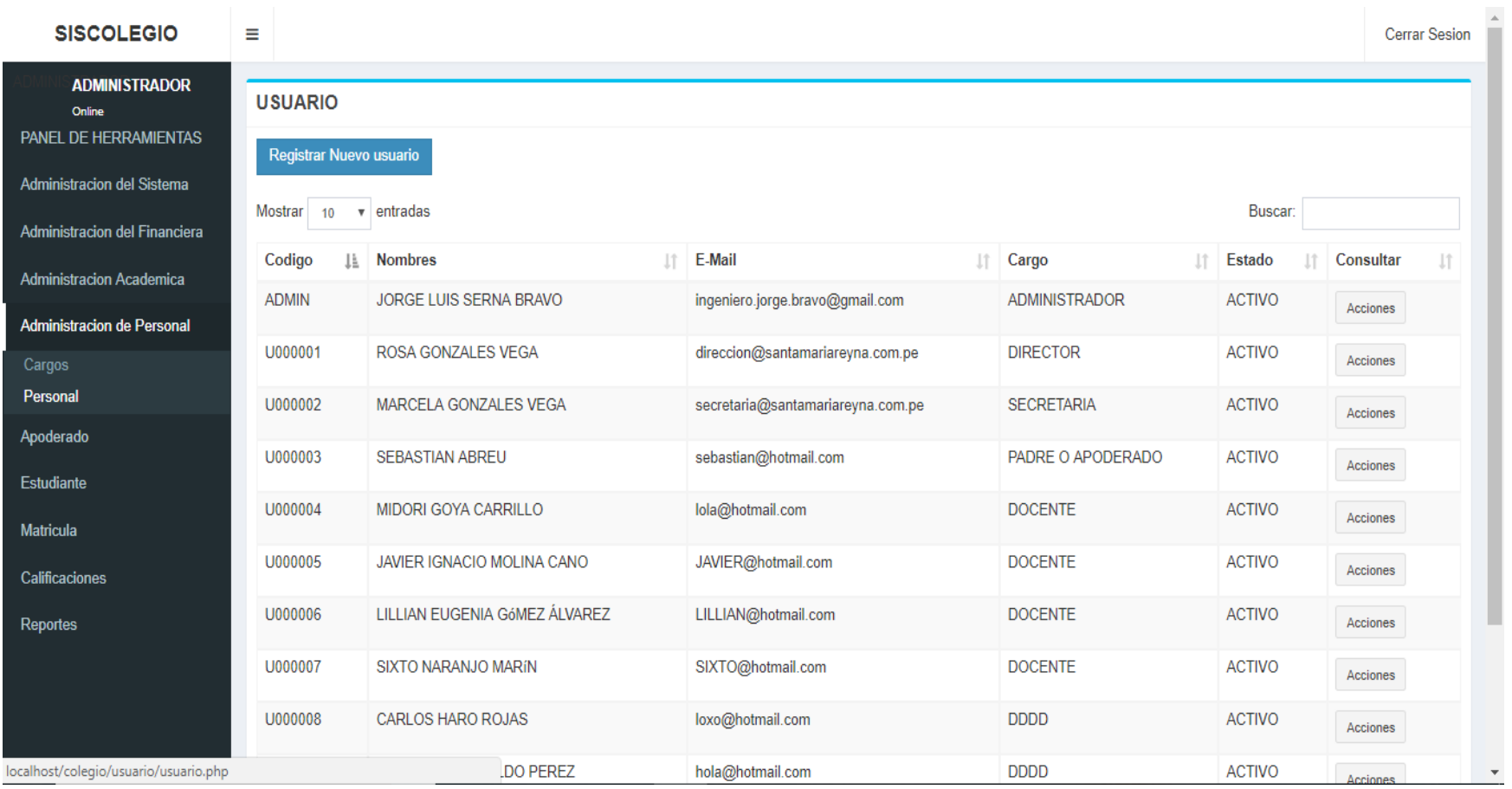

### **Figura 232. Modulo Administración Personal - Personal**

Se refleja el módulo de Administración Personal - Personal del sistema, en el que se aprecia lista del personal registrado de la institución educativa las orquídeas.

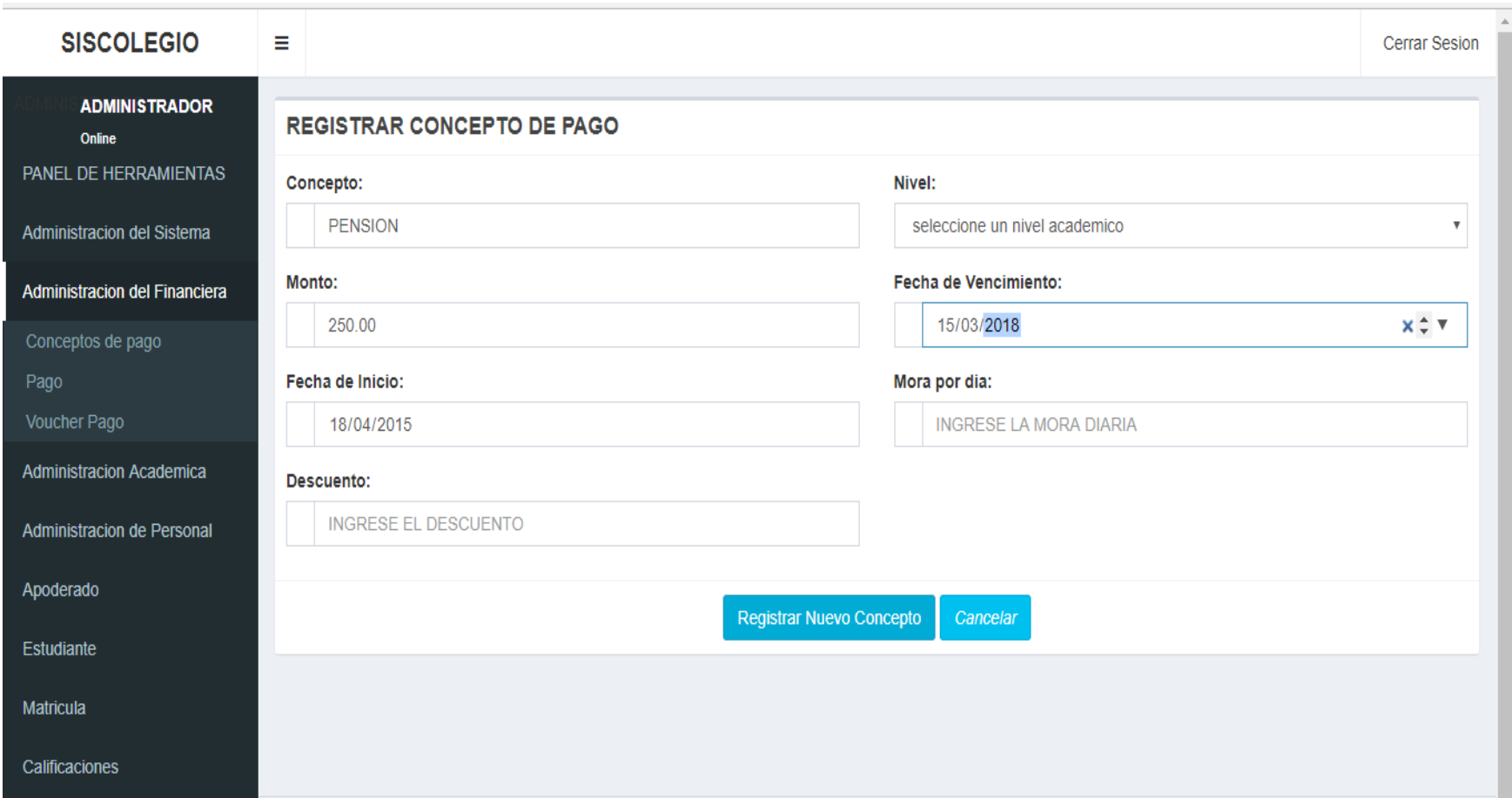

#### **Figura 233. Modulo Administración de pago, registro pago.**

Se refleja el módulo de Módulo Administración de pago, registro de pago, en el que se aprecia los campos para el registro de un pago de la institución educativa las orquídeas.

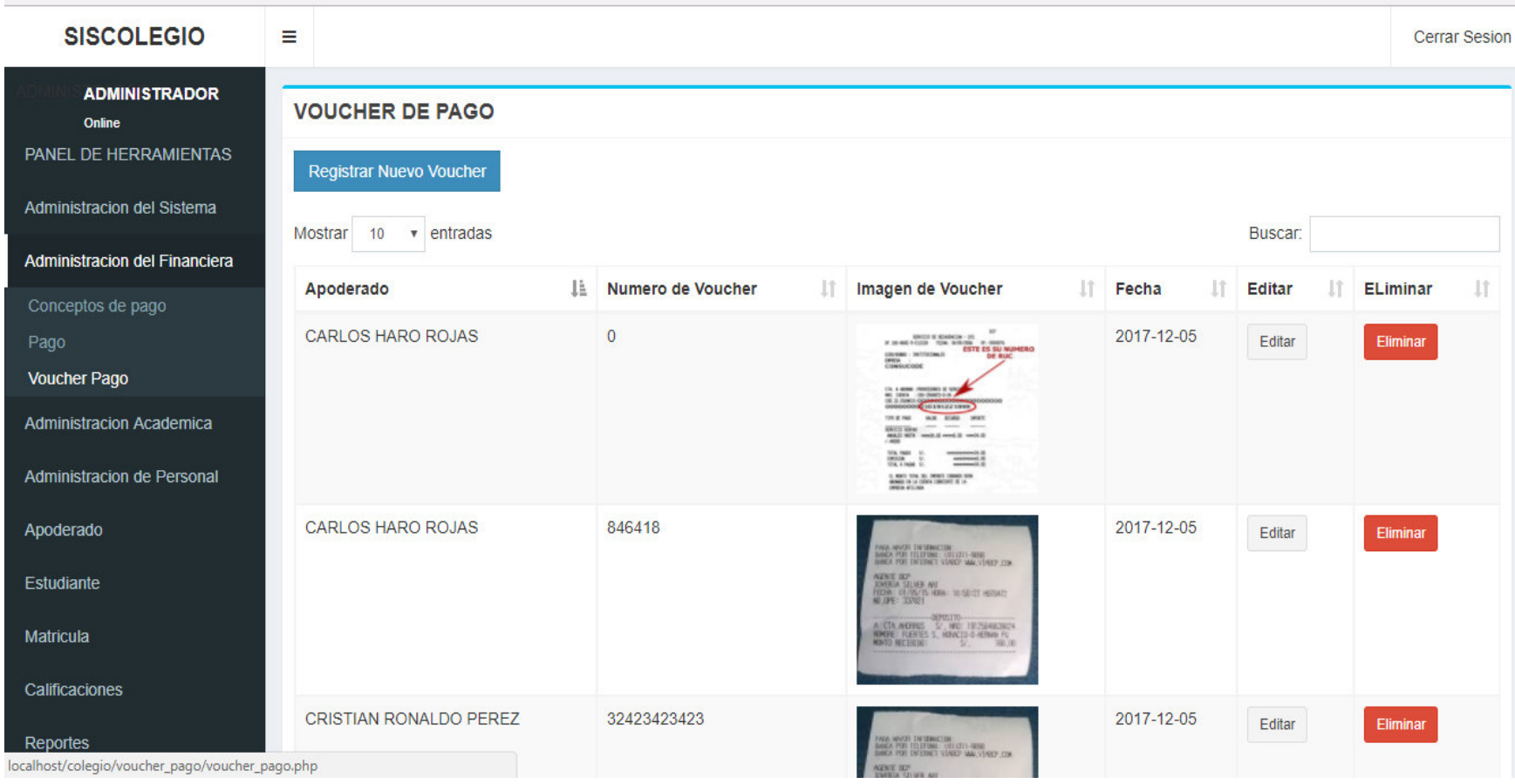

#### **Figura 234. Modulo Administración Financiera - Voucher de pago.**

Se refleja el módulo de Módulo Administración Financiera - voucher de pago, en el que se aprecia la lista de los voucher's de pago de la institución educativa las orquídeas.

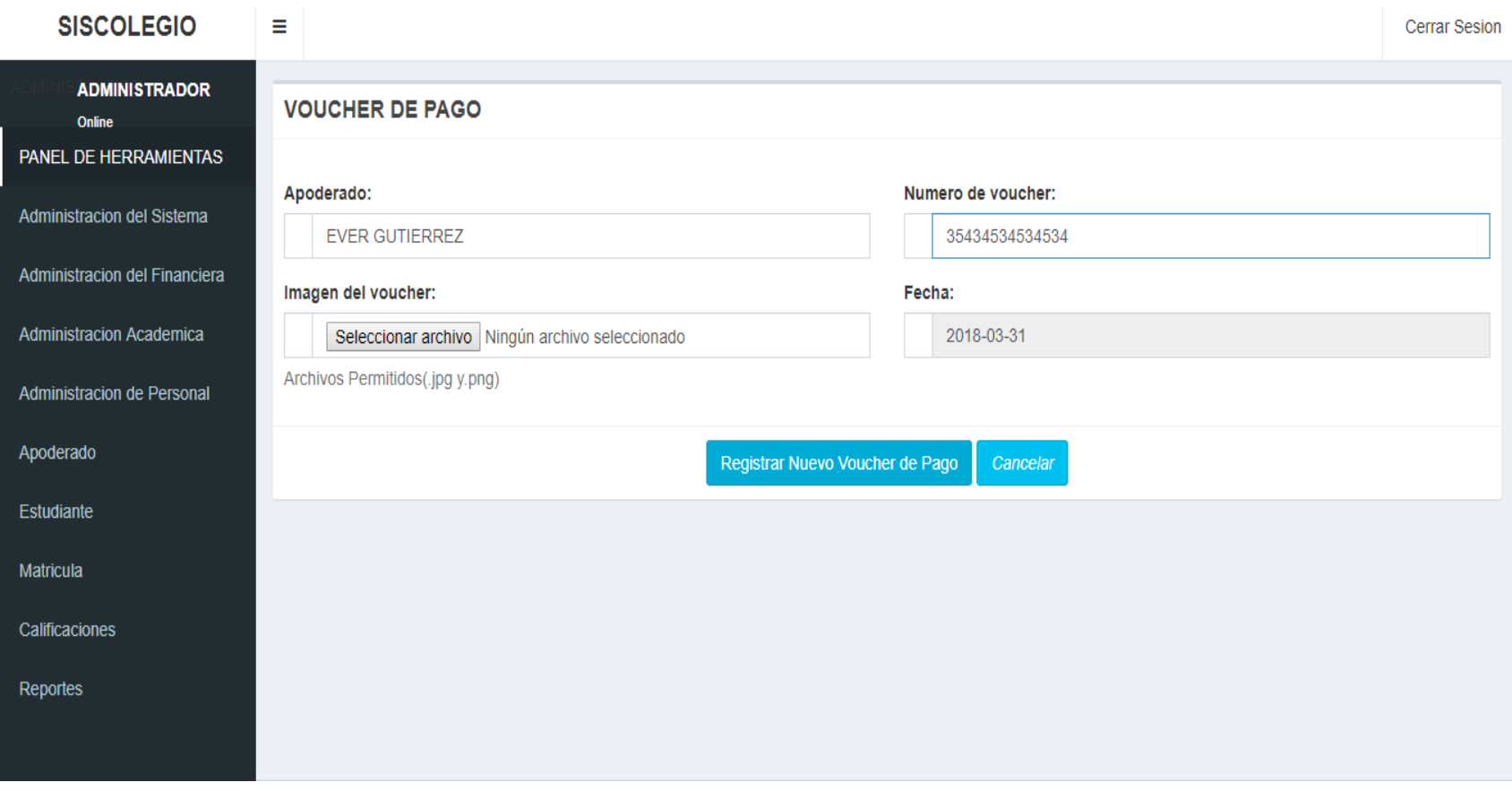

### **Figura 235. Modulo Administración Financiera - Voucher de pago, Registro.**

En la presente Figura 235 se refleja el módulo de Módulo Administración Financiera - voucher de pago, Registro, en el que se aprecia los campos para el registro del pago permitiendo agregar una imagen del voucher de pago de la institución educativa las orquídeas.

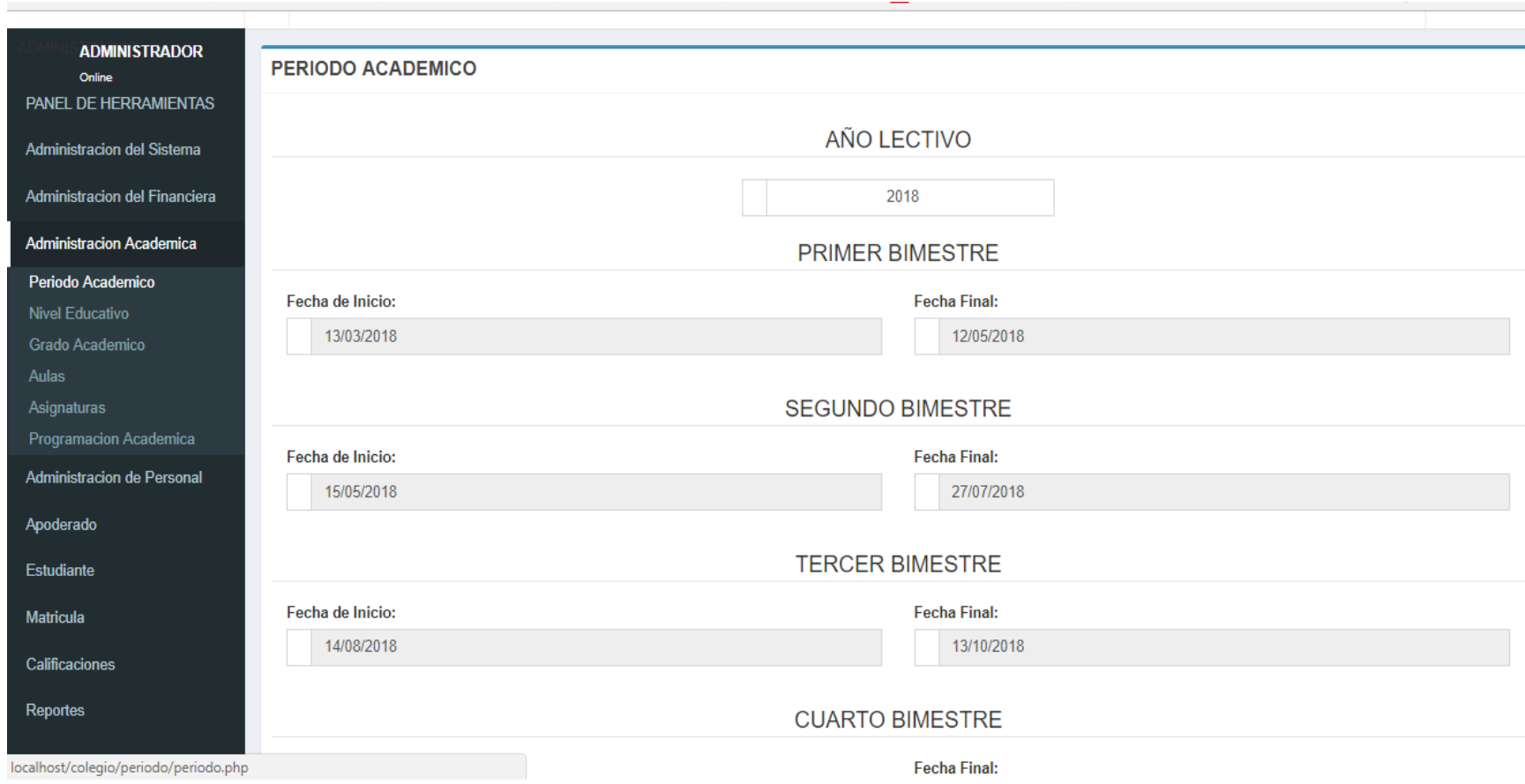

### **Figura 236. Modulo Administración Académica - Periodo Académico**

En la presente Figura 236 se refleja el módulo Administración Académica - Periodo académico, en el que se aprecia los campos en el cual se registra el periodo académico de la institución educativa las orquídeas.

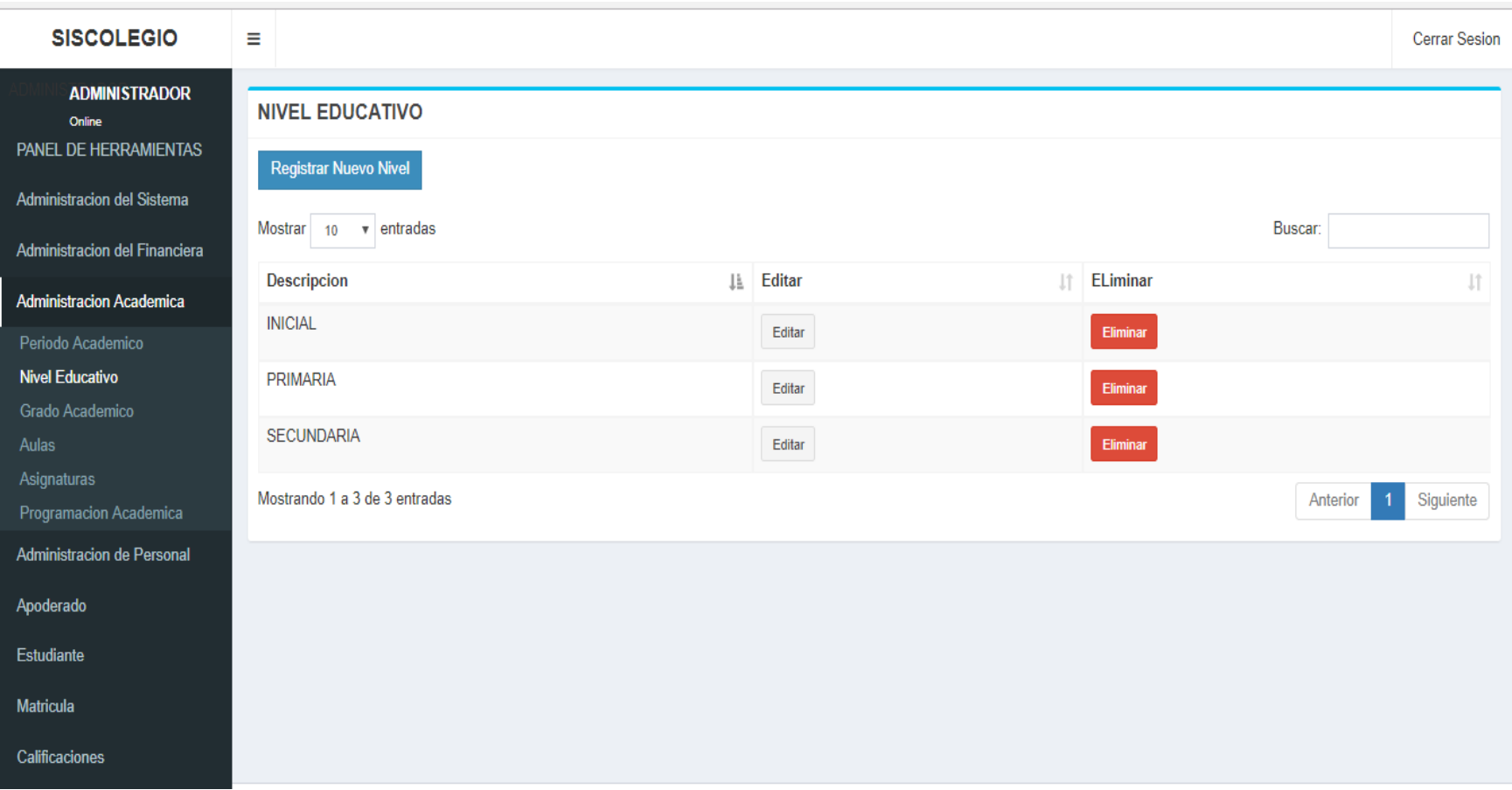

#### **Figura 237. Modulo Administración Académica - Nivel Educativo**

En la presente Figura 237 se refleja el módulo Administración Académica - Nivel Educativo, en el que se aprecia los niveles educativos de la institución educativa las orquídeas.

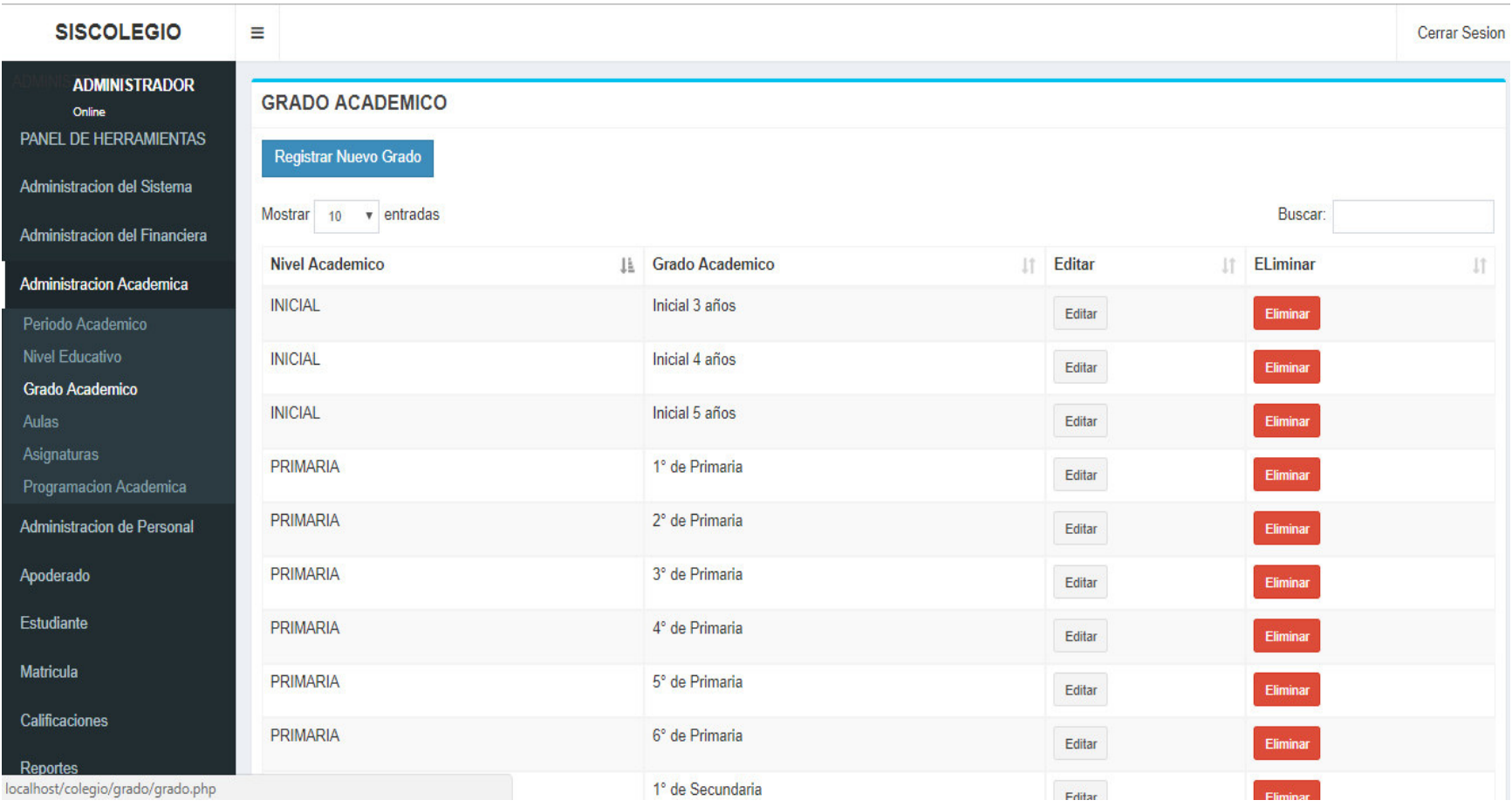

### **Figura 238. Modulo Administración Académica - Grado Educativo**

Se refleja el módulo Administración Académica - Grado Educativo, en el que se aprecia los Grados educativos de la institución educativa las orquídeas.

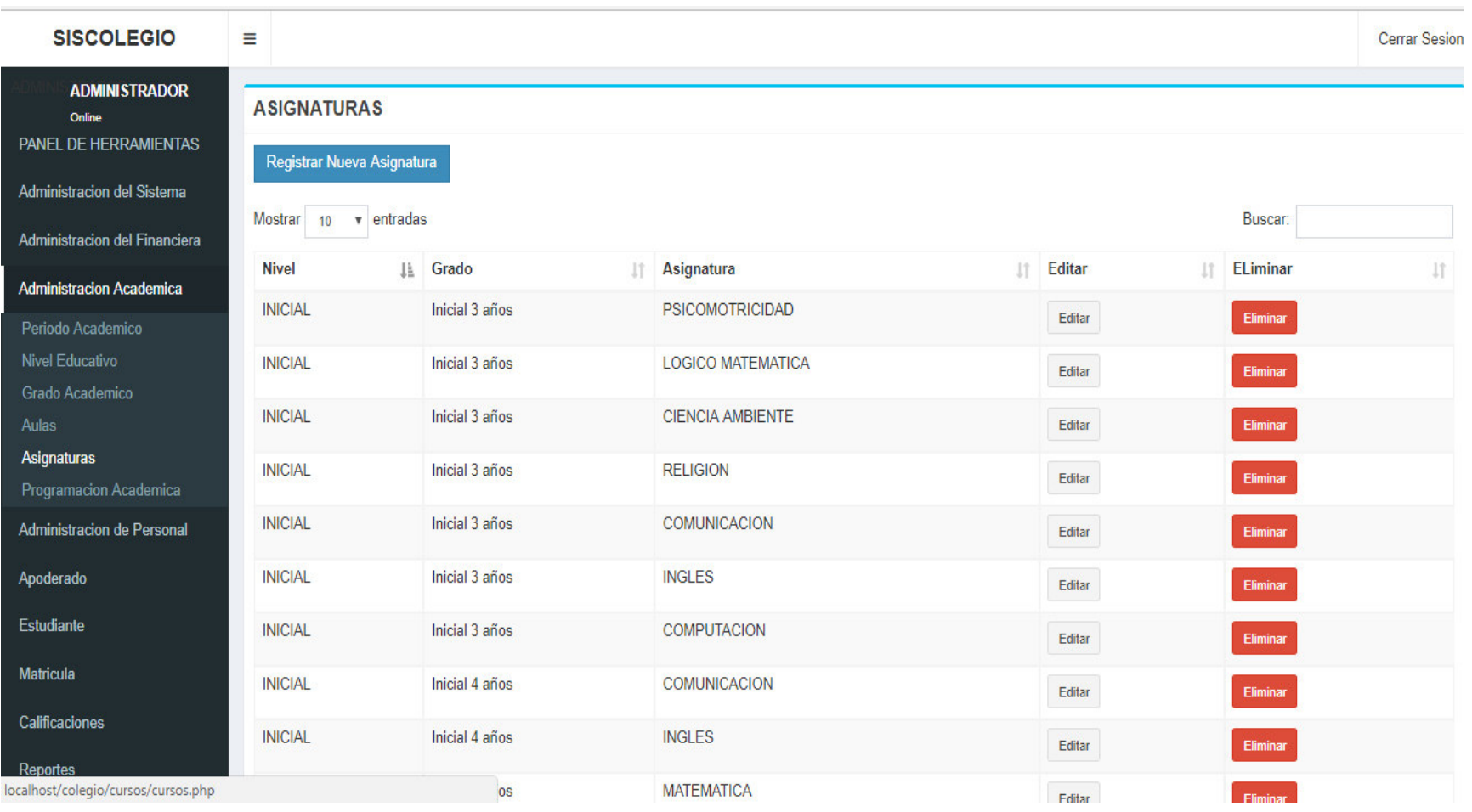

### **Figura 239. Modulo Administración Académica - Asignaturas**

Se refleja el módulo Administración Académica - Asignatura, en el que se aprecia las Asignaturas, por nivel y grado de la institución educativa las orquídeas.

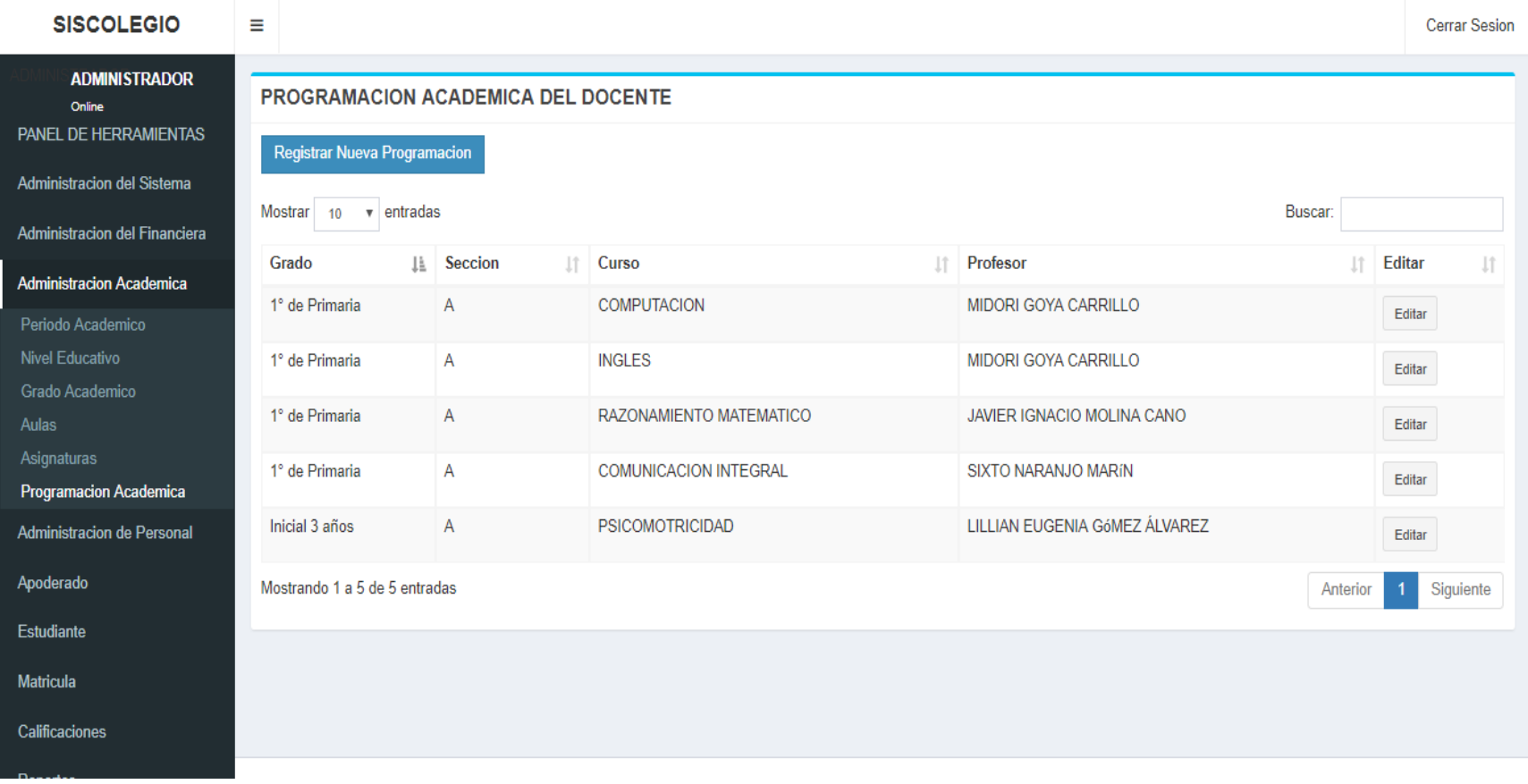

#### **Figura 240. Modulo Administración Académica - Programación Académica**

Se refleja el módulo Administración Académica - Programación Académica, en el que se aprecia la lista de la programación, asignando un curso y profesor, por nivel, grado y aula de la institución educativa las orquídeas.

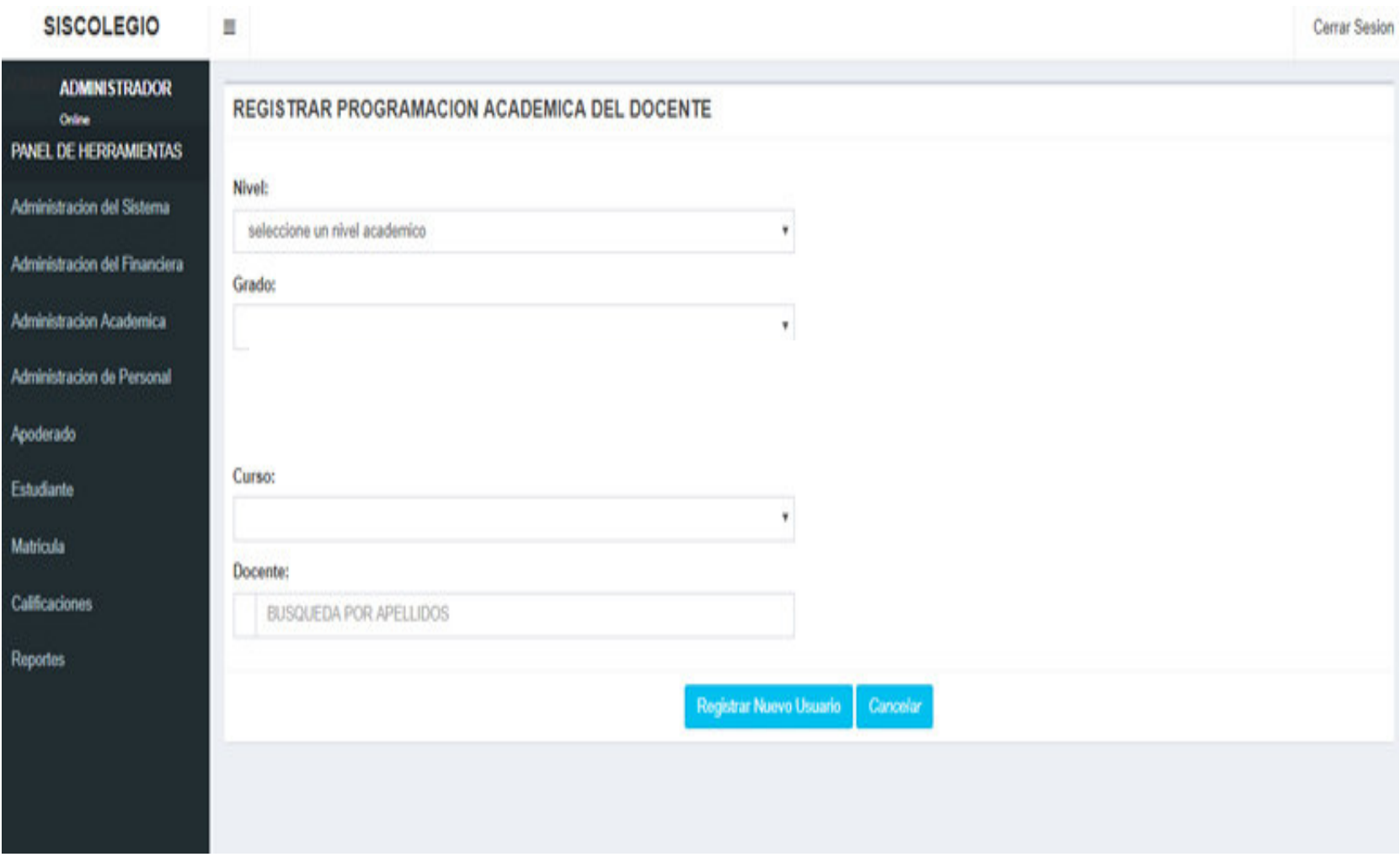

**Figura 241. Modulo Registro de Programación Académica del Docente** 

Se refleja el módulo Panel de Herramientas -Registro de Programación Académica del Docente, en el que se aprecia los campos para el registro de la programación, asignando un curso y profesor, por nivel, grado y aula de la institución educativa las orquídeas.

# **D. Procesos de negocios de la empresa**

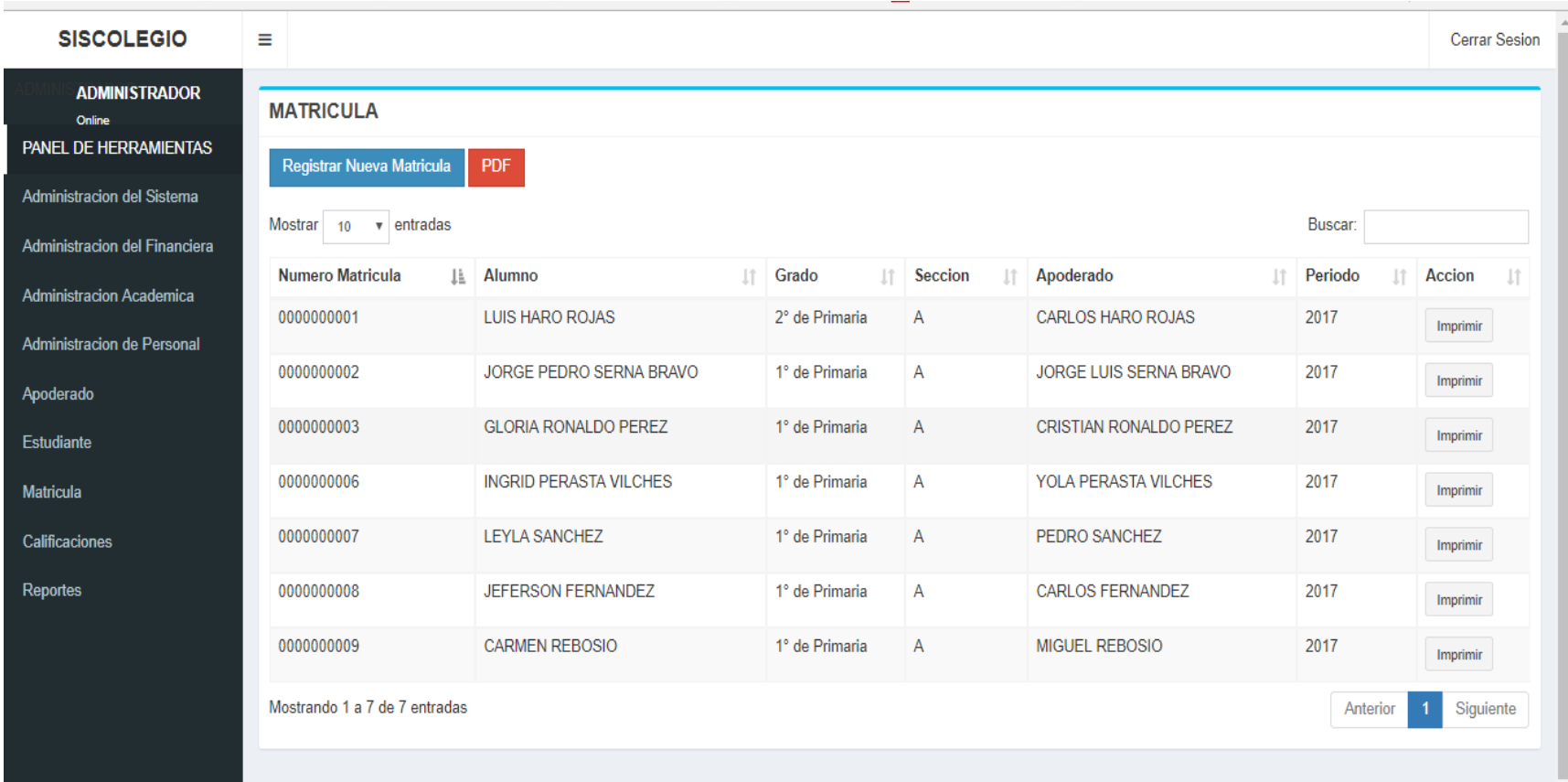

### **Figura 242. Modulo Matrícula**

Se refleja el módulo de Matrícula, en el que se aprecia la lista de alumnos matriculados de la institución educativa las orquídeas.

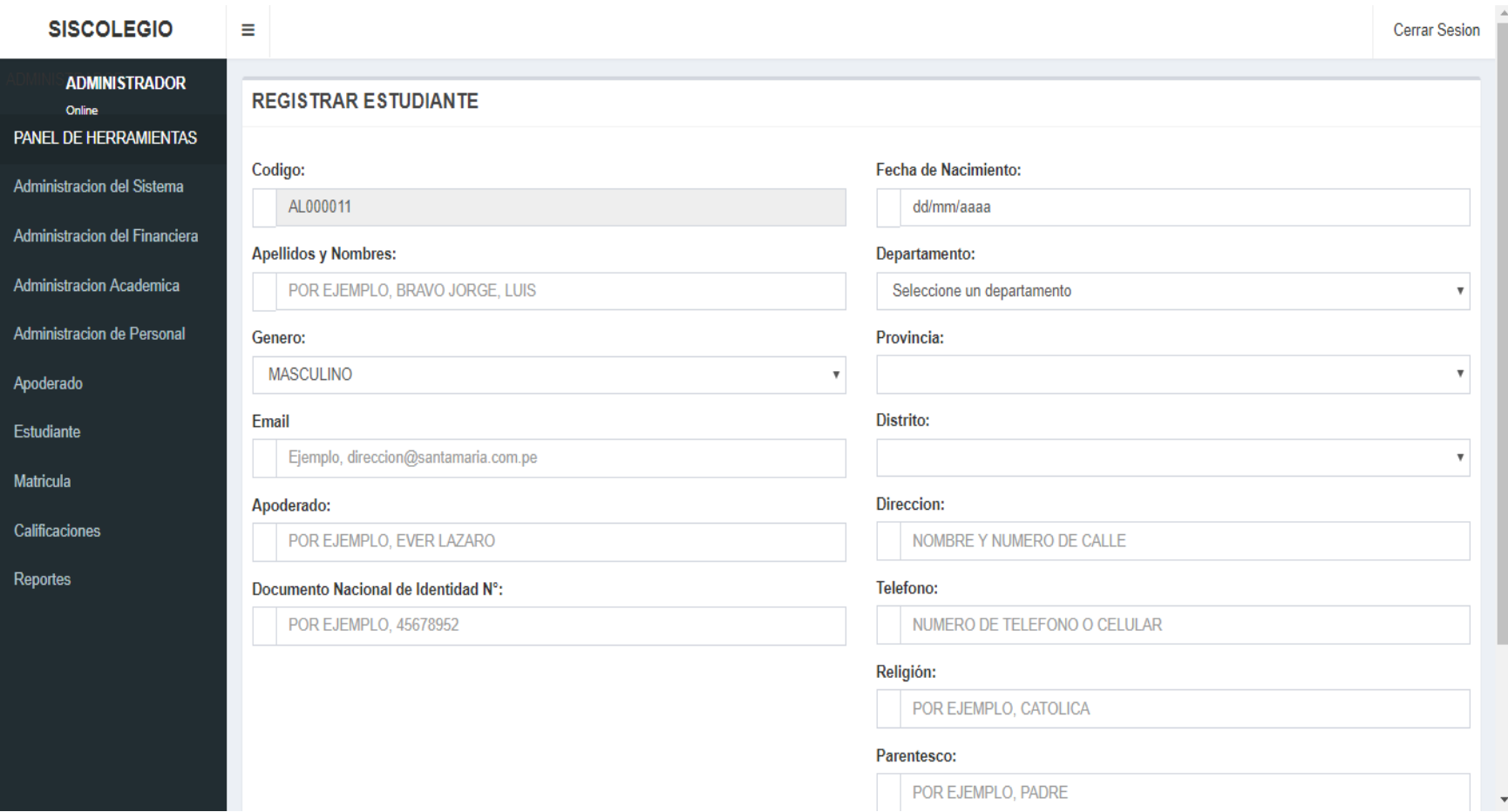

### **Figura 243. Modulo Matrícula - Registro**

Se refleja el módulo de Matrícula - Registro, en el que se aprecia los campos para el registro de la matrícula de la institución educativa las orquídeas.

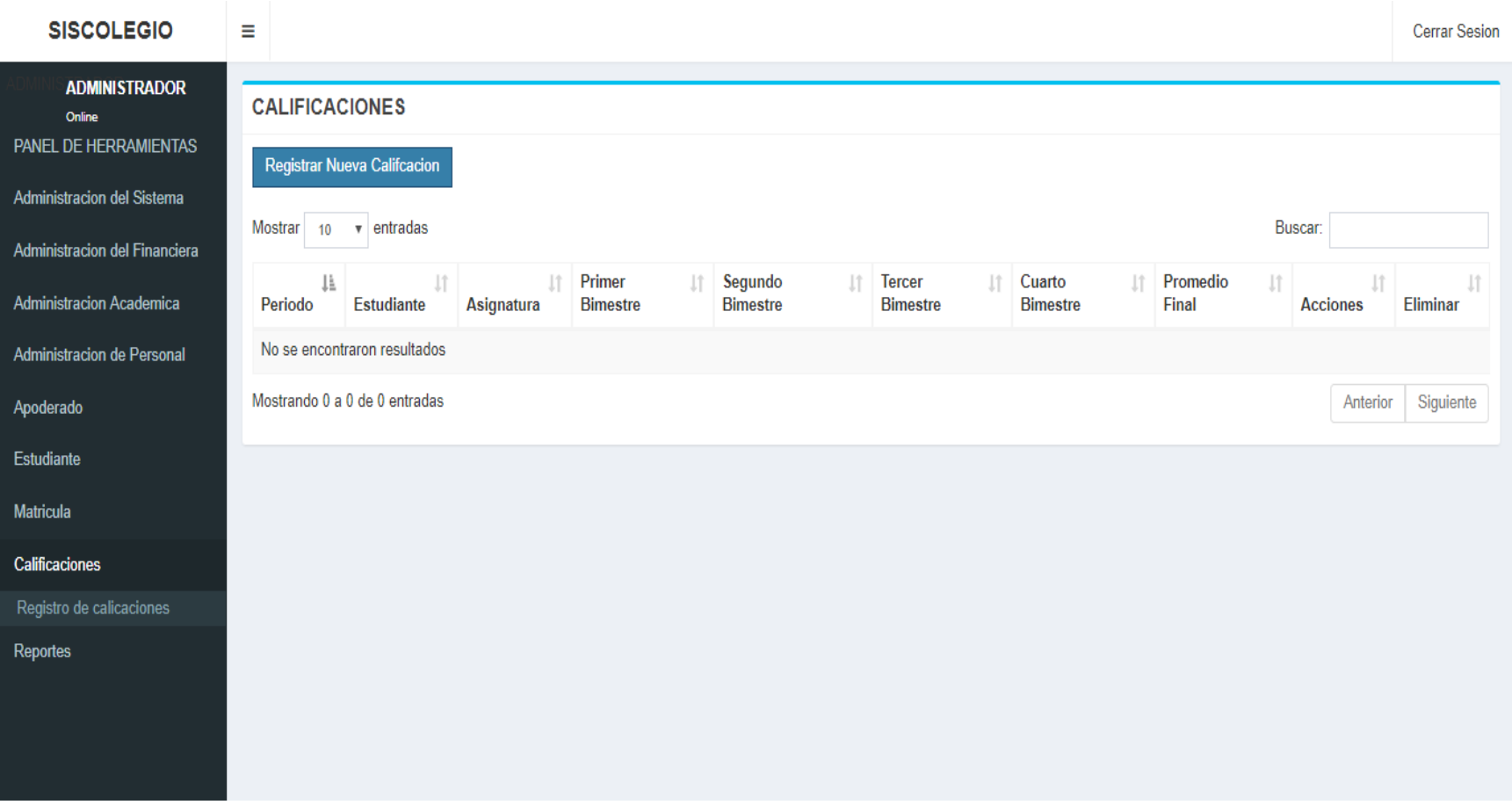

### **Figura 244. Modulo Calificaciones**

Se refleja el módulo de Calificaciones, en el que se aprecia la lista de calificaciones de la institución educativa las orquídeas.

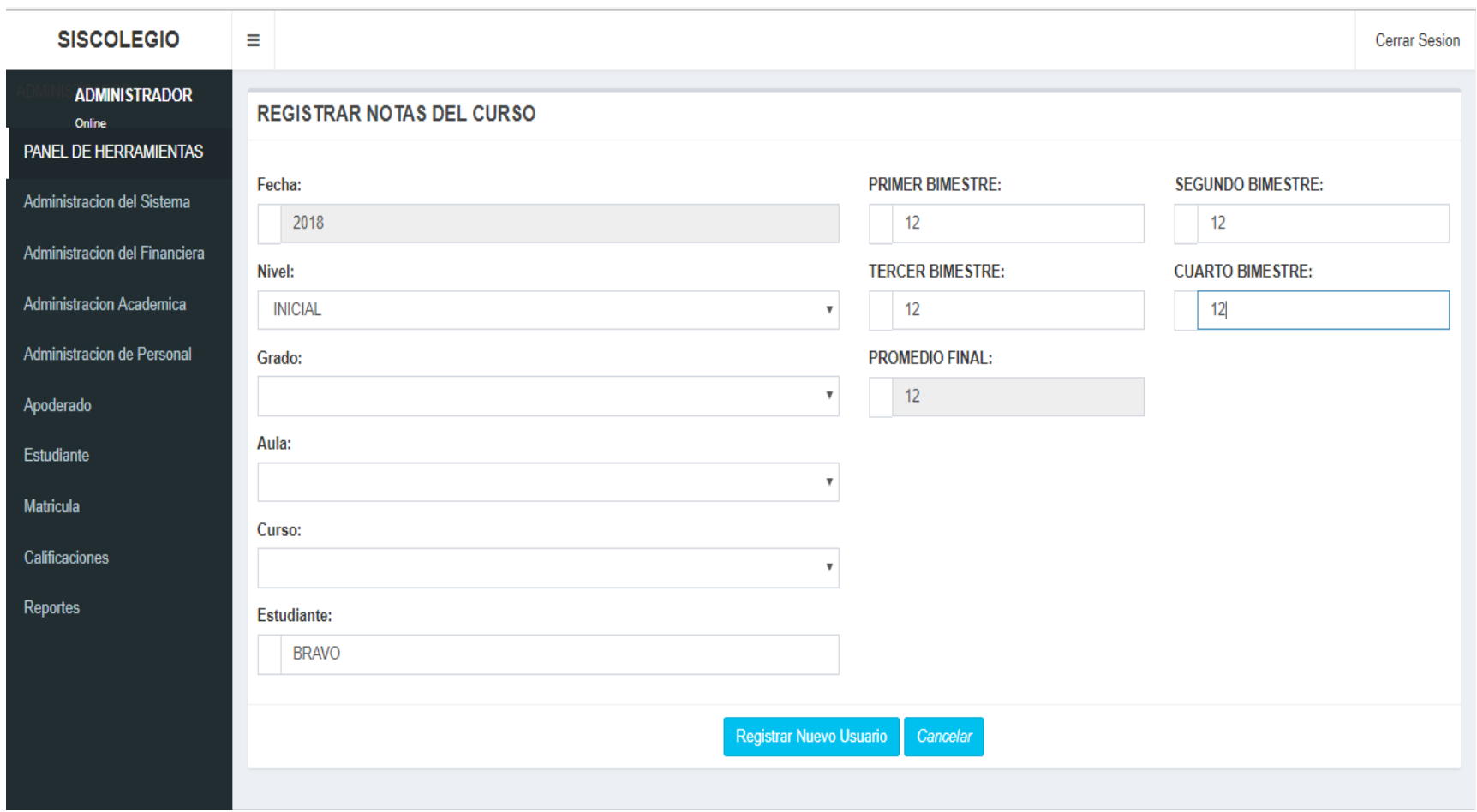

### **Figura 245. Modulo Calificaciones - Registro**

Se refleja el módulo de Calificaciones - Registro, en el que se aprecia los campos para el registro de las calificaciones de la institución educativa las orquídeas.

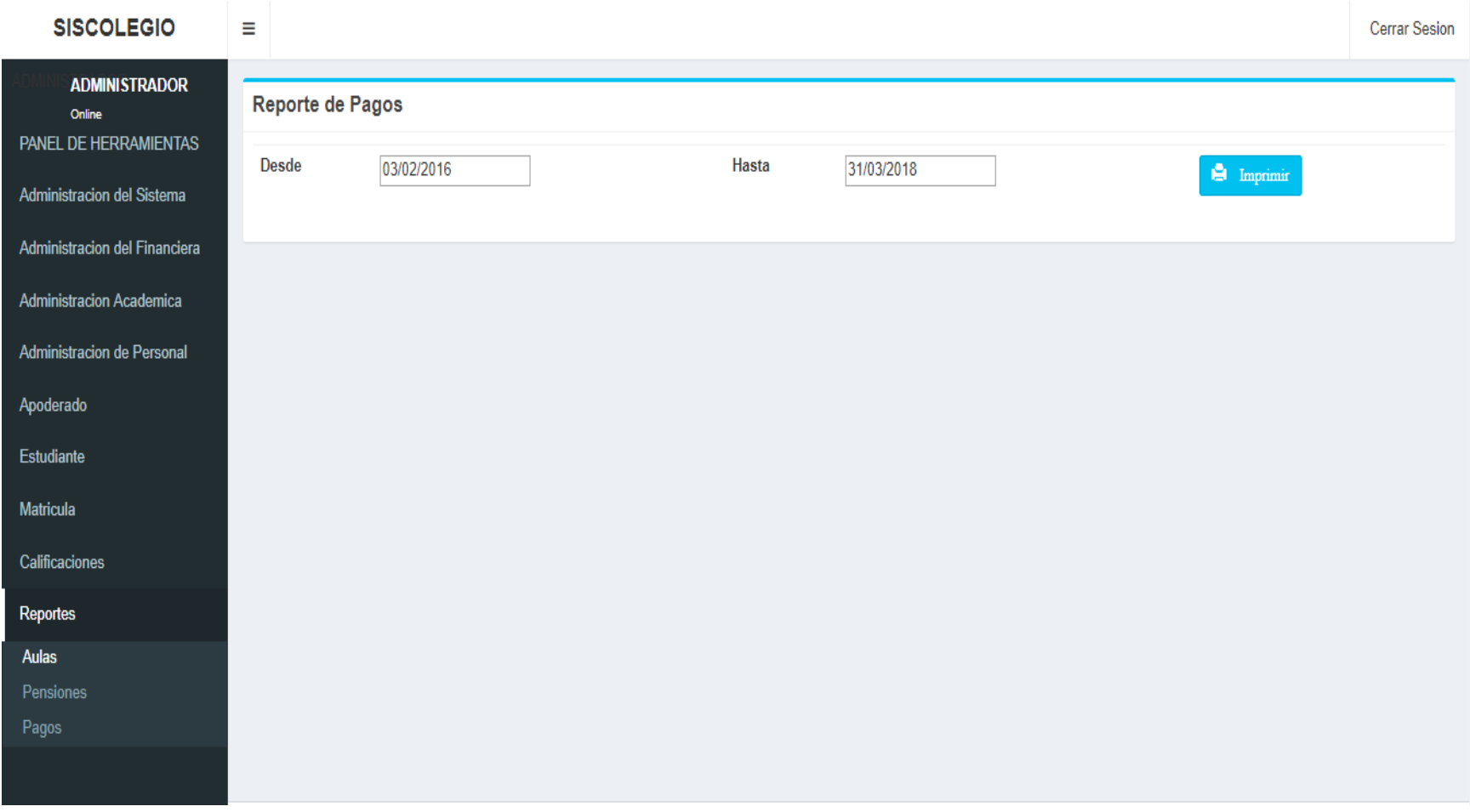

### **Figura 246. Modulo Reporte, pago.**

En la presente **Figura** 246 se refleja el módulo de Módulo Reporte - pago, de la institución educativa las orquídeas.

## **E. Diseño de los prototipos del sistema**

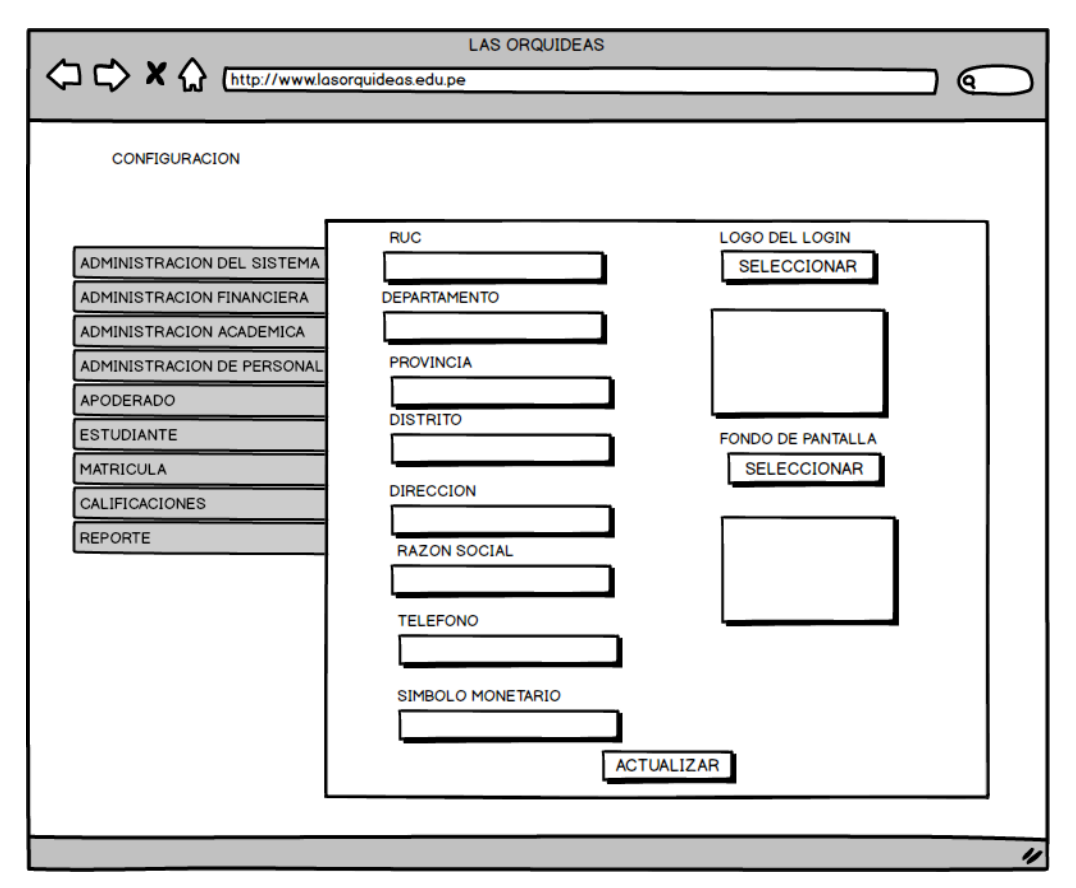

**Figura 247. Modulo registro de configuración** 

En la presente Figura 247 se puede observar el formulario del proceso configuración del sistema al cual ingresan todos los usuarios cuyo rol es director.

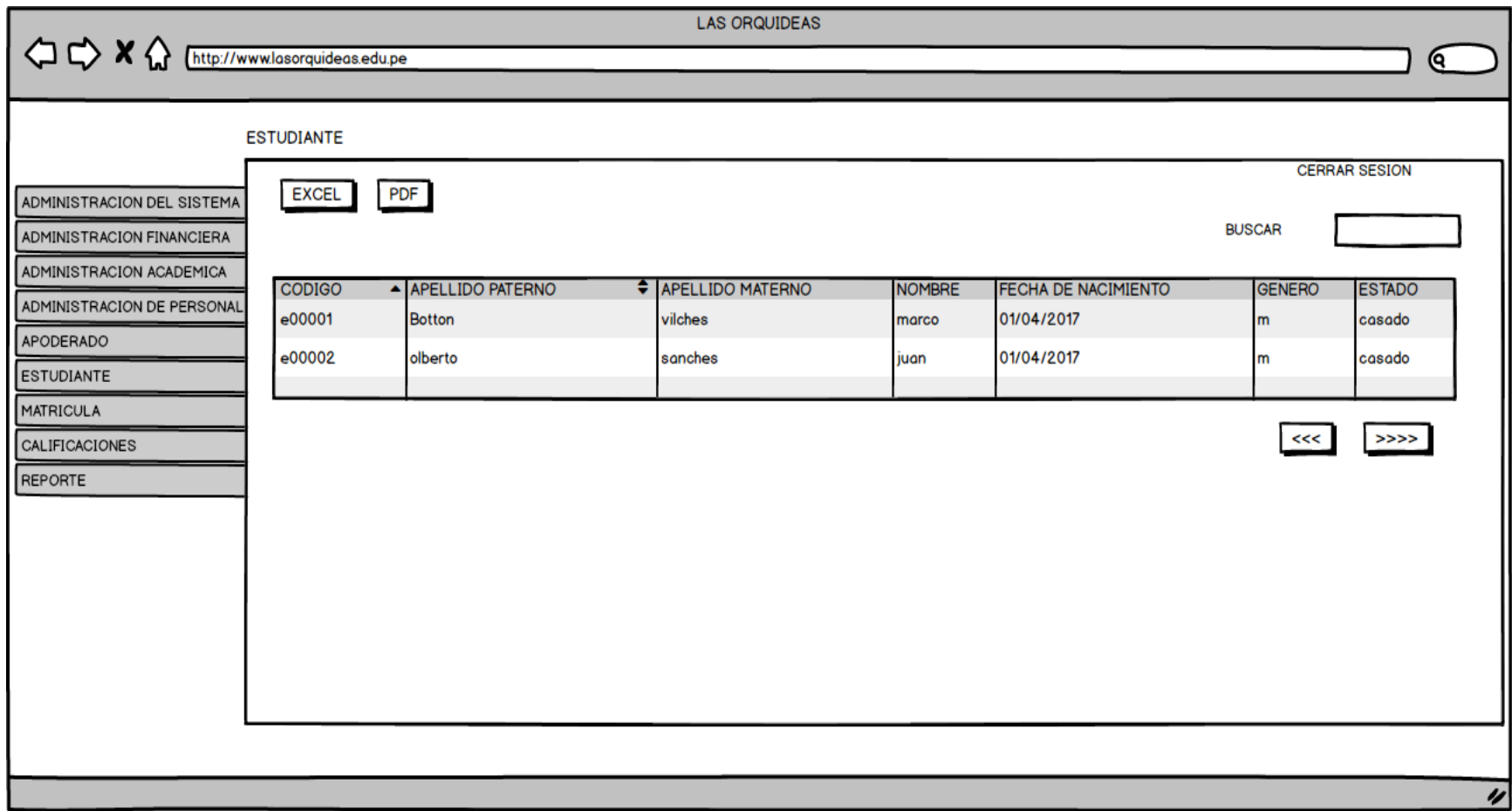

### **Figura 248. Modulo registro de estudiante.**

En la presente Figura 248 se puede observar el formulario del proceso registro de estudiante del sistema al cual ingresan todos los usuarios cuyo rol es secretaria.

**USUARIOS** 

**CERRAR SESION** 

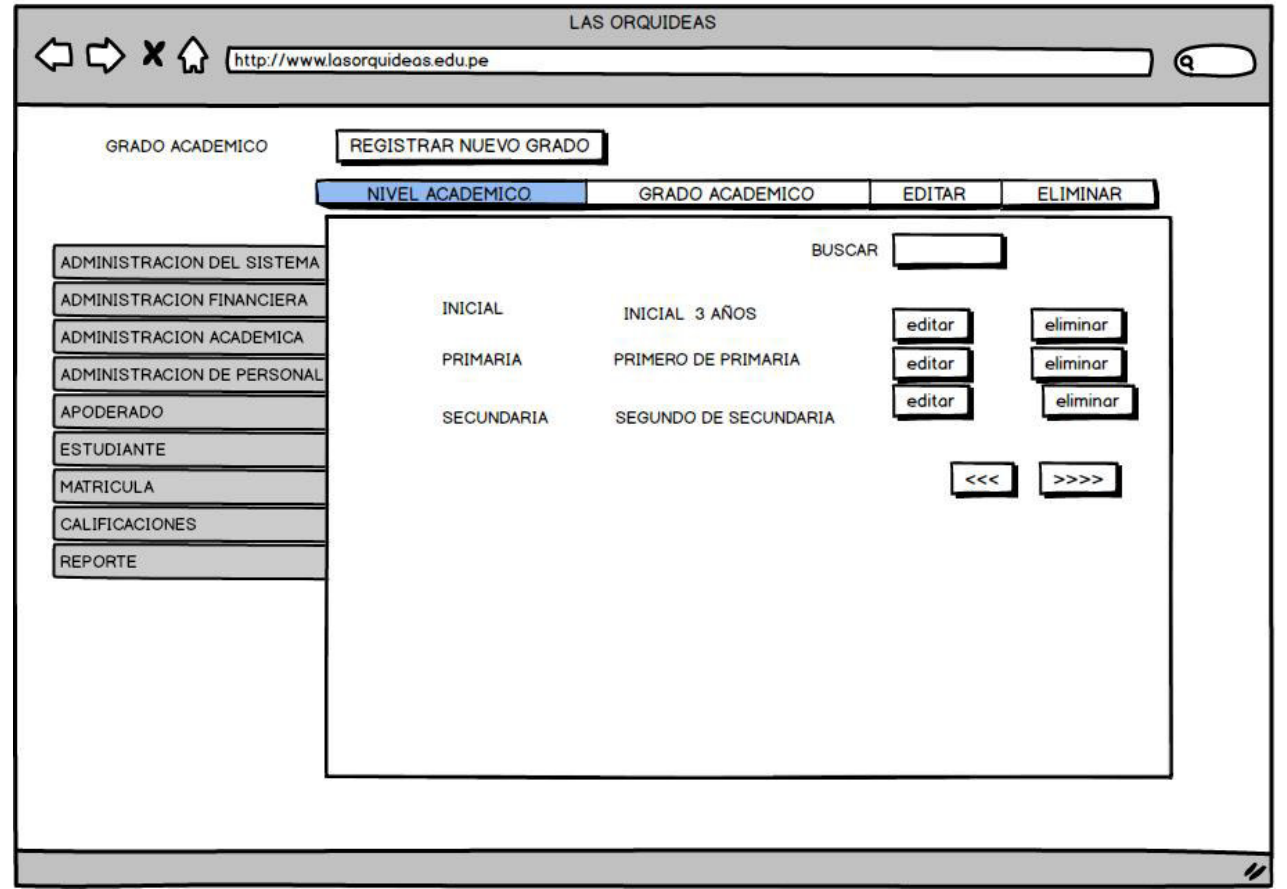

#### **Figura 249. Modulo registro de grado académico.**

En la presente Figura 249 se puede observar el formulario del proceso registro de grado académico del sistema al cual ingresan los usuarios cuyo rol es secretaria.

#### **USUARIOS**

**CERRAR SESION** 

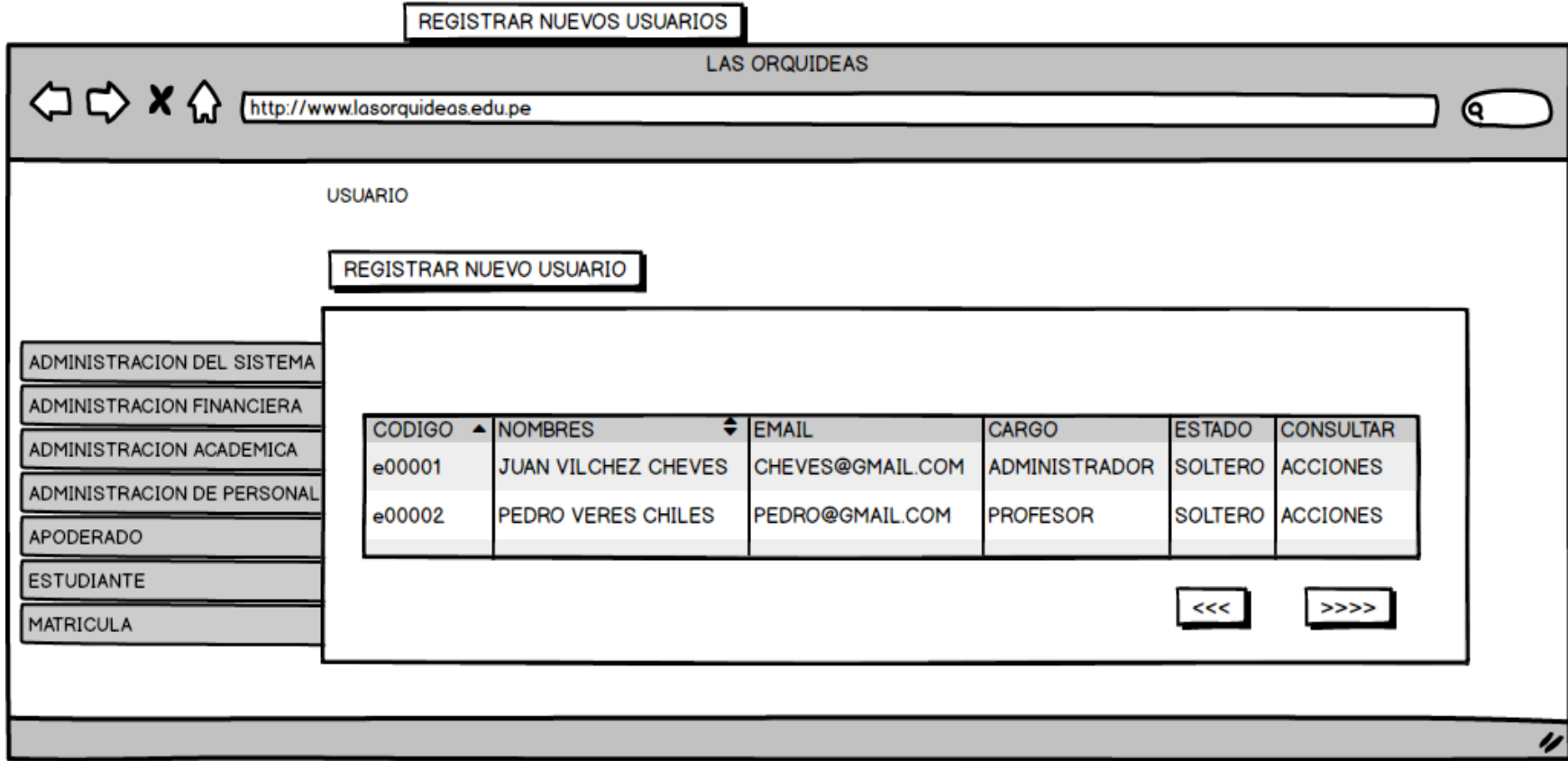

### **Figura 250. Modulo registro de Usuarios.**

En la presente Figura 250 se puede observar el formulario del proceso registro de usuario del sistema al cual ingresan los usuarios cuyo rol es secretaria.

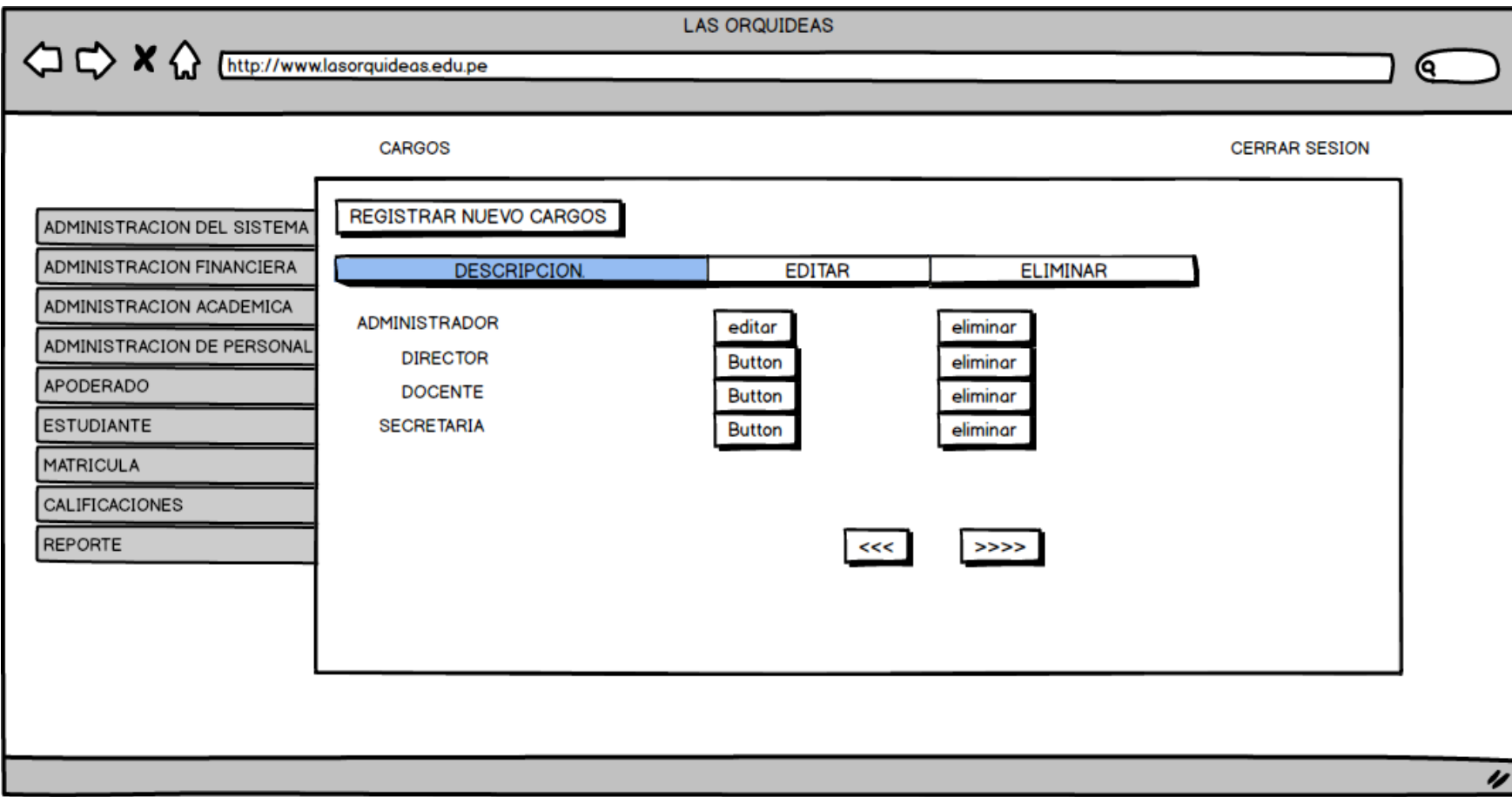

### **Figura 251. Modulo registro de Cargos.**

En la presente Figura 251 se puede observar el formulario del proceso registro de cargos del sistema al cual ingresan los usuarios cuyo rol es secretaria.

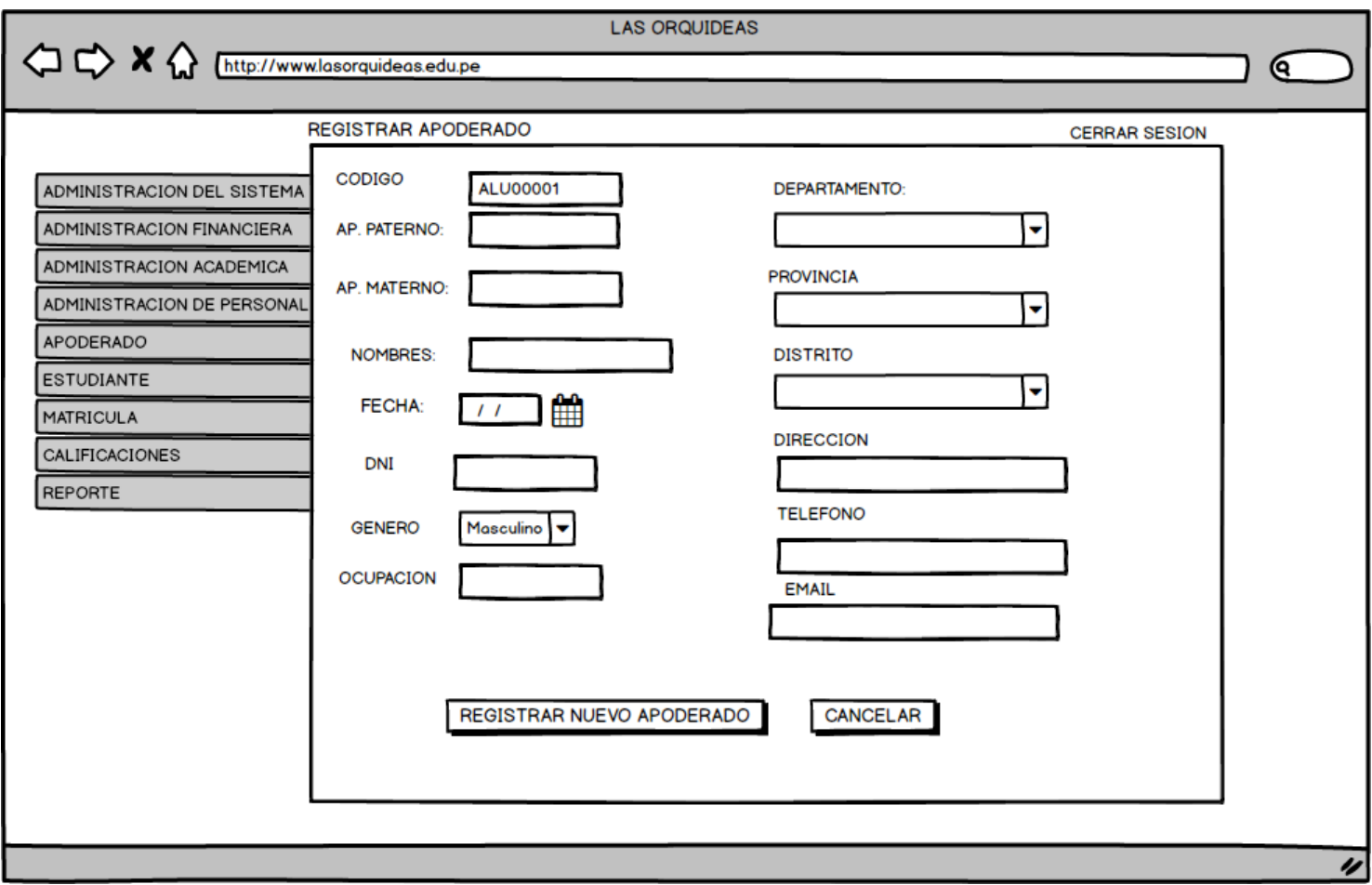

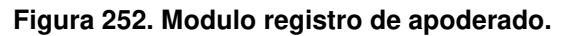

En la presente Figura 252 se puede observar el formulario del proceso registro de apoderado del sistema al cual ingresan los usuarios cuyo rol es secretaria.

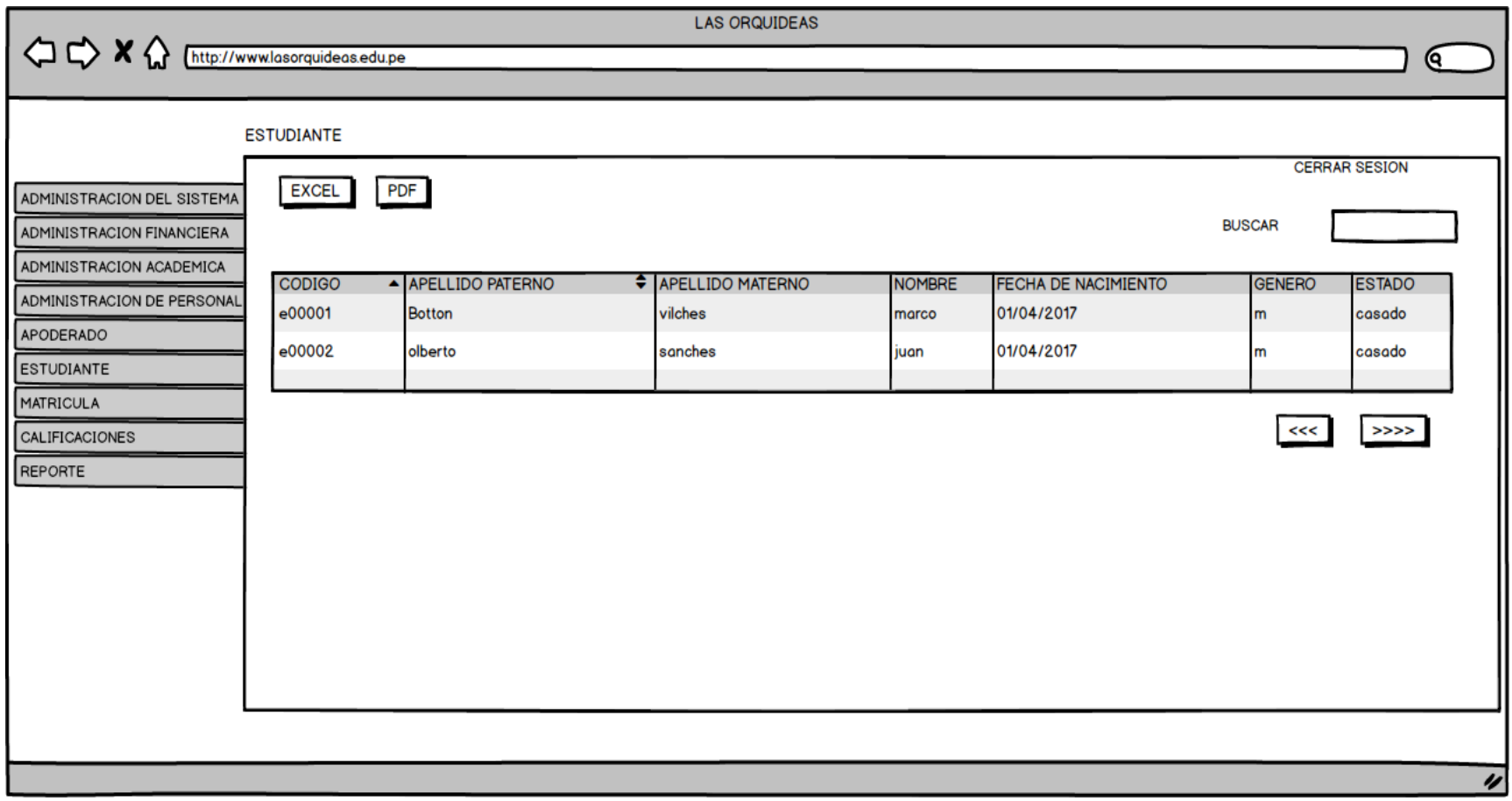

### **Figura 253. Modulo registro de estudiante.**

En la presente Figura 253 se puede observar el formulario del proceso registro de estudiante del sistema al cual ingresan los usuarios cuyo rol es secretaria.

#### **USUARIOS**

**CERRAR SESION** 

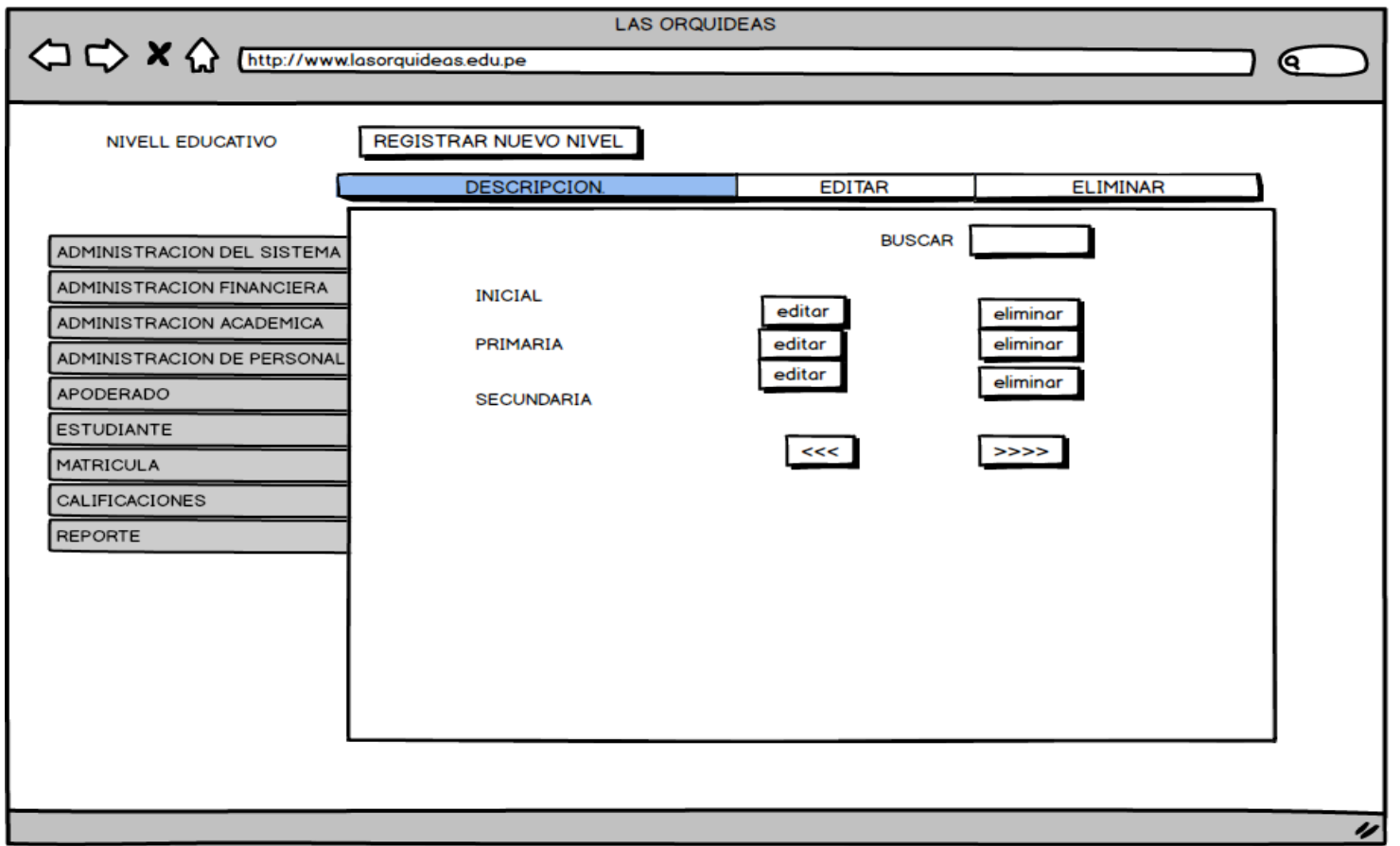

#### **Figura 254. Modulo registro de nivel educativo.**

En la presente Figura 254 se puede observar el formulario del proceso registro de nivel educativo del sistema al cual ingresan los usuarios cuyo rol es director.

**USUARIOS** 

**CERRAR SESION** 

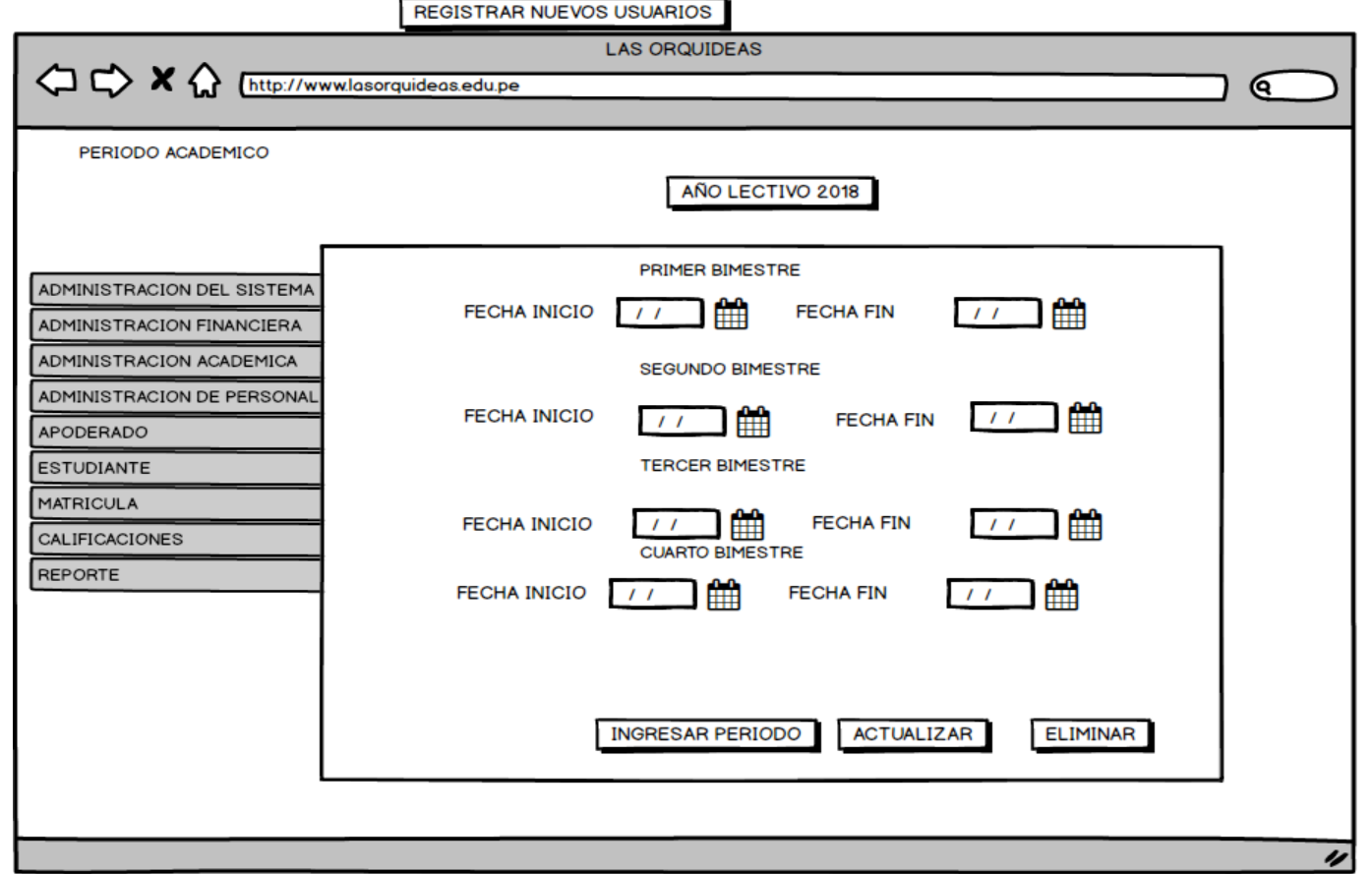

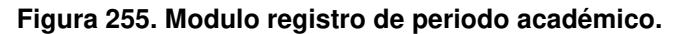

En la presente Figura 255 se puede observar el formulario del proceso registro de periodo académico del sistema al cual ingresan los usuarios cuyo rol es director.

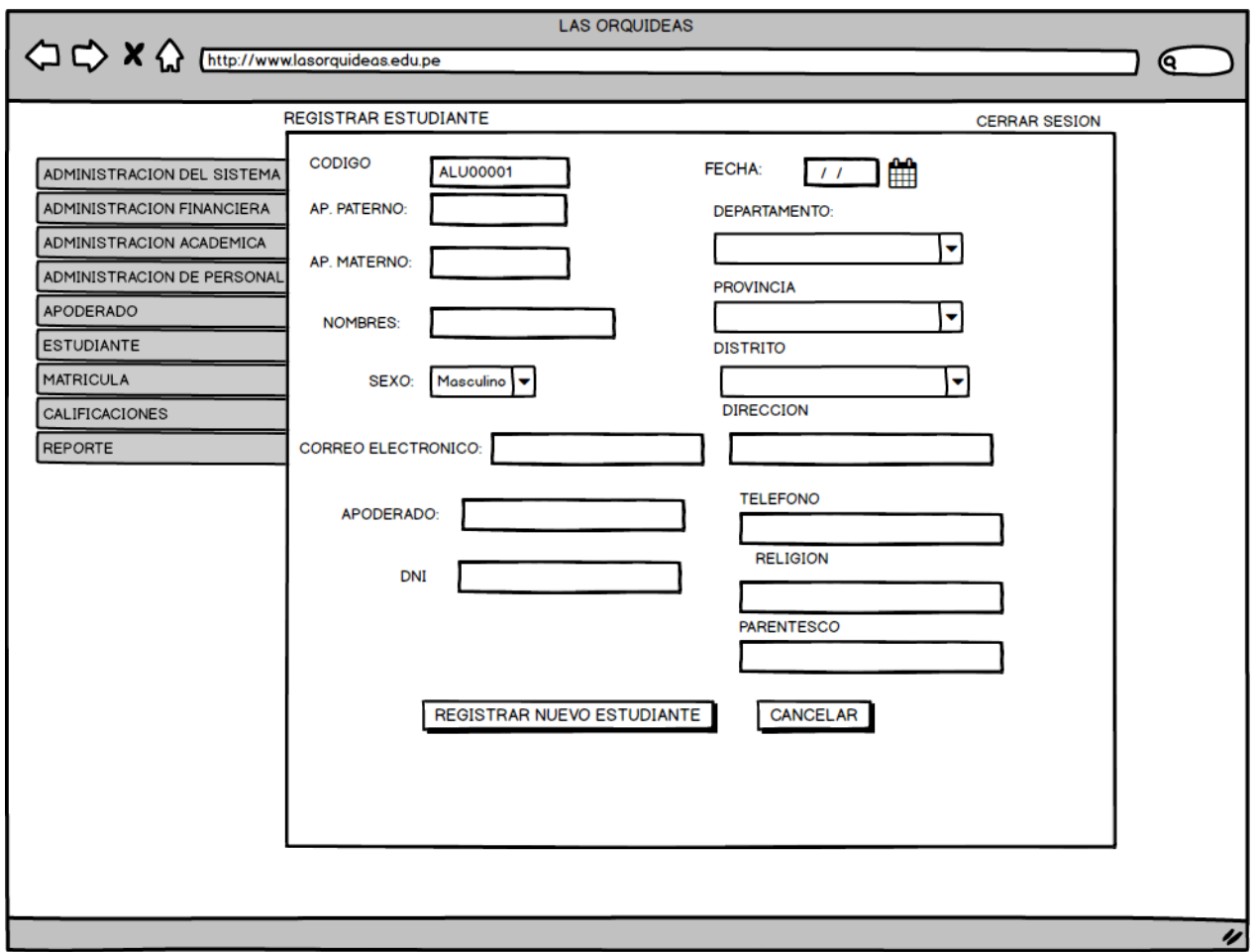

**Figura 256. Modulo registro de Matricula** 

En la presente Figura 256 se puede observar el formulario del proceso registro de matrícula al cual ingresan los usuarios cuyo rol es secretaria.

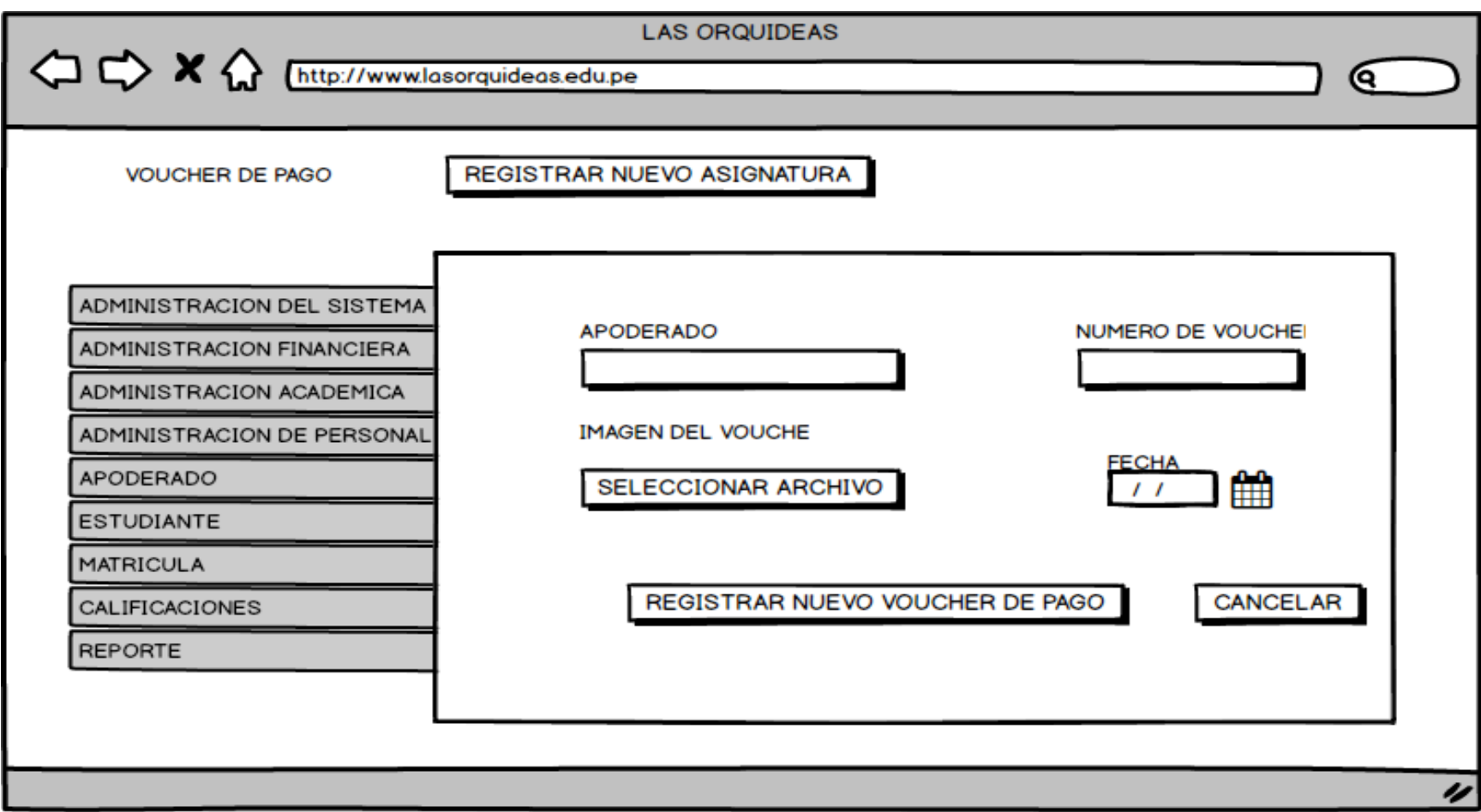

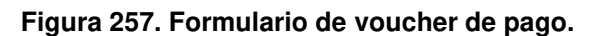

En la presente Figura 257 se puede observar el formulario del proceso registro de voucher de pago al cual ingresan los usuarios cuyo rol es secretaria.

#### **USUARIOS**

**CERRAR SESION** 

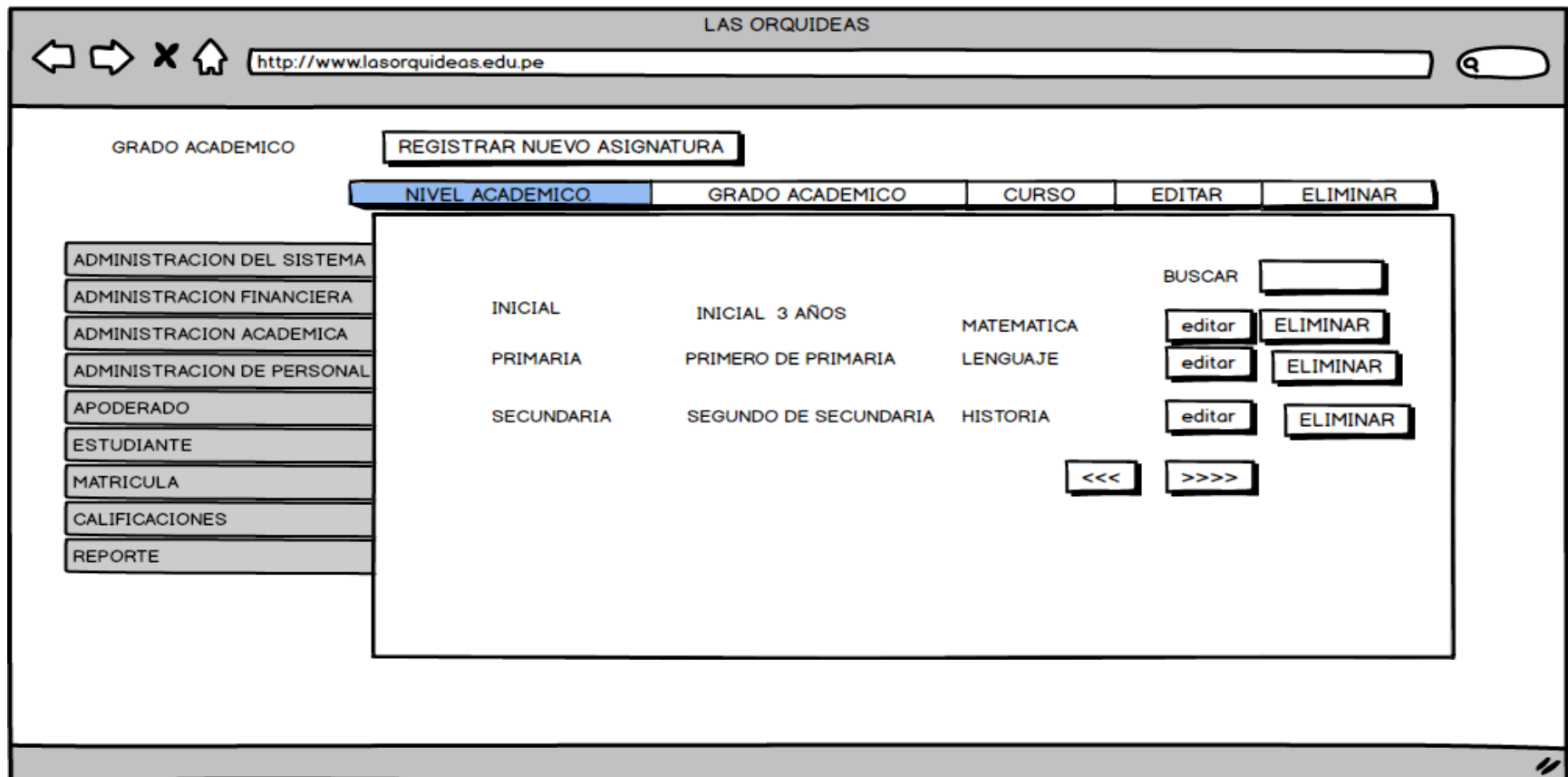

### **Figura 258. Modulo registro de Asignaturas.**

En la presente Figura 258 se puede observar el formulario del proceso registro de asignatura al cual ingresan los usuarios cuyo rol es secretaria.
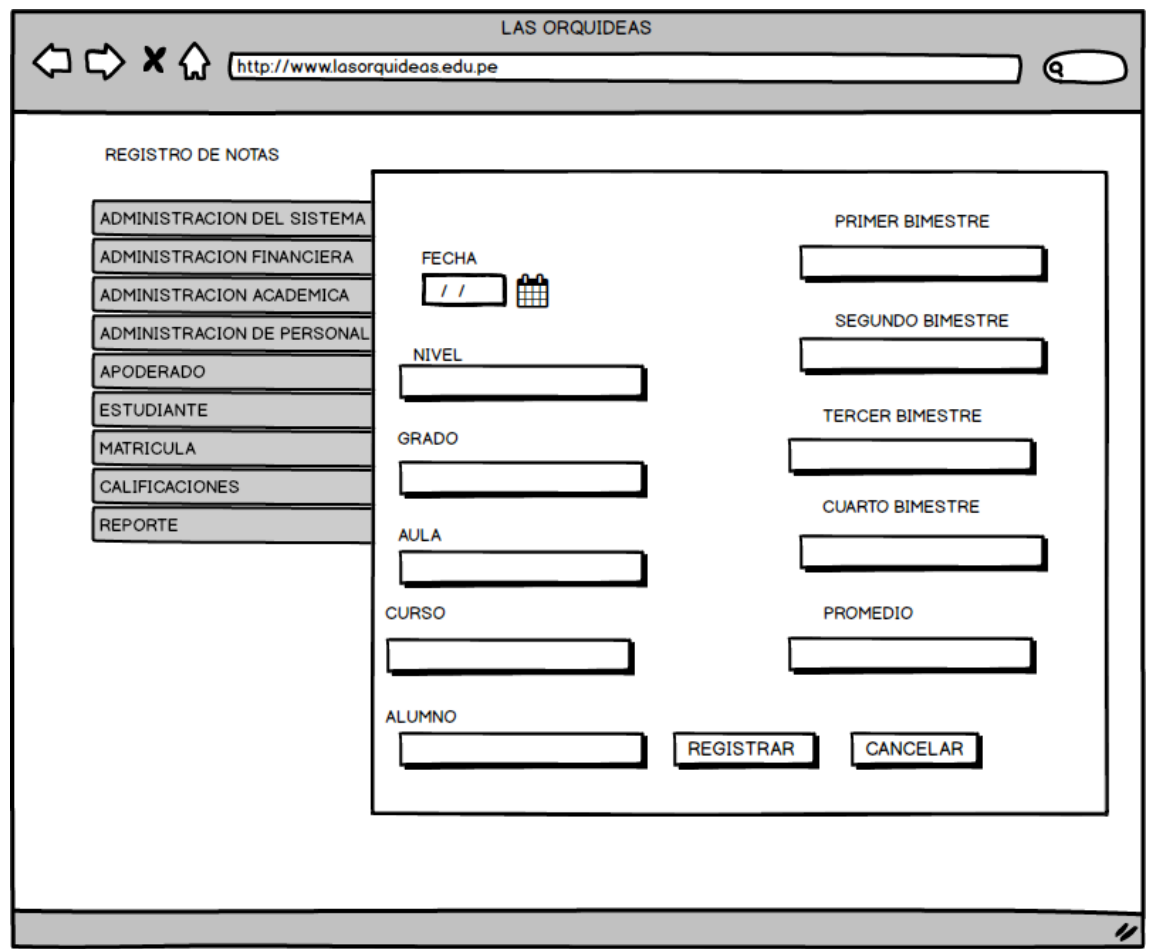

#### **Figura 259. Modulo registro de notas.**

En la presente Figura 259 se puede observar el formulario del proceso registro de notas del sistema al cual ingresan los usuarios cuyo rol es docente.

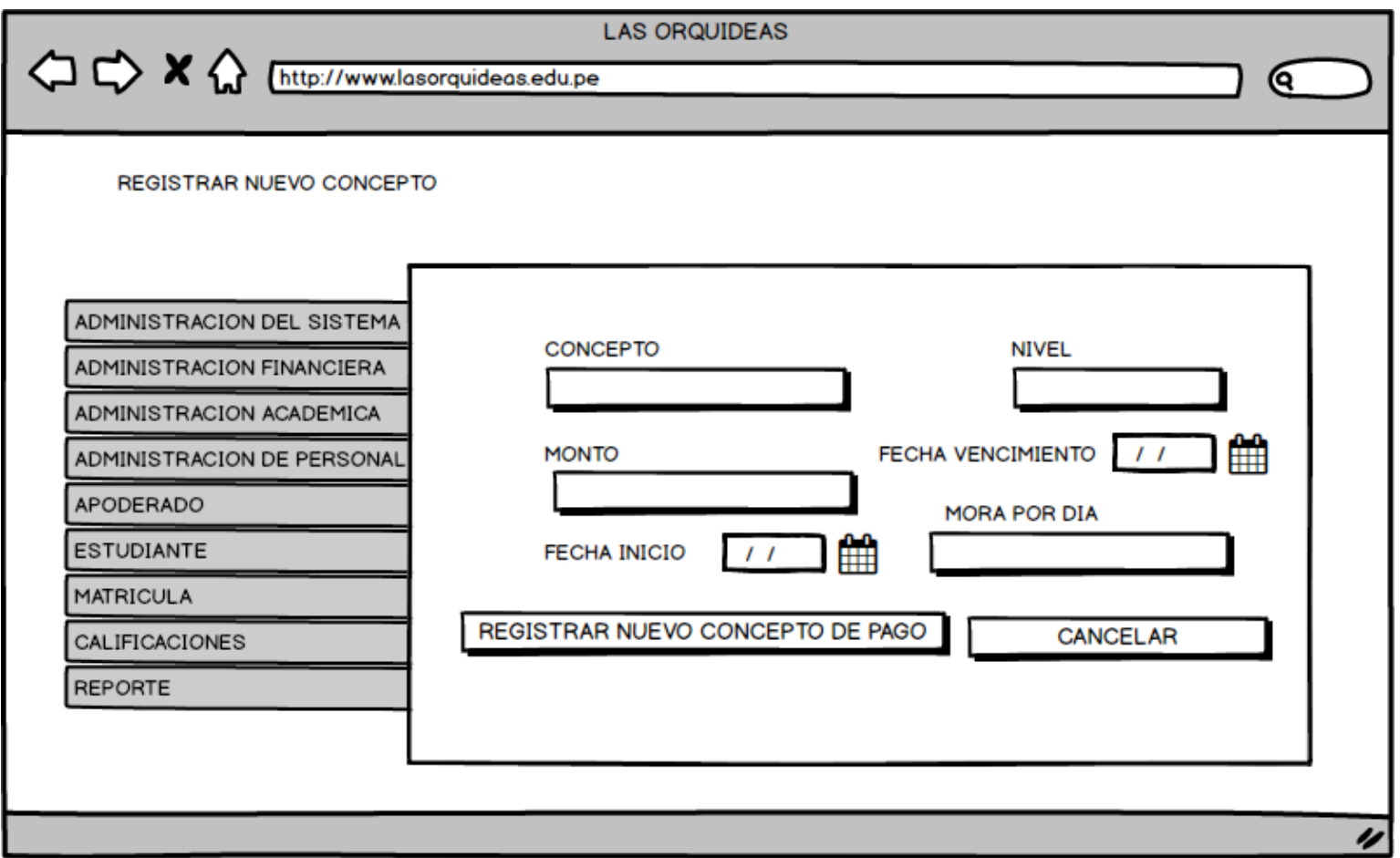

#### **Figura 260. Modulo registro de pagos.**

En la presente Figura 260 se puede observar el formulario del proceso registro de conceptos de pago al cual ingresan los usuarios cuyo rol es apoderado.

## **4.5. APLICACIÓN**

#### **4.5.1. Programación**

**A. Desarrollo de los prototipos del sistema, codificación, estándares, módulos, clases, librerías, POO etc.** 

#### - **Modulo Validación de usuario**

En este módulo se realiza la validación respectiva del usuario según su correspondiente perfil, en el cual se espera que el respectivo usuario digite su clave y contraseña, respectivos, si los datos son válidos, el sistema validara correctamente los datos, a continuación se visualiza el código correspondiente.

```
</script>
  <style>
      .fondo {
        background-image: url(configuracion/<?php echo $background ?>);
  \langle/style>
</head>
<br />
kbody class="hold-transition login-page fondo">
  <div class="login-box">
     <div class="login-box-body">
        <div class="login-logo">
           <img src="configuracion/<?php echo $logo?>" width="150" height="150" />
         \langle/div>
         \langle -- /.login-logo -->
         <p class="login-box-msg">Por favor ingrese su codigo y clave.</p>
         <form id="login" name="form1" method="post" action="">
            <div class="form-group has-feedback">
               <input type="text" class="form-control" name="codigo" id="username" required placeholder="codigo" autocomplete="off" />
               <span class="glyphicon glyphicon-user form-control-feedback"></span>
            \langle/div>
           <div class="form-group has-feedback">
              <input type="password" class="form-control" name="clave" id="password" required placeholder="clave" autocomplete="off" />
               <span_class="glyphicon_glyphicon-lock_form-control-feedback"></span>
            \langle/div>
           <div class="form-group has-feedback">
              <center>
                  <div class="g-recaptcha" data-sitekey="6Lf-9kkUAAAAAAVzAw8UB7qc46nQW16zzusDtcvP" data-callback='captchaSubmit'> </div>
              </center>
              <br />button type="submit" value="Ingresar" class="btn btn-primary btn-block btn-flat"> <i class="fa fa-unlock"></i> Entrar </button>
            \langle/div>
         </form>
         <div align="center">
           <a href="#"><?php echo $razon_social ?></a>
            \{br\}<span>2018</span> - <span>Todos los derechos reservados - COLEGIO LAS ORQUIDEAS</span>
         \langle/div>
```
#### **Figura 261. Formulario de acceso al sistema.**

En la presente figura se refleja el formulario acceso al sistema

#### - **Módulos del menú principal**

En este respectivo modulo se muestran los accesos directos del sistema en el cual el usuario debidamente identificado accederá y tendrá un fácil acceso a los respectivos módulos del sistema.

```
<?php include("../central/cabecera.php"); ?>
<?php include("../central/sidebar.php"); ?>
<div class="content-wrapper">
  <!-- Content Header (Page header) -->
  <section class="content-header">
     \langle h1 \rangleAccesos Directos
     <small>Panel De Control</small>
     \langle /h1 \rangle\langle/section>
  \langle !-- Main content -->
  <section class="content">
     <div class="row">
         <div class="col-lg-3 col-xs-6">
            <div class="small-box bg-aqua">
               <div class="inner">
                  <h3>&nbsp;</h3>
                  <p>Alumnos</p>
               \langle/div>
               <div class="icon">
                  <i class="fa fa-graduation-cap"></i>
               \langle/div>
               <a href="../alumno/alumno.php" class="small-box-footer">Ir <i class="fa fa-arrow-circle-right"></i></a>
            \langle/div>
         \langle/div>
         <div class="col-lg-3 col-xs-6">
            <div class="small-box bg-orange">
               <div class="inner">
                 <h3>&nbsp;</h3>
                  <p>Matricula</p>
               \langle/div>
               <div class="icon">
                 <i class="fa fa-pencil-square-o"></i>
               \langle/div>
               <a href="../matricula/matricula.php" class="small-box-footer">Ir <i class="fa fa-arrow-circle-right"></i></a></
            \langle/div>
         \langle/div>
         <div class="col-lg-3 col-xs-6">
            <div class="small-box bg-green">
               <div class="inner">
                  <h3>&nbsp;</h3>
                  <p>Contabilidad</p>
               \langle / \text{div} \rangle<div class="icon">
```
#### **Figura 262. Página principal.**

En la presente figura se refleja el formulario página principal

#### - **Módulo configuración del sistema**

En este respectivo modulo se muestra la configuración principal del sistema en el cual el administrador podrá realizar la configuración del sistema que mejor crea conveniente.

```
<?php
include("../central/cabecera.php");
include("../central/sidebar.php");
include_once("../conexion/clsConexion.php");
$obi=new clsConexion:
$data=$obj->consultar("SELECT * FROM configuracion WHERE idconfig='1'");
foreach($data as $row){
  $razon social=$row["razon social"];
   $ruc=$row["ruc"];
   $selector_departamento=$row["departamento"];
   $selector provincia=$row["provincia"];
  $selector distrito=$row["distrito"];
   $direccion=$row["direccion"];
  $telefono=$row["telefono"];
   $moneda=$row["moneda"];
   $imagen_logo=$row["imagen_logo"];
  $imagen_fondo=$row["imagen_fondo"];
\rightarrow<head>
  <stvle>
     input[type="text"] {
      text-transform:uppercase;
  </style>
\langle/head>
<div class="content-wrapper">
  <section class="content">
      <!-- SELECT2 EXAMPLE -->
      <div class="box box-default">
        <div class="box-header with-border">
           <h3 class="box-title"><b>Configuracion</b></h3>
           <div class="box-tools pull-right">
              <button type="button" class="btn btn-box-tool" data-widget="collapse"><i class="fa fa-minus"></i></button>
           </div>
         \langle/div>
         \langle !--|.box-header -->
         <div class="box-body">
         <label id="aviso"> </label>
           <form role="form" action="procesar.php" method="post" enctype="multipart/form-data">
              <div class="row">
                 \langlediv class="col-md-6">
                    <div class="form-group">
                        <label>R.U.C:</label>
```
#### **Figura 263. Configuración del sistema.**

En la presente figura se refleja el formulario configuración del sistema

## - **Módulo Cargos**

En este respectivo modulo se muestra la asignación principal de los cargos principales que tendrán los usuarios del sistema en el que se aprecia lista de los cargos registrados de la institución educativa las orquídeas.

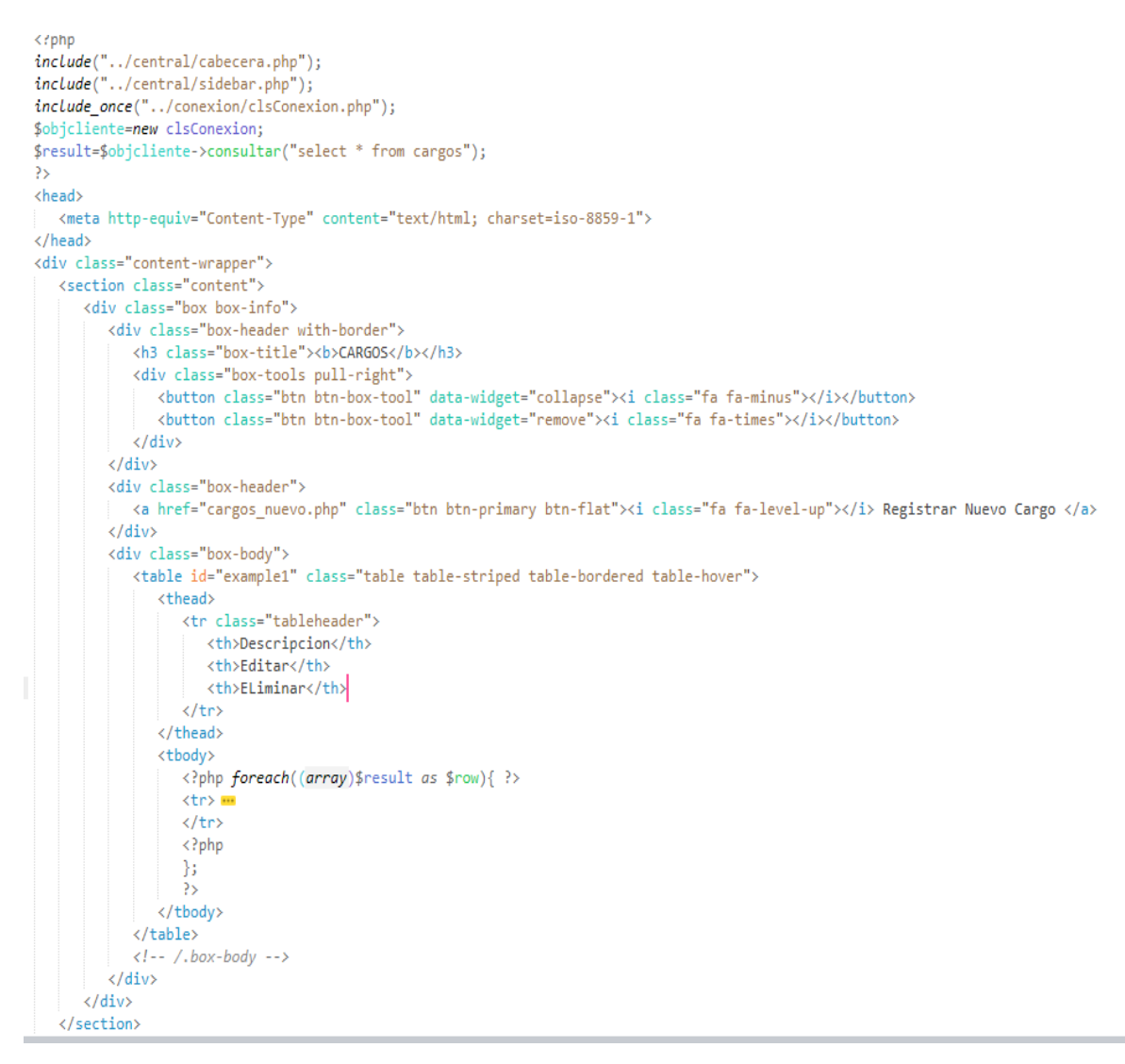

#### **Figura 264. Modulo Administración Personal – Cargos**

En la presente figura se refleja el formulario Cargos

#### - **Módulo Nuevo Cargo**

En este respectivo modulo se muestra la asignación de los cargos nuevos en la administración de personal que tendrán los usuarios del sistema de la institución educativa las orquídeas.

```
K!DOCTYPE html>
 \langle?php
 include("../central/cabecera.php");
 include("../central/sidebar.php");
 include once("../conexion/clsConexion.php");
 $obj=new clsConexion;
 $result=$obj->consultar('select count(idcargo) as cuentaId from cargos');
 foreach((array)$result as $row){
    $cuentaId=$row["cuentaId"];
    if($cuentaId==0){
      $idcargo=0;
    else\{$idcargo=$cuentaId;
    Ä
 \rightarrow<head>
    <style>
       input[type="text"] {
        text-transform:uppercase;
       -3
    </style>
 </head>
 <div class="content-wrapper">
    <section class="content">
       <!-- SELECT2 EXAMPLE -->
       <div class="box box-default">
          <div class="box-header with-border">
             <h3 class="box-title"><b>CARGOS</b></h3>
             <div class="box-tools pull-right">
               <button type="button" class="btn btn-box-tool" data-widget="collapse"><i class="fa fa-minus"></i></button>
               <button type="button" class="btn btn-box-tool" data-widget="remove"><i class="fa fa-remove"></i></button>
             \langle/div>
          \langle/div>
          \langle !-- /.box-header -->
          <div class="box-body">
          <label id="aviso"></label>
             <form action="procesar.php" method="post">
                <div class="row">
                   <div class="col-md-6">
                      <div class="form-group">
                        <label>Descripcion:</label>
                         <div class="input-group">
                         <div class="input-group-addon">
```
#### **Figura 265. Modulo Administración Personal – Nuevo Cargo**

En la presente figura se refleja el formulario Nuevo Cargos

#### - **Módulo Administración Académica - Nivel Educativo**

En este respectivo modulo se muestra la respectiva programación de los distintos niveles educativos de la institución educativa las orquídeas

```
Krpnp
include("../central/cabecera.php");<br>include("../central/sidebar.php");
include_once("../conexion/clsConexion.php");
$objcliente=new clsConexion;
$result=$objcliente->consultar("SELECT * FROM nivel");
25<head>
   <meta http-equiv="Content-Type" content="text/html; charset=iso-8859-1">
</head>
<div class="content-wrapper">
   <section class="content">
      <div class="box box-info">
         <div class="box-header with-border"> mm
         \langle/div>
         <div class="box-header">
            <a href="nivel_nuevo.php" class="btn btn-primary btn-flat"><i class="fa fa-level-up"></i> Registrar Nuevo Nivel </a>
         \langle/div>
         <div class="box-body">
            <table id="example1" class="table table-striped table-bordered table-hover">
                <thead>
                  <tr class="tableheader">
                      <th>Descripcion</th>
                      <th>Editar</th>
                      <th>ELiminar</th>
                   \langle/tr>
               \langle/thead>
               <tbody> -
               </tbody>
            \langle/table>
            \langle !--|.box-body -- \rangle\langle/div>
      \langle/div>
   \langle/section>
\langle/div>
<script src="../plugins/plugins/jQuery/jQuery-2.2.3.min.js"></script>
\langle -- Bootstrap 3.3.5 -- >
<script src="../plugins/bootstrap/js/bootstrap.min.js"></script>
\langle -- DataTables -->
<script src="../plugins/plugins/datatables/jquery.dataTables.min.js"></script>
<script src="../plugins/plugins/datatables/dataTables.bootstrap.min.js"></script>
<script src="../plugins/plugins/datatables/extensions/Responsive/js/dataTables.responsive.min.js"></script>
\langle!-- SlimScroll -->
<script src="../plugins/plugins/slimScroll/jquery.slimscroll.min.js"></script>
\langle -- FastClick -->
```
#### **Figura 266. Modulo Administración Académica - Nivel Educativo**

En la presente figura se refleja el formulario Nivel Educativo

## - **Módulo configuración del sistema**

En este respectivo modulo se muestra la respectiva programación del módulo matricula el cual cuenta con clases y funciones determinantes para la realización de una correcta matricula de un estudiante en la institución educativa las orquídeas

```
include once("../conexion/clsConexion.php");
$objcliente=new clsConexion;
$result=$objcliente->consultar("SELECT matricula.num_matricula, alumno.nombres, grado.descripcion, matricula.periodo, aula.seccion, apoderado.nombre_apo FROM matricula INNER JOIN alumno INNER
  JOIN apoderado INNER JOIN grado INNER JOIN aula ON matricula.idalumno = alumno.idalu AND alumno.idapo = apoderado.idapo AND matricula.idgrado=grado.idgrado AND matricula.idaula=aula.idaula")
   Ĵ.
\mathcal{D}<head>
   <style>
     input[type="text"] {
        text-transform:uppercase;
     - 1
   </style>
</head>
<div class="content-wrapper">
  <section class="content">
     <div class="box box-info">
        <div class="box-header with-border">
           <h3 class="box-title"><br/>>b>MATRICULA</b></h3>
           <div class="box-tools pull-right">
              <button class="btn btn-box-tool" data-widget="collapse"><i class="fa fa-minus"></i></button>
           \langle/div>
        \langle/div>
        <div class="box-header">
          <a href="../alumno/alumno nuevo.php" class="btn btn-primary btn-flat"><i class="fa fa-pencil"></i> Registrar Nueva Matricula </a>
          <a href="../reportes/rptmatriculados.php" class="btn btn-danger btn-flat"><i class="fa fa-file-pdf-o"></i> PDF</a>
        \langle/div>
        <div class="box-body">
           <table id="example1" class="table table-striped table-bordered table-hover">
               <thead>
                  <tr class="tableheader"> <del>m</del>
                 \langle/tr>
               </thead>
               <tbody>
                 <?php foreach((array)$result as $row){ ?>
                 √tr> <del>I</del>
```
#### **Figura 267. Modulo Matrícula**

En el presente formulario se refleja el módulo matricula

## - **Módulo Apoderado**

En este módulo se muestra el código de la configuración respectiva de la programación del módulo apoderado en el cual cuenta con clases y validaciones determinantes para la realización de un correcto registro de los apoderados en el centro educativo las orquídeas.

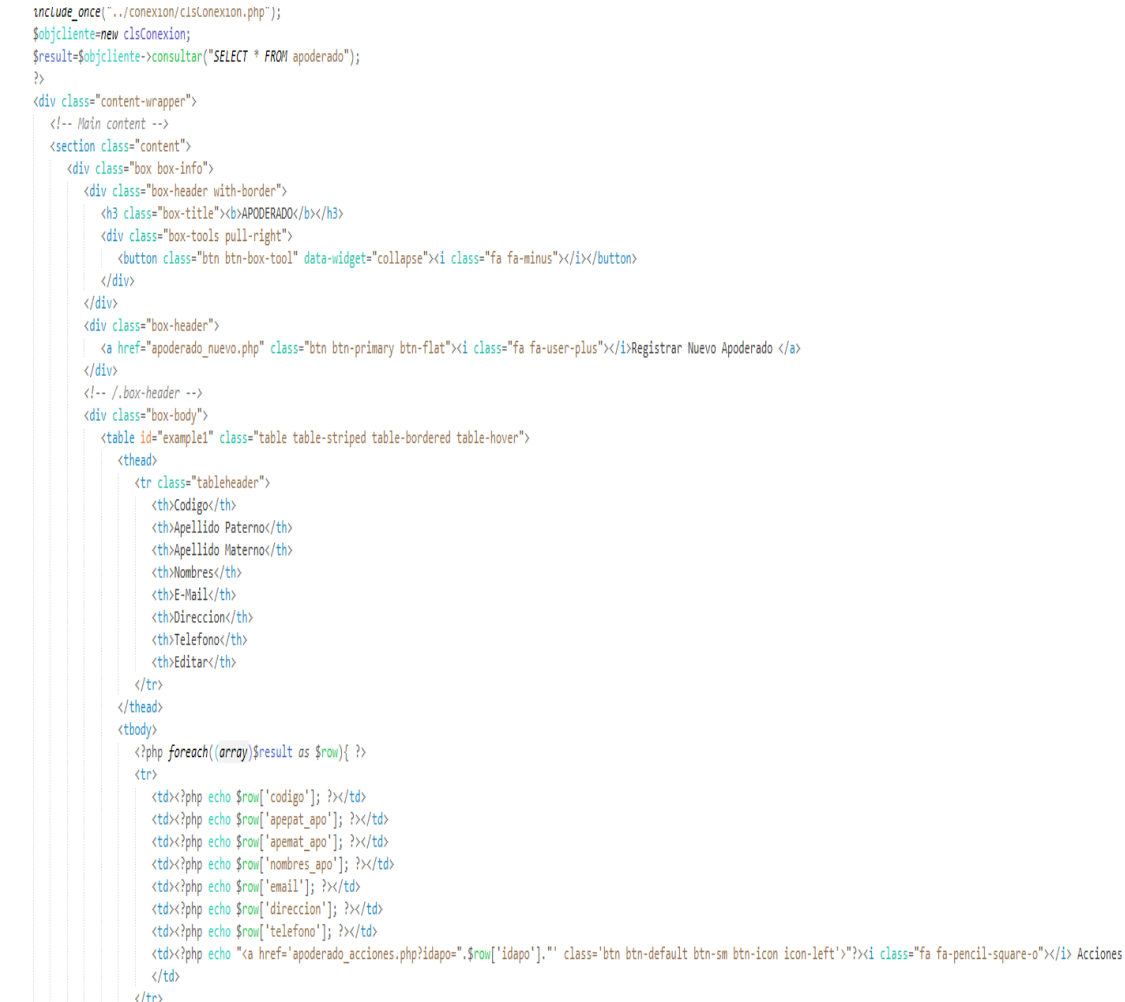

#### **Figura 268. Modulo Apoderado.**

En el presente formulario se refleja el modulo Apoderado

ŧ

## - **Módulo Estudiante**

En este módulo se muestra el código de la configuración respectiva de la programación del módulo alumno nuevo en el cual cuenta con clases y validaciones respectivas para la realización de un correcto registro de los estudiantes de la institución en el centro educativo las orquídeas.

```
k?php
include("../central/cabecera.php");
include("../central/sidebar.php");
include_once("../conexion/clsConexion.php");
$obj=new clsConexion;
$estado=null;
$result=$obj->consultar('select count(codigo) as cuenta ,Max(codigo) as maximo from alumno');
foreach((array)$result as $row){
$count=$row["cuenta"];
$max=$row["maximo"];
if($count==0){
$codigo="AL000001";
\}else\{//substr($max,2) quita dos caracteres a la isquierda en este caso AL (substr($max,2)+1000001),1)agrupando otro substr quitando un numero a la izquierda
$codigo='AL'.substr((substr($max,2)+1000001),1);
\overline{2}<!DOCTYPE html>
<head>
  <link rel="stylesheet" href="../plugins/jquery-ui.css">
   <style>
     input[type="text"] {
        text-transform:uppercase;
   \langle / \text{style} \rangle\langle/head>
<div class="content-wrapper">
   <section class="content">
      <!-- SELECT2 EXAMPLE -->
      <div class="box box-default">
        <div class="box-header with-border">
           <h3 class="box-title"><br/>>b>REGISTRAR ESTUDIANTE</b></h3>
            <div class="box-tools pull-right">
              <button type="button" class="btn btn-box-tool" data-widget="collapse"><i class="fa fa-minus"></i></button>
           \langle/div>
         \langle/div>
         \langle |-- /.box-header -->
         <div class="box-body">
         <label id="aviso"> </label>
           <form action="procesar.php" method="post" enctype="multipart/form-data">
              <div class="row">
                  <div class="col-md-6">
                    <div class="form-group">
                         <label>Codigo:</label>
```
#### **Figura 269. Modulo Estudiante.**

En el presente formulario se refleja el modulo Estudiante

## - **Modulo Administración de pago, registro pago**

En este módulo se muestra el código de la configuración respectiva del módulo administración de pagos del cual cuenta con clases y validaciones respectivas para la realización de un correcto registro de los pagos realizados por los estudiantes de la institución en el centro educativo las orquídeas.

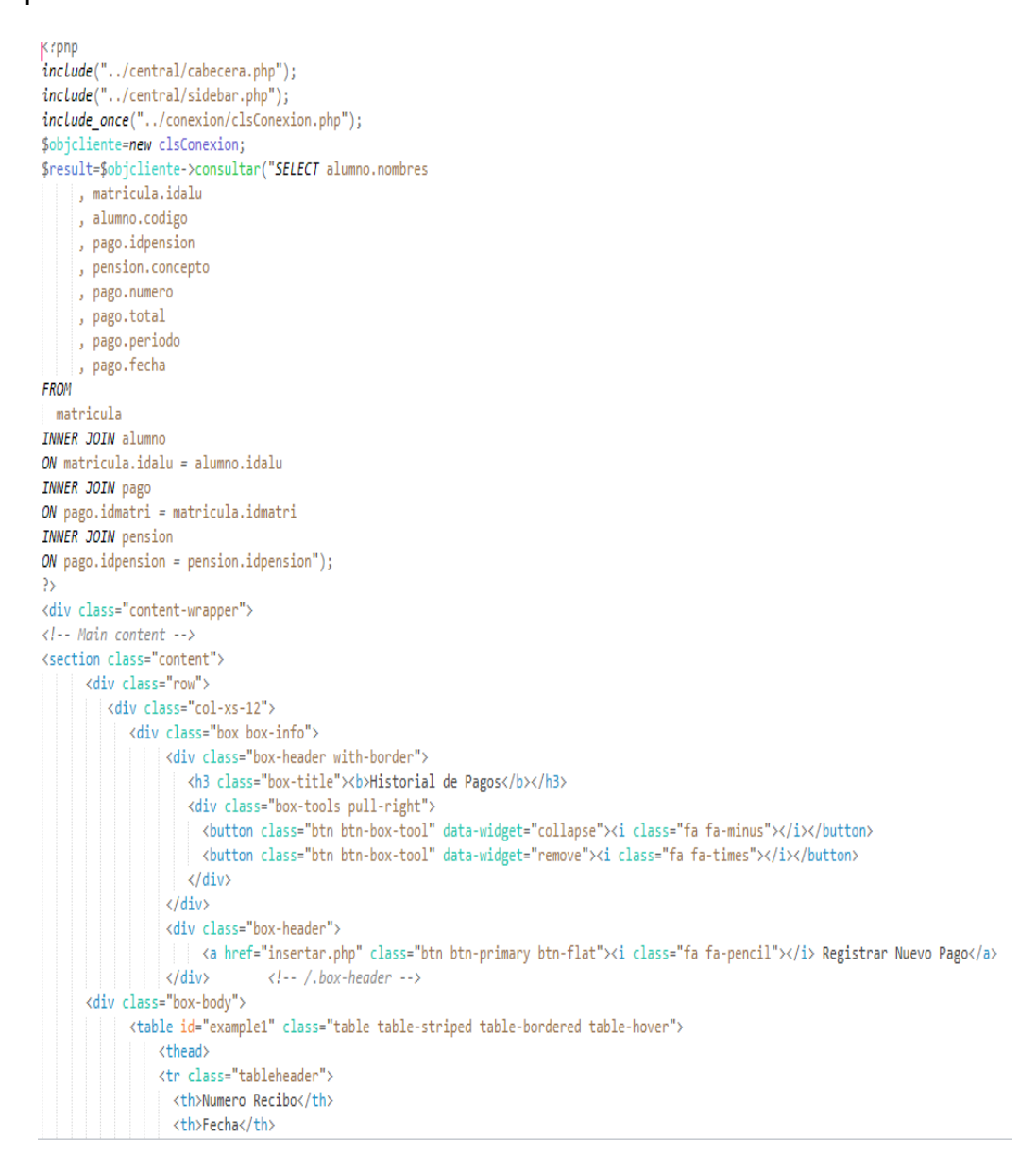

#### **Figura 270. Modulo Administración de pago, registro pago.**

En el presente formulario se refleja el modulo registro pago.

## - **Modulo Administración Financiera - Voucher de pago**

En este módulo se muestra el código que pertenece al módulo voucher de pago, en el cual se podrá administrar los respectivos pagos correspondientes sea matricula o pensión del estudiante realizados en la institución en el centro educativo las orquídeas

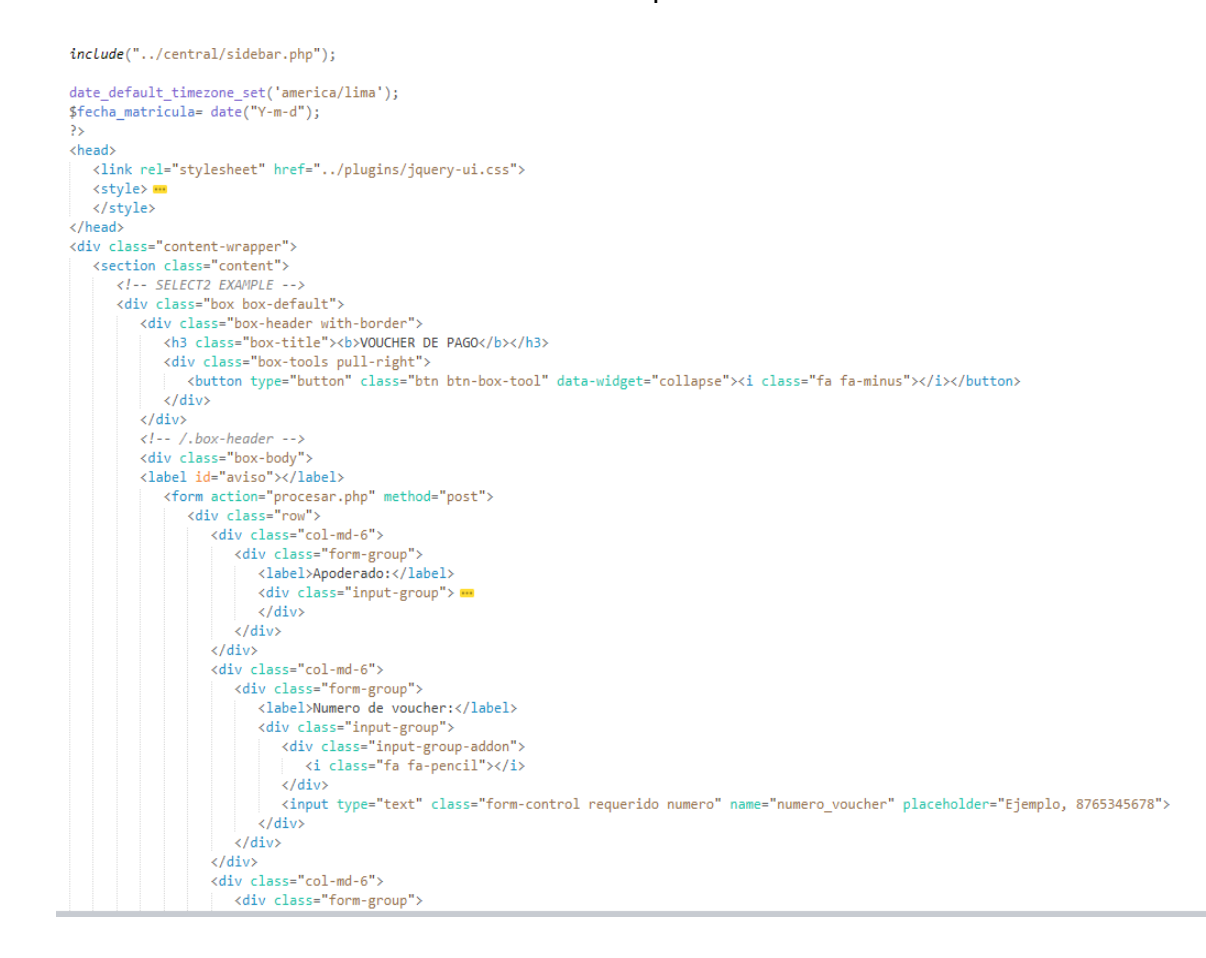

#### **Figura 271. Modulo Administración Financiera - Voucher de pago.**

En el presente formulario se refleja el modulo registro pago.

#### • **Módulo Calificaciones**

<th>Estudiante</th> <th>Asignatura</th> <th>Primer Bimestre</th> <th>Segundo Bimestre</th> <th>Tercer Bimestre</th> <th>Cuarto Bimestre</th> <th>Promedio Final</th> <th>Acciones</th> <th>Eliminar</th>

 $\langle$ /tr> </thead> <tbody>

k!DOCTYPE html>

En este módulo se muestra el código que pertenece al módulo de calificaciones, en el cual se podrá administrar las notas de los estudiantes de la institución en el centro educativo las orquídeas

```
\langle?php
// include("../seguridad.php");
include("../central/cabecera.php");
include("../central/sidebar.php");
include once("../conexion/clsConexion.php");
$obj=new clsConexion;
$data=$obj->consultar("SELECT*FROM CALIFICACIONES");
// $data=$obj->consultar("SELECT cal.periodo AS periodo, a.nombres AS alumno, c.descripcion AS curso, cal.pb AS pb, cal.sb AS sb, cal.tb AS tb, cal.cb AS cb, cal.pf AS pf, cal.idcalificacion
AS calificacion FROM calificaciones cal INNER JOIN alumno a INNER JOIN cursos c ON a.idalu = cal.alumno AND cal.idcurso = c.idcurso WHERE periodo=(SELECT año FROM periodo WHERE año=(SELECT 1
(NOW()))'');
\rangle\rangle<div class="content-wrapper">
  <section class="content">
     <div class="box box-info">
        <div class="box-header with-border">
          <h3 class="box-title"><b>CALIFICACIONES</b></h3>
          <div class="box-tools pull-right">
           \langle/div>
        \langle/div>
        <div class="box-header">
         <a href="calificaciones_nuevo.php" class="btn btn-primary btn-flat"><i class="fa fa-level-up"></i> Registrar Nueva Califcacion </a>
        \langle / \text{div} \rangle<div class="box-body">
           <table id="example1" class="table table-striped table-bordered table-hover">
             <thead>
                <tr class="tableheader">
                  <th>Periodo</th>
```
#### **Figura 272. Modulo Calificaciones**

En el presente formulario se refleja el modulo Calificaciones.

#### **B. Depuración**

Para la correcta depuración del código PHP en la programación del sistema web, se utilizó Sublime Text 3.

Un depurador permite buscar cada línea de código paso a paso hasta encontrar posibles errores al ejecutar el sistema, de igual manera permite ver el contenido de la memoria, valores de variables y direcciones, en pocas palabras saber a usar un depurador es muy provechoso al momento de querer descubrir posibles errores de sintaxis en el sistema web.

• **Paso 1:** instalación del complemento de sublime text 3, Instalar instalación de la paleta de control del paquete con el acceso directo de **Ctrl + Shift + P** a continuación se escribirá el siguiente comando en pantalla para instalar los paquetes necesarios para la depuración del código **package control:install package**

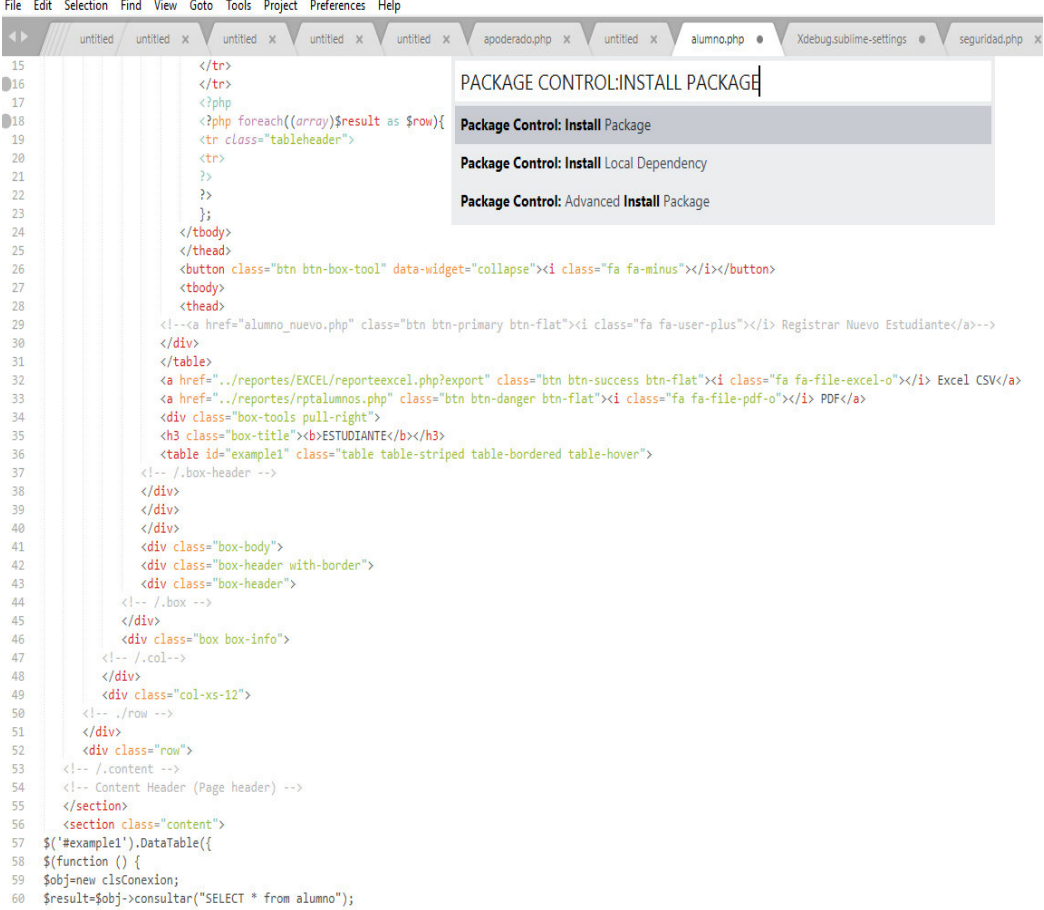

• **Paso 2:** Al instalar los complementos de package control, se procede con la instalación del comando **xdebug client** que permitirá la depuración exitosa del sistema web

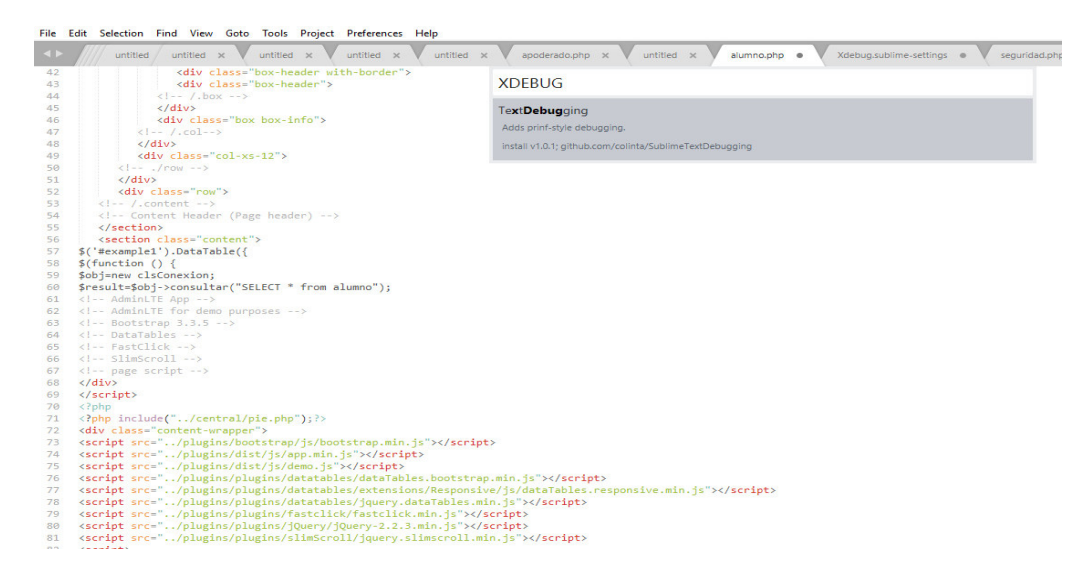

• **Paso 3:** después de la exitosa instalación del cliente xdebug, el archivo de configuración se guardara en la carpeta paquetes instalados. El archivo de configuración es el archivo JSON que contiene los parámetros para una correcta depuración de la aplicación web

Al instalar los complementos de package control, se procede con la instalación del comando **xdebug client** que permitirá la depuración exitosa del sistema web

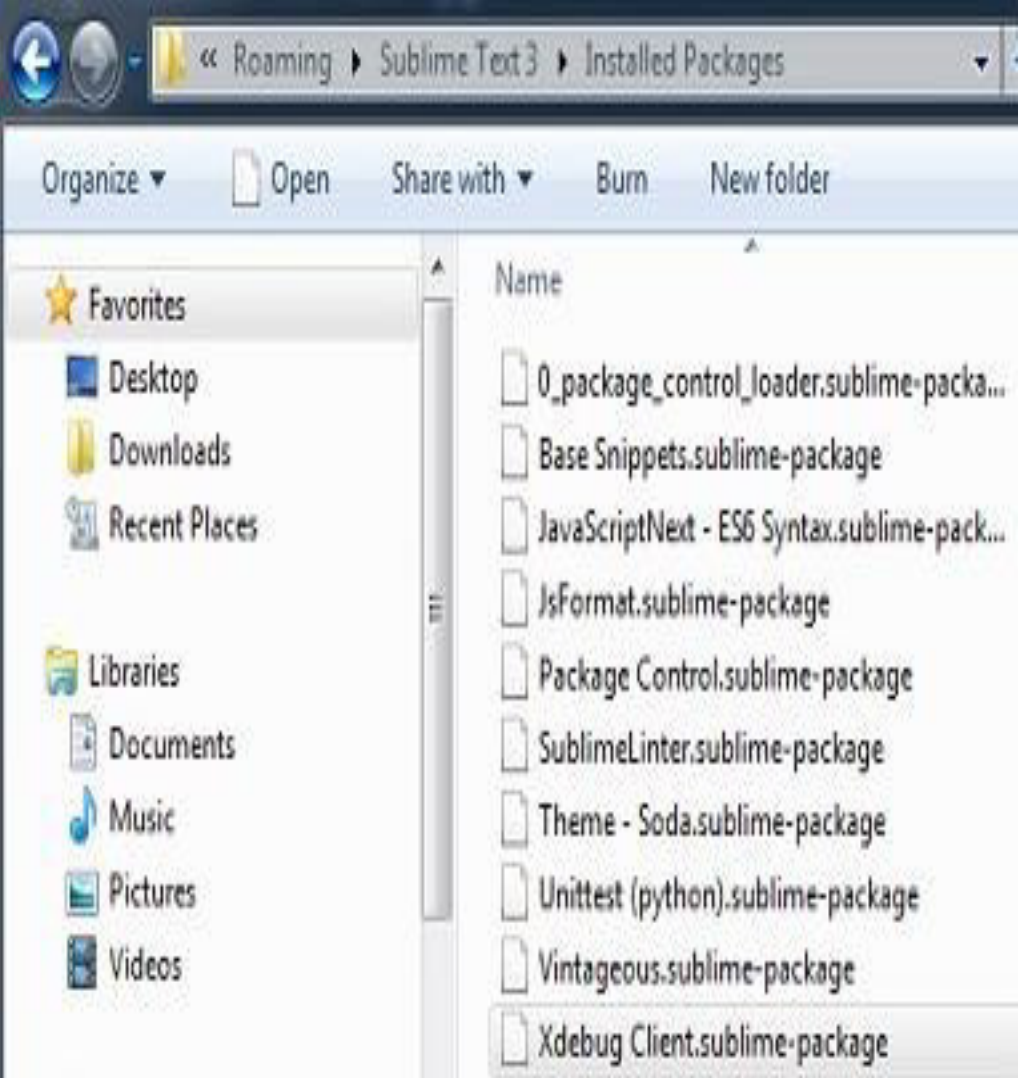

• **Paso 4:** se inicia la sesión de depuración del archivo PHP usando el acceso directo **Ctrl + F9** o usando la opción **Iniciar depuración** usando la paleta de comandos y escribiendo el código **Xdebug: Start Debugging**

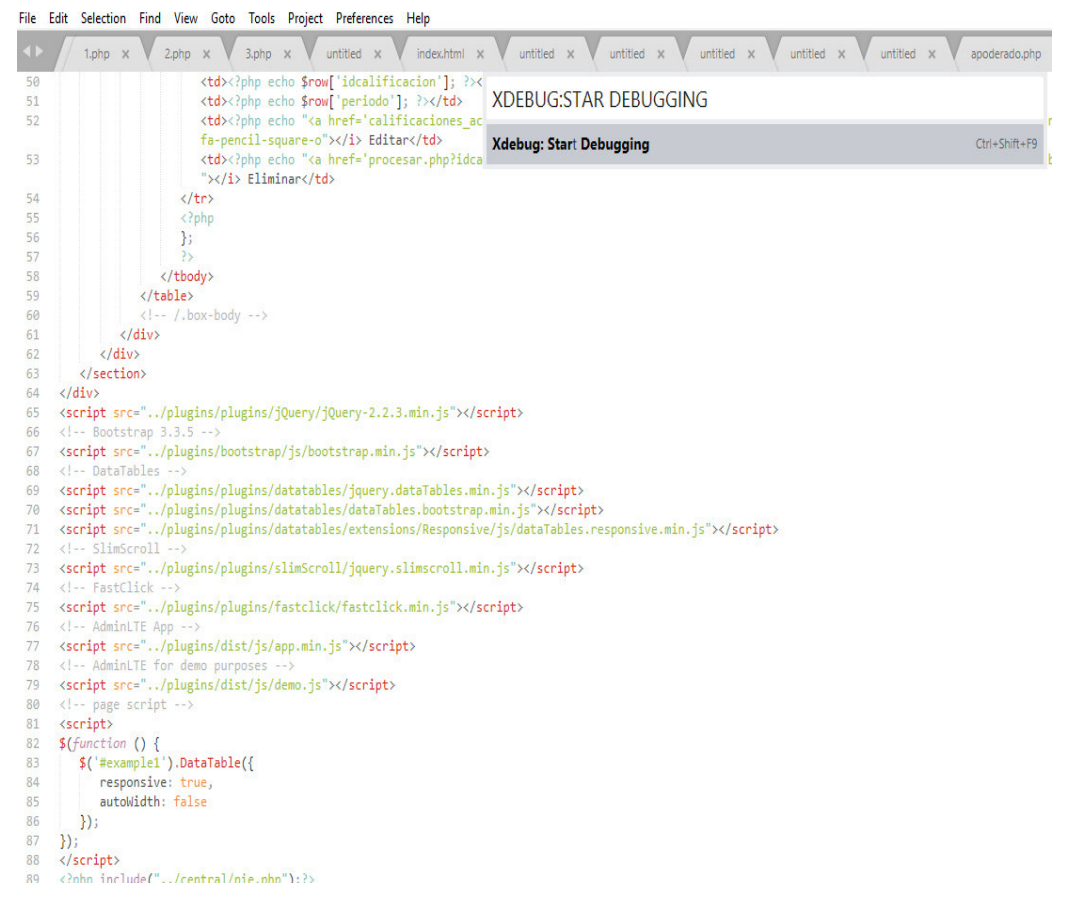

• **Paso 5:** se inicia la depuración de la aplicación web en PHP, las ventanas divididas de **XdebugClient** mostrarán la salida del archivo PHP. Se mantiene un proceso de depuración de código línea por línea.

ile Edit Selection Find View Goto Tools Project Preferences Help

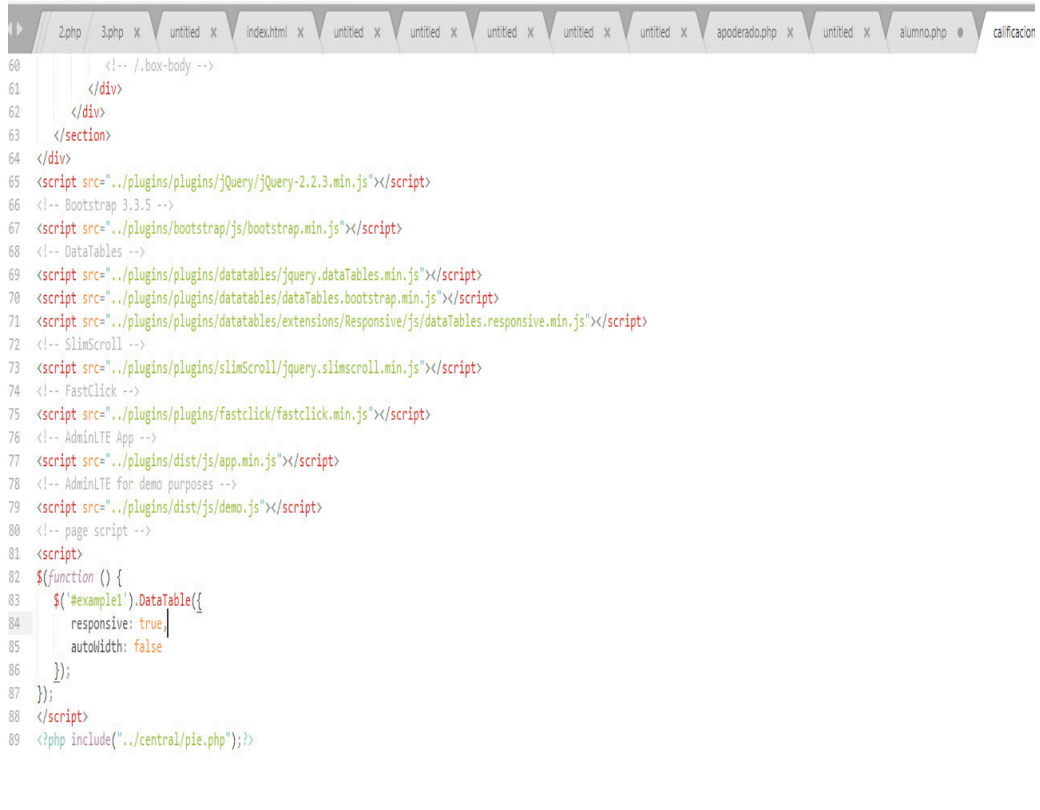

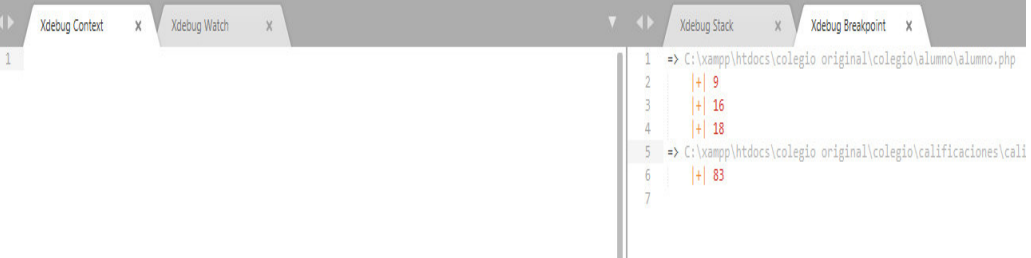

## C. **Plan de pruebas y reporte de evaluación**

En esta sección se detalla el plan de pruebas que se hizo con el cliente en este caso con el director de la institución educativa Las Orquídeas, como también las pruebas realizadas por mi persona durante la ejecución del sistema. Adicional a ello se adjunta el checklist del sistema realizado por mi persona donde se ha colocado una lista de seguridad informática, redes, seguridad de sistemas, lógica, para que el sistema cumpla una serie de requisitos y datos de una manera ordenada. Ya que se aplicara en el colegio las Orquídeas.

#### **Tabla 26. Pruebas de caso de uso**

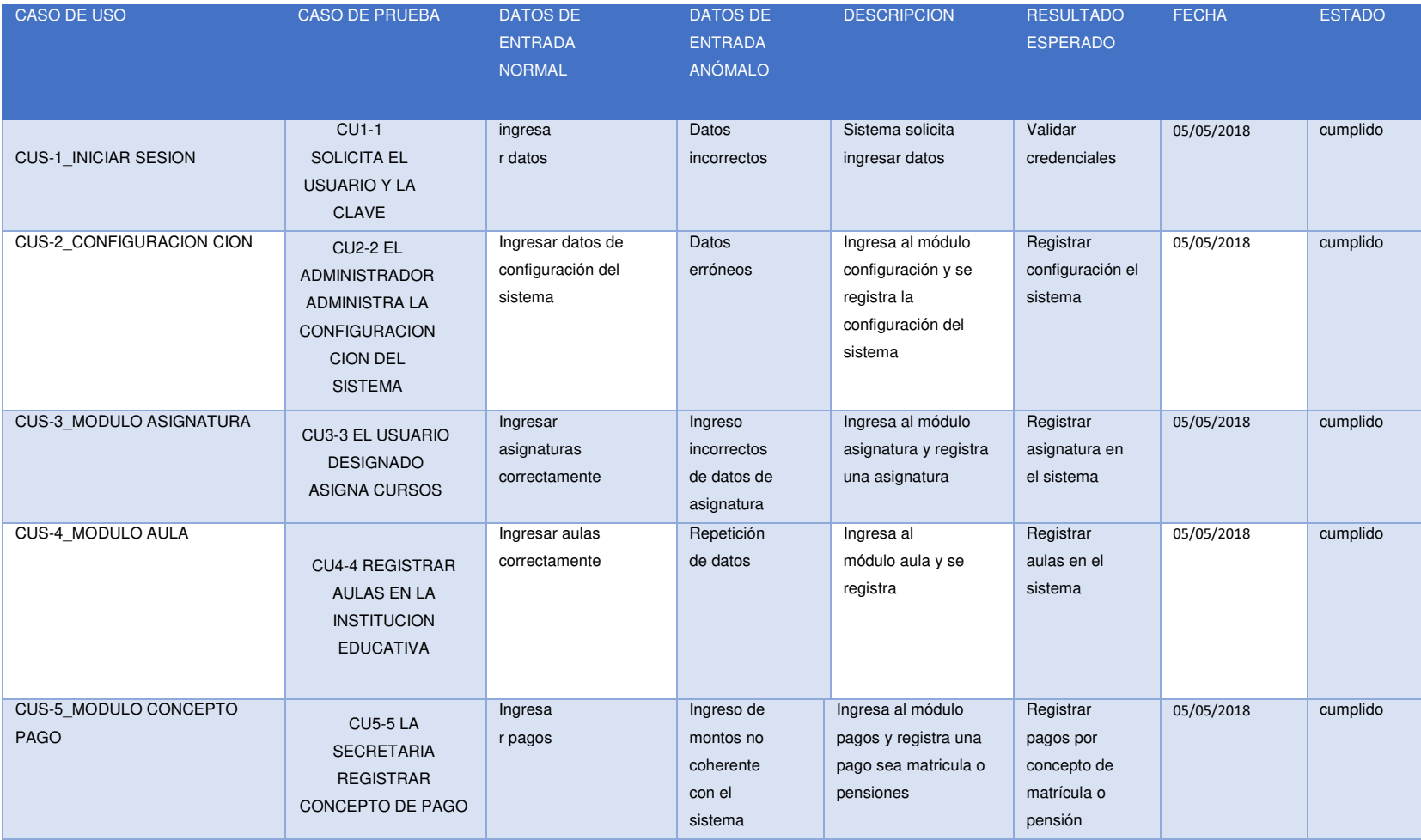

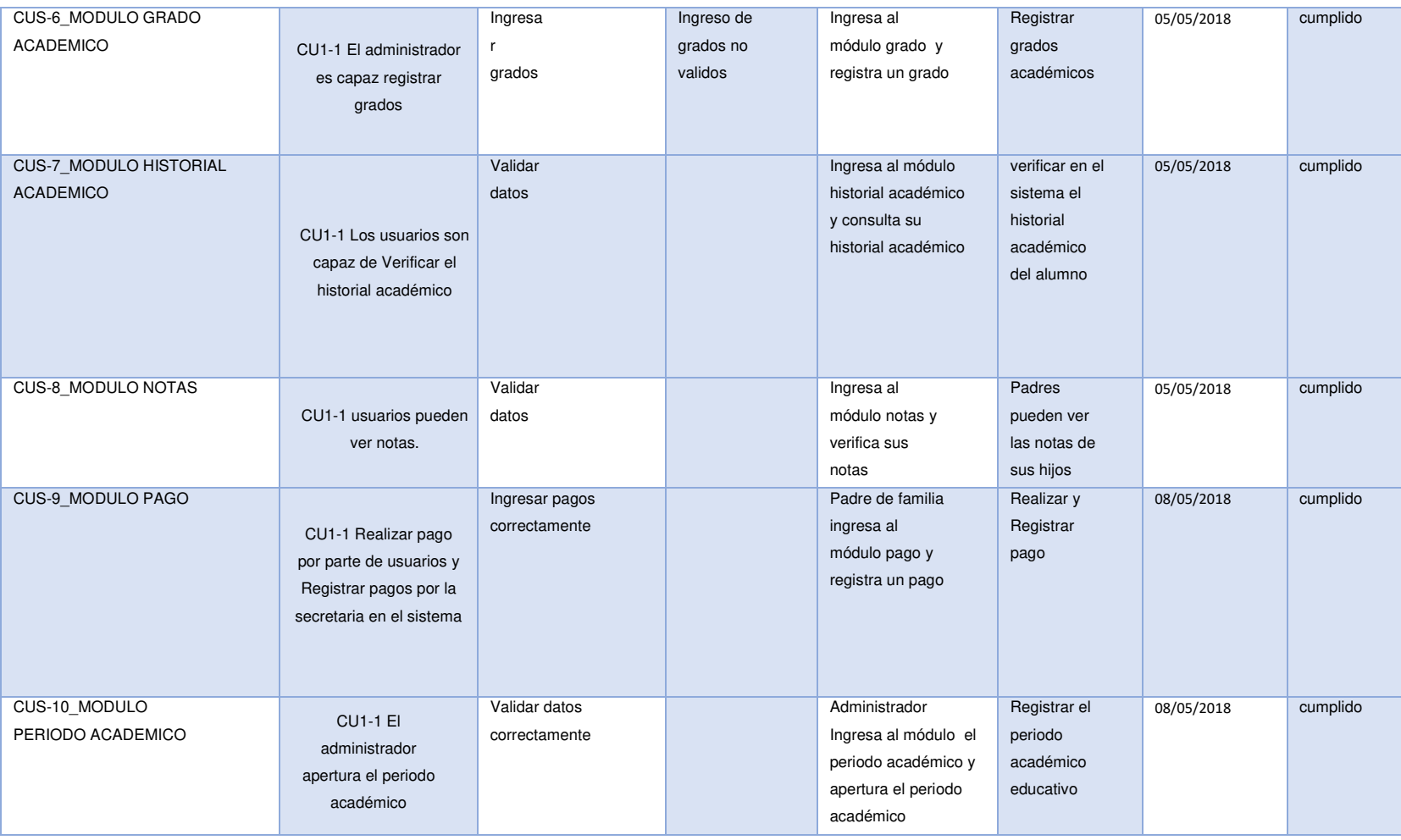

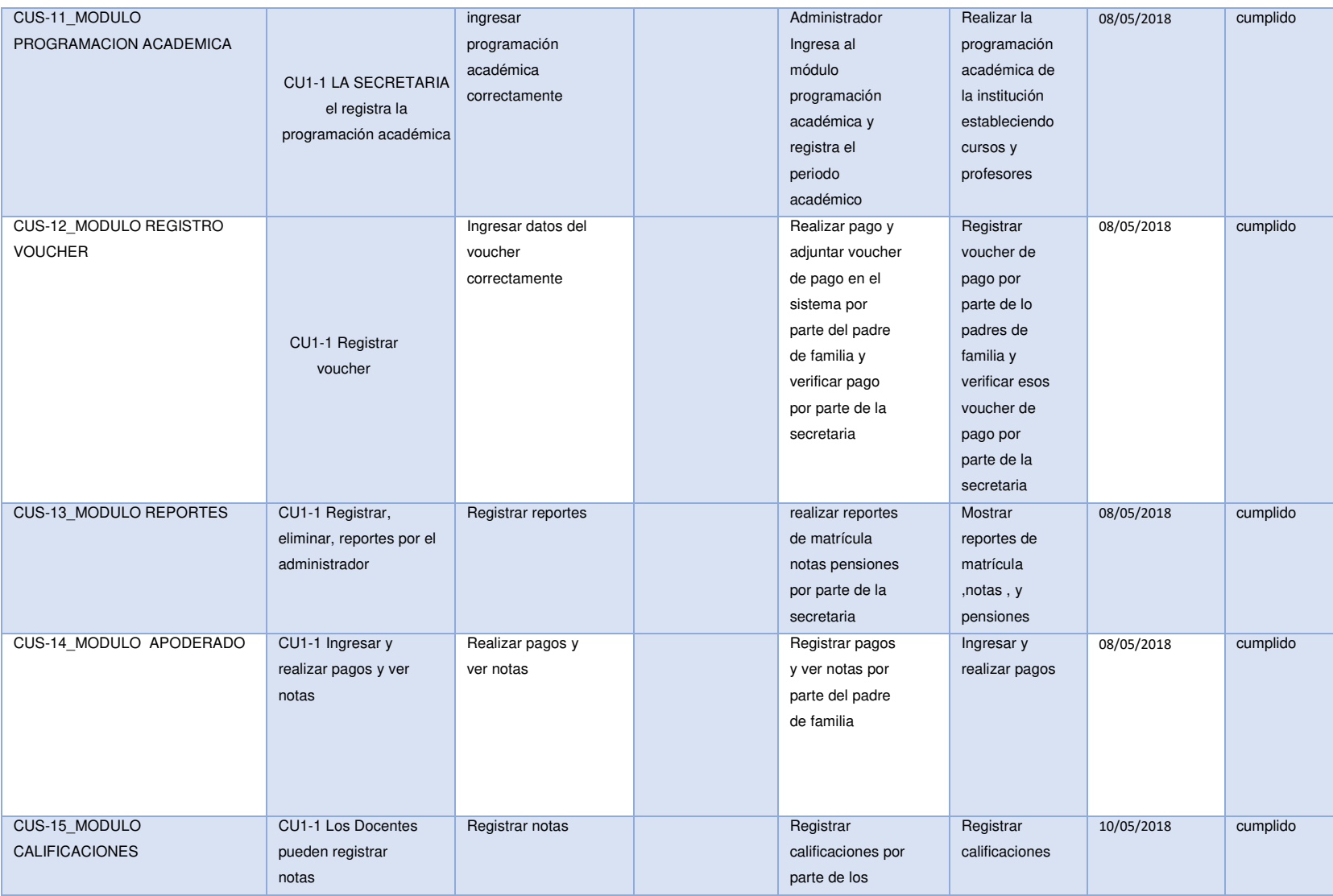

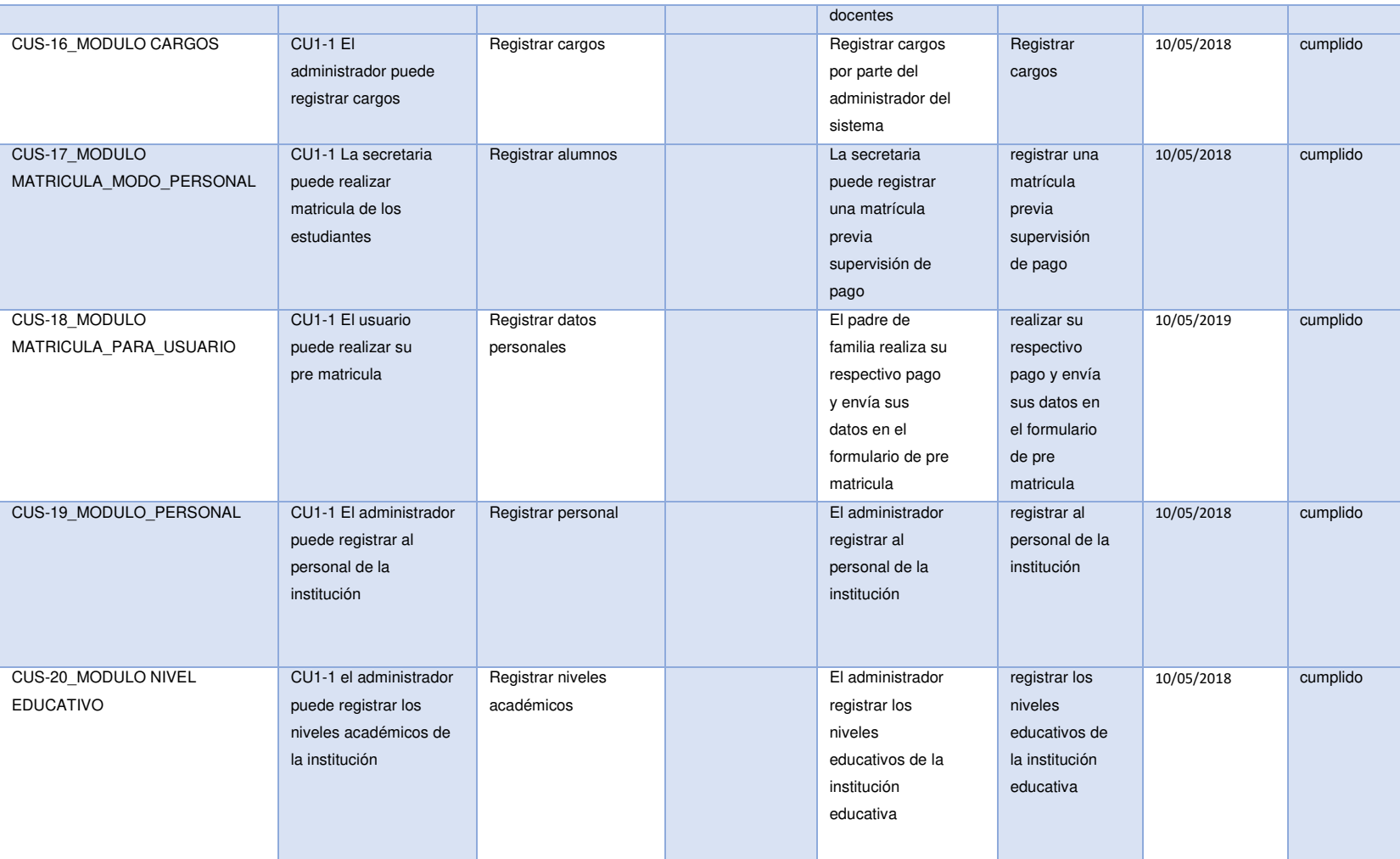

## **Tabla 27. Plantilla de reporte de evaluación**

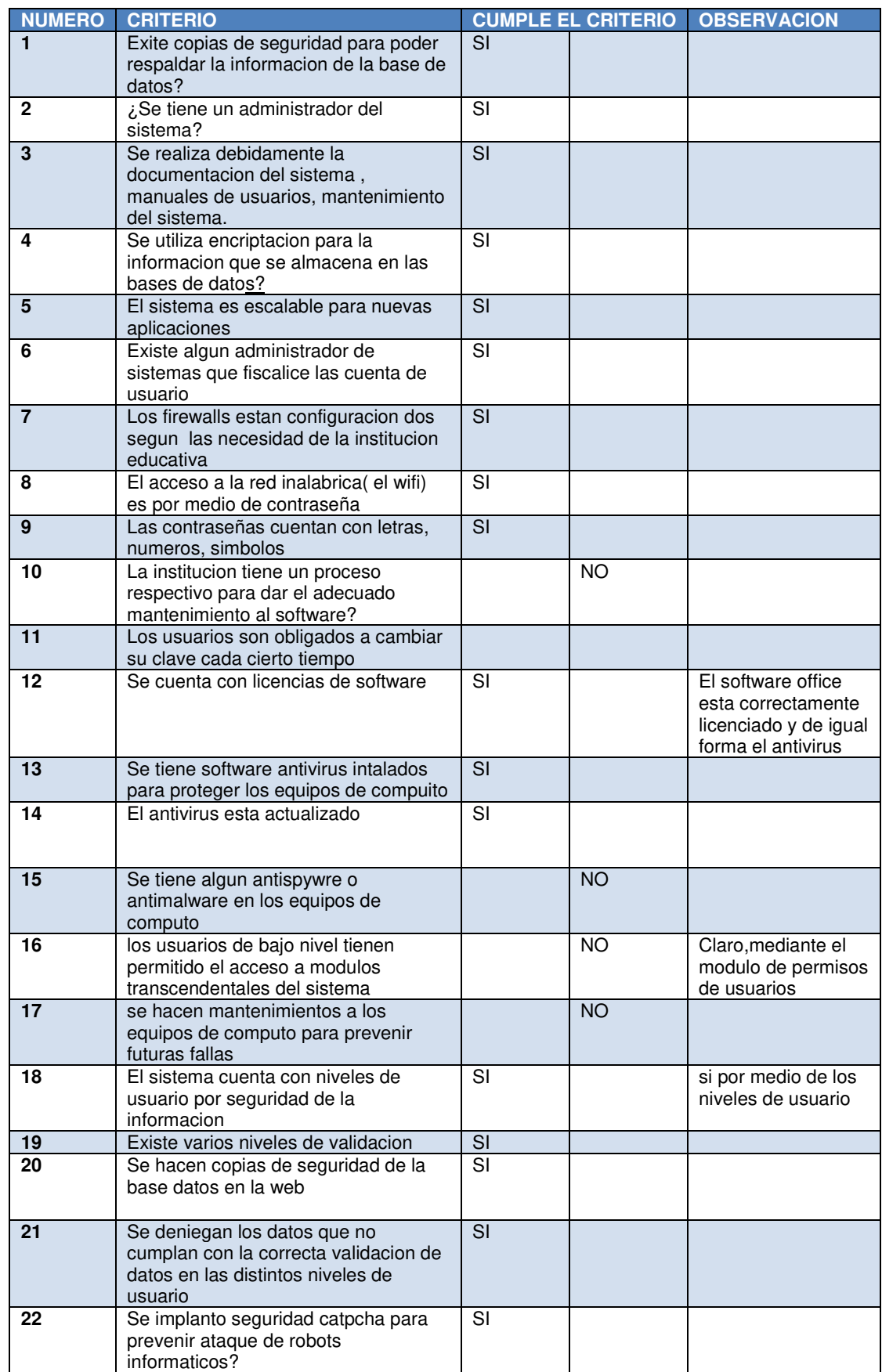

## **4.6. IMPLEMENTACION**

## **4.6.1. Integración de los prototipos**

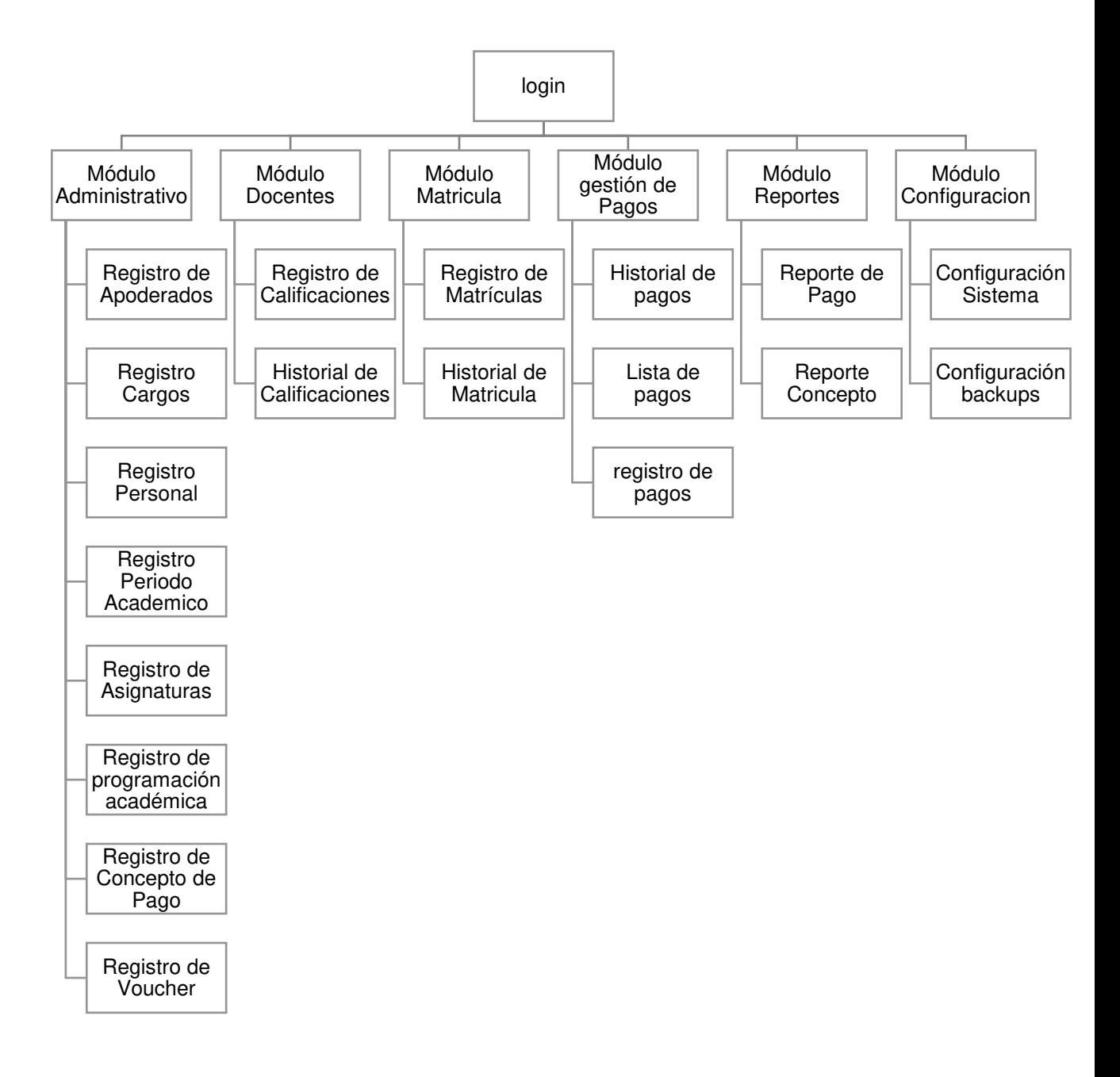

#### **Figura 273. Integración de prototipos**

En la presente Figura 273 se muestra la integración de prototipos

## **4.6.2. Integración y Configuración del Software**

En la siguiente imagen se adquirió un dominio, para el colegio las Orquídeas donde se pone el nombre del dominio en mi caso colegiolasorquideas.edu.pe

Paso 1: Antes de empezar le damos clic en administrar

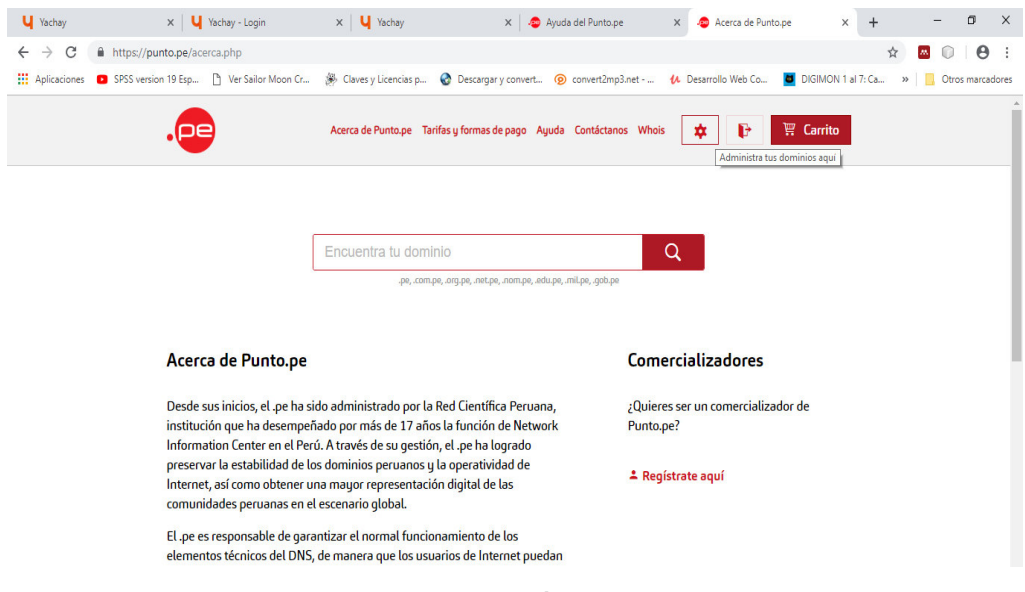

**Figura 274. Integración de prototipos** 

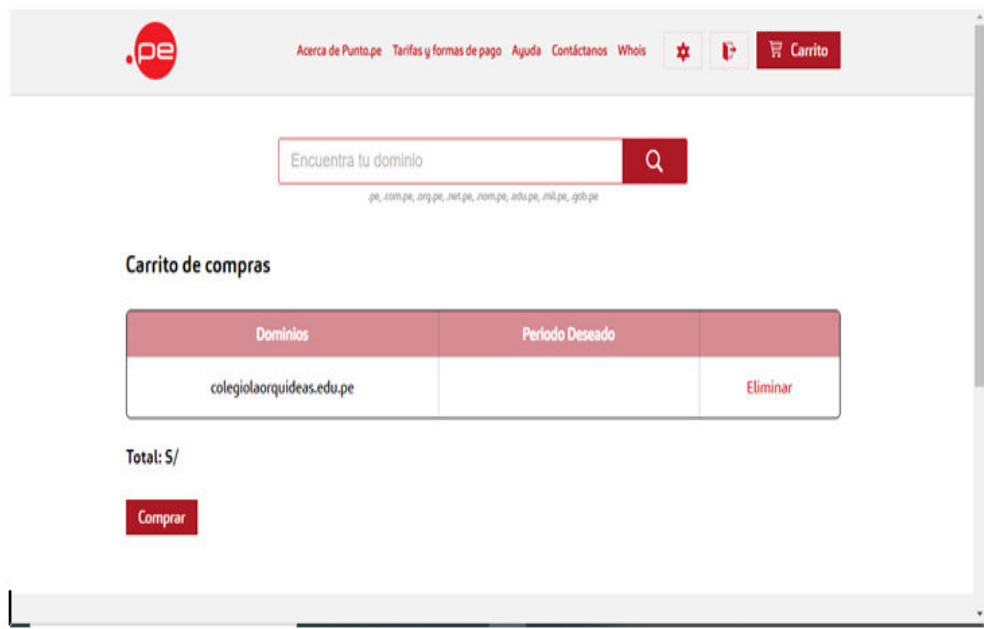

Paso 2: buscamos el dominio que queramos y le damos comprar

#### **Figura 275. Integración de prototipos**

**Paso 3:** Antes de empezar nos creamos una cuenta en .pe y llenamos los datos

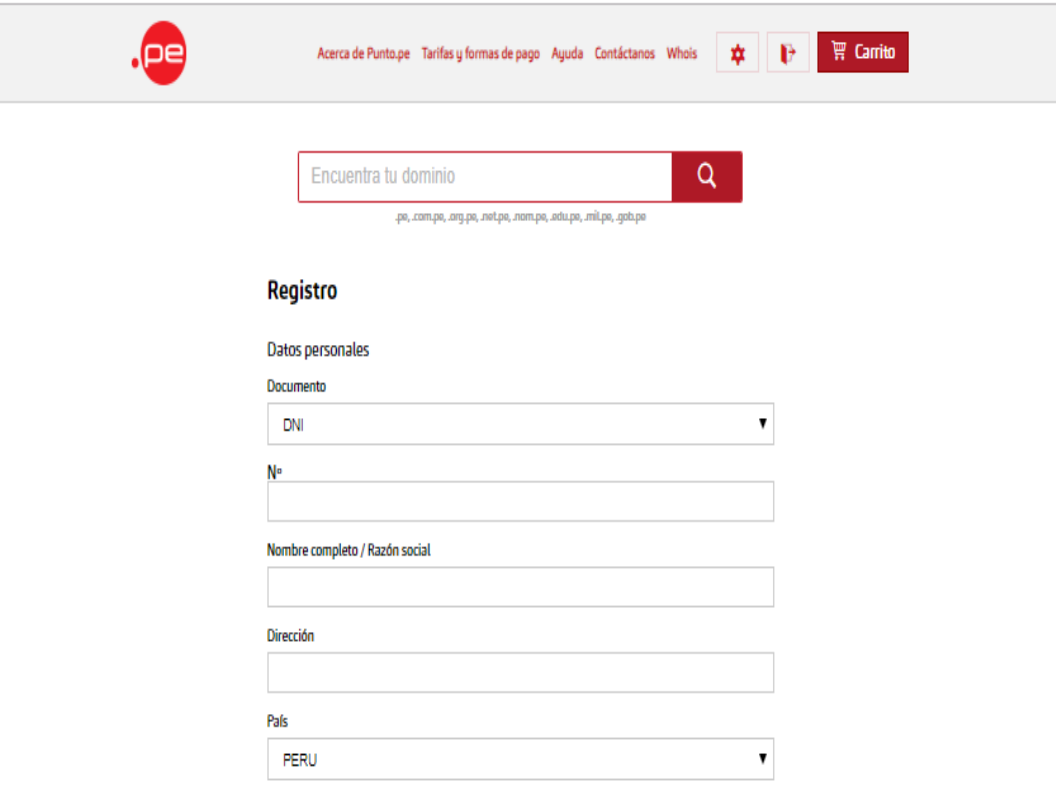

**Figura 276. Integración de prototipos** 

**Paso 4:** nos mostrara los datos personales del comprador en este caso mi persona y se procede aceptar el contrato y realizar el pago del dominio

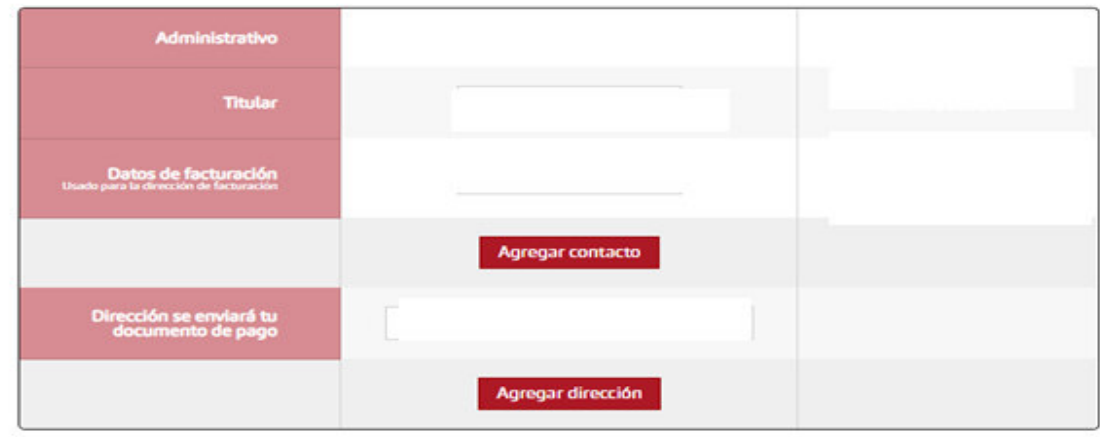

Contactos y facturación

**Figura 277. Integración de prototipos** 

ľ

#### Contrato

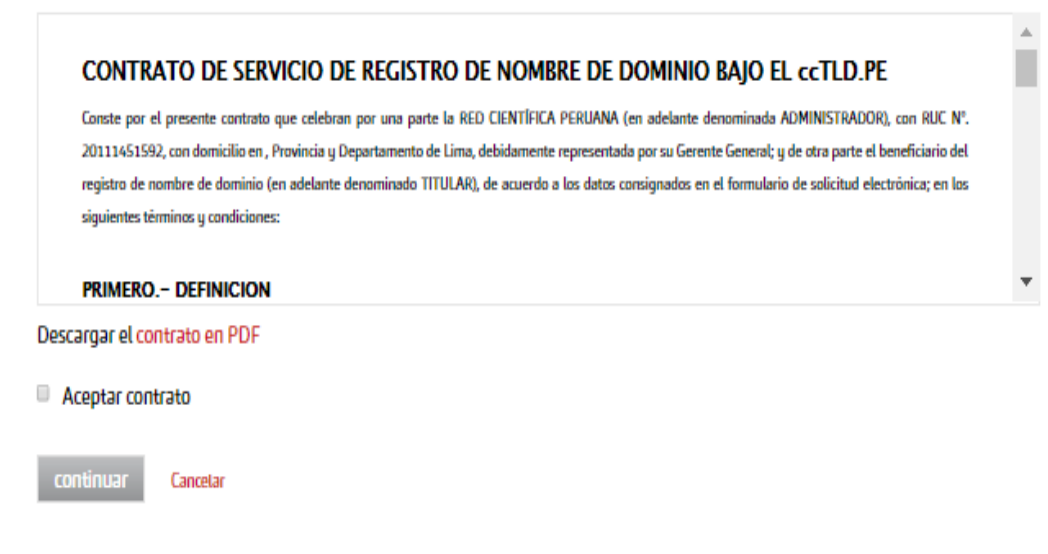

**Figura 278. Integración de prototipos** 

**Paso 5:** entramos a la página de yachay y nos creamos una cuenta

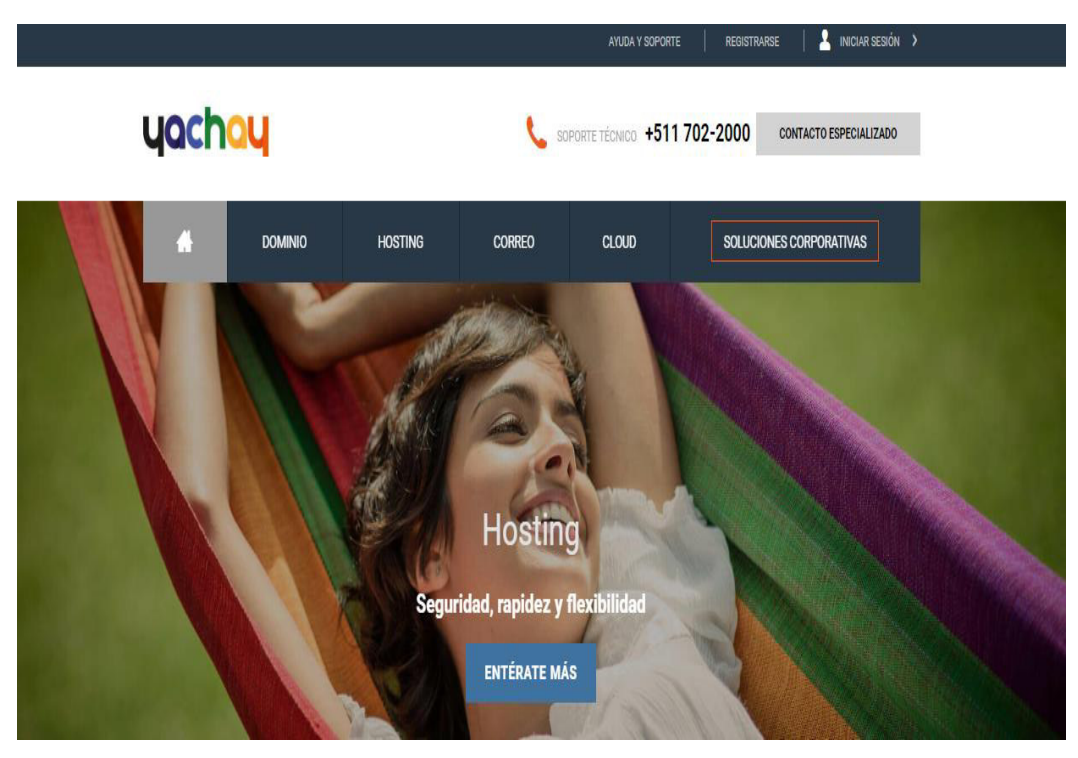

**Figura 279. Integración de prototipos** 

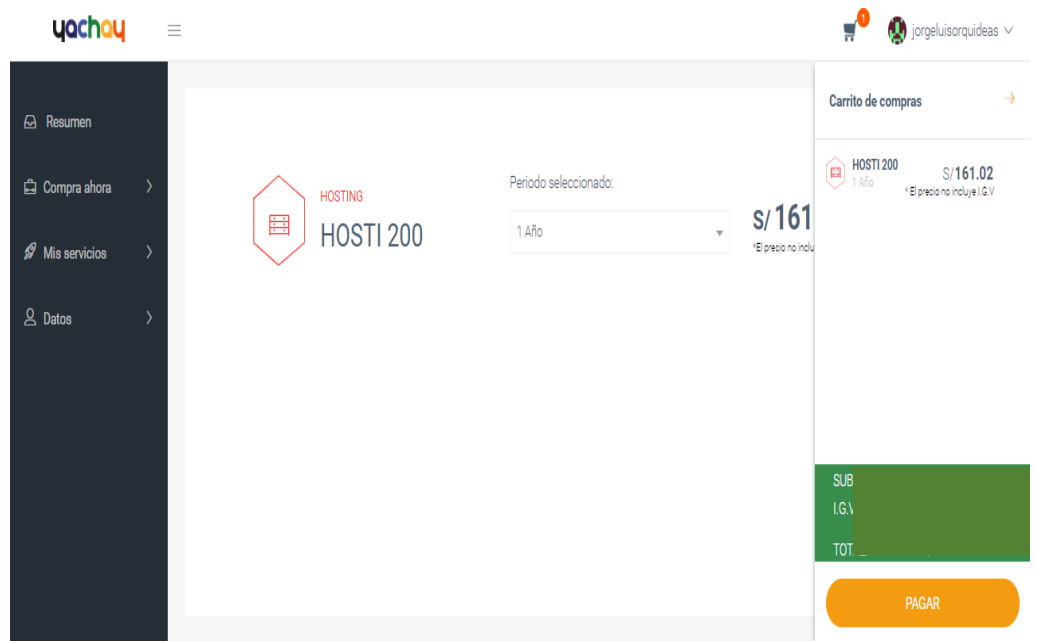

## **Paso 6:** elegimos el plan y procedemos a pagar

**Figura 280. Integración de prototipos** 

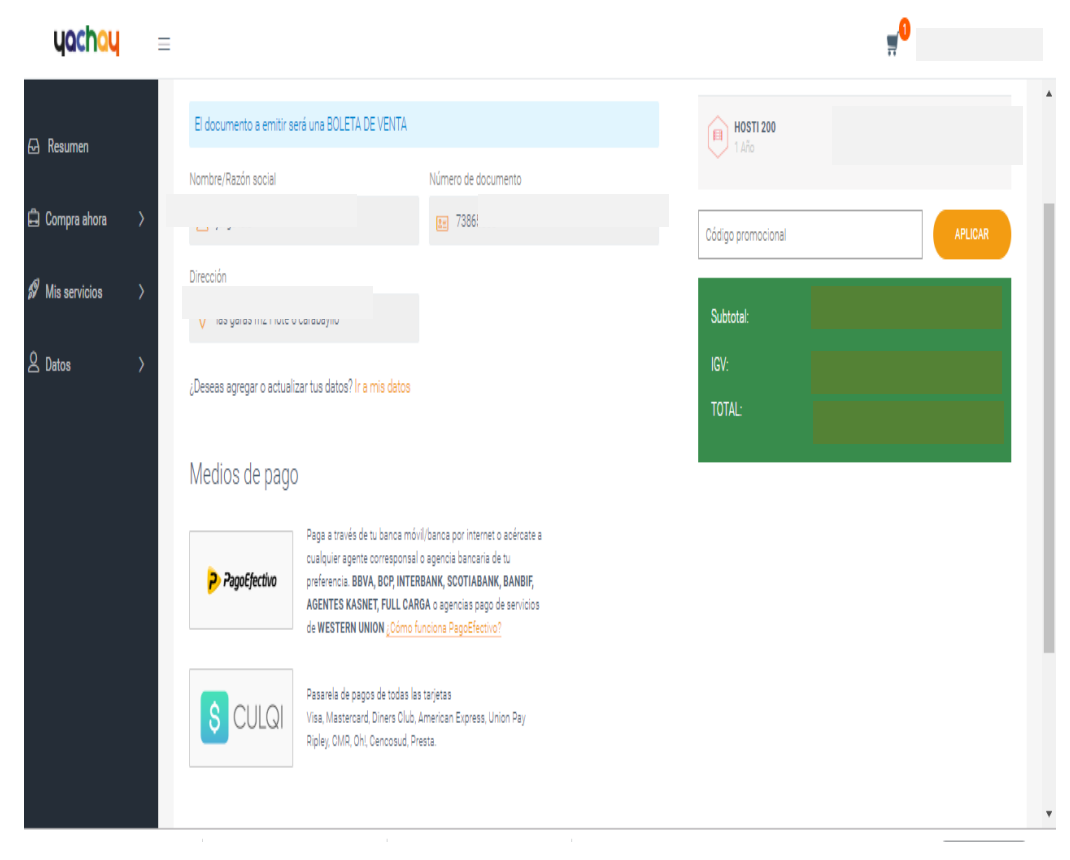

**Paso 7:** procedemos a pagar y aceptar los términos del contrato

**Figura 281. Integración de prototipos** 

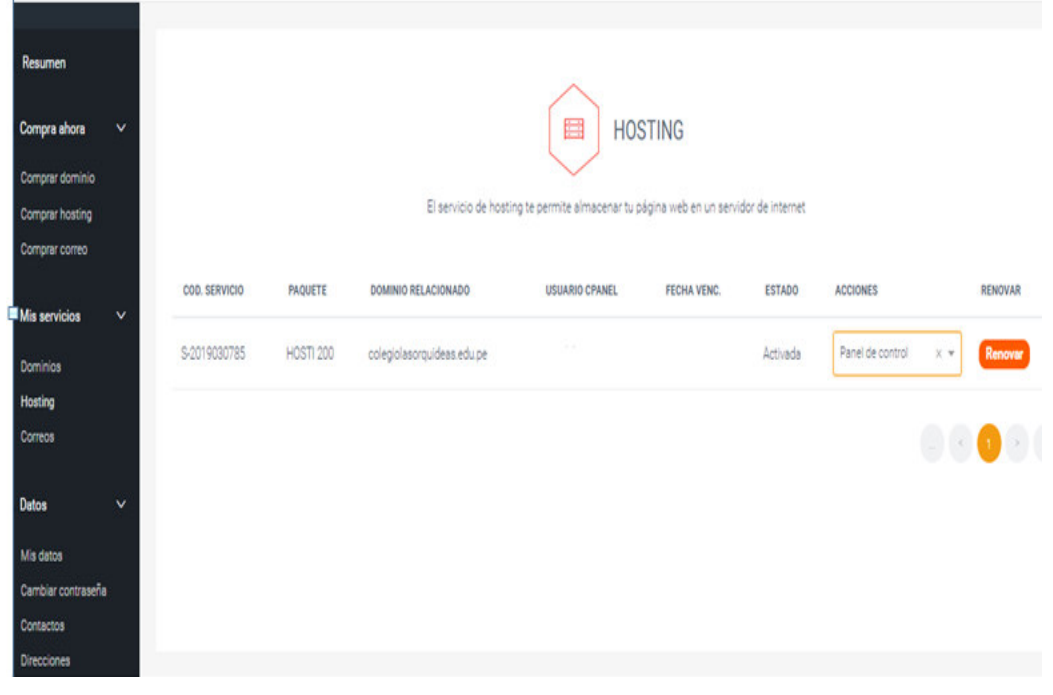

**Paso 8:** procedemos a verificar el plan y verificar que todo este conforme

**Figura 282. Integración de prototipos** 

**Paso 9:** procedemos a subir el sistema en el hosting

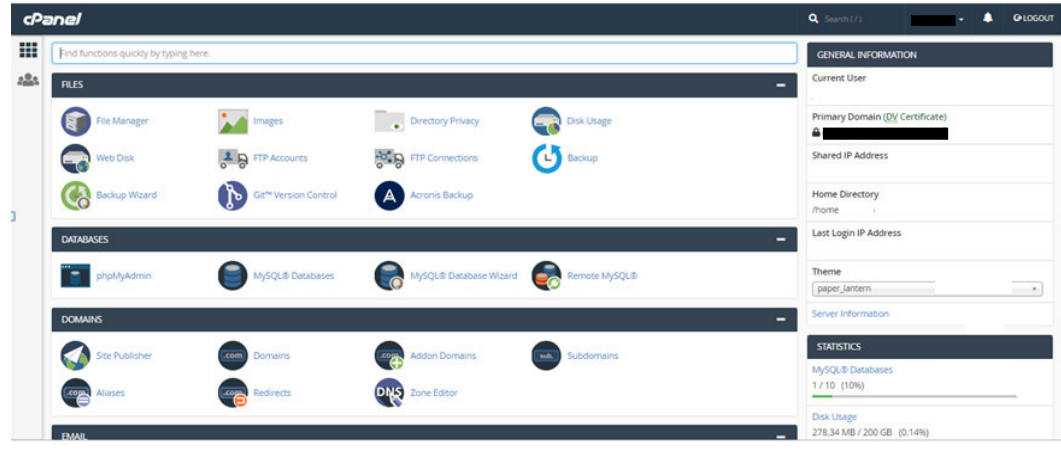

**Figura 283. Integración de prototipos** 

**Paso 10:** procedemos a crear la base de datos y el usuario de la base datos además de ello se subirá la base de datos en la opción PHPMyAdmin del hosting

# Bases de datos MySQL®

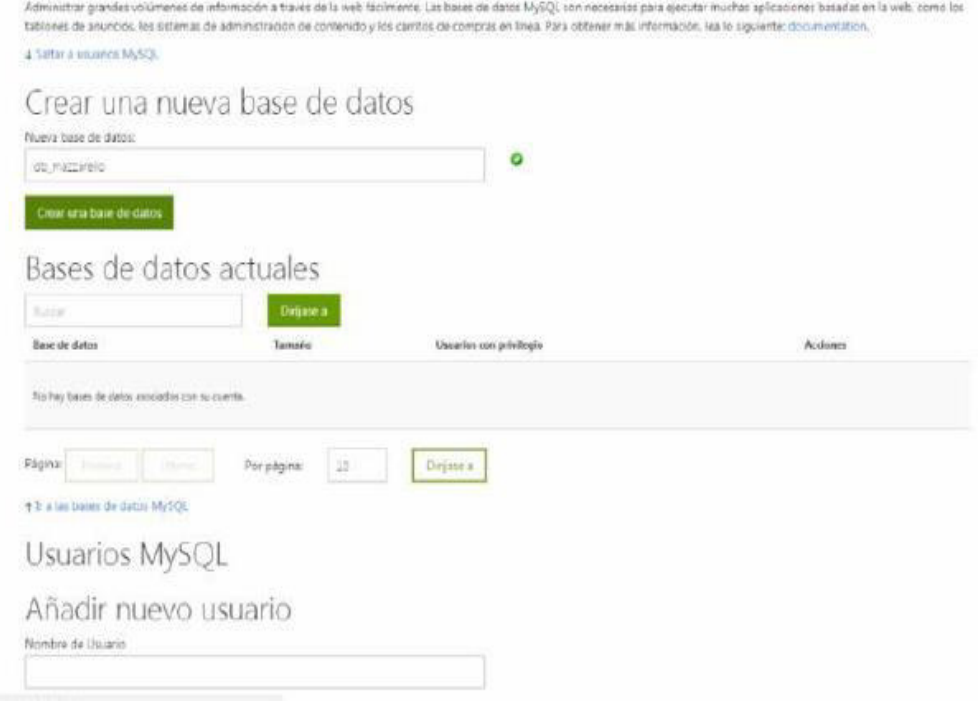

**Figura 284. Integración de prototipos** 

# **Paso 11:** se muestra la base de datos ya subida al hosting lista para funcionar

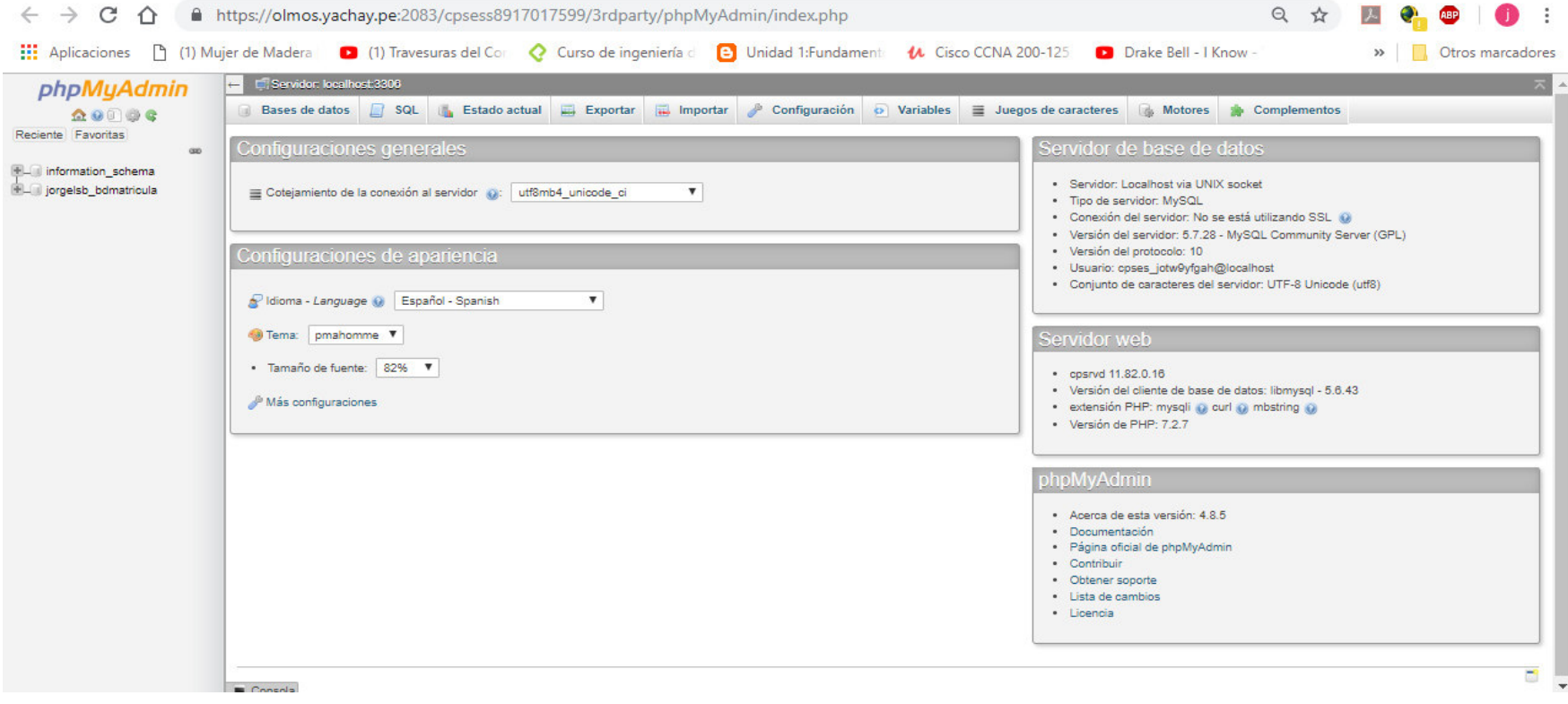

**Figura 285. Integración de prototipos** 

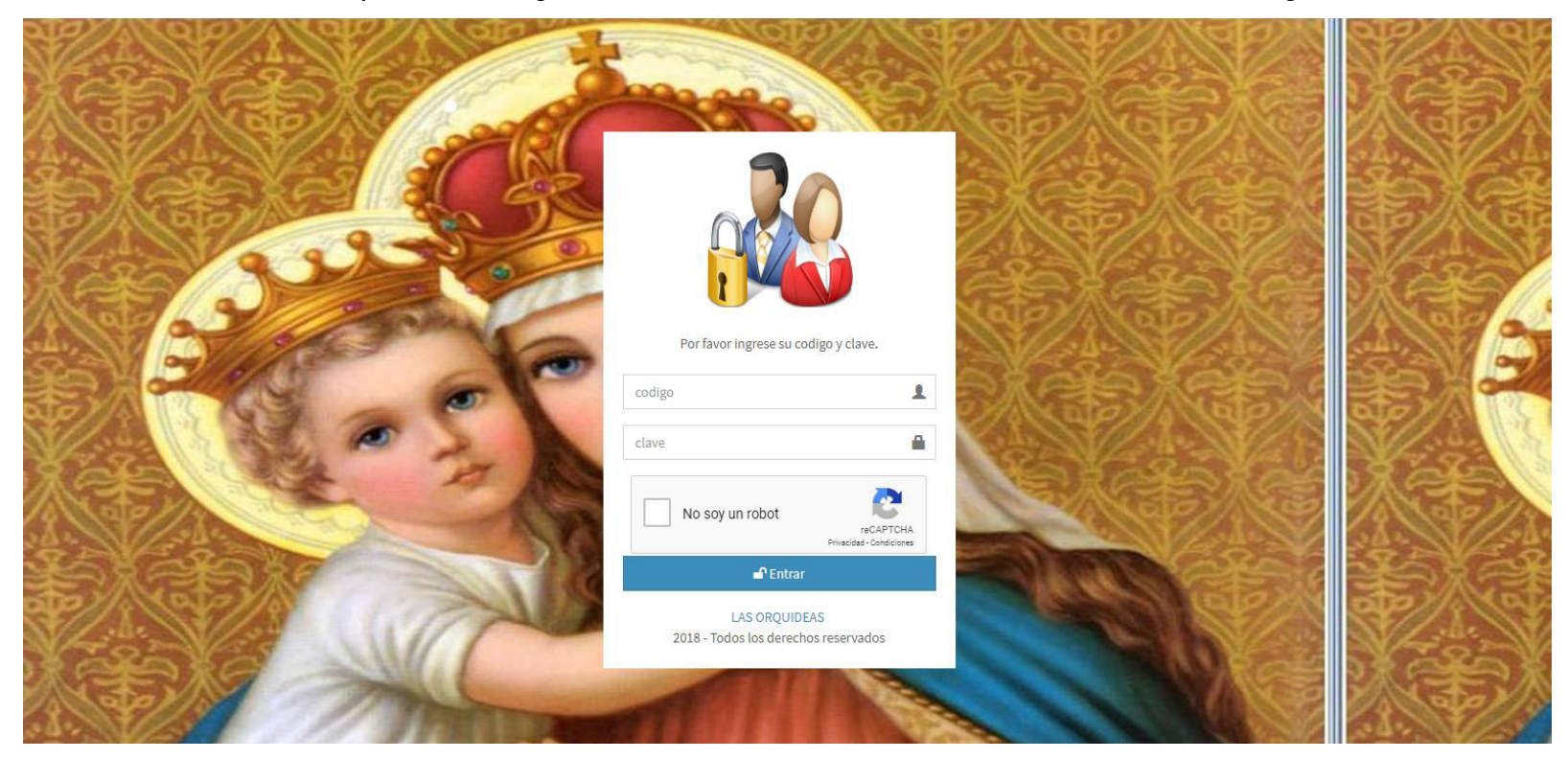

**Paso 12:** se muestra en pantalla el login del sistema funcionando correctamente en el hosting

**Figura 286. Inicio de Sesión del sistema.** 

En la presente Figura 285 se muestra la página principal del sistema web

## **4.6.3 Manual del sistema**

El presente manual está diseñado con la finalidad de darle al usuario una guía de cómo usar el sistema web de la institución educativa.

Este manual será explicado de una forma clara y concisa para el mejor entendimiento de los usuarios (Ver anexo J).

## **4.6.4 Capacitación a los usuarios**

Se realizó la respectiva capacitación a los usuarios de los principales funcionabilidades que realiza el sistema web para la institución educativa, se diseñó un acta de capacitación donde se especifica los puntos específicos a explicar a los respectivos usuarios (Ver anexo I).

También se adjunta las imágenes de la capacitación de los usuarios.

## **4.6.5 Cuadro Comparativo Del Antes y Después**

## **Tabla 29. Cuadro comparativo del Antes y Después**

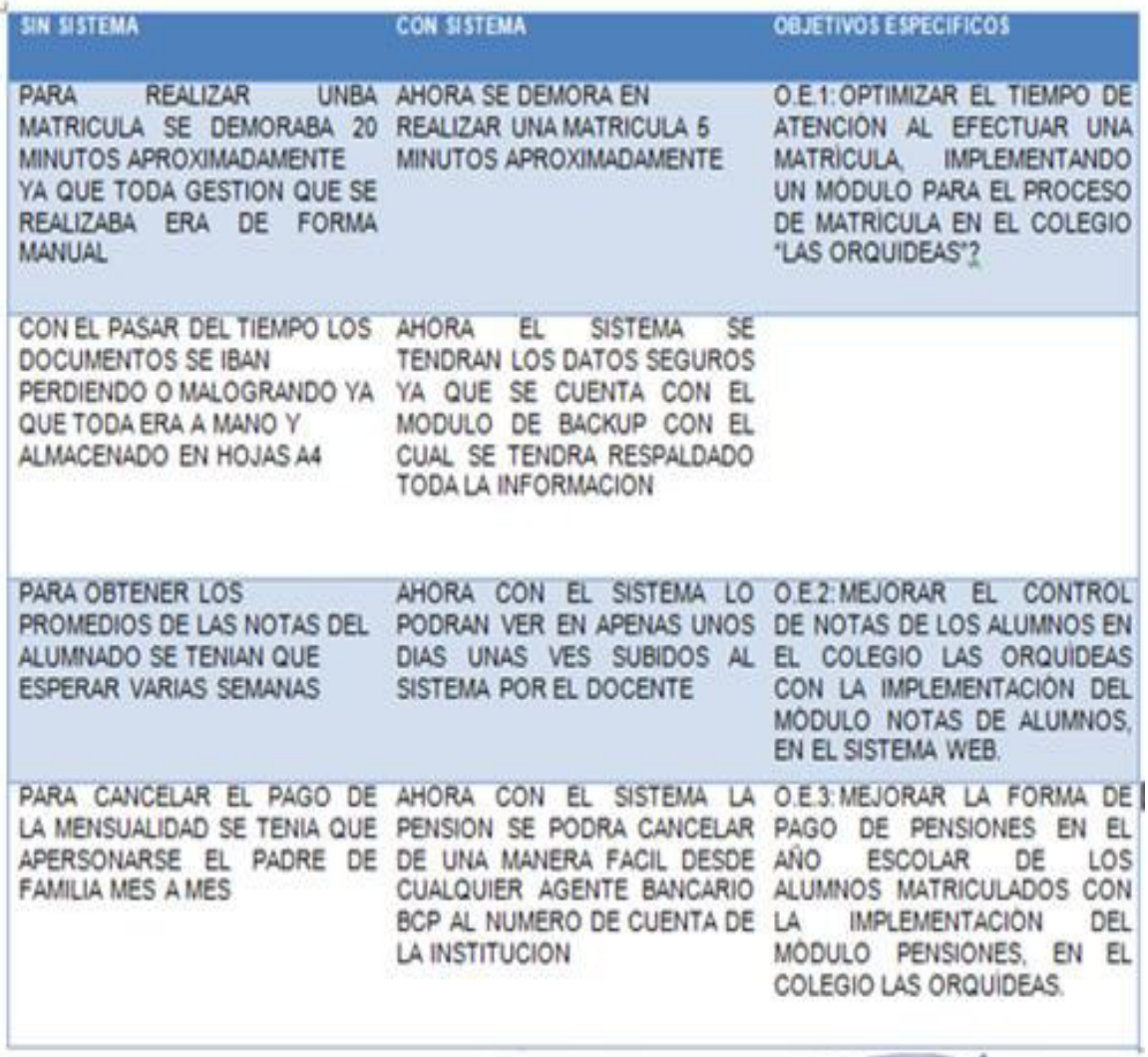

Ing G. Ostalg Wai CK Florenting U. Lasery
# **CAPITULO V: ANALISIS DE COSTO Y BENEFICIO CAPITULO V: ANALISIS DE COSTO Y BENEFICIO**

## **5.1 ANÁLISIS COSTO**

En esta sección se manifestarán los distintos tipos de costos que se está tomando en cuenta para la producción del diseño

#### **5.1.1 Recursos Humanos**

#### **Tabla 30. Recursos Humanos**

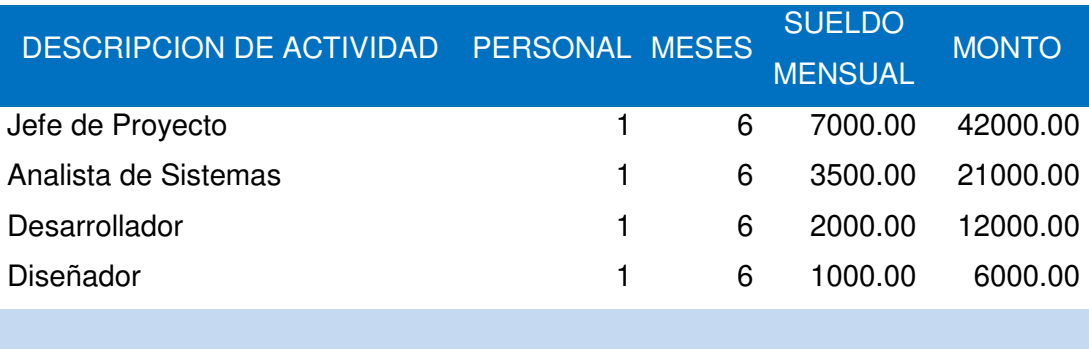

## **TOTAL RR.HH**

**81,000.00** 

En la presente tabla 29 se refleja que el jefe de proyectos, el analista y el programador trabajaron durante 6 meses.

#### **5.1.2 Recursos de Hardware**

#### **Tabla 31. Recursos hardware**

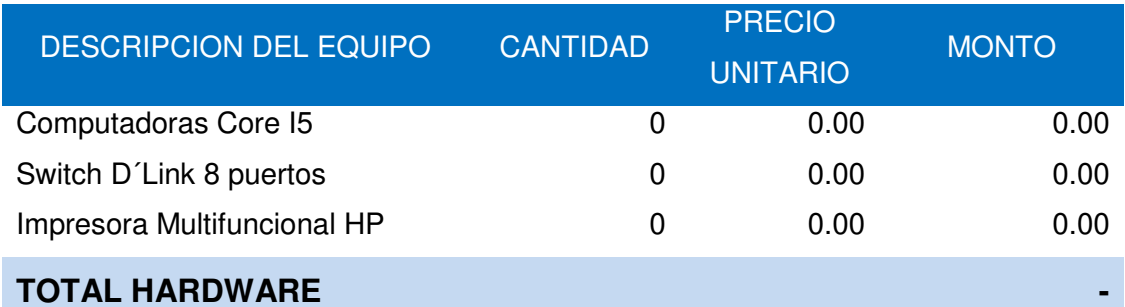

En la presente tabla 30 se refleja el costo de hardware es cero porque la institución educativa cuenta con dichos recursos.

#### **5.1.3 Recursos de Software**

#### **Tabla 32. Recurso de software**

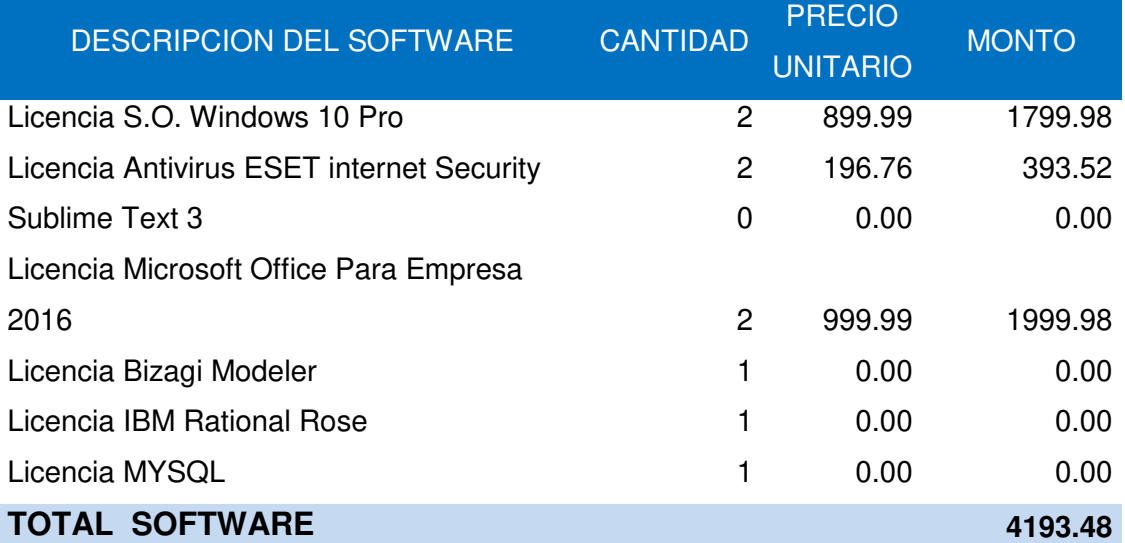

En la presente tabla 31 se refleja el costo de las licencias, los cuales se tiene por montos de un año en base a esto se obtiene un monto por el periodo que durará el proyecto.

### **5.1.4 Otros gastos**

#### **Tabla 33. Otros gastos**

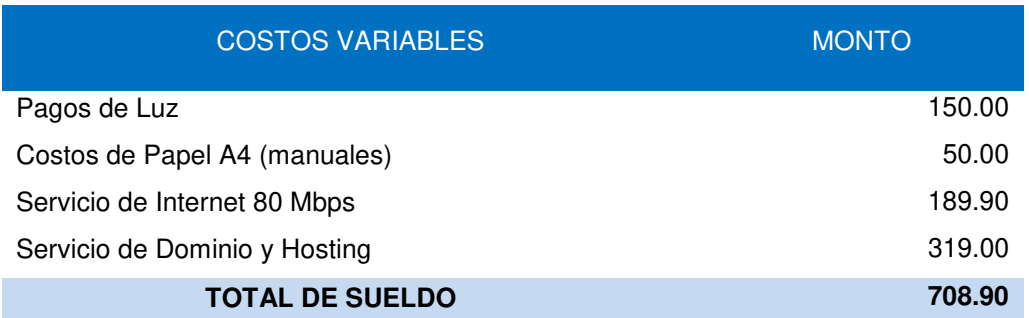

En la presente tabla se refleja el costo de pago mensual de los servicios de luz e internet.

## **5.1.5 Costo Total**

.

#### **Tabla 34. Costo Total**

DESCRIPCION DE ACTIVIDAD MONTO

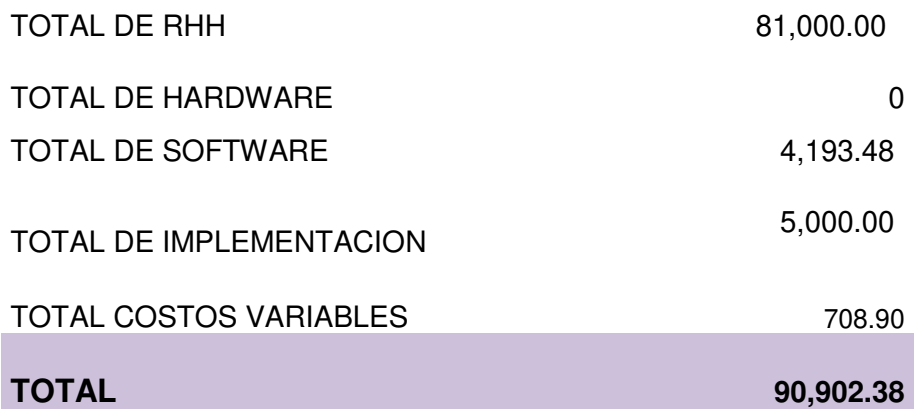

En la presente tabla 33 se ve de forma detallada los costos totales de los recursos señalados anteriormente, incluyendo los costos pre inversión, IGV.

## **5.2 ANÁLISIS BENEFICIOS**

Los siguientes beneficios están cuantificados en la creación de carpeta de estudio, matrículas por cada alumno, actualmente se cuentan con 20 secciones a nivel secundario y se realizan un promedio de 25 alumnos por sección, los profesores deben realizar impresiones de notas por cada curso que imparten.

#### **Tabla 35. Beneficios tangibles**

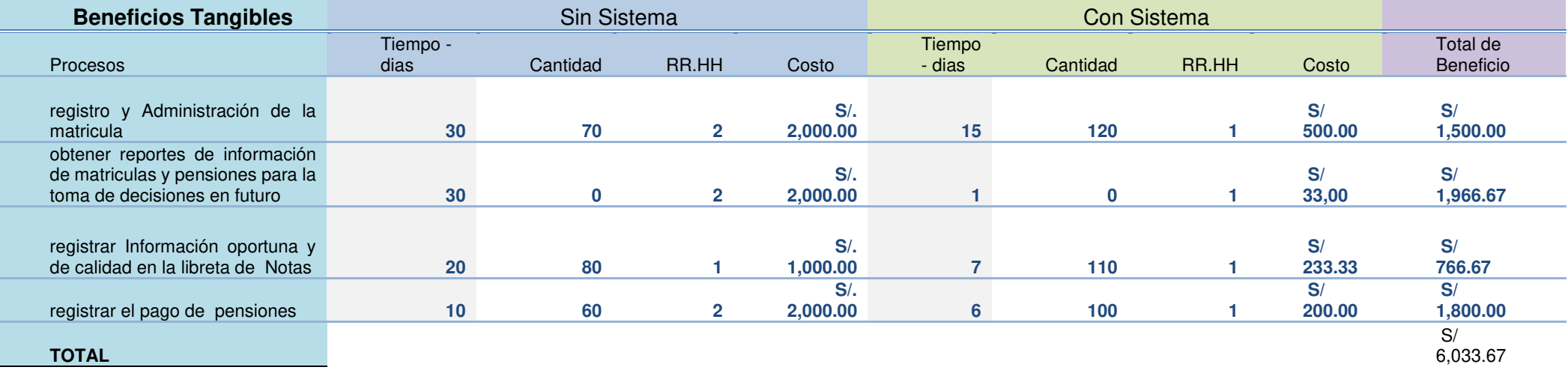

En la presente tabla 34 se muestra de forma detallada los beneficios tangibles

## **5.2.1 Recursos Intangibles**

#### **Tabla 36. Beneficios intangibles**

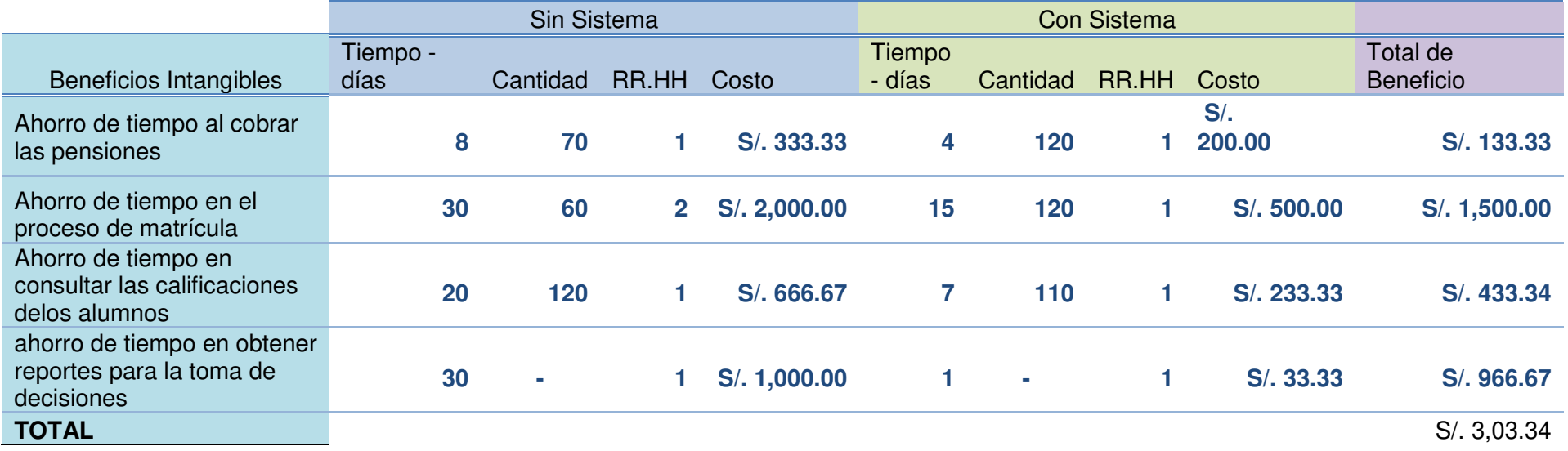

En la presente tabla 35 se muestra de forma detallada los beneficios intangibles

### **5.3 CONSOLIDADO DE COSTO/ BENEFICIO**

La relación de costo/beneficio (B/C) o también conocida como índice neto de rentabilidad, se obtiene por la siguiente fórmula.

#### **B/C = VAI / VAC**

Dónde:

VAI: valor actual de los ingresos totales netos o beneficios netos.

VAC: valor actual de los costos de inversión o costos totales.

Para determinar la relación costo/ beneficio, se analizó si el uso del gestor documental es rentable o no, para ello se obtuvo en cuenta lo siguiente:

- B/C >1, el proyecto es rentable.
- B/C<=1, el proyecto no es rentable.

#### **Tabla 37. Costo/ beneficio (12 meses)**

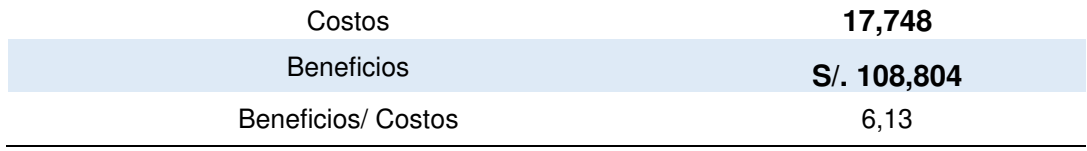

En la presente tabla 36 **costo/ beneficio** se pudo hallar gracias a que se dividió el **beneficio del proyecto** de un año entre el **costo del proyecto** de un año, por lo cual se puede ver que el costo beneficio es mayor a 1, por lo cual la implementación del sistema es rentable.

## **5.4 ANÁLISIS DE SENSIBILIDAD**

## **5.4.1 Desarrollo del flujo de caja**

#### **Tabla 38. Flujo de caja**

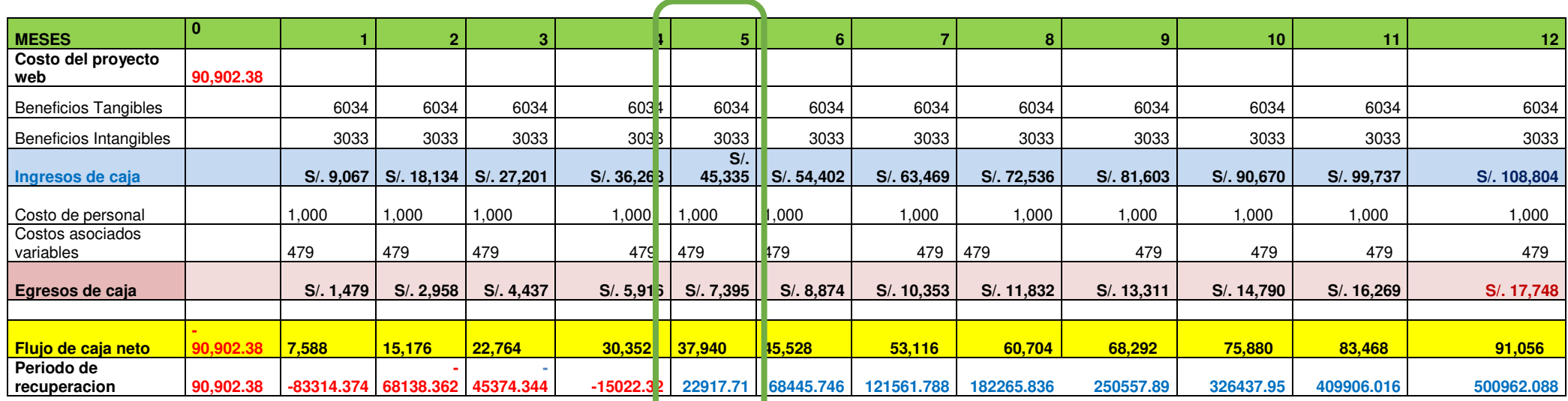

En la presente tabla se observa los costos de ingreso de caja, los costos de egresos de caja . Como podemos observar el compo rtamiento se muestra desde **-S/. 90,902.38** y se recupera para el QUINTO mes en el cual se obtiene S/. **22917.71** lo cual indica el marguen de recuperación de la inversión realizada

### **5.4.2 Análisis del VAN**

**Tabla 39. Análisis V.A.N.**

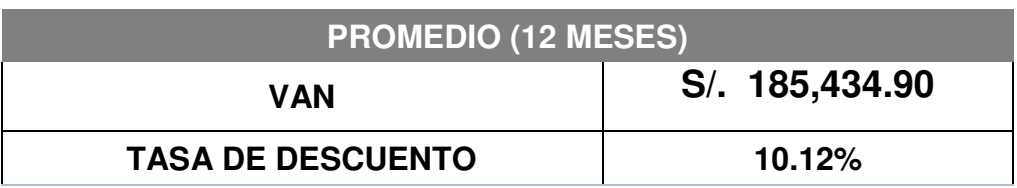

El VAN (valor actual neto) para mi proyecto fue de s/. **S/. 185,434.90,** recordemos que para que un proyecto sea rentable el VAN debe ser mayor a cero. Lo que muestra que para mi proyecto se recuperara la inversión inicial y se tendrá más capital en comparación a que si lo hubiéramos puesto a renta fija.

## **5.4.3 Análisis del TIR**

#### **Tabla 40. Análisis T.I.R.**

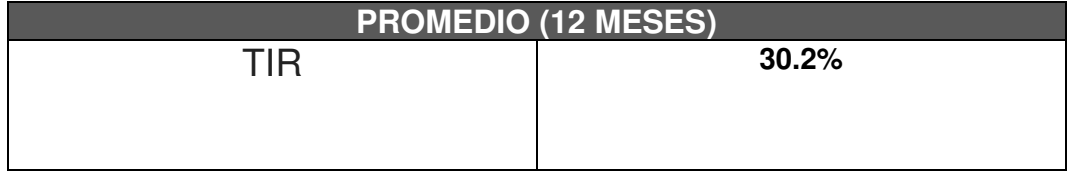

La tasa interna de retorno o tasa interna de rentabilidad de la inversión para mi proyecto es del 30.2%.

## **5.4.4 Análisis del ROI**

## **Tabla 41. Análisis R.O.I.**

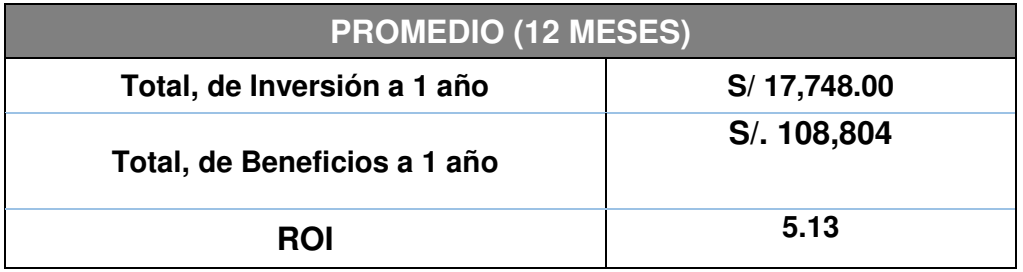

El ROI (retorno de la inversión) se acepta cuando es igual o mayor que 1 se obtuvo del resultado por inversión menos el Coste de la Inversión entre Coste de la Inversión el cual dio como resultado 54,00% en 1 año, lo cual indica que es rentable.

## **Conclusiones**

- En primer lugar, se implementó un sistema web y se logró minimizar la perdida de información de registros pedagógicos y administrativos del Colegio las Orquídeas.
- Con la implementación del sistema web, se logró mejorar el proceso de matrícula de los estudiantes, así como la optimización del tiempo del registro de acuerdo a la disponibilidad del usuario en general. El mismo que se determinó la mejora en una encuesta aleatoria al azar del 80% de padres de familia.
- Con la implementación del sistema web, se logró mejorar el proceso de control de notas progresivas del rendimiento académico de los estudiantes, así como del tiempo del registro de acuerdo a la disponibilidad del usuario en general. El mismo que se determinó la mejora en una encuesta aleatoria al azar del 90% de padres de familia
- Con la implementación del sistema web, se logró mejorar e innovar notablemente la forma de pago de pensiones de los estudiantes, adjuntando el voucher de pago. El mismo que se determinó la mejora en una encuesta aleatoria al azar del 91.7% de padres de familia.

### **Recomendaciones**

- En primer lugar, se recomienda integrar la base de datos con los futuros sistemas de información que se requieran implementar y de esta manera tener una sola base de datos consolidada para poder desarrollar un sistema integrado para el Colegio.
- Las bases de datos deben contar con una copia de seguridad que se genere automáticamente, esto ayudará en caso de haber algún error y tener un respaldo de la información...
- Implementar un sistema web, de un módulo de horarios académicos, porque sería de mucha utilidad para los docentes, estudiantes y padres de familia, para que estén informados en las diferentes actividades académicas que ejecutan.
- Planificar y desarrollar futuros sistemas de información y realizarlo por módulos, los cuales se puedan integrar fácilmente al sistema actual.

## **Referencias**

Amaya, L. E., y Juez, C. C. (2016). Análisis, diseño, desarrollo e implementación de un sistema de control para registros y cobro de matrícula y pensiones para la Unidad educativa particular mixta Mercedes de Jesús Molina mediante un aplicativo web. (Tesis de grado). Recuperado de https://dspace.ups.edu.ec/bitstream/123456789/12298/1/UPS-GT001626.pdf

- Báez, S. (20 de octubre del 2012). Sistemas Web. Recuperado de <http://www.knowdo.org/knowledge/39-sistemas-web>
- Bisbe, R. L. (2015). 5 características Sublime Text que deberas conocer. Recuperado de [https://www.campusmvp.es/recursos/post/5](https://www.campusmvp.es/recursos/post/5-caracteristicas-de-Sublime-Text-que-deberias-conocer.aspx) [caracteristicas-de-Sublime-Text-que-deberias-conocer.aspx](https://www.campusmvp.es/recursos/post/5-caracteristicas-de-Sublime-Text-que-deberias-conocer.aspx)
- Borges, S. (2019). Servidor Web: ¿Qué es?, ¿Cómo funciona? Recuperado de https://blog.infranetworking.com/servidor-web/
- Cedeño, K. (2014). Diseño e implementación de un sistema web de control de matrícula y calificaciones para el colegio Rashid Torbay Sismarashid en el cantón Playas, provincia del Guayas, 2014 (Tesis de grado). Recuperado de https://repositorio.upse.edu.ec/handle/46000/1576
- Codegeando (2013). PHP: WampServer definición, instalación y configuración. Recuperado de https://codegeando.blogspot.com/2013/03/php-wampserverdefinicion-instalacion-y.html
- Córdova, K. (2014). Implementación de un sistema de matrículas y pagos para el centro de informática de la universidad César Vallejo (Tesis de grado). Recuperado de [http://www.repositorioacademico.usmp.edu.pe/bitstream/usmp/103](http://www.repositorioacademico.usmp.edu.pe/bitstream/usmp/1030/1/cordova_ja.pdf) [0/1/cordova\\_ja.pdf](http://www.repositorioacademico.usmp.edu.pe/bitstream/usmp/1030/1/cordova_ja.pdf)
- Debrauwer, L. y Van der H, F. (2009). UML 2 iniciación, ejemplos y ejercicios corregidos. Barcelona: Ediciones ENI.

Duplika (2019). ¿Qué es el hosting? Recuperado de <https://duplika.com/que-es-el-hosting/>

- Edutiva. (2016). Procesos de notas automatizados. Recuperado de https://es.slideshare.net/aselera/procesos-de-notas-automatizados
- Enríquez, E. (2016). Sistema de información web y su mejora en la gestión académica del colegio privado Hans Kelsen del distrito de Florencia de Mora-Trujillo (Tesis de grado). Recuperado de http://dspace.unitru.edu.pe/handle/UNITRU/5280
- Fachin, J. (2018). ¿Qué es un dominio Web de Internet? Recuperado de<https://josefacchin.com/que-es-un-dominio-web/>
- García, P. y Gross, R. (1972). Pequeño Larousse Ilustrado. Buenos Aires: Ediciones Larousse.
- EcuRed. (2019). Sistema gestor de base de datos. Recuperado de https://www.ecured.cu/Sistema\_Gestor\_de\_Base\_de\_Datos
- <Fu//stack> (2018). ¿Qué es la programación orientada a objetos? Recuperado de https://www.fullstack.pe/blog/programacion-orientadaa-objetos
- Gómez, E., Martínez, P., Moreda, P., Suárez, A., Montoyo, A., y Saquete, E. (2005). Apuntes de base de datos 1. Recuperado de https://rua.ua.es/dspace/bitstream/10045/2990/1/ApuntesBD1.pdf
- González, E. (2006) ¿Qué es PHP? y ¿Para qué sirve?: un potente lenguaje de programación para crear páginas web. (CU00803B). Recuperado de https://bit.ly/36tkoAq
- Google. (2019). Mapa de ubicación de la IE Las Orquídeas de Puente Piedra [Mapa]. Recuperado de https://bit.ly/2Pytu81
- Huamán, W. R. (2016). Implementación de un sistema de información web para el instituto académico de gestión pública de la ciudad de Trujillo en el año 2016 (Tesis de grado). Recuperado de http://repositorio.uladech.edu.pe/handle/123456789/1620
- Laudon, K. C. y Laudon, J. P. (2012). Sistemas de información gerencial (2ª ed.). [Versión Adobe Digital Edition]. Recuperado de https://bit.ly/2PA8pKl
- Pérez, D. (03 de julio del 2007). ¿Qué es JavaScript? Recuperado de http://www.maestrosdelweb.com/que-es-javascript/
- Pérez, J. y Garde, A. (2008). Definición de HTML. Recuperado de https://definicion.de/html/
- Powel, B. (2014). Real-Time UML Workshop for Embedded Systems (2<sup>ª</sup> ed.). England: Elsevier.
- Real Academia Española. (2019). Matrícula**.** Recuperado de <http://lema.rae.es/drae2001/srv/search?id=zqPq3rZ1nDXX2CaZkW2k>
- Real Academia Española (2019). Asistencia**.** Recuperado de https://dle.rae.es/asistencia
- RPP Noticias. (2014). Pago de pensiones escolares en proceso de matrícula esta prohibido. Recuperado de [https://rpp.pe/lima/actualidad/pago-de-pensiones-escolares-en](https://rpp.pe/lima/actualidad/pago-de-pensiones-escolares-en-proceso-de-matricula-esta-prohibido-noticia-663163)[proceso-de-matricula-esta-prohibido-noticia-663163](https://rpp.pe/lima/actualidad/pago-de-pensiones-escolares-en-proceso-de-matricula-esta-prohibido-noticia-663163)
- República de Colombia. Ministerio de Educación Nacional (2019). Sistema del proceso de matrícula. Recuperado de https://www.mineducacion.gov.co/sistemasdeinformacion/1735/w3 article-297837.html? noredirect=1
- Rueda, J. C. (2006)**.** Aplicación de la metodología Rup para el desarrollo rápido de aplicaciones basado en el estándar J2EE (Tesis de grado). Recuperado de http://biblioteca.usac.edu.gt/tesis/08/08\_0308\_CS.pd[f](file:///C:/Users/user/Desktop/SlideShare%20%20Procesos%20de%20Notas%20Automatizados%20-%20https:/es.slideshare.net/aselera/procesos-de-notas-automatizados)
- Valenzuela, O. A. (2014). Implementación de plataforma web para imagen corporativa y gestión del proceso de matrícula, registro de notas y horario de clases del Liceo Comercial Linares (Tesis de grado). Recuperado de http://repobib.ubiobio.cl/jspui/bitstream/123456789/597/1/Valenzuela% 20Valderrama%2C%20Osvaldo%20Alexis.pdf

Yáñez, C. (2017). ¿Qué es MySQL Workbench?. Recuperado de https://www.ceac.es/blog/como-usar-workbench-de-mysql

## **Glosario**

Según lo mencionado en los párrafos anteriores, se puede mencionar el aprendizaje de términos como:

- **Base de datos:** Es un "almacén" que nos permite archivar grandes cantidades de datos de forma ordenada para que después podamos usar fácilmente.
- **Código abierto:** Es la expresión con la que se conoce al [software](https://es.wikipedia.org/wiki/Software_de_c%C3%B3digo_abierto) o hardware distribuido y desarrollado libremente. Se centra más en los beneficios prácticos (acceso al código fuente) que en cuestiones éticas o de libertad que tanto se subrayan en el [software libre.](https://es.wikipedia.org/wiki/Software_libre)
- **HTML**: Hyper Text Markup Language (Lenguaje de Marcas de Hipertexto). Es un lenguaje usado en la informática, cuya meta es el desarrollo de las páginas web, indicando cuales son los elementos que la compondrán, orientando hacia cuál será su estructura y también su contenido, básicamente es su definición; por medio del HTML se indica tanto el texto como las imágenes referentes a cada página de [internet.](http://conceptodefinicion.de/internet/)
- **JavaScript:** Es un lenguaje de programación que se usa para construir sitios Web y para hacerlos más interactivos para con el usuario.
- **Procesos manuales:** son documentos físicos que se llevan a mano hechos por uno mismo, en el caso de esta tesis son registros de estudiantes y notas y demás documentos de la institución que están escritos en papel.
- **Optimizar**: Conseguir que algo llegue a la situación óptima o dé los mejores resultados posibles.
- **RUP:** El Proceso Unificado de Rational o RUP es un proceso de desarrollo de software desarrollado por la empresa Rational Software, actualmente propiedad de IBM.
- **Código Abierto:** El código abierto u open source es un modelo de desarrollo de software basado en la colaboración abierta. Se enfoca más en los beneficios prácticos que en cuestiones éticas o de libertad que tanto se destacan en el software libre. Para muchos el término «libre» hace referencia al hecho de adquirir un software de manera gratuita.
- **SISTEMA WEB:** Los sistemas Web o también conocido como "aplicaciones Web" son aquellos que están creados e instalados no sobre una plataforma o sistemas operativos (Windows, Linux).
- **CLIENTE SERVIDOR:** Es una arquitectura que consiste en que el cliente realiza peticiones a otro programa (el servidor) que le da respuesta.

**ANEXOS** 

## **Anexo A. Planificación del proyecto.**

 $\frac{1}{2}$ 

 $\frac{1}{2}$ 

 $\frac{1}{100}$ 

 $\frac{1}{2}$  $\frac{1}{3}$  $\bar{\mathcal{A}}$ 

 $\lambda$  $\overline{\mathcal{A}}$ 

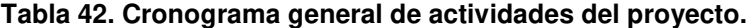

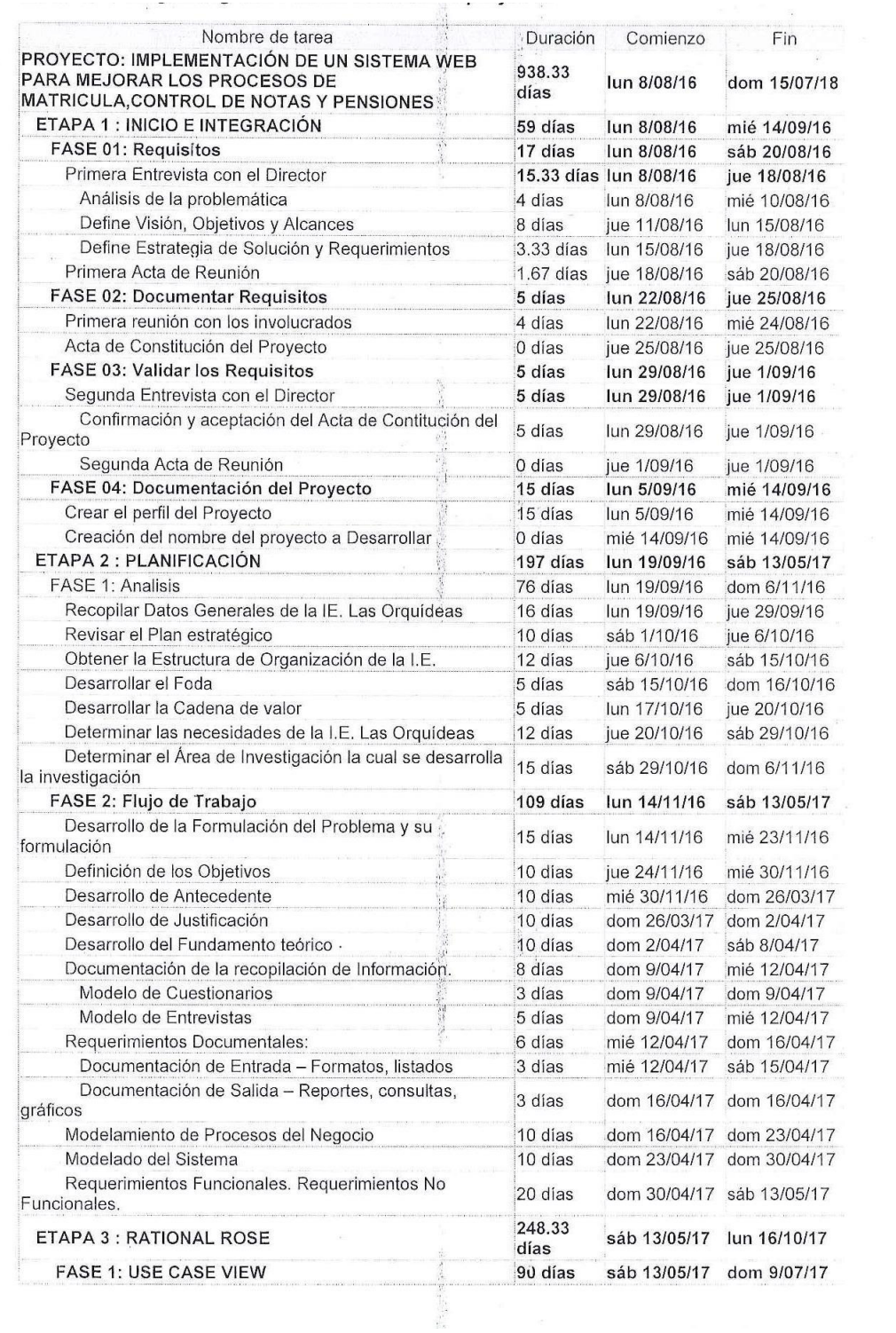

 $\mathbb{R}^n \to \mathbb{R}$ 

 $\ddot{\phantom{a}}$ 

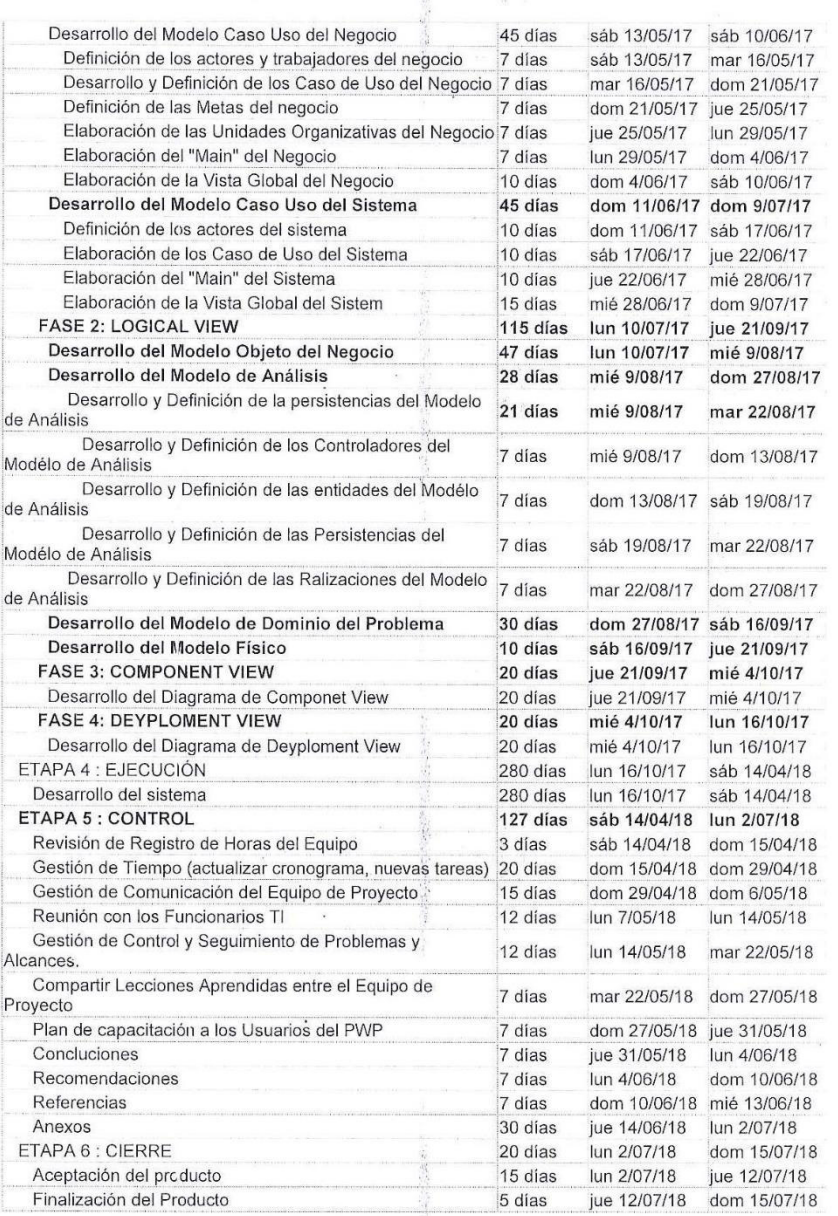

 $\frac{1}{2}$  .  $\frac{1}{2}$ 

En la presente tabla 40 se visualiza la planificación del proyecto mediante cinco fases indicando los nombres de quien lo realizó y también se indica la fecha de inicio y la fecha de culminación del proyecto.

 $\frac{1}{2}$ 

Dr. Florentino G. Osorio Veg. DIRECTOR **UDEA** 

En la presente tabla 41se visualiza la planificación del proyecto mediante cinco fases indicando los nombres de quien lo realizó y también se indica la fecha de inicio y la fecha de culminación del proyecto.

#### **Anexo B. Encuesta**

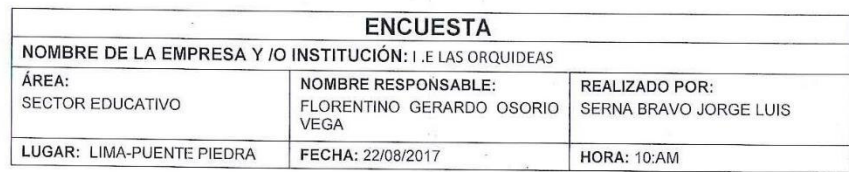

La presente encuesta tiene como objetivo recoger información para determinar los requerimientos del usuario y la información que maneja actualmente en su área de trabajo.

INSTRUCCIONES: Marcar con un aspa (X) según la opción que sea conveniente para usted y conteste verazmente las preguntas.

1. ¿Actualmente el colegio Las Orquídeas cuenta con un Sistema de Información?

 $\Box$ Sí  $\n *No*\n$ 

2. ¿Necesita usted algún Sistema de Información?

 $\sqrt{si}$  $\square$  No

3. ¿Qué espera de este sistema?

Filtrado de consultas □ Otro: .....................

□ Datos actualizados Eficiente y seguro

Simple, pero efectivo

4. ¿A criterio personal sería conveniente realizar una capacitación para el uso de este software?

 $\boxtimes$ sí  $\Box$ No

5. ¿Está de acuerdo que el nuevo sistema, sea un software que permita consultar las calificaciones vía internet?

 $\boxtimes$ sí  $\Box$  No

6. ¿Considera usted importante que el proceso de matrícula debe ser agil?

 $\angle$ Sí  $\Box$ No

7. ¿Se encuentra bien definido los docentes y cursos según el grado escolar respectivo?

 $\sqrt{S}$ í  $\Box$ No 8. ¿Está dispuesto a brindar información acerca del proceso de matrícula de la I.E Las<br>Orquídeas?

 $\Box$ Sí  $\Box$ No

9. ¿Tienen ya definido quien utilizara el sistema?

 $2s$  $\square$  No

10. ¿La cantidad de alumnos aumentan en cada año escolar?

 $\sqrt{S}$ í  $\square$  No

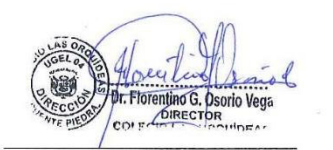

ENCUESTADO

ENCUESTADOR

#### **Anexo C. Modelo de Entrevista**

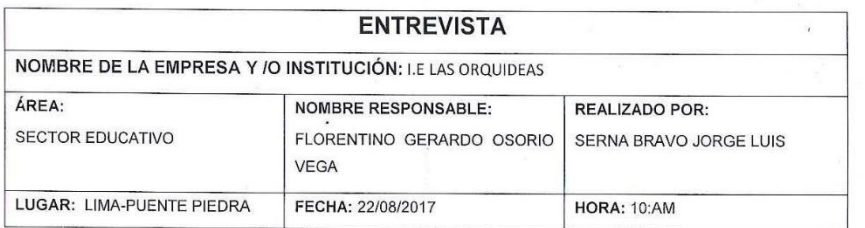

- 1. ¿Cuáles son sus actividades y responsabilidades en la Institución? PLANIFICAR, ORGANIZAR, MONITOREAR, EL PLAN ANUAL DE TRABAJO
- 2. ¿Cómo define usted un sistema? UN PROGRAMA QUE PERMITE ALMACENAR LA INFORMACION.
- 3. ¿Actualmente como realiza una matrícula? MANUALMENTE: EL PADRE DE FAMILIA VIENE CON DOCUMENTOS Y LUEGO DE RECIBIR LA INFORMACION MATRICULA A SU PUPILO
- 4. ¿Cuántas personas serían las encargadas de administrar el nuevo sistema web y como la usarían? LA SECRETARIA MAS EL DIRECTOR
- 5. ¿De qué forma, usted registra la información de los alumnos? MEDIANTE LA FICHA DE MATRICULA
- 6. ¿Qué reportes en específico le gustaría obtener del sistema? VER VACANTES DE CADA GRADO, VER PAGO DE MATRICULAS Y PENSIONES
- 7. ¿Desea usted que al realizar una matrícula se tome en cuenta los datos más importantes del padre y el alumnos?  $\overline{\underline{\mathsf{S}}\underline{\mathsf{I}}}$
- 8. ¿Qué requerimientos específicos le gustaría que tenga el sistema? VER NOTAS DE LOS ALUMNNOS, MATRICULA FACIL, VER EL PAGO DE LAS PENSIONES
- 9. ¿El sistema tendrá dos maneras de matricular online y presencial esta de acuerdo? LOS ANTIGUOS SE MATRICULEN POR LA COMPUTADORA Y LOS NUEVOS PRESENCIALMENTE PARA EVITAR FALSIFICACION DE DOCUMENTOS YA QUE NECESITO VER QUIEN ES LA PERSONA QUE SE ESTA MATRICULANDO A MI INSTITUCION.
- 10. ¿Cuánto tiempo se demorar en efectuar una matrícula? CUANDO UN PADRE DE FAMILIA SE APERSONA SE PLATICA CON EL Y SE LE TOMA SUS DATOS PERSONALES ESO ME TOMA APROXIMADAMENTE 15 - 20 MINUTOS
- 11. ¿está conforme usted con los requerimientos ya mencionados sabiendo que el sistema web estará enfocado en los procesos académicos de matrícula web, control de notas y pensiones?  $\underline{\underline{\mathsf{S}}}$

 $\lim_{\alpha} G$ 

ENCUESTADO

ENCUESTADOR

## **Anexo D. Documento de Entrada**

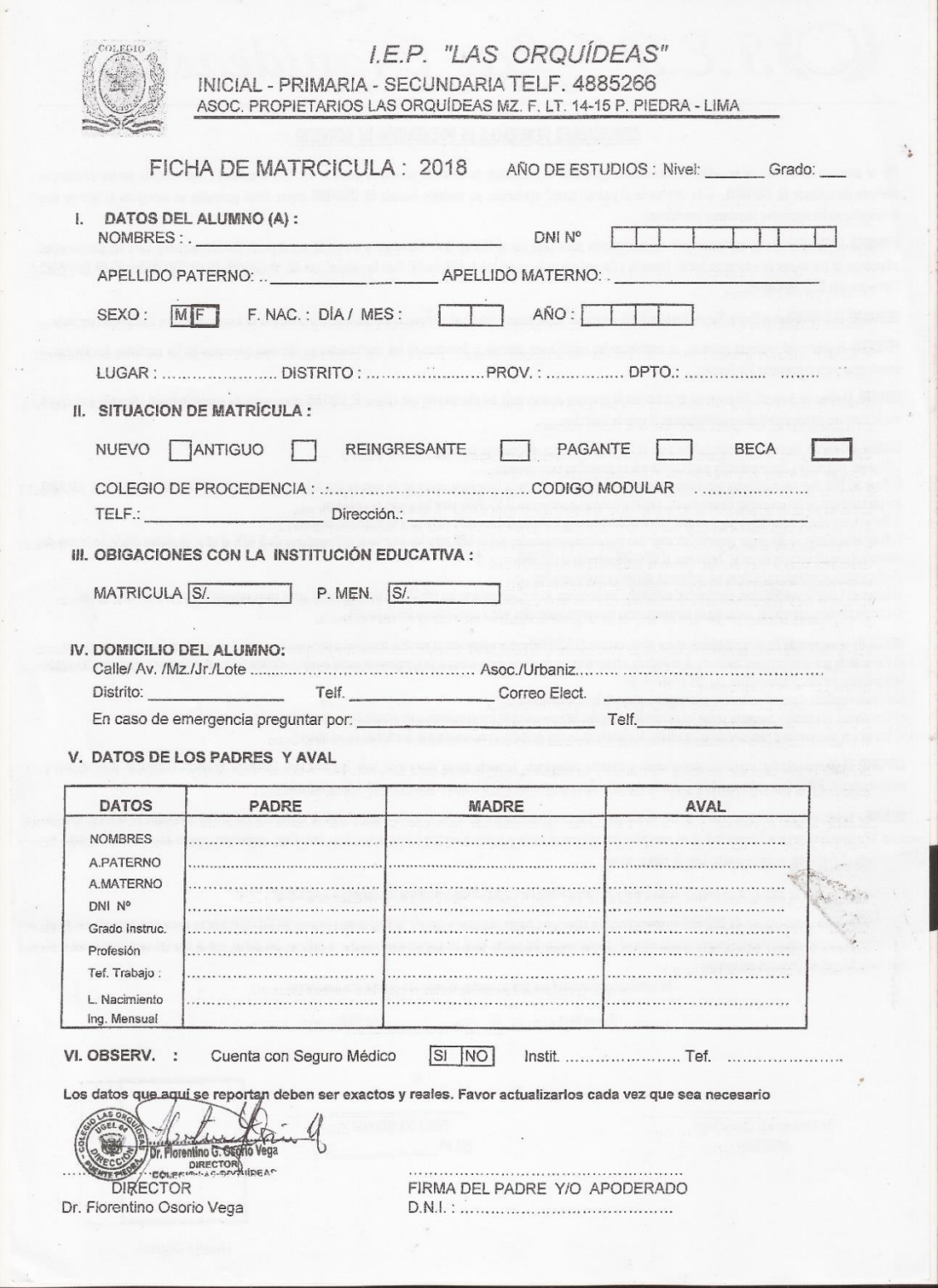

#### **Anexo E. Documento de Salida**

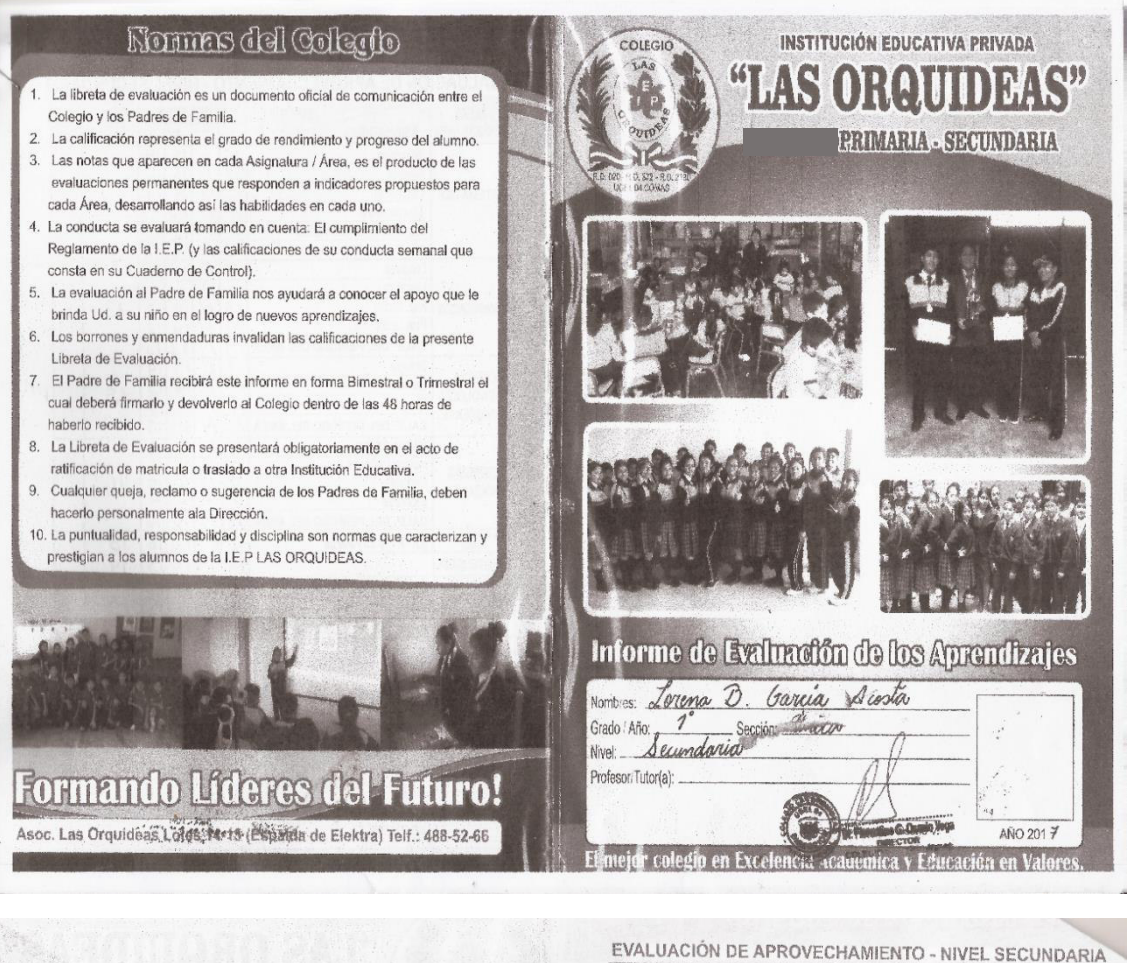

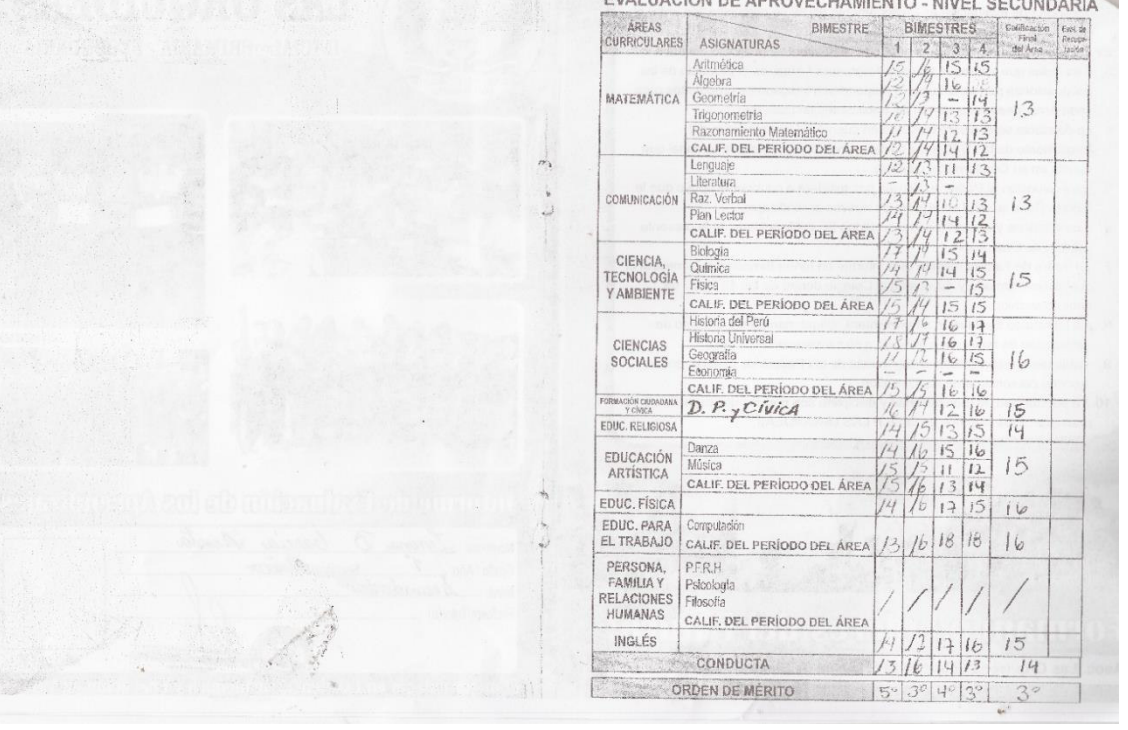

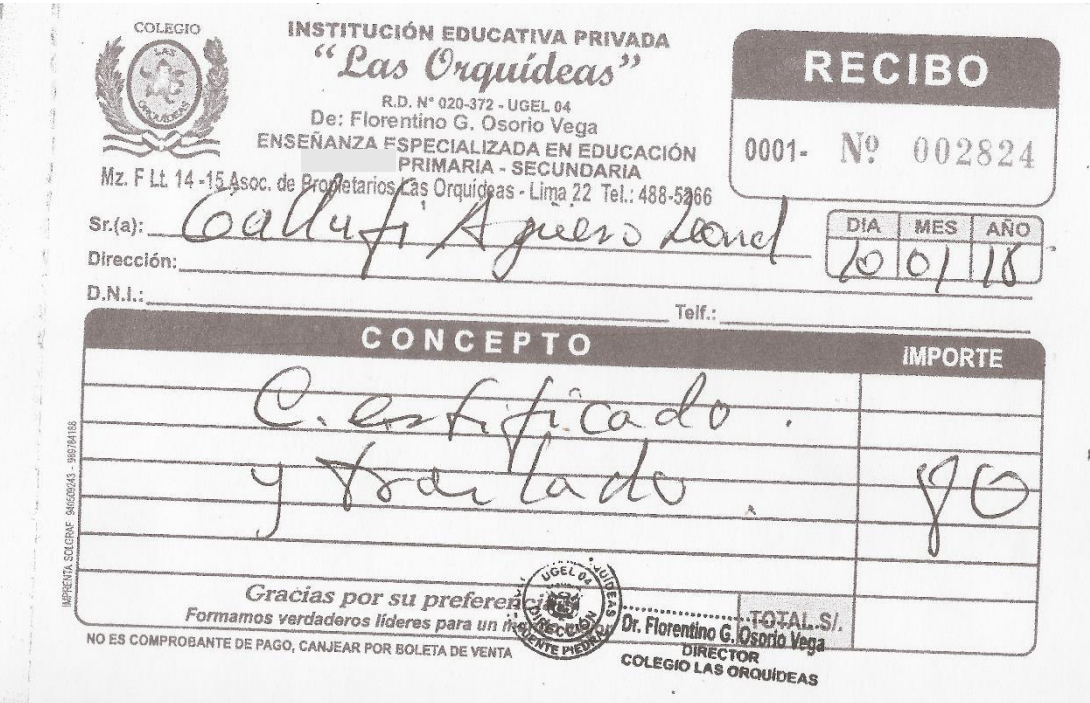

## **Anexo F. Matriz de Investigación o Consistencia**

## **Tabla 43. Matriz de investigación o consistencia**

#### TIPO DE INVESTIGACION: APLICADA

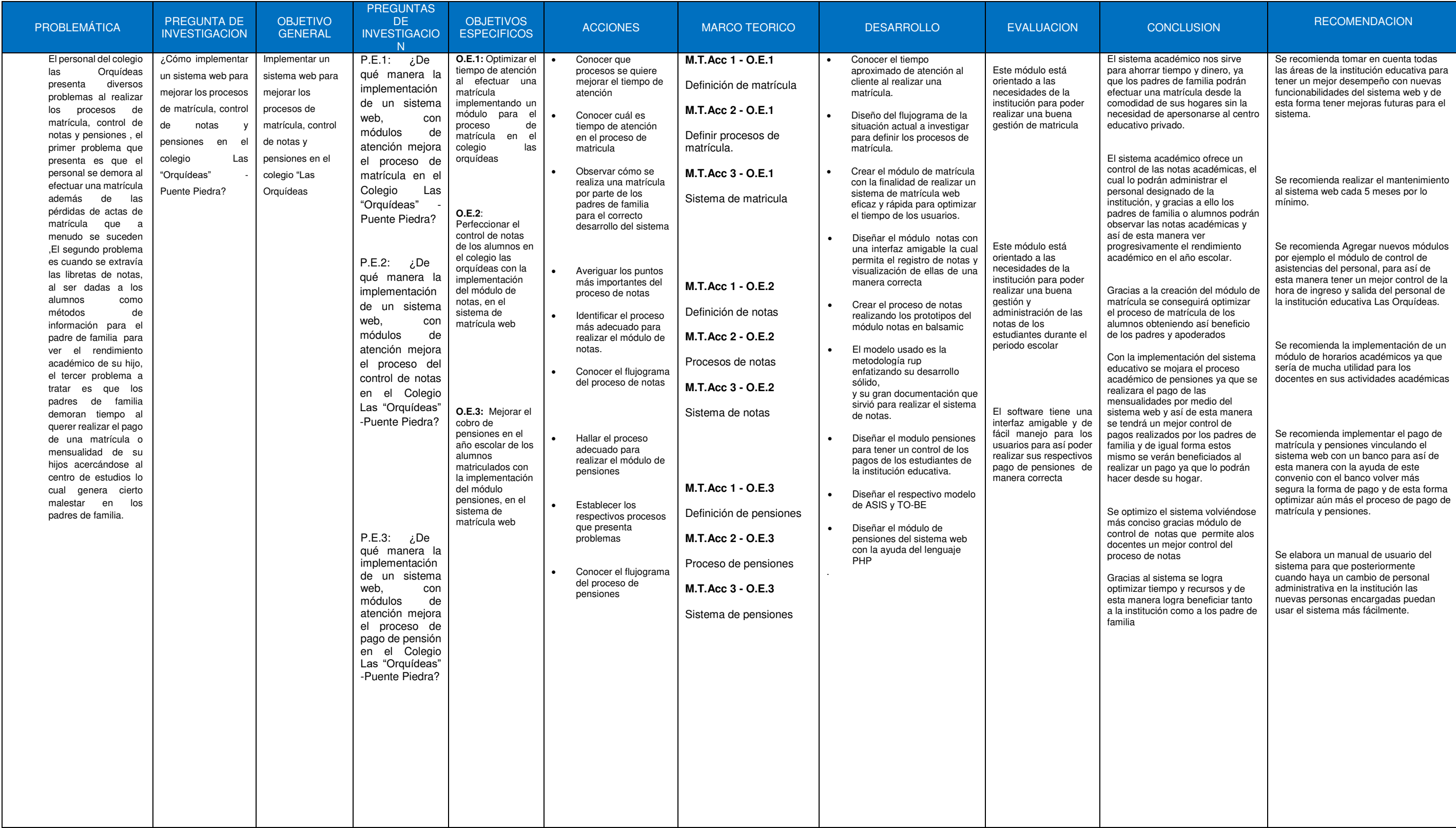

## **Anexo G. Costos Beneficios Para la Institución Educativa Las Orquídeas**

#### **Tabla 44. Costo de RR. HH**

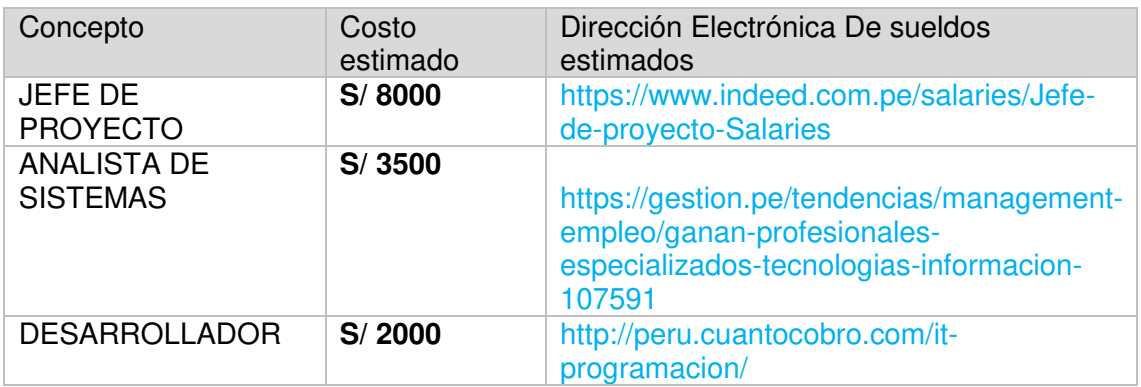

#### **Tabla 45. De Costo De Hardware**

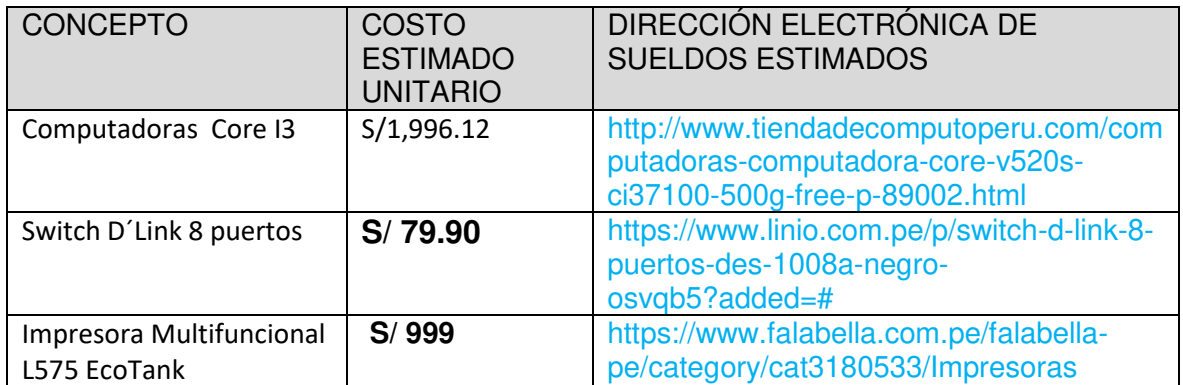

#### **Tabla 46. De Costo De Software**

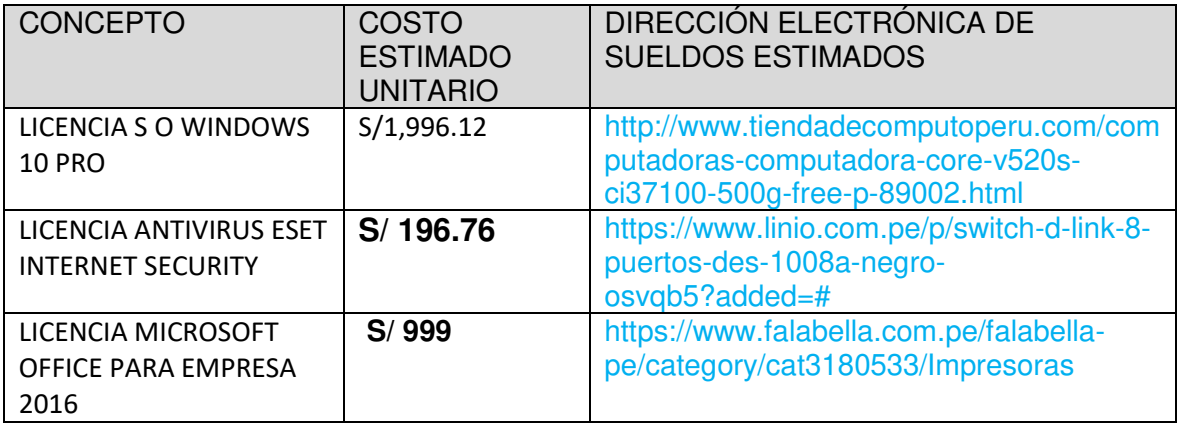

#### **Tabla 47. Otros costos**

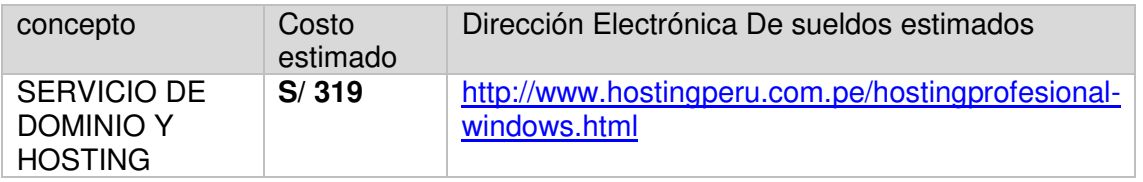

#### **Anexo H. Porcentaje Máximo Para la Tasa Interna de Retorno de Análisis Financiero para la Institución Educativa Las Orquídeas**

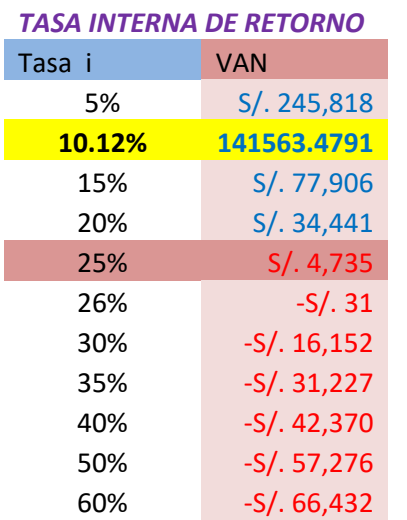

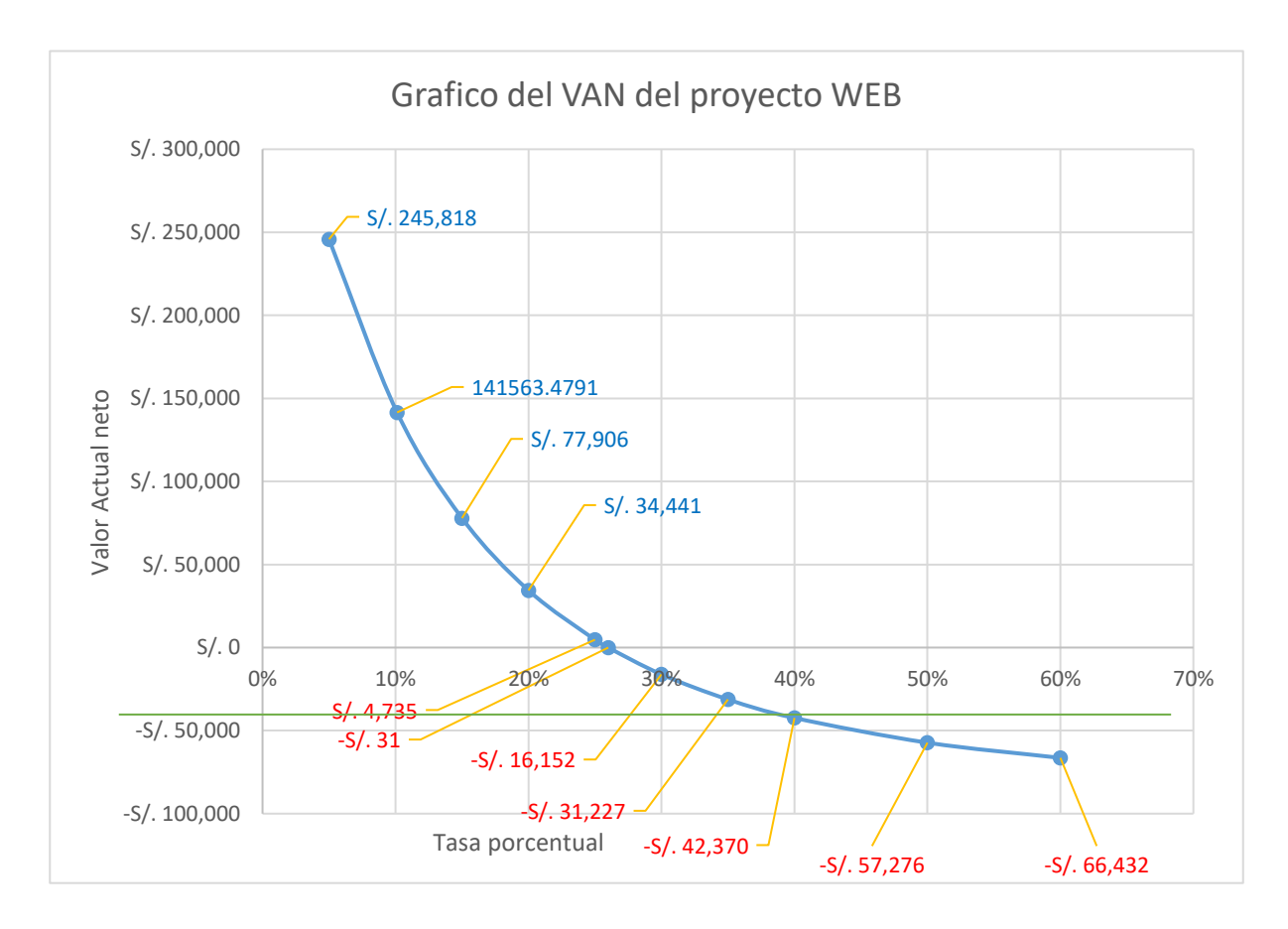

## **Anexo I. Acta de Capacitación**

 $\overline{\mathcal{L}}$ 

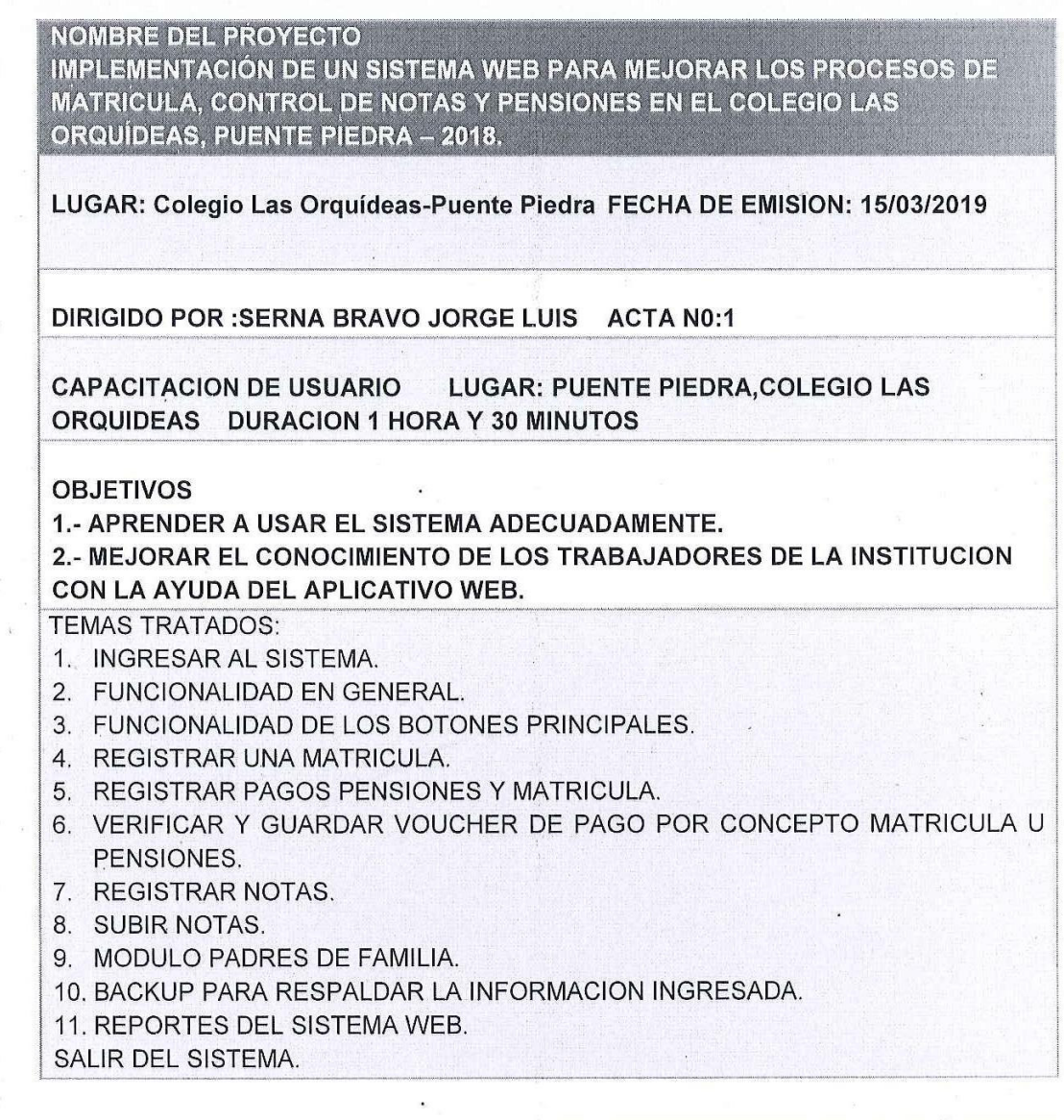

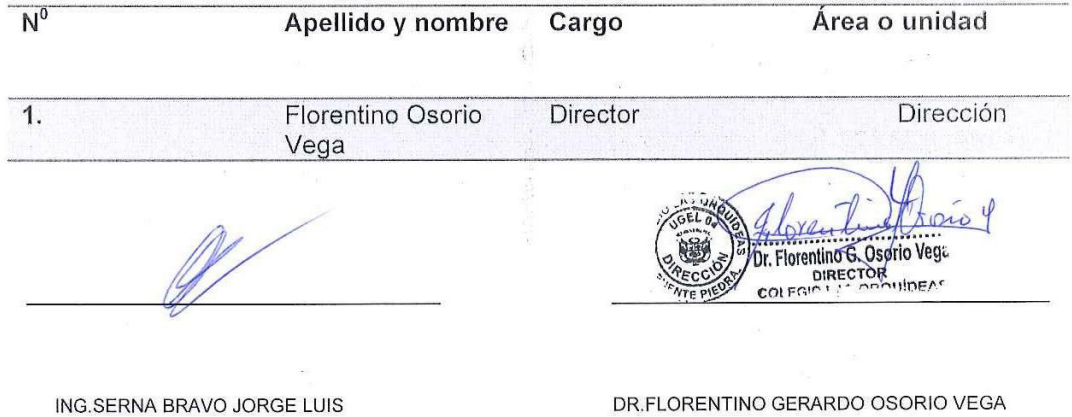

353

#### **Anexo J. Manual Del Sistema**

#### **1. INTRODUCCION**

La institución educativa las orquídeas, es una institución que no tiene un buen manejo de sus procesos educativos ya que todo lo hace manualmente.

Con el sistema web académico se tiene como finalidad solucionar problemas como la perdida de datos importantes, realización de procesos académicos y acceso a los datos en un corto tiempo, etc. De igual manera obtener información importante en tiempo real.

#### **2. OBJETIVO**

El objetivo del manual de usuario es guiar por medio de imágenes capturadas del sistema para el correcto uso del sistema académico.

#### **3. ALCANCE**

Este documento es realizado para el área de dirección quien es el encargado de toda la gestión de la institución educativa y quien será el encargado de administrar este sistema web.

#### **4. TIPOS DE USUARIO**

El sistema académico cuenta con 5 niveles los cuales son:

- ADMINITRADOR
- DIRECTOR
- SECRETARIA
- APODERADO
- PROFESOR

#### **5. ACCESO AL SISTEMA WEB ACADEMICO**

El usuario debe ingresar al navegador web y escribir la respectiva dirección electrónica del sistema web, cargada la página se muestra en pantalla (Figura 287), donde se pide que se ingrese los datos de autenticación.

En caso que el respectivo usuario ingrese datos incorrectos se mostrara un mensaje de error (Figura 180).

Se valide correctamente el ingreso al sistema (figuyta 182) teniendo en cuenta el tipo de usuario el sistema mostrara el menú principal adecuado

• En la opcion pulse aqui es para realizar nuevas inscripciones sera usada para la matricula web del alumnado de la institucion educativa

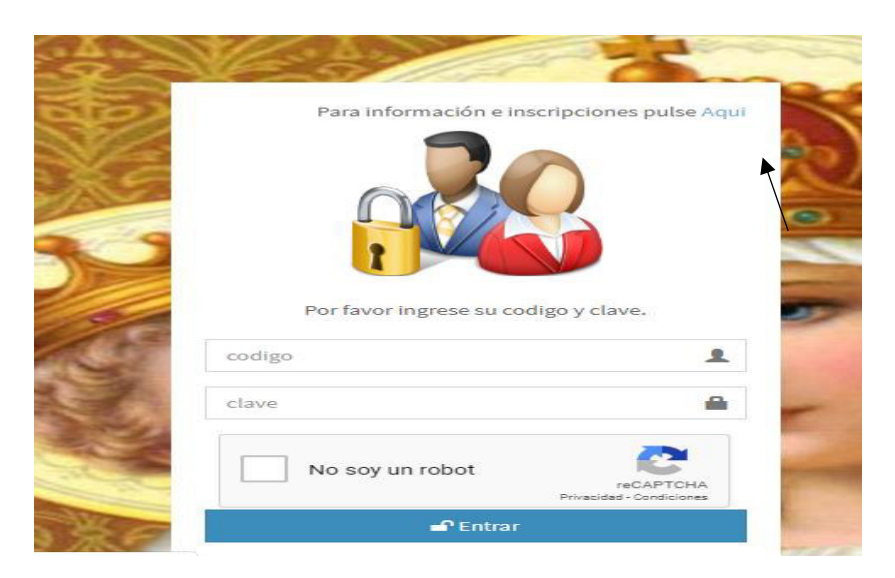

**Figura 287.Formularios de inscripción**

## • **Modulo del login principal**

Se muestra en pantalla el modulo principal del sistema, el usuario debe ingresar al navegador y ingresar la direccion electronica del sistema educativo web en pantalla se mostrara en pantalla la siguiente (Figura 290)

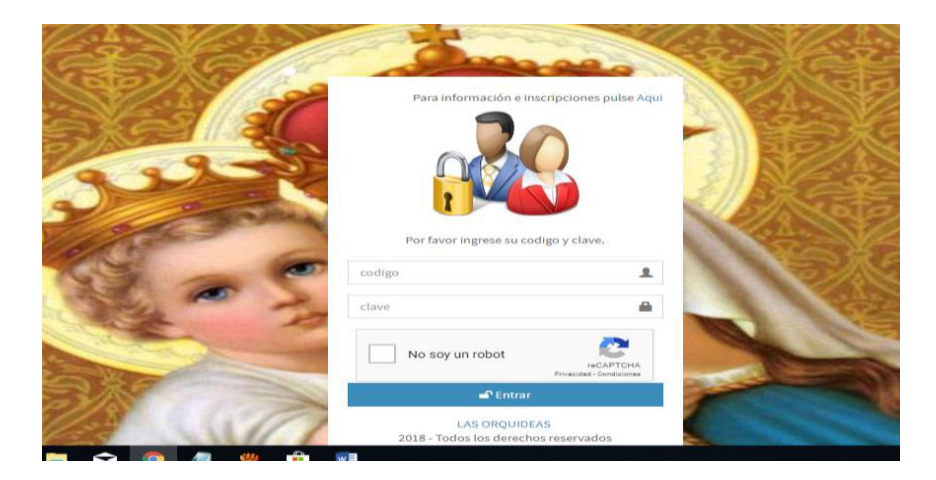

**Figura 288. Formularios de login principal**

Caso contrario digitara datos incorrectos se mostrara en pantalla el siguiente mensaje de error(Figura 288).

Una vez comprobado que los datos son correctos se ingresara al menu principal del sistema web (Figura 289)

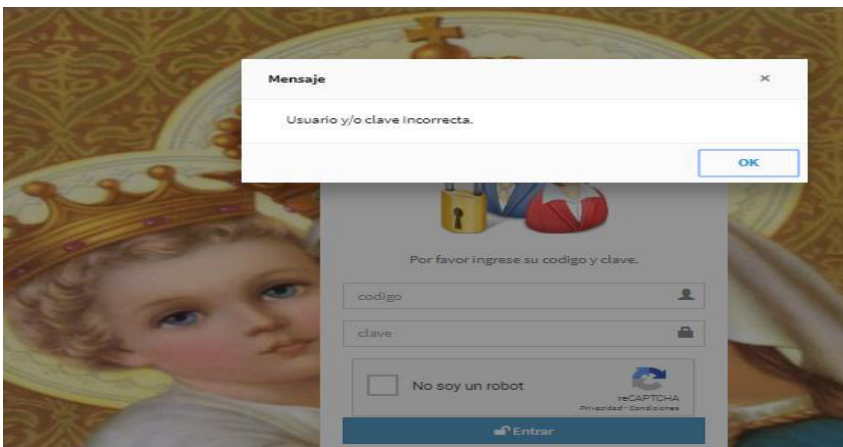

**Figura 289. Formularios de error de acceso al sistema**

### • **Modulo principal del sistema**

se muestra los principales modulos del sistema web

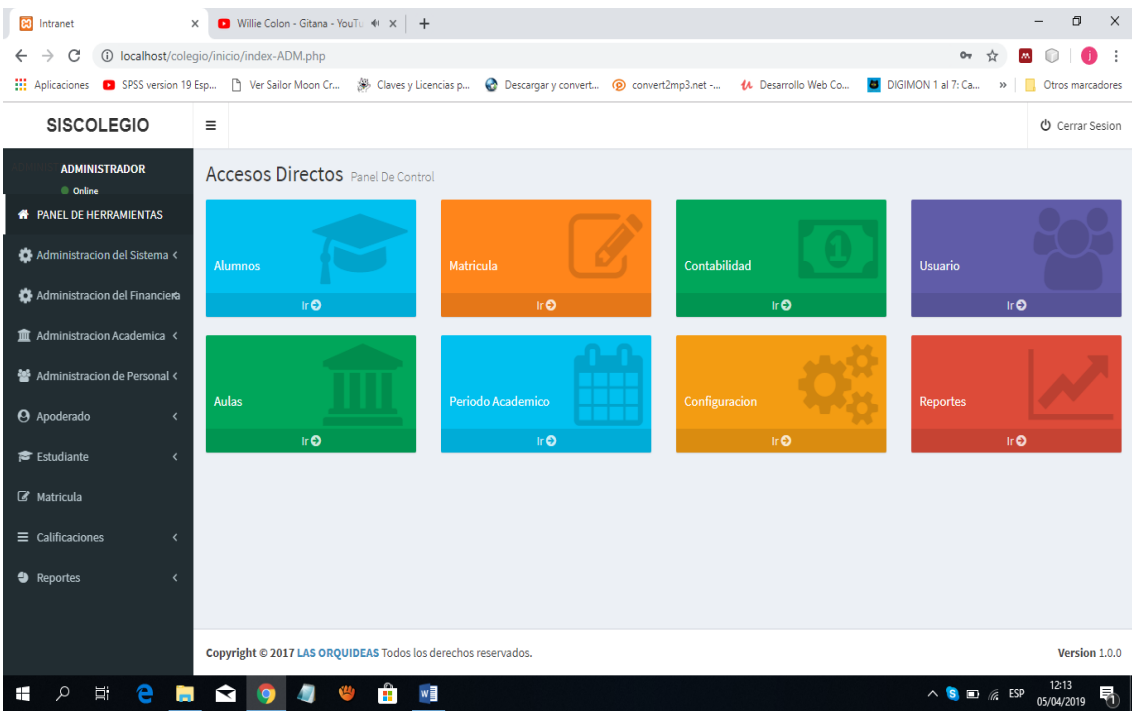

**Figura 290. Formulario de herramientas principales**

### • **Módulo configuración del sistema**

Aquí el encargado del sistema será capaz de administrar los datos personales de la empresa, así como su ruc, foto, teléfono, etc.

#### • **Respaldo de base de datos**

Este sistema tiene la opción de hacer un respaldo de seguridad para almacenar los datos del sistema en el momento que se desee oportuno.

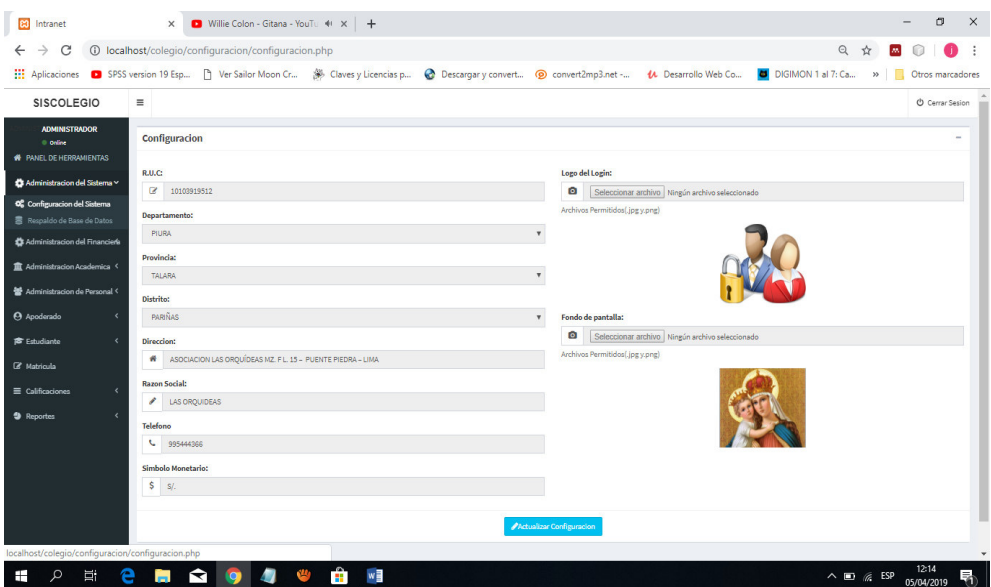

**Figura 291. Formulario de configuración del sistema**

### • **Administración financiera**

#### • **Concepto de pago**

En este módulo se podrá establecer los conceptos de pago que tenga la Institución ejemplo monto de matrícula esto se logrará registrando los datos y haciendo clic En el botón registrar caso contrario si te equivocaste en puedes presionar el botón cancelar para anular la última acción realizada

| <b>SISCOLEGIO</b>                | $\equiv$                                     |                             |        |                              |                               | ( <sup>1</sup> ) Cerrar Sesion |
|----------------------------------|----------------------------------------------|-----------------------------|--------|------------------------------|-------------------------------|--------------------------------|
| <b>ADMINISTRADOR</b><br>© Online | <b>REGISTRAR CONCEPTO DE PAGO</b>            |                             |        |                              |                               | $\overline{\phantom{a}}$       |
| <b>1</b> PANEL DE HERRAMIENTAS   | Concepto:                                    |                             | Nivel: |                              |                               |                                |
| Administracion del Sistema <     | ℐ                                            | EJEMPLO, MATRICULA          |        |                              | seleccione un nivel academico | v                              |
| Administracion del Financiera    | Monto:                                       |                             |        | <b>Fecha de Vencimiento:</b> |                               |                                |
| Administracion Academica <       | \$                                           | <b>INGRESE EL MONTO</b>     |        | 兽                            | dd/mm/aaaa                    |                                |
|                                  |                                              | Fecha de Inicio:            |        | Mora por dia:                |                               |                                |
| Administracion de Personal <     | 僧                                            | dd/mm/aaaa                  |        | \$                           | <b>INGRESE LA MORA DIARIA</b> |                                |
| <b>4</b> Apoderado               |                                              | Descuento:                  |        |                              |                               |                                |
| f <sup></sup> Estudiante         | \$                                           | <b>INGRESE EL DESCUENTO</b> |        |                              |                               |                                |
| <b><i>&amp;</i></b> Matricula    |                                              |                             |        |                              |                               |                                |
| $\equiv$ Calificaciones          | Registrar Nuevo Concepto<br><b>XCancelar</b> |                             |        |                              |                               |                                |
| <b>9</b> Reportes                |                                              |                             |        |                              |                               |                                |

**Figura 292. Formularios de registrar concepto pago**

#### • **Registrar pago**

En este módulo se realizará el pago de la matriculas, pensiones u otros pagos el cual se hará efectivo haciendo clic en el botón registrar caso contrario si se equivoca en llenar los datos dará clic en cancelar para anular cualquier acción

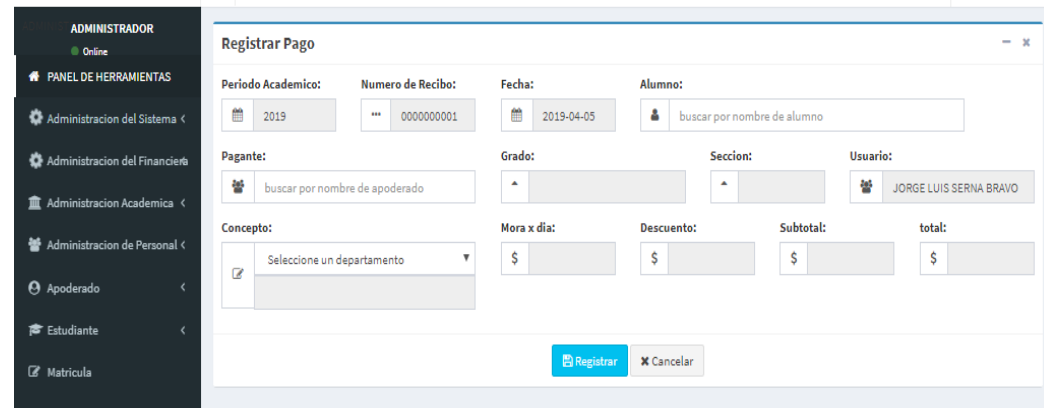

**Figura 293. Formularios de registrar pago**

#### • **Modulo verificacion voucher de pago**

En este modulo se verificara los voucher de pago enviados desde el modulo inscripciones por los apoderados

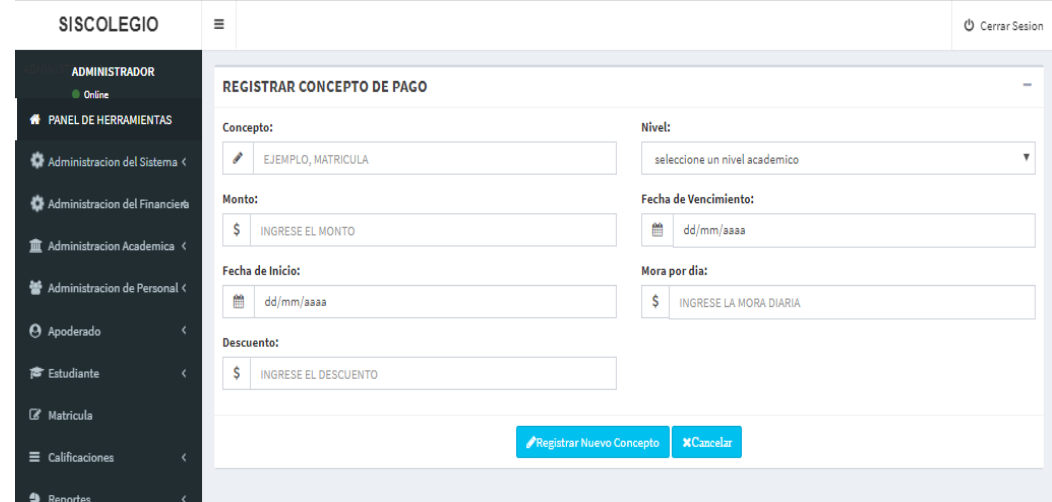

**Figura 294. Formularios de registrar voucher de pago**

#### • **Modulo administración financiera**

#### • **Periodo académico**

 En este módulo se establece los periodos académicos del año lectivo en este caso del año 2019.
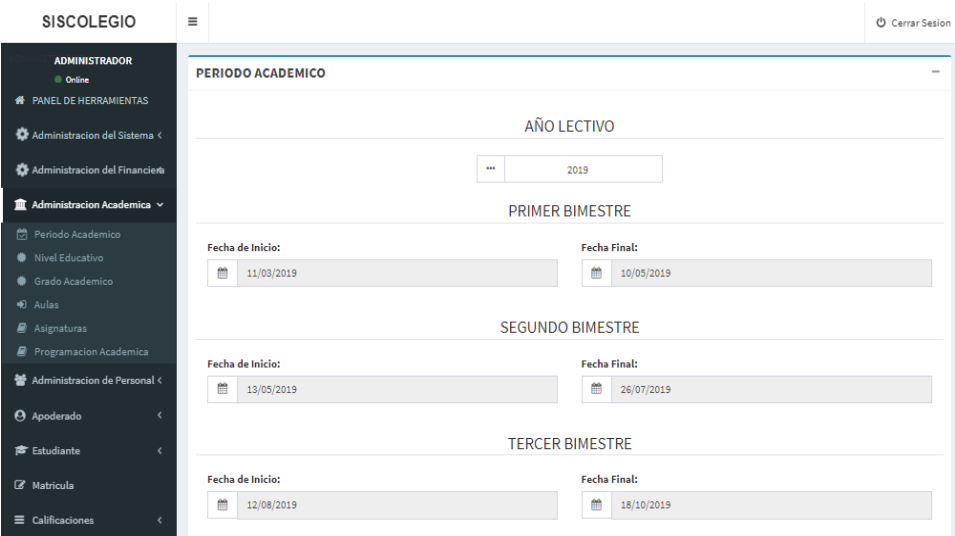

#### **Figura 295. Formularios de periodo académico**

#### • **Nivel educativo**

En este modulo se registra los niveles educativos de la institucion educativa la cual consta de inicial, primaria y secundaria haciendo click en el boton registrar nuevo nivel.

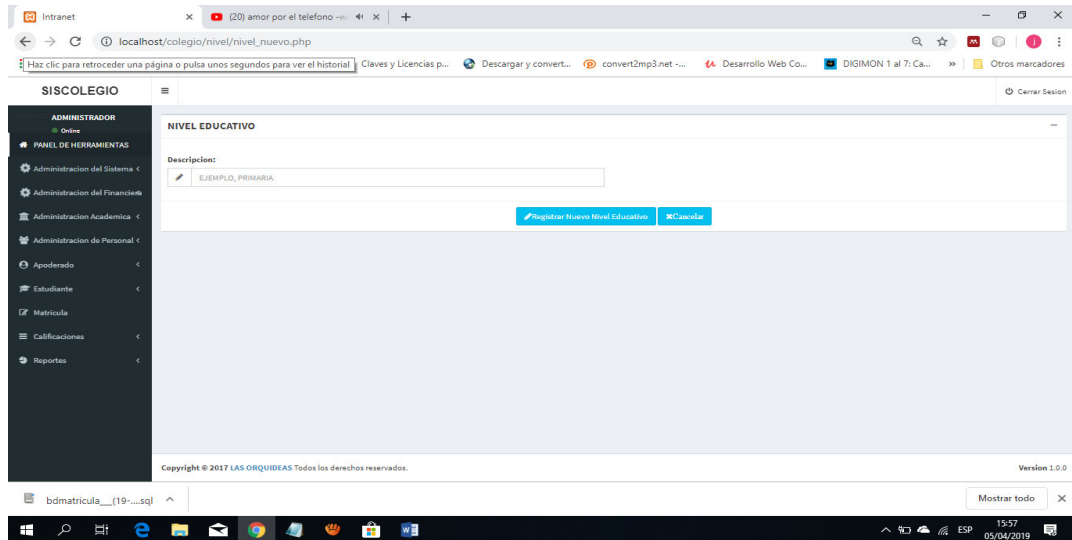

#### **Figura 296. Formulario de registrar nivel educativo**

Es así como se vería una vez registrado los niveles educativos el cual además cuenta con un filtro que muestra datos a observarse. Además, se tiene dos opciones una de editar que permite modificar la información y otro de eliminar la información no deseada

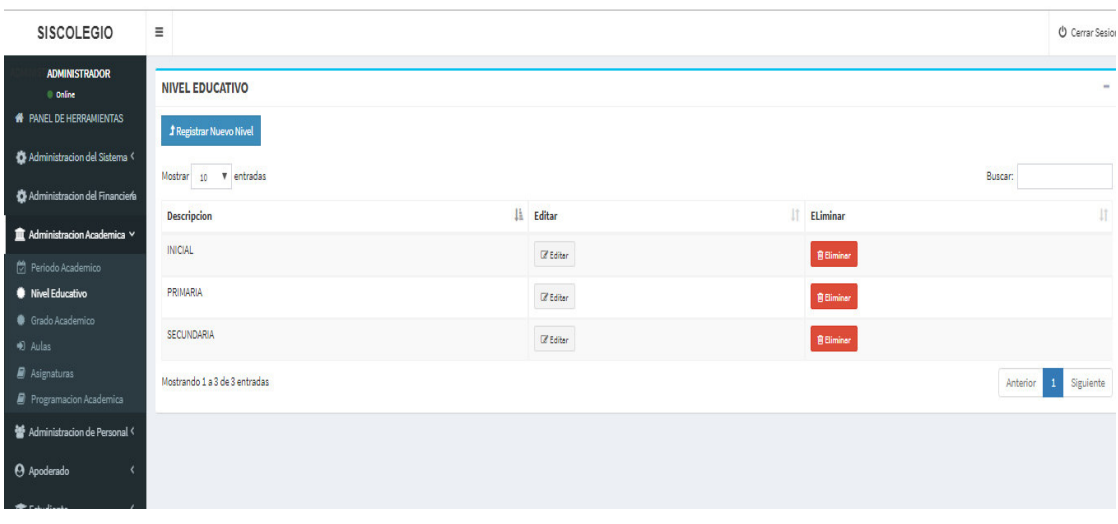

**Figura 297. Formulario de nivel educativo**

#### • **Modulo registro de aulas**

En este módulo se va registrar las aulas el cual será necesario que se ingrese el nivel educativo, el grado. El turno, el nombre del aula(sección), y el número de vacantes de esa aula rellenado ese dato se procederá a presionar el botón registrar nueva aula para proceder con el registro

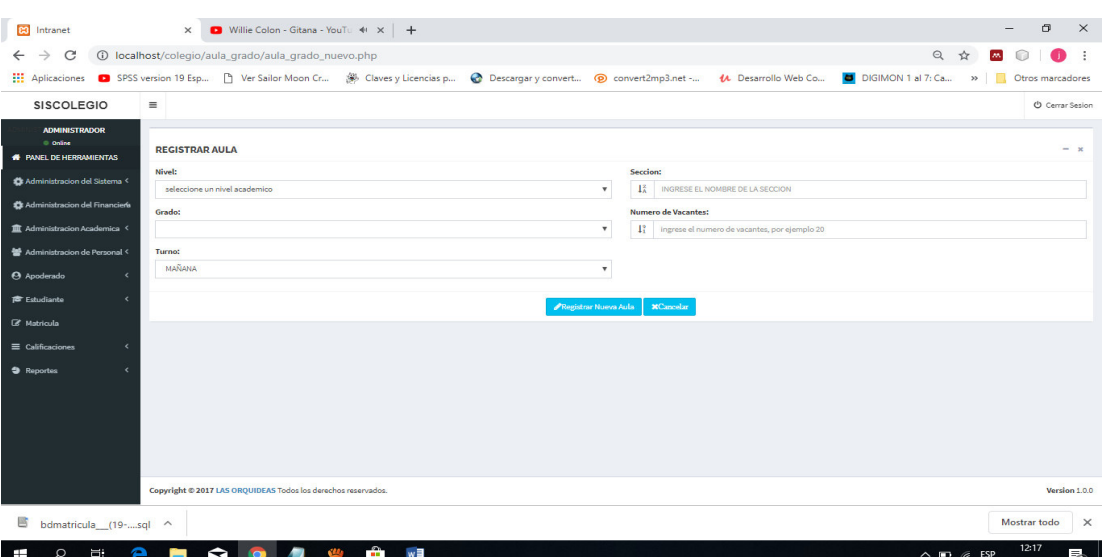

#### **Figura 298. Formulario de registrar aulas**

Es así como se vería la unión de los niveles, grados, aulas y vacantes en el módulo aulas una vez registrado los datos

|                                                                |                                                   | Aplicaciones <b>a</b> SPSS version 19 Esp [3] Ver Sailor Moon Cr (8) Claves y Licencias p @ Descargar y convert (9 convert2mp3.net - (4 Desarrollo Web Co   DIGIMON 1 al 7: Ca |                       |          |                  | $\mathcal{V}$<br>n       | Otros marcadores            |
|----------------------------------------------------------------|---------------------------------------------------|----------------------------------------------------------------------------------------------------|-----------------------|----------|------------------|--------------------------|-----------------------------|
| <b>SISCOLEGIO</b>                                              | $\equiv$                                          |                                                                                                    |                       |          |                  |                          | <b>U</b> Cerrar Sesion      |
| <b>ADMINISTRADOR</b><br>© Online                               | <b>AULA</b>                                       |                                                                                                    |                       |          |                  |                          | $- x$                       |
| <b># PANEL DE HERRAMIENTAS</b>                                 | <b><i>f</i></b> Registrar Nueva Aula              |                                                                                                    |                       |          |                  |                          |                             |
| C: Administracion del Sistema <                                | Mostrar<br>10 <b>v</b> entradas                   |                                                                                                    |                       |          |                  | Buscar:                  |                             |
| Administracion del Financiera                                  | <b>Nivel</b>                                      | IL Grado                                                                                                    | Seccion               | IT Turno | <b>Vacantes</b>  | Editar                   |                             |
| T Administracion Academica <                                   | <b>INICIAL</b>                                    | Inicial 3 años                                                                                                    | A 3 AñOS              | MAÑANA   | 20               | <b>IZ Editor</b>         |                             |
| Ma Administracion de Personal <                                | <b>INICIAL</b>                                    | Inicial 4 años                                                                                                    | A 4 AñOS              | MAÑANA   | 20 <sub>2</sub>  | (Z Editor)               |                             |
| A Apoderado                                                    | <b>INICIAL</b>                                    | Inicial 5 años                                                                                                    | A 5 AñOS              | MAÑANA   | 20               | <b>IZ Editor</b>         |                             |
| <b>E</b> Estudiante<br>$\epsilon$<br><b><i>C</i></b> Matricula | PRIMARIA                                          | 1º de Primaria                                                                                                    | <b>B1 DE PRIMARIA</b> | MAÑANA   | 25 <sub>25</sub> | (Z Editor)               |                             |
| $\equiv$ Calificaciones<br>k                                   | PRIMARIA                                          | 2 <sup>8</sup> de Primaria                                                                                                    | A                     | MAÑANA   | 25               | <b>IZ Editor</b>         |                             |
| <b>9</b> Reportes<br>k                                         | PRIMARIA                                          | 3 <sup>°</sup> de Primaria                                                                                                    | $\overline{A}$        | MAÑANA   | 23               | <b>IZ Editor</b>         |                             |
|                                                                | PRIMARIA                                          | 4 <sup>8</sup> de Primaria                                                                                                    | A                     | MAÑANA   | 25               | <b>E</b> Editor          |                             |
|                                                                | PRIMARIA                                          | 5 <sup>6</sup> de Primaria                                                                                                    | A                     | MAÑANA   | 25               | <b>IZ Editor</b>         |                             |
|                                                                | PRIMARIA                                          | 6 <sup>8</sup> de Primaria                                                                                                    | A                     | MAÑANA   | 23               | <b>IZ Editor</b>         |                             |
|                                                                | <b>SECUNDARIA</b>                                 | 1 <sup>°</sup> de Secundaria                                                                                                    | A                     | MAÑANA   | 28               |                          |                             |
|                                                                |                                                   |                                                                                                    |                       |          |                  | <b>IZ Editor</b>         |                             |
|                                                                | localhost/colegio/aula_grado/aula_grado_nuevo.php |                                                                                                    |                       |          |                  | Anterior<br>$\mathbf{1}$ | $\overline{2}$<br>Siguiente |

**Figura 299. Formulario de aulas**

#### • **Modulo registrar asignatura**

En este módulo se registra el nombre del curso y el grado respectivo de ese curso

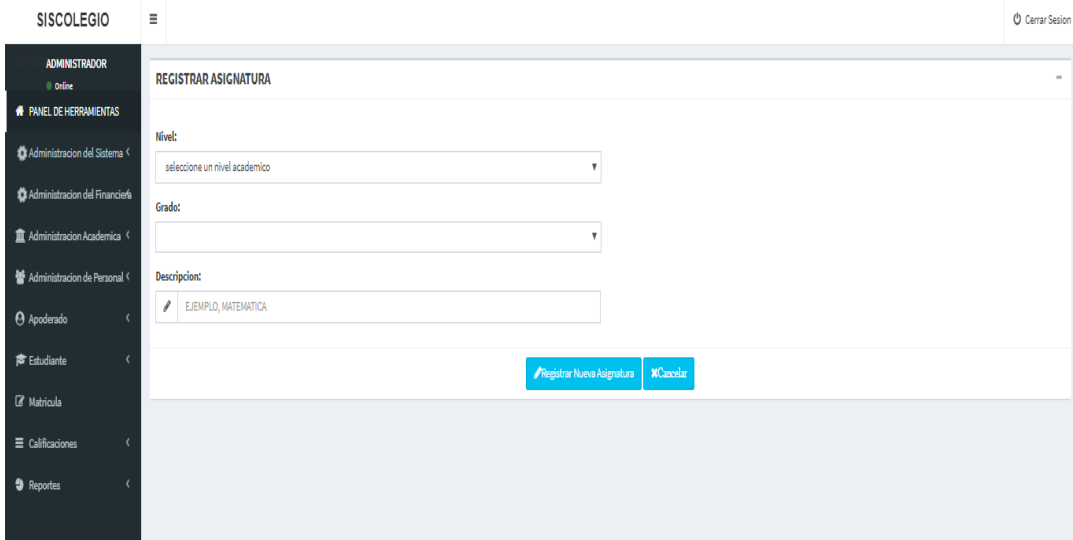

#### **Figura 300. Formularios de registrar asignatura**

Es así como se vería con datos registrados el modulo asignatura.

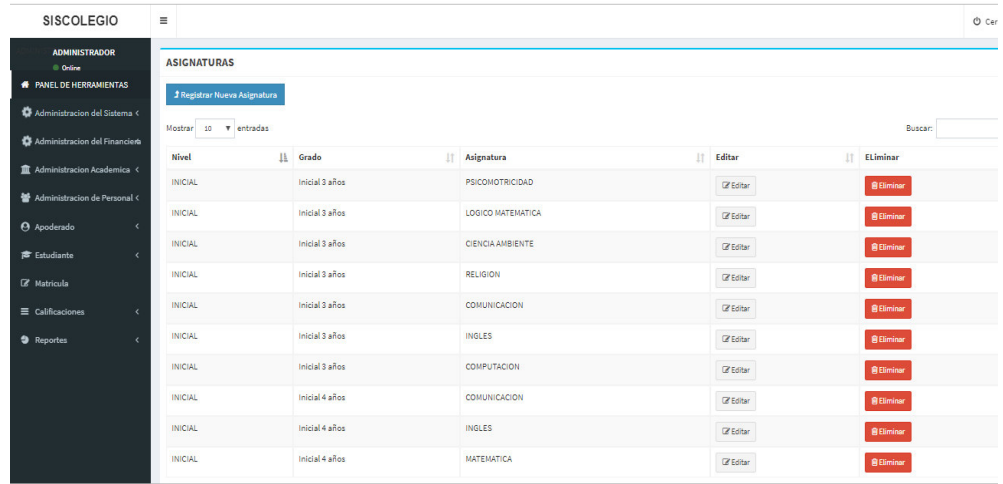

**Figura 301. Formularios de asignaturas**

#### • **Registrar programación académica**

En este módulo es donde se asignará al docente, el curso que dictará, el aula, el grado y el nivel que pertenece ese grado .Se dará clic en registrar nuevo usuario para establecer una nueva programación académica de un docente. Quedando de la siguiente forma

 $\overline{a}$ 

 $\ddot{\phantom{a}}$ 

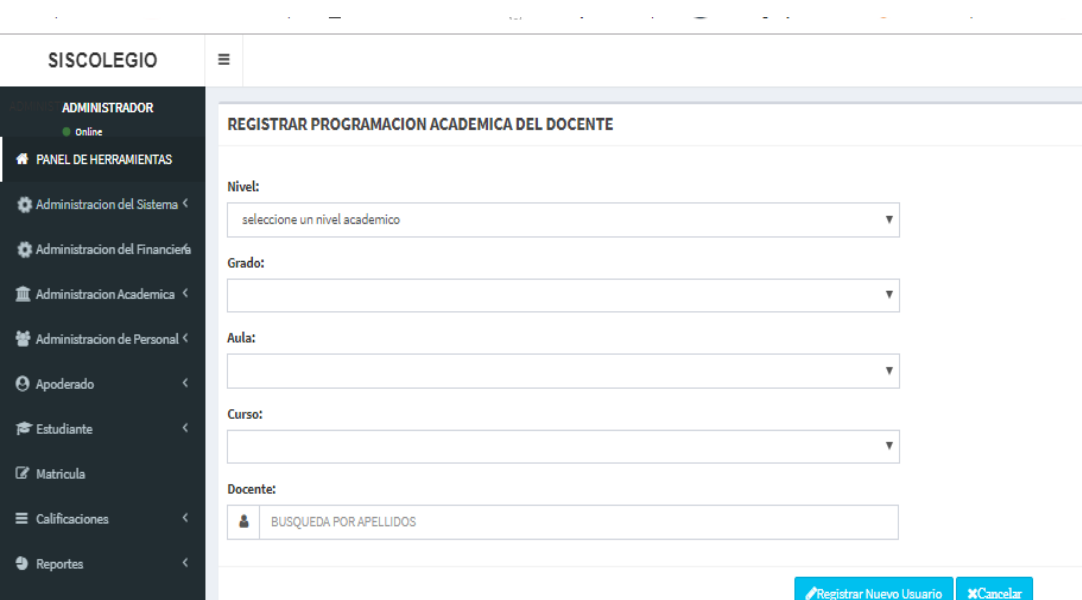

#### **Figura 302. Formulario de registrar programación académica**

#### • **Modulo cargos**

En este modulo se creara los usuarios del sistema los cuales son administrador, director, secretaria, apoderado, profesor

|                                                     |                               |                  |                   | : Aplicaciones D SPSS version 19 Esp [1] Ver Sailor Moon Cr (8) Claves y Licencias p 2 Descargar y convert (2 Convert2mp3.net - 4 Desarrollo Web Co D DIGIMON 1al 7: Ca »   Dros marcadores |
|-----------------------------------------------------|-------------------------------|------------------|-------------------|----------------------------------------------------------------------------------------------------|
| SISCOLEGIO                                          | Ξ                             |                  |                   | C Cerrar Sesion                                                                                                    |
| <b>ADMINISTRADOR</b><br>$0$ Orine                   | <b>CARGOS</b>                 |                  |                   | $- x$                                                                                                    |
| <b># PANEL DE HERRAMIENTAS</b>                      | f Registrar Nuevo Cargo       |                  |                   |                                                                                                    |
| LAdministracion del Sistema <                       | Mostrar 10 W entradas         |                  |                   | Buscar:                                                                                                    |
| Administracion del Financiera                       | Descripcion                   | <b>Li</b> Editar | <b>Eliminar</b>   | ļ1                                                                                                    |
| Administracion Academica <                          | <b>ADMINISTRADOR</b>          | <b>Z</b> Editor  | <b>Billininer</b> |                                                                                                    |
| Manufacturacion de Personal                         | APODERADO                     | <b>Z</b> Editor  | Billininer        |                                                                                                    |
| <sup>(3</sup> Apoderado<br>$\overline{\phantom{a}}$ | <b>DOCENTE</b>                | <b>Z</b> Editor  | <b>Billininer</b> |                                                                                                    |
| <b>彦</b> Estudiante<br>$\overline{\mathbf{c}}$      | SECRETARIA                    | <b>IV Editor</b> | <b>Billininer</b> |                                                                                                    |
| <b><i>&amp;</i></b> Matricula<br>E Calificaciones   | Mostrando 1 a 4 de 4 entradas |                  |                   | Anterior 1 Siguiente                                                                                                    |
| $\bullet$ Reportes                                  |                               |                  |                   |                                                                                                    |
|                                                     |                               |                  |                   |                                                                                                    |

**Figura 303. Formulario de cargos**

#### • **Modulo personal**

En este modulo es donde se asigna el personal al tipo de usuario en este caso se definira quien sera secretaria , quien sera el personal docente, etc

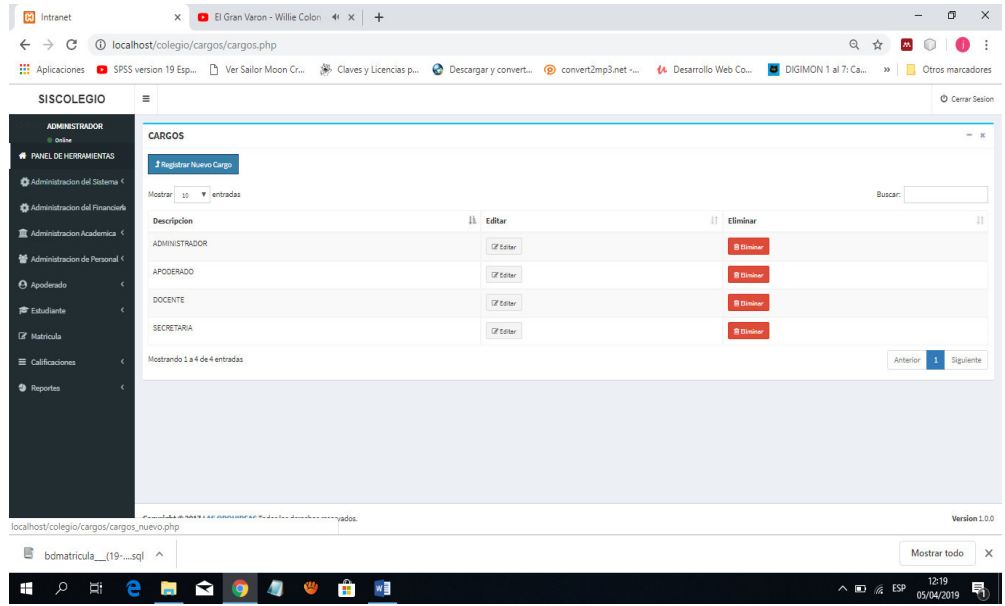

**Figura 304. Formulario de registrar personal**

#### • **Modulo apoderado registro presencial para la matricula**

Este modulo es para registrar al apoderado, de igual forma esta diseñado tanto para registrar al apoderado via web o presencialmente. Se puede observar en la siguiente imagen como se muestra en un tabla los datos del apoderado los cuales se pueden editar. En esta seccion es de forma secuencial ya que primero se registra al apoderado, luego al estudiante y por ultimo se procedera a matricular al alumno finalmente

| <b>SISCOLEGIO</b>                     | $\equiv$                                | <b>O</b> Cerrar Sesion                                 |  |  |  |  |
|---------------------------------------|-----------------------------------------|--------------------------------------------------------|--|--|--|--|
| <b>ADMINISTRADOR</b><br>© Online      | <b>REGISTRAR APODERADO</b>              |                                                        |  |  |  |  |
| <b># PANEL DE HERRAMIENTAS</b>        | CODIGO:                                 | Departamento:                                          |  |  |  |  |
| Administracion del Sistema <          | $\mathcal{S}$<br>AP000007               | Seleccione un departamento                             |  |  |  |  |
| Administracion del Financiera         | Nombres:                                | Provincia:                                             |  |  |  |  |
| T Administracion Academica <          | ۵<br>POR EJEMPLO, JORGE                 | ٠                                                      |  |  |  |  |
| Administracion de Personal <          | <b>Apellido Paterno:</b>                | Distrito:                                              |  |  |  |  |
| <b>@</b> Apoderado<br>$\epsilon$      | ۵<br>POR EJEMPLO, BRAVO                 |                                                        |  |  |  |  |
| <b>©</b> Estudiante<br>$\lambda$      | <b>Apellido Materno:</b><br>٨<br>SERNA  | <b>Direccion</b><br>e                                  |  |  |  |  |
|                                       |                                         |                                                        |  |  |  |  |
| <b>E</b> Matricula                    | Fecha de Nacimiento:<br>dd/mm/aaaa<br>飴 | <b>Telefono:</b><br>c.<br>NUMERO DE TELEFONO O CELULAR |  |  |  |  |
| $\equiv$ Calificaciones<br>$\epsilon$ | Documento Nacional de Identidad Nº:     | Email                                                  |  |  |  |  |
| <b>9</b> Reportes                     | <b>A</b> POR EJEMPLO, 45678952          | $\Box$<br>Ejemplo, direccion@santamaria.com.pe         |  |  |  |  |
|                                       | Genero:                                 |                                                        |  |  |  |  |
|                                       | ٠<br><b>MASCULINO</b>                   |                                                        |  |  |  |  |
|                                       | Ocupacion:                              |                                                        |  |  |  |  |
|                                       | ۵<br><b>EJEM: INGENIERO DE SISTEMAS</b> |                                                        |  |  |  |  |

**Figura 305. Formulario registro de apoderado –presencial**

#### • **Modulo estudiante**

Módulo estudiante se puede registrar a un estudiante tanto presencial como de manera web el sistema permite esas dos formas de igual forma puede editar esa información

| <b># PANEL DE HERRAMIENTAS</b>                                       |                               |                     |                   |                        |                     |                  |                    |
|----------------------------------------------------------------------|-------------------------------|---------------------|-------------------|------------------------|---------------------|------------------|--------------------|
|                                                                      | - Registrar Nuevo Estudiante  | <b>REGIST REPOR</b> |                   |                        |                     |                  |                    |
| <b>O</b> Pestaña Informativa<br>$\mathcal{R}$                        | Mostrar 10 + entradas         |                     |                   |                        |                     | Buscar:          |                    |
| Administracion del Sistema <                                         | Codigo                        | Apellidos Paterno   | Apellidos Materno | <b>Nombres</b>         | Fecha de Nacimiento | IT Genero<br>17  | Estado             |
| Administracion del Financiero                                        | AL000001                      | <b>JULIAN</b>       | <b>IWAMATSU</b>   | <b>CLAIRE AMELISA</b>  | 2010-05-18          | <b>FEMENINO</b>  |                    |
| ■ Administracion Academica <                                         |                               |                     |                   |                        |                     |                  | <b>Z</b> Editor    |
| Mac Administracion de Personal <                                     | AL000002                      | JULIAN              | <b>IWAMATSU</b>   | <b>DAMOON FRENTHEN</b> | 2008-02-28          | <b>MASCULINO</b> | $\mathbb Z$ Editor |
| <b>Apoderado</b><br>$\left\langle$                                   | AL000003                      | SAENS               | BRAVO             | PEDRO                  | 1999-08-09          | MASCULINO        | <b>B</b> Editor    |
| <b><sup>常</sup></b> Estudiante<br>$\left\langle \cdot \right\rangle$ | AL000004                      | SAENS               | <b>BRAVO</b>      | CARLOS HUMBERTO        | 2009-03-25          | MASCULINO        | $Q$ Editer         |
| R Matricula                                                          | AL000005                      | <b>WLELA</b>        | <b>JULIAN</b>     | BENJAMIN JARED         | 2006-04-25          | <b>MASCULINO</b> | $\mathbb Z$ Editar |
| $\equiv$ Calificaciones<br>$\left\langle$                            | AL000006                      | <b>WLELA</b>        | <b>JULIAN</b>     | SEBASTIAN              | 2008-07-23          | <b>MASCULINO</b> | $\alpha$ Editor    |
| $\left\langle$                                                       | AL000007                      | <b>JULIAN</b>       | <b>CHUNGA</b>     | ALEKSEY GERMAN         | 2000-07-10          | <b>MASCULINO</b> | $\alpha$ Editor    |
|                                                                      | AL000008                      | <b>SERNA</b>        | LOA               | LUIS                   | 2011-09-09          | <b>MASCULINO</b> | $\mathbb Z$ Editor |
|                                                                      | Mostrando 1 a 8 de 8 entradas |                     |                   |                        |                     |                  |                    |
|                                                                      |                               |                     |                   |                        |                     |                  |                    |

**Figura 306. Formulario de registro de estudiante -presencial**

#### • **Modulo matricula**

En este módulo se procede a matricular a un alumno aquí se pondrán los datos del alumno y finalmente se presiona el botón registrar para registrar una matricula

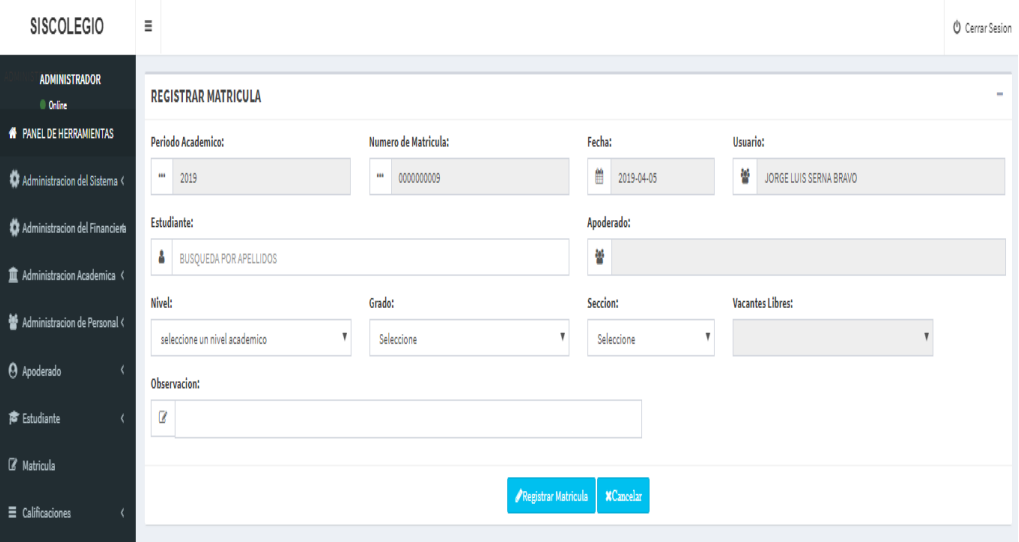

#### **Figura 307. Formulario registro de matricula**

Así es como quedaría la lista después de matricular a un alumno tal y como se ve en la siguiente Figura

| <b>SISCOLEGIO</b>                                                      | $\equiv$                                  |                        |                              |         |                      |                |                                | <b>U</b> Cerrar Sesion |
|------------------------------------------------------------------------|-------------------------------------------|------------------------|------------------------------|---------|----------------------|----------------|--------------------------------|------------------------|
| <b>ADMINISTRADOR</b><br>0 Online                                       | <b>MATRICULA</b>                          |                        |                              |         |                      |                |                                |                        |
| <b># PANEL DE HERRAMIENTAS</b>                                         | <b>D</b> PDF<br>Registrar Nueva Matricula |                        |                              |         |                      |                |                                |                        |
| Administracion del Sistema <                                           | Mostrar 10 Wentradas                      |                        |                              |         |                      | Buscar:        |                                |                        |
| Administracion del Financiería                                         | <b>Numero Matricula</b>                   | IL Alumno              | IT Grado                     | Seccion | Apoderado            | <b>Periodo</b> | <b>Accion</b>                  |                        |
| <b>II</b> Administracion Academica <<br>M Administracion de Personal < | 0000000001                                | <b>CLAIRE AMELISA</b>  | 3 <sup>°</sup> de Primaria   | A       | MARIE SATOMI         | 2019           | <b>Olmprimir</b>               |                        |
| <b>Apoderado</b><br>$\epsilon$                                         | 0000000002                                | <b>DAMOON FRENTHEN</b> | 6 <sup>°</sup> de Primaria   | A       | MARIE SATOMI         | 2019           | <b>Dimprimir</b>               |                        |
| <b>©</b> Estudiante<br>$\epsilon$                                      | 0000000003                                | <b>CLAIRE AMELISA</b>  | 3 <sup>°</sup> de Primaria   | A       | MARIE SATOMI         | 2019           | <b>Dimprimir</b>               |                        |
| <b>B</b> Matricula                                                     | 0000000004                                | <b>CLAIRE AMELISA</b>  | 3 <sup>e</sup> de Primaria   | Ä       | MARIE SATOMI         | 2019           | <b>Dimprimir</b>               |                        |
| $\equiv$ Calificaciones<br>$\epsilon$                                  | 0000000005                                | <b>DAMOON FRENTHEN</b> | 6 <sup>°</sup> de Primaria   | Ä       | MARIE SATOMI         | 2019           | <b>D</b> Imprimir              |                        |
| <sup>4</sup> Reportes                                                  | 0000000006                                | BENJAMIN JARED         | 1 <sup>°</sup> de Secundaria | A       | CATALINA DEL ROSARIO | 2019           | <b>Dimprimir</b>               |                        |
|                                                                        | 0000000007                                | CARLOS HUMBERTO        | 6° de Primaria               | A       | <b>JORGE</b>         | 2019           | <b><i><u>almprimir</u></i></b> |                        |
|                                                                        | 0000000008                                | <b>JORGE</b>           | 3 <sup>e</sup> de Primaria   | A       | <b>JAIME</b>         | 2019           | <b>Almprimir</b>               |                        |
|                                                                        | Mostrando 1 a 8 de 8 entradas             |                        |                              |         |                      |                | $\mathbf{1}$<br>Anterior       | Siguiente              |
|                                                                        |                                           |                        |                              |         |                      |                |                                |                        |

**Figura 308. Formulario de matricula**

• Este módulo es donde el docente rellenara los datos faltantes en pantalla además de las notas del alumno por cada bimestre los cuales son 4 y finalmente registrara las notas de los alumnos y los alumnos las podrán consultar finalizando el bimestre ingresando al sistema

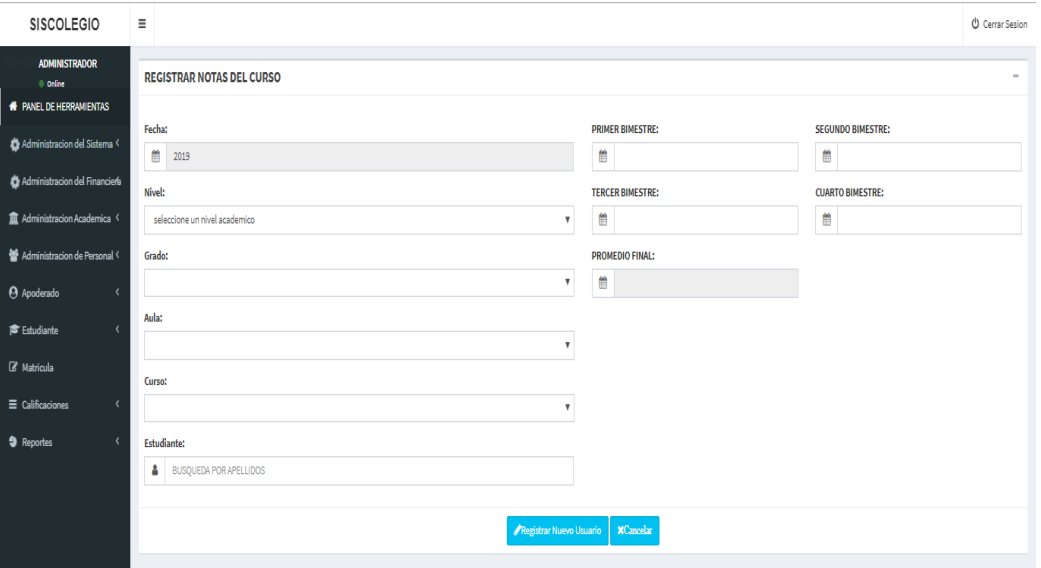

#### **Figura 309. Formularios de notas**

#### • **Modulo reportes**

El módulo reporte tendrá los reportes de aulas, de pensiones y otros pagos según contemple la institución

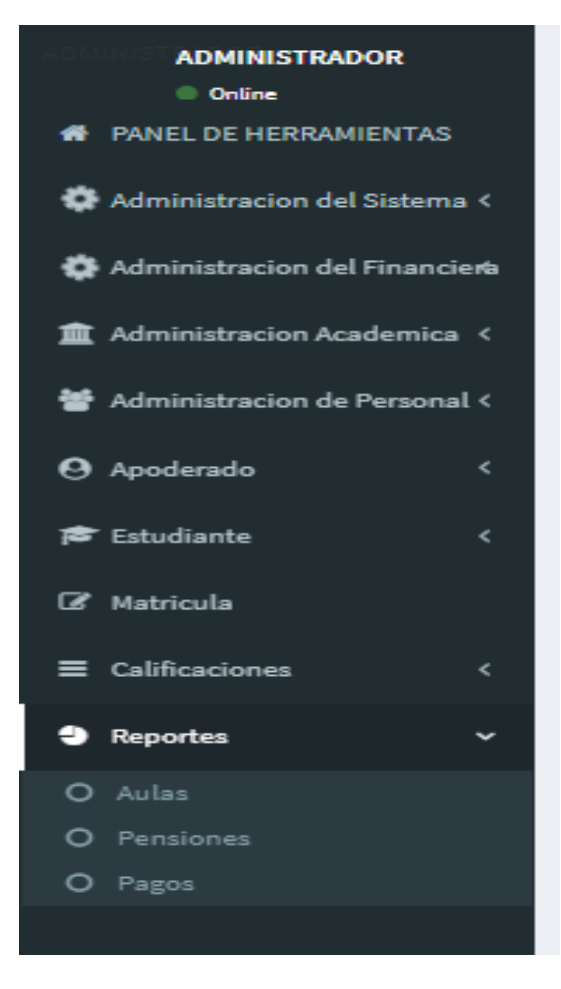

**Figura 310. Formulario Modulo reportes** 

En la presente figura es donde se refleja los reportes del sistema

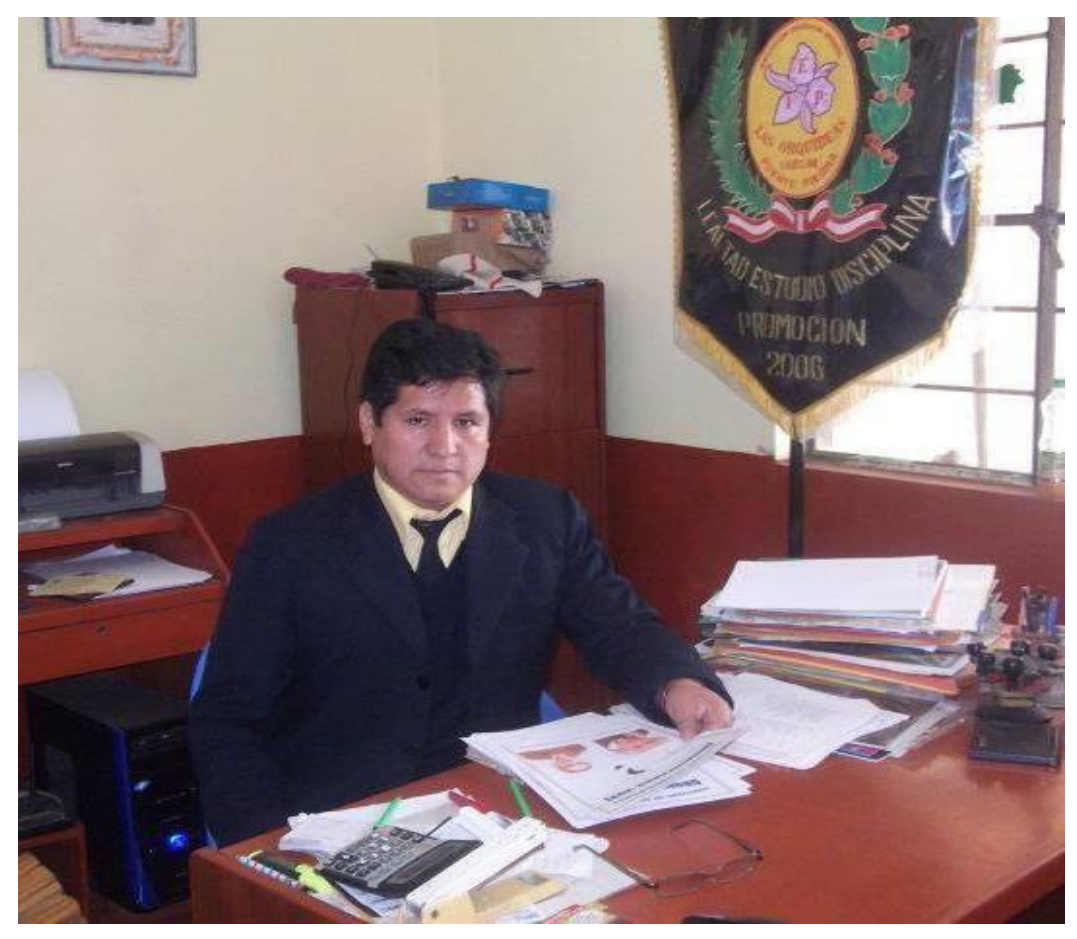

**Anexo K. Fotos de la Institución Educativa Las Orquídeas** 

**Figura 311. Formulario Modulo reportes**

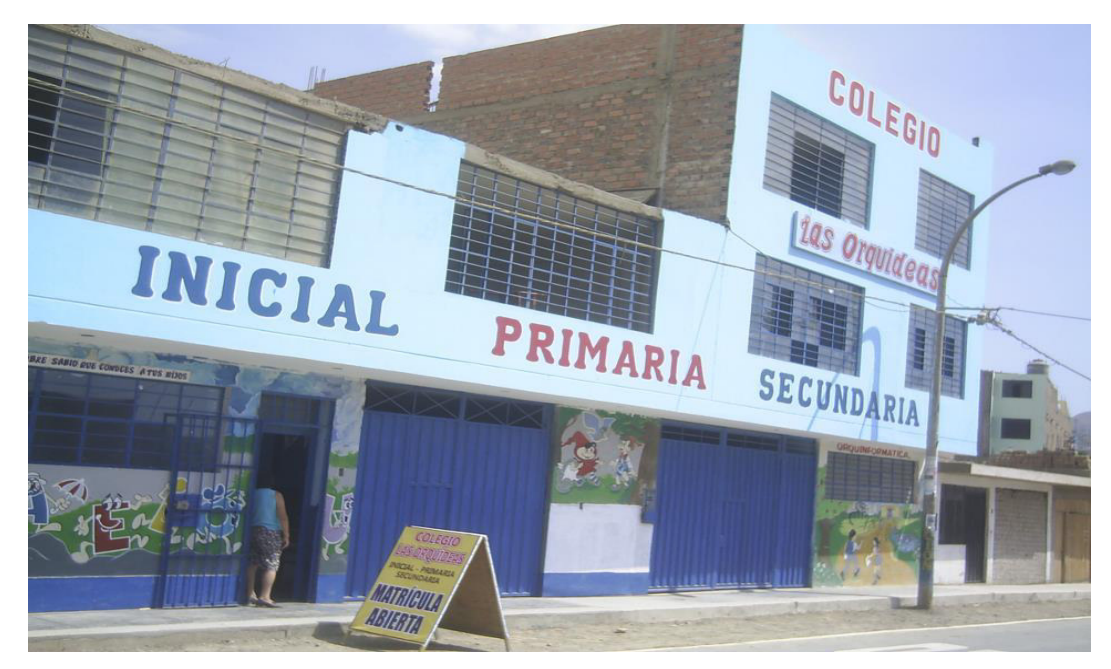

**Figura 312. Formulario Modulo reportes**

#### Anexo L. Instrumento De Recolección De Datos

#### **CUESTIONARIO**

#### **INSTRUMENTO DE RECOLECCIÓN DE DATOS**

A continuación, encontrará una serie de enunciados con relación a la implementación de un sistema web para mejorar los procesos de matrícula, control de notas y pensiones en el Colegio las Orquídeas de Puente Piedra, 2019. Se solicita su opinión sincera al respecto. Después de leer cuidadosamente cada enunciado, marque con una X la respuesta que corresponda a su opinión.

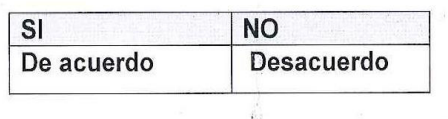

Colegio: Las Orquídeas

Sexo: ...................

Edad: ................

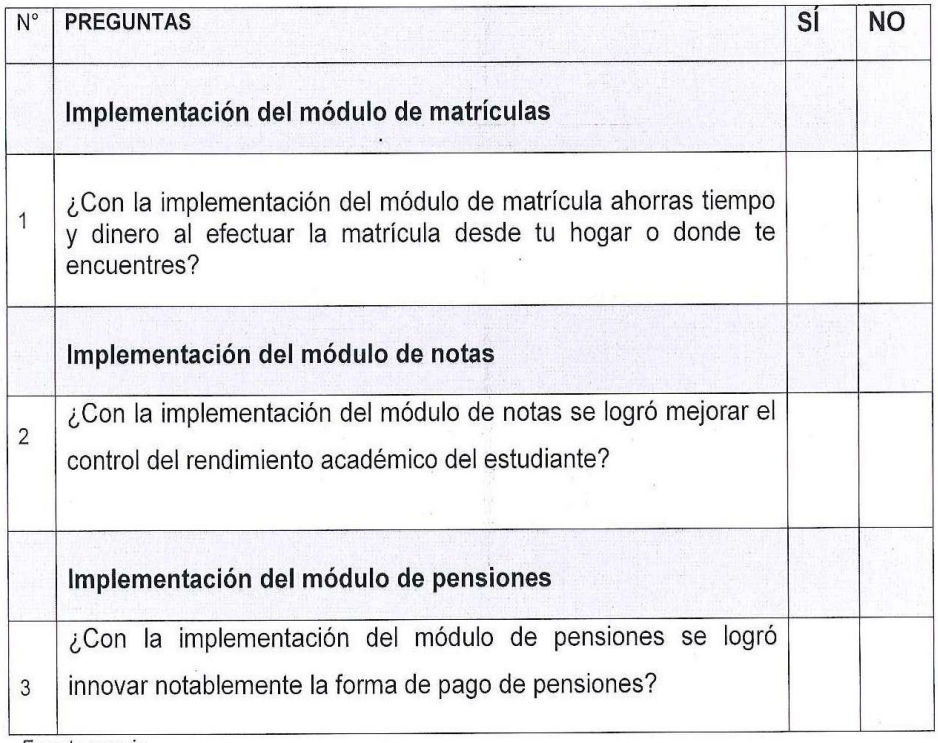

Fuente propia

ING.SERNA BRAVO JORGE LUIS

r. Florentine G/Oso **ESLENTE CON** 

#### **Anexo M. Interpretación De Los Resultados**

#### **CONCLUSIONES**

Los resultados de la presente investigación serán presentados con una muestra aleatoria de 60 personas de una población de 120 padres de familia del Colegio "Las Orquídeas" de Puente Piedra. En primer lugar, la muestra 1 luego la muestra 2 y la muestra 3, según los objetivos y conclusiones respectivamente.

#### **Muestra N° 1 PADRES Y/O APODERADOS**

#### **Tabla 48. Distribución De La Muestra De Estudio Por Tipo De Acuerdo A Implementación Del Módulo De Matriculas**

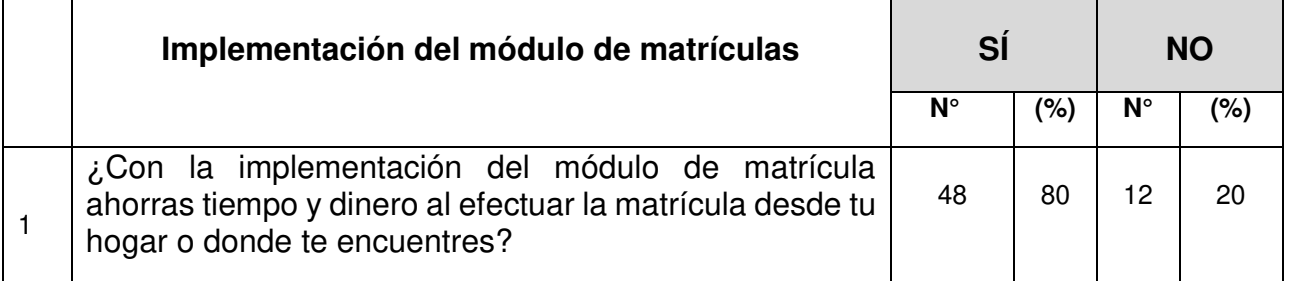

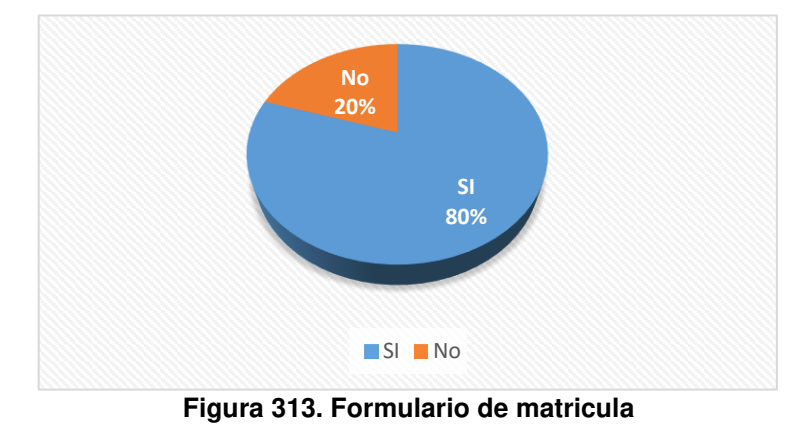

Fuente propia

#### **Interpretación**

En la presente tabla 47 y Gráfico 306; se puede observar que el 80% (48) de padres o apoderados están de acuerdo (SI) y el 20%(12) en desacuerdo (NO) de haberse implementado el módulo de matrículas.

ING.SERNA BRAVO JORGE LUIS

r. Florentino G. Osorio Vec COLFGIC

DR.FLORENTINO GERARDO OSORIO VEGA

#### **Muestra N° 2 PADRES Y/O APODERADOS**

**Tabla 49. Distribución De La Muestra De Estudio Por Tipo De Acuerdo A Implementación Del Módulo De Notas** 

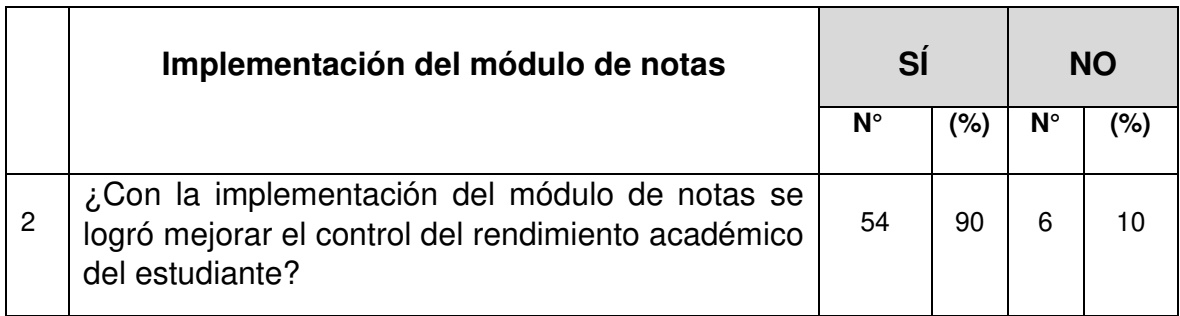

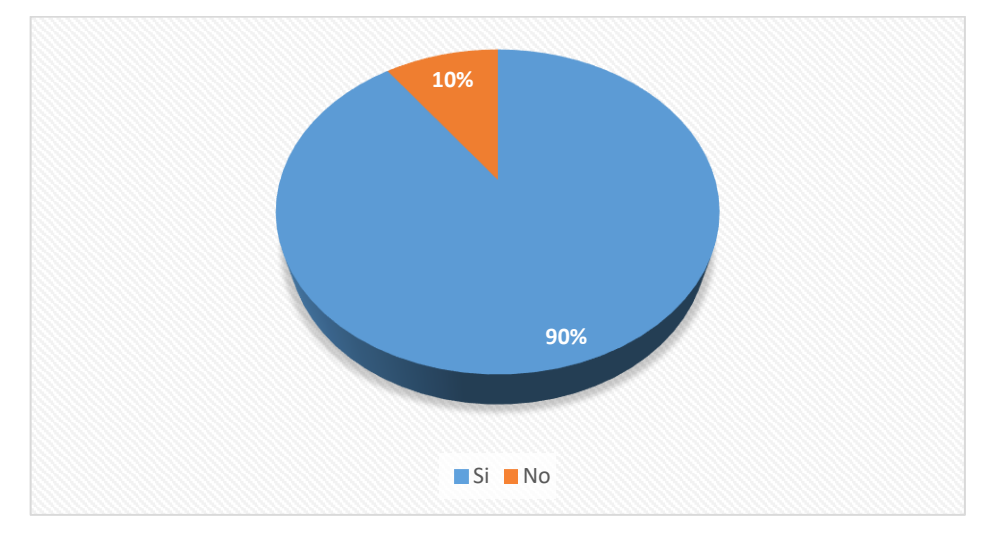

**Figura 314. Formulario de** apoderados

#### Fuente propia

#### **Interpretación**

En la presente tabla 48. y Gráfico 307 ; se puede observar que el 90% (54) de padres o apoderados están de acuerdo (SI) y el 10%(6) en desacuerdo (NO) de haberse implementado el módulo de notas.

ING.SERNA BRAVO JORGE LUIS

r. Florentino G. Os DIREC coure

#### **Muestra N° 3 PADRES Y/O APODERADOS**

## **Tabla 50. Distribución De La Muestra De Estudio Por Tipo De Acuerdo A Implementación Del Módulo De Pensiones.**

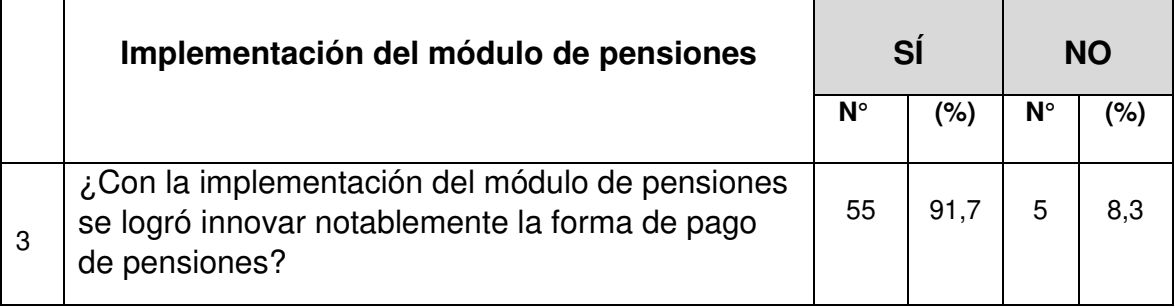

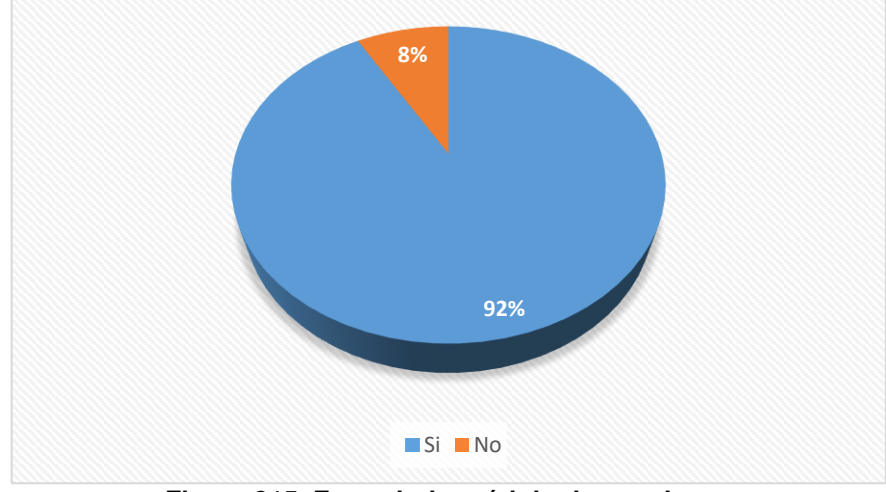

**Figura 315. Formulario módulo de pensiones** 

Fuente propia

#### **Interpretación**

En la presente tabla 49 y Gráfico 308; se puede observar que el 91,7% (55) de padres o apoderados están de acuerdo (SI) y el 8,3%(5) en desacuerdo (NO) de haberse implementado el módulo de pensiones.

ING.SERNA BRAVO JORGE LUIS

Dr. Florenting G. Os

Anexo N. Acta de Validación de Carga de Datos Real en el Sistema Web

# DIRECTOR DE LA INSTITUCIÓN EDUCATIVA LAS ORQUÍDEAS **DIRECTOR**

#### Florentino Gerardo Osorio Vega

Mediante este documento se recalca que la información registrada en el sistema web es acorde según los datos reales con los que cuenta la institución educativa las orquídeas, El día 25 de marzo del presente año se firmó un acta inicial de carga de datos, donde se hace constar que el sistema de gestión cumple con los objetivos específicos planteados.

Actualmente cuento con el respaldo del actual director de la institución educativa Florentino Gerardo Osorio Vega

Quien gentilmente me brindó información de estos últimos meses del presente año.

ING.SERNA BRAVO JORGE LUIS

orentino G. Oso OIRECTOR

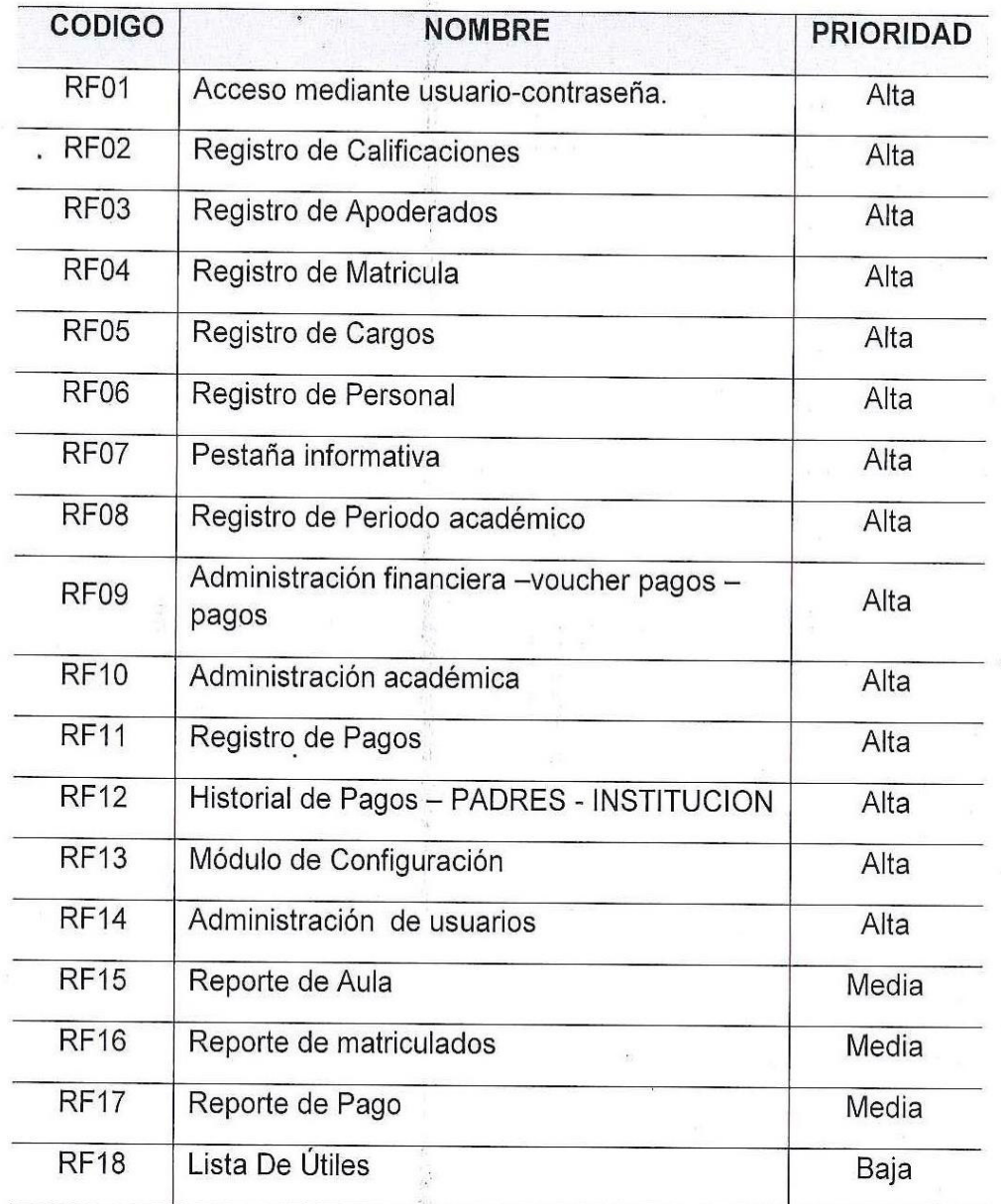

## **Anexo O. Requerimientos Funcionales y No funcionales**

J

 $\mathcal{U}$ Colorubus Ms **TEP** 

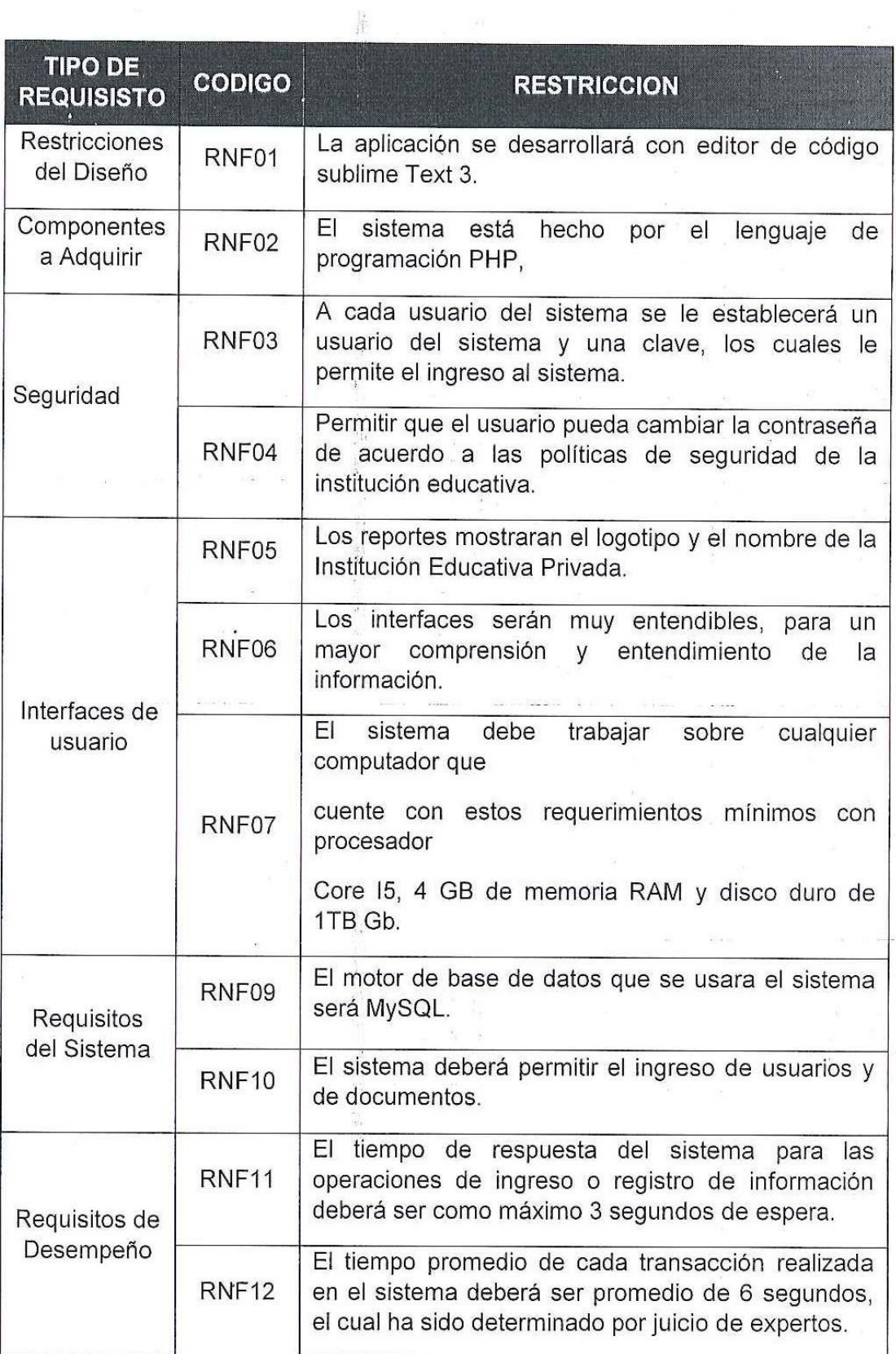

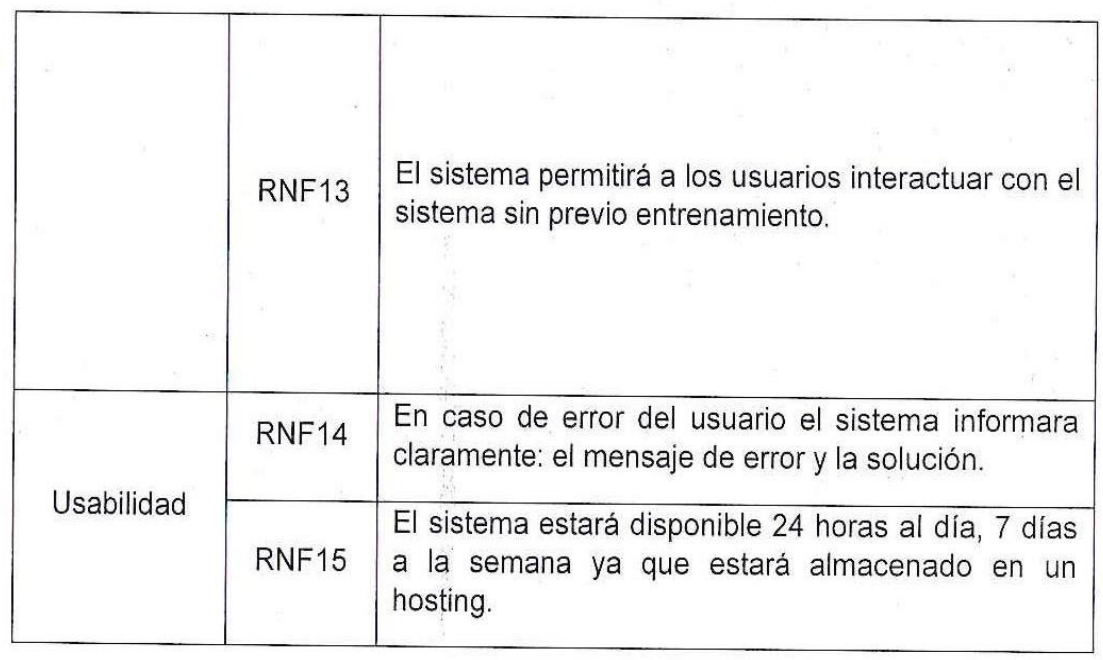

k. 蒜

On Florenting C Osorio Ve

# Acta de Constitución del Proyecto

# (Project Chárter)

#### A. Información General

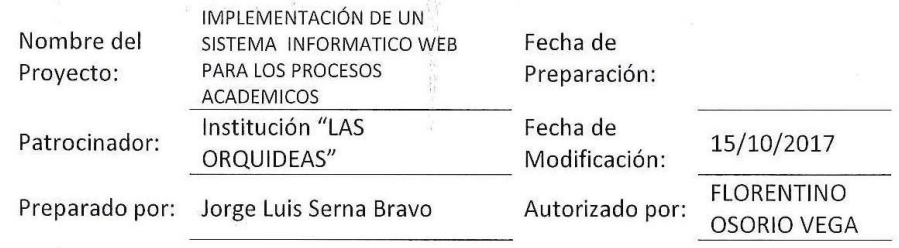

#### **B. Necesidad del Proyecto**

La institución LAS ORQUIDEAS cuenta con la necesidad de implementar un sistema informático para agilizar los procesos de matrícula y control de notas para manejar formación de una manera segura y rápida.

#### C. Objetivos del Proyecto

#### Objetivos del Proyecto

- Sistematizar procesos de matrícula, mejorar la forma de pago pensión y control de notas.
- Ofrecer un mejor servicio al cliente, rápido y seguro.
- Facilidad en el entendimiento del registro de información.

#### D. Alcance y Extensión del Proyecto

- Agilizar el proceso de matrícula, y el pago de pensión  $\bullet$
- Optimizar el control de notas  $\bullet$
- Manejo rápido sobre la información de los registros de matriculas  $\bullet$
- Instruir al personal para que sea el sistema de fácil comprensión  $\bullet$

#### E. Descripción del Producto / Servicios

Poseer un óptimo registro de la matrícula del alumnado en general, pensiones y también salvaguardar la información sobre las calificaciones.

#### F. Participantes del Proyecto

- □ Jefe de Proyecto : Serna Bravo, Jorge Luis
- □ Jefe de Programación: Serna Bravo, Jorge Luis
- □ Analista del Provecto: Serna Bravo, Jorge Luis
- □ Jefe de Pruebas: Serna Bravo, Jorge Luis

#### G. Hitos Importantes del proyecto

- $\Box$  Fecha de inicio del provecto: 01/08/2017
- □ Etapa de Análisis del Proyecto: 05/08/2017
- □ Etapa de identificación de Brechas: 10/08/2017
- □ Implementación de la solución: 15/11/2017
- □ Seguimiento del Post-Producción: 20/11/2017
- $\Box$ Fecha de Término de proyecto: 23/11/2017

#### H. Restricciones del Proyecto

El desarrollo del proyecto está estimado en (11) meses.  $\bullet$ 

#### I. Suposiciones del Proyecto

- Contar con comunicación constante con las áreas involucradas para el proyecto.
- Realizar el avance continuo y sin demora del proyecto.
- Contar con estándares óptimos para el desarrollo del proyecto.

#### J. Riesgos del Proyecto

- Iniciar con el proyecto sin la previa aprobación de la Empresa (Santa María  $\bullet$ Reyna)
- No conocer exactamente las reglas de negocio de la institución
- No realizar la planificación del proyecto.

## K. Criterios de aceptación del Proyecto

- Aprendizaje constante para el personal sobre el uso del sistema.  $\bullet$
- Tomar en cuenta los requerimientos por parte de la institución para ser  $\bullet$ solucionados.

#### L. Firmas

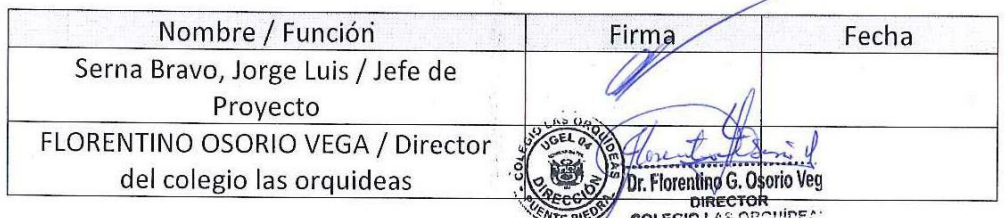

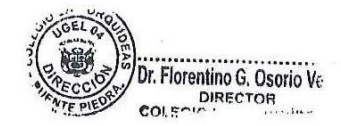